# **mlrun** *Release UNKNOWN*

**Iguazio**

**Jul 23, 2023**

## **MLRUN BASICS**

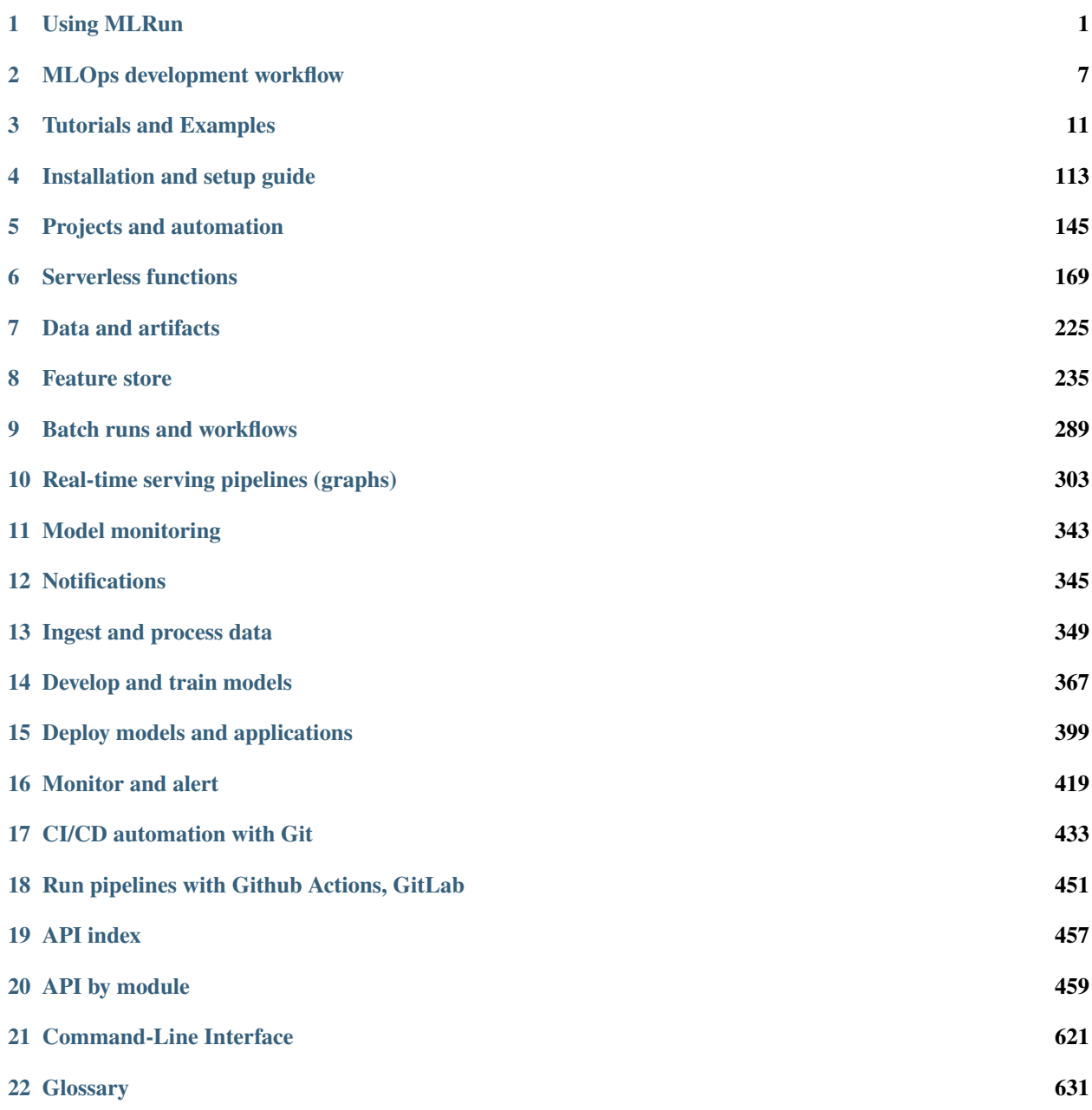

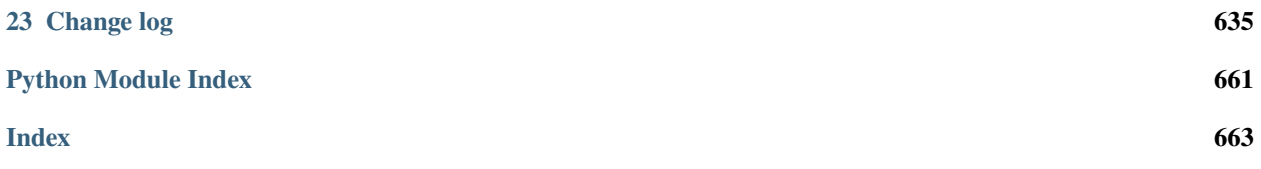

### **CHAPTER**

## **USING MLRUN**

<span id="page-4-0"></span>MLRun is an open MLOps platform for quickly building and managing continuous ML applications across their lifecycle. MLRun integrates into your development and CI/CD environment and automates the delivery of production data, ML pipelines, and online applications. MLRun significantly reduces engineering efforts, time to production, and computation resources. With MLRun, you can choose any IDE on your local machine or on the cloud. MLRun breaks the silos between data, ML, software, and DevOps/MLOps teams, enabling collaboration and fast continuous improvements.

Get started with MLRun *[Tutorials and examples](#page-14-0)*, *[Installation and setup guide](#page-116-0)*,

This page explains how MLRun addresses the *[MLOps tasks](#page-4-1)*, and presents the *MLRun core components*.

See the supported data stores, development tools, services, platforms, etc., supported by MLRun's open architecture in *[MLRun ecosystem](#page-7-0)*.

## <span id="page-4-1"></span>**1.1 MLOps tasks**

Project management and CI/CD automation Ingest and process data Develop and train models Deploy models and apps Monitor and alert The **[MLOps development](./mlops-dev-flow.html) [workflow](./mlops-dev-flow.html)** section describes the different tasks and stages in detail. MLRun can be used to automate and orchestrate all the different tasks or just specific tasks (and integrate them with what you have already deployed).

## **1.1.1 Project management and CI/CD automation**

In MLRun the assets, metadata, and services (data, functions, jobs, artifacts, models, secrets, etc.) are organized into projects. Projects can be imported/exported as a whole, mapped to git repositories or IDE projects (in PyCharm, VSCode, etc.), which enables versioning, collaboration, and CI/CD. Project access can be restricted to a set of users and roles. [more. . .](./projects/project.html)

**Docs:** [Projects and automation](./projects/project.html) [CI/CD integration](./projects/ci-integration.html) , **Tutorials:** [quick start](./tutorial/01-mlrun-basics.html) [Automated ML pipeline](./tutorial/04-pipeline.html) , **Videos:** [Quick](https://youtu.be/xI8KVGLlj7Q) [start](https://youtu.be/xI8KVGLlj7Q)

## **1.1.2 Ingest and process data**

MLRun provides abstract interfaces to various offline and online **[data sources](./concepts/data-feature-store.html)**, supports batch or realtime data processing at scale, data lineage and versioning, structured and unstructured data, and more. In addition, the MLRun **[Feature](./feature-store/feature-store.html) [store](./feature-store/feature-store.html)** automates the collection, transformation, storage, catalog, serving, and monitoring of data features across the ML lifecycle and enables feature reuse and sharing. [more. . .](./data-prep/index.html)

**Docs:** [Feature store](./feature-store/feature-store.html) [Data & artifacts](./concepts/data.html) , **Tutorials:** [quick start](./tutorial/01-mlrun-basics.html) [Feature store](./feature-store/basic-demo.html)

## **1.1.3 Develop and train models**

MLRun allows you to easily build ML pipelines that take data from various sources or the Feature Store and process it, train models at scale with multiple parameters, test models, track each experiment, and register, version and deploy models, etc. MLRun provides scalable built-in or custom model training services that integrate with any framework and can work with 3rd party training/auto-ML services. You can also bring your own pre-trained model and use it in the pipeline. [more. . .](./development/index.html)

**Docs:** [Model training and tracking](./development/model-training-tracking.html) [Batch runs and workflows](./concepts/runs-workflows.html) , **Tutorials:** [Train & eval models](./tutorial/02-model-training.html) [Automated ML pipeline](./tutorial/04-pipeline.html) , **Videos:** [Train & compare models](https://youtu.be/bZgBsmLMdQo)

## **1.1.4 Deploy models and applications**

MLRun rapidly deploys and manages production-grade real-time or batch application pipelines using elastic and resilient serverless functions. MLRun addresses the entire ML application: intercepting application/user requests, running data processing tasks, inferencing using one or more models, driving actions, and integrating with the application logic. more...

**Docs:** [Realtime pipelines](./serving/serving-graph.html) [Batch inference](./deployment/batch_inference.html) , **Tutorials:** [Realtime serving](./tutorial/03-model-serving.html) [Batch inference](./tutorial/07-batch-infer.html) [Advanced pipeline](./tutorial/07-batch-infer.html) , **Videos:** [Serve pre-trained models](https://youtu.be/OUjOus4dZfw)

## **1.1.5 Monitor and alert**

Observability is built into the different MLRun objects (data, functions, jobs, models, pipelines, etc.), eliminating the need for complex integrations and code instrumentation. With MLRun, you can observe the application/model resource usage and model behavior (drift, performance, etc.), define custom app metrics, and trigger alerts or retraining jobs. [more. . .](./monitoring/index.html)

**Docs:** [Model monitoring overview](./monitoring/model-monitoring-deployment.html) , **Tutorials:** [Model monitoring & drift detection](./tutorial/05-model-monitoring.html)

## **1.2 MLRun core components**

MLRun includes the following major components:

Project management & automation (SDK, API, etc.) Serverless functions Data & artifacts Feature store Batch runs & workflows Real-time pipelines Monitoring *[Project management](#page-148-0)***:** A service (API, SDK, DB, UI) that manages the different project assets (data, functions, jobs, workflows, secrets, etc.) and provides central control and metadata layer.

*[Serverless functions](#page-172-0)***:** An automatically deployed software package with one or more methods and runtime-specific attributes (such as image, libraries, command, arguments, resources, etc.).

*[Data & artifacts](#page-228-0)***:** Glueless connectivity to various data sources, metadata management, catalog, and versioning for structured/unstructured artifacts.

*[Feature store](#page-238-0)***:** Automatically collects, prepares, catalogs, and serves production data features for development (offline) and real-time (online) deployment using minimal engineering effort.

*[Batch Runs & workflows](#page-292-0)***:** Execute one or more functions with specific parameters and collect, track, and compare all their results and artifacts.

*[Real-time serving pipeline](#page-306-0)***:** Rapid deployment of scalable data and ML pipelines using real-time serverless technology, including API handling, data preparation/enrichment, model serving, ensembles, driving and measuring actions, etc.

*[Real-time monitoring](#page-422-0)***:** Monitors data, models, resources, and production components and provides a feedback loop for exploring production data, identifying drift, alerting on anomalies or data quality issues, triggering retraining jobs, measuring business impact, etc.

## **1.2.1 MLRun architecture**

MLRun started as a community effort to map the different components in the ML project lifecycle, provide a common metadata layer, and automate the operationalization process (a.k.a MLOps).

Instead of a siloed, complex, and manual process, MLRun enables production pipeline design using a modular strategy, where the different parts contribute to a continuous, automated, and far simpler path from research and development to scalable production pipelines without refactoring code, adding glue logic, or spending significant efforts on data and ML engineering.

MLRun uses **Serverless Function** technology: write the code once, using your preferred development environment and simple "local" semantics, and then run it as-is on different platforms and at scale. MLRun automates the build process, execution, data movement, scaling, versioning, parameterization, output tracking, CI/CD integration, deployment to production, monitoring, and more.

Those easily developed data or ML "functions" can then be published or loaded from a hub and used later to form offline or real-time production pipelines with minimal engineering efforts.

#### **MLRun deployment**

MLRun has two main components, the service and the client (SDK):

- The MLRun service runs over Kubernetes (can also be deployed using local Docker for demo and test purposes). It can orchestrate and integrate with other open source frameworks, as shown in the following diagram.
- The MLRun client SDK is installed in your development environment and interacts with the service using REST API calls.

#### **MLRun: an integrated and open approach**

Data preparation, model development, model and application delivery, and end to end monitoring are tightly connected: they cannot be managed in silos. This is where MLRun MLOps orchestration comes in. ML, data, and DevOps/MLOps teams collaborate using the same set of tools, practices, APIs, metadata, and version control.

MLRun provides an open architecture that supports your existing development tools, services, and practices through an open API/SDK and pluggable architecture.

MLRun simplifies & accelerates the time to production !

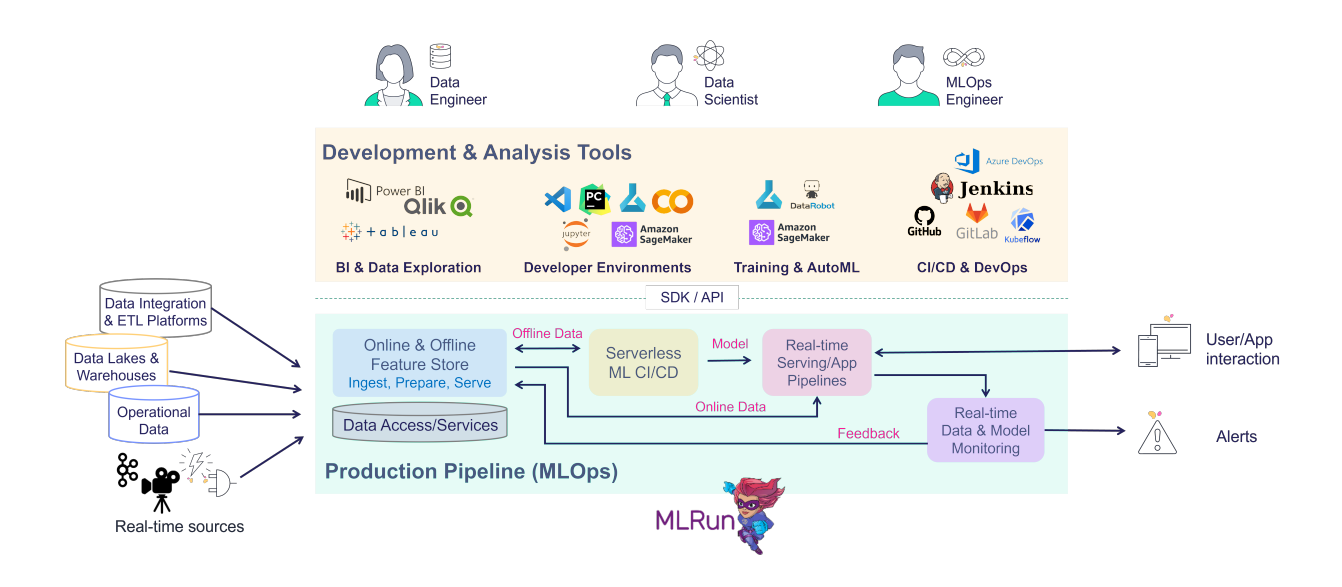

While each component in MLRun is independent, the integration provides much greater value and simplicity. For example:

- The training jobs obtain features from the feature store and update the feature store with metadata, which will be used in the serving or monitoring.
- The real-time pipeline enriches incoming events with features stored in the feature store. It can also use feature metadata (policies, statistics, schema, etc.) to impute missing data or validate data quality.
- The monitoring layer collects real-time inputs and outputs from the real-time pipeline and compares them with the features data/metadata from the feature store or model metadata generated by the training layer. Then, it writes all the fresh production data back to the feature store so it can be used for various tasks such as data analysis, model retraining (on fresh data), and model improvements.

When one of the components detailed above is updated, it immediately impacts the feature generation, the model serving pipeline, and the monitoring. MLRun applies versioning to each component, as well as versioning and rolling upgrades across components.

## <span id="page-7-0"></span>**1.2.2 MLRun ecosystem**

This section lists the data stores, development tools, services, platforms, etc., supported by MLRun's open ecosystem.

### **Data stores**

- Object (S3, GS, az)
- Files, NFS
- Pandas/Spark DF
- BigQuery
- Snowflake
- Redis
- Iguazio V3IO object/key-value

### **Event sources**

- HTTP
- Cron
- Kafka
- Iguazio V3IO streams

#### **Execution frameworks**

- Nuclio
- Spark
- Dask
- Horovod/MPI
- K8s Jobs

#### **Dev environments**

- PyCharm
- VSCode
- Jupyter
- Colab
- AzureML
- SageMaker
- Codespaces
- Others (set with environment variables)

### **Machine learning frameworks**

- SKLearn
- XGBoost
- LGBM
- TF / Keras
- PyTorch
- ONNX
- Custom

## **Platforms**

- Kubernetes
	- **–** AWS EKS
	- **–** Azure AKS
	- **–** GKE
	- **–** VMWare
- Local (e.g., Kubernetes engine on Docker Desktop)
- Docker
	- **–** Linux/KVM
	- **–** NVIDIA DGX

### **CI/CD**

- Jenkins
- Github Actions
- Gitlab CI/CD
- KFP

### **Browser**

MLRun runs on Chrome and Firefox.

### **CHAPTER**

## **MLOPS DEVELOPMENT WORKFLOW**

<span id="page-10-0"></span>ML applications require you to implement the following stages in a scalable and reproducible way:

- 1. *Ingest and process data*
- 2. *Develop and train models*
- 3. *Deploy models and applications*
- 4. *Monitor and alert*

MLRun automates the MLOps work. It simplifies & accelerates the time to production

## **2.1 Ingest and process data**

There is no ML without data. Before everything else, ML teams need access to historical and/or online data from multiple sources, and they must catalog and organize the data in a way that allows for simple and fast analysis (for example, by storing data in columnar data structures, such as Parquet).

In most cases, the raw data cannot be used as-is for machine learning algorithms for various reasons such as:

- The data is low quality (missing fields, null values, etc.) and requires cleaning and imputing.
- The data needs to be converted to numerical or categorical values which can be processed by algorithms.
- The data is unstructured in text, json, image, or audio formats, and needs to be converted to tabular or vector formats.
- The data needs to be grouped or aggregated to make it meaningful.
- The data is encoded or requires joins with reference information.
- The ML process starts with manual exploratory data analysis and feature engineering on small data extractions. In order to bring accurate models into production, ML teams must work on larger datasets and automate the process of collecting and preparing the data.

Furthermore, batch collection and preparation methodologies such as ETL, SQL queries, and batch analytics don't work well for operational or real-time pipelines. As a result, ML teams often build separate data pipelines which use stream processing, NoSQL, and containerized micro- services. 80% of data today is unstructured, so an essential part of building operational data pipelines is to convert unstructured textual, audio, and visual data into machine learningor deep learning-friendly data organization.

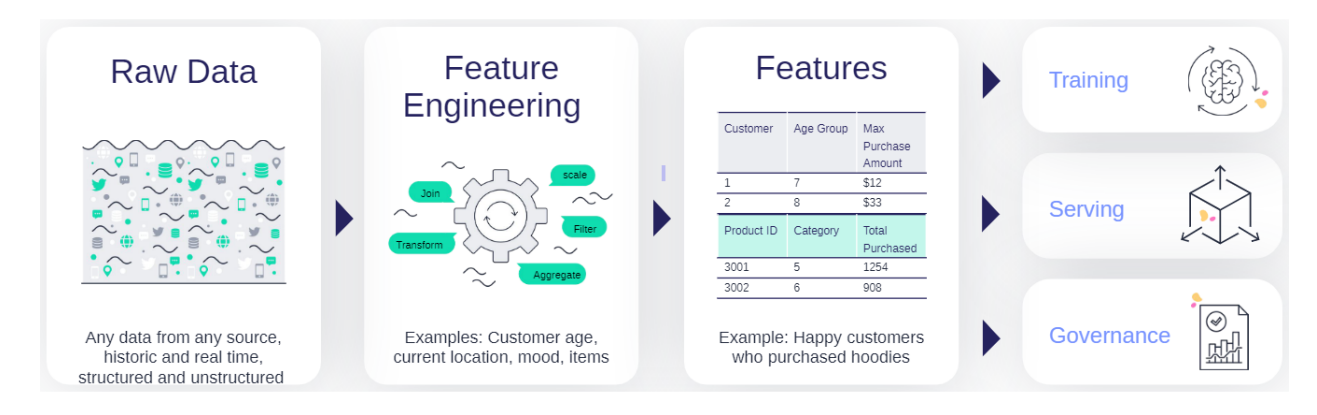

MLOps solutions should incorporate a [feature store](./feature-store/feature-store.html) that defines the data collection and transformations just once for both batch and real-time scenarios, processes features automatically without manual involvement, and serves the features from a shared catalog to training, serving, and data governance applications. Feature stores must also extend beyond traditional analytics and enable advanced transformations on unstructured data and complex layouts.

## **2.2 Develop and train models**

Whether it's deep learning or machine learning, MLRun allows you to train your models at scale and capture all the relevant metadata for experiments tracking and lineage.

With MLOps, ML teams build machine learning pipelines that automatically collect and prepare data, select optimal features, run training using different parameter sets or algorithms, evaluate models, and run various model and system tests. All the executions, along with their data, metadata, code and results must be versioned and logged, providing quick results visualization, to compare them with past results and understand which data was used to produce each model.

Pipelines can be more complex—for example, when ML teams need to develop a combination of models, or use Deep Learning or NLP.

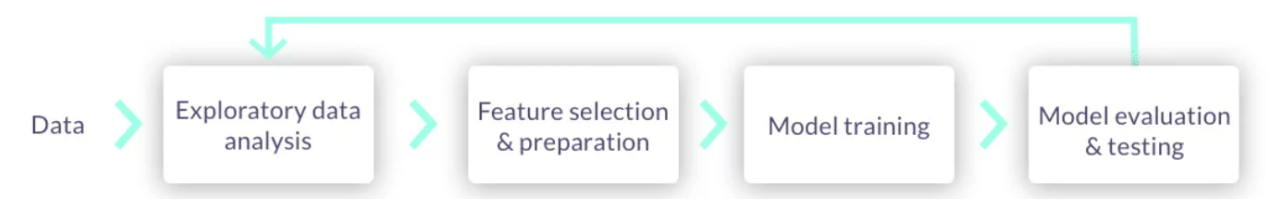

ML pipelines can be triggered manually, or preferably triggered automatically when:

- The code, packages or parameters change
- The input data or feature engineering logic changes
- Concept drift is detected, and the model needs to be re-trained with fresh data

ML pipelines:

- Are built using micro-services (containers or serverless functions), usually over Kubernetes.
- Have all their inputs (code, package dependencies, data, parameters) and the outputs (logs, metrics, data/features, artifacts, models) tracked for every step in the pipeline, in order to reproduce and/or explain the experiment results.
- Use versioning for all the data and artifacts used throughout the pipeline.
- Store code and configuration in versioned Git repositories.
- Use Continuous Integration (CI) techniques to automate the pipeline initiation, test automation, and for the review and approval process.

Pipelines should be executed over scalable services or functions, which can span elastically over multiple servers or containers. This way, jobs complete faster, and computation resources are freed up once they complete, saving significant costs.

The resulting models are stored in a versioned model repository along with metadata, performance metrics, required parameters, statistical information, etc. Models can be loaded later into batch or real-time serving micro-services or functions.

## **2.3 Deploy models and applications**

With MLRun, in addition to a batch inference, you can deploy a robust and scalable *[real-time pipeline](#page-306-0)* for more complex and online scenarios. MLRun uses Nuclio, an open source serverless framework for creating real-time pipelines for *[model deployment](#page-402-0)*.

Once an ML model has been built, it needs to be integrated with real-world data and the business application or frontend services. The entire application, or parts thereof, need to be deployed without disrupting the service. Deployment can be extremely challenging if the ML components aren't treated as an integral part of the application or production pipeline.

Production pipelines usually consist of:

- Real-time data collection, validation, and feature engineering logic
- One or more model serving services
- API services and/or application integration logic
- Data and model monitoring services
- Resource monitoring and alerting services
- Event, telemetry, and data/features logging services

The different services are interdependent. For example, if the inputs to a model change, the feature engineering logic must be upgraded along with the model serving and model monitoring services. These dependencies require online production pipelines (graphs) to reflect these changes.

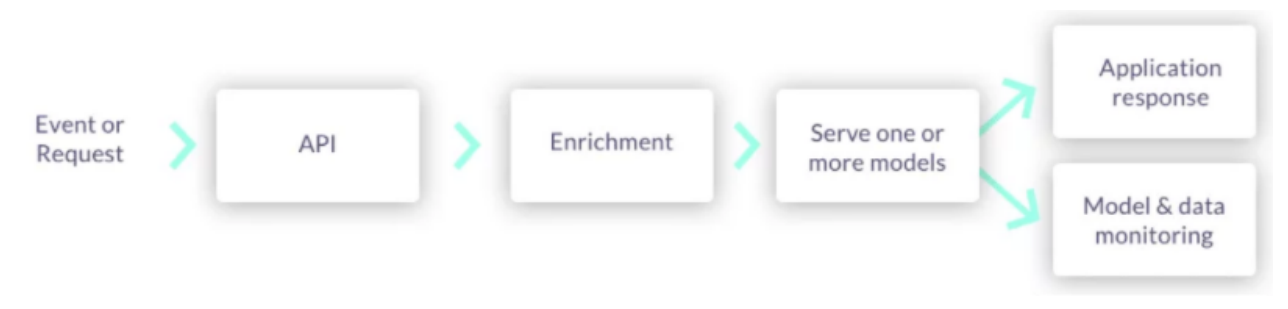

Production pipelines can be more complex when using unstructured data, deep learning, NLP or model ensembles, so having flexible mechanisms to build and wire up the pipeline graphs is critical.

Production pipelines are usually interconnected with fast streaming or messaging protocols, so they should be elastic to address traffic and demand fluctuations, and they should allow non-disruptive upgrades to one or more elements of the pipeline. These requirements are best addressed with fast serverless technologies.

Production pipeline development and deployment flow:

- 1. Develop production components:
	- API services and application integration logic
	- Feature collection, validation, and transformation
	- Model serving graphs
- 2. Test online pipelines with simulated data
- 3. Deploy online pipelines to production
- 4. Monitor models and data and detect drift
- 5. Retrain models and re-engineer data when needed
- 6. Upgrade pipeline components (non-disruptively) when needed

## **2.4 Monitor and alert**

Once the model is deployed, use MLRun to track the [operational statistics](./monitoring/model-monitoring-deployment.html#architecture) as well as [identify drift.](./monitoring/model-monitoring-deployment.html#drift-analysis) When drift is identified, MLRun can trigger the training pipeline to train a new model.

AI services and applications are becoming an essential part of any business. This trend brings with it liabilities, which drive further complexity. ML teams need to add data, code and experiment tracking, monitor data to detect quality problems, and [monitor models](./monitoring/index.html) to detect concept drift and improve model accuracy through the use of AutoML techniques and ensembles, and so on.

Nothing lasts forever, not even carefully constructed models that have been trained using mountains of well-labeled data. ML teams need to react quickly to adapt to constantly changing patterns in real-world data. Monitoring machine learning models is a core component of MLOps to keep deployed models current and predicting with the utmost accuracy, and to ensure they deliver value long-term.

## **CHAPTER**

## **THREE**

## **TUTORIALS AND EXAMPLES**

<span id="page-14-0"></span>The following tutorials provide a hands-on introduction to using MLRun to implement a data science workflow and automate machine-learning operations (MLOps).

- **[Quick-start Tutorial](./01-mlrun-basics.html)**
- *[Targeted Tutorials](#page-113-0)*
- *[End to End Demos](#page-114-0)*

Make sure you start with the Quick start tutorial to understand the basics [Introduction to MLRun - Use serverless](./01-mlrun-basics.html) [functions to train and deploy models](./01-mlrun-basics.html)

## **3.1 Quick start tutorial**

### **Introduction to MLRun - Use serverless functions to train and deploy models**

This notebook provides a quick overview of developing and deploying machine learning applications using the [MLRun](https://www.mlrun.org/) MLOps orchestration framework.

Tutorial steps:

- *Install MLRun*
- *Define the MLRun project and ML functions*
- *Run the data processing function and log artifacts*
- *Use the MLRun built-in Function Hub functions for training*
- *Build, test, and deploy model serving functions*

## **3.1.1 Install MLRun**

MLRun has a backend service that can run locally or over Kubernetes (preferred). See the instructions for installing it [locally using Docker](https://docs.mlrun.org/en/stable/install/local-docker.html) or [over Kubernetes Cluster.](https://docs.mlrun.org/en/latest/install/kubernetes.html) Alternatively, you can use Iguazio's [managed MLRun service.](https://www.iguazio.com/docs/latest-release/)

## **Before you start, make sure the MLRun client package is installed and configured properly:**

This notebook uses sklearn. If it is not installed in your environment run !pip install scikit-learn~=1.3.

```
# Install MLRun and sklearn, run this only once (restart the notebook after the install !
\leftrightarrow!!)
%pip install mlrun scikit-learn~=1.3.0
```
**Restart the notebook kernel after the pip installation.**

import mlrun

#### **Configure the client environment**

MLRun client connects to the local or remote MLRun service/cluster using a REST API. To configure the service address, credentials, and default settings, you use the mlrun.set\_environment() method, or environment variables, (see details in [Set up your client environment.](https://docs.mlrun.org/en/stable/install/remote.html))

You can skip this step when using MLRun Jupyter notebooks or Iguazio's managed notebooks.

## **3.1.2 Define MLRun project and ML functions**

[MLRun](https://docs.mlrun.org/en/stable/projects/project.html) **Project** is a container for all your work on a particular activity or application. Projects host functions, workflow, artifacts, secrets, and more. Projects have access control and can be accessed by one or more users. They are usually associated with a GIT and interact with CI/CD frameworks for automation. See the MLRun [Projects](https://docs.mlrun.org/en/stable/projects/project.html) [documentation.](https://docs.mlrun.org/en/stable/projects/project.html)

#### **Create a new project**

```
project = mlrun.get_or_create_project("quick-tutorial", "./", user_project=True)
```
> 2022-09-20 13:19:49,414 [info] loaded project quick-tutorial from MLRun DB

[MLRun serverless functions](https://docs.mlrun.org/en/latest/runtimes/functions.html) specify the source code, base image, extra package requirements, runtime engine kind (batch job, real-time serving, spark, dask, etc.), and desired resources (cpu, gpu, mem, storage,  $\dots$ ). The runtime engines (local, job, Nuclio, Spark, etc.) automatically transform the function code and spec into fully managed and elastic services that run over Kubernetes. Function source code can come from a single file (.py, .ipynb, etc.) or a full archive (git, zip, tar). MLRun can execute an entire file/notebook or specific function classes/handlers.

#### **Note**

The @mlrun.handler is a decorator that logs the returning values to MLRun as configured. This example uses the default settings so that it logs a dataset (pd.DataFrame) and a string value by getting the returned objects types. In addition to logging outputs, the decorator can parse incoming inputs to the required type. For more info, see the [mlrun.handler](https://docs.mlrun.org/en/latest/api/mlrun.html#mlrun.handler) documentation.

#### **Function code**

Run the following cell to generate the data prep file (or copy it manually):

%%writefile data-prep.py

import pandas as pd

(continues on next page)

```
from sklearn.datasets import load_breast_cancer
import mlrun
@mlrun.handler(outputs=["dataset", "label_column"])
def breast_cancer_generator():
    "" ""
   A function which generates the breast cancer dataset
    "" ""
   breast_cancer = load_breast_cancer()
   breast_cancer_dataset = pd.DataFrame(
        data=breast_cancer.data, columns=breast_cancer.feature_names
   )
   breast_cancer_labels = pd.DataFrame(data=breast_cancer.target, columns=["label"])
   break_cancer_dataset = pd.concat([breast_cancer_dataset, breast_cancer_labels], axis=1
   )
   return breast_cancer_dataset, "label"
```
Overwriting data-prep.py

**Create a serverless function object from the code above, and register it in the project**

```
data\_gen\_fn = project.set\_function("data-prep.py",
    name="data-prep",
    kind="job",
    image="mlrun/mlrun",
    handler="breast_cancer_generator",
)
project.save() # save the project with the latest config
```
<mlrun.projects.project.MlrunProject at 0x7ff72063d460>

## **3.1.3 Run your data processing function and log artifacts**

Functions are executed (using the CLI or SDK run command) with an optional handler, various params, inputs, and resource requirements. This generates a run object that can be tracked through the CLI, UI, and SDK. Multiple functions can be executed and tracked as part of a multi-stage pipeline (workflow).

#### **Note**

When a function has additional package requirements, or needs to include the content of a source archive, you must first build the function using the project.build\_function() method.

The local flag indicates if the function is executed **locally** or "teleported" and executed in the **Kubernetes cluster**. The execution progress and results can be viewed in the UI (see hyperlinks below).

**Run using the SDK**

gen\_data\_run = project.run\_function("data-prep", local=True)

> 2022-09-20 13:22:59,351 [info] starting run data-prep-breast\_cancer\_generator␣ ˓<sup>→</sup>uid=1ea3533192364dbc8898ce328988d0a3 DB=http://mlrun-api:8080

<IPython.core.display.HTML object>

<IPython.core.display.HTML object>

> 2022-09-20 13:22:59,693 [info] run executed, status=completed

#### **Print the run state and outputs**

gen\_data\_run.state()

'completed'

gen\_data\_run.outputs

```
{'label_column': 'label',
 'dataset': 'store://artifacts/quick-tutorial-iguazio/data-prep-breast_cancer_generator_
˓→dataset:1ea3533192364dbc8898ce328988d0a3'}
```
#### **Print the output dataset artifact (**DataItem **object) as dataframe**

gen\_data\_run.artifact("dataset").as\_df().head()

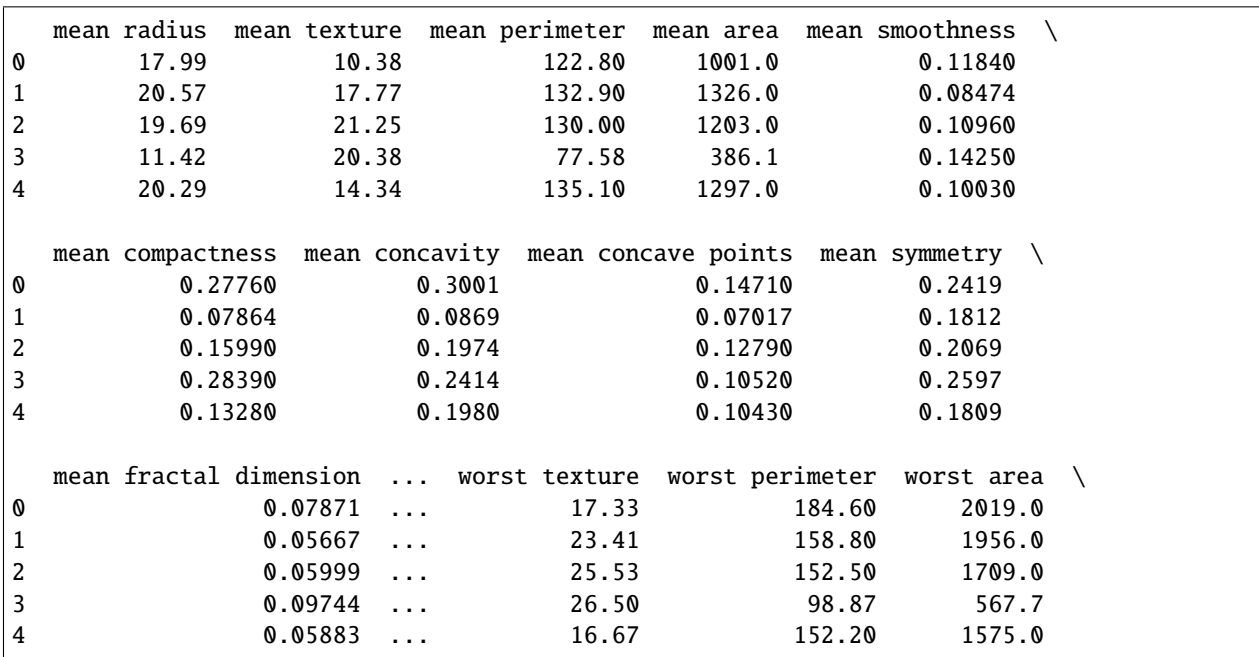

(continues on next page)

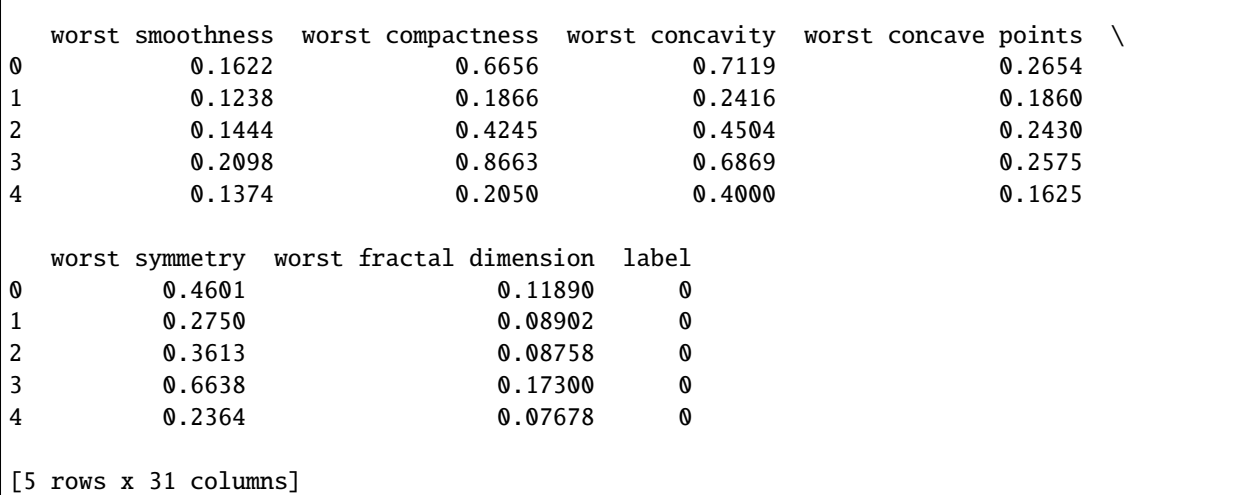

### **3.1.4 Train a model using an MLRun built-in Function Hub**

MLRun provides a **[Function Hub](https://www.mlrun.org/hub/)** that hosts a set of pre-implemented and validated ML, DL, and data processing functions.

You can import the auto-trainer hub function that can: train an ML model using a variety of ML frameworks; generate various metrics and charts; and log the model along with its metadata into the MLRun model registry.

```
# Import the function
trainer = mlrun.import_function("hub://auto_trainer")
```
See the auto\_trainer function usage instructions in [the Function Hub](https://www.mlrun.org/hub/functions/master/auto_trainer/) or by typing trainer.doc()

#### **Run the function on the cluster (if there is)**

```
trainer_run = project.run_function(
   trainer,
   inputs={"dataset": gen_data_run.outputs["dataset"]},
   params={
        "model_class": "sklearn.ensemble.RandomForestClassifier",
        "train_test_split_size": 0.2,
        "label_columns": "label",
        "model_name": "cancer",
   },
   handler="train",
)
```

```
> 2022-09-20 13:23:14,811 [info] starting run auto-trainer-train␣
˓→uid=84057e1510174611a5d2de0671ee803e DB=http://mlrun-api:8080
> 2022-09-20 13:23:14,970 [info] Job is running in the background, pod: auto-trainer-
˓→train-dzjwz
Matplotlib created a temporary config/cache directory at /tmp/matplotlib-3pzdch1o<sub>u</sub>
˓→because the default path (/.config/matplotlib) is not a writable directory; it is␣
\rightarrowhighly recommended to set the MPLCONFIGDIR environment variable to a writable.
→directory, in particular to speed up the import of Matplotlib and to better support
˓→multiprocessing.
```

```
> 2022-09-20 13:23:20,953 [info] Sample set not given, using the whole training set as␣
˓→the sample set
> 2022-09-20 13:23:21,143 [info] training 'cancer'
> 2022-09-20 13:23:22,561 [info] run executed, status=completed
final state: completed
```
<IPython.core.display.HTML object>

<IPython.core.display.HTML object>

> 2022-09-20 13:23:24,216 [info] run executed, status=completed

#### **View the job progress results and the selected run in the MLRun UI**

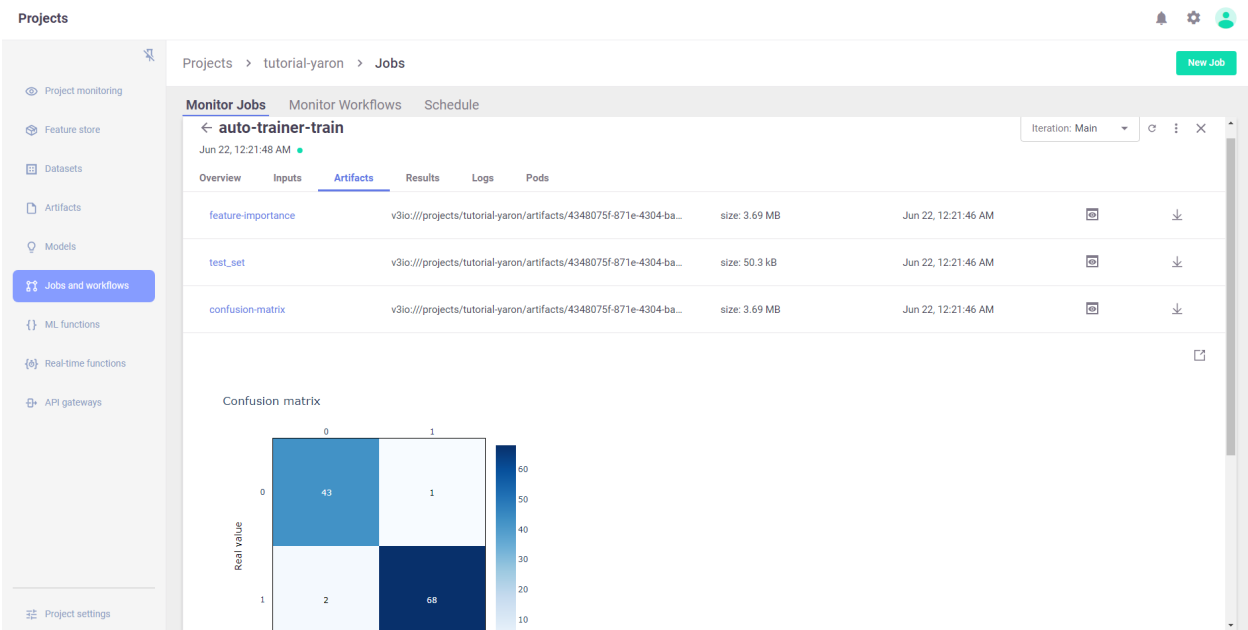

#### **Results (metrics) and artifacts are generated and tracked automatically by MLRun**

```
trainer_run.outputs
{'accuracy': 0.956140350877193,
'f1_score': 0.967741935483871,
 'precision_score': 0.9615384615384616,
 'recall_score': 0.974025974025974,
 'feature-importance': 'v3io:///projects/quick-tutorial-iguazio/artifacts/auto-trainer-
˓→train/0/feature-importance.html',
'test_set': 'store://artifacts/quick-tutorial-iguazio/auto-trainer-train_test_
˓→set:84057e1510174611a5d2de0671ee803e',
'confusion-matrix': 'v3io:///projects/quick-tutorial-iguazio/artifacts/auto-trainer-
˓→train/0/confusion-matrix.html',
'roc-curves': 'v3io:///projects/quick-tutorial-iguazio/artifacts/auto-trainer-train/0/
˓→roc-curves.html',
                                                                            (continues on next page)
```

```
'calibration-curve': 'v3io:///projects/quick-tutorial-iguazio/artifacts/auto-trainer-
˓→train/0/calibration-curve.html',
'model': 'store://artifacts/quick-tutorial-iguazio/
˓→cancer:84057e1510174611a5d2de0671ee803e'}
```

```
# Display HTML output artifacts
trainer_run.artifact("confusion-matrix").show()
```
<IPython.core.display.HTML object>

### **3.1.5 Build, test, and deploy the model serving functions**

MLRun serving can produce managed, real-time, serverless, pipelines composed of various data processing and ML tasks. The pipelines use the Nuclio real-time serverless engine, which can be deployed anywhere. For more details and examples, see [MLRun serving graphs.](https://docs.mlrun.org/en/stable/serving/serving-graph.html)

**Create a model serving function**

```
serving_fn = mlrun.new_function(
   "serving",
   image="python:3.9",
   kind="serving",
   requirements=["mlrun[complete]", "scikit-learn~=1.3.0"],
)
```
#### **Add a model**

The basic serving topology supports a router with multiple child models attached to it. The function.add\_model() method allows you to add models and specify the name, model\_path (to a model file, dir, or artifact), and the serving class (built-in or user defined).

```
serving_fn.add_model(
    "cancer-classifier",
   model_path=trainer_run.outputs["model"],
    class_name="mlrun.frameworks.sklearn.SklearnModelServer",
)
```
<mlrun.serving.states.TaskStep at 0x7ff6da1ac190>

# Plot the serving graph topology serving\_fn.spec.graph.plot(rankdir="LR")

<graphviz.graphs.Digraph at 0x7ff6da1acaf0>

**Simulating the model server locally**

```
# Create a mock (simulator of the real-time function)
server = serving_fn.to_mock_server()
```

```
> 2022-09-20 13:24:24,867 [warning] run command, file or code were not specified
> 2022-09-20 13:24:25,240 [info] model cancer-classifier was loaded
> 2022-09-20 13:24:25,241 [info] Loaded ['cancer-classifier']
```
#### **Test the mock model server endpoint**

• List the served models

```
server.test("/v2/models/", method="GET")
```

```
{'models': ['cancer-classifier']}
```
• Infer using test data

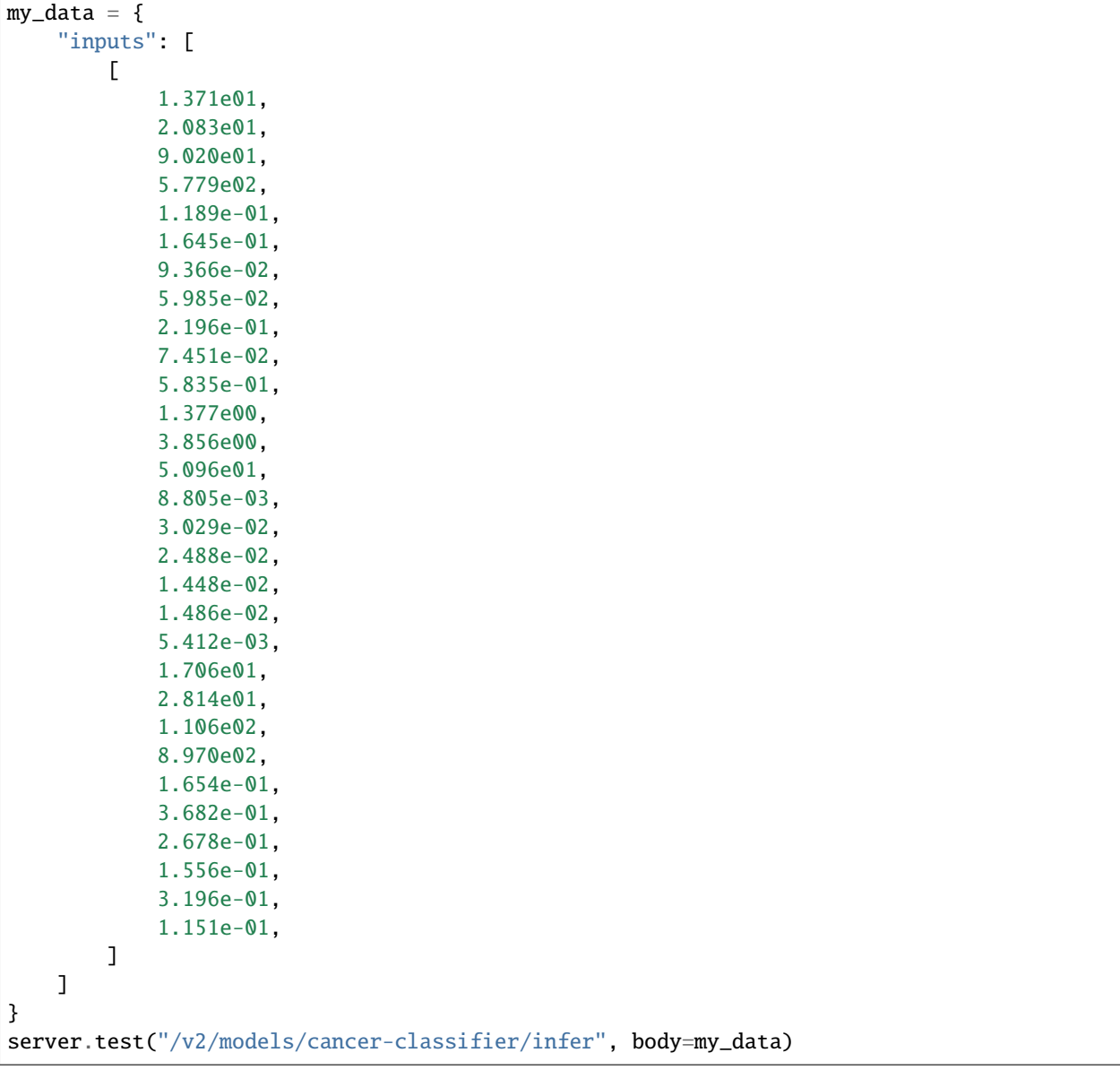

X does not have valid feature names, but RandomForestClassifier was fitted with feature␣ →**names** (continues on next page)

```
{'id': '27d3f10a36ce465f841d3e19ca404889',
 'model_name': 'cancer-classifier',
 'outputs': [0]}
```
• Read the model name, ver and schema (input and output features)

#### **Deploy a real-time serving function (over Kubernetes or Docker)**

This section requires Nuclio to be installed (over k8s or Docker).

Use the mlrun deploy\_function() method to build and deploy a Nuclio serving function from your serving-function code. You can deploy the function object (serving\_fn) or reference pre-registered project functions.

project.deploy\_function(serving\_fn)

```
> 2022-09-20 13:24:34,823 [info] Starting remote function deploy
2022-09-20 13:24:35 (info) Deploying function
2022-09-20 13:24:35 (info) Building
2022-09-20 13:24:35 (info) Staging files and preparing base images
2022-09-20 13:24:35 (info) Building processor image
2022-09-20 13:25:35 (info) Build complete
2022-09-20 13:26:05 (info) Function deploy complete
> 2022-09-20 13:26:06,030 [info] successfully deployed function: {'internal_invocation_
˓→urls': ['nuclio-quick-tutorial-iguazio-serving.default-tenant.svc.cluster.local:8080'],
˓→ 'external_invocation_urls': ['quick-tutorial-iguazio-serving-quick-tutorial-iguazio.
˓→default-tenant.app.alexp-edge.lab.iguazeng.com/']}
```

```
DeployStatus(state=ready, outputs={'endpoint': 'http://quick-tutorial-iguazio-serving-
˓→quick-tutorial-iguazio.default-tenant.app.alexp-edge.lab.iguazeng.com/', 'name':
˓→'quick-tutorial-iguazio-serving'})
```
• Test the live endpoint

serving\_fn.invoke("/v2/models/cancer-classifier/infer", body=my\_data)

```
> 2022-09-20 13:26:06,094 [info] invoking function: {'method': 'POST', 'path': 'http://
˓→nuclio-quick-tutorial-iguazio-serving.default-tenant.svc.cluster.local:8080/v2/models/
˓→cancer-classifier/infer'}
```

```
{'id': '2533b72a-6d94-4c51-b960-02a2deaf84b6',
 'model_name': 'cancer-classifier',
 'outputs': [0]}
```
## **3.1.6 Done!**

Congratulation! You've completed Part 1 of the MLRun getting-started tutorial. Proceed to **[Part 2: Train, Track,](02-model-training.html) [Compare, and Register Models](02-model-training.html)** to learn how to train an ML model.

## **3.2 Train, compare, and register models**

This notebook provides a quick overview of training ML models using [MLRun](https://www.mlrun.org/) MLOps orchestration framework.

Make sure you reviewed the basics in MLRun **[Quick Start Tutorial](./01-mlrun-basics.html)**.

Tutorial steps:

- *Define an MLRun project and a training functions*
- *Run the function, log the artifacts and model*
- *Hyper-parameter tuning and model/experiment comparison*
- *Build and test the model serving functions*

## **3.2.1 MLRun installation and configuration**

Before running this notebook make sure mlrun and sklearn packages are installed (pip install mlrun scikit-learn~=1.3) and that you have configured the access to the MLRun service.

```
# Install MLRun if not installed, run this only once (restart the notebook after the␣
\rightarrowinstall \mid \mid \mid \cdot \mid \cdot \rangle%pip install mlrun
```
## **3.2.2 Define MLRun project and a training functions**

You should create, load, or use (get) an [MLRun project](https://docs.mlrun.org/en/latest/projects/project.html) that holds all your functions and assets.

#### **Get or create a new project**

The get\_or\_create\_project() method tries to load the project from MLRun DB. If the project does not exist, it creates a new one.

#### import mlrun

project = mlrun.get\_or\_create\_project("tutorial", context="./", user\_project=True)

```
> 2022-09-20 13:55:10,543 [info] loaded project tutorial from None or context and saved␣
˓→in MLRun DB
```
#### **Add (auto) MLOps to your training function**

Training functions generate models and various model statistics. You'll want to store the models along with all the relevant data, metadata, and measurements. MLRun can apply all the MLOps functionality automatically ("Auto-MLOps") by simply using the framework-specific [apply\\_mlrun\(\)](https://docs.mlrun.org/en/latest/api/mlrun.frameworks/mlrun.frameworks.auto_mlrun.html#module-mlrun.frameworks.auto_mlrun.auto_mlrun) method.

This is the line to add to your code, as shown in the training function below.

apply\_mlrun(model=model, model\_name="my\_model", x\_test=x\_test, y\_test=y\_test)

apply\_mlrun() manages the training process and automatically logs all the framework-specific model object, details, data, metadata, and metrics. It accepts the model object and various optional parameters. When specifying the x\_test and y\_test data it generates various plots and calculations to evaluate the model. Metadata and parameters are automatically recorded (from MLRun context object) and therefore don't need to be specified.

#### **Function code**

Run the following cell to generate the trainer.py file (or copy it manually):

```
%%writefile trainer.py
import pandas as pd
from sklearn import ensemble
from sklearn.model_selection import train_test_split
import mlrun
from mlrun.frameworks.sklearn import apply_mlrun
@mlrun.handler()
def train(
    dataset: pd.DataFrame,
    label_column: str = "label",
    n_estimators: int = 100,
    learning_rate: float = 0.1,
    max_{\text{depth}}: int = 3,
    model_name: str = "cancer_classifier",
):
    # Initialize the x & y data
    x = dataset.drop(label_column, axis=1)
    y = dataset[label_column]
    # Train/Test split the dataset
    x_train, x_test, y_train, y_test = train_test_split(
        x, y, test_size=0.2, random_state=42
    )
    # Pick an ideal ML model
    model = ensemble.GradientBoostingClassifier(
        n_estimators=n_estimators, learning_rate=learning_rate, max_depth=max_depth
    \lambda----------- The only line you need to add for MLOps -------\leftrightarrow --# Wraps the model with MLOps (test set is provided for analysis & accuracy␣
˓→measurements)
    apply_mlrun(model=model, model_name=model_name, x_test=x_test, y_test=y_test)
    # -----------------------------------------------------------------------------------
\leftrightarrow --# Train the model
```
(continues on next page)

```
model.fit(x_train, y_train)
```
Overwriting trainer.py

**Create a serverless function object from the code above, and register it in the project**

```
trainer = project.set_function(
   "trainer.py", name="trainer", kind="job", image="mlrun/mlrun", handler="train"
)
```
## **3.2.3 Run the training function and log the artifacts and model**

**Create a dataset for training**

```
import pandas as pd
from sklearn.datasets import load_breast_cancer
breast_cancer = load_breast_cancer()
breast_cancer_dataset = pd.DataFrame(
    data=breast_cancer.data, columns=breast_cancer.feature_names
)
breast_cancer_labels = pd.DataFrame(data=breast_cancer.target, columns=["label"])
breast_cancer_dataset = pd.concat([breast_cancer_dataset, breast_cancer_labels], axis=1)
breast_cancer_dataset.to_csv("cancer-dataset.csv", index=False)
```
**Run the function (locally) using the generated dataset**

```
trainer\_run = project.run\_function("trainer",
   inputs={"dataset": "cancer-dataset.csv"},
   params={"n_estimators": 100, "learning_rate": 1e-1, "max_depth": 3},
   local=True,
)
```
> 2022-09-20 13:56:57,630 [info] starting run trainer-train␣ ˓<sup>→</sup>uid=b3f1bc3379324767bee22f44942b96e4 DB=http://mlrun-api:8080

<IPython.core.display.HTML object>

<IPython.core.display.HTML object>

> 2022-09-20 13:56:59,356 [info] run executed, status=completed

**View the auto generated results and artifacts**

trainer\_run.outputs

```
{'accuracy': 0.956140350877193,
 'f1_score': 0.965034965034965,
 'precision_score': 0.9583333333333334,
 'recall_score': 0.971830985915493,
 'feature-importance': 'v3io:///projects/tutorial-iguazio/artifacts/trainer-train/0/
˓→feature-importance.html',
'test_set': 'store://artifacts/tutorial-iguazio/trainer-train_test_
˓→set:b3f1bc3379324767bee22f44942b96e4',
'confusion-matrix': 'v3io:///projects/tutorial-iguazio/artifacts/trainer-train/0/
˓→confusion-matrix.html',
 'roc-curves': 'v3io:///projects/tutorial-iguazio/artifacts/trainer-train/0/roc-curves.
\rightarrowhtml',
'calibration-curve': 'v3io:///projects/tutorial-iguazio/artifacts/trainer-train/0/
˓→calibration-curve.html',
 'model': 'store://artifacts/tutorial-iguazio/cancer_
˓→classifier:b3f1bc3379324767bee22f44942b96e4'}
```
trainer\_run.artifact("feature-importance").show()

<IPython.core.display.HTML object>

#### **Export model files + metadata into a zip** (requires MLRun 1.1.0 and later)

You can export () the model package (files + metadata) into a zip, and load it on a remote system/cluster by running model = project.import\_artifact(key, path)).

```
trainer_run.artifact("model").meta.export("model.zip")
```
## **3.2.4 Hyper-parameter tuning and model/experiment comparison**

Run a GridSearch with a couple of parameters, and select the best run with respect to the max accuracy. (For more details, see MLRun [Hyper-Param and Iterative jobs.](https://docs.mlrun.org/en/stable/hyper-params.html))

For basic usage you can run the hyperparameters tuning job by using the arguments:

- hyperparams for the hyperparameters options and values of choice.
- selector for specifying how to select the best model.

#### **Running a remote function**

To run the hyper-param task over the cluster you need the input data to be available for the job, using object storage or the MLRun versioned artifact store.

The following line logs (and uploads) the dataframe as a project artifact:

```
dataset_artifact = project.log_dataset("cancer-dataset", df=breast_cancer_dataset, index=False
)
```
Run the function over the remote Kubernetes cluster (local is not set):

```
hp_tuning_run = project.run_function("trainer",
   inputs={"dataset": dataset_artifact.uri},
   hyperparams={
        "n_estimators": [10, 100, 1000],
        "learning_rate": [1e-1, 1e-3],
        "max_depth": [2, 8],
   },
   selector="max.accuracy",
)
```
> 2022-09-20 13:57:28,217 [info] starting run trainer-train␣ ˓<sup>→</sup>uid=b7696b221a174f66979be01138797f19 DB=http://mlrun-api:8080 > 2022-09-20 13:57:28,365 [info] Job is running in the background, pod: trainer-train-  $\rightarrow$ xfzfp Matplotlib created a temporary config/cache directory at /tmp/matplotlib-zuih5pkq␣ →because the default path (/.config/matplotlib) is not a writable directory; it is →highly recommended to set the MPLCONFIGDIR environment variable to a writable<sub>d</sub> →directory, in particular to speed up the import of Matplotlib and to better support ˓<sup>→</sup>multiprocessing. > 2022-09-20 13:58:07,356 [info] best iteration=3, used criteria max.accuracy > 2022-09-20 13:58:07,750 [info] run executed, status=completed final state: completed

<IPython.core.display.HTML object>

<IPython.core.display.HTML object>

> 2022-09-20 13:58:13,925 [info] run executed, status=completed

#### **View Hyper-param results and the selected run in the MLRun UI**

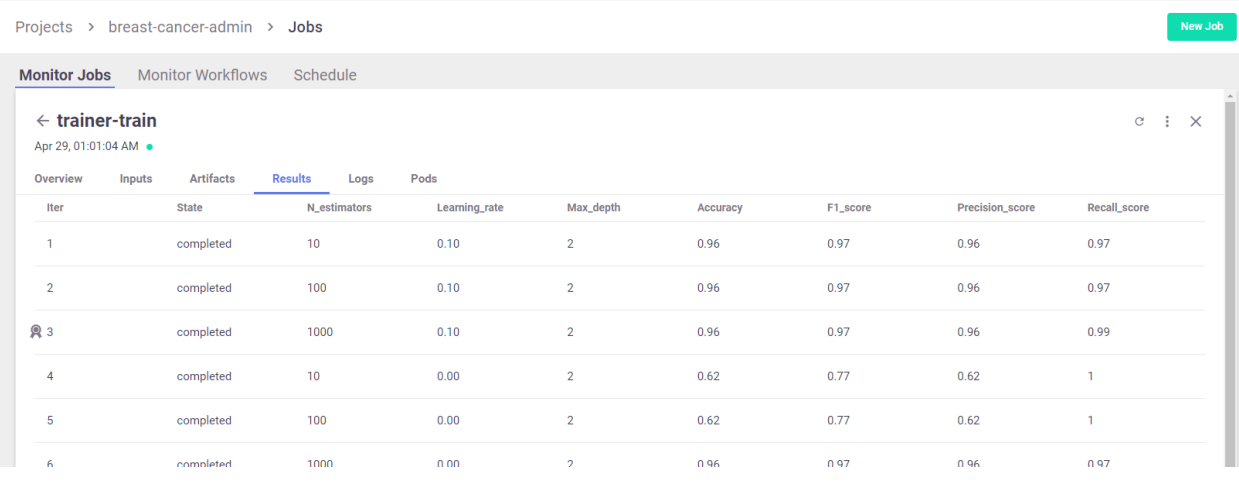

**Interactive Parallel Coordinates Plot**

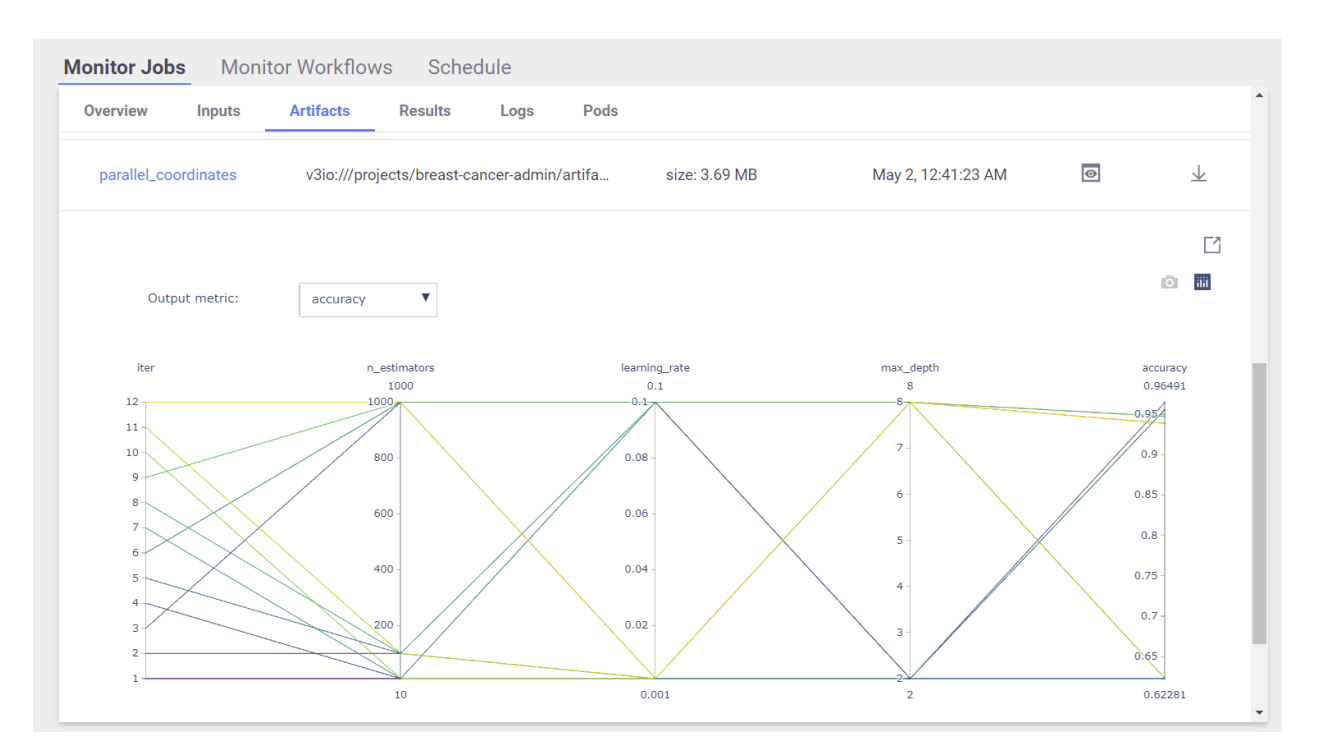

#### **List the generated models and compare the different runs**

hp\_tuning\_run.outputs

```
{'best_iteration': 3,
 'accuracy': 0.9649122807017544,
 'f1_score': 0.9722222222222222,
 'precision_score': 0.958904109589041,
 'recall_score': 0.9859154929577465,
 'feature-importance': 'v3io:///projects/tutorial-iguazio/artifacts/trainer-train/3/
˓→feature-importance.html',
'test_set': 'store://artifacts/tutorial-iguazio/trainer-train_test_
˓→set:b7696b221a174f66979be01138797f19',
 'confusion-matrix': 'v3io:///projects/tutorial-iguazio/artifacts/trainer-train/3/
\rightarrowconfusion-matrix.html',
'roc-curves': 'v3io:///projects/tutorial-iguazio/artifacts/trainer-train/3/roc-curves.
˓→html',
 'calibration-curve': 'v3io:///projects/tutorial-iguazio/artifacts/trainer-train/3/
˓→calibration-curve.html',
'model': 'store://artifacts/tutorial-iguazio/cancer_
˓→classifier:b7696b221a174f66979be01138797f19',
'iteration_results': 'v3io:///projects/tutorial-iguazio/artifacts/trainer-train/0/
˓→iteration_results.csv',
 'parallel_coordinates': 'v3io:///projects/tutorial-iguazio/artifacts/trainer-train/0/
˓→parallel_coordinates.html'}
```

```
# List the models in the project (can apply filters)
models = project.list_models()
for model in models:
   print(f"uri: {model.uri}, metrics: {model.metrics}")
```
uri: store://models/tutorial-iguazio/cancer\_classifier ˓<sup>→</sup>#0:b3f1bc3379324767bee22f44942b96e4, metrics: {'accuracy': 0.956140350877193, 'f1\_score ˓→': 0.965034965034965, 'precision\_score': 0.9583333333333334, 'recall\_score': 0. ˓<sup>→</sup>971830985915493} uri: store://models/tutorial-iguazio/cancer\_classifier ˓<sup>→</sup>#1:b7696b221a174f66979be01138797f19, metrics: {'accuracy': 0.956140350877193, 'f1\_score ˓→': 0.965034965034965, 'precision\_score': 0.9583333333333334, 'recall\_score': 0.  $\rightarrow$ 971830985915493} uri: store://models/tutorial-iguazio/cancer\_classifier ˓<sup>→</sup>#2:b7696b221a174f66979be01138797f19, metrics: {'accuracy': 0.956140350877193, 'f1\_score ˓→': 0.965034965034965, 'precision\_score': 0.9583333333333334, 'recall\_score': 0. ˓<sup>→</sup>971830985915493} uri: store://models/tutorial-iguazio/cancer\_classifier ˓<sup>→</sup>#3:b7696b221a174f66979be01138797f19, metrics: {'accuracy': 0.9649122807017544, 'f1\_ ˓<sup>→</sup>score': 0.9722222222222222, 'precision\_score': 0.958904109589041, 'recall\_score': 0. ˓<sup>→</sup>9859154929577465} uri: store://models/tutorial-iguazio/cancer\_classifier ˓<sup>→</sup>#4:b7696b221a174f66979be01138797f19, metrics: {'accuracy': 0.6228070175438597, 'f1\_ ˓<sup>→</sup>score': 0.7675675675675676, 'precision\_score': 0.6228070175438597, 'recall\_score': 1.0} uri: store://models/tutorial-iguazio/cancer\_classifier ˓<sup>→</sup>#5:b7696b221a174f66979be01138797f19, metrics: {'accuracy': 0.6228070175438597, 'f1\_ ˓<sup>→</sup>score': 0.7675675675675676, 'precision\_score': 0.6228070175438597, 'recall\_score': 1.0} uri: store://models/tutorial-iguazio/cancer\_classifier ˓<sup>→</sup>#6:b7696b221a174f66979be01138797f19, metrics: {'accuracy': 0.956140350877193, 'f1\_score ˓→': 0.965034965034965, 'precision\_score': 0.9583333333333334, 'recall\_score': 0. ˓<sup>→</sup>971830985915493} uri: store://models/tutorial-iguazio/cancer\_classifier ˓<sup>→</sup>#7:b7696b221a174f66979be01138797f19, metrics: {'accuracy': 0.9385964912280702, 'f1\_ ˓<sup>→</sup>score': 0.951048951048951, 'precision\_score': 0.9444444444444444, 'recall\_score': 0. ˓<sup>→</sup>9577464788732394} uri: store://models/tutorial-iguazio/cancer\_classifier ˓<sup>→</sup>#8:b7696b221a174f66979be01138797f19, metrics: {'accuracy': 0.9473684210526315, 'f1\_ ˓<sup>→</sup>score': 0.9577464788732394, 'precision\_score': 0.9577464788732394, 'recall\_score': 0. ˓<sup>→</sup>9577464788732394} uri: store://models/tutorial-iguazio/cancer\_classifier ˓<sup>→</sup>#9:b7696b221a174f66979be01138797f19, metrics: {'accuracy': 0.9473684210526315, 'f1\_ ˓<sup>→</sup>score': 0.9577464788732394, 'precision\_score': 0.9577464788732394, 'recall\_score': 0. ˓<sup>→</sup>9577464788732394} uri: store://models/tutorial-iguazio/cancer\_classifier ˓<sup>→</sup>#10:b7696b221a174f66979be01138797f19, metrics: {'accuracy': 0.6228070175438597, 'f1\_ ˓<sup>→</sup>score': 0.7675675675675676, 'precision\_score': 0.6228070175438597, 'recall\_score': 1.0} uri: store://models/tutorial-iguazio/cancer\_classifier ˓<sup>→</sup>#11:b7696b221a174f66979be01138797f19, metrics: {'accuracy': 0.6228070175438597, 'f1\_ ˓<sup>→</sup>score': 0.7675675675675676, 'precision\_score': 0.6228070175438597, 'recall\_score': 1.0} uri: store://models/tutorial-iguazio/cancer\_classifier ˓<sup>→</sup>#12:b7696b221a174f66979be01138797f19, metrics: {'accuracy': 0.9385964912280702, 'f1\_ ˓<sup>→</sup>score': 0.951048951048951, 'precision\_score': 0.9444444444444444, 'recall\_score': 0. ˓<sup>→</sup>9577464788732394}

# To view the full model object use: # print(models[0].to\_yaml())

```
# Compare the runs (generate interactive parallel coordinates plot and a table)
project.list_runs(name="trainer-train", iter=True).compare()
```
<IPython.core.display.HTML object>

<IPython.core.display.HTML object>

### **3.2.5 Build and test the model serving functions**

MLRun serving can produce managed, real-time, serverless, pipelines composed of various data processing and ML tasks. The pipelines use the Nuclio real-time serverless engine, which can be deployed anywhere. For more details and examples, see the [MLRun Serving Graphs.](https://docs.mlrun.org/en/stable/serving/serving-graph.html)

**Create a model serving function from your [code,](serving.py) and [\(view it here\)](03-model-serving.html)**

```
serving_fn = mlrun.new_function("serving", image="mlrun/mlrun", kind="serving")
serving_fn.add_model(
    "cancer-classifier",
   model_path=hp_tuning_run.outputs["model"],
    class_name="mlrun.frameworks.sklearn.SklearnModelServer",
)
```
<mlrun.serving.states.TaskStep at 0x7feb1f55faf0>

```
# Create a mock (simulator of the real-time function)
server = serving_fn.to_mock_server()
my\_data = \{"inputs": [
        \Gamma1.371e01,
             2.083e01,
             9.020e01,
             5.779e02,
             1.189e-01,
             1.645e-01,
             9.366e-02,
             5.985e-02,
             2.196e-01,
             7.451e-02,
             5.835e-01,
             1.377e00,
             3.856e00,
             5.096e01,
             8.805e-03,
             3.029e-02,
             2.488e-02,
             1.448e-02,
             1.486e-02,
```
(continues on next page)

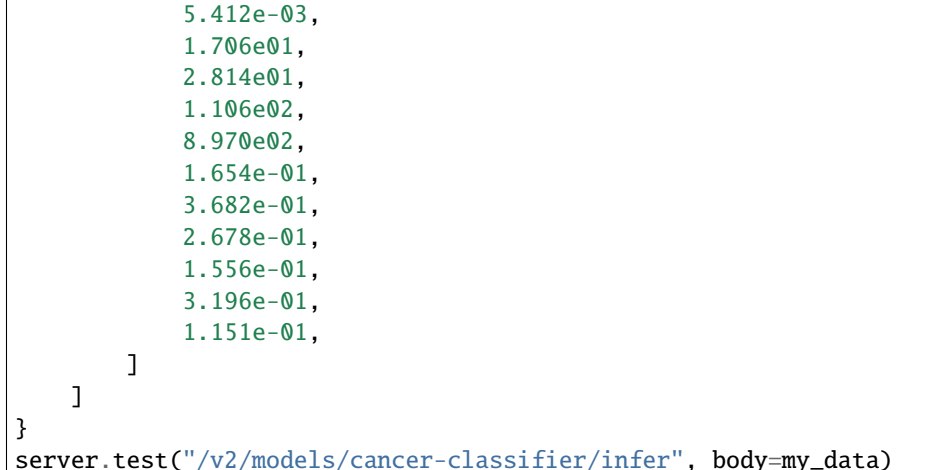

> 2022-09-20 14:12:35,714 [warning] run command, file or code were not specified > 2022-09-20 14:12:35,859 [info] model cancer-classifier was loaded > 2022-09-20 14:12:35,860 [info] Loaded ['cancer-classifier']

/conda/envs/mlrun-extended/lib/python3.8/site-packages/sklearn/base.py:450: UserWarning:

X does not have valid feature names, but GradientBoostingClassifier was fitted with␣ ˓<sup>→</sup>feature names

```
{'id': 'd9aee47cadc042ebbd9474ec0179a446',
 'model_name': 'cancer-classifier',
 'outputs': [0]}
```
## **3.2.6 Done!**

Congratulation! You've completed Part 2 of the MLRun getting-started tutorial. Proceed to **[Part 3: Model serving](03-model-serving.html)** to learn how to deploy and serve your model using a serverless function.

## **3.3 Serving pre-trained ML/DL models**

This notebook demonstrate how to serve standard ML/DL models using **MLRun Serving**.

Make sure you went over the basics in MLRun **[Quick Start Tutorial](https://docs.mlrun.org/en/latest/tutorial/01-mlrun-basics.html)**.

MLRun serving can produce managed real-time serverless pipelines from various tasks, including MLRun models or standard model files. The pipelines use the Nuclio real-time serverless engine, which can be deployed anywhere. [Nuclio](https://nuclio.io/) is a high-performance open-source "serverless" framework that's focused on data, I/O, and compute-intensive workloads.

MLRun serving supports advanced real-time data processing and model serving pipelines. For more details and examples, see the [MLRun serving pipelines](https://docs.mlrun.org/en/latest/serving/serving-graph.html) documentation.

Tutorial steps:

• *Using pre-built MLRun serving classes and images*

- *Create and test the serving function*
- *Deploy the serving function*
- *Build a custom serving class*
- *Building advanced model serving graph*

## **3.3.1 MLRun installation and configuration**

Before running this notebook make sure the mlrun package is installed (pip install mlrun) and that you have configured the access to MLRun service.

# Install MLRun if not installed, run this only once. Restart the notebook after the␣  $\rightarrow$ install! %pip install mlrun

#### **Get or create a new project**

You should create, load or use (get) an [MLRun Project.](https://docs.mlrun.org/en/latest/projects/project.html) The get\_or\_create\_project() method tries to load the project from the MLRun DB. If the project does not exist, it creates a new one.

```
import mlrun
```

```
project = mlrun.get_or_create_project("tutorial", context="./", user_project=True)
```
## **3.3.2 Using pre-built MLRun serving classes and images**

MLRun contains built-in serving functionality for the major ML/DL frameworks (Scikit-Learn, TensorFlow.Keras, ONNX, XGBoost, LightGBM, and PyTorch). In addition, MLRun provides a few container images with the required ML/DL packages pre-installed.

You can overwrite the packages in the images, or provide your own image. (You just need to make sure that the mlrun package is installed in it.)

The following table specifies, for each framework, the relevant pre-integrated image and the corresponding MLRun ModelServer serving class:

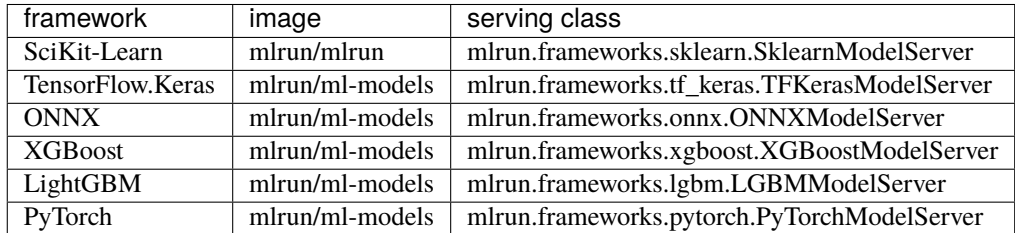

For GPU support use the mlrun/ml-models-gpu image (adding GPU drivers and support)

#### **Example using SKlearn and TF Keras models**

See how to specify the parameters in the following two examples. These use standard pre-trained models (using the iris dataset) stored in MLRun samples repository. (You can use your own models instead.)

```
models\_dir = mlrun.get\_sample\_path("models/serving/")# We choose the correct model to avoid pickle warnings
import sys
suffix = (mlrun.__version__.split("-")[0].replace(".", "_")
    if sys.version_info[1] > 7else "3.7"
)
framework = "sklearn" # change to 'keras' to try the 2nd option
kwargs = \{\}if framework == "sklearn":
    serving_class = "mlrun.frameworks.sklearn.SklearnModelServer"
    model = models_dir + f"sklearn-{suffix}.pkl"
    image = "mlrun/mlrun"
else:
    serving_class = "mlrun.frameworks.tf_keras.TFKerasModelServer"
    model<sub>p</sub>ath = model<sub>p</sub>models_dir + "keras.h5"
    image = "mlrun/ml-models" # or mlrun/ml-models-gpu when using GPUs
    kwargs["labels"] = {"model-format": "h5"}
```
### **Log the model**

The model and its metadata are first registered in MLRun's **Model Registry**. Use the log\_model() method to specify the model files and metadata (metrics, schema, parameters, etc.).

model\_object = project.log\_model(f"{framework}-model", model\_file=model\_path, \*\*kwargs)

## **3.3.3 Create and test the serving function**

Create a new serving function, specify its name and the correct image (with your desired framework).

If you want to add specific packages to the base image, specify the requirements attribute, example:

```
serving_fn = mlrun.new_function("serving", image=image, kind="serving",.
˓→requirements=["tensorflow==2.8.1"])
```
The following example uses a basic topology of a model router and adds a single model behind it. (You can add multiple models to the same function.)

```
serving_fn = mlrun.new_function("serving", image=image, kind="serving", requirements={})
serving_fn.add_model(
    framework, model_path=model_object.uri, class_name=serving_class, to_list=True
)
# Plot the serving topology input -> router -> model
serving_fn.plot(rankdir="LR")
```
<graphviz.graphs.Digraph at 0x7f839aafc4c0>

**Simulate the model server locally (using the mock\_server)**

# Create a mock server that represents the serving pipeline server = serving\_fn.to\_mock\_server()

#### **Test the mock model server endpoint**

• List the served models

```
server.test("/v2/models/", method="GET")
```

```
{'models': ['sklearn']}
```
• Infer using test data

```
sample = {\{"inputs": [[5.1, 3.5, 1.4, 0.2], [7.7, 3.8, 6.7, 2.2]]}
server.test(path=f"/v2/models/{framework}/infer", body=sample)
```
X does not have valid feature names, but RandomForestClassifier was fitted with feature␣ ˓<sup>→</sup>names

```
{'id': '826608653e95452b9ac48fcca1ab8c47',
 'model_name': 'sklearn',
 'outputs': [0, 2]}
```
See more API options and parameters in [Model serving API.](https://docs.mlrun.org/en/latest/serving/model-api.html)

## **3.3.4 Deploy the serving function**

Deploy the serving function and use invoke to test it with the provided sample.

```
project.deploy_function(serving_fn)
```

```
> 2023-03-13 08:33:34,552 [info] Starting remote function deploy
2023-03-13 08:33:34 (info) Deploying function
2023-03-13 08:33:34 (info) Building
2023-03-13 08:33:34 (info) Staging files and preparing base images
2023-03-13 08:33:34 (info) Building processor image
2023-03-13 08:34:29 (info) Build complete
2023-03-13 08:34:39 (info) Function deploy complete
> 2023-03-13 08:34:45,922 [info] successfully deployed function: {'internal_invocation_
˓→urls': ['nuclio-tutorial-yonis-serving.default-tenant.svc.cluster.local:8080'],
˓→'external_invocation_urls': ['tutorial-yonis-serving-tutorial-yonis.default-tenant.app.
˓→vmdev30.lab.iguazeng.com/']}
```
DeployStatus(state=ready, outputs={'endpoint': 'http://tutorial-yonis-serving-tutorial- ˓<sup>→</sup>yonis.default-tenant.app.vmdev30.lab.iguazeng.com/', 'name': 'tutorial-yonis-serving'})

```
serving_fn.invoke(path=f"/v2/models/{framework}/infer", body=sample)
```
> 2023-03-13 08:34:46,009 [info] invoking function: {'method': 'POST', 'path': 'http:// ˓<sup>→</sup>nuclio-tutorial-yonis-serving.default-tenant.svc.cluster.local:8080/v2/models/sklearn/  $\rightarrow$ infer'}

```
{'id': 'b699f7e6-2d3b-4fa4-9534-fa6b9fa3f423',
 'model_name': 'sklearn',
 'outputs': [0, 2]}
```
### **3.3.5 Build a custom serving class**

Model serving classes implement the full model serving functionality, which include loading models, pre- and postprocessing, prediction, explainability, and model monitoring.

Model serving classes must inherit from mlrun.serving.V2ModelServer, and at the minimum implement the load() (download the model file(s) and load the model into memory) and predict() (accept request payload and return prediction/inference results) methods.

For more detailed information on custom serving classes, see [Build your own model serving class.](https://docs.mlrun.org/en/latest/serving/custom-model-serving-class.html)

The following code demonstrates a minimal scikit-learn (a.k.a. sklearn) serving-class implementation:

```
from cloudpickle import load
import numpy as np
from typing import List
import mlrun
class ClassifierModel(mlrun.serving.V2ModelServer):
   def load(self):
        """load and initialize the model and/or other elements"""
       model_file, extra_data = self.get_model('.pkl')
        self.model = load(open(model_file, 'rb'))
   def predict(self, body: dict) -> List:
        """Generate model predictions from sample."""
        feats = np.asarray(body['inputs'])result: np.ndarray = self.model.predict(feats)
       return result.tolist()
```
In order to create a function that incorporates the code of the new class (in serving.py ) use code\_to\_function:

```
serving_fn = mlrun.code_to_function('serving', filename='serving.py', kind='serving',
˓→image='mlrun/mlrun')
serving_fn.add_model('my_model',model_path=model_file, class_name='ClassifierModel')
```
# **3.3.6 Build an advanced model serving graph**

MLRun graphs enable building and running DAGs (directed acyclic graphs). Graphs are composed of individual steps. The first graph element accepts an Event object, transforms/processes the event and passes the result to the next step in the graph, and so on. The final result can be written out to a destination (file, DB, stream, etc.) or returned back to the caller (one of the graph steps can be marked with .respond()).

The serving graphs can be composed of [pre-defined graph steps,](../serving/available-steps.html) block-type elements (model servers, routers, ensembles, data readers and writers, data engineering tasks, validators, etc.), [custom steps,](..serving/writing-custom-steps.html) or from native python classes/functions. A graph can have data processing steps, model ensembles, model servers, post-processing, etc. Graphs can auto-scale and span multiple function containers (connected through streaming protocols).

See the [Advanced Model Serving Graph Notebook Example.](../serving/graph-example.htm)

## **3.3.7 Done!**

Congratulations! You've completed Part 3 of the MLRun getting-started tutorial. Proceed to **[Part 4: ML Pipeline](04-pipeline.html)** to learn how to create an automated pipeline for your project.

# **3.4 Projects and automated ML pipeline**

This notebook demonstrates how to work with projects, source control (git), and automating the ML pipeline.

Make sure you went over the basics in MLRun **[Quick Start Tutorial](./01-mlrun-basics.html)**.

MLRun Project is a container for all your work on a particular activity: all the associated code, [functions,](https://docs.mlrun.org/en/latest/runtimes/functions.html) [jobs,](https://docs.mlrun.org/en/latest/concepts/submitting-tasks-jobs-to-functions.html) [work](https://docs.mlrun.org/en/latest/concepts/workflow-overview.html)[flows,](https://docs.mlrun.org/en/latest/concepts/workflow-overview.html) data, models, and [artifacts.](https://docs.mlrun.org/en/latest/store/artifacts.html) Projects can be mapped to git repositories to enable versioning, collaboration, and [CI/CD.](../projects/ci-integration.html)

You can create project definitions using the SDK or a yaml file and store those in the MLRun DB, a file, or an archive. Once the project is loaded you can run jobs/workflows that refer to any project element by name, allowing separation between configuration and code. See [load projects](../projects/load-project.html) for details.

Projects contain workflows that execute the registered functions in a sequence/graph (DAG), and that can reference project parameters, secrets and artifacts by name. MLRun currently supports two workflow engines, local (for simple tasks) and [Kubeflow Pipelines](https://www.kubeflow.org/docs/pipelines/pipelines-quickstart/) (for more complex/advanced tasks). MLRun also supports a real-time workflow engine (see [online serving pipelines \(graphs\).](https://docs.mlrun.org/en/latest/serving/serving-graph.html)

An ML Engineer can gather the different functions created by the data engineer and data scientist and create this automated pipeline.

Tutorial steps:

- *Set up the project and functions*
- *Work with GIT and archives*
- *Build and run automated ML pipelines and CI/CD*
- *Test the deployed model endpoint*

# **3.4.1 MLRun installation and configuration**

Before running this notebook make sure the mlrun package is installed (pip install mlrun) and that you have configured the access to MLRun service.

```
# Install MLRun if not installed, run this only once (restart the notebook after the␣
\rightarrowinstall | \cdot | \cdot |%pip install mlrun
```
## **3.4.2 Set up the project and functions**

#### **Get or create a project**

There are three ways to create/load **[MLRun projects](https://docs.mlrun.org/en/latest/projects/project.html)**:

- mlrun.projects.new\_project() Create a new MLRun project and optionally load it from a yaml/zip/git template.
- mlrun.projects.load\_project() Load a project from a context directory or remote git/zip/tar archive.
- mlrun.projects.get\_or\_create\_project() Load a project from the MLRun DB if it exists, or from a specified context/archive.

Projects refer to a context directory that holds all the project code and configuration. Its default value is ".",", which is the directory the MLRun client runs from. The context dir is usually mapped to a git repository and/or to an IDE (PyCharm, VSCode, etc.) project.

```
import mlrun
```

```
project = mlrun.get_or_create_project("tutorial", context="./", user_project=True)
```
> 2022-09-20 14:59:47,322 [info] loaded project tutorial from MLRun DB

#### **Register project functions**

To run workflows, you must save the definitions for the functions in the project so that function objects are initialized automatically when you load a project or when running a project version in automated CI/CD workflows. In addition, you might want to set/register other project attributes such as global parameters, secrets, and data.

Functions are registered using the set\_function() command, where you can specify the code, requirements, image, etc. Functions can be created from a single code/notebook file or have access to the entire project context directory. (By adding the with\_repo=True flag, it guarantees that the project context is cloned into the function runtime environment).

Function registration examples:

```
# Example: register a notebook file as a function
   project.set_function('mynb.ipynb', name='test-function', image="mlrun/mlrun",␣
˓→handler="run_test")
```
# Define a job (batch) function that uses code/libs from the project repo

```
project.set_function(
    name="myjob", handler="my_module.job_handler",
    image="mlrun/mlrun", kind="job", with_repo=True,
)
```
#### **Function code**

Run the following cell to generate the data prep file (or copy it manually):

```
%%writefile data-prep.py
import pandas as pd
from sklearn.datasets import load_breast_cancer
import mlrun
@mlrun.handler(outputs=["dataset", "label_column"])
def breast_cancer_generator():
    "''"A function that generates the breast cancer dataset
    "'''"breast_cancer = load_breast_cancer()
    breast_cancer_dataset = pd.DataFrame(
        data=breast_cancer.data, columns=breast_cancer.feature_names
    \lambdabreast_cancer_labels = pd.DataFrame(data=breast_cancer.target, columns=["label"])
    breast_cancer_dataset = pd.concat(
        [breast_cancer_dataset, breast_cancer_labels], axis=1
    \lambdareturn breast_cancer_dataset, "label"
```
Overwriting data-prep.py

**Register the function above in the project**

```
project.set_function(
    "data-prep.py",
    name="data-prep",
    kind="job",
    image="mlrun/mlrun",
    handler="breast_cancer_generator",
\lambda
```
<mlrun.runtimes.kubejob.KubejobRuntime at 0x7fd96c30a0a0>

#### **Register additional project objects and metadata**

You can define other objects (workflows, artifacts, secrets) and parameters in the project and use them in your functions, for example:

```
# Register a simple named artifact in the project (to be used in workflows)
   data_url = 'https://s3.wasabisys.com/iguazio/data/iris/iris.data.raw.csv'
   project.set_artifact('data', target_path=data_url)
   # Add a multi-stage workflow (./workflow.py) to the project with the name 'main' and␣
\rightarrowsave the project
   project.set_workflow('main', "./workflow.py")
   # Read env vars from dict or file and set as project secrets
   project.set_secrets({"SECRET1": "value"})
   project.set_secrets(file_path="secrets.env")
   project.spec.params = \{"x": 5\}
```
**Save the project**

```
# Save the project in the db (and into the project.yaml file)
project.save()
```
<mlrun.projects.project.MlrunProject at 0x7fd96c2fdb50>

When you save the project it stores the project definitions in the project.yaml. This allows reconstructing the project in a remote cluster or a CI/CD system.

See the generated project file: **<project.yaml>**.

### **3.4.3 Work with GIT and archives**

#### **Push the project code/metadata into an archive**

Use standard git commands to push the current project tree into a git archive. Make sure you .save() the project before pushing it.

```
git remote add origin <server>
git commit -m "Commit message"
git push origin master
```
Alternatively, you can use MLRun SDK calls:

- project.create\_remote(git\_uri, branch=branch) to register the remote Git path
- project.push() save the project state and commit/push updates to the remote git repo

You can also save the project content and metadata into a local or remote . zip archive, for example:

```
project.export("../archive1.zip")
project.export("s3://my-bucket/archive1.zip")
project.export(f"v3io://projects/{project.name}/archive1.zip")
```
#### **Load a project from local/remote archive**

The project metadata and context (code and configuration) can be loaded and initialized using the  $load\_project()$ method. When url (of the git/zip/tar) is specified, it clones a remote repo into the local context dir.

```
# Load the project and run the 'main' workflow
project = load_project(context="./", name="myproj", url="git://github.com/mlrun/project-
˓→archive.git")
project.run("main", arguments={'data': data_url})
```
Projects can also be loaded and executed using the CLI:

```
mlrun project -n myproj -u "git://github.com/mlrun/project-archive.git" .
mlrun project -r main -w -a data=<data-url> .
```

```
# load the project in the current context dir
project = m1run.load_project("./")
```
### **3.4.4 Build and run automated ML pipelines and CI/CD**

A pipeline is created by running an MLRun **"workflow"**. The following code defines a workflow and writes it to a file in your local directory, with the file name **[workflow.py](http://workflow.py)**. The workflow describes a directed acyclic graph (DAG) which is executed using the local, remote, or kubeflow engines.

See [running a multi-stage workflow.](https://docs.mlrun.org/en/latest/concepts/workflow-overview.html) The defined pipeline includes the following steps:

- Generate/prepare the data (ingest).
- Train and the model (train).
- Deploy the model as a real-time serverless function (serving).

#### **Note**

A pipeline can also include continuous build integration and deployment (CI/CD) steps, such as building container images and deploying models.

```
%%writefile './workflow.py'
```

```
from kfp import dsl
import mlrun
# Create a Kubeflow Pipelines pipeline
@dsl.pipeline(name="breast-cancer-demo")
def pipeline(model_name="cancer-classifier"):
    # Run the ingestion function with the new image and params
    ingest = mlrun.run_function(
        "data-prep",
        name="get-data",
        outputs=["dataset"],
   )
```

```
(continued from previous page)
```

```
# Train a model using the auto_trainer hub function
train = mlrun.run_function(
    "hub://auto_trainer",
    inputs={"dataset": ingest.outputs["dataset"]},
    params = \{"model_class": "sklearn.ensemble.RandomForestClassifier",
        "train_test_split_size": 0.2,
        "label_columns": "label",
        "model_name": model_name,
    },
   handler='train',
    outputs=["model"],
)
# Deploy the trained model as a serverless function
serving_fn = mlrun.new_function("serving", image="mlrun/mlrun", kind="serving")
serving_fn.with_code(body=" ")
mlrun.deploy_function(
   serving_fn,
   models=[
        {
            "key": model_name,
            "model_path": train.outputs["model"],
            "class_name": 'mlrun.frameworks.sklearn.SklearnModelServer',
        }
   ],
)
```
Writing ./workflow.py

#### **Run the workflow**

```
# Run the workflow
run_id = project.run(
   workflow_path="./workflow.py",
   arguments={"model_name": "cancer-classifier"},
   watch=True,
)
```
<IPython.core.display.HTML object>

<graphviz.graphs.Digraph at 0x7fd96f32d1c0>

```
<IPython.core.display.HTML object>
```
**View the pipeline in MLRun UI**

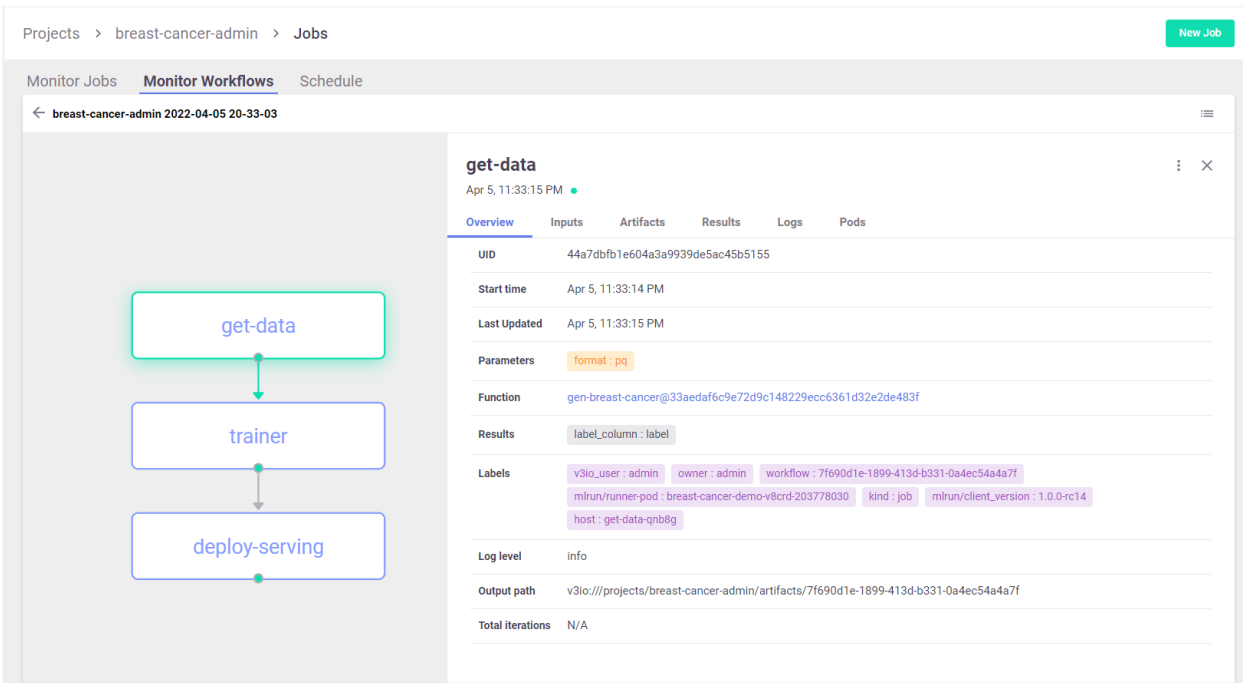

#### **Run workflows using the CLI**

With MLRun you can use a single command to load the code from local dir or remote archive (Git, zip, ...) and execute a pipeline. This can be very useful for integration with CI/CD frameworks and practices. See [CI/CD integration](https://docs.mlrun.org/en/latest/projects/ci-integration.html) for more details.

The following command loads the project from the current dir (.) and executes the workflow with an argument, for running on k8s.

```
mlrun project -r ./workflow.py -w -a model_name=classifier2 .
```
### **3.4.5 Test the deployed model endpoint**

Now that your model is deployed using the pipeline, you can invoke it as usual:

```
serving_fn = project.get_function("serving")
```

```
# Create a mock (simulator of the real-time function)
my_data = {
    "inputs": [
        \Gamma1.371e01,
             2.083e01,
             9.020e01,
             5.779e02,
             1.189e-01,
             1.645e-01,
             9.366e-02,
             5.985e-02,
```
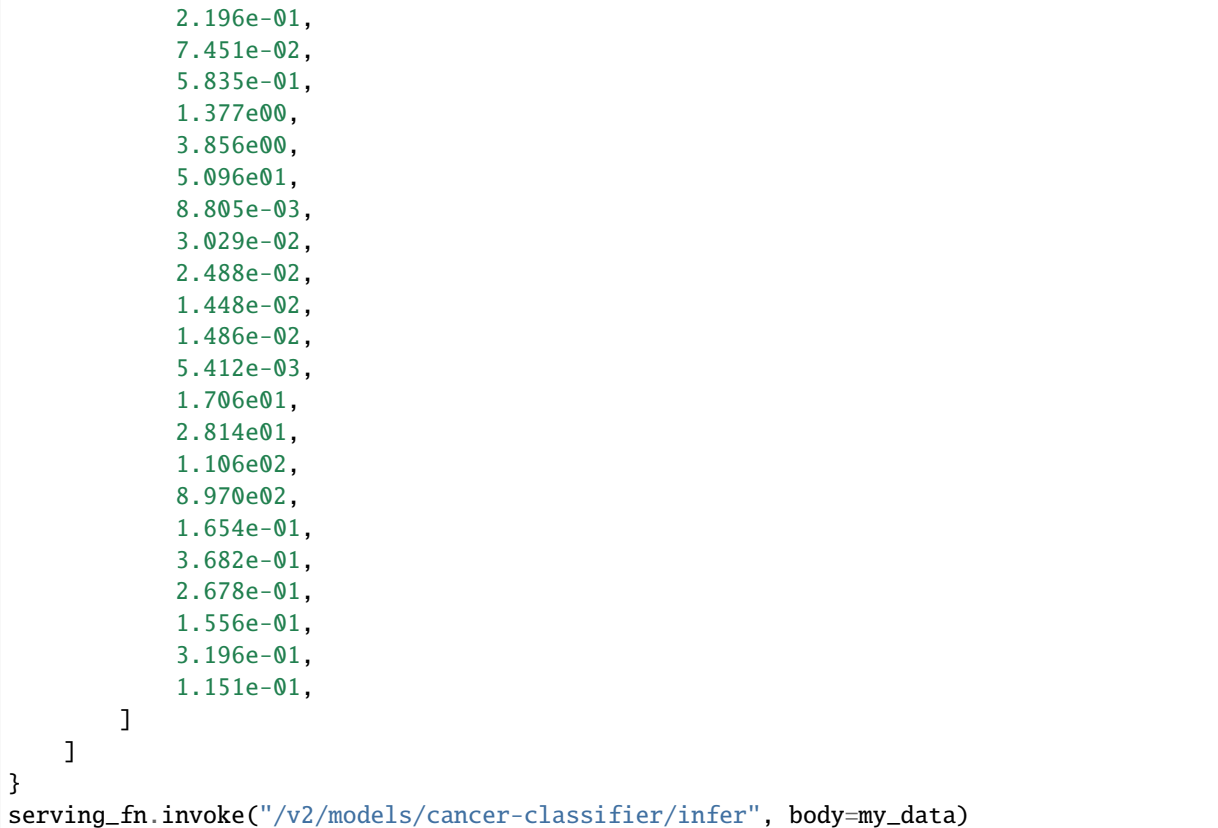

> 2022-09-20 15:09:02,664 [info] invoking function: {'method': 'POST', 'path': 'http:// ˓<sup>→</sup>nuclio-tutorial-iguazio-serving.default-tenant.svc.cluster.local:8080/v2/models/cancer- ˓<sup>→</sup>classifier/infer'}

```
{'id': '7ecaf987-bd79-470e-b930-19959808b678',
 'model_name': 'cancer-classifier',
 'outputs': [0]}
```
# **3.4.6 Done!**

Congratulations! You've completed Part 4 of the MLRun getting-started tutorial. To continue, proceed to [Part 5 Model](https://docs.mlrun.org/en/latest/tutorial/05-model-monitoring.html) [monitoring and drift detection.](https://docs.mlrun.org/en/latest/tutorial/05-model-monitoring.html)

You might also want to explore the following demos:

- For an example of distributed training pipeline using TensorFlow, Keras, and PyTorch, see the **[mask detection](https://github.com/mlrun/demos/tree/1.2.x/mask-detection) [demo](https://github.com/mlrun/demos/tree/1.2.x/mask-detection)**.
- To learn more about deploying live endpoints and concept drift, see the **[network-operations \(NetOps\) demo](https://github.com/mlrun/demos/tree/1.2.x/network-operations)**.
- To learn about using the feature store to process raw transactions and events in real-time and respond and block transactions before they occur, see the **[Fraud prevention demo](https://github.com/mlrun/demos/tree/1.2.x/fraud-prevention-feature-store)**.
- For an example of a pipeline that summarizes and extracts keywords from a news article URL, see the **[News](https://github.com/mlrun/demos/tree/1.2.x/news-article-nlp) [article summarization and keyword extraction via NLP](https://github.com/mlrun/demos/tree/1.2.x/news-article-nlp)**.

# **3.5 Model monitoring and drift detection**

This tutorial illustrates leveraging the model monitoring capabilities of MLRun to deploy a model to a live endpoint and calculate data drift.

Make sure you have reviewed the basics in MLRun **[Quick Start Tutorial](../01-mlrun-basics.html)**.

Tutorial steps:

- *Create an MLRun project*
- *Log a model with a given framework and training set*
- *Import and deploy serving function*
- *Simulate production traffic*
- *View drift calculations and status*
- *View detailed drift dashboards*

## **3.5.1 MLRun installation and configuration**

Before running this notebook make sure mlrun is installed and that you have configured the access to the MLRun service.

```
# Install MLRun if not installed, run this only once (restart the notebook after the␣
˓→install !!!)
%pip install mlrun tqdm ipywidgets
```
### **3.5.2 Set up the project**

First, import the dependencies and create an [MLRun project.](https://docs.mlrun.org/en/latest/projects/project.html) This contains all of the models, functions, datasets, etc.:

import os

```
import mlrun
import pandas as pd
```
project = mlrun.get\_or\_create\_project(name="tutorial", context="./", user\_project=True)

> 2023-03-12 17:02:37,120 [info] loaded project tutorial from MLRun DB

#### **Note**

This tutorial does not focus on training a model. Instead, it starts with a trained model and its corresponding training dataset.

Next, log the following model file and dataset to deploy and calculate data drift. The model is a [AdaBoostClassifier](https://scikit-learn.org/stable/modules/generated/sklearn.ensemble.AdaBoostClassifier.html) from sklearn, and the dataset is in csv format.

```
# We choose the correct model to avoid pickle warnings
import sys
sufficient = (
   mlrun.__version__.split("-")[0].replace(".", "_")
   if sys.version_info[1] > 7
   else "3.7"
)
model_path = mlrun.get_sample_path(f"models/model-monitoring/model-{suffix}.pkl")
training_set_path = mlrun.get_sample_path("data/model-monitoring/iris_dataset.csv")
```
## **3.5.3 Log the model with training data**

Log the model using MLRun experiment tracking. This is usually done in a training pipeline, but you can also bring in your pre-trained models from other sources. See [Working with data and model artifacts](https://docs.mlrun.org/en/latest/training/working-with-data-and-model-artifacts.html) and [Automated experiment](https://docs.mlrun.org/en/latest/concepts/auto-logging-mlops.html) [tracking](https://docs.mlrun.org/en/latest/concepts/auto-logging-mlops.html) for more information.

```
model_name = "RandomForestClassifier"
```

```
model_artifact = project.log_model(
   key=model_name,
   model_file=model_path,
    framework="sklearn",
    training_set=pd.read_csv(training_set_path),
   label_column="label",
)
```
# the model artifact unique URI model\_artifact.uri

```
'store://models/tutorial-yonis/RandomForestClassifier#0:9e8859ee-dc11-4874-a4f7-
 ˓→ebdce46a5a82'
```
# **3.5.4 Import and deploy the serving function**

Import the [model server](https://github.com/mlrun/functions/tree/master/v2_model_server) function from the [MLRun Function Hub.](https://www.mlrun.org/hub/) Additionally, mount the filesytem, add the model that was logged via experiment tracking, and enable drift detection.

The core line here is serving\_fn.set\_tracking() that creates the required infrastructure behind the scenes to perform drift detection. See the [Model monitoring overview](https://docs.mlrun.org/en/latest/monitoring/model-monitoring-deployment.html) for more info on what is deployed.

```
# Import the serving function from the Function Hub and mount filesystem
serving_fn = mIrun.inport_function("hub://v2_model_server", new_name="serving")# Add the model to the serving function's routing spec
serving_fn.add_model(model_name, model_path=model_artifact.uri)
```
# Enable model monitoring serving\_fn.set\_tracking()

#### **Deploy the serving function with drift detection**

Deploy the serving function with drift detection enabled with a single line of code:

mlrun.deploy\_function(serving\_fn)

```
> 2023-03-12 17:02:38,651 [info] Starting remote function deploy
2023-03-12 17:02:40 (info) Deploying function
2023-03-12 17:02:40 (info) Building
2023-03-12 17:02:40 (info) Staging files and preparing base images
2023-03-12 17:02:40 (info) Building processor image
2023-03-12 17:03:40 (info) Build complete
2023-03-12 17:03:51 (info) Function deploy complete
> 2023-03-12 17:03:52,969 [info] successfully deployed function: {'internal_invocation_
˓→urls': ['nuclio-tutorial-yonis-serving.default-tenant.svc.cluster.local:8080'],
˓→'external_invocation_urls': ['tutorial-yonis-serving-tutorial-yonis.default-tenant.app.
˓→vmdev30.lab.iguazeng.com/']}
```
DeployStatus(state=ready, outputs={'endpoint': 'http://tutorial-yonis-serving-tutorial- ˓<sup>→</sup>yonis.default-tenant.app.vmdev30.lab.iguazeng.com/', 'name': 'tutorial-yonis-serving'})

### **3.5.5 View deployed resources**

At this point, you should see the newly deployed model server, as well as a model-monitoring-stream, and a scheduled job (in yellow). The model-monitoring-stream collects, processes, and saves the incoming requests to the model server. The scheduled job does the actual calculation (by default every hour).

#### **Note**

You will not see model-monitoring-batch jobs listed until they actually run (by default every hour).

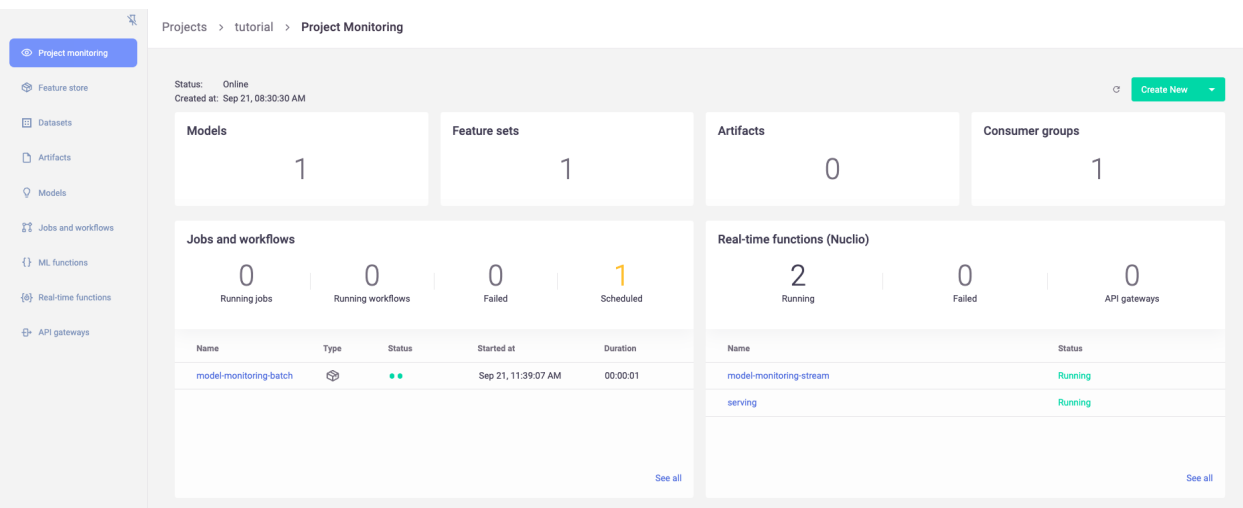

# **3.5.6 Simulate production traffic**

Next, use the following code to simulate incoming production data using elements from the training set. Because the data is coming from the same training set you logged, you should not expect any data drift.

#### **Note**

By default, the drift calculation starts via the scheduled hourly batch job after receiving 10,000 incoming requests.

```
import json
import logging
from random import choice
from tqdm.notebook import tqdm
# Suppress print messages
logging.getLogger(name="mlrun").setLevel(logging.WARNING)
# Get training set as list
iris_data = (
    pd.read_csv(training_set_path).drop("label", axis=1).to_dict(orient="split")["data"]
)
# Simulate traffic using random elements from training set
for i in tqdm(range(12_000)):
    data_point = choice(iris_data)
    serving_fn.invoke(
        f"v2/models/{model_name}/infer", json.dumps({"inputs": [data_point]})
    )
# Resume normal logging
logging.getLogger(name="mlrun").setLevel(logging.INFO)
```
0%| | 0/12000 [00:00<?, ?it/s]

# **3.5.7 View drift calculations and status**

Once data drift has been calculated, you can view it in the MLRun UI. This includes a high-level overview of the model status:

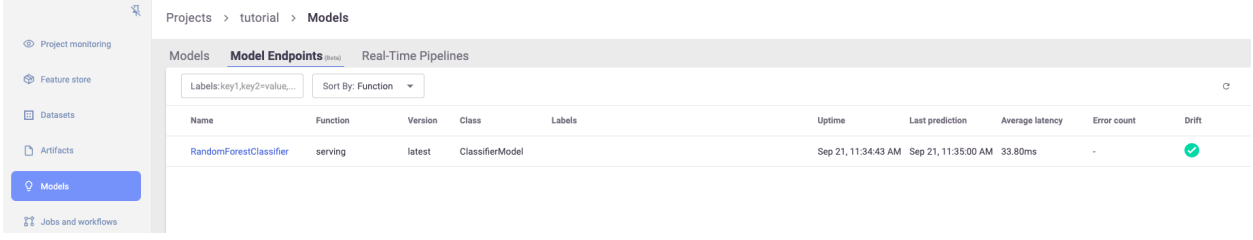

A more detailed view on model information and overall drift metrics:

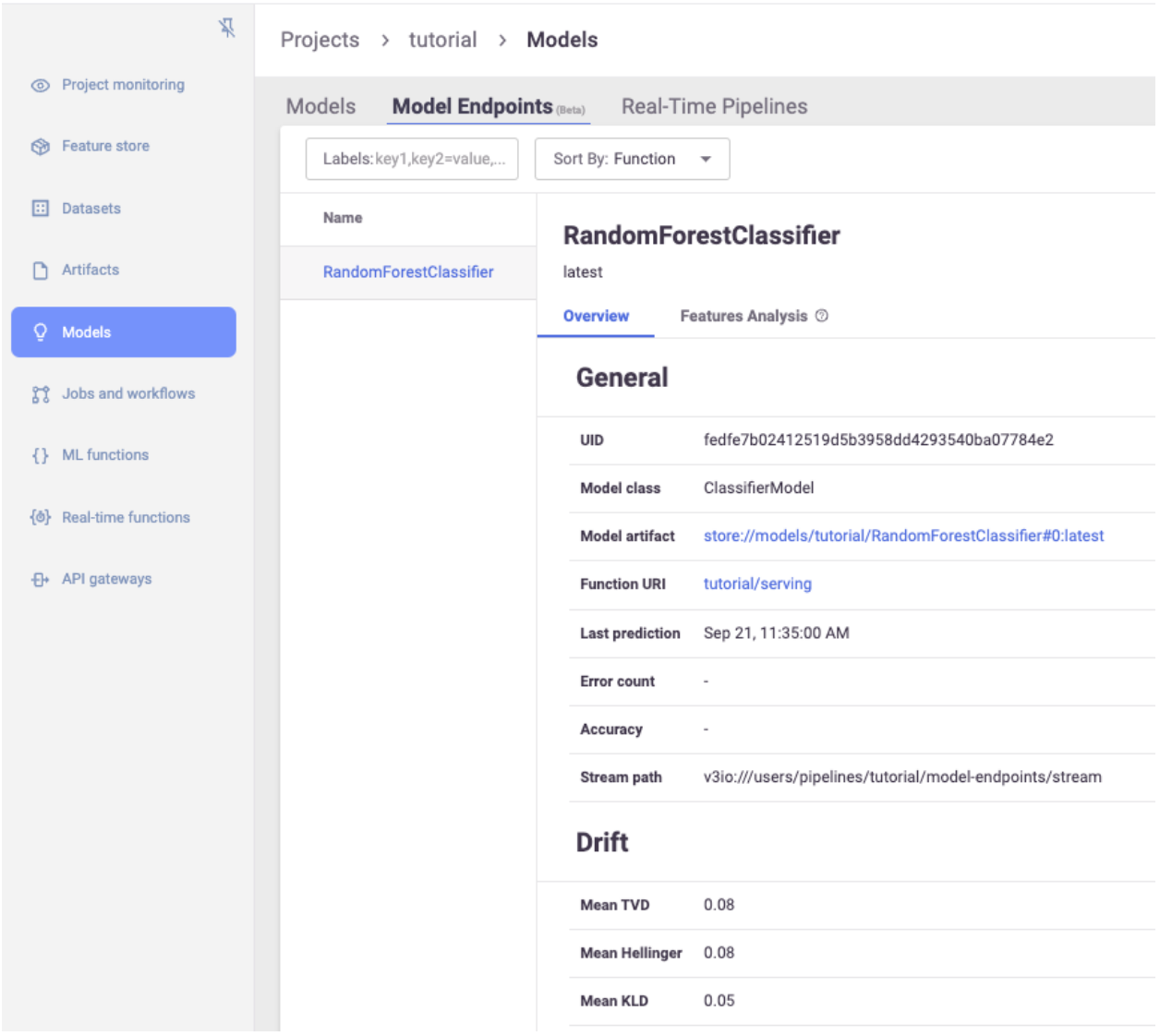

As well as a view for feature-level distributions and drift metrics:

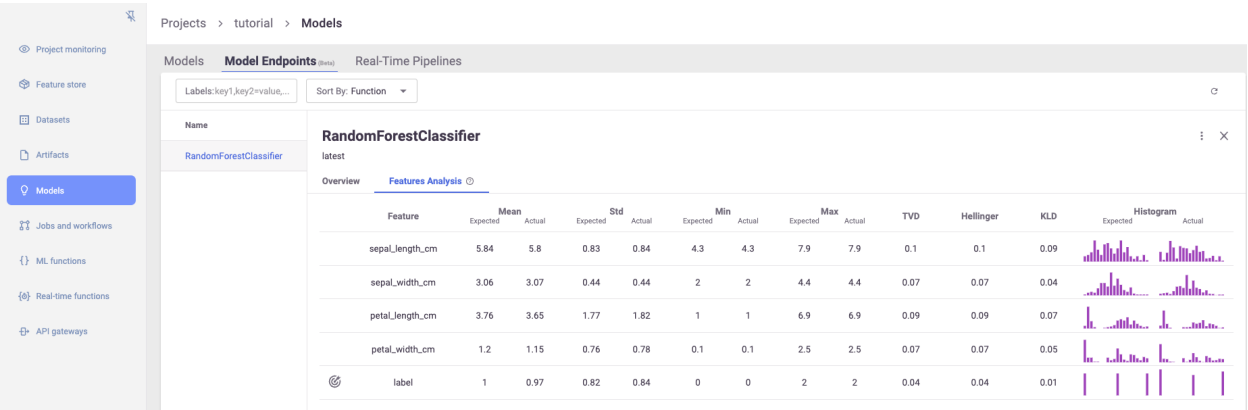

# **3.5.8 View detailed drift dashboards**

Finally, there are also more detailed Grafana dashboards that show additional information on each model in the project: For more information on accessing these dashboards, see [Model monitoring using Grafana dashboards.](https://docs.mlrun.org/en/latest/monitoring/model-monitoring-deployment.html#model-monitoring-using-grafana-dashboards)

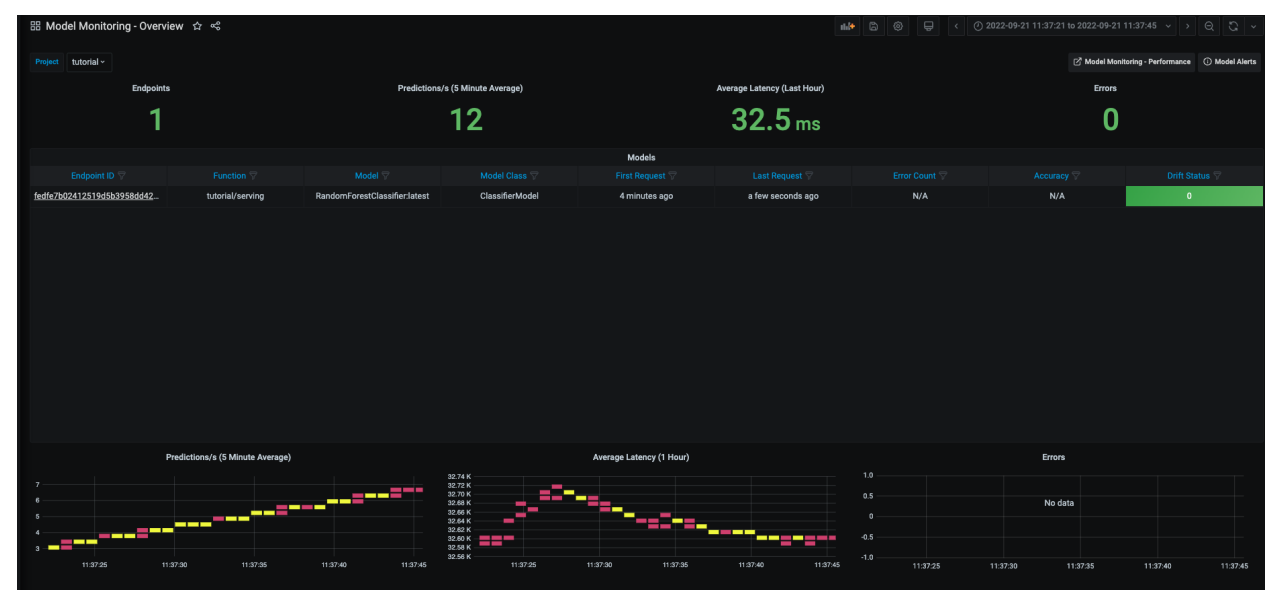

Graphs of individual features over time:

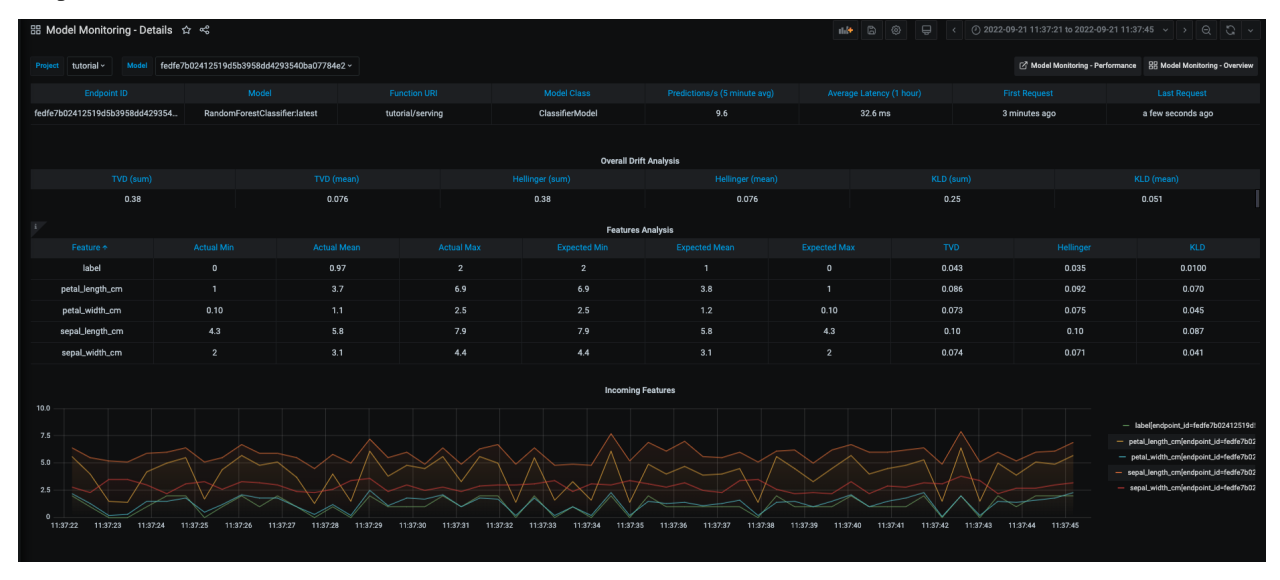

As well as drift and operational metrics over time:

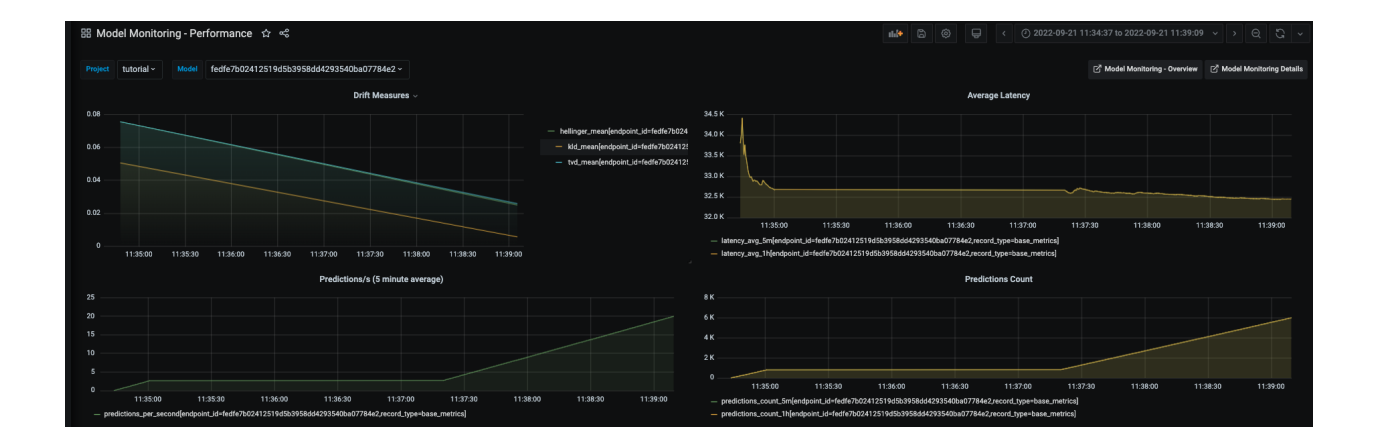

# **3.6 Add MLOps to existing code**

This tutorial showcases how easy it is to apply MLRun on your existing code. With only 7 lines of code, you get:

- Experiment tracking Track every single run of your experiment to learn what yielded the best results.
- Automatic Logging Log datasets, metrics results and plots with one line of code. MLRun takes care for all the rest.
- Parameterization Enable running your code with different parameters, run hyperparameters tuning and get the most out of your code.
- Resource management Control the amount of resources available for your experiment.

Use this [kaggle code](https://www.kaggle.com/code/jsylas/python-version-of-top-ten-rank-r-22-m-2-88/script) by [Sylas](https://www.kaggle.com/jsylas) as an example, part of the competition [New York City Taxi Fare Prediction.](https://www.kaggle.com/competitions/new-york-city-taxi-fare-prediction/overview/description)

Tutorial steps:

- *Get the data*
- *[Code review](#page-52-0)*
- *Run the script with MLRun*
- *[Review outputs](#page-60-0)*

### **3.6.1 Get the data**

You can download the original data from [kaggle.](https://www.kaggle.com/code/jsylas/python-version-of-top-ten-rank-r-22-m-2-88/data?select=train.csv) However, since the original data is 5.7GB in size, this demo uses sampled data. Since this demo uses MLRun's DataItem to pass the datasets, the sampled data is downloaded automatically. However, if you want to look at the data, you can download it: [training set,](https://s3.us-east-1.wasabisys.com/iguazio/data/nyc-taxi/train.csv) and [testing set.](https://s3.us-east-1.wasabisys.com/iguazio/data/nyc-taxi/test.csv)

## <span id="page-52-0"></span>**3.6.2 Code review**

Use the original code with the **minimum** changes required to apply MLRun to it. The code itself is straightforward:

- 1. Read the training data and perform feature engineering on it to preprocess it for training.
- 2. Train a LightGBM regression model using LightGBM's train function.
- 3. Read the testing data and save the contest expected submission file.

You can [Download the](./src/script.py) script.py file [Download here], or copy / paste it from here:

#### **Show code**

#### import gc

```
import lightgbm as lgbm
import numpy as np
import pandas as pd
from sklearn.model_selection import train_test_split
# [MLRun] Import MLRun:
import mlrun
from mlrun.frameworks.lgbm import apply_mlrun
# [MLRun] Get MLRun's context:
context = mlrun.get_or_create_ctx("apply-mlrun-tutorial")
# [MLRun] Reading train data from context instead of local file:
train_df = context.get_input("train_set", "./train.csv").as_df()
# train_df = pd.read_csv('./train.csv')
# Drop rows with null values
train_df = train_df.dropna(how="any", axis="rows")
def clean_df(df):
    return df[
        (df.fare_amount > 0)
        & (df<u>t</u> fare_amount \leq 500&
        # (df.passenger_count > = 0) \& (df.passenger_count < = 8) \&\epsilon(df.pickup\_lonqitude != 0)& (df.pickup_latitude != 0)
            & (df.dropoff_longitude != 0)
            & (df.dropoff_latitude != 0)
        )
    ]
train_df = clean_df(train_df)
```

```
# To Compute Haversine distance
def sphere_dist(pickup_lat, pickup_lon, dropoff_lat, dropoff_lon):
    "'''"Return distance along great radius between pickup and drop-off coordinates.
    \boldsymbol{H} \boldsymbol{H} \boldsymbol{H}# Define earth radius (km)
    R<sup>= 6371</sup>
    # Convert degrees to radians
    pickup_lat, pickup_lon, dropoff_lat, dropoff_lon = map(
        np.radians, [pickup_lat, pickup_lon, dropoff_lat, dropoff_lon]
    \mathcal{L}# Compute distances along lat, lon dimensions
    dlat = dropoff_lat - pickup_lat
    dlon = dropoff_lon - pickup_lon
    # Compute haversine distance
    a = 0np.sin(dlat / 2.0) ** 2
        + np.cos(pickup_lat) * np.cos(dropoff_lat) * np.sin(dlon / 2.0) ** 2
    \lambdareturn 2 * R earth * np.arcsin(np.sqrt(a))
def sphere_dist_bear(pickup_lat, pickup_lon, dropoff_lat, dropoff_lon):
    "''"Return distance along great radius between pickup and drop-off coordinates.
    "" ""
    # Convert degrees to radians
    pickup_lat, pickup_lon, dropoff_lat, dropoff_lon = map(
        np.radians, [pickup_lat, pickup_lon, dropoff_lat, dropoff_lon]
    )
    # Compute distances along lat, lon dimensions
    dlon = pickup_lon - dropoff_lon
    # Compute bearing distance
    a = np<u>arctan</u>2(np.sin(dlon * np.cos(dropoff_lat)),
        np.cos(pickup_lat) * np.sin(dropoff_lat)
        - np.sin(pickup_lat) * np.cos(dropoff_lat) * np.cos(dlon),
    \lambdareturn a
def radian_conv(degree):
    "''"Return radian.
    "''"return np.radians(degree)
def add_airport_dist(dataset):
    "''"''"
```

```
Return minimum distance from pickup or drop-off coordinates to each airport.
    JFK: John F. Kennedy International Airport
   EWR: Newark Liberty International Airport
   LGA: LaGuardia Airport
   SOL: Statue of Liberty
    NYC: Newyork Central
    "''"''"jfk<sub>coord</sub> = (40.639722, -73.778889)ewr\_coord = (40.6925, -74.168611)lqa\_coord = (40.77725, -73.872611)sol_coord = (40.6892, -74.0445) # Statue of Liberty
   nyc_coord = (40.7141667, -74.0063889)
   pickup_lat = dataset["pickup_latitude"]
   dropoff\_lat = dataset['dropoff\_latitude'']pickup_lon = dataset["pickup_longitude"]
   dropoff_lon = dataset["dropoff_longitude"]
   pickup_jfk = sphere_dist(pickup_lat, pickup_lon, jfk_coord[0], jfk_coord[1])
   dropoff_jfk = sphere_dist(jfk_coord[0], jfk_coord[1], dropoff_lat, dropoff_lon)
   pickup_ewr = sphere_dist(pickup_lat, pickup_lon, ewr_coord[0], ewr_coord[1])
   dropoff_ewr = sphere_dist(ewr_coord[0], ewr_coord[1], dropoff_lat, dropoff_lon)
   pickup_lga = sphere_dist(pickup_lat, pickup_lon, lga_coord[0], lga_coord[1])
   dropoff_lga = sphere_dist(lga_coord[0], lga_coord[1], dropoff_lat, dropoff_lon)
   pickup_sol = sphere_dist(pickup_lat, pickup_lon, sol_coord[0], sol_coord[1])
   dropoff_sol = sphere_dist(sol_coord[0], sol_coord[1], dropoff_lat, dropoff_lon)
   pickup_nyc = sphere_dist(pickup_lat, pickup_lon, nyc_coord[0], nyc_coord[1])
   dropoff_nyc = sphere_dist(nyc_coord[0], nyc_coord[1], dropoff_lat, dropoff_lon)
   dataset["jfk\_dist"] = pickup_jfk + dropoff_jfkdataset["ewr\_dist"] = pickup\_ewr + dropoff\_ewrdataset["lga_dist"] = pickup_lga + dropoff_lga
   dataset["sol\_dist"] = pickup\_sol + dropoff\_soldataset["nyc\_dist"] = pickup_nyc + dropoff_nycreturn dataset
def add_datetime_info(dataset):
    # Convert to datetime format
   dataset["pickup_datetime"] = pd.to_datetime(
        dataset["pickup_datetime"], format="%Y-%m-%d %H:%M:%S UTC"
   \lambdadataset["hour"] = dataset.pickup_datetime.dt.hour
   dataset["day"] = dataset.pickup_datatime.dt.daydataset["month"] = dataset.pickup_datetime.dt.month
   dataset["weekday"] = dataset.pickup_datetime.dt.weekday
   dataset["year"] = dataset.pickup_datetime.dt.year
   return dataset
```

```
train_df = add_datetime_info(train_df)
train_df = add_airport_dist(train_df)
train_df["distance"] = sphere_dist(
    train_df["pickup_latitude"],
    train_df["pickup_longitude"],
    train_df["dropoff_latitude"],
    train_df["dropoff_longitude"],
\lambdatrain_df["bearing"] = sphere_dist_bear(
    train_df["pickup_latitude"],
    train_df["pickup_longitude"],
    train_df["dropoff_latitude"],
    train_df["dropoff_longitude"],
\lambdatrain_df["pickup_latitude"] = radian_conv(train_df["pickup_latitude"])
train_df["pickup_longitude"] = radian_conv(train_df["pickup_longitude"])
train_df["dropoff_latitude"] = radian_conv(train_df["dropoff_latitude"])
train_df["dropoff_longitude"] = radian_conv(train_df["dropoff_longitude"])
train_df.drop(columns=["key", "pickup_datetime"], inplace=True)
y = train_df["fare_amount"]
train_df = train_df.drop(columns=["fare_amount"])
print(train_df.head())
x_train, x_test, y_train, y_test = train_test_split(
    train_df, y, random_state=123, test_size=0.10
)
del train_df
del y
gc.collect()
params = \{"boosting_type": "gbdt",
    "objective": "regression",
    "nthread": 4,
    "num_leaves": 31,
    "learning_rate": 0.05,
    "max_depth": -1,
    "subsample" 0.8,
    "bagging_fraction": 1,
    "max_bin": 5000,
    "bagging_freq": 20,
    "colsample_bytree": 0.6,
    "metric": "rmse",
    "min_split_gain": 0.5,
```

```
"min_child_weight": 1,
    "min_child_samples": 10,
    "scale_pos_weight": 1,
   "zero_as_missing": True,
    "seed": 0,
    # "categorical_feature": "name:year,month,day,weekday",
}
train_set = lgbm.Dataset(x_train, y_train)
valid_set = lgbm.Dataset(x_test, y_test)
# [MLRun] Apply MLRun on the LightGBM module:
apply_mlrun(context=context)
model = 1gbm.train(
   params,
   num_boost_round=10000,
   train_set=train_set,
   valid_sets=[valid_set],
   callbacks=[lgbm.early_stopping(stopping_rounds=500)],
)
del x_train
del y_train
del x_test
del y_test
gc.collect()
# [MLRun] Reading test data from context instead of local file:
test_df = context.get_input("test_set", "./test.csv").as_df()
# test_df = pd.read_csv('./test.csv')
print(test_df.head())
test_df = add_datetime_info(test_df)test_df = add_airport_dist(test_df)
test_df["distance"] = sphere_dist(
   test_df["pickup_latitude"],
   test_df["pickup_longitude"],
   test_df["dropoff_latitude"],
   test_df["dropoff_longitude"],
)
test_df["bearing"] = sphere_dist_bear(
   test_df["pickup_latitude"],
   test_df["pickup_longitude"],
   test_df["dropoff_latitude"],
   test_df["dropoff_longitude"],
)
test_df["pickup_latitude"] = radian_conv(test_df["pickup_latitude"])
test_df["pickup_longitude"] = radian_conv(test_df["pickup_longitude"])
test_df["dropoff_latitude"] = radian_conv(test_df["dropoff_latitude"])
test_df["dropoff_longitude"] = radian_conv(test_df["dropoff_longitude"])
```

```
test\_key = test\_df['key"]test_df = test_df.drop(columns=["key", "pickup_datetime"])
# Predict from test set
prediction = model.predict(test_df, num_iteration=model.best_iteration)
submission = pd.DataFrame({"key": test_key, "fare_amount": prediction})
# [MLRun] Log the submission instead of saving it locally:
context.log_dataset(key="taxi_fare_submission", df=submission, format="csv")
# submission.to_csv('taxi_fare_submission.csv',index=False)
```
This demo focuses on reviewing the changes / additions made to the original code so that you can apply MLRun on top of it. **Seven lines of code are added / replaced** as you can see in the sections below:

#### **Initialization**

#### **Imports**

On lines 9-10, add 2 imports:

- mlrun Import MLRun of course.
- apply\_mlrun Use the apply\_mlrun function from MLRun's frameworks, a sub-package for common ML/DL frameworks integrations with MLRun.

```
import mlrun
from mlrun.frameworks.lgbm import apply_mlrun
```
#### **MLRun context**

To get parameters and inputs into the code, you need to get MLRun's context. Use the function get\_or\_create\_ctx.

Line 13:

```
context = mlrun.get_or_create_ctx("apply-mlrun-tutorial")
```
#### **Get Training Set**

In the original code the training set was read from a local file. Now you want to get it from the user who runs the code. Use the context to get the "training\_set" input by using the get\_input method. To maintain the original logic, include the default path for when the training set was not provided by the user.

Line 16:

```
train_df = context.get_input("train_set", "./train.csv").as_df()
# Instead of: `train_df = pd.read_csv('./train.csv')`
```
#### **Apply MLRun**

Now use the apply\_mlrun function from MLRun's LightGBM framework integration. MLRun automatically wraps the LightGBM module and enables automatic logging and evaluation.

Line 209:

```
apply_mlrun(context=context)
```
#### **Logging the dataset**

Similar to the way you got the training set, you get the test dataset as an input from the MLRun content.

Line 226:

```
test_df = context.get_input("test_set", "./test.csv").as_df()
# Instead of: `test_df = pd.read_csv('./test.csv')`
```
#### **Save the submission**

Finally, instead of saving the result locally, log the submission to MLRun.

Line 258:

```
context.log_dataset(key="taxi_fare_submission", df=submission, format="csv")
# Instead of: `submission.to_csv('taxi_fare_submission.csv',index=False)`
```
### **3.6.3 Run the script with MLRun**

Now you can run the script and see MLRun in action.

import mlrun

#### **Create a project**

Create a project using the function get\_or\_create\_project. To read more about MLRun projects, see [Projects.](https://docs.mlrun.org/en/latest/projects/project.html)

```
project = mlrun.get_or_create_project(
   name="apply-mlrun-tutorial", context="./", user_project=True
)
```
> 2022-08-09 18:21:26,785 [info] loaded project apply-mlrun-tutorial from MLRun DB

#### **Create a function**

Create an MLRun function using the function code\_to\_function. To read more about MLRun functions, see [Func](../runtimes/functions.html)[tions.](../runtimes/functions.html)

```
script_function = mlrun.code_to_function(
    filename="./src/script.py",
   name="apply-mlrun-tutorial-function",
   kind="job",
    image="mlrun/ml-models",
)
```
<mlrun.runtimes.kubejob.KubejobRuntime at 0x7f20a5dfe250>

#### **Run the function**

Now you can run the function, providing it with the inputs you want. Use the datasets links to send them to the function. MLRun downloads and reads them into pd.DataFrame automatically.

```
script_run = script_function.run(
    inputs={
        "train_set": "https://s3.us-east-1.wasabisys.com/iguazio/data/nyc-taxi/train.csv
\hookrightarrow"
        "test_set": "https://s3.us-east-1.wasabisys.com/iguazio/data/nyc-taxi/test.csv",
    },
)
```

```
> 2022-08-09 18:21:26,851 [info] starting run apply-mlrun-tutorial-function␣
˓→uid=8d82ef16a15d4151a16060c13b133170 DB=http://mlrun-api:8080
> 2022-08-09 18:21:27,017 [info] handler was not provided running main (./script.py)
> 2022-08-09 18:21:39,330 [info] logging run results to: http://mlrun-api:8080
  pickup_longitude pickup_latitude ... distance bearing
0 -1.288826 0.710721 ... 1.030764 -2.918897
1 -1.291824 0.710546 ... 8.450134 -0.375217
2 -1.291242 0.711418 ... 1.389525 2.599961
3 -1.291319 0.710927 ... 2.799270 0.133905
4 -1.290987 0.711536 ... 1.999157 -0.502703
[5 rows x 17 columns]
[LightGBM] [Warning] bagging_fraction is set=1, subsample=0.8 will be ignored. Current␣
˓→value: bagging_fraction=1
[LightGBM] [Warning] Met categorical feature which contains sparse values. Consider␣
˓→renumbering to consecutive integers started from zero
[LightGBM] [Warning] bagging_fraction is set=1, subsample=0.8 will be ignored. Current␣
˓→value: bagging_fraction=1
[LightGBM] [Warning] Auto-choosing col-wise multi-threading, the overhead of testing was␣
˓→0.008352 seconds.
You can set `force_col_wise=true` to remove the overhead.
[LightGBM] [Info] Total Bins 55092
[LightGBM] [Info] Number of data points in the train set: 194071, number of used␣
ightharpoonupfeatures: 17
[LightGBM] [Warning] bagging_fraction is set=1, subsample=0.8 will be ignored. Current␣
˓→value: bagging_fraction=1 (continues on next page)
```

```
[LightGBM] [Info] Start training from score 11.335573
                     key ... passenger_count
0 2015-01-27 13:08:24.0000002 ... 1
1 2015-01-27 13:08:24.0000003 ... 1
2 2011-10-08 11:53:44.0000002 ... 1
3 2012-12-01 21:12:12.0000002 ... 1
4 2012-12-01 21:12:12.0000003 ... 1
[5 rows x 7 columns]
```
<IPython.core.display.HTML object>

> 2022-08-09 18:22:02,987 [info] run executed, status=completed

### <span id="page-60-0"></span>**3.6.4 Review outputs**

To view the outputs yielded by the MLRun automatic logging and evaluation, call the outputs property on the run object:

script\_run.outputs

```
{'valid_0_rmse': 3.905279481685527,
 'valid_0_rmse_plot': 'v3io:///projects/apply-mlrun-tutorial-guyl/artifacts/apply-mlrun-
˓→tutorial-function/0/valid_0_rmse_plot.html',
 'valid_0-feature-importance': 'v3io:///projects/apply-mlrun-tutorial-guyl/artifacts/
˓→apply-mlrun-tutorial-function/0/valid_0-feature-importance.html',
'valid_0': 'store://artifacts/apply-mlrun-tutorial-guyl/apply-mlrun-tutorial-function_
˓→valid_0:8d82ef16a15d4151a16060c13b133170',
'model': 'store://artifacts/apply-mlrun-tutorial-guyl/
˓→model:8d82ef16a15d4151a16060c13b133170',
 'taxi_fare_submission': 'store://artifacts/apply-mlrun-tutorial-guyl/apply-mlrun-
˓→tutorial-function_taxi_fare_submission:8d82ef16a15d4151a16060c13b133170'}
```
MLRun **automatically detects all the metrics calculated** and collects the data along with the training. Here there was one validation set named valid\_0 and the RMSE metric was calculated on it. You can see the RMSE values per iteration plot and the final score including the features importance plot.

You can explore the different artifacts by calling the  $artifact$  function like this:

script\_run.artifact("valid\_0\_rmse\_plot").show()

<IPython.core.display.HTML object>

script\_run.artifact("valid\_0-feature-importance").show()

<IPython.core.display.HTML object>

And of course, you can also see the submission that was logged:

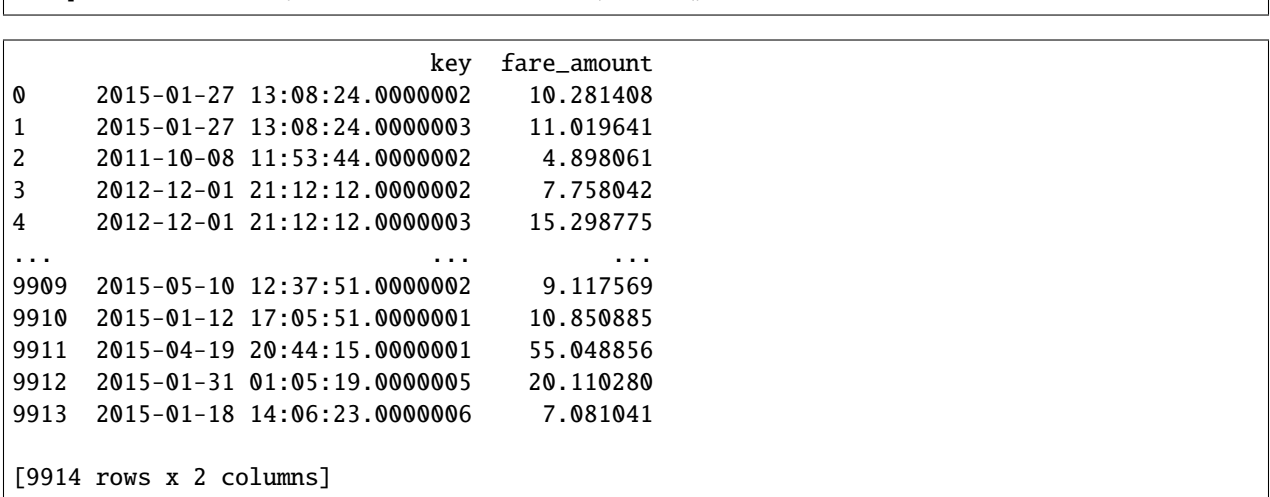

# **3.7 Batch inference and drift detection**

script\_run.artifact("taxi\_fare\_submission").show()

This tutorial leverages a function from the [MLRun Function Hub](https://www.mlrun.org/hub/) to perform [batch inference](https://www.mlrun.org/hub/functions/master/batch_inference/) using a logged model and a new prediction dataset. The function also calculates data drift by comparing the new prediction dataset with the original training set.

Make sure you have reviewed the basics in MLRun **[Quick Start Tutorial](../01-mlrun-basics.html)**.

Tutorial steps:

- *Set up an MLRun project*
- *View the data*
- *Log a model with a given framework and training set*
- *Import and run the batch inference function*
- *View predictions and drift status*

# **3.7.1 MLRun installation and Configuration**

Before running this notebook make sure mlrun is installed and that you have configured the access to the MLRun service.

```
# Install MLRun if not installed, run this only once (restart the notebook after the␣
\rightarrowinstall |!!!)
%pip install mlrun
```
## **3.7.2 Set up a project**

First, import the dependencies and create an [MLRun project.](https://docs.mlrun.org/en/latest/projects/project.html) The project contains all of your models, functions, datasets, etc.:

```
import mlrun
import os
import pandas as pd
```
project = mlrun.get\_or\_create\_project("tutorial", context="./", user\_project=True)

> 2023-03-15 10:11:49,387 [info] loaded project tutorial from MLRun DB

#### **Note**

This tutorial does not focus on training a model. Instead, it starts with a trained model and its corresponding training and prediction dataset.

You will use the following model files and datasets to perform the batch prediction. The model is a [DecisionTreeClas](https://scikit-learn.org/stable/modules/generated/sklearn.tree.DecisionTreeClassifier.html)[sifier](https://scikit-learn.org/stable/modules/generated/sklearn.tree.DecisionTreeClassifier.html) from sklearn and the datasets are in parquet format.

```
# We choose the correct model to avoid pickle warnings
import sys
sufficient = (
   mlrun.__version__.split("-")[0].replace(".", "_")
   if sys.version_info[1] > 7else "3.7"
)
model_path = mlrun.get_sample_path(f"models/batch-predict/model-{suffix}.pkl")
training_set_path = mlrun.get_sample_path("data/batch-predict/training_set.parquet")
prediction_set_path = mlrun.get_sample_path("data/batch-predict/prediction_set.parquet")
```
### **3.7.3 View the data**

The training data has 20 numerical features and a binary (0,1) label:

```
pd.read_parquet(training_set_path).head()
  feature_0 feature_1 feature_2 feature_3 feature_4 feature_5 \
0 0.572754 0.171079 0.403080 0.955429 0.272039 0.360277
1 0.623733 -0.149823 -1.410537 -0.729388 -1.996337 -1.213348
2 0.814168 -0.221412 0.020822 1.066718 -0.573164 0.067838
3 1.062279 -0.966309 0.341471 -0.737059 1.460671 0.367851
4 0.195755 0.576332 -0.260496 0.841489 0.398269 -0.717972
```

```
feature_6 feature_7 feature_8 feature_9 ... feature_11 feature_12 \
0 -0.995429 0.437239 0.991556 0.010004 ... 0.112194 -0.319256
```
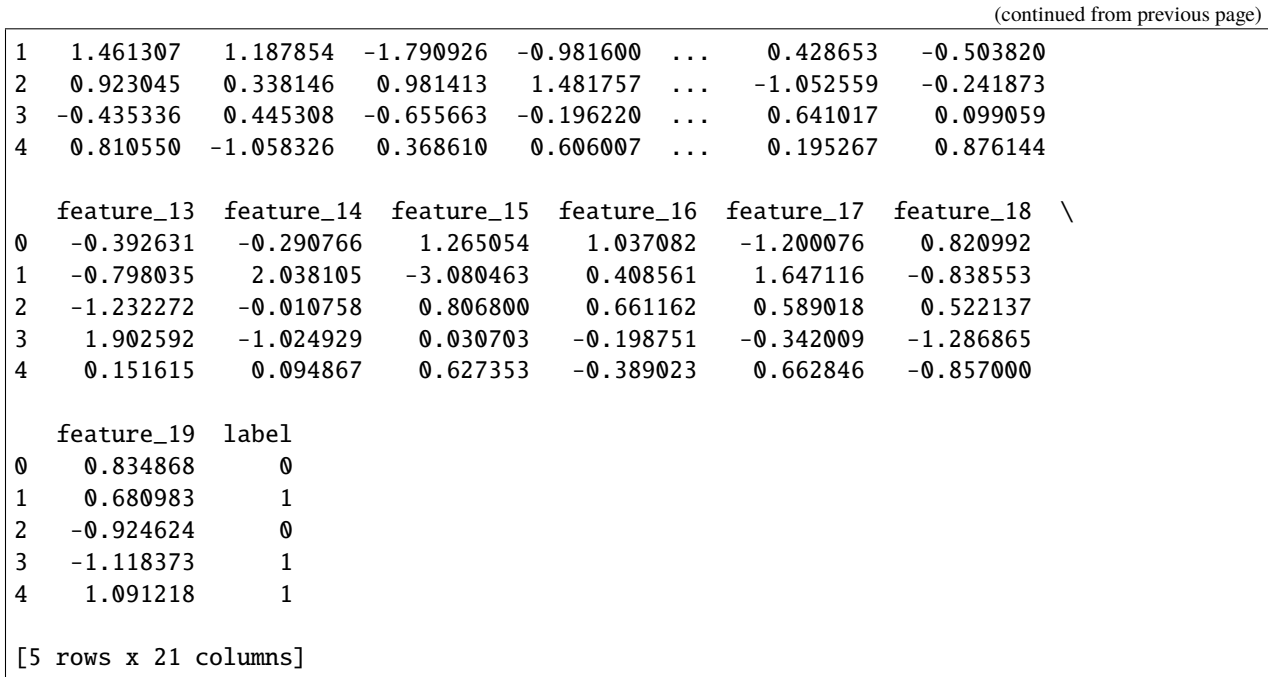

**The prediciton data has 20 numerical features, but no label - this is what you will predict:**

```
pd.read_parquet(prediction_set_path).head()
  feature_0 feature_1 feature_2 feature_3 feature_4 feature_5 \
0 -2.059506 -1.314291 2.721516 -2.132869 -0.693963 0.376643
1 -1.190382 0.891571 3.726070 0.673870 -0.252565 -0.729156
2 -0.996384 -0.099537 3.421476 0.162771 -1.143458 -1.026791
3 -0.289976 -1.680019 3.126478 -0.704451 -1.149112 1.174962
4 -0.294866 1.044919 2.924139 0.814049 -1.455054 -0.270432
  feature_6 feature_7 feature_8 feature_9 feature_10 feature_11 \
0 3.017790 3.876329 -1.294736 0.030773 0.401491 2.775699
1 2.646563 4.782729 0.318952 -0.781567 1.473632 1.101721
2 2.114702 2.517553 -0.154620 -0.465423 -1.723025 1.729386
3 2.860341 3.753661 -0.326119 2.128411 -0.508000 2.328688
4 3.380195 2.339669 1.029101 -1.171018 -1.459395 1.283565
  feature_12 feature_13 feature_14 feature_15 feature_16 feature_17 \
0 2.361580 0.173441 0.879510 1.141007 4.608280 -0.518388
1 3.723400 -0.466867 -0.056224 3.344701 0.194332 0.463992
2 2.820340 -1.041428 -0.331871 2.909172 2.138613 -0.046252
3 3.397321 -0.932060 -1.442370 2.058517 3.881936 2.090635
4 0.677006 -2.147444 -0.494150 3.222041 6.219348 -1.914110
  feature_18 feature_19
0 0.129690 2.794967
1 0.292268 4.665876
2 -0.732631 4.716266
3 -0.045832 4.197315
4 0.317786 4.143443
```
# **3.7.4 Log the model with training data**

Next, log the model using MLRun experiment tracking. This is usually done in a training pipeline, but you can also bring in your pre-trained models from other sources. See [Working with data and model artifacts](https://docs.mlrun.org/en/latest/training/working-with-data-and-model-artifacts.html) and [Automated experiment](https://docs.mlrun.org/en/latest/concepts/auto-logging-mlops.html) [tracking](https://docs.mlrun.org/en/latest/concepts/auto-logging-mlops.html) for more information.

In this example, you are logging a training set with the model for future comparison, however you can also directly pass in your training set to the batch prediction function.

```
model_artifact = project.log_model(
   key="model",
   model_file=model_path,
   framework="sklearn",
    training_set=pd.read_parquet(training_set_path),
   label_column="label",
)
```

```
# the model artifact unique URI
model_artifact.uri
```
# **3.7.5 Import and run the batch inference function**

Next, import the [batch inference](https://www.mlrun.org/hub/functions/master/batch_inference/) function from the [MLRun Function Hub:](https://www.mlrun.org/hub/)

```
fn = mlrun.import_function("hub://batch_inference")
```
#### **Run batch inference**

Finally, perform the batch prediction by passing in your model and datasets. See the corresponding [batch inference](https://github.com/mlrun/functions/blob/development/batch_inference/batch_inference.ipynb) [example notebook](https://github.com/mlrun/functions/blob/development/batch_inference/batch_inference.ipynb) for an exhaustive list of other parameters that are supported:

```
run = project.run_function(
   fn,
    inputs={
        "dataset": prediction_set_path,
        # If you do not log a dataset with your model, you can pass it in here:
        # "sample_set" : training_set_path
   },
   params={
        "model": model_artifact.uri,
        "perform_drift_analysis": True,
   },
)
```
 $> 2023-03-15$  10:11:50,578 [info] starting run batch-inference-infer ˓<sup>→</sup>uid=b357c4bc6ccf48e8a18803bab02f919a DB=http://mlrun-api:8080 > 2023-03-15 10:11:50,802 [info] Job is running in the background, pod: batch-inference- ˓<sup>→</sup>infer-wzdcg final state: completed

<IPython.core.display.HTML object>

<IPython.core.display.HTML object>

```
> 2023-03-15 10:12:03,958 [info] run executed, status=completed
```
#### **3.7.6 View predictions and drift status**

These are the batch predictions on the prediction set from the model:

```
run.artifact("prediction").as_df().head()
  feature_0 feature_1 feature_2 feature_3 feature_4 feature_5 \
0 -2.059506 -1.314291 2.721516 -2.132869 -0.693963 0.376643
1 -1.190382 0.891571 3.726070 0.673870 -0.252565 -0.729156
2 -0.996384 -0.099537 3.421476 0.162771 -1.143458 -1.026791
3 -0.289976 -1.680019 3.126478 -0.704451 -1.149112 1.174962
4 -0.294866 1.044919 2.924139 0.814049 -1.455054 -0.270432
  feature_6 feature_7 feature_8 feature_9 ... feature_11 feature_12 \
0 3.017790 3.876329 -1.294736 0.030773 ... 2.775699 2.361580
1 2.646563 4.782729 0.318952 -0.781567 ... 1.101721 3.723400
2 2.114702 2.517553 -0.154620 -0.465423 ... 1.729386 2.820340
3 2.860341 3.753661 -0.326119 2.128411 ... 2.328688 3.397321
4 3.380195 2.339669 1.029101 -1.171018 ... 1.283565 0.677006
  feature_13 feature_14 feature_15 feature_16 feature_17 feature_18 \
0 0.173441 0.879510 1.141007 4.608280 -0.518388 0.129690
1 -0.466867 -0.056224 3.344701 0.194332 0.463992 0.292268
2 -1.041428 -0.331871 2.909172 2.138613 -0.046252 -0.732631
3 -0.932060 -1.442370 2.058517 3.881936 2.090635 -0.045832
4 -2.147444 -0.494150 3.222041 6.219348 -1.914110 0.317786
  feature_19 label
0 2.794967 0
1 4.665876 1
2 4.716266 0
3 4.197315 0
4 4.143443 0
[5 rows x 21 columns]
```
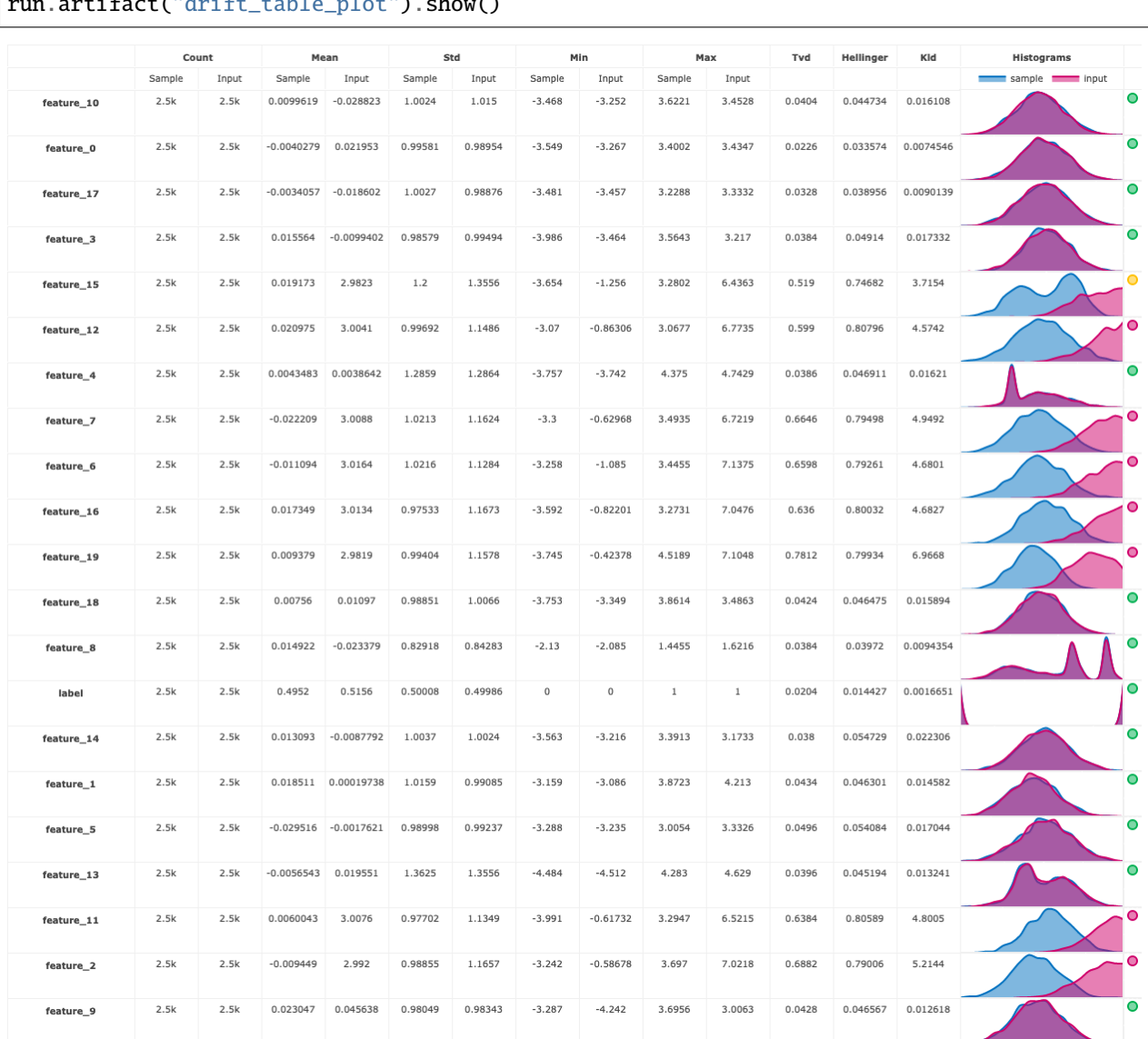

There is also a drift table plot that compares the drift between the training data and prediction data per feature:

# run.artifact("drift\_table\_plot")\_show()

Finally, you also get a numerical drift metric and boolean flag denoting whether or not data drift is detected:

run.status.results

```
{'batch_id': '8616574bd1078ebdd43d2bf350d8d14321d2072dd969ebccc8c55afd',
 'drift_status': False,
 'drift_metric': 0.31451973312099435}
```
# Data/concept drift per feature import json

json.loads(run.artifact("features\_drift\_results").get())

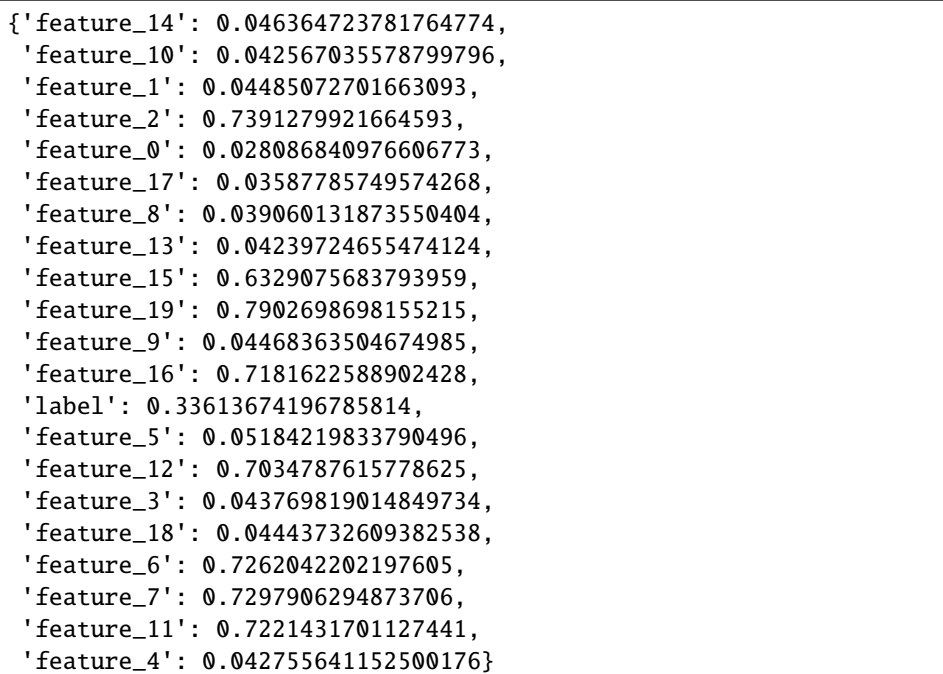

## **3.7.7 Next steps**

In a production setting, you probably want to incorporate this as part of a larger pipeline or application.

For example, if you use this function for the prediction capabilities, you can pass the prediction output as the input to another pipeline step, store it in an external location like S3, or send to an application or user.

If you use this function for the drift detection capabilities, you can use the drift\_status and drift\_metrics outputs to automate further pipeline steps, send a notification, or kick off a re-training pipeline.

# **3.8 Feature store example (stocks)**

This notebook demonstrates the following:

- Generate features and feature-sets
- Build complex transformations and ingest to offline and real-time data stores
- Fetch feature vectors for training
- Save feature vectors for re-use in real-time pipelines
- Access features and their statistics in real-time

#### **Note**

By default, this demo works with the online feature store, which is currently not part of the Open Source MLRun default deployment.

#### **In this section**

• *[Get started](#page-68-0)*

- *[Create sample data for demo](#page-68-1)*
- *[Define, infer and ingest feature sets](#page-70-0)*
- *[Get an offline feature vector for training](#page-86-0)*
- *[Initialize an online feature service and use it for real-time inference](#page-87-0)*

## <span id="page-68-0"></span>**3.8.1 Get started**

Install the latest MLRun package and restart the notebook.

Setting up the environment and project:

#### import mlrun

```
mlrun.get_or_create_project("stocks", "./")
```

```
> 2023-02-05 11:43:17,605 [info] Created and saved project stocks: {'from_template':␣
˓→None, 'overwrite': False, 'context': './', 'save': True}
> 2023-02-05 11:43:17,607 [info] created project stocks and saved in MLRun DB
```
<mlrun.projects.project.MlrunProject at 0x7f689811ea10>

# <span id="page-68-1"></span>**3.8.2 Create sample data for demo**

```
import pandas as pd
quotes = pd.DataFrame(
    {
        "time": [
            pd.Timestamp("2016-05-25 13:30:00.023"),
            pd.Timestamp("2016-05-25 13:30:00.023"),
            pd.Timestamp("2016-05-25 13:30:00.030"),
            pd.Timestamp("2016-05-25 13:30:00.041"),
            pd.Timestamp("2016-05-25 13:30:00.048"),
            pd.Timestamp("2016-05-25 13:30:00.049"),
            pd.Timestamp("2016-05-25 13:30:00.072"),
            pd.Timestamp("2016-05-25 13:30:00.075"),
        ],
        "ticker": ["GOOG", "MSFT", "MSFT", "MSFT", "GOOG", "AAPL", "GOOG", "MSFT"],
        "bid": [720.50, 51.95, 51.97, 51.99, 720.50, 97.99, 720.50, 52.01],
        "ask": [720.93, 51.96, 51.98, 52.00, 720.93, 98.01, 720.88, 52.03],
   }
\lambdatrades = pd.DataFrame(
    {
        "time" |
            pd.Timestamp("2016-05-25 13:30:00.023"),
            pd.Timestamp("2016-05-25 13:30:00.038"),
            pd.Timestamp("2016-05-25 13:30:00.048"),
```

```
pd.Timestamp("2016-05-25 13:30:00.048"),
           pd.Timestamp("2016-05-25 13:30:00.048"),
       ],
        "ticker": ["MSFT", "MSFT", "GOOG", "GOOG", "AAPL"],
        "price": [51.95, 51.95, 720.77, 720.92, 98.0],
        "quantity": [75, 155, 100, 100, 100],
    }
\lambdastocks = pd.DataFrame(
    {
        "ticker": ["MSFT", "GOOG", "AAPL"],
        "name": ["Microsoft Corporation", "Alphabet Inc", "Apple Inc"],
        "exchange": ["NASDAQ", "NASDAQ", "NASDAQ"],
    }
)
import datetime
def move_date(df, col):
   max_data = df[col] . max()now_data = datetime.datadelta = now_date - max_date
    df[col] = df[col] + deltareturn df
quotes = move_date(quotes, "time")
trades = move_date(trades, "time")
```
#### **View the demo data**

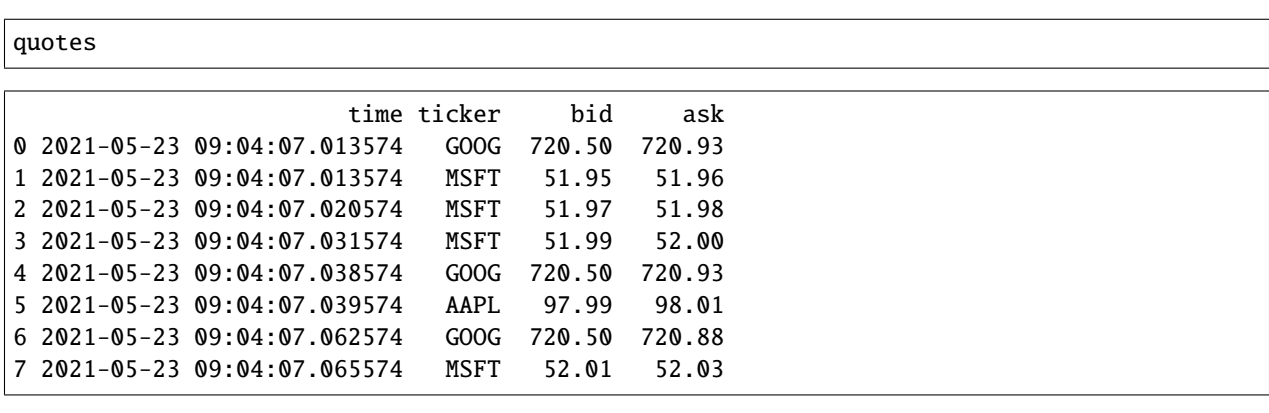

trades

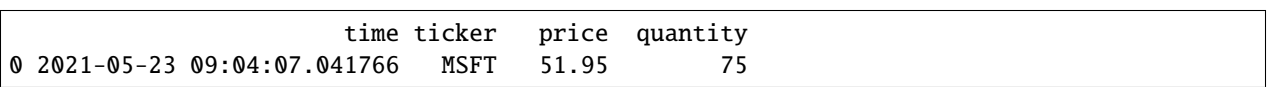

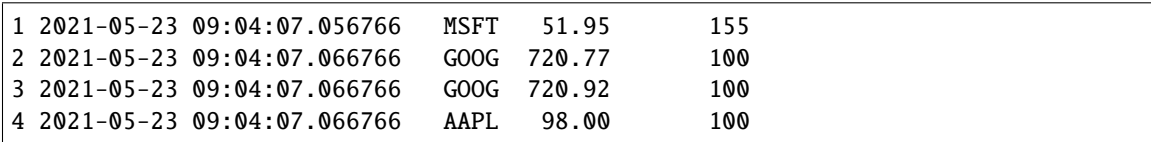

stocks

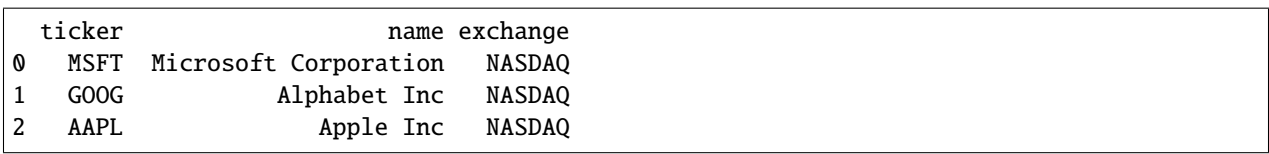

### <span id="page-70-0"></span>**3.8.3 Define, infer and ingest feature sets**

import mlrun.feature store as fstore from mlrun.feature\_store.steps import \* from mlrun.features import MinMaxValidator

#### **Build and ingest simple feature set (stocks)**

```
# add feature set without time column (stock ticker metadata)
stocks_set = fstore.FeatureSet("stocks", entities=[fstore.Entity("ticker")])
fstore.ingest(stocks_set, stocks, infer_options=fstore.InferOptions.default())
```
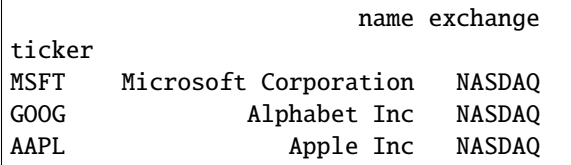

#### **Build an advanced feature set - with feature engineering pipeline**

Define a feature set with custom data processing and time aggregation functions:

```
# create a new feature set
quotes_set = fstore.FeatureSet("stock-quotes", entities=[fstore.Entity("ticker")])
```
#### **Define a custom pipeline step (python class)**

```
class MyMap(MapClass):
   def __init__(self, multiplier=1, **kwargs):
       super().__init__(**kwargs)
        self._multiplier = multiplier
   def do(self, event):
        event["multi"] = event["bid"] * self._multiplier
       return event
```
#### **Build and show the transformation pipeline**

Use storey stream processing classes along with library and custom classes:

```
quotes_set.graph.to("MyMap", multiplier=3).to(
    "storey.Extend", _fn="({'extra': event['bid'] * 77})"
).to("storey.Filter", "filter", _fn="(event['bid'] > 51.92)").to(FeaturesetValidator())
quotes_set.add_aggregation("ask", ["sum", "max"], "1h", "10m", name="asks1")
quotes_set.add_aggregation("ask", ["sum", "max"], "5h", "10m", name="asks5")
quotes_set.add_aggregation("bid", ["min", "max"], "1h", "10m", name="bids")
# add feature validation policy
quotes_set["bid"] = fstore.Feature(validator=MinMaxValidator(min=52, severity="info"))
# add default target definitions and plot
quotes_set.set_targets()
quotes_set.plot(rankdir="LR", with_targets=True)
```
<graphviz.dot.Digraph at 0x7fa9a4154250>

**Test and show the pipeline results locally (allow to quickly develop and debug)**

```
fstore.preview(
   quotes_set,
   quotes,
   entity_columns=["ticker"],
   timestamp_key="time",
    options=fstore.InferOptions.default(),
)
```

```
info! bid value is smaller than min, key=['MSFT'] time=2021-05-23 09:04:07.013574 args={
˓→'min': 52, 'value': 51.95}
info! bid value is smaller than min, key=['MSFT'] time=2021-05-23 09:04:07.020574 args={
˓→'min': 52, 'value': 51.97}
info! bid value is smaller than min, key=['MSFT'] time=2021-05-23 09:04:07.031574 args={
˓→'min': 52, 'value': 51.99}
```
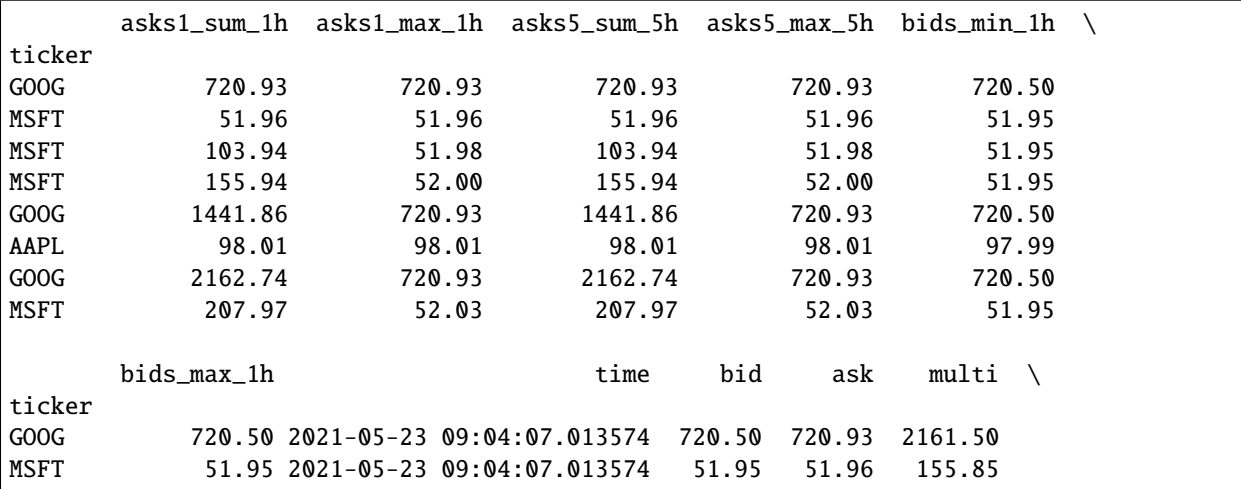
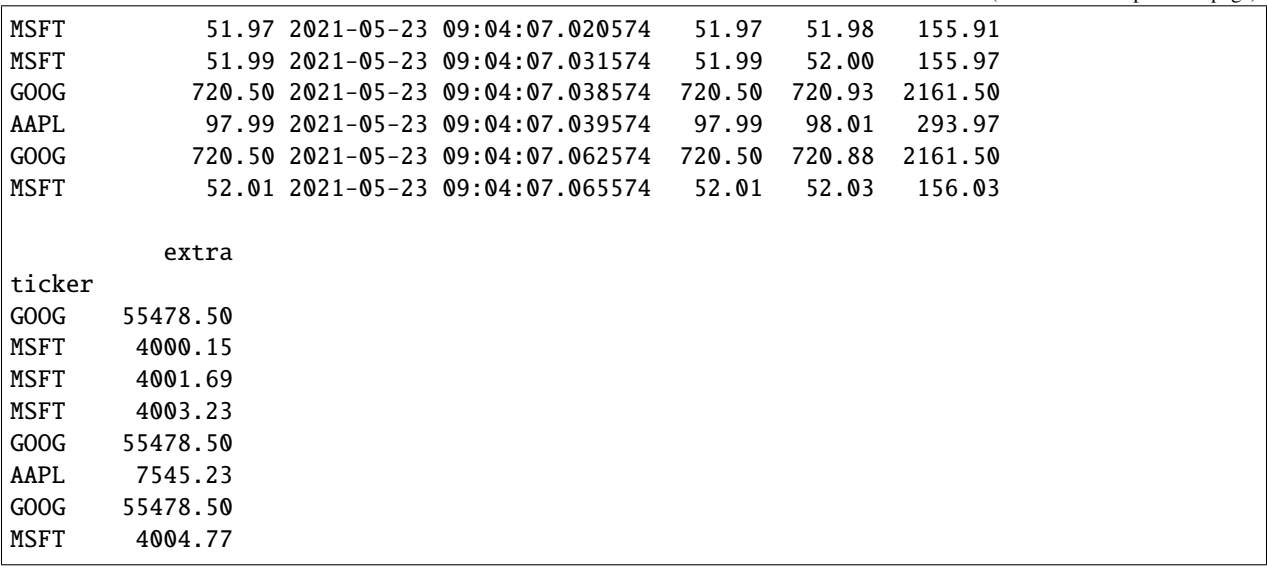

# print the feature set object print(quotes\_set.to\_yaml())

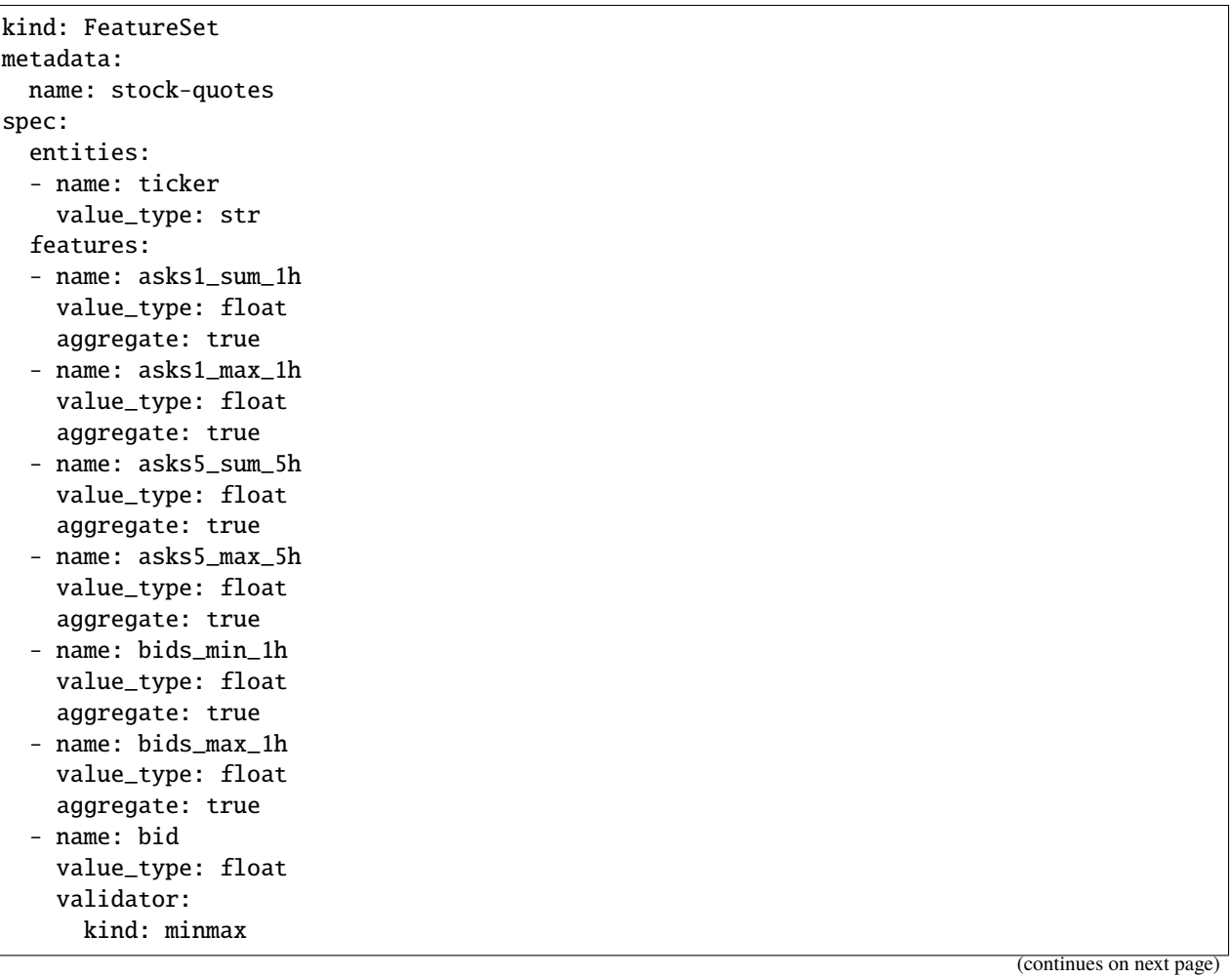

```
severity: info
   min: 52
- name: ask
  value_type: float
- name: multi
  value_type: float
- name: extra
  value_type: float
partition_keys: []
timestamp_key: time
source:
  path: None
targets:
- name: parquet
  kind: parquet
- name: nosql
  kind: nosql
graph:
  states:
   MyMap:
      kind: task
      class_name: MyMap
      class_args:
        multiplier: 3
    storey.Extend:
      kind: task
      class_name: storey.Extend
      class_args:
        _fn: '({''extra'': event[''bid''] * 77})'
      after:
      - MyMap
    filter:
      kind: task
      class_name: storey.Filter
      class_args:
        _fn: (event['bid'] > 51.92)
      after:
      - storey.Extend
    FeaturesetValidator:
      kind: task
      class_name: mlrun.feature_store.steps.FeaturesetValidator
      class_args:
        featureset: .
        columns: null
      after:
      - filter
    Aggregates:
      kind: task
      class_name: storey.AggregateByKey
      class_args:
        aggregates:
        - name: asks1
```
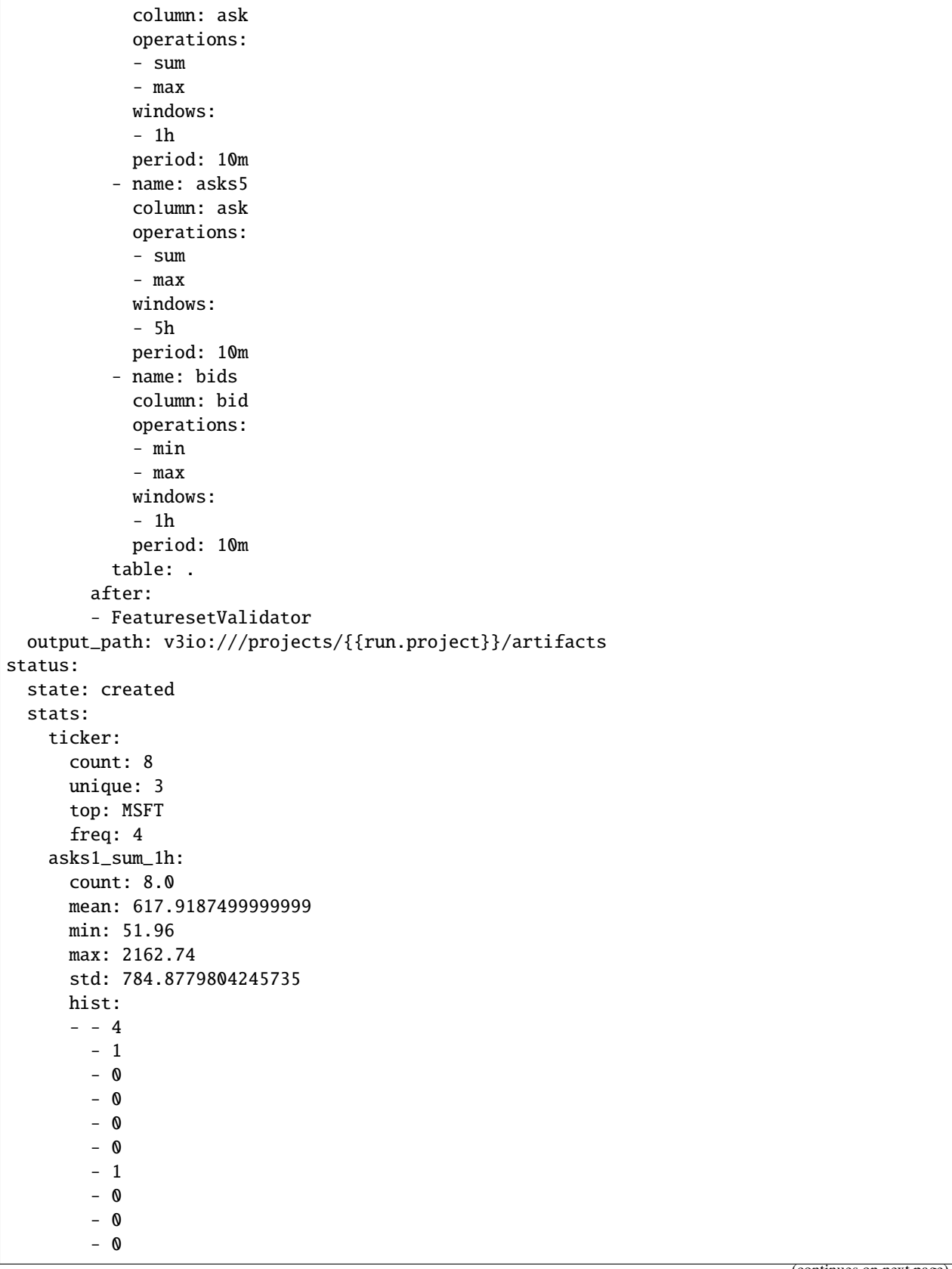

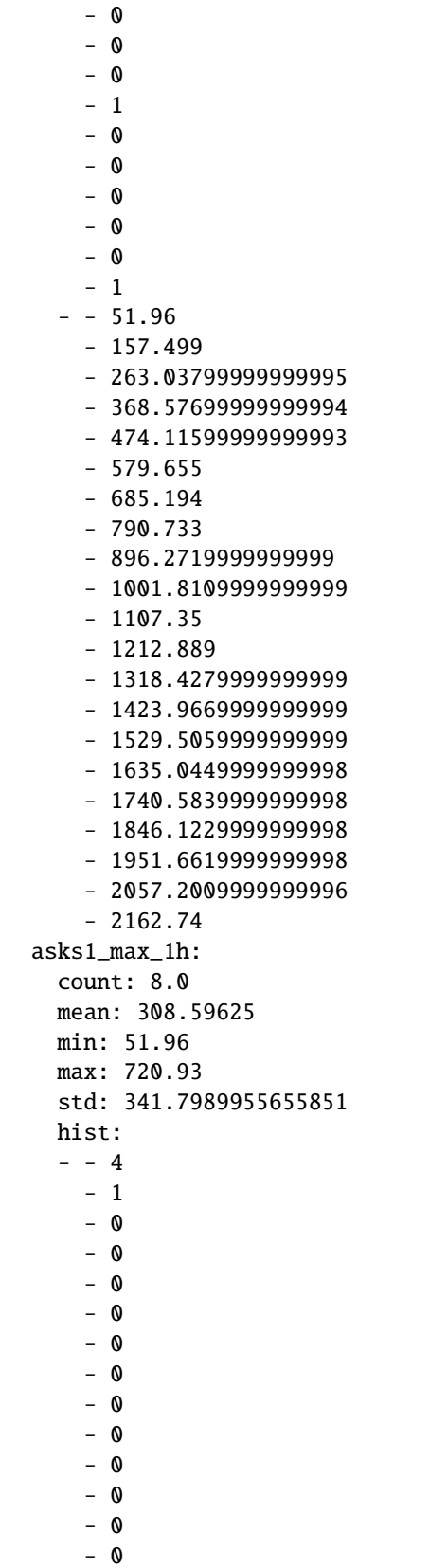

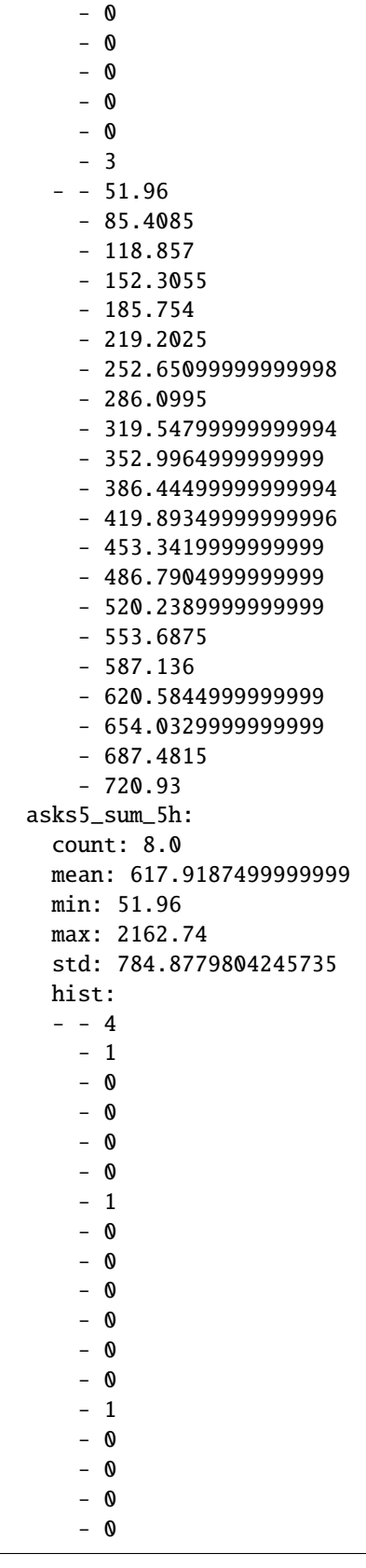

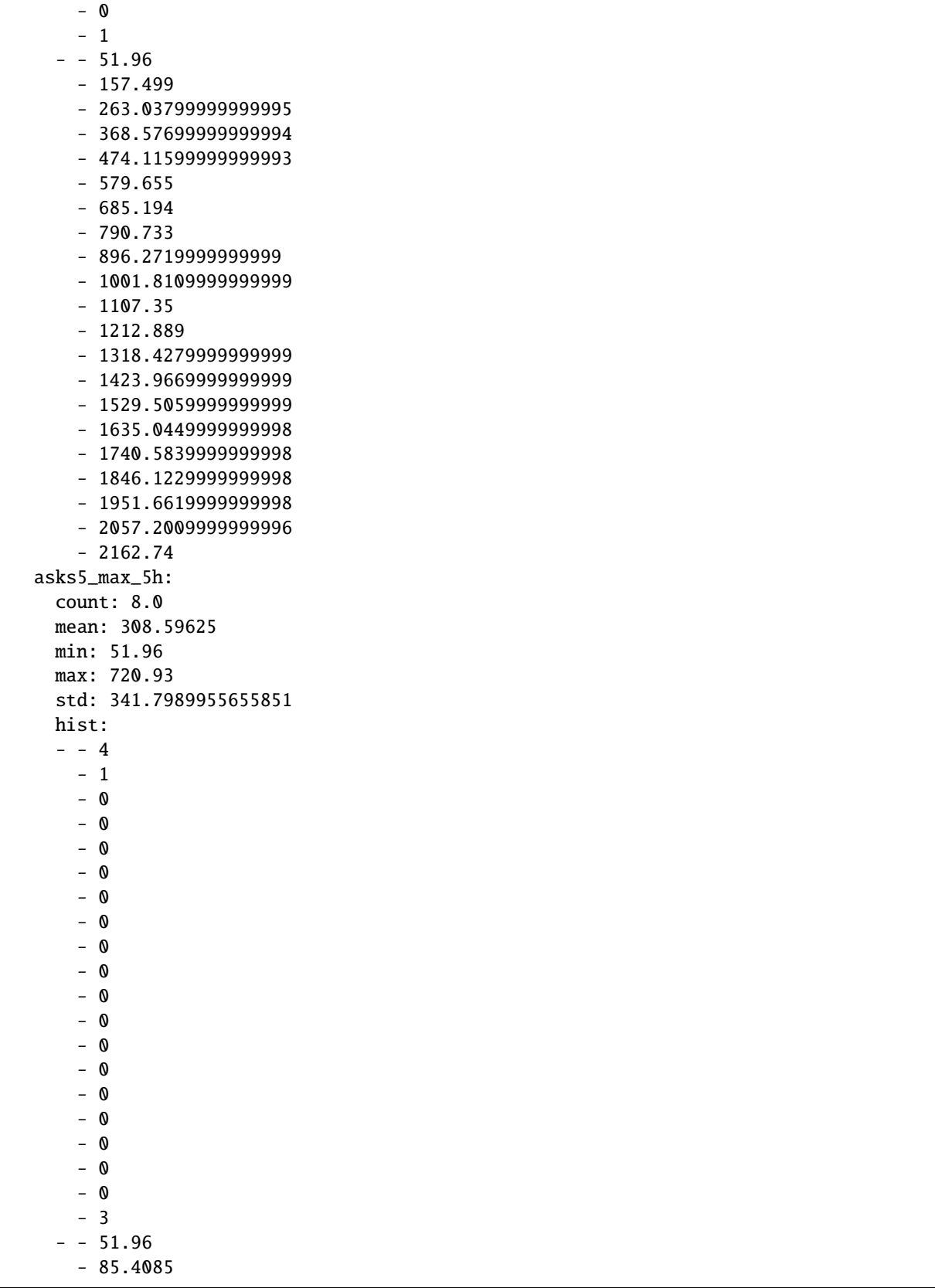

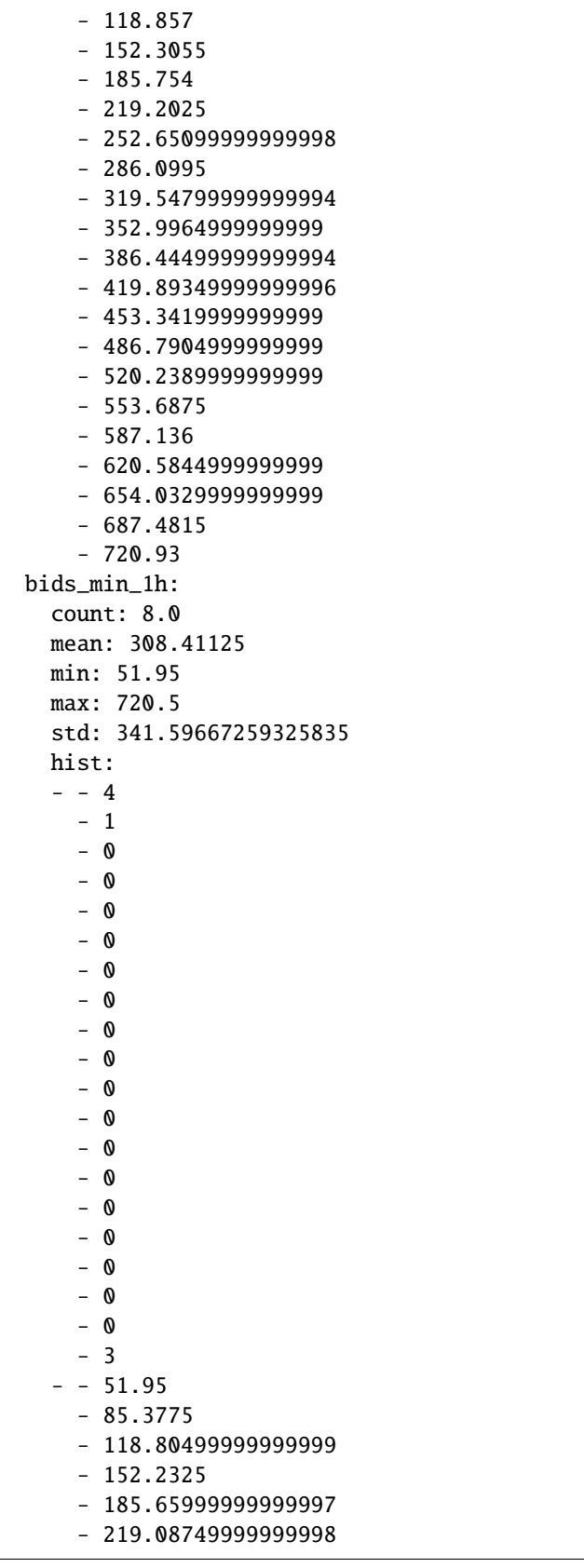

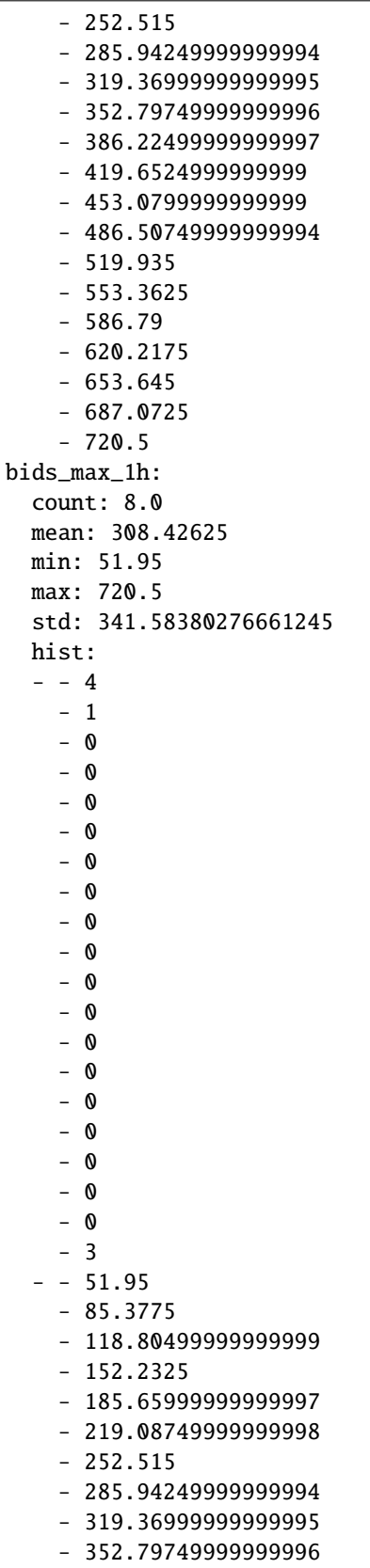

```
- 386.22499999999997
    - 419.6524999999999
    - 453.0799999999999
    - 486.50749999999994
    - 519.935
    - 553.3625
    - 586.79
    - 620.2175
    -653.645- 687.0725
    -720.5time:
  count: 8
  mean: '2021-05-23 09:04:07.035699200'
  min: '2021-05-23 09:04:07.013574'
 max: '2021-05-23 09:04:07.065574'
bid:
  count: 8.0
 mean: 308.42625
 min: 51.95
  max: 720.5
  std: 341.58380276661245
 hist:
  - - 4- 1
    - 0
    - 0
    - 0
    - 0
    - 0
    - 0
    - 0
    - 0
    - 0
    - 0
    - 0
    - 0
    - 0
    - 0
    - 0
    - 0
    - 0
    - 3
  - - 51.95- 85.3775
    - 118.80499999999999
    - 152.2325
    - 185.65999999999997
    - 219.08749999999998
    -252.515- 285.94249999999994
    - 319.36999999999995
```
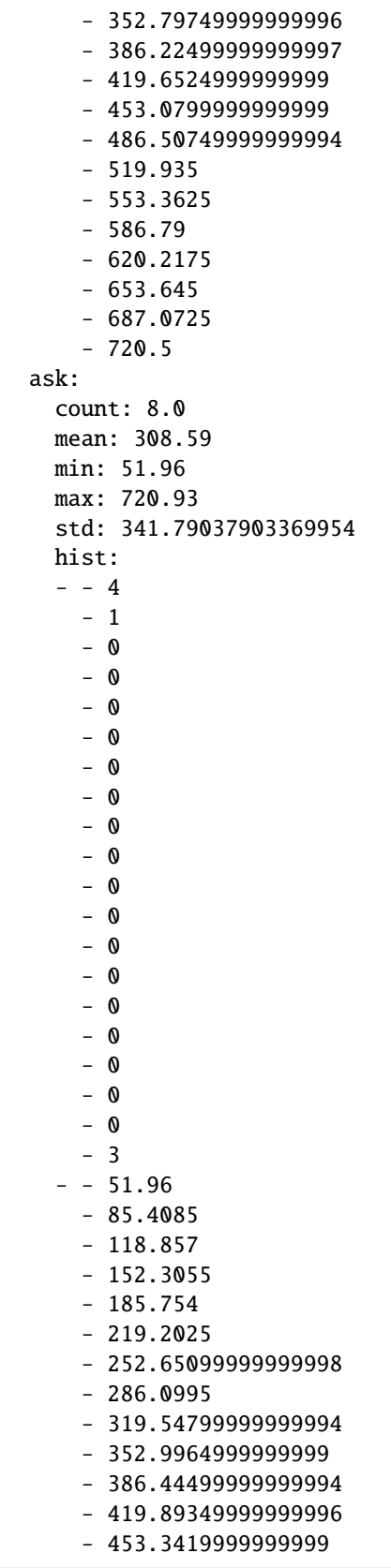

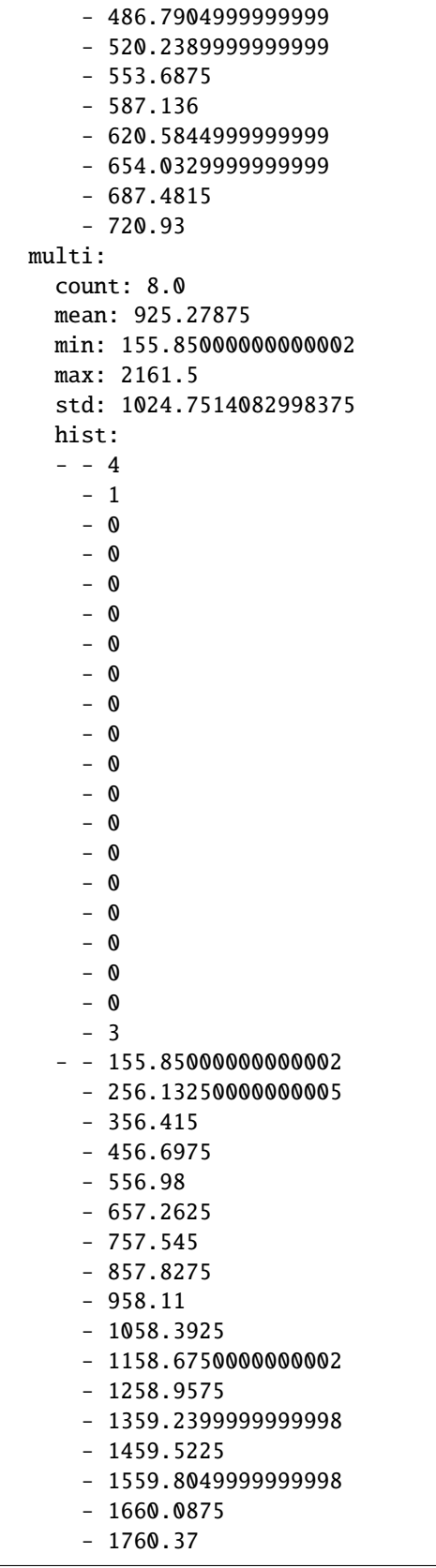

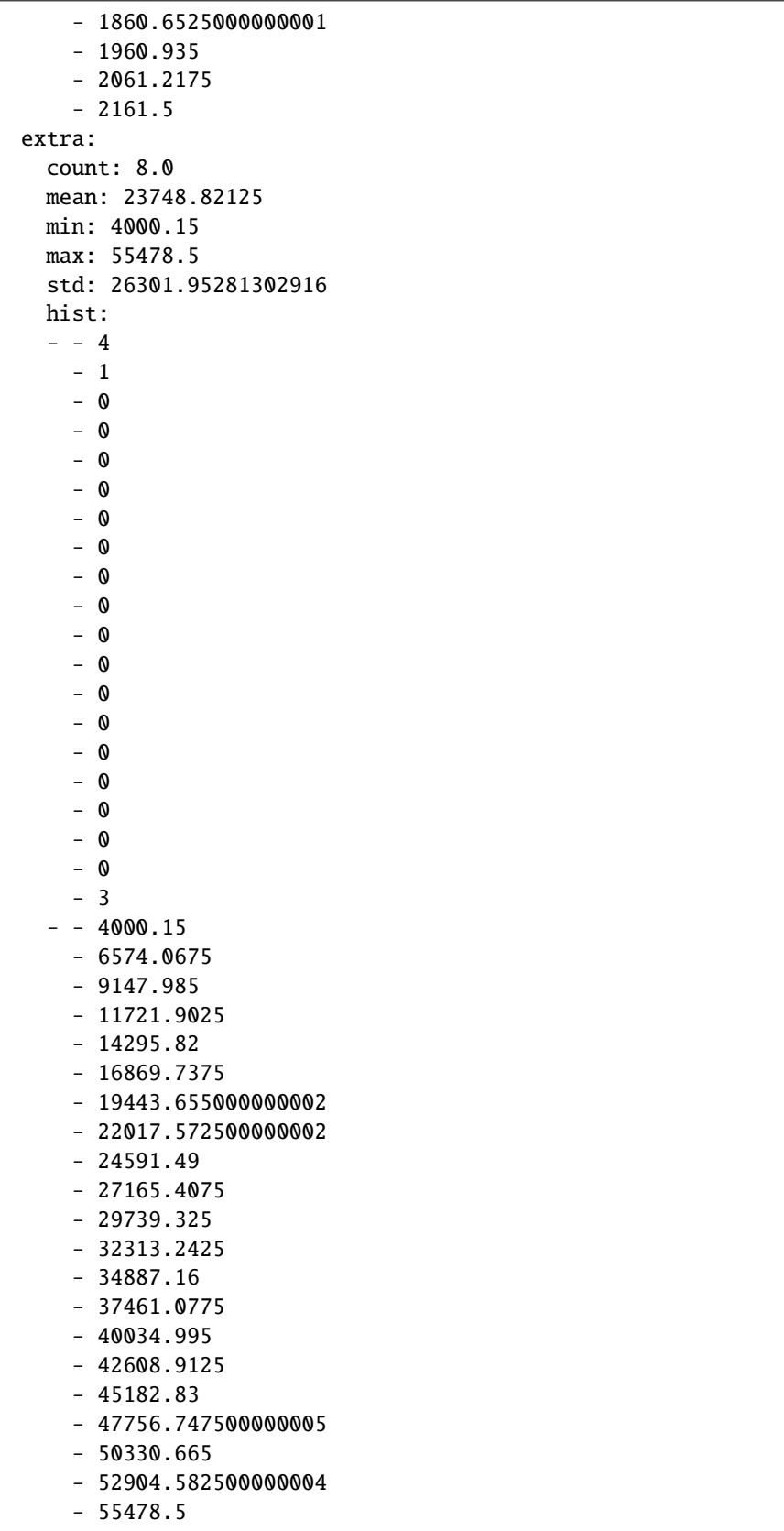

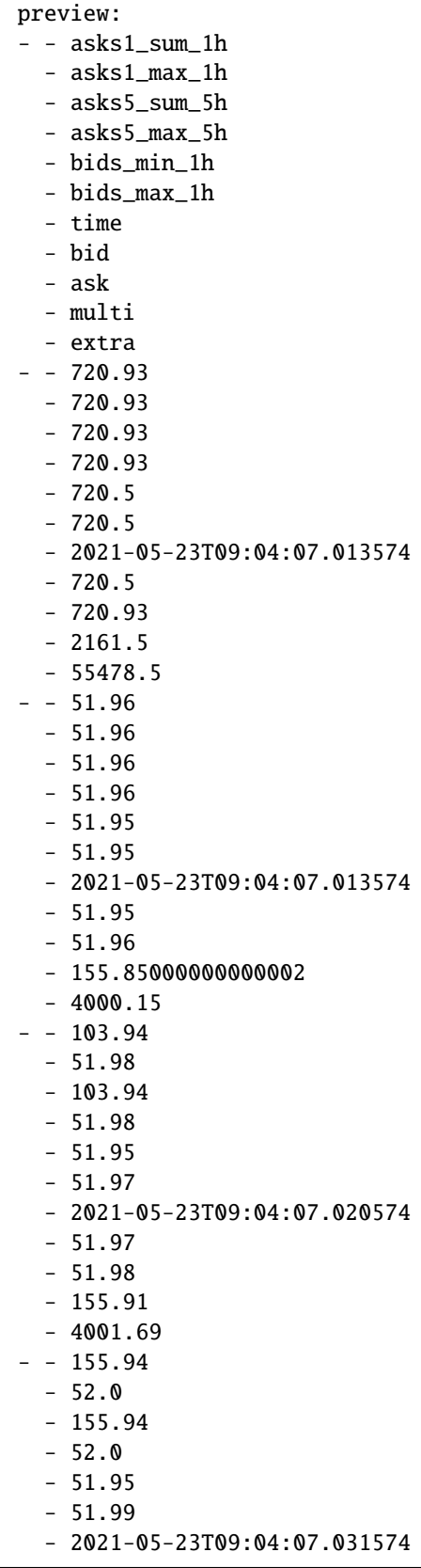

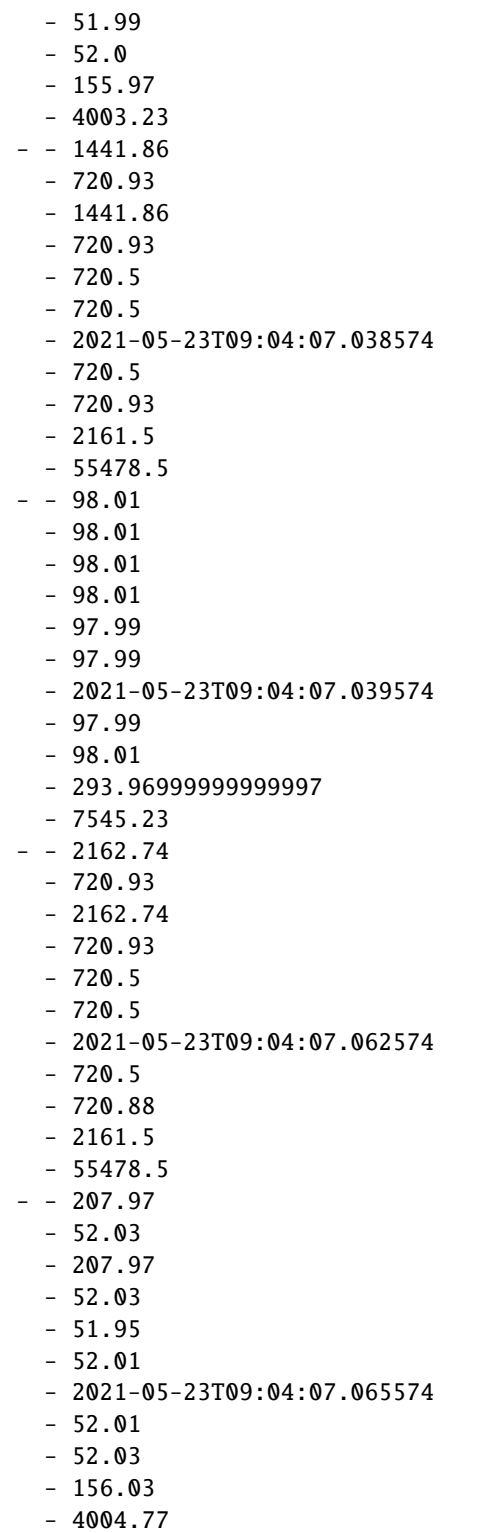

### **Ingest data into offline and online stores**

This writes to both targets (Parquet and NoSQL).

# save ingest data and print the FeatureSet spec

```
df = fstore.ingest(quotes_set, quotes)
info! bid value is smaller than min, key=['MSFT'] time=2021-05-23 09:04:07.013574 args={
˓→'min': 52, 'value': 51.95}
info! bid value is smaller than min, key=['MSFT'] time=2021-05-23 09:04:07.020574 args={
˓→'min': 52, 'value': 51.97}
info! bid value is smaller than min, key=['MSFT'] time=2021-05-23 09:04:07.031574 args={
˓→'min': 52, 'value': 51.99}
info! bid value is smaller than min, key=['MSFT'] time=2021-05-23 09:04:07.013574 args={
˓→'min': 52, 'value': 51.95}
info! bid value is smaller than min, key=['MSFT'] time=2021-05-23 09:04:07.020574 args={
˓→'min': 52, 'value': 51.97}
info! bid value is smaller than min, key=['MSFT'] time=2021-05-23 09:04:07.031574 args={
˓→'min': 52, 'value': 51.99}
```
## **3.8.4 Get an offline feature vector for training**

Example of combining features from 3 sources with time travel join of 3 tables with **time travel**.

Specify a set of features and request the feature vector offline result as a dataframe:

```
features = [
   "stock-quotes.multi",
   "stock-quotes.asks5_sum_5h as total_ask",
    "stock-quotes.bids_min_1h",
   "stock-quotes.bids_max_1h",
   "stocks.*",
]
vector = fstore.FeatureVector(
   "stocks-vec", features, description="stocks demo feature vector"
)
vector.save()
```
resp = fstore.get\_offline\_features( vector, entity\_rows=trades, entity\_timestamp\_column="time" ) resp.to\_dataframe()

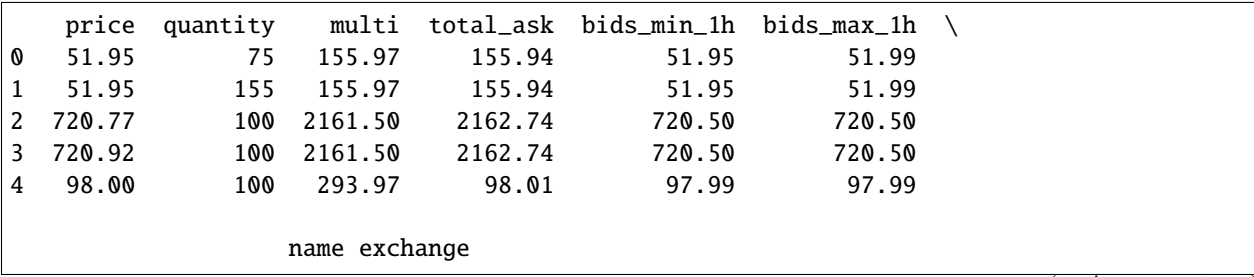

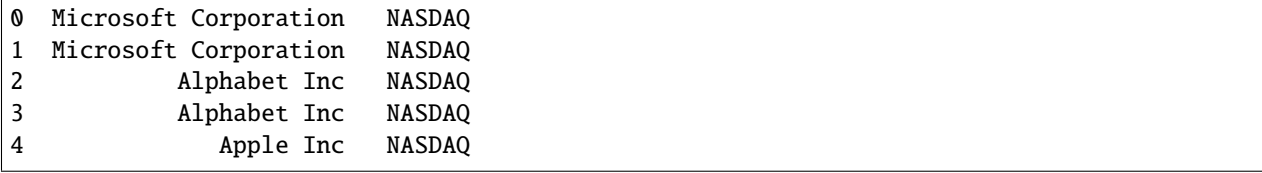

## **3.8.5 Initialize an online feature service and use it for real-time inference**

service = fstore.get\_online\_feature\_service("stocks-vec")

**Request feature vector statistics, can be used for imputing or validation**

service.vector.get\_stats\_table()

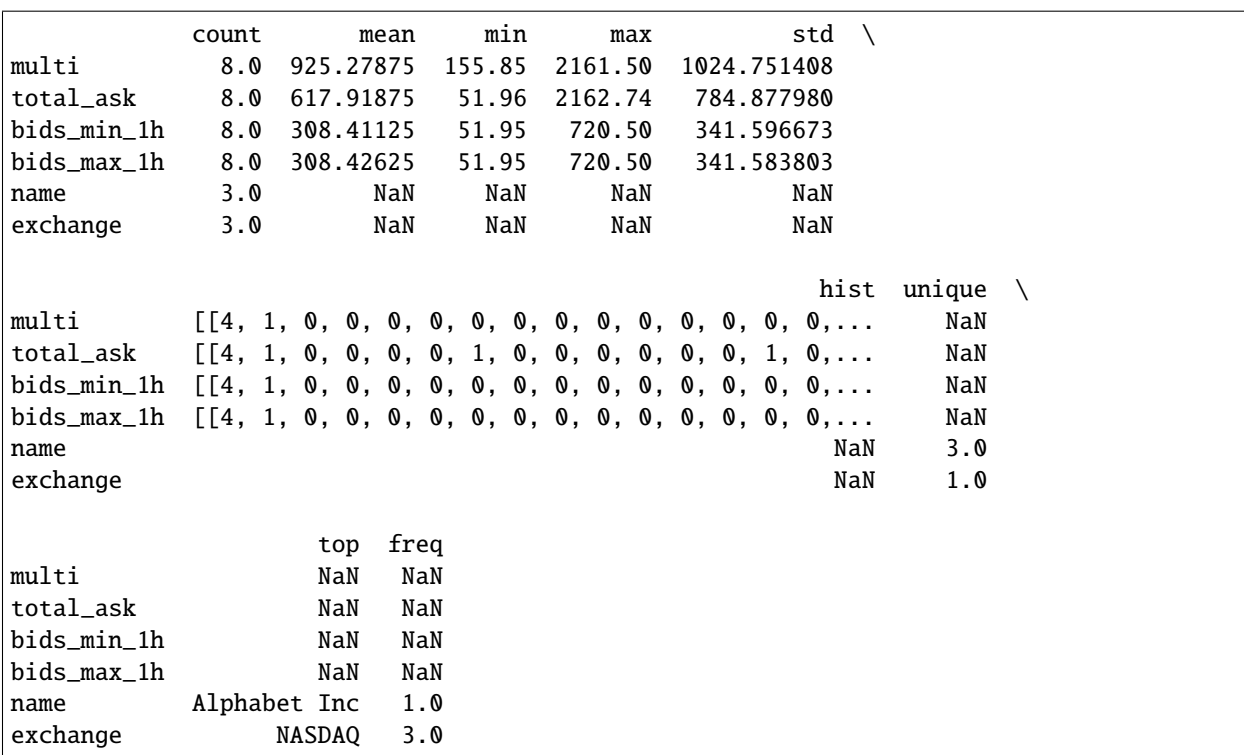

**Real-time feature vector request**

service.get([{"ticker": "GOOG"}, {"ticker": "MSFT"}])

[{'asks5\_sum\_5h': 2162.74, 'bids\_min\_1h': 720.5, 'bids\_max\_1h': 720.5, 'multi': 2161.5, 'name': 'Alphabet Inc', 'exchange': 'NASDAQ', 'total\_ask': None}, {'asks5\_sum\_5h': 207.97,

```
'bids_min_1h': 51.95,
'bids_max_1h': 52.01,
'multi': 156.03,
'name': 'Microsoft Corporation',
'exchange': 'NASDAQ',
'total_ask': None}]
```
service.get([{"ticker": "AAPL"}])

```
[{'asks5_sum_5h': 98.01,
 'bids_min_1h': 97.99,
 'bids_max_1h': 97.99,
 'multi': 293.97,
 'name': 'Apple Inc',
 'exchange': 'NASDAQ',
  'total_ask': None}]
```
service.close()

# **3.9 MLRun cheat sheet**

## **3.9.1 Table of contents**

- *[MLRun setup](#page-89-0)*
- *[MLRun projects](#page-90-0)*
	- **–** *[General workflow](#page-90-1)*
	- **–** *[Git integration](#page-90-2)*
	- **–** *[CI/CD integration](#page-91-0)*
	- **–** *[Secrets](#page-92-0)*
- *[MLRun functions](#page-93-0)*
	- **–** *[Essential runtimes](#page-93-1)*
	- **–** *[Distributed runtimes](#page-93-2)*
	- **–** *[Resource management](#page-94-0)*
	- **–** *[Building docker images](#page-96-0)*
- *[Multi-stage workflows \(batch pipelines\)](#page-97-0)*
- *[Logging](#page-99-0)*
- *[Experiment tracking](#page-99-1)*
- *[Model Inferencing and serving](#page-100-0)*
- *[Model monitoring and drift detection](#page-101-0)*
- *[Sources and targets](#page-102-0)*
- *[Feature store](#page-103-0)*
- *[Real-time pipelines](#page-108-0)*
- *[Hyperparameter tuning](#page-111-0)*

## <span id="page-89-0"></span>**3.9.2 MLRun setup**

Docs: [Set up your client environment,](./install/remote.html) [Installation and setup guide](./install.html)

### **MLRun server/client overview**

MLRun has two main components, the service and the client (SDK+UI):

- MLRun service runs over Kubernetes (can also be deployed using local Docker for demo and test purposes) see [installation documentation](./install.html) for more information
- MLRun client SDK is installed in your development environment via pip and interacts with the service using REST API calls

### **Remote connection (laptop, CI/CD, etc.)**

Docs: [Configure remote environment](../install/remote.html#configure-remote-environment)

**Localhost**: Create a mlrun.env file for environment variables. MLRUN\_DBPATH saves the URL endpoint of the MLRun APIs service endpoint. Since it is localhost, username and access\_key are not required:

mlrun config set -a http://localhost:8080 # MLRun DB MLRUN\_DBPATH=<URL endpoint of the MLRun APIs service endpoint; e.g., "https://mlrun-api. ˓<sup>→</sup>default-tenant.app.mycluster.iguazio.com">

### **Iguazio MLOps Platform** (not MLRun CE).

```
mlrun config set -a https://mlrun-api.default-tenant.app.xxx.iguazio-cd1.com -u joe -k␣
˓→mykey -e
# this is another env file
V3IO_USERNAME=joe
V3IO_ACCESS_KEY=mykey
MLRUN_DBPATH=https://mlrun-api.default-tenant.app.xxx.iguazio-cd1.com
```
### **Connect via MLRun Python SDK**:

```
# Use local service
mlrun.set_environment("http://localhost:8080", artifact_path="./")
# Use remote service
mlrun.set_environment("<remote-service-url>", access_key="xyz", username="joe")
```
# <span id="page-90-0"></span>**3.9.3 MLRun projects**

Docs: [Projects and automation](./projects/project.html)

## <span id="page-90-1"></span>**General workflow**

Docs: [Create, save, and use projects](./projects/create-project.html)

```
# Create or load a project
project = mlrun.get_or_create_project(name="my-project", context="./")
# Add a function to the project
project.set_function(name='train_model', func='train_model.py', kind='job', image='mlrun/
\rightarrowmlrun')
# Add aworkflow (pipeline) to the project
project.set_workflow(name='training_pipeline', workflow_path='straining_pipeline.py')
# Save the project and generate the project.yaml file
project.save()
# Run pipeline via project
project.run(name="training_pipeline", arguments={...})
```
### <span id="page-90-2"></span>**Git integration**

Docs: [Create and use functions](./runtimes/create-and-use-functions.html#multiple-source-files)

An MLRun project can be backed by a Git repo. Functions consume the repo and pull the code either: once when Docker image is built (production workflow); or at runtime (development workflow).

### **Pull the repo code once (bake into Docker image)**

```
project.set_source(source="git://github.com/mlrun/project-archive.git")
fn = project.set_function(
    name="myjob", handler="job_func.job_handler",
    image="mlrun/mlrun", kind="job", with_repo=True,
\lambdaproject.build_function(fn)
```
### **Pull the repo code at runtime**

```
project.set_source(source="git://github.com/mlrun/project-archive.git", pull_at_
˓→runtime=True)
fn = project.set_function(
   name="nuclio", handler="nuclio_func:nuclio_handler",
    image="mlrun/mlrun", kind="nuclio", with_repo=True,
)
```
## <span id="page-91-0"></span>**CI/CD integration**

### **Overview**

Docs: [CD/CD automation with Git,](./projects/ci-cd-automate.html) [Run pipelines with Github Actions, GitLab](./projects/ci-integration.html)

Best practice for working with CI/CD is using [MLRun Projects](./projects/project.html) with a combination of the following:

- **Git:** Single source of truth for source code and deployments via infrastructure as code. Allows for collaboration between multiple developers. An MLRun project can (and should) be tied to a Git repo. One project maps to one Git repo.
- **CI/CD:** Main tool for orchestrating production deployments. The CI/CD system should be responsible for deploying latest code changes from Git onto the remote cluster via MLRun Python SDK or CLI.
- **Iguazio/MLRun:** Kubernetes-based compute environment for running data analytics, model training, or model deployment tasks. Additionally, the cluster is where all experiment tracking, job information, logs, and more, is located.

See [MLRun Projects](./projects/project.html) for more information on Git and CI/CD integration. In practice, this may look something like the

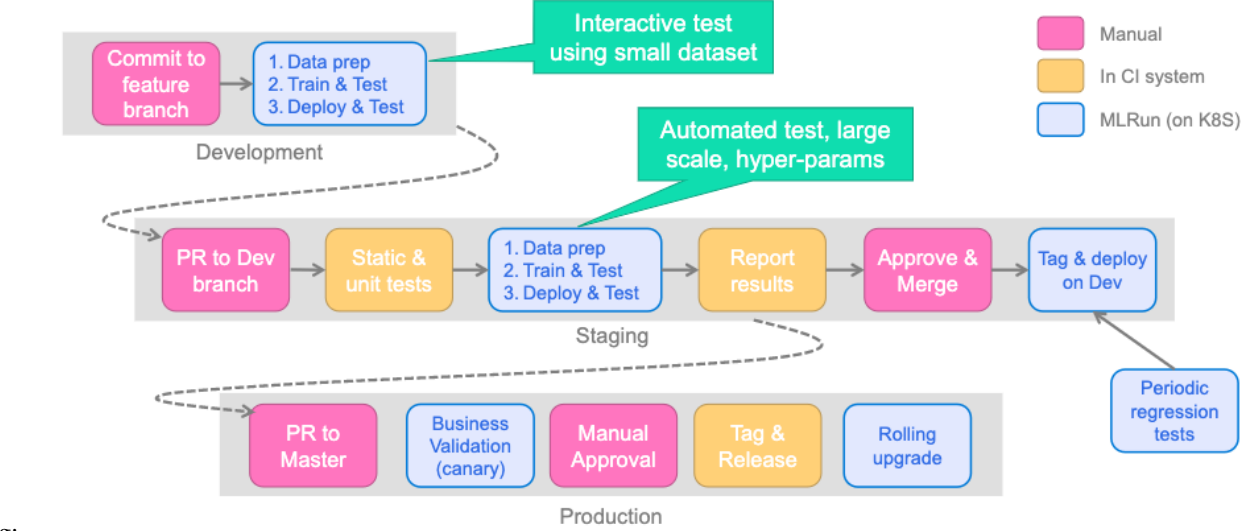

following:

## **Example (GitHub Actions)**

Full example: [MLRun project-demo](https://github.com/mlrun/project-demo)

```
name: mlrun-project-workflow
on: [issue_comment]
jobs:
  submit-project:
   if: github.event.issue.pull_request != null && startsWith(github.event.comment.body,
\rightarrow'/run')
   runs-on: ubuntu-latest
   steps:
   - uses: actions/checkout@v3
    - name: Set up Python 3.7
     uses: actions/setup-python@v4
      with:
        python-version: '3.7'
        architecture: 'x64'
   - name: Install mlrun
      run: python -m pip install pip install mlrun
    - name: Submit project
      run: python -m mlrun project ./ --watch --run main ${CMD:5}
      env:
        V3IO_USERNAME: ${{ secrets.V3IO_USERNAME }}
       V3IO_API: ${{ secrets.V3IO_API }}
        V3IO_ACCESS_KEY: ${{ secrets.V3IO_ACCESS_KEY }}
        MLRUN_DBPATH: ${{ secrets.MLRUN_DBPATH }}
        GITHUB_TOKEN: ${{ secrets.GITHUB_TOKEN }}
        SLACK_WEBHOOK: ${{ secrets.SLACK_WEBHOOK }}
        CMD: ${{ github.event.comment.body}}
```
## <span id="page-92-0"></span>**Secrets**

Docs: [Working with secrets](./secrets.html)

```
# Add secrets to the project
project.set_secrets(secrets={'AWS_KEY': '111222333'}, provider="kubernetes")
# Run the job with all secrets (automatically injects all project secrets for non-local␣
\rightarrowruntimes)
project.run_function(fn)
# Retrieve the secret within the job
context.get_secret("AWS_KEY")
```
## <span id="page-93-0"></span>**3.9.4 MLRun functions**

### <span id="page-93-1"></span>**Essential runtimes**

Docs: [Kinds of functions \(runtimes\)](./concepts/functions-overview.html)

### **Job**

```
# Job - run once to completion
job = project.set_function(name="my-job", func="my_job.py", kind="job", image="mlrun/
˓→mlrun", handler="handler")
project.run_function(job)
```
### **Nuclio**

```
# Nuclio - generic real-time function to do something when triggered
nuclio = project.set_function(name="my-nuclio", func="my_nuclio.py", kind="nuclio",␣
˓→image="mlrun/mlrun", handler="handler")
project.deploy_function(nuclio)
```
### **Serving**

```
# Serving - specialized Nuclio function specifically for model serving
serving = project.set_function(name="my-serving", func="my_serving.py", kind="serving",.
˓→image="mlrun/mlrun", handler="handler")
serving.add_model(key="iris", model_path="https://s3.wasabisys.com/iguazio/models/iris/
˓→model.pkl", model_class="ClassifierModel")
project.deploy_function(serving)
```
### <span id="page-93-2"></span>**Distributed runtimes**

Docs: [Kinds of functions \(runtimes\)](./concepts/functions-overview.html)

### **MPIJob (Horovod)**

```
mpijob = mlrun.code_to_function(name="my-mpijob", filename="my_mpijob.py", kind="mpijob",
˓→ image="mlrun/mlrun", handler="handler")
mpijob.spec.replicas = 3mpijob.run()
```
**Dask**

```
dask = mlrun.new_function(name="my-dask", kind="dask", image="mlrun/ml-models")
dask.\,spec.\,remote = Truedask.spec.replicas = 5
dask.spec.service_type = 'NodePort'
dask.with_worker_limits(mem="6G")
dask.with_scheduler_limits(mem="1G")
dask.spec.nthreads = 5dask.apply(mlrun.mount_v3io())
dask.client
```
## **Spark Operator**

```
import os
read_csv_filepath = os.path.join(os.path.abspath('.'), 'spark_read_csv.py')
spark = mlrun.new_function(kind='spark', command=read_csv_filepath, name='sparkreadcsv')
spark.with_driver_limits(cpu="1300m")
spark.with_driver_requests(cpu=1, mem="512m")
spark.with_executor_limits(cpu="1400m")
spark.with_executor_requests(cpu=1, mem="512m")
spark.with_igz_spark()
spark.spec.replicas = 2
spark.deploy() # build image
spark.run(artifact_path='/User') # run spark job
```
### <span id="page-94-0"></span>**Resource management**

Docs: [Managing job resources](./runtimes/configuring-job-resources.html)

### **Requests/limits (MEM/CPU/GPU)**

```
# Requests - lower bound
fn.with_requests(mem="1G", cpu=1)
# Limits - upper bound
fn.with_limits(mem="2G", cpu=2, gpus=1)
```
### **Scaling and auto-scaling**

```
# Nuclio/serving scaling
fn.spec.replicas = 2
fn.\,spec.\,min\_replicas = 1fn.spec.max_replicas = 4
```
### **Mount persistent storage**

```
# Mount Iguazio V3IO
fn.apply(mlrun.mount_v3io())
# Mount PVC
fn.apply(mlrun.platforms.mount_pvc(pvc_name="data-claim", volume_name="data", volume_
˓→mount_path="/data"))
```
### **Pod priority**

fn.with\_priority\_class(name="igz-workload-medium")

## **Node selection**

fn.with\_node\_selection(node\_selector={"app.iguazio.com/lifecycle" : "non-preemptible"})

### **Serving/Nuclio triggers**

Docs: [Nuclio Triggers](https://github.com/nuclio/nuclio-jupyter/blob/development/nuclio/triggers.py)

```
import nuclio
serve = mlrun.import_function('hub://v2_model_server')
# Set amount of workers
serve.with_http(workers=8, worker_timeout=10)
# V3IO stream trigger
serve.add_v3io_stream_trigger(stream_path='v3io:///projects/myproj/stream1', name='stream
˓→', group='serving', seek_to='earliest', shards=1)
```

```
# Kafka stream trigger
serve.add_trigger(
   name="kafka",
    spec=nuclio.KafkaTrigger(brokers=["192.168.1.123:39092"], topics=["TOPIC"],␣
˓→partitions=4, consumer_group="serving", initial_offset="earliest")
\lambda# Cron trigger
serve.add_trigger("cron_interval", spec=nuclio.CronTrigger(interval="10s"))
serve.add_trigger("cron_schedule", spec=nuclio.CronTrigger(schedule="0 9 * * *"))
```
### **Note**

The worker uses separate worker scope. This means that each worker has a copy of the variable, and all changes are kept within the worker (change by worker x, do not affect worker y).

### <span id="page-96-0"></span>**Building Docker images**

Docs: [Build function image,](./runtimes/image-build.html) [Images and their usage in MLRun](./runtimes/images.html#images-usage)

### **Manually build image**

```
project.set_function(
   "train_code.py", name="trainer", kind="job",
   image="mlrun/mlrun", handler="train_func", requirements=["pandas==1.3.5"]
\lambdaproject.build_function(
    "trainer",
    # Specify base image
    base_image="myrepo/base_image:latest",
    # Run arbitrary commands
    commands= [
        "pip install git+https://github.com/myusername/myrepo.git@mybranch",
        "mkdir -p /some/path && chmod 0777 /some/path",
    ]
)
```
## **Automatically build image**

```
project.set_function(
   "train_code.py", name="trainer", kind="job",
   image="mlrun/mlrun", handler="train_func", requirements=["pandas==1.3.5"]
\lambda# auto_build will trigger building the image before running,
# due to the additional requirements.
project.run_function("trainer", auto_build=True)
```
# <span id="page-97-0"></span>**3.9.5 Multi-stage workflows (batch pipelines)**

Docs: [Running a multi-stage workflow](./concepts/workflow-overview.html)

## **Write a workflow**

```
# pipeline.py
from kfp import dsl
import mlrun
import nuclio
# Create a Kubeflow Pipelines pipeline
@dsl.pipeline(
    name="batch-pipeline",
    description="Example of batch pipeline for heart disease dataset"
)
def pipeline(source_url, label_column):
    # Get current project
    project = mlrun.get_current_project()
    # Ingest the data set
    ingest = mlrun.run_function(
        'get-data',
        handler='prep_data',
        inputs={'source_url': source_url},
        params={'label_column': label_column},
        outputs=["cleaned_data"]
    \lambda# Train a model
    train = mlrun.run_function(
        "train",
        handler="train_model",
        inputs={"dataset": ingest.outputs["cleaned_data"]},
        params={"label_column": label_column},
        outputs=['model']
    )
```
### **Add workflow to project**

```
# Functions within the workflow
project.set_function(name='get-data', func='get_data.py', kind='job', image='mlrun/mlrun
\rightarrow')
project.set_function(name='train', func='train.py', kind='job', image='mlrun/mlrun')
# Workflow
project.set_workflow(name='main', workflow_path='pipeline.py')
project.save()
```
## **Run workflow**

Python SDK

```
run_id = project.run(
   name="main",
   arguments={
        "source_url" : "store://feature-vectors/heart-disease-classifier/heart-disease-
˓→vec:latest",
       "label_column" : "target"
   }
)
```
CLI

```
mlrun project --run main \
   --arguments source_url=store://feature-vectors/heart-disease-classifier/heart-
˓→disease-vec:latest \
   --arguments label_column=target
```
## **Schedule workflow**

```
run_id = project.run(
   name="main",
   arguments={
        "source_url" : "store://feature-vectors/heart-disease-classifier/heart-disease-
˓→vec:latest",
        "label_column" : "target"
   },
   schedule="0 * * * *"
)
```
# <span id="page-99-0"></span>**3.9.6 Logging**

Docs: [MLRun execution context](./concepts/mlrun-execution-context.html)

```
context.logger.debug(message="Debugging info") \# logging all (debug, info,
˓→warning, error)
context.logger.info(message="Something happened") # logging info, warning and␣
\rightarrowerror
context.logger.warning(message="Something might go wrong") # logging warning and error
context.logger.error(message="Something went wrong") # logging only error
```
### **Note**

The real-time (nuclio) function uses default logger level debug (logging all)

# <span id="page-99-1"></span>**3.9.7 Experiment tracking**

Docs: [MLRun execution context,](./concepts/mlrun-execution-context.html) [Automated experiment tracking,](./concepts/auto-logging-mlops.html) [Decorators and auto-logging](./concepts/decorators-and-auto-logging.html)

### **Manual logging**

```
context.log_result(key="accuracy", value=0.934)
context.log_model(key="model", model_file="model.pkl")
context.log_dataset(key="model", df=df, format="csv", index=False)
```
### **Track returning values using** hints **and** returns

- Pass type hints into the inputs parameter of the run method. Inputs are automatically parsed to their hinted type. If type hints are not in code, they can be passed in the input keys. Hints use the structure: key : type\_hint
- Pass log hints: how to log the returning values from a handler. The log hints are passed via the returns parameter in the run method. A log hint can be passed as a string or a dictionary.
- Use the returns argument to specify how to log a function's returned values.

```
def my_handler(df):
    ...
    return processed_df, result
log_with_returns_run = my_func.run(
    handler="my_handler",
    inputs={"df: pandas.DataFrame": DATA_PATH},
    returns=["processed_data", "sum"],
    local=True,
\lambda
```
## **Automatic logging**

```
# Auto logging for ML frameworks
from mlrun.frameworks.sklearn import apply_mlrun
apply_mlrun(model=model, model_name="my_model", x_test=X_test, y_test=y_test)
model.fit(X_train, y_train)
# MLRun decorator for input/output parsing
@mlrun.handler(labels={'framework':'scikit-learn'},
              outputs=['prediction:dataset'],
               inputs={"train_data": pd.DataFrame,
                       "predict_input": pd.DataFrame})
def train_and_predict(train_data,
                      predict_input,
                      label_column='label'):
   x = train_data.drop(label_column, axis=1)
   y = train_data[label_column]
   clf = SVC()clf.fit(x, y)return list(clf.predict(predict_input))
```
# <span id="page-100-0"></span>**3.9.8 Model inferencing and serving**

Docs: [Deploy models and applications](./deployment/index.html)

### **Real-time serving**

Docs: [Using built-in model serving classes,](./serving/built-in-model-serving.html) [Build your own model serving class,](./serving/custom-model-serving-class.html) [Model serving API](./serving/model-api.html)

```
serve = mlrun.import_function('hub://v2_model_server')
serve.add_model(key="iris", model_path="https://s3.wasabisys.com/iguazio/models/iris/
˓→model.pkl")
# Deploy to local mock server (Development testing)
mock_server = serve.to_mock_server()
# Deploy to serverless function (Production K8s deployment)
addr = serve.deplov()
```
## **Batch inferencing**

Docs: [Batch inference](./deployment/batch_inference.html)

```
batch_inference = mlrun.import_function("hub://batch_inference")
batch_run = project.run_function(
   batch_inference,
   inputs={"dataset": prediction_set_path},
   params={"model": model_artifact.uri},
)
```
# <span id="page-101-0"></span>**3.9.9 Model monitoring and drift detection**

Docs: [Model monitoring overview,](./monitoring/model-monitoring-deployment.html) [Batch inference](./deployment/batch_inference.html)

## **Real-time drift detection**

```
# Log the model with training set
context.log_model("model", model_file="model.pkl", training_set=X_train)
# Enable tracking for the model server
serving_fn = import_function('hub://v2_model_server', project=project_name).apply(auto_
\rightarrowmount())
serving_fn.add_model("model", model_path="store://models/project-name/model:latest") \#˓→Model path comes from experiment tracking DB
serving_fn.set_tracking()
# Deploy the model server
serving_fn.deploy()
```
## **Batch drift detection**

```
batch_inference = mlrun.import_function("hub://batch_inference")
batch_run = project.run_function(
   batch_inference,
   inputs={
        "dataset": prediction_set_path,
        "sample_set": training_set_path
   },
   params={
        "model": model_artifact.uri,
        "label_columns": "label",
        "perform_drift_analysis" : True
   }
)
```
## <span id="page-102-0"></span>**3.9.10 Sources and targets**

Abstract underlying storage to easily retrieve and store data from various sources

Docs: [Ingest data using the feature store](./data-prep/ingest-data-fs.html)

### **Sources**

Docs: [Sources](./serving/available-steps.html#sources)

```
from mlrun.datastore.sources import CSVSource, ParquetSource, BigQuerySource, KafkaSource
# CSV
csv_source = CSVSource(name="read", path="/User/getting_started/examples/demo.csv")
csv_df = csv_source.to_dataframe()
# Parquet
from pyspark.sql import SparkSession
session = SparkSession.builder.master("local").getOrCreate()
parquet_source = ParquetSource(name="read", path="v3io://users/admin/getting_started/
˓→examples/userdata1.parquet")
spark_df = parquet_source.to_spark_df(session=session)
# BigQuery
bq_source = BigQuerySource(name="read", table="the-psf.pypi.downloads20210328", gcp_
˓→project="my_project")
bq_d f = bq_ssource.to_dataframe()
# Kafka
kafka_source = KafkaSource(
   name="read",
    brokers='localhost:9092',
    topics='topic',
    group='serving',
    initial_offset='earliest'
)
kafka_source.add_nuclio_trigger(function=fn)
# Snowflake
snowflake_source = SnowflakeSource(
    name="read",
    query="select * from customer limit 100000",
    url="<url>",
    user="<user>",
    password="<password>",
    database="SNOWFLAKE_SAMPLE_DATA",
    schema="TPCH_SF1",
    warehouse="compute_wh",
)
snowflake_df = snowflake_source.to_dataframe()
```
## **Targets**

Docs: [Targets](./serving/available-steps.html#targets)

```
from mlrun.datastore.targets import CSVTarget, ParquetTarget
# CSV
csv_target = CSVTarget(name="write", path="/User/test.csv")
csv_target.write_dataframe(df=csv_df, key_column="id")
# Parquet
pq_target = ParquetTarget(
    name="write",
    path="/User/test.parquet",
    partitioned=True,
    partition_cols=["country"]
)
pq_target.write_dataframe(df=pq_df, key_column="id")
# Redis (see docs for writing online features)
redis_target = RedisNoSqlTarget(name="write", path="redis://1.2.3.4:6379")
redis_target.write_dataframe(df=redis_df)
# Kafka (see docs for writing online features)
kafka_target = KafkaTarget(
    name="write",
    bootstrap_servers='localhost:9092',
    topic='topic',
)
redis_target.write_dataframe(df=kafka_df)
```
# <span id="page-103-0"></span>**3.9.11 Feature store**

Docs: [Feature Store,](./feature-store/feature-store.html) [Feature sets,](./feature-store/feature-sets.html) [Feature set transformations,](./feature-store/transformations.html) [Creating and using feature vectors,](./feature-store/feature-vectors.html) [Feature store end](./feature-store/end-to-end-demo/index.html)[to-end demo](./feature-store/end-to-end-demo/index.html)

## **Definitions**

Docs: [Feature store overview](./feature-store/feature-store-overview.html)

- Feature Set: A group of features that can be ingested together and stored in logical group (usually one-to-one with a dataset, stream, table, etc.)
- Feature Vector: A group of features from different Feature Sets

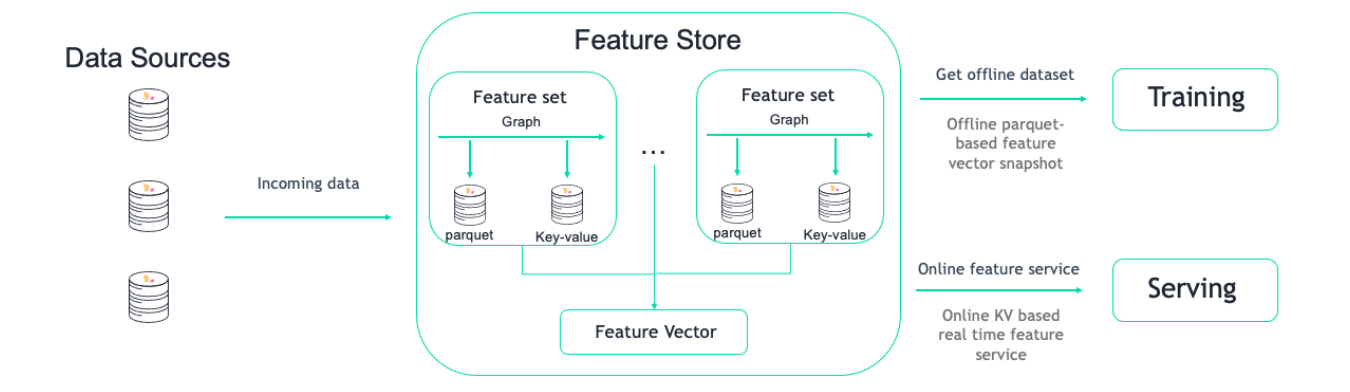

### **Engines**

Docs: [Ingest data using the feature store,](./data-prep/ingest-data-fs.html) [Ingest features with Spark](./feature-store/using-spark-engine.html)

- storey engine (default) is designed for real-time data (e.g. individual records) that will be transformed using Python functions and classes
- pandas engine is designed for batch data that can fit into memory that will be transformed using Pandas dataframes
- spark engine is designed for batch data that cannot fit into memory that will be transformed using Spark dataframes

### **Feature sets**

Docs: [Feature sets](./feature-store/feature-sets.html)

### **Basic ingestion**

Docs: [Ingest data using the feature store](./data-prep/ingest-data-fs.html)

```
import mlrun.feature_store as fstore
from mlrun.datastore.sources import ParquetSource
categorical_fset = fstore.FeatureSet(
   name="heart-disease-categorical",
   entities=[fstore.Entity("patient_id")],
   description="Categorical columns for heart disease dataset"
)
fstore.ingest(
    featureset=categorical_fset,
    source=ParquetSource(path="./data/heart_disease_categorical.parquet")
)
```
### **Feature set per engine**

```
from mlrun.datastore.sources import DataFrameSource
# Storey engine
storey_set = fstore.FeatureSet(
   name="heart-disease-storey",
   entities=[fstore.Entity("patient_id")],
   description="Heart disease data via storey engine",
   engine="storey"
)
fstore.ingest(featureset=storey_set, source=DataFrameSource(df=data))
# Pandas engine
pandas_set = fstore.FeatureSet(
   name="heart-disease-pandas",
   entities=[fstore.Entity("patient_id")],
   description="Heart disease data via pandas engine",
   engine="pandas"
)
fstore.ingest(featureset=pandas_set, source=DataFrameSource(df=data))
# Spark engine
from pyspark.sql import SparkSession
spark = SparkSession.builder.appName("Spark function").getOrCreate()
spark_set = fstore.FeatureSet(
   name="heart-disease-spark",
   entities=[fstore.Entity("patient_id")],
   description="Heart disease data via spark engine",
   engine="spark"
)
fstore.ingest(featureset=spark_set, source=CSVSource(path=v3io_data_path), spark_
˓→context=spark)
```
### **Ingestion methods**

Docs: [Ingest data locally,](./data-prep/ingest-data-fs.html#ingest-data-locally) [Ingest data using an MLRun job,](./data-prep/ingest-data-fs.html#ingest-data-using-an-mlrun-job) [Real-time ingestion,](./data-prep/ingest-data-fs.html#real-time-ingestion) [Incremental ingestion,](./data-prep/ingest-data-fs.html#incremental-ingestion) [Feature store](./feature-store/end-to-end-demo/index.html) [end-to-end demo](./feature-store/end-to-end-demo/index.html)

```
# Local
from mlrun.datastore.sources import CSVSource
df = fstore.ingest(
    featureset=fstore.FeatureSet("stocks", entities=[fstore.Entity("ticker")]),
    source=CSVSource("mycsv", path="stocks.csv")
)
# 10hfrom mlrun.datastore.sources import ParquetSource
```

```
df = fstore.ingest(
    featureset=fstore.FeatureSet("stocks", entities=[fstore.Entity("ticker")]),
    source=ParquetSource("mypq", path="stocks.parquet"),
    run_config=fstore.RunConfig(image='mlrun/mlrun')
\lambda# Real-Time
from mlrun.datastore.sources import HttpSource
url = fstore.deploy\_ingestion\_service(featureset=fstore.FeatureSet("stocks", entities=[fstore.Entity("ticker")]),
    source=HttpSource(key_field="ticker"),
    run_config=fstore.RunConfig(image='mlrun/mlrun', kind="serving")
)
# Incremental
cron_trigger = "* */1 * * *" # will run every hour
fstore.ingest(
    featureset=fstore.FeatureSet("stocks", entities=[fstore.Entity("ticker")]),
    source=ParquetSource("mypq", path="stocks.parquet", time_field="time", schedule=cron_
\rightarrowtrigger),
    run_config=fstore.RunConfig(image='mlrun/mlrun')
)
```
### **Aggregations**

Docs: [add\\_aggregation\(\),](./api/mlrun.feature_store.html#mlrun.feature_store.FeatureSet.add_aggregation) [Aggregations](./feature-store/transformations.html#aggregations)

```
quotes_set = fstore.FeatureSet("stock-quotes", entities=[fstore.Entity("ticker")])
quotes_set.add_aggregation("bid", ["min", "max"], ["1h"], "10m")
```
### **Built-in transformations**

Docs: [storey.transformations,](./api/storey.transformations.html#module-storey.transformations) [Built-in transformations](./feature-store/transformations.html#built-in-transformations)

```
quotes_set.graph.to("storey.Filter", "filter", _fn="(event['bid'] > 50)")
```
### **Custom transformations**

### Docs: [Custom transformations](./feature-store/transformations.html#custom-transformations)

Define transformation

```
# Storey
class MyMapStorey(MapClass):
   def __init__(self, multiplier=1, **kwargs):
       super().__init__(**kwargs)
        self._multiplier = multiplier
```

```
def do(self, event):
        event["multi"] = event["bid"] * self._multiplier
        return event
# Pandas
class MyMapPandas:
   def __init__(self, multiplier=1, **kwargs):
        self._multiplier = multiplier
   def do(self, df):
        df["multi"] = df["bid"] * self._multiplier
        return df
# Spark
class MyMapSpark:
   def __init__(self, multiplier=1, **kwargs):
        self._multiplier = multiplier
   def do(self, df):
        df = df.withColumn("multi", df["bid"] * self._multiplier)
        return df
```
Use in graph

quotes\_set.graph.add\_step("MyMapStorey", "multi", after="filter", multiplier=3)

#### **Feature vectors**

Docs: [Feature vectors](./feature-store/feature-vectors.html)

## **Basic retrieval**

```
import mlrun.feature_store as fstore
from mlrun.datastore.targets import ParquetTarget
fvec = fstore.FeatureVector(
   name="heart-disease-vector",
   features=["heart-disease-categorical.*", "heart-disease-continuous.*"],
   description="Heart disease dataset",
)
fvec.save()
# Offline features for training
df = fstore.get_offline_features("iguazio-academy/heart-disease-vector").to_dataframe()
# Materialize offline features to parquet
fstore.get_offline_features("iguazio-academy/heart-disease-vector",
˓→target=ParquetTarget())
# Online features for serving
```
```
feature_service = fstore.get_online_feature_service(feature_vector="iguazio-academy/
˓→heart-disease-vector")
feature_service.get(
    \Gamma{"patient_id" : "e443544b-8d9e-4f6c-9623-e24b6139aae0"},
        {"patient_id" : "8227d3df-16ab-4452-8ea5-99472362d982"}
    ]
)
```
# **3.9.12 Real-time pipelines**

Docs: [Real-time serving pipelines,](./serving/serving-graph.html) [Real-time pipeline use cases,](./serving/use-cases.html) [Graph concepts and state machine,](./serving/realtime-pipelines.html) [Model serving](./serving/model-serving-get-started.html) [graph,](./serving/model-serving-get-started.html) [Writing custom steps](./serving/writing-custom-steps.html)

#### **Definitions**

Graphs are composed of the following:

- Step: A step runs a function or class handler or a REST API call
- Router: A special type of step with routing logic and multiple child routes/models
- Queue: A queue or stream that accepts data from one or more source steps and publishes to one or more output steps

Graphs have two modes (topologies):

- Router topology (default): A minimal configuration with a single router and child tasks/routes
- Flow topology: A full graph/DAG

## **Simple graph**

Docs: [Real-time serving pipelines getting started](./serving/getting-started.html#getting-started)

Define Python file(s) to orchestrate

```
# graph.py
def inc(x):
   return x + 1def mul(x):return x * 2class WithState:
   def __init__(self, name, context, init_val=0):
       self.name = nameself.context = context
       self.counter = init_val
   def do(self, x):
        self.counter += 1
```

```
print(f"Echo: {self.name}, x: {x}, counter: {self.counter}")
return x + self.counter
```
Define MLRun function and graph

```
import mlrun
fn = project.set_function(
   name="simple-graph", func="graph.py",
   kind="serving", image="mlrun/mlrun"
\lambdagraph = fn.set_topology("flow")
# inc, mul, and WithState are all defined in graph.py
graph.to(name="+1", handler='inc')\
     .to(name="*2", handler='mul')\
     .to(name="(X+counter)", class_name='WithState').respond()
# Local testing
server = fn.to_mock_server()
server.test(body=5)
# K8s deployment
```

```
project.deploy_function(fn)
```
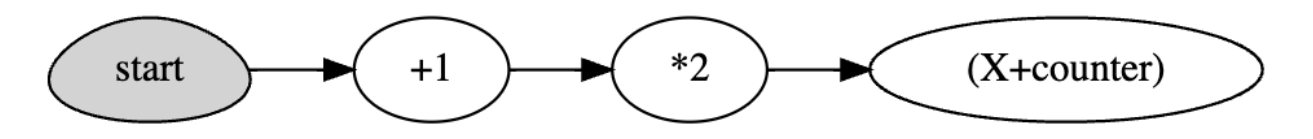

### **Simple model serving router**

Docs: [Example of a simple model serving router](./serving/use-cases.html#example-of-a-simple-model-serving-router)

```
# load the sklearn model serving function and add models to it
fn = m1run import_function('hub://v2_model_server')fn.add_model("model1", model_path="s3://...")
fn.add_model("model2", model_path="store://...")
# deploy the function to the cluster
project.deploy_function(fn)
# test the live model endpoint
fn.invoke('/v2/models/model1/infer', body={"inputs": [5]})
```
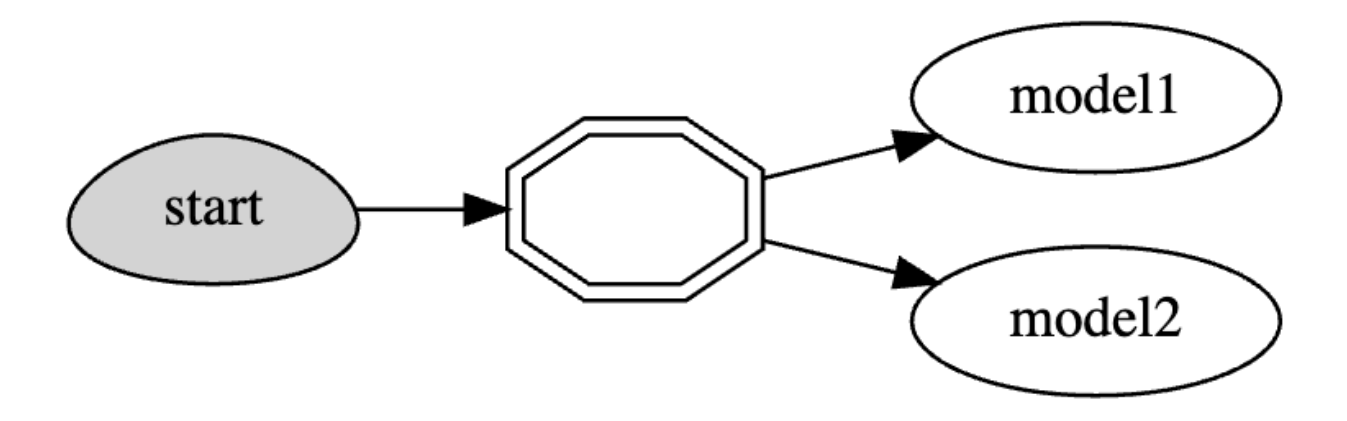

# **Custom model serving class**

Docs: [Model serving graph](./serving/model-serving-get-started.html)

```
from cloudpickle import load
from typing import List
import numpy as np
import mlrun
class ClassifierModel(mlrun.serving.V2ModelServer):
   def load(self):
        """load and initialize the model and/or other elements"""
       model_file, extra_data = self.get_model(".pkl")
        self.model = load(open(model_file, "rb"))
   def predict(self, body: dict) -> List:
        """Generate model predictions from sample."""
        facts = np.asarray(body["inputs"])result: np.ndarray = self.model.predict(feats)
       return result.tolist()
```
# **Advanced data processing and serving ensemble**

Docs: *[Advanced model serving graph - notebook example](#page-336-0)*

```
fn = project.set_function(
   name="advanced", func="demo.py",
   kind="serving", image="mlrun/mlrun"
)
graph = function.set_topology("flow", engine="async")
# use built-in storey class or our custom Echo class to create and link Task steps. Add␣
˓→an error
# handling step that runs only if the "Echo" step fails
graph.to("storey.Extend", name="enrich", _fn='({"tag": "something"})') \ \ \.to(class_name="Echo", name="pre-process", some_arg='abc').error_handler(name=
 →'catcher', handler='handle_error', full_event=True) (continues on next page)
```

```
# add an Ensemble router with two child models (routes), the "*" prefix marks it as␣
˓→router class
router = graph.add_step("*mlrun.serving.VotingEnsemble", name="ensemble", after="pre-
˓→process")
router.add_route("m1", class_name="ClassifierModel", model_path=path1)
router.add_route("m2", class_name="ClassifierModel", model_path=path2)
# add the final step (after the router), which handles post-processing and response to␣
˓→the client
graph.add_step(class_name="Echo", name="final", after="ensemble").respond()
```
# **3.9.13 Hyperparameter tuning**

Docs: [Hyperparameter tuning optimization](./hyper-params.html)

The following hyperparameter examples use this function:

```
# hp.py
def hyper_func(context, p1, p2):
   print(f"p1={p1}, p2={p2}, result={p1 * p2}")
   context.log_result("multiplier", p1 * p2)
# MLRun function in project
fn = project.set_function(
   name="hp",
   func="hp.py",
   image="mlrun/mlrun",
   kind="job",
   handler="hyper_func"
)
```
### **Note**

The selector can be named any value that is logged - in this case multiplier

# **Grid search (default)**

Docs: [Grid Search](./hyper-params.html#grid-search-default)

Runs all parameter combinations

```
hp_tuning_run = project.run_function(
   "hp",
   hyperparams={"p1": [2,4,1], "p2": [10,20]},
    selector="max.multiplier"
)
```
# **Random search**

Docs: [Random Search](./hyper-params.html#random-search)

Runs a random sample of parameter combinations

```
hp_tuning_run = project.run_function(
    "hp",
   hyperparams={"p1": [2, 4, 1], "p2": [10, 20]},
   selector="max.multiplier",
   hyper_param_options=mlrun.model.HyperParamOptions(
       strategy="random", max_iterations=5
   ),
)
```
# **List search**

Docs: [List Search](./hyper-params.html#list-search)

Runs the first parameter from each list followed by the second from each list, etc. **All lists must be of equal size**.

```
hp_tuning_run = project.run_function(
   "hp",
   hyperparams={"p1": [2, 4, 1], "p2": [10, 20, 30]},
   selector="max.multiplier",
   hyper_param_options=mlrun.model.HyperParamOptions(strategy="list"),
)
```
# **Parallel executors**

Docs: [Parallel execution over containers](./hyper-params.html#parallel-execution-over-containers)

# **Dask**

Docs: [Running the workers using Dask](./hyper-params.html#running-the-workers-using-dask)

```
# Create Dask cluster
dask_cluster = mlrun.new_function("dask-cluster", kind="dask", image="mlrun/ml-models")
dask_cluster.apply(mlrun.mount_v3io()) # add volume mounts
dask_cluster.spec.service_type = "NodePort" # open interface to the dask UI dashboard
dask_cluster.spec.replicas = 2 # define two containers
uri = dask_cluster.save()
# Run parallel hyperparameter trials
hp_tuning_run_dask = project.run_function(
   "hp",
   hyperparams={"p1": [2, 4, 1], "p2": [10, 20, 30]},
   selector="max.multiplier",
   hyper_param_options=mlrun.model.HyperParamOptions(
        strategy="grid",
       parallel_runs=4,
```
dask\_cluster\_uri=uri, teardown\_dask=True,

),

)

# **Nuclio**

Docs: [Running the workers using Nuclio](./hyper-params.html#running-the-workers-using-nuclio)

```
# Create nuclio:mlrun function
fn = project.set_function(
   name='hyper-tst2',
    func="hp.py",
    kind='nuclio:mlrun',
    image='mlrun/mlrun'
)
# (replicas * workers) must be equal to or greater than parallel_runs
fn.spec.replicas = 2
fn.with_http(workers=2)
fn.deploy()
# Run the parallel tasks over the function
hp_tuning_run_dask = project.run_function(
    "hyper-tst2",
    hyperparams={"p1": [2, 4, 1], "p2": [10, 20, 30]},
    selector="max.multiplier",
    hyper_param_options=mlrun.model.HyperParamOptions(
        strategy="grid",
        parallel_runs=4,
        max_errors=3
    ),
    handler="hyper_func"
)
```
# **3.10 Targeted tutorials**

Each of the following tutorials is a dedicated Jupyter notebook. You can download them by clicking the download icon at the top of each page.

Train, compare, and register Models Demo of training ML models, hyper-parameters, track and compare experiments, register and use the models.

Serving pre-trained ML/DL models How to deploy real-time serving pipelines with MLRun Serving and different types of pre-trained ML/DL models.

Projects & automated ML pipeline How to work with projects, source control (git), CI/CD, to easily build and deploy multi-stage ML pipelines.

Real-time monitoring & drift detection Demonstrate MLRun Serving pipelines, MLRun model monitoring, and automated drift detection.

Add MLOps to existing code Turn a Kaggle research notebook to a production ML micro-service with minimal code changes using MLRun.

Basic feature store example (stocks) Understand MLRun feature store with a simple example: build, transform, and serve features in batch and in real-time.

Batch inference and drift detection Use MLRun batch inference function (from MLRun Function Hub), run it as a batch job, and generate drift reports.

Advanced real-time pipeline Demonstrates a multi-step online pipeline with data prep, ensemble, model serving, and post processing.

Feature store end-to-end demo Use the feature store with data ingestion, model training, model serving, and automated pipeline.

# **3.11 End to end demos**

You can find the different end-to-end demos in the MLRun demos repository: **[github.com/mlrun/demos](https://github.com/mlrun/demos)**.

# **3.12 Cheat sheet**

If you already know the basics, use the [cheat sheet](../cheat-sheet.html) as a guide to typical use cases and their flows/SDK.

# **3.13 Running the demos in Open Source MLRun**

By default, these demos work with the online feature store, which is currently not part of the Open Source MLRun default deployment:

- fraud-prevention-feature-store
- network-operations
- azureml\_demo

# **INSTALLATION AND SETUP GUIDE**

This guide outlines the steps for installing and running MLRun.

MLRun has two main components, the service and the client (SDK and UI):

- MLRun service runs over Kubernetes (can also be deployed using local Docker for demo and test purposes). It can orchestrate and integrate with other open source open source frameworks, as shown in the following diagram.
- MLRun client SDK is installed in your development environment and interacts with the service using REST API calls.

# **In this section**

- *[Deployment options](#page-116-0)*
- *[Set up your client](#page-117-0)*
- *[Security](#page-117-1)*

# <span id="page-116-0"></span>**4.1 Deployment options**

There are several deployment options:

- *[Local deployment](#page-118-0)*: Deploy a Docker on your laptop or on a single server. This option is good for testing the waters or when working in a small scale environment. It's limited in terms of computing resources and scale, but simpler for deployment.
- *[Kubernetes cluster](#page-125-0)*: Deploy an MLRun server on Kubernetes. This option deploys MLRun on a Kubernetes cluster, which supports elastic scaling. Yet, it is more complex to install as it requires you to install Kubernetes on your own.
- *[Amazon Web Services \(AWS\)](#page-132-0)*: Deploy an MLRun server on AWS. This option is the easiest way to install MLRun cluster and use cloud-based services. The MLRun software is free of charge, however, there is a cost for the AWS infrastructure services.
- [Iguazio's Managed Service:](https://www.iguazio.com) A commercial offering by Iguazio. This is the fastest way to explore the full set of MLRun functionalities. Note that Iguazio provides a 14 day free trial.

# <span id="page-117-0"></span>**4.2 Set up your client**

You can work with your favorite IDE (e.g. Pycharm, VScode, Jupyter, Colab, etc.). Read how to configure your client against the deployed MLRun server in *[Set up your environment](#page-139-0)* .

Once you have installed and configured MLRun, follow the [Quick Start tutorial](https://docs.mlrun.org/en/latest/tutorial/01-mlrun-basics.html) and additional *[Tutorials and Examples](#page-14-0)* to learn how to use MLRun to develop and deploy machine learning applications to production.

# **4.2.1 MLRun client backward compatibility**

Starting from MLRun v1.3.0, the MLRun server is compatible with the client and images of the previous two minor MLRun releases. When you upgrade to v1.3.0, for example, you can continue to use your v1.1- and v1.2-based images, but v1.0-based images are not compatible.

### **Important**

- Images from 0.9.0 are not compatible with 0.10.0. Backward compatibility starts from 0.10.0.
- When you upgrade the MLRun major version, for example 0.10.x to 1.0.x, there is no backward compatibility.
- The feature store is not backward compatible.
- When you upgrade the platform, for example from 3.2 to 3.3, the clients should be upgraded. There is no guaranteed compatibility with an older MLRun client after a platform upgrade.

See also *[Images and their usage in MLRun](#page-210-0)*.

# <span id="page-117-1"></span>**4.3 Security**

# **4.3.1 Non-root user support**

By default, MLRun assigns the root user to MLRun runtimes and pods. You can improve the security context by changing the security mode, which is implemented by Iguazio during installation, and applied system-wide:

- Override: Use the user id of the user that triggered the current run or use the nogroupid for group id. Requires Iguazio v3.5.1.
- Disabled: Security context is not auto applied (the system applies the root user). (default)

# **4.3.2 Security context**

If your system is configured in disabled mode, you can apply the security context to individual runtimes/pods by using function.with\_security\_context, and the job is assigned to the user or to the user's group that ran the job. (You cannot override the user of individual jobs if the system is configured in override mode.) The options are:

```
from kubernetes import client as k8s_client
security_context = k8s_client.V1SecurityContext(
            run_as_user=1000,
            run_as_group=3000,
```
### ) function.with\_security\_context(security\_context)

See the [full definition of the V1SecurityContext object.](https://github.com/kubernetes-client/python/blob/master/kubernetes/docs/V1SecurityContext.md)

Some services do not support security context yet:

- Infrastructure services
	- **–** Kubeflow pipelines core services
- Services created by MLRun
	- **–** Kaniko, used for building images. (To avoid using Kaniko, use prebuilt images that contain all the requirements.)
	- **–** Spark services

# <span id="page-118-0"></span>**Install MLRun locally using Docker**

You can install and use MLRun and Nuclio locally on your computer. This does not include all the services and elastic scaling capabilities, which you can get with the Kubernetes based deployment, but it is much simpler to start with.

### **Note**

Using Docker is limited to local, Nuclio, serving runtimes, and local pipelines.

# **Prerequisites**

- Memory: 8GB
- Storage: 7GB

# **Overview**

Use [docker compose](https://docs.docker.com/compose/) to install MLRun. It deploys the MLRun service, MLRun UI, Nuclio serverless engine, and optionally the Jupyter server. The MLRun service, MLRun UI, Nuclio, and Jupyter, do not have default resources. This means that they are set with the default cluster/namespace resources limits. These can be modified.

There are two installation options:

- *[Use MLRun with your own client \(PyCharm, VSCode, Jupyter\)](#page-119-0)*
- *[Use MLRun with MLRun Jupyter image \(pre loaded with examples/demos\)](#page-122-0)*

In both cases you need to set the SHARED\_DIR environment variable to point to a host path for storing MLRun artifacts and DB, for example export SHARED\_DIR=~/mlrun-data (or use set SHARED\_DIR=c:\mlrun-data in windows). Make sure the directory exists.

You also need to set the HOST\_IP variable with your computer IP address (required for Nuclio dashboard). You can select a specific MLRun version with the TAG variable and Nuclio version with the NUCLIO\_TAG variable.

**Note**

Support for running as a non-root user was added in 1.0.5, hence the underlying exposed port was changed. If you want to use previous mlrun versions, modify the mlrun-ui port from 8090 back to 80.

If you are running more than one instance of MLRun, change the exposed port.

# **Watch the installation:**

#### <span id="page-119-0"></span>**Use MLRun with your own client**

The following commands install MLRun and Nuclio for work with your own IDE or notebook.

[Download here] the compose.yaml file, save it to the working dir and type:

## **show the compose.yaml file**

```
services:
  init_nuclio:
    image: alpine:3.18
    command:
      - "/bin/sh"
      - - - c^{0}- |
        mkdir -p /etc/nuclio/config/platform; \
        cat << EOF | tee /etc/nuclio/config/platform/platform.yaml
        runtime:
          common:
            env:
              MLRUN_DBPATH: http://${HOST_IP:?err}:8080
        local:
          defaultFunctionContainerNetworkName: mlrun
          defaultFunctionRestartPolicy:
            name: always
            maxRetryCount: 0
          defaultFunctionVolumes:
            - volume:
                name: mlrun-stuff
                hostPath:
                  path: ${SHARED_DIR:?err}
              volumeMount:
                name: mlrun-stuff
                mountPath: /home/jovyan/data/
        logger:
          sinks:
            myStdoutLoggerSink:
              kind: stdout
          system:
            - level: debug
              sink: myStdoutLoggerSink
          functions:
            - level: debug
              sink: myStdoutLoggerSink
        EOF
```

```
volumes:
     - nuclio-platform-config:/etc/nuclio/config
 mlrun-api:
   image: "mlrun/mlrun-api:${TAG:-1.3.0}"
   ports:
     - "8080:8080"
   environment:
     MLRUN_ARTIFACT_PATH: "${SHARED_DIR}/{{project}}"
     # using local storage, meaning files / artifacts are stored locally, so we want to␣
˓→allow access to them
     MLRUN_HTTPDB__REAL_PATH: /data
     MLRUN_HTTPDB__DATA_VOLUME: "${SHARED_DIR}"
     MLRUN_LOG_LEVEL: DEBUG
     MLRUN_NUCLIO_DASHBOARD_URL: http://nuclio:8070
     MLRUN_HTTPDB__DSN: "sqlite:////data/mlrun.db?check_same_thread=false"
     MLRUN_UI__URL: http://localhost:8060
     # not running on k8s meaning no need to store secrets
     MLRUN_SECRET_STORES__KUBERNETES__AUTO_ADD_PROJECT_SECRETS: "false"
     # let mlrun control nuclio resources
     MLRUN_HTTPDB__PROJECTS__FOLLOWERS: "nuclio"
   volumes:
     - "${SHARED_DIR:?err}:/data"
   networks:
     - mlrun
 mlrun-ui:
   image: "mlrun/mlrun-ui:${TAG:-1.3.0}"
   ports:
     - "8060:8090"
   environment:
     MLRUN_API_PROXY_URL: http://mlrun-api:8080
     MLRUN_NUCLIO_MODE: enable
     MLRUN_NUCLIO_API_URL: http://nuclio:8070
     MLRUN_NUCLIO_UI_URL: http://localhost:8070
   networks:
     - mlrun
 nuclio:
   image: "quay.io/nuclio/dashboard:${NUCLIO_TAG:-stable-amd64}"
   ports:
     - "8070:8070"
   environment:
     NUCLIO_DASHBOARD_EXTERNAL_IP_ADDRESSES: "${HOST_IP:?err}"
   volumes:
     - /var/run/docker.sock:/var/run/docker.sock
     - nuclio-platform-config:/etc/nuclio/config
   depends_on:
     - init_nuclio
   networks:
     - mlrun
```

```
volumes:
  nuclio-platform-config: {}
networks:
  mlrun:
    name: mlrun
```
# **Linux/Mac**

```
export HOST_IP=<your host IP address>
export SHARED_DIR=~/mlrun-data
mkdir $SHARED_DIR -p
docker-compose -f compose.yaml up -d
```
Your HOST\_IP address can be found using the ip addr or ifconfig commands (do not use localhost or 127. 0.0.1). It is recommended to select an address that does not change dynamically (for example the IP of the bridge interface).

# **Windows (cmd)**

```
set HOST_IP=<your host IP address>
set SHARED_DIR=c:\mlrun-data
mkdir %SHARED_DIR%
docker-compose -f compose.yaml up -d
```
Your HOST\_IP address can be found using the ipconfig shell command (do not use localhost or 127.0.0.1). It is recommended to select an address that does not change dynamically (for example the IP of the vEthernet interface).

# **Powershell**

```
$Env:HOST_IP=<your host IP address>
$Env:SHARED_DIR="~/mlrun-data"
mkdir $Env:SHARED_DIR
docker-compose -f compose.yaml up -d
```
Your HOST\_IP address can be found using the Get-NetIPConfiguration cmdlet (do not use localhost or 127.0. 0.1). It is recommended to select an address that does not change dynamically (for example the IP of the vEthernet interface).

This creates 3 services:

- MLRun API (in [http://localhost:8080\)](http://localhost:8080)
- MLRun UI (in [http://localhost:8060\)](http://localhost:8060)
- Nuclio Dashboard/controller (in [http://localhost:8070\)](http://localhost:8070)

After installing MLRun service, set your client environment to work with the service, by setting the MLRun path env variable to MLRUN\_DBPATH=http://localhost:8080 or using .env files (see [setting client environment\)](./remote.html).

# <span id="page-122-0"></span>**Use MLRun with MLRun Jupyter image**

For the quickest experience with MLRun you can deploy MLRun with a pre-integrated Jupyter server loaded with various ready-to-use MLRun examples.

[Download here] the compose.with-jupyter.yaml file, save it to the working dir and type:

```
services:
 init_nuclio:
    image: alpine:3.18
    command:
      - "/bin/sh"
      - " -c"
      - |
        mkdir -p /etc/nuclio/config/platform; \
        cat << EOF | tee /etc/nuclio/config/platform/platform.yaml
        runtime:
          common:
            env:
              MLRUN_DBPATH: http://${HOST_IP:?err}:8080
        local:
          defaultFunctionContainerNetworkName: mlrun
          defaultFunctionRestartPolicy:
            name: always
            maxRetryCount: 0
          defaultFunctionVolumes:
            - volume:
                name: mlrun-stuff
                hostPath:
                  path: ${SHARED_DIR:?err}
              volumeMount:
                name: mlrun-stuff
                mountPath: /home/jovyan/data/
        logger:
          sinks:
            myStdoutLoggerSink:
              kind: stdout
          system:
            - level: debug
              sink: myStdoutLoggerSink
          functions:
            - level: debug
              sink: myStdoutLoggerSink
        EOF
    volumes:
      - nuclio-platform-config:/etc/nuclio/config
  jupyter:
    image: "mlrun/jupyter:${TAG:-1.3.0}"
    ports:
      - "8080:8080"
      - "8888:8888"
    environment:
```

```
(continued from previous page)
```

```
MLRUN_ARTIFACT_PATH: "/home/jovyan/data/{{project}}"
      MLRUN_LOG_LEVEL: DEBUG
      MLRUN_NUCLIO_DASHBOARD_URL: http://nuclio:8070
      MLRUN_HTTPDB__DSN: "sqlite:////home/jovyan/data/mlrun.db?check_same_thread=false"
      MLRUN_UI__URL: http://localhost:8060
      # using local storage, meaning files / artifacts are stored locally, so we want to␣
˓→allow access to them
     MLRUN_HTTPDB__REAL_PATH: "/home/jovyan/data"
      # not running on k8s meaning no need to store secrets
      MLRUN_SECRET_STORES__KUBERNETES__AUTO_ADD_PROJECT_SECRETS: "false"
      # let mlrun control nuclio resources
      MLRUN_HTTPDB__PROJECTS__FOLLOWERS: "nuclio"
    volumes:
      - "${SHARED_DIR:?err}:/home/jovyan/data"
    networks:
      - mlrun
  mlrun-ui:
    image: "mlrun/mlrun-ui:${TAG:-1.3.0}"
    ports:
      - "8060:8090"
    environment:
      MLRUN_API_PROXY_URL: http://jupyter:8080
      MLRUN_NUCLIO_MODE: enable
      MLRUN_NUCLIO_API_URL: http://nuclio:8070
      MLRUN_NUCLIO_UI_URL: http://localhost:8070
    networks:
      - mlrun
  nuclio:
    image: "quay.io/nuclio/dashboard:${NUCLIO_TAG:-stable-amd64}"
    ports:
      - "8070:8070"
    environment:
      NUCLIO_DASHBOARD_EXTERNAL_IP_ADDRESSES: "${HOST_IP:?err}"
    volumes:
      - /var/run/docker.sock:/var/run/docker.sock
      - nuclio-platform-config:/etc/nuclio/config
    depends_on:
      - init_nuclio
    networks:
      - mlrun
volumes:
  nuclio-platform-config: {}
networks:
  mlrun:
    name: mlrun
```
**Linux/Mac**

```
export HOST_IP=<your host IP address>
export SHARED_DIR=~/mlrun-data
mkdir -p $SHARED_DIR
docker-compose -f compose.with-jupyter.yaml up -d
```
Your HOST\_IP address can be found using the ip addr or ifconfig commands (do not use localhost or 127. 0.0.1). It is recommended to select an address that does not change dynamically (for example the IP of the bridge interface).

**Windows (cmd)**

```
set HOST_IP=<your host IP address>
set SHARED DIR=c:\mlrun-data
mkdir %SHARED_DIR%
docker-compose -f compose.with-jupyter.yaml up -d
```
Your HOST\_IP address can be found using the ipconfig shell command (do not use localhost or 127.0.0.1). It is recommended to select an address that does not change dynamically (for example the IP of the vEthernet interface).

# **Powershell**

```
$Env:HOST_IP=<your host IP address>
$Env:SHARED_DIR="~/mlrun-data"
mkdir $Env:SHARED_DIR
docker-compose -f compose.with-jupyter.yaml up -d
```
Your HOST\_IP address can be found using the Get-NetIPConfiguration cmdlet (do not use localhost or 127.0. 0.1). It is recommended to select an address that does not change dynamically (for example the IP of the vEthernet interface).

This creates 4 services:

- Jupyter lab (in [http://localhost:8888\)](http://localhost:8888)
- MLRun API (in [http://localhost:8080\)](http://localhost:8080), running on the Jupyter container
- MLRun UI (in [http://localhost:8060\)](http://localhost:8060)
- Nuclio Dashboard/controller (in [http://localhost:8070\)](http://localhost:8070)

After the installation, access the Jupyter server (in [http://localhost:8888\)](http://localhost:8888) and run through the [quick-start tutorial](../tutorial/01-mlrun-basics.html) and demos. You can see the projects, tasks, and artifacts in MLRun UI (in [http://localhost:8060\)](http://localhost:8060).

The Jupyter environment is pre-configured to work with the local MLRun and Nuclio services. You can switch to a remote or managed MLRun cluster by editing the mlrun.env file in the Jupyter files tree.

The artifacts and DB are stored under **/home/jovyan/data** (/data in Jupyter tree).

# <span id="page-125-0"></span>**Install MLRun on Kubernetes**

## **Note**

These instructions install the community edition, which currently includes MLRun v1.2.1. See the [release documen](https://docs.mlrun.org/en/v1.4.0/index.html)[tation.](https://docs.mlrun.org/en/v1.4.0/index.html)

#### **In this section**

- *[Prerequisites](#page-125-1)*
- *[Community Edition flavors](#page-126-0)*
- *[Installing the chart](#page-126-1)*
- *[Configuring the online features store](#page-128-0)*
- *[Usage](#page-128-1)*
- *[Start working](#page-128-2)*
- *[Configuring the remote environment](#page-129-0)*
- *[Advanced chart configuration](#page-129-1)*
- *[Storage resources](#page-130-0)*
- *[Uninstalling the chart](#page-130-1)*
- *[Upgrading the chart](#page-131-0)*

### <span id="page-125-1"></span>**Prerequisites**

- Access to a Kubernetes cluster. To install MLRun on your cluster, you must have administrator permissions. MLRun fully supports k8s releases 1.22 and 1.23. For local installation on Windows or Mac, [Docker Desktop](https://www.docker.com/products/docker-desktop) is recommended.
- The Kubernetes command-line tool (kubectl) compatible with your Kubernetes cluster is installed. Refer to the [kubectl installation instructions](https://kubernetes.io/docs/tasks/tools/install-kubectl/) for more information.
- Helm 3.6 CLI is installed. Refer to the [Helm installation instructions](https://helm.sh/docs/intro/install/) for more information.
- An accessible docker-registry (such as [Docker Hub\)](https://hub.docker.com). The registry's URL and credentials are consumed by the applications via a pre-created secret.
- Storage:
	- **–** 8Gi
	- **–** Set a default storage class for the kubernetes cluster, in order for the pods to have persistent storage. See the [Kubernetes documentation](https://kubernetes.io/docs/concepts/storage/storage-classes/#the-storageclass-resource) for more information.
- RAM: A minimum of 8Gi is required for running all the initial MLRun components. The amount of RAM required for running MLRun jobs depends on the job's requirements.

#### **Note**

The MLRun Community Edition resources are configured initially with the default cluster/namespace resource limits. You can modify the resources from outside if needed.

# <span id="page-126-0"></span>**Community Edition flavors**

The MLRun CE (Community Edition) includes the following components:

- MLRun <https://github.com/mlrun/mlrun>
	- **–** MLRun API
	- **–** MLRun UI
	- **–** MLRun DB (MySQL)
- Nuclio <https://github.com/nuclio/nuclio>
- Jupyter <https://github.com/jupyter/notebook> (+MLRun integrated)
- MPI Operator <https://github.com/kubeflow/mpi-operator>
- Minio <https://github.com/minio/minio/tree/master/helm/minio>
- Spark Operator <https://github.com/GoogleCloudPlatform/spark-on-k8s-operator>
- Pipelines <https://github.com/kubeflow/pipelines>
- Prometheus stack <https://github.com/prometheus-community/helm-charts>
	- **–** Prometheus
	- **–** Grafana

# <span id="page-126-1"></span>**Installing the chart**

#### **Note**

These instructions use mlrun as the namespace (-n parameter). You can choose a different namespace in your kubernetes cluster.

Create a namespace for the deployed components:

kubectl create namespace mlrun

Add the Community Edition helm chart repo:

helm repo add mlrun https://mlrun.github.io/ce

Run the following command to ensure that the repo is installed and available:

helm repo list

It should output something like:

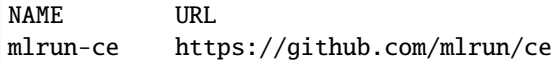

Update the repo to make sure you're getting the latest chart:

helm repo update

Create a secret with your docker-registry named registry-credentials:

```
kubectl --namespace mlrun create secret docker-registry registry-credentials \setminus--docker-server <your-registry-server> \
    --docker-username <your-username> \
    --docker-password <your-password> \
    --docker-email <your-email>
```
**Note:** If using docker hub, the registry server is https://registry.hub.docker.com/. Refer to the [Docker ID documentation](https://docs.docker.com/docker-id/) for creating a user with login to configure in the secret.

Where:

- <your-registry-server> is your Private Docker Registry FQDN. [\(https://index.docker.io/v1/](https://index.docker.io/v1/) for Docker Hub).
- <your-username> is your Docker username.
- <your-password> is your Docker password.
- <your-email> is your Docker email.

#### **Note**

First-time MLRun users experience a relatively longer installation time because all required images are pulled locally for the first time (it takes an average of 10-15 minutes, mostly depending on your internet speed).

To install the chart with the release name mlrun-ce use the following command. Note the reference to the pre-created registry-credentials secret in global.registry.secretName:

```
helm --namespace mlrun \
    install mlrun-ce \
    --wait \setminus--timeout 960s
    --set global.registry.url=<registry-url> \
    --set global.registry.secretName=registry-credentials \
    --set global.externalHostAddress=<host-machine-address> \
    mlrun-ce/mlrun-ce
```
Where:

- <registry-url> is the registry URL that can be authenticated by the registry-credentials secret (e.g., index.docker.io/<your-username> for Docker Hub).
- $\triangle$ host-machine-address> is the IP address of the host machine (or  $\mathcal{S}$ (minikube ip) if using minikube).

When the installation is complete, the helm command prints the URLs and ports of all the MLRun CE services.

**Note:** There is currently a known issue with installing the chart on Macs using Apple Silicon (M1). The current pipelines mysql database fails to start. The workaround for now is to opt out of pipelines by installing the chart with the --set pipelines.mysql.enabled=false.

# <span id="page-128-0"></span>**Configuring the online feature store**

The MLRun Community Edition now supports the online feature store. To enable it, you need to first deploy a Redis service that is accessible to your MLRun CE cluster. To deploy a Redis service, refer to the [Redis documentation.](https://redis.io/docs/getting-started/)

When you have a Redis service deployed, you can configure MLRun CE to use it by adding the following helm value configuration to your helm install command:

--set mlrun.api.extraEnvKeyValue.MLRUN\_REDIS\_\_URL=<redis-address>

### <span id="page-128-1"></span>**Usage**

Your applications are now available in your local browser:

- Jupyter Notebook http://<host-machine-address>:30040
- Nuclio http://<host-machine-address>:30050
- MLRun UI http://<host-machine-address>:30060
- MLRun API (external) http://<host-machine-address>:30070
- MinIO API http://<host-machine-address>:30080
- MinIO UI http://<host-machine-address>:30090
- Pipeline UI http://<host-machine-address>:30100
- Grafana UI http://<host-machine-address>:30110

#### **Check state**

You can check the current state of the installation via the command kubectl -n mlrun get pods, where the main information is in columns Ready and State. If all images have already been pulled locally, typically it takes a minute for all services to start.

#### **Note**

You can change the ports by providing values to the helm install command. You can add and configure a Kubernetes ingress-controller for better security and control over external access.

### <span id="page-128-2"></span>**Start working**

Open the Jupyter notebook on **[jupyter-notebook UI](http://localhost:30040)** and run the code in the **[examples/mlrun\\_basics.ipynb](https://github.com/mlrun/mlrun/blob/master/examples/mlrun_basics.ipynb)** notebook.

#### **Important**

Make sure to save your changes in the data folder within the Jupyter Lab. The root folder and any other folders do not retain the changes when you restart the Jupyter Lab.

# <span id="page-129-0"></span>**Configuring the remote environment**

You can use your code on a local machine while running your functions on a remote cluster. Refer to [Set up your](https://docs.mlrun.org/en/latest/install/remote.html) [environment](https://docs.mlrun.org/en/latest/install/remote.html) for more information.

# <span id="page-129-1"></span>**Advanced chart configuration**

Configurable values are documented in the values.yaml, and the values.yaml of all sub charts. Override those [in](https://helm.sh/docs/chart_template_guide/values_files/) [the normal methods.](https://helm.sh/docs/chart_template_guide/values_files/)

# **Opt out of components**

The chart installs many components. You may not need them all in your deployment depending on your use cases. To opt out of some of the components, use the following helm values:

```
...
--set pipelines.enabled=false \
--set kube-prometheus-stack.enabled=false \
--set sparkOperator.enabled=false \
...
```
### **Installing on Docker Desktop**

If you are using Docker Desktop, you can install MLRun CE on your local machine. Docker Desktop is available for Mac and Windows. For download information, system requirements, and installation instructions, see:

- [Install Docker Desktop on Mac](https://docs.docker.com/docker-for-mac/install/)
- [Install Docker Desktop on Windows.](https://docs.docker.com/docker-for-windows/install/) Note that WSL 2 backend was tested, Hyper-V was not tested.

# **Configuring Docker Desktop**

Docker Desktop includes a standalone Kubernetes server and client, as well as Docker CLI integration that runs on your machine. The Kubernetes server runs locally within your Docker instance. To enable Kubernetes support and install a standalone instance of Kubernetes running as a Docker container, go to **Preferences** > **Kubernetes** and then press **Enable Kubernetes**. Press **Apply & Restart** to save the settings and then press **Install** to confirm. This instantiates the images that are required to run the Kubernetes server as containers, and installs the /usr/local/bin/kubectl command on your machine. For more information, see [the Kubernetes documentation.](https://docs.docker.com/desktop/kubernetes/)

It's recommended to limit the amount of memory allocated to Kubernetes. If you're using Windows and WSL 2, you can configure global WSL options by placing a .wslconfig file into the root directory of your users folder: C:\ Users\<yourUserName>\.wslconfig. Keep in mind that you might need to run wsl --shutdown to shut down the WSL 2 VM and then restart your WSL instance for these changes to take effect.

```
[wsl2]
memory=8GB # Limits VM memory in WSL 2 to 8 GB
```
To learn about the various UI options and their usage, see:

- [Docker Desktop for Mac user manual](https://docs.docker.com/docker-for-mac/)
- [Docker Desktop for Windows user manual](https://docs.docker.com/docker-for-windows/)

# <span id="page-130-0"></span>**Storage resources**

When installing the MLRun Community Edition, several storage resources are created:

- **PVs via default configured storage class**: Holds the file system of the stacks pods, including the MySQL database of MLRun, Minio for artifacts and Pipelines Storage and more. These are not deleted when the stack is uninstalled, which allows upgrading without losing data.
- **Container Images in the configured docker-registry**: When building and deploying MLRun and Nuclio functions via the MLRun Community Edition, the function images are stored in the given configured docker registry. These images persist in the docker registry and are not deleted.

# <span id="page-130-1"></span>**Uninstalling the chart**

The following command deletes the pods, deployments, config maps, services and roles+role bindings associated with the chart and release.

helm --namespace mlrun uninstall mlrun-ce

# **Notes on dangling resources**

- The created CRDs are not deleted by default and should be manually cleaned up.
- The created PVs and PVCs are not deleted by default and should be manually cleaned up.
- As stated above, the images in the docker registry are not deleted either and should be cleaned up manually.
- If you installed the chart in its own namespace, it's also possible to delete the entire namespace to clean up all resources (apart from the docker registry images).

## **Note on terminating pods and hanging resources**

This chart generates several persistent volume claims that provide persistency (via PVC) out of the box. Upon uninstallation, any hanging / terminating pods hold the PVCs and PVs respectively, as those prevent their safe removal. Since pods that are stuck in terminating state seem to be a never-ending plague in Kubernetes, note this, and remember to clean the remaining PVs and PVCs.

### **Handing stuck-at-terminating pods:**

```
kubectl --namespace mlrun delete pod --force --grace-period=0 <pod-name>
```
## **Reclaim dangling persistency resources:**

## **WARNING**

**This will result in data loss!**

```
# To list PVCs
$ kubectl --namespace mlrun get pvc
...
# To remove a PVC
$ kubectl --namespace mlrun delete pvc <pvc-name>
...
# To list PVs
$ kubectl --namespace mlrun get pv
...
# To remove a PVC
$ kubectl --namespace mlrun delete pvc <pv-name>
...
```
# <span id="page-131-0"></span>**Upgrading the chart**

To upgrade to the latest version of the chart, first make sure you have the latest helm repo

helm repo update

Then try to upgrade the chart:

```
helm upgrade --install --reuse-values mlrun-ce —namespace mlrun mlrun-ce/mlrun-ce
```
If it fails, you should reinstall the chart:

1. remove current mlrun-ce

```
mkdir ~/tmp
helm get values -n mlrun mlrun-ce > ~/tmp/mlrun-ce-values.yaml
helm uninstall mlrun-ce
```
2. reinstall mlrun-ce, reuse values

```
helm install -n mlrun --values ~/tmp/mlrun-ce-values.yaml mlrun-ce mlrun-ce/mlrun-ce --
˓→devel
```
#### **Note**

If your values have fixed mlrun service versions  $(e, g; m|run:1.2.1)$  then you might want to remove it from the values file to allow newer chart defaults to kick in

# <span id="page-132-0"></span>**Install MLRun on AWS**

For AWS users, the easiest way to install MLRun is to use a native AWS deployment. This option deploys MLRun on an AWS EKS service using a CloudFormation stack.

### **Note**

These instructions install the community edition, which currently includes MLRun v1.2.1. See the [release documen](https://docs.mlrun.org/en/v1.4.0/index.html)[tation.](https://docs.mlrun.org/en/v1.4.0/index.html)

# **In this section**

- *[Prerequisites](#page-132-1)*
- *[Post deployment expectations](#page-136-0)*
- *[Configuration settings](#page-137-0)*
- *[Getting started](#page-138-0)*
- *[Storage resources](#page-138-1)*
- *[Configuring the online features store](#page-138-2)*
- *[Streaming support](#page-139-1)*
- *[Cleanup](#page-139-2)*

# <span id="page-132-1"></span>**Prerequisites**

- 1. An AWS account with permissions that include the ability to:
	- Run a CloudFormation stack
	- Create an EKS cluster
	- Create EC2 instances
	- Create VPC
	- Create S3 buckets
	- Deploy and pull images from ECR

For the full set of required permissions, **download the IAM policy** or expand & copy the IAM policy below:

### **show the IAM policy**

```
{
    "Version": "2012-10-17",
    "Statement": [
        {
            "Sid": "BasicServices",
            "Effect": "Allow",
            "Action": [
                "autoscaling:*",
                "cloudwatch:*",
                "elasticloadbalancing:*",
```

```
"sns:*",
        "ec2:*",
        "s3:*",
        "s3-object-lambda:*",
        "eks:*",
        "elasticfilesystem:*",
        "cloudformation:*",
        "acm:*",
        "route53:*"
    ],
    "Resource": "*"
},
{
    "Sid": "ServiceLinkedRoles",
    "Effect": "Allow",
    "Action": "iam:CreateServiceLinkedRole",
    "Resource": "*",
    "Condition": {
        "StringEquals": {
            "iam:AWSServiceName": [
                "autoscaling.amazonaws.com",
                "ec2scheduled.amazonaws.com",
                "elasticloadbalancing.amazonaws.com",
                "spot.amazonaws.com",
                "spotfleet.amazonaws.com",
                "transitgateway.amazonaws.com"
            ]
        }
    }
},
{
    "Sid": "IAMPermissions",
    "Effect": "Allow",
    "Action": [
        "iam:AddRoleToInstanceProfile",
        "iam:AttachRolePolicy",
        "iam:TagOpenIDConnectProvider",
        "iam:CreateInstanceProfile",
        "iam:CreateOpenIDConnectProvider",
        "iam:CreateRole",
        "iam:CreateServiceLinkedRole",
        "iam:DeleteInstanceProfile",
        "iam:DeleteOpenIDConnectProvider",
        "iam:DeleteRole",
        "iam:DeleteRolePolicy",
        "iam:DetachRolePolicy",
        "iam:GenerateServiceLastAccessedDetails",
        "iam:GetAccessKeyLastUsed",
        "iam:GetAccountPasswordPolicy",
        "iam:GetAccountSummary",
        "iam:GetGroup",
        "iam:GetInstanceProfile",
```

```
"iam:GetLoginProfile",
        "iam:GetOpenIDConnectProvider",
        "iam:GetPolicy",
        "iam:GetPolicyVersion",
        "iam:GetRole",
        "iam:GetRolePolicy",
        "iam:GetServiceLastAccessedDetails",
        "iam:GetUser",
        "iam:ListAccessKeys",
        "iam:ListAccountAliases",
        "iam:ListAttachedGroupPolicies",
        "iam:ListAttachedRolePolicies",
        "iam:ListAttachedUserPolicies",
        "iam:ListGroupPolicies",
        "iam:ListGroups",
        "iam:ListGroupsForUser",
        "iam:ListInstanceProfilesForRole",
        "iam:ListMFADevices",
        "iam:ListOpenIDConnectProviders",
        "iam:ListPolicies",
        "iam:ListPoliciesGrantingServiceAccess",
        "iam:ListRolePolicies",
        "iam:ListRoles",
        "iam:ListRoleTags",
        "iam:ListSAMLProviders",
        "iam:ListSigningCertificates",
        "iam:ListUserPolicies",
        "iam:ListUsers",
        "iam:ListUserTags",
        "iam:PassRole",
        "iam:PutRolePolicy",
        "iam:RemoveRoleFromInstanceProfile",
        "kms:CreateGrant",
        "kms:CreateKey",
        "kms:Decrypt",
        "kms:DescribeKey",
        "kms:Encrypt",
        "kms:GenerateDataKeyWithoutPlaintext",
        "kms:GetKeyPolicy",
        "kms:GetKeyRotationStatus",
        "kms:ListResourceTags",
        "kms:PutKeyPolicy",
        "kms:ScheduleKeyDeletion",
        "kms:TagResource"
    ],
    "Resource": "*"
},
{
    "Sid": "AllowLanbda",
    "Effect": "Allow",
    "Action": [
        "lambda:CreateAlias",
```

```
"lambda:CreateCodeSigningConfig",
               "lambda:CreateEventSourceMapping",
               "lambda:CreateFunction",
               "lambda:CreateFunctionUrlConfig",
               "lambda:Delete*",
               "lambda:Get*",
               "lambda:InvokeAsync",
               "lambda:InvokeFunction",
               "lambda:InvokeFunctionUrl",
               "lambda:List*",
               "lambda:PublishLayerVersion",
               "lambda:PublishVersion",
               "lambda:PutFunctionCodeSigningConfig",
               "lambda:PutFunctionConcurrency",
               "lambda:PutFunctionEventInvokeConfig",
               "lambda:PutProvisionedConcurrencyConfig",
               "lambda:TagResource",
               "lambda:UntagResource",
               "lambda:UpdateAlias",
               "lambda:UpdateCodeSigningConfig",
               "lambda:UpdateEventSourceMapping",
               "lambda:UpdateFunctionCode",
               "lambda:UpdateFunctionCodeSigningConfig",
               "lambda:UpdateFunctionConfiguration",
               "lambda:UpdateFunctionEventInvokeConfig",
               "lambda:UpdateFunctionUrlConfig"
           ],
           "Resource": "*"
       },
       {
           "Sid": "CertificateService",
           "Effect": "Allow",
           "Action": "iam:CreateServiceLinkedRole",
           "Resource": "arn:aws:iam::*:role/aws-service-role/acm.amazonaws.com/
˓→AWSServiceRoleForCertificateManager*",
           "Condition": {
               "StringEquals": {
                    "iam:AWSServiceName": "acm.amazonaws.com"
               }
           }
       },
       {
           "Sid": "DeleteRole",
           "Effect": "Allow",
           "Action": [
               "iam:DeleteServiceLinkedRole",
               "iam:GetServiceLinkedRoleDeletionStatus",
               "iam:GetRole"
           ],
           "Resource": "arn:aws:iam::*:role/aws-service-role/acm.amazonaws.com/
˓→AWSServiceRoleForCertificateManager*"
       },
```

```
{
             "Sid": "SSM",
            "Effect": "Allow",
             "Action": [
                 "logs:*",
                 "ssm:AddTagsToResource",
                 "ssm:GetParameter",
                 "ssm:DeleteParameter",
                 "ssm:PutParameter",
                 "cloudtrail:GetTrail",
                 "cloudtrail:ListTrails"
            ],
             "Resource": "*"
        }
    ]
}
```
For more information, see [how to create a new AWS account](https://aws.amazon.com/premiumsupport/knowledge-center/create-and-activate-aws-account/) and [policies and permissions in IAM.](https://docs.aws.amazon.com/IAM/latest/UserGuide/access_policies.html)

2. A Route53 domain configured in the same AWS account, and with the full domain name specified in **Route 53 hosted DNS domain** configuration (See *Step 11* below). External domain registration is currently not supported. For more information see [What is Amazon Route 53?.](https://docs.aws.amazon.com/Route53/latest/DeveloperGuide/Welcome.html)

# **Notes**

The MLRun software is free of charge, however, there is a cost for the AWS infrastructure services such as EKS, EC2, S3 and ECR. The actual pricing depends on a large set of factors including, for example, the region, the number of EC2 instances, the amount of storage consumed, and the data transfer costs. Other factors include, for example, reserved instance configuration, saving plan, and AWS credits you have associated with your account. It is recommended to use the [AWS pricing calculator](https://calculator.aws) to calculate the expected cost, as well as the [AWS Cost Explorer](https://aws.amazon.com/aws-cost-management/aws-cost-explorer/) to manage the cost, monitor, and set-up alerts.

# <span id="page-136-0"></span>**Post deployment expectations**

The key components deployed on your EKS cluster are:

- MLRun server (including the feature store and the MLRun graph)
- MLRun UI
- Kubeflow pipeline
- Real time serverless framework (Nuclio)
- Spark operator
- Jupyter lab
- Grafana

# <span id="page-137-0"></span>**Configuration settings**

Make sure you are logged in to the correct AWS account.

### **Click the button below to deploy MLRun.**

#### Launch Stack

After clicking the icon, the browser directs you to the CloudFormation stack page in your AWS account, or redirects you to the AWS login page if you are not currently logged in.

#### **Note**

You must fill in fields marked as mandatory (m) for the configuration to complete. Fields marked as optional (o) can be left blank.

1. **Stack name** (m) — the name of the stack. You cannot continue if left blank. This field becomes the logical id of the stack. Stack name can include letters (A-Z and a-z), numbers (0-9), and dashes (-). For example: "John-1".

#### **Parameters**

2. **EKS cluster name** (m) — the name of EKS cluster created. The EKS cluster is used to run the MLRun services. For example: "John-1".

#### **VPC network Configuration**

- 3. **Number of Availability Zones** (m) The default is set to 3. Choose from the dropdown to change the number. The minimum is 2.
- 4. **Availability zones** (m) select a zone from the dropdown. The list is based on the region of the instance. The number of zones must match the number of zones Number of Availability Zones.
- 5. **Allowed external access CIDR** (m) range of IP addresses allowed to access the cluster. Addresses that are not in this range are not able to access the cluster. Contact your IT manager/network administrator if you are not sure what to fill in here.

### **Amazon EKS configuration**

- 6. **Additional EKS admin ARN (IAM user)** (o) add an additional admin user to the instance. Users can be added after the stack has been created. For more information see [Create a kubeconfig for Amazon EKS.](https://docs.aws.amazon.com/eks/latest/userguide/create-kubeconfig.html)
- 7. **Instance type** (m) select from the dropdown list. The default is m5.4xlarge. For size considerations see [Amazon EC2 Instance Types.](https://aws.amazon.com/ec2/instance-types/)
- 8. **Maximum Number of Nodes** (m) maximum number of nodes in the cluster. The number of nodes combined with the **Instance type** determines the AWS infrastructure cost.

### **Amazon EC2 configuration**

- 9. **SSH key name** (o) To access the EC2 instance via SSH, enter an existing key. If left empty, it is possible to access the EC2 instance using the AWS Systems Manager Session Manager. For more information about SSH Keys see [Amazon EC2 key pairs and Linux instances.](https://docs.aws.amazon.com/AWSEC2/latest/UserGuide/ec2-key-pairs.html)
- 10. **Provision bastion host** (m) create a bastion host for SSH access to the Kubernetes nodes. The default is enabled. This allows SSH access to your EKS EC2 instances through a public IP.

### **Iguazio MLRun configuration**

- 11. **Route 53 hosted DNS domain** (m) Enter the name of your registered Route53 domain. **Only route53 domains are acceptable.**
- 12. **The URL of your REDIS database** (o) This is only required if you're using Redis with the online feature store. See *how to configure the online feature store* for more details.

### **Other parameters**

13. **MLRun CE Helm Chart version** (m) — the MLRun Community Edition version to install. Leave the default value for the latest CE release.

### **Capabilities**

14. Check all the capabilities boxes (m).

Press **Create Stack** to continue the deployment. The stack creates a VPC with an EKS cluster and deploys all the services on top of it.

#### **Note**

It could take up to 2 hours for your stack to be created.

# <span id="page-138-0"></span>**Getting started**

When the stack is complete, go to the **output** tab for the stack you created. There are links for the MLRun UI, Jupyter, and the Kubeconfig command.

It's recommended to go through the quick-start and the other tutorials in the [documentation.](../tutorial/index.html) These tutorials and demos come built-in with Jupyter under the root folder of Jupyter.

### <span id="page-138-1"></span>**Storage resources**

When installing the MLRun Community Edition via Cloud Formation, several storage resources are created:

- **PVs via AWS storage provider**: Used to hold the file system of the stacks pods, including the MySQL database of MLRun. These are deleted when the stack is uninstalled.
- **S3 Bucket**: A bucket named <EKS cluster name>-<Random string> is created in the AWS account that installs the stack (where <EKS cluster name> is the name of the EKS cluster you chose and <Random string> is part of the CloudFormation stack ID). You can see the bucket name in the output tab of the stack. The bucket is used for MLRun's artifact storage, and is not deleted when uninstalling the stack. The user must empty the bucket and delete it.
- **Container Images in ECR**: When building and deploying MLRun and Nuclio functions via the MLRun Community Edition, the function images are stored in an ECR belonging to the AWS account that installs the stack. These images persist in the account's ECR and are not deleted either.

# <span id="page-138-2"></span>**Configuring the online feature store**

The feature store can store data on a fast key-value database table for quick serving. This online feature store capability requires an external key-value database.

Currently the MLRun feature store supports the following options:

- Redis
- Iguazio key-value database

To use Redis, you must install Redis separately and provide the Redis URL when configuring the AWS CloudFormation stack. Refer to the [Redis getting-started page](https://redis.io/docs/getting-started/) for information about Redis installation.

# <span id="page-139-1"></span>**Streaming support**

For online serving, it is often convenient to use MLRun graph with a streaming engine. This allows managing queues between steps and functions. MLRun supports Kafka streams as well as Iguazio V3IO streams. See the examples on how to configure the MLRun serving graph with *[Kafka](#page-322-0)* and *[V3IO](#page-321-0)*.

# <span id="page-139-2"></span>**Cleanup**

To free up the resources used by MLRun:

- Delete the stack. See [instructions for deleting a stack on the AWS CloudFormation console](https://docs.aws.amazon.com/AWSCloudFormation/latest/UserGuide/cfn-console-delete-stack.html) for more details.
- Delete the S3 bucket that begins with the same name as your EKS cluster. The S3 bucket name is available in the CloudFormation stack output tab.
- Delete any remaining images in ECR.

You may also need to check any external storage that you used.

# <span id="page-139-0"></span>**Set up your environment**

You can write your code on a local machine while running your functions on a remote cluster. This tutorial explains how to set this up.

### **In this section**

- *[Prerequisites](#page-139-3)*
- *Set up a Python 3.7 client environment*
- *[Set up a Python 3.9 client environment](#page-140-0)*
- *[Configure remote environment](#page-141-0)*
	- **–** *Using* mlrun config set *[command in MLRun CLI](#page-141-1)*
	- **–** *Using* [mlrun.set\\_environment](#page-142-0) *command in MLRun SDK*
	- **–** *[Using your IDE \(e.g. PyCharm or VSCode\)](#page-142-1)*

# <span id="page-139-3"></span>**Prerequisites**

Before you begin, ensure that the following prerequisites are met:

# Applications:

- Python 3.9 (or Python 3.7 for Iguazio versions up to and including v3.5.2)
- Recommended pip 22.x+

The MLRun server is now based on a Python 3.9 environment. It's recommended to move the client to a Python 3.9 environment as well.

For a Python 3.7 environment see [Set up a Python 3.7 client environment.](../change-log/index.html#set-up-a-python-3-7-client-environment-iguazio-versions-up-to-and-including-v3-5-2)

# <span id="page-140-0"></span>**Set up a Python 3.9 client environment**

1. **Basic** Run pip install mlrun This installs MLRun locally with the requirements in the [requirements.txt.](https://github.com/mlrun/mlrun/blob/development/requirements.txt)

#### **Note**

To install a specific version, use the command: pip install mlrun==<version>. Replace the <version> placeholder with the MLRun version number.

#### 2. **Advanced**

- If you expect to connect to, or work with, cloud providers (Azure/Google Cloud/S3), you can install additional packages. This is not part of the regular requirements since not all users work with those platforms. Using this option reduces the dependencies and the size of the installation. The additional packages include:
	- **–** pip install mlrun[s3] Install requirements for S3
	- **–** pip install mlrun[azure-blob-storage] Install requirements for Azure blob storage
	- **–** pip install mlrun[google-cloud-storage] Install requirements for Google cloud storage
- To install all extras, run: pip install mlrun[complete] See the full list [here.](https://github.com/mlrun/mlrun/blob/development/setup.py#L75)
- 3. Alternatively, if you already installed a previous version of MLRun, upgrade it by running:

pip install -U mlrun==<version>

- 4. Ensure that you have remote access to your MLRun service (i.e., to the service URL on the remote Kubernetes cluster).
- 5. When installing other python packages on top of MLRun, make sure to install them with mlrun in the same command/requirement file to avoid version conflicts. For example:

pip install mlrun <other-package>

or

```
pip install -r requirements.txt
```
where requirements.txt contains:

```
mlrun
<other-package>
```
Do so even if you already have MLRun installed so that pip will take MLRun requirements into consideration when installing the other package.

# <span id="page-141-0"></span>**Configure remote environment**

You have a few options to configure your remote environment:

- *Using* mlrun config set *[command in MLRun CLI](#page-141-1)*
- *Using* [mlrun.set\\_environment](#page-142-0) *command in MLRun SDK*
- *[Using your IDE \(e.g PyCharm or VSCode\)](#page-142-1)*

### <span id="page-141-1"></span>**Using** mlrun config set **command in MLRun CLI**

**Example 1** Run this command in MLRun CLI:

```
mlrun config set -a http://localhost:8080
```
It creates the following environment file:

```
# this is an env file
MLRUN_DBPATH=http://localhost:8080
```
MLRUN\_DBPATH saves the URL endpoint of the MLRun APIs service endpoint. Since it is localhost, username and access\_key are not required (as in Example2)

**Example 2 Note:** Only relevant if your remote service is on an instance of the Iguazio MLOps Platform (**not MLRun CE**). Run this command in MLRun CLI:

mlrun config set -a https://mlrun-api.default-tenant.app.xxx.iguazio-cd1.com -u joe -k␣ ˓<sup>→</sup>mykey -e

It creates the following environment file:

# this is another env file V3IO\_USERNAME=joe V3IO\_ACCESS\_KEY=mykey MLRUN\_DBPATH=https://mlrun-api.default-tenant.app.xxx.iguazio-cd1.com

V3IO\_USERNAME saves the username of a platform user with access to the MLRun service. V3IO\_ACCESS\_KEY saves the platform access key.

You can get the platform access key from the platform dashboard: select the user-profile picture or icon from the top right corner of any page, and select **Access Keys** from the menu. In the **Access Keys** window, either copy an existing access key or create a new key and copy it. Alternatively, you can get the access key by checking the value of the V3IO\_ACCESS\_KEY environment variable in a web shell or Jupyter Notebook service.

# **Note**

If the MLRUN\_DBPATH points to a remote iguazio cluster and the V3IO\_API and/or V3IO\_FRAMESD vars are not set, they are inferred from the DBPATH.

#### **Explanation:**

The mlrun config set command sets configuration parameters in mlrun default or the specified environment file. By default, it stores all of the configuration into the default environment file, and your own environment file does not need editing. The default environment file is created by default at  $\sim$ /.mlrun.env for Linux and %USERPROFILE%/. mlrun.env for Windows.

The set command can work with the following parameters:

- --env-file or -f to set the url path to the mlrun environment file
- --api or -a to set the url (local or remote) for MLRun API
- --username or -u to set the username
- --access-key or -k to set the access key
- --artifact-path or -p to set the [artifact path](https://docs.mlrun.org/en/latest/store/artifacts.html?highlight=artifact_path#artifact-path)
- --env-vars or -e to set additional environment variables, e.g. -e ENV\_NAME=<value>

#### <span id="page-142-0"></span>**Using** mlrun.set\_environment **command in MLRun SDK**

You can set the environment using mlrun.set\_environment command in MLRun SDK and either use the env\_file parameter that saves the path/url to the .env file (which holds MLRun config and other env vars) or use args (without uploading from the environment file), for example:

```
# Use local service
mlrun.set_environment("http://localhost:8080", artifact_path="./")
# Use remote service
mlrun.set_environment("<remote-service-url>", access_key="xyz", username="joe")
```
For more explanations read the documentation [mlrun.set\\_environment.](https://docs.mlrun.org/en/latest/api/mlrun.html?highlight=set_env_from_file()#mlrun.set_environment)

# <span id="page-142-1"></span>**Using your IDE (e.g. PyCharm or VSCode)**

Use these procedures to access MLRun remotely from your IDE (PyCharm or VSCode).

### **Create environment file**

Create an environment file called mlrun.env in your workspace folder. Copy-paste the configuration below:

```
# Remote URL to mlrun service
MLRUN_DBPATH=<API endpoint of the MLRun APIs service endpoint; e.g., "https://mlrun-api.
˓→default-tenant.app.mycluster.iguazio.com">
# Iguazio platform username
V3IO_USERNAME=<username of a platform user with access to the MLRun service>
# Iguazio V3IO data layer credentials (copy from your user settings)
V3IO_ACCESS_KEY=<platform access key>
```
# **Note**

If your remote service is on an instance of the Iguazio MLOps Platform, you can get all these parameters from the platform dashboard: select the user-profile picture or icon from the top right corner of any page, and select **Remote settings**. They are copied to the clipboard.

**Note**

Make sure that you add .env to your .gitignore file. The environment file contains sensitive information that you should not store in your source control.

# **Remote environment from PyCharm**

You can use PyCharm with MLRun remote by changing the environment variables configuration.

1. From the main menu, choose **Run | Edit Configurations**.

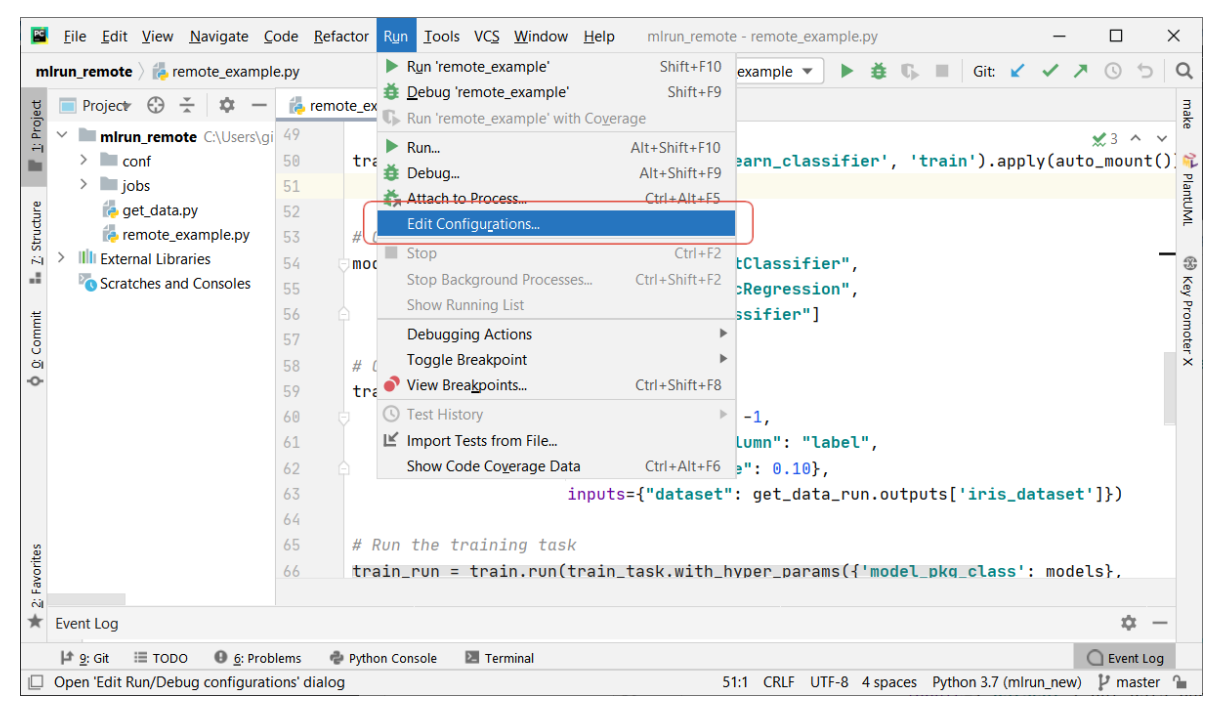

2. To set-up default values for all Python configurations, on the left-hand pane of the run/debug configuration dialog, expand the **Templates** node and select the **Python** node. The corresponding configuration template appears in the right-hand pane. Alternatively, you can edit a specific file configuration by choosing the corresponding file on the left-hand pane. Choose the **Environment Variables** edit box and expand it to edit the environment variables.
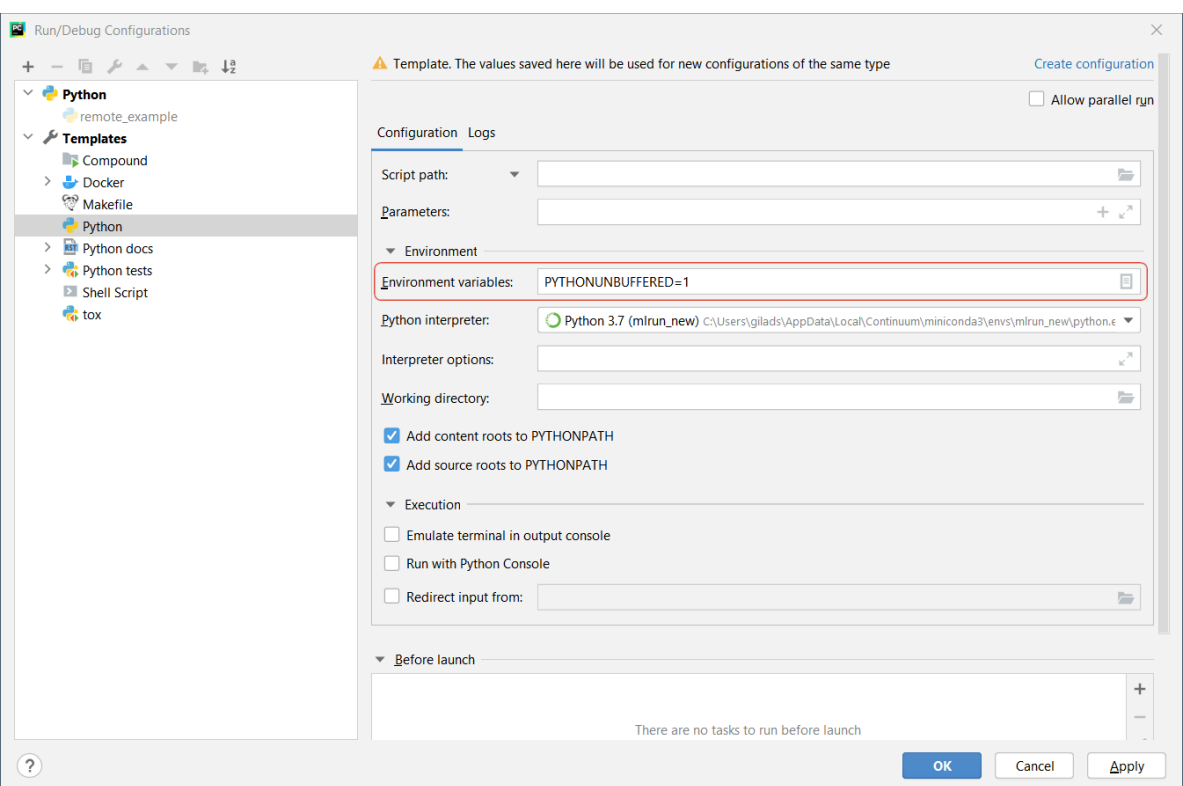

### 3. Add the environment variable and value of MLRUN\_DBPATH.

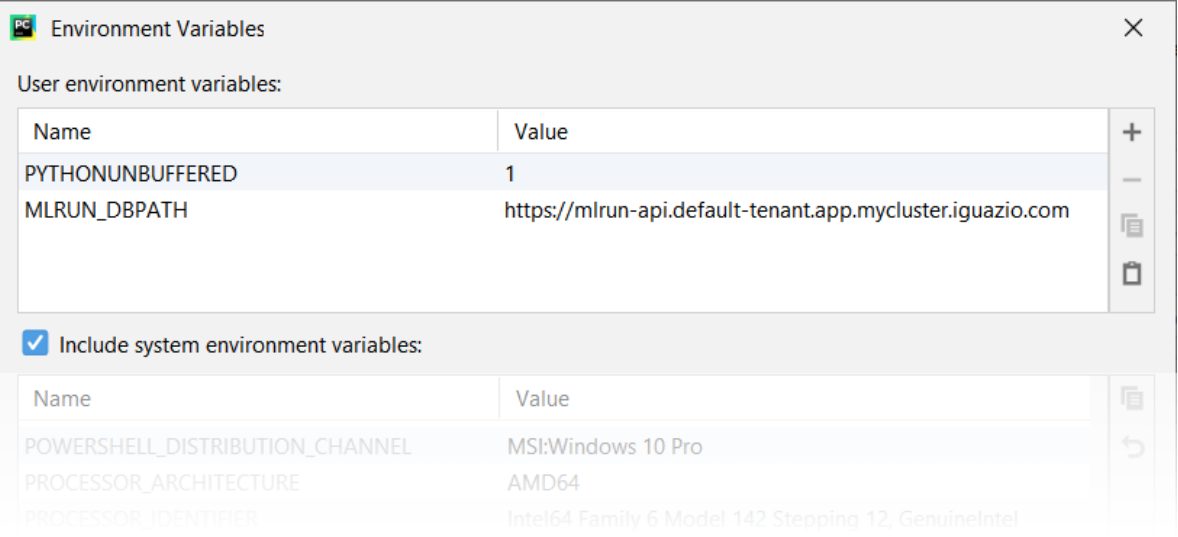

If the remote service is on an instance of the Iguazio MLOps Platform, also set the environment variables and values of V3IO\_USERNAME, and V3IO\_ACCESS\_KEY.

## **Remote environment from VScode**

Create a [debug configuration in VSCode.](https://code.visualstudio.com/docs/python/debugging) Configurations are defined in a launch.json file that's stored in a .vscode folder in your workspace.

To initialize debug configurations, first select the **Run** view in the sidebar:

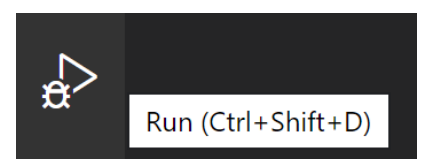

If you don't yet have any configurations defined, you'll see a button to Run and Debug, as well as a link to create a configuration (launch.json) file:

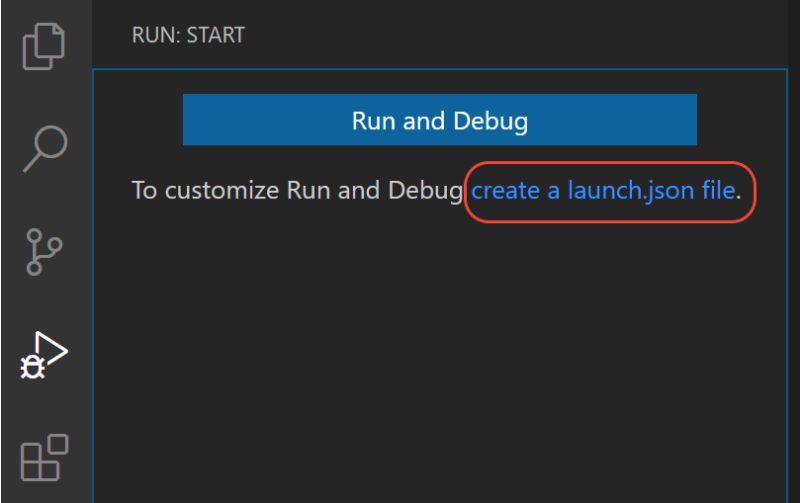

To generate a launch. json file with Python configurations:

- 1. Click the **create a launch.json file** link (circled in the image above) or use the **Run** > **Open configurations** menu command.
- 2. A configuration menu opens from the Command Palette. Select the type of debug configuration you want for the opened file. For now, in the **Select a debug configuration** menu that appears, select **Python File**.

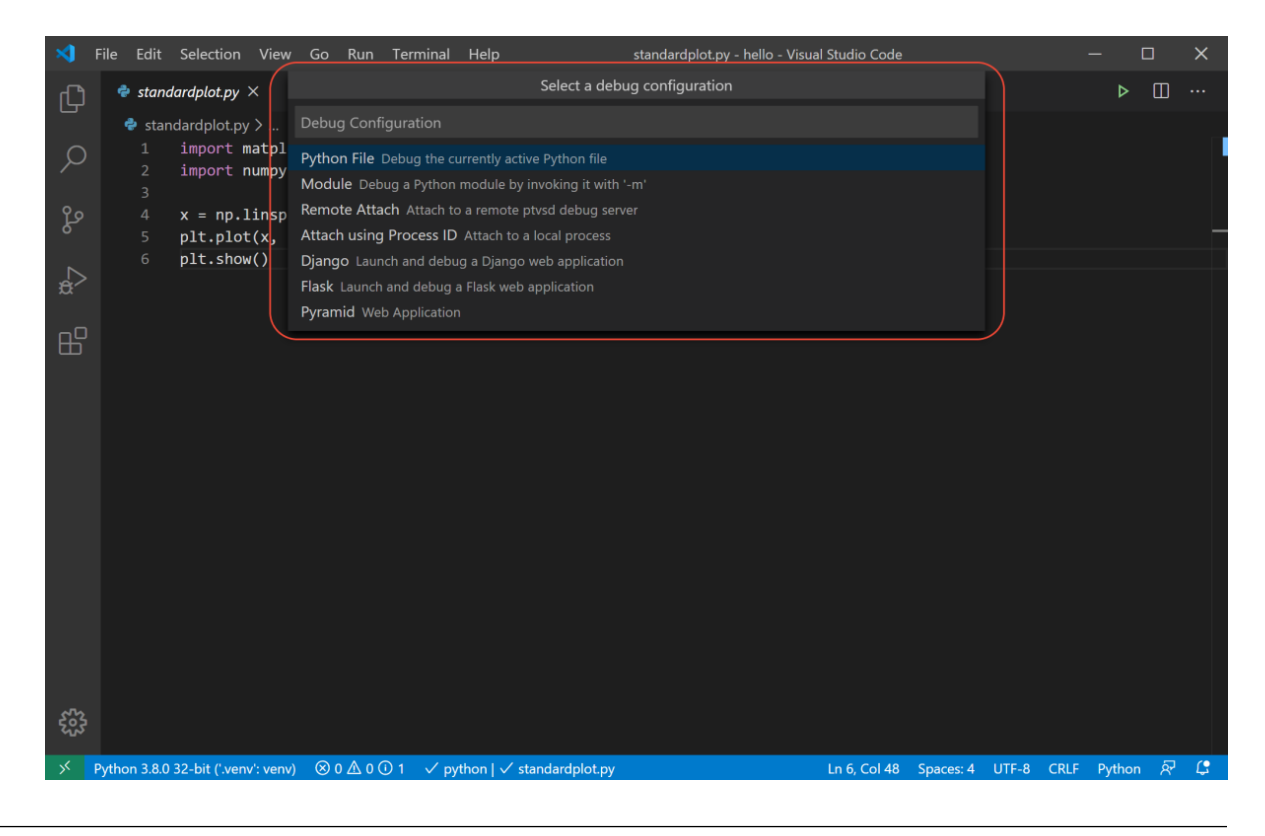

### **Note**

Starting a debugging session through the Debug Panel, **F5** or **Run > Start Debugging**, when no configuration exists also brings up the debug configuration menu, but does not create a launch.json file.

3. The Python extension then creates and opens a launch. json file that contains a pre-defined configuration based on what you previously selected, in this case **Python File**. You can modify configurations (to add arguments, for example), and also add custom configurations.

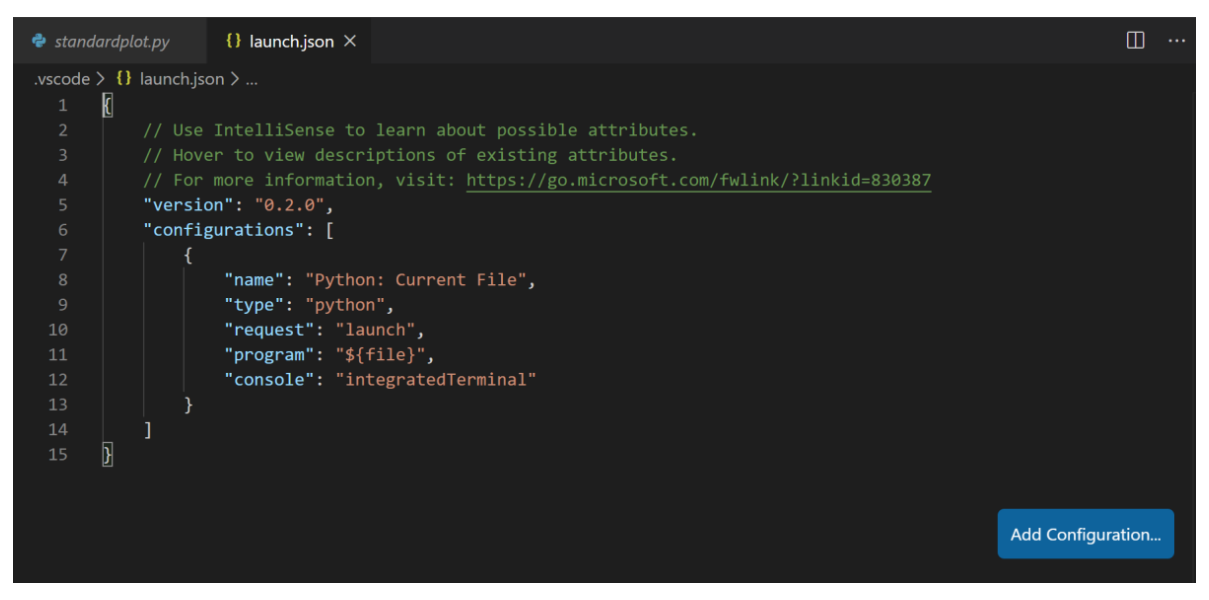

## **Set environment file in debug configuration**

Add an envFile setting to your configuration with the value of  $\{workspaceFolder\}/mlrun$ .env

If you created a new configuration in the previous step, your launch.json would look as follows:

```
{
    // Use IntelliSense to learn about possible attributes.
    // Hover to view descriptions of existing attributes.
    // For more information, visit: https://go.microsoft.com/fwlink/?linkid=830387
    "version": "0.2.0",
    "configurations": [
        {
            "name": "Python: Current File",
            "type": "python",
            "request": "launch",
            "program": "${file}",
            "console": "integratedTerminal",
            "envFile": "${workspaceFolder}/mlrun.env"
        }
    ]
}
```
# **PROJECTS AND AUTOMATION**

MLRun **Project** is a container for all your work on a particular ML application. Projects host [functions,](../runtimes/functions.html) [workflows,](../concepts/workflow-overview.html) [artifacts \(datasets, models, etc.\),](../store/artifacts.html) [features \(sets, vectors\),](../feature-store/feature-store.html) and configuration (parameters, [secrets](../secrets.html) , source, etc.). Projects have owners and members with role-based access control.

Projects are stored in a GIT or archive and map to IDE projects (in PyCharm, VSCode, etc.), which enables versioning, collaboration, and [CI/CD.](../projects/ci-integration.html) Projects simplify how you process data, [submit jobs,](../concepts/submitting-tasks-jobs-to-functions.html) run [multi-stage workflows,](../concepts/workflow-overview.html) and deploy [real-time pipelines](../serving/serving-graph.html) in continuous development or production environments.

### **In this section**

# **5.1 Create, save, and use projects**

A project is a container for all the assets, configuration, and code of a particular application. It is the starting point for your work. Projects are stored in a versioned source repository (GIT) or archive and can map to IDE projects (in PyCharm, VSCode, etc.).

#### **In this section**

- *Creating a new project*
- *Adding functions, artifacts, workflow, and config*
- *Pushing the project content into git or an archive*
- *Get a project from DB or create it*

# **5.1.1 Creating a new project**

Project files (code, configuration, etc.) are stored in a directory (the project context path) and can be pushed to, or loaded from, the source repository. See the following project directory example:

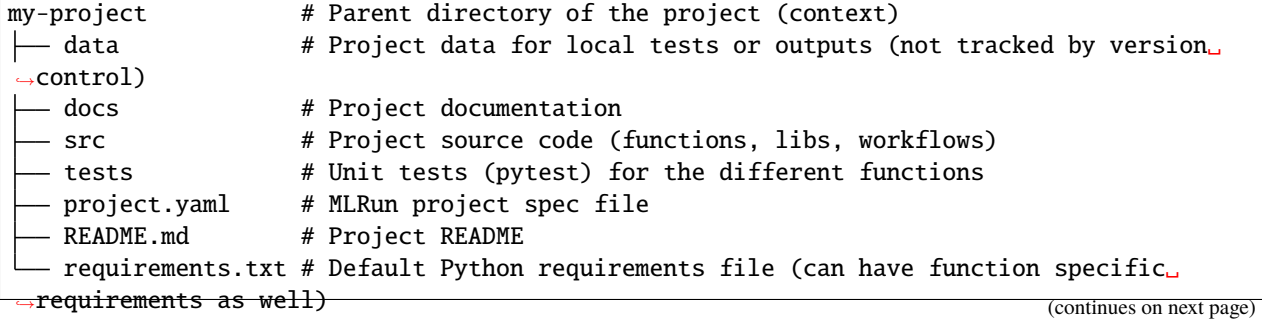

To define a new project from scratch, use  $new\_project()$ . You must specify a name. The context dir holds the configuration, code, and workflow files. Its default value is "./", which is the directory the MLRun client runs from. File paths in the project are relative to the context root. There are additional, optional parameters. The user\_project flag indicates that the project name is unique per user, and the init\_git flag is used to initialize git in the context dir.

```
import mlrun
project = mlrun.new_project("myproj", "./", user_project=True,
                            init_git=True, description="my new project")
```
Projects can also be created from a template (yaml file, zip file, or git repo), allowing users to create reusable skeletons. The content of the zip/tar/git archive is copied into the context dir. The remote attribute can be used to register a remote git repository URL.

Example of creating a new project from a zip template:

```
# create a project from zip, initialize a local git, and register the git remote path
project = mlrun.new_project("myproj", "./", init_git=True, user_project=True,
                            remote="git://github.com/myorg/some-project.git",
                            from_template="http://mysite/proj.zip")
```
# **5.1.2 Adding functions, artifacts, workflow, and config**

Projects host [functions,](../runtimes/functions.html) [workflows,](../concepts/workflow-overview.html) [artifacts \(files, datasets, models, etc.\),](../store/artifacts.html) features, and configuration (parameters, [secrets,](../secrets.html) source, etc.). This section explains how to add or register different project elements. For details on the feature store and its elements (sets, vectors) see the **[feature store documentation](../feature-store/feature-store.html)**.

### **Adding and registering functions:**

Functions with basic attributes such as code, requirements, image, etc. can be registered using the [set\\_function\(\)](#page-568-0) method. Functions can be created from a single code/notebook file or have access to the entire project context directory. (By adding the with\_repo=True flag, the project context is cloned into the function runtime environment.) See the examples:

```
# register a (single) python file as a function
project.set_function('src/data_prep.py', 'data-prep', image='mlrun/mlrun', handler='prep
\rightarrow', kind="job")
# register a notebook file as a function, specify custom image and extra requirements
project.set_function('src/mynb.ipynb', name='test-function', image="my-org/my-image",
                      handler="run_test", requirements="requirements.txt", kind="job")
# register a module.handler as a function (requires defining the default sources/work␣
˓→dir, if it's not root)
project.spec.workdir = "src"
project.set_function(name="train", handler="training.train", image="mlrun/mlrun", kind=
˓→"job", with_repo=True)
```
See details and examples on how to **[create and register functions](../runtimes/create-and-use-functions.html)**, how to **[annotate notebooks](../runtimes/mlrun_code_annotations.html)** (to be used as functions), how to **[run, build, or deploy](./run-build-deploy.html)** functions, and how to **[use them in workflows](./build-run-workflows-pipelines.html)**.

### **Register artifacts:**

[Artifacts](../store/artifacts.html) are used by functions and workflows and are referenced by a key (name) and optional tag (version). Users can define artifact files or objects in the project spec, which are registered during project load or when calling project. register\_artifacts(). To register artifacts use the  $set\_artifact()$  method. See the examples:

```
# register a simple file artifact in the project (point to remote object)
data_url = 'https://s3.wasabisys.com/iguazio/data/iris/iris.data.raw.csv'
project.set_artifact('data', target_path=data_url)
# register a model artifact
project.set_artifact('model', ModelArtifact(model_file="model.pkl"), target_path=model_
\rightarrowdir url)
# register local or remote artifact object (yaml or zip), will be imported on project␣
\rightarrowload
# to generate such a package use `artifact.export(zip_path)`
project.set_artifact('model', 'https://mystuff.com/models/mymodel.zip')
```
#### **Note**

Local file paths are relative to the context dir.

#### **Registering workflows:**

Projects contain one or more workflows (pipelines). The workflows can be registered using the set\_workflow()) method. Project workflows are executed using the [run\(\)](#page-565-0)) method. See **[building and running workflows](./build-run-workflows-pipelines.html)** for details.

```
# Add a multi-stage workflow (./myflow.py) to the project with the name 'main' and save␣
ightharpoonupthe project
project.set_workflow('main', "./src/workflow.py")
```
#### **Set project wide parameters and secrets:**

You can define global project parameters and secrets and use them in your functions enabling simple configuration and templates. See the examples:

```
# Read env vars from dict or file and set as project secrets
project.set_secrets({"SECRET1": "value"})
project.set_secrets(file_path="secrets.env")
project.spec.params = {''x} 5}
```
#### **Note**

Secrets are not loaded automatically (not part of the project.yaml); you need to apply set\_secrets() methods manually or use the UI.

Project parameters, secrets and configuration can also be set in the UI, in the relevant project, click the

유 Project settings

button at the left bottom corner.

Example, secrets configuration screen:

**Save the project:**

Use the [save\(\)](#page-567-0) method to store all the definitions (functions, artifacts, workflows, parameters, etc.) in the MLRun DB and in the project.yaml file (for automated loading and CI/CD).

project.save()

#### **show an example project.yaml file**

The generated project.yaml for the above project looks like:

```
ind: project
metadata:
 name: myproj
spec:
 description: my new project
 params:
   x: 5
  functions:
  - url: src/data_prep.py
   name: data-prep
   image: mlrun/mlrun
   handler: prep
  - url: src/mynb.ipynb
   name: test-function
   kind: job
   image: my-org/my-image
   handler: run_test
   requirements: requirements.txt
  - name: train
   kind: job
   image: mlrun/mlrun
   handler: training.train
   with_repo: true
  workflows:
  - path: ./src/workflow.py
   name: main
  artifacts:
  - kind: artifact
   metadata:
     project: myproj
      key: data
   spec:
      target_path: https://s3.wasabisys.com/iguazio/data/iris/iris.data.raw.csv
 source: ''
 workdir: src```
```
# **5.1.3 Pushing the project content into git or an archive**

Project code, metadata, and configuration are stored and versioned in source control systems like GIT or archives (zip, tar). This allows **[loading an entire project](./load-project.html)** (with a specific version) into a development or production environment, or seamlessly **[integrating with CI/CD frameworks](./ci-integration.html)**.

### **Note**

You must push the updates before you build functions or run workflows that use code from git, since the builder or containers pull the code from the git repo.

Use standard Git commands to push the current project tree into a git archive. Make sure you .save() the project before pushing it

```
git remote add origin <server>
git commit -m "Commit message"
git push origin master
```
Alternatively, you can use MLRun SDK calls:

- [create\\_remote\(\)](#page-557-0) to register the remote Git path
- [push\(\)](#page-564-0) save project spec (project.yaml) and commit/push updates to remote repo

#### **Note**

If you are using containerized Jupyter you might need to first set your Git parameters, e.g. using the following commands and run git push from the terminal once to store your credentials:

```
git config --global user.email "<my@email.com>"
git config --global user.name "<name>"
git config --global credential.helper store
```
You can also save the project content and metadata into a local or remote . zip archive, for example:

```
project.export("../archive1.zip")
project.export("s3://my-bucket/archive1.zip")
project.export(f"v3io://projects/{project.name}/archive1.zip")
```
# **5.1.4 Get a project from DB or create it**

If you already have a project saved in the DB and you need to access/use it (for example, from a different notebook or file), use the [get\\_or\\_create\\_project\(\)](#page-574-0) method. It first tries to read the project from the DB, and only if it doesn't exist in the DB it loads/creates it.

### **Note**

If you update the project object from different files/notebooks/users, make sure you .save() your project after a change, and run get\_or\_create\_project to load changes made by others.

Example:

```
# load project from the DB (if exists) or the source repo
   project = mlrun.get_or_create_project("myproj", "./", "git://github.com/mlrun/demo-
˓→xgb-project.git")
   project.pull("development") # pull the latest code from git
   project.run("main", arguments={'data': data_url}) # run the workflow "main"
```
# **5.2 Git best practices**

This section provides an overview of developing and deploying ML applications using MLRun and Git. It covers the following:

- *[MLRun and Git Overview](#page-153-0)*
	- **–** *Load Code from Container vs Load Code at Runtime*
- *[Common Tasks](#page-154-0)*
	- **–** *Setting Up New MLRun Project Repo*
	- **–** *Running Existing MLRun Project Repo*
	- **–** *Pushing Changes to MLRun Project Repo*
	- **–** *[Utilizing Different Branches](#page-156-0)*

### **Note**

This section assumes basic familiarity with version control software such as GitHub, GitLab, etc. If you're new to Git and version control, see the [GitHub Hello World documentation.](https://docs.github.com/en/get-started/quickstart/hello-world)

### **See also**

• *[CI/CD automation with Git](#page-436-0)*

# <span id="page-153-0"></span>**5.2.1 MLRun and Git Overview**

As a best practice, your MLRun project **should be backed by a Git repo**. This allows you to keep track of your code in source control as well as utilize your entire code library within your MLRun functions.

The typical lifecycle of a project is as follows:

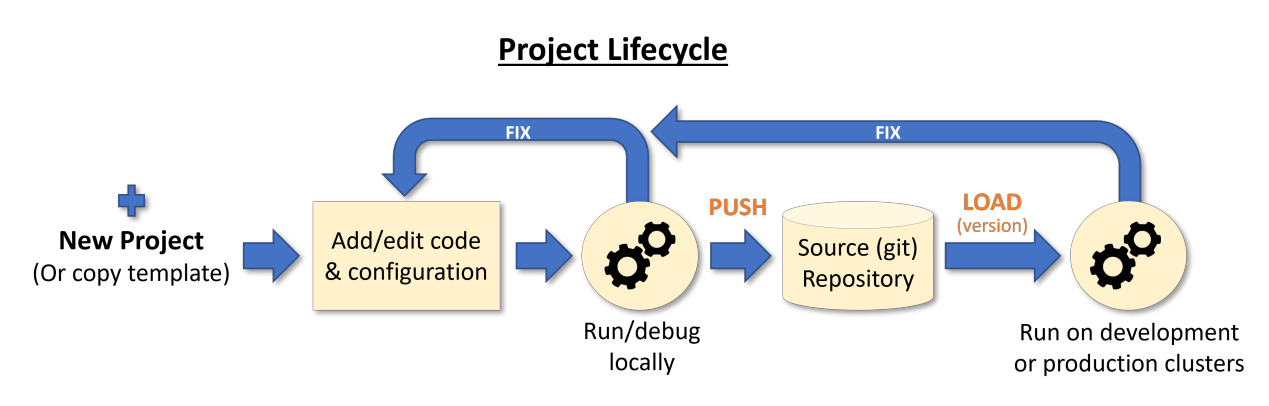

Many people like to develop locally on their laptops, Jupyter environments, or local IDE before submitting the code to Git and running on the larger cluster. See [Set up your client environment](https://docs.mlrun.org/en/latest/install/remote.html) for more details.

#### <span id="page-154-1"></span>**Loading the code from container vs. loading the code at runtime**

MLRun supports two approaches to loading the code from Git:

• Loading the code from container (default behavior) Before using this option, you must build the function with the [build\\_function](#page-556-0) method. The image for the MLRun function is built once, and consumes the code in the repo. **This is the preferred approach for production workloads**. For example:

```
project.set_source(source="git://github.com/mlrun/project-archive.git")
```

```
fn = project.set_function(
   name="myjob", handler="job_func.job_handler",
   image="mlrun/mlrun", kind="job", with_repo=True,
)
```
project.build\_function(fn)

• Loading the code at runtime The MLRun function pulls the source code directly from Git at runtime. **This is a simpler approach during development that allows for making code changes without re-building the image each time.** For example:

```
project.set_source(source="git://github.com/mlrun/project-archive.git", pull_at_
˓→runtime=True)
fn = project.set_function(
   name="nuclio", handler="nuclio_func:nuclio_handler",
    image="mlrun/mlrun", kind="nuclio", with_repo=True,
)
```
# <span id="page-154-0"></span>**5.2.2 Common tasks**

#### **Setting up a new MLRun project repo**

1. Initialize your repo using the command line as per [this guide](https://dev.to/bowmanjd/create-and-initialize-a-new-github-repository-from-the-command-line-85e) or using your version control software of choice (e.g. GitHub, GitLab, etc.).

```
git init ...
git add ...
git commit -m ...
git remote add origin ...
git branch -M <BRANCH>
git push -u origin <BRANCH>
```
2. Clone the repo to the local environment where the MLRun client is installed (e.g. Jupyter, VSCode, etc.) and navigate to the repo.

#### **Note**

It is assumed that your local environment has the required access to pull a private repo.

```
git clone <MY_REPO>
cd <MY_REPO>
```
3. Initialize a new MLRun project with the context pointing to your newly cloned repo.

```
import mlrun
```
project = mlrun.get\_or\_create\_project(name="my-super-cool-project", context="./")

4. Set the MLRun project source with the desired pull\_at\_runtime behavior (see *[Loading the code from con](#page-154-1)[tainer vs. loading the code at runtime](#page-154-1)* for more info). Also set GIT\_TOKEN in MLRun project secrets for working with private repos.

```
# Notice the prefix has been changed to git://
project.set_source(source="git://github.com/mlrun/project-archive.git", pull_at_
˓→runtime=True)
project.set_secrets(secrets={"GIT_TOKEN" : "XXXXXXXXXXXXXXX"}, provider="kubernetes")
```
5. Register any MLRun functions or workflows and save. Make sure with\_repo is True in order to add source code to the function.

```
project.set_function(name='train_model', func='train_model.py', kind='job', image='mlrun/
˓→mlrun', with_repo=True)
project.set_workflow(name='training_pipeline', workflow_path='training_pipeline.py')
project.save()
```
6. Push additions to Git.

```
git add ...
git commit -m ...
git push ...
```
7. Run the MLRun function/workflow. The source code is added to the function and is available via imports as expected.

project.run\_function(function="train\_model") project.run(name="training\_pipeline")

### **Running an existing MLRun project repo**

1. Clone an existing MLRun project repo to your local environment where the MLRun client is installed (e.g. Jupyter, VSCode, etc.) and navigate to the repo.

git clone <MY\_REPO> cd <MY\_REPO>

> 2. Load the MLRun project with the context pointing to your newly cloned repo. **MLRun is looking for a** project. yaml **file in the root of the repo**.

```
project = mlrun.load_project(context="./")
```
3. Optionally enable pull\_at\_runtime for easier development. Also set GIT\_TOKEN in the MLRun Project secrets for working with private repos.

```
# source=None will use current Git source
project.set_source(source=None, pull_at_runtime=True)
project.set_secrets(secrets={"GIT_TOKEN" : "XXXXXXXXXXXXXXX"}, provider="kubernetes")
```
4. Run the MLRun function/workflow. The source code is added to the function and is available via imports as expected.

```
project.run_function(function="train_model")
project.run(name="training_pipeline")
```
#### **Note**

If another user previously ran the project in your MLRun environment, ensure that your user has project permissions (otherwise you may not be able to view or run the project).

#### **Pushing changes to the MLRun project repo**

- 1. Edit the source code/functions/workflows in some way.
- 2. Check-in changes to Git.

```
git add ...
git commit -m ...
git push ...
```
3. If pull\_at\_runtime=False, re-build the Docker image. If pull\_at\_runtime=True, skip this step.

#### import mlrun

project = mlrun.load\_project(context="./") project.build\_function("my\_updated\_function")

4. Run the MLRun function/workflow. The source code with changes is added to the function and is available via imports as expected.

```
project.run_function(function="train_model")
project.run(name="training_pipeline")
```
#### <span id="page-156-0"></span>**Utilizing different branches**

1. Check out the desired branch in the local environment.

git checkout <BRANCH>

2. Update the desired branch in MLRun project. Optionally, save if the branch should be used for future runs.

```
project.set_source(
   source="git://github.com/igz-us-sales/mlrun-git-example.git#spanish",
   pull_at_runtime=True
)
project.save()
```
3. Run the MLRun function/workflow. The source code from desired branch is added to the function and is available via imports as expected.

project.run\_function("greetings")

# **5.3 Load and run projects**

Project code, metadata, and configuration are stored and versioned in source control systems like Git or archives (zip, tar) and can be loaded into your work environment or CI system with a single SDK or CLI command.

The project root (context) directory contains the project. yaml file with the required metadata and links to various project files/objects, and is read during the load process.

### **In this section**

- *Load projects using the SDK*
- *Load projects using the CLI*

See also details on loading and using projects **[with CI/CD frameworks](./ci-integration.html)**.

# **5.3.1 Load projects using the SDK**

When a project is already created and stored in a local dir, git, or archive, you can quickly load and use it with the [load\\_project\(\)](#page-575-0) method. load\_project uses a local context directory (with initialized git) or clones a remote repo into the local dir and returns a project object.

You need to provide the git/zip/tar archive url. The context dir, by default, is "./", which is the directory the MLRun client runs from. The name can be specified or taken from the project object. The project can also specify secrets (dict with repo credentials), init\_git flag (initializes Git in the context dir), clone flag (project is cloned into the context dir, and the local copy is ignored/deleted), and user\_project flag (indicates the project name is unique to the user).

Example of loading a project from git, using the default context dir, and running the main workflow:

```
# load the project and run the 'main' workflow
project = load_project(name="myproj", url="git://github.com/mlrun/project-archive.git")
project.run("main", arguments={'data': data_url})
```
### **Note**

If the url parameter is not specified it searches for Git repo inside the context dir and uses its metadata, or if the flag init\_git=True, it initializes a Git repo in the target context directory.

### **Note**

When working with a private Git, set the project secrets. See [MLRun-managed secrets.](../secrets.html#mlrun-managed-secrets)

After the project object is loaded use the [run\(\)](#page-565-0) method to execute workflows. See details on **[building and running](./build-run-workflows-pipelines.html) [workflows](./build-run-workflows-pipelines.html)**), and how to **[run, build, or deploy](./run-build-deploy.html)** individual functions.

You can edit or add project elements like functions, workflows, artifacts, etc. (See **[create and use projects](./create-project.html)**.) Once you make changes use GIT or MLRun commands to push those changes to the archive (See **[save into git or an archive](./create-project.html#push)**.)

# **5.3.2 Load projects using the CLI**

Loading a project from git into ./ :

mlrun project -n myproj --url "git://github.com/mlrun/project-demo.git" .

Running a specific workflow (main) from the project stored in . (current dir):

mlrun project --run main --watch .

#### **CLI usage details**

```
Usage: mlrun project [OPTIONS] [CONTEXT]
Options:
 -n, --name TEXT project name
 -u, --url TEXT remote git or archive url
 -r, --run TEXT run workflow name of .py file
 -a, --arguments TEXT Kubeflow pipeline arguments name and value tuples
                        (with -r flag), e.g. -a x=6
 -p, --artifact-path TEXT output artifacts path
 -x, --param TEXT mlrun project parameter name and value tuples,
                        e.g. -p x=37 -p y='text'-s, --secrets TEXT secrets file=<filename> or env=ENV_KEY1,..
 --db TEXT api and db service path/url
 --init-git for new projects init git context
 -c, --clone force override/clone into the context dir
 --sync sync functions into db
 -w, --watch wait for pipeline completion (with -r flag)
 -d, --dirty allow run with uncommitted git changes
 --handler TEXT workflow function handler name
 --engine TEXT workflow engine (kfp/local/remote)
 --local try to run workflow functions locally
 --timeout INTEGER timeout in seconds to wait for pipeline completion
                        (used when watch=True)
 --env-file TEXT bath to env file to load config/variables from
 --ensure-project ensure the project exists, if not, create project
 --schedule TEXT To create a schedule define a standard crontab
                        expression string. For using the
                       pre-defined workflow's schedule, set --schedule 'true'
```
# **5.4 Run, build, and deploy functions**

#### **In this section**

- *[Overview](#page-159-0)*
- *run\_function*
- *build\_function*
- *deploy\_function*
- *Default image*
- *Image build configuration*
- *build\_image*

# <span id="page-159-0"></span>**5.4.1 Overview**

There is a set of methods used to deploy and run project functions. They can be used interactively or inside a pipeline (e.g. Kubeflow). When used inside a pipeline, each method is automatically mapped to the relevant pipeline engine command.

- [run\\_function\(\)](#page-577-0) Run a local or remote task as part of local or remote batch/scheduled task
- [build\\_function\(\)](#page-572-0) deploy an ML function, build a container with its dependencies for use in runs
- [deploy\\_function\(\)](#page-573-0) deploy real-time/online (nuclio or serving based) functions

You can use those methods as project methods, or as global (mlrun.) methods. For example:

```
# run the "train" function in myproject
run = myproject.run_function("train", inputs={"data": data_url})
# run the "train" function in the current/active project (or in a pipeline)
run = mlrun.run_function("train", inputs={"data": data_url})
```
The first parameter in all three methods is either the function name (in the project), or a function object, used if you want to specify functions that you imported/created ad hoc, or to modify a function spec. For example:

```
# import a serving function from the Function Hub and deploy a trained model over it
serving = import_function("hub://v2_model_server", new_name="serving")
serving.spec.replicas = 2
deploy = deploy\_function(serving,
  models=[{"key": "mymodel", "model_path": train.outputs["model"]}],
)
```
You can use the  $get\_function()$  method to get the function object and manipulate it, for example:

```
trainer = project.get_function("train")
trainer.with_limits(mem="2G", cpu=2, gpus=1)
run = project.run_function("train", inputs={"data": data_url})
```
# **5.4.2 run\_function**

Use the [run\\_function\(\)](#page-577-0) method to run a local or remote batch/scheduled task. The run\_function method accepts various parameters such as name, handler, params, inputs, schedule, etc. Alternatively, you can pass a Task object (see: [new\\_task\(\)](#page-551-0)) that holds all of the parameters and the advanced options.

Functions can host multiple methods (handlers). You can set the default handler per function. You need to specify which handler you intend to call in the run command. You can pass parameters (arguments) or data inputs (such as datasets, feature-vectors, models, or files) to the functions through the run\_function method.

The [run\\_function\(\)](#page-577-0) command returns an MLRun [RunObject](#page-547-0) object that you can use to track the job and its results. If you pass the parameter watch=True (default), the command blocks until the job completes.

MLRun also supports iterative jobs that can run and track multiple child jobs (for hyperparameter tasks, AutoML, etc.). See *[Hyperparameter tuning optimization](#page-386-0)* for details and examples.

Read further details on **[running tasks and getting their results](../concepts/submitting-tasks-jobs-to-functions.html)**.

Usage examples:

```
# create a project with two functions (local and from Function Hub)
project = mlrun.new_project(project_name, "./proj")
project.set_function("mycode.py", "prep", image="mlrun/mlrun")
project.set_function("hub://auto_trainer", "train")
```

```
# run functions (refer to them by name)
```

```
run1 = project.run_function("prep", params={"x": 7}, inputs={'data': data_url})
run2 = project.run_function("train", inputs={"dataset": run1.outputs["data"]})
run2.artifact('confusion-matrix').show()
```
### **Run/simulate functions locally:**

Functions can also run and be debugged locally by using the local runtime or by setting the local=True parameter in the [run\(\)](#page-590-0) method (for batch functions).

# **5.4.3 build\_function**

The [build\\_function\(\)](#page-572-0) method is used to deploy an ML function and build a container with its dependencies for use in runs.

Example:

```
# build the "trainer" function image (based on the specified requirements and code repo)
project.build_function("trainer")
```
The [build\\_function\(\)](#page-572-0) method accepts different parameters that can add to, or override, the function build spec. You can specify the target or base image extra docker commands, builder environment, and source credentials (builder\_env), etc.

See further details and examples in **[Build function image](../runtimes/image-build.html)**.

# **5.4.4 deploy\_function**

The [deploy\\_function\(\)](#page-573-0) method is used to deploy real-time/online (nuclio or serving) functions and pipelines. Read more about **[Real-time serving pipelines](../serving/serving-graph.html)**.

Basic example:

```
# Deploy a real-time nuclio function ("myapi")
deployment = project.deploy_function("myapi")
# invoke the deployed function (using HTTP request)
resp = deployment.function.invol (''/do")
```
You can provide the env dict with: extra environment variables; models list to specify specific models and their attributes (in the case of serving functions); builder environment; and source credentials (builder\_env).

Example of using deploy\_function inside a pipeline, after the train step, to generate a model:

```
# Deploy the trained model (from the "train" step) as a serverless serving function
serving_fn = mlrun.new_function("serving", image="mlrun/mlrun", kind="serving")
mlrun.deploy_function(
  serving_fn,
  models=[
      {
          "key": model_name,
          "model_path": train.outputs["model"],
          "class_name": 'mlrun.frameworks.sklearn.SklearnModelServer',
      }
  ],
)
```
#### **Note**

If you want to create a simulated (mock) function instead of a real Kubernetes service, set the mock flag is set to True. See deploy function api.

# **5.4.5 Default image**

You can set a default image for the project. This image will be used for deploying and running any function that does not have an explicit image assigned, and replaces MLRun's default image of mlrun/mlrun. To set the default image use the [set\\_default\\_image\(\)](#page-568-2) method with the name of the image.

The default image is applied to the functions in the process of enriching the function prior to running or deploying. Functions will therefore use the default image set in the project at the time of their execution, not the image that was set when the function was added to the project.

For example:

```
project = mlrun.new_project(project_name, "./proj")
# use v1 of a pre-built image as default
project.set_default_image("myrepo/my-prebuilt-image:v1")
# set function without an image, will use the project's default image
```
(continues on next page)

(continued from previous page)

```
project.set_function("mycode.py", "prep")
# function will run with the "myrepo/my-prebuilt-image:v1" image
run1 = project.run_function("prep", params={"x": 7}, inputs={'data': data_url})
...
# replace the default image with a newer v2
project.set_default_image("myrepo/my-prebuilt-image:v2")
# function will now run using the v2 version of the image
run2 = project.run_function("prep", params={"x": 7}, inputs={'data': data_url})
```
# **5.4.6 Image build configuration**

Use the [set\\_default\\_image\(\)](#page-568-2) function to configure a project to use an existing image. The configuration for building this default image can be contained within the project, by using the  $build\_config()$  and  $build\_image()$  functions.

The project build configuration is maintained in the project object. When saving, exporting and importing the project these configurations are carried over with it. This makes it simple to transport a project between systems while ensuring that the needed runtime images are built and are ready for execution.

When using  $build\_config()$ , build configurations can be passed along with the resulting image name, and these are used to build the image. The image name is assigned following these rules, based on the project configuration and provided parameters:

- 1. If provided, the name passed in the image parameter of  $build\_config()$ .
- 2. The project's default image name, if configured using  $set\_default\_image()$ .
- 3. The value set in MLRun's default\_project\_image\_name config parameter by default this value is . mlrun-project-image-{name} with the project name as template parameter.

For example:

```
# Set image config for current project object, using base mlrun image with additional.
˓→requirements.
image_name = ".my-project-image"
project.build_config(
    image=image_name,
    set_as_default=True,
    with_mlrun=False,
    base_image="mlrun/mlrun",
    requirements=["vaderSentiment"],
)
# Export the project configuration. The yaml file will contain the build configuration
proj_file_path = "~/mlrun/my-project/project.yaml"
project.export(proj_file_path)
```
This project can then be imported and the default image can be built:

```
# Import the project as a new project with a different name
new_project = mlrun.load_project("~/mlrun/my-project", name="my-other-project")
# Build the default image for the project, based on project build config
new_project.build_image()
# Set a new function and run it (new function uses the my-project-image image built.
\rightarrowpreviously)
new_project.set_function("sentiment.py", name="scores", kind="job", handler="handler")
new_project.run_function("scores")
```
# **5.4.7 build\_image**

The [build\\_image\(\)](#page-556-1) function builds an image using the existing build configuration. This method can also be used to set the build configuration and build the image based on it - in a single step.

When using set\_as\_default=False any build config provided is still kept in the project object but the generated image name is not set as the default image for this project.

For example:

```
image_name = ".temporary-image"
project.build_image(image=image_name, set_as_default=False)
# Create a function using the temp image name
project.set_function("sentiment.py", name="scores", kind="job", handler="handler",.
\rightarrowimage=image_name)
```
# **5.5 Build and run workflows/pipelines**

This section shows how to write a batch pipeline so that it can be executed via an MLRun Project. With a batch pipeline, you can use the MLRun Project to execute several Functions in a DAG using the Python SDK or CLI.

This example creates a project with three MLRun functions and a single pipeline that orchestrates them. The pipeline steps are:

- get-data Get iris data from sklearn
- train-model Train model via sklearn
- deploy-model Deploy model to HTTP endpoint

```
import mlrun
project = mlrun.get_orcreated_prob(\iota<sup>"</sup>iguazio-academy\iota", context=\iota"./\")
```
# **5.5.1 Add functions to a project**

Add the functions to a project:

```
project.set_function(name='get-data', func='functions/get_data.py', kind='job', image=
\rightarrow'mlrun/mlrun')
project.set_function(name='train-model', func='functions/train.py', kind='job', image=
˓→'mlrun/mlrun'),
project.set_function(name='deploy-model', func='hub://v2_model_server')
```
# **5.5.2 Write a pipeline**

Next, define the pipeline that orchestrates the three components. This pipeline is simple, however, you can create very complex pipelines with branches, conditions, and more.

## **Tip**

To pass parameters between steps, use the outputs parameter.

```
%%writefile pipelines/training_pipeline.py
from kfp import dsl
import mlrun
@dsl.pipeline(
    name=\"batch-pipeline-academy\",
    description=\"Example of batch pipeline for Iguazio Academy\"
)
def pipeline(label_column: str, test_size=0.2):
    # Ingest the data set
    ingest = mlrun.run_function(
        'get-data',
        handler='prep_data',
        params={'label_column': label_column},
        outputs=[\"iris_dataset\"]
    \lambda# Train a model
    train = mlrun.run_function(
        \"train-model\",
        handler=\"train_model\",
        inputs={\"dataset\": ingest.outputs[\"iris_dataset\"]},
        params={
            \"label_column\": label_column,
            \"test_size\" : test_size
        },
        outputs=['model']
    )
    # Deploy the model as a serverless function
    deploy = mlrun.deploy_function(
```
(continues on next page)

(continued from previous page)

```
\"deploy-model\",
models=[{\"key\": \"model\", \"model_path\": train.outputs[\"model\"]}]
```
# **5.5.3 Add a pipeline to a project**

Add the pipeline to your project:

)

```
project.set_workflow(name='train', workflow_path=\"pipelines/training_pipeline.py")
project.save()
```
# **5.6 Working with secrets**

When executing jobs through MLRun, the code might need access to specific secrets, for example to access data residing on a data-store that requires credentials (such as a private S3 bucket), or many other similar needs.

MLRun provides some facilities that allow handling secrets and passing those secrets to execution jobs. It's important to understand how these facilities work, as this has implications on the level of security they provide and how much exposure they create for your secrets.

### **In this section**

- *[Overview](#page-165-0)*
- *[MLRun-managed secrets](#page-166-0)*
	- **–** *[Using tasks with secrets](#page-166-1)*
	- **–** *[Secret providers](#page-167-0)*
		- ∗ *[Kubernetes project secrets](#page-167-1)*
		- ∗ *[Azure Vault](#page-168-0)*
		- ∗ *[Demo/Development secret providers](#page-170-0)*
- *[Externally managed secrets](#page-171-0)*
	- **–** *[Mapping secrets to environment](#page-171-1)*
	- **–** *[Mapping secrets as files](#page-171-2)*

## <span id="page-165-0"></span>**5.6.1 Overview**

There are two main use-cases for providing secrets to an MLRun job. These are:

- *[Use MLRun-managed secrets](#page-166-0)*. This is a flow that enables the MLRun user (for example a data scientist or engineer) to create and use secrets through interfaces that MLRun implements and manages.
- *[Create secrets externally](#page-171-0)* to MLRun using a Kubernetes secret or some other secret management framework (such as Azure vault), and utilize these secrets from within MLRun to enrich execution jobs. For example, the secrets are created and managed by an IT admin, and the data-scientist only accesses them.

The following sections cover the details of those two use-cases.

# <span id="page-166-0"></span>**5.6.2 MLRun-managed secrets**

The easiest way to pass secrets to MLRun jobs is through the MLRun project secrets mechanism. MLRun jobs automatically gain access to all project secrets defined for the same project. More details are available *[later in this page](#page-167-1)*.

The following is an example of using project secrets:

```
# Create project secrets for the myproj project
project = mlrun.get_or_create_project("myproj", "./")
secrets = {'AWS_KEY': '111222333'}
project.set_secrets(secrets=secrets, provider="kubernetes")
# Create and run the MLRun job
function = mlrun.code_to_function(
   name="secret_func",
   filename="my_code.py",
   handler="test_function",
   kind="job",
    image="mlrun/mlrun"
)
function.run()
```
The handler defined in my\_code.py accesses the AWS\_KEY secret by using the [get\\_secret\(\)](#page-518-0) API:

```
def test function(context):
   context.logger.info("running function")
   aws_key = context.get_secret("AWS_KEY")
    # Use aws_key to perform processing.
    ...
```
To create **GIT\_TOKEN** secrets, use this command:

project.set\_secrets({"GIT\_TOKEN":<git token>}

### <span id="page-166-1"></span>**Using tasks with secrets**

MLRun uses the concept of tasks to encapsulate runtime parameters. Tasks are used to specify execution context such as hyper-parameters. They can also be used to pass details about secrets that are going to be used in the runtime. This allows for control over specific secrets passed to runtimes, and support for the various MLRun secret providers.

To pass secret parameters, use the Task's [with\\_secrets\(\)](#page-549-0) function. For example, the following command passes specific project-secrets to the execution context:

```
function = mlrun.code_to_function(
   name="secret_func",
   filename="my_code.py",
   handler="test_function",
   kind="job",
   image="mlrun/mlrun"
)
task = mlrun.new_task().with_secrets("kubernetes", ["AWS_KEY", "DB_PASSWORD"])
run = function.run(task, ...)
```
The [with\\_secrets\(\)](#page-549-0) function tells MLRun what secrets the executed code needs to access. The MLRun framework prepares the needed infrastructure to make these secrets available to the runtime, and passes information about them to the execution framework by specifying those secrets in the spec of the runtime. For example, if running a kubernetes job, the secret keys are noted in the generated pod's spec.

The actual details of MLRun's handling of the secrets differ per the **secret provider** used. The following sections provide more details on these providers and how they handle secrets and their values.

Regardless of the type of secret provider used, the executed code uses the  $get\_secret()$  API to gain access to the value of the secrets passed to it, as shown in the above example.

### <span id="page-167-0"></span>**Secret providers**

MLRun provides several secret providers. Each of these providers functions differently and have different traits with respect to what secrets can be passed and how they're handled. It's important to understand these parameters to make sure secrets are not compromised and that their secrecy is maintained.

**Warning:** The *[Inline](#page-170-1)*, *[environment](#page-170-2)* and *[file](#page-170-3)* providers do not guarantee confidentiality of the secret values handled by them, and **should only be used for development and demo purposes**. The *[Kubernetes](#page-167-1)* and *[Azure Vault](#page-168-0)* providers are secure and should be used for any other use-case.

### <span id="page-167-1"></span>**Kubernetes project secrets**

MLRun can use Kubernetes (k8s) secrets to store and retrieve secret values on a per-project basis. This method is supported for all runtimes that generate k8s pods. MLRun creates a k8s secret per project, and stores multiple secret keys within this secret. Project secrets can be created through the MLRun SDK as well as through the MLRun UI.

By default, all jobs in a project automatically get access to all the associated project secrets. There is no need to use with\_secrets to provide access to project secrets.

### **Creating project secrets**

To populate the MLRun k8s project secret with secret values, use the project object's [set\\_secrets\(\)](#page-569-0) function, which accepts a dictionary of secret values or a file containing a list of secrets. For example:

```
# Create project secrets for the myproj project.
project = mlrun.get_or_create_project("myproj", "./")
secrets = {'password': 'myPassw0rd', 'AWS_KEY': '111222333'}
project.set_secrets(secrets=secrets, provider="kubernetes")
```
**Warning:** This action should not be part of the code committed to git or part of ongoing execution - it is only a setup action, which normally should only be executed once. After the secrets are populated, this code should be removed to protect the confidentiality of the secret values.

The MLRun API does not allow the user to see project secrets values, but it does allow seeing the keys that belong to a given project, assuming the user has permissions on that specific project. See the [HTTPRunDB](#page-493-0) class documentation for additional details.

When MLRun is executed in the Iguazio platform, the secret management APIs are protected by the platform such that only users with permissions to access and modify a specific project can alter its secrets.

### **Creating secrets in the Projects UI page**

The Settings dialog in the Projects page, accessed with the Settings icon, has a Secrets tab where you can add secrets as key-value pairs. The secrets are automatically available to all jobs belonging to this project. Users with the Editor or Admin role can add, modify, and delete secrets, and assign new secret values. Viewers can only view the secret keys. The values themselves are not visible to any users.

## **Accessing the secrets**

By default, any runtime not executed locally (local=False) automatically gains access to all the secrets of the project it belongs to, so no configuration is required to enable that. **Jobs that are executed locally (**local=True**) do not have access to the project secrets.** It is possible to limit access of an executing job to a subset of these secrets by calling the following function with a list of the secrets to be accessed:

```
task.with_secrets('kubernetes', ['password', 'AWS_KEY'])
```
When the job is executed, the MLRun framework adds environment variables to the pod spec whose value is retrieved through the k8s valueFrom option, with secretKeyRef pointing at the secret maintained by MLRun. As a result, this method does not expose the secret values at all, except inside the pod executing the code where the secret value is exposed through an environment variable. This means that even a user with kubectl looking at the pod spec cannot see the secret values.

Users, however, can view the secrets using the following methods:

- Run kubectl to view the actual contents of the k8s secret.
- Perform kubectl exec into the running pod, and examine the environment variables.

To maintain the confidentiality of secret values, these operations must be strictly limited across the system by using k8s RBAC and ensuring that elevated permissions are granted to a very limited number of users (very few users have and use elevated permissions).

### **Accessing secrets in nuclio functions**

Nuclio functions do not have the MLRun context available to retrieve secret values. Secret values need to be retrieved from the environment variable of the same name. For example, to access the AWS\_KEY secret in a nuclio function use:

aws\_key = os.environ.get("AWS\_KEY")

### <span id="page-168-0"></span>**Azure Vault**

MLRun can serve secrets from an Azure key Vault.

**Note:** Azure key Vaults support 3 types of entities - keys, secrets and certificates. MLRun only supports accessing secret entities.

### **Setting up access to Azure key vault**

To enable this functionality, a secret must first be created in the k8s cluster that contains the Azure key Vault credentials. This secret should include credentials providing access to your specific Azure key Vault. To configure this, the following steps are needed:

- 1. Set up a key vault in your Azure subscription.
- 2. Create a service principal in Azure that will be granted access to the key vault. For creating a service principal through the Azure portal follow the steps listed in [this page.](https://docs.microsoft.com/en-us/azure/active-directory/develop/howto-create-service-principal-portal)
- 3. Assign a key vault access policy to the service principal, as described in [this page.](https://docs.microsoft.com/en-us/azure/key-vault/general/assign-access-policy-portal)
- 4. Create a secret access key for the service principal, following the steps listed in [this page.](https://docs.microsoft.com/en-us/azure/active-directory/develop/howto-create-service-principal-portal#get-tenant-and-app-id-values-for-signing-in) Make sure you have access to the following three identifiers:
	- Directory (tenant) id
	- Application (client) id
	- Secret key
- 5. Generate a k8s secret with those details. Use the following command:

```
kubectl -n <namespace> create secret generic <azure_key_vault_k8s_secret> \
   --from-literal=secret=<secret key> \
   --from-literal=tenant_id=<tenant id> \
   --from-literal=client_id=<client_id>
```
**Note:** The names of the secret keys *must* be as shown in the above example, as MLRun queries them by these exact names.

### **Accessing Azure key vault secrets**

Once these steps are done, use with\_secrets in the following manner:

```
task.with_secrets(
    "azure_vault",
    {
        "name": <azure_key_vault_name>,
        "k8s_secret": <azure_key_vault_k8s_secret>,
        "secrets": [],
    },
)
```
The name parameter should point at your Azure key Vault name. The secrets parameter is a list of the secret keys to be accessed from that specific vault. If it's empty (as in the example above) then all secrets in the vault can be accessed by their key name.

For example, if the Azure Vault has a secret whose name is MY\_AZURE\_SECRET and using the above example for  $with\_sects()$ , the executed code can use the following statement to access this secret:

azure\_secret = context.get\_secret("MY\_AZURE\_SECRET")

In terms of confidentiality, the executed pod has the Azure secret provided by the user mounted to it. This means that the access-keys to the vault are visible to a user that execs into the pod in question. The same security rules should be followed as described in the *[Kubernetes](#page-167-1)* section above.

### <span id="page-170-0"></span>**Demo/Development secret providers**

The rest of the MLRun secret providers are not secure by design, and should only be used for demonstration or development purposes.

### <span id="page-170-1"></span>**Inline**

The inline secrets provider is a very basic framework that should mostly be used for testing and demos. The secrets passed by this framework are exposed in the source code creating the MLRun function, as well as in the function spec, and in the generated pod specs. To add inline secrets to a job, perform the following:

task.with\_secrets("inline", {"MY\_SECRET": "12345"})

As can be seen, even the client code exposes the secret value. If this is used to pass secrets to a job running in a kubernetes pod, the secret is also visible in the pod spec. This means that any user that can run kubectl and is permitted to view pod specs can also see the secret keys and their values.

### <span id="page-170-2"></span>**Environment**

Environment variables are similar to the inline secrets, but their client-side value is not specified directly in code but rather is extracted from a client-side environment variable. For example, if running MLRun on a Jupyter notebook and there are environment variables named MY\_SECRET and ANOTHER\_SECRET on Jupyter, the following code passes those secrets to the executed runtime:

task.with\_secrets("env", "MY\_SECRET, ANOTHER\_SECRET")

When generating the runtime execution environment (for example, pod for the job runtime), MLRun retrieves the value of the environment variable and places it in the pod spec. This means that a user with kubectl capabilities who can see pod specs can still see the secret values passed in this manner.

### <span id="page-170-3"></span>**File**

The file provider is used to pass secret values that are stored in a local file. The file needs to be made of lines, each containing a secret and its value separated by =. For example:

```
# secrets.txt
SECRET1=123456
SECRET2=abcdef
```
Use the following command to add these secrets:

```
task.with_secrets("file", "/path/to/file/secrets.txt")
```
# <span id="page-171-0"></span>**5.6.3 Externally managed secrets**

MLRun provides facilities to map k8s secrets that were created externally to jobs that are executed. To enable that, the spec of the runtime that is created should be modified by mounting secrets to it - either as files or as environment variables containing specific keys from the secret.

In the following examples, assume a k8s secret called my-secret was created in the same k8s namespace where MLRun is running, with two keys in it - secret1 and secret2.

### <span id="page-171-1"></span>**Mapping secrets to environment**

The following example adds these two secret keys as environment variables to an MLRun job:

```
function = mlrun.code_to_function(
    name="secret_func",
    handler="test_function",
    ...
)
function.set_env_from_secret(
    "SECRET_ENV_VAR_1", secret="my-secret", secret_key="secret1"
\lambdafunction.set_env_from_secret(
    "SECRET_ENV_VAR_2", secret="my-secret", secret_key="secret2"
)
```
This only takes effect for functions executed remotely, as the secret value is injected to the function pod, which does not exist for functions executed locally. Within the function code, the secret values will be exposed as regular environment variables, for example:

```
# Function handler
def test_function(context):
    # Getting the value in the secret2 key.
   my_secret_value = os.environ.get("SECRET_ENV_VAR_2")
    ...
```
### <span id="page-171-2"></span>**Mapping secrets as files**

A k8s secret can be mapped as a filesystem folder to the function pod using the [mount\\_secret\(\)](#page-553-0) function:

```
# Mount all keys in the secret as files under /mnt/secrets
function.apply(mlrun.platforms.mount_secret("my-secret", "/mnt/secrets/"))
```
In our example, the two keys in my-secret are created as two files in the function pod, called /mnt/secrets/secret1 and /mnt/secrets/secret2. Reading these files provide the values. It is possible to limit the keys mounted to the function - see the documentation of [mount\\_secret\(\)](#page-553-0) for more details.

### **See also:**

- *[CI/CD automation with Git](#page-436-0)*
- *[Run pipelines with Github Actions, GitLab](#page-454-0)*

## **CHAPTER**

# **SERVERLESS FUNCTIONS**

All the executions in MLRun are based on **Serverless functions**. The functions allow specifying code and all the operational aspects (image, required packages, [cpu/mem/gpu resources,](../runtimes/configuring-job-resources.html#cpu-gpu-and-memory-limits-for-user-jobs) [storage,](../runtimes/function-storage.html) environment, etc.). The [different](../concepts/functions-overview.html) [function runtimes](../concepts/functions-overview.html) take care of automatically transforming the code and spec to fully managed and elastic services over Kubernetes, which saves significant operational overhead, addresses scalability and reduces infrastructure costs.

MLRun supports:

- Real-time functions for: *[serving](#page-306-0)*, APIs, and stream processing (based on the high-performance *[Nuclio](#page-194-0)* engine).
- Batch functions (based on Kubernetes jobs, *[Spark](#page-192-0)*, *[Dask](#page-176-0)*, *[Horovod](#page-189-0)*, etc.)

Function objects are all inclusive (code, spec, API, and metadata definitions), which allows placing them in a shared and versioned function market place. This means that different members of the team can produce or consume functions. Each function is versioned and stored in the MLRun database with a unique hash code, and gets a new hash code upon changes.

**In this section**

# **6.1 Functions architecture**

MLRun supports:

- [Multiple types of runtimes.](../concepts/functions-overview.html)
- Configuring the function resources (replicas, CPU/GPU/memory limits, volumes, Spot vs. On-demand nodes, pod priority, node affinity). See details in [Managing job resources.](configuring-job-resources.html)
- Iterative tasks for automatic and distributed execution of many tasks with variable parameters (hyperparams). See [Hyperparam and iterative jobs.](../hyper-params.html)
- Horizontal scaling of functions across multiple containers. See [Distributed and Parallel Jobs.](./distributed.html)

MLRun has an open [public Function Hub](https://www.mlrun.org/hub/functions/) that stores many pre-developed functions for use in your projects.

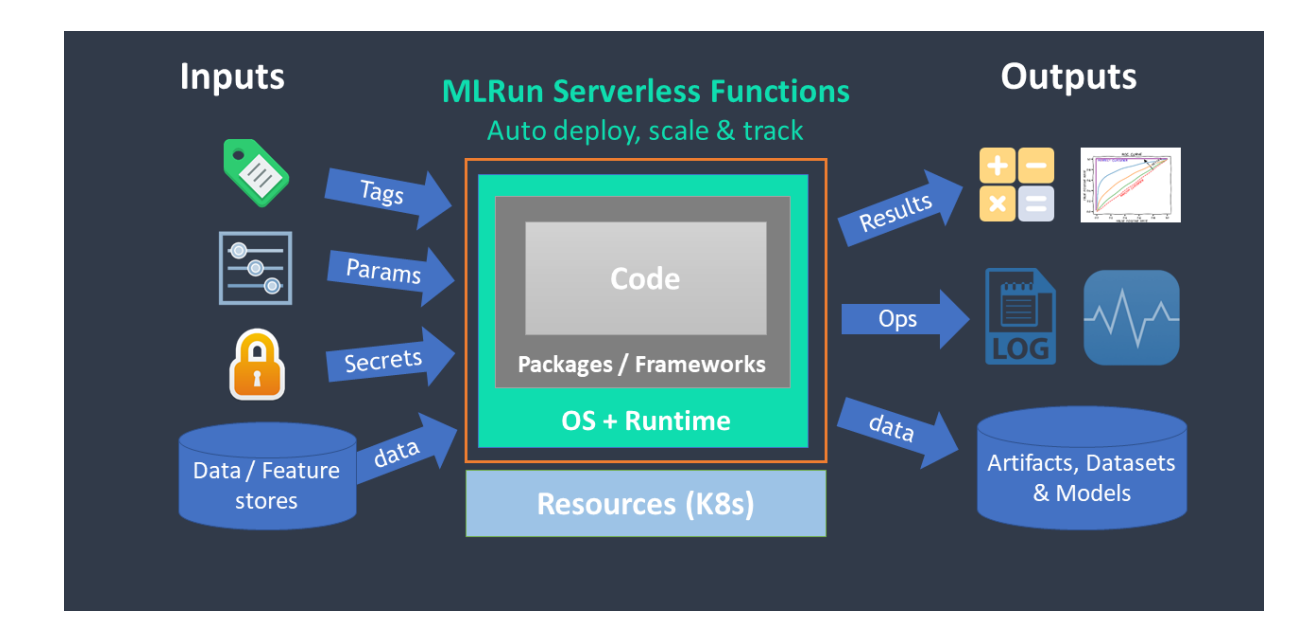

# **6.1.1 Distributed functions**

Many of the runtimes support horizontal scaling. You can specify the number of replicas or the min—max value range (for auto scaling in *[Dask](#page-176-0)* or *[Nuclio](#page-194-0)*). When scaling functions, MLRun uses a high-speed messaging protocol and shared storage (volumes, objects, databases, or streams). MLRun runtimes handle the orchestration and monitoring of the distributed task.

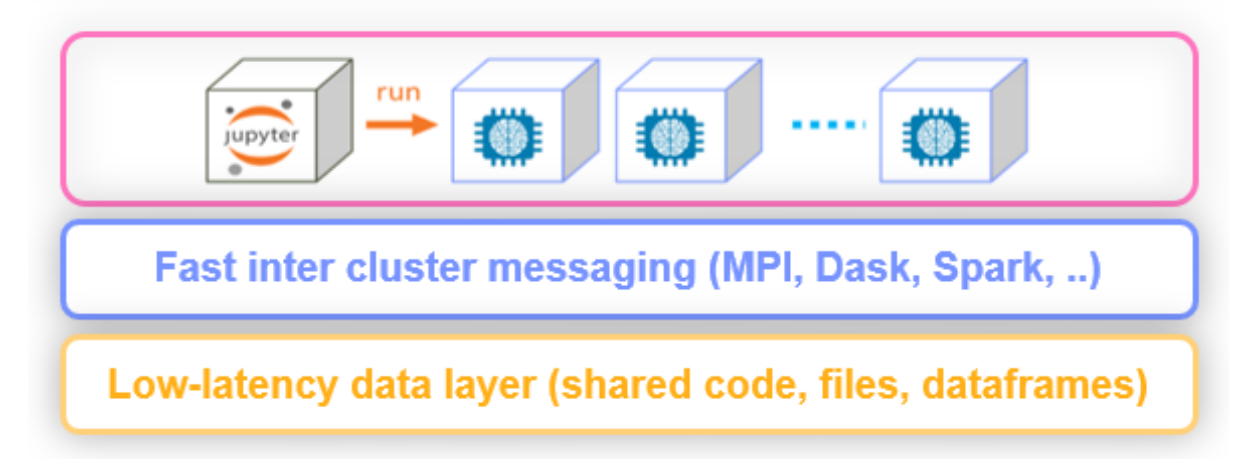

# **6.2 Kinds of functions (runtimes)**

When you create an MLRun function you need to specify a runtime kind (e.g. kind='job'). Each runtime supports its own specific attributes (e.g. Jars for Spark, Triggers for Nuclio, Auto-scaling for Dask, etc.).

MLRun supports real-time and batch runtimes.

Real-time runtimes:

- *[nuclio](#page-194-0)* real-time serverless functions over Nuclio
- *[serving](#page-175-0)* deploy models and higher-level real-time Graph (DAG) over one or more Nuclio functions

### Batch runtimes:

- **handler** execute python handler (used automatically in notebooks or for debug)
- **local** execute a Python or shell program
- *[job](#page-175-1)* run the code in a Kubernetes Pod
- *[dask](#page-176-0)* run the code as a Dask Distributed job (over Kubernetes)
- *[mpijob](#page-189-0)* run distributed jobs and Horovod over the MPI job operator, used mainly for deep learning jobs
- *[spark](#page-192-0)* run the job as a Spark job (using Spark Kubernetes Operator)
- **[remote-spark](../feature-store/using-spark-engine.html#remote-spark-ingestion-example)** run the job on a remote Spark service/cluster (e.g. Iguazio Spark service)

### **Common attributes for Kubernetes based functions**

All the Kubernetes-based runtimes (Job, Dask, Spark, Nuclio, MPIJob, Serving) support a common set of spec attributes and methods for setting the Pods:

function.spec attributes (similar to k8s pod spec attributes):

- volumes
- volume mounts
- env
- resources
- replicas
- image\_pull\_policy
- service\_account
- image\_pull\_secret

common function methods:

- set\_env(name, value)
- set\_envs(env\_vars)
- gpus(gpus, gpu type)
- set\_env\_from\_secret(name, secret, secret\_key)

The limits methods are different for Spark and Dask:

- Spark
	- **–** with\_driver\_limits(mem, cpu, gpu\_type)
	- **–** with\_executor\_limits(mem, cpu, gpu\_type)
- Dask
	- **–** with\_scheduler\_limits(mem, cpu, gpu\_type)
	- **–** with\_worker\_limits(mem, cpu, gpu\_type)

### **In this section**

# <span id="page-175-1"></span>**6.2.1 Function of type** job

You can deploy a model using a job type function, which runs the code in a Kubernetes Pod.

You can create (register) a job function with basic attributes such as code, requirements, image, etc. using the [set\\_function\(\)](#page-568-0) method. You can also import an existing job function/template from the function-hub.

Functions can be created from a single code, notebook file, or have access to the entire project context directory. (By adding the with\_repo=True flag, the project context is cloned into the function runtime environment.)

Examples:

```
# register a (single) python file as a function
project.set_function('src/data_prep.py', name='data-prep', image='mlrun/mlrun', handler=
˓→'prep', kind="job")
# register a notebook file as a function, specify custom image and extra requirements
project.set_function('src/mynb.ipynb', name='test-function', image="my-org/my-image",
                      handler="run_test", requirements=["scikit-learn"], kind="job")
# register a module.handler as a function (requires defining the default sources/work␣
\rightarrowdir, if it's not root)
project.spec.workdir = "src"
project.set_function(name="train", handler="training.train", image="mlrun/mlrun", kind=
˓→"job", with_repo=True)
```
To run the job:

```
project.run_function("train")
```
**See also**

- [Create and register functions](../runtimes/create-and-use-functions.html)
- [How to annotate notebooks \(to be used as functions\)](../runtimes/mlrun_code_annotations.html)
- [How to run, build, or deploy functions](./run-build-deploy.html)
- [Using functions in workflows](./build-run-workflows-pipelines.html)

## <span id="page-175-0"></span>**6.2.2 Function of type** serving

Deploying models in MLRun uses the function type serving. You can create a serving function using the set\_function() call from a notebook. You can also import an existing serving function/template from the functionhub.

This example converts a notebook to a serving function, adds a model to it, and deploys it:

```
serving = project.set_function(name="my-serving", func="my_serving.ipynb", kind="serving
˓→", image="mlrun/mlrun", handler="handler")
serving.add_model(key="iris", model_path="https://s3.wasabisys.com/iguazio/models/iris/
˓→model.pkl", model_class="ClassifierModel")
project.deploy_function(serving)
```
**See also**

- *[Real-time serving pipelines \(graphs\)](#page-306-0)*: higher level real-time graphs (DAG) over one or more Nuclio functions
- *[Serving graphs demos and tutorials](#page-329-0)*
- *[Real-time serving](#page-402-0)*
- *[Serving pre-trained ML/DL models](#page-31-0)*

# <span id="page-176-0"></span>**6.2.3 Dask distributed runtime**

### **Quick Links**

- [Running Dask Over MLRun](./dask-mlrun.html)
- [Pipelines Using Dask, Kubeflow and MLRun](./dask-pipeline.html)

### **Dask overview**

Source: [Dask docs](https://docs.dask.org/en/latest/) Dask is a flexible library for parallel computing in Python.

Dask is composed of two parts:

- 1. **Dynamic task scheduling** optimized for computation. This is similar to Airflow, Luigi, Celery, or Make, but optimized for interactive computational workloads.
- 2. **"Big Data" collections** like parallel arrays, dataframes, and lists that extend common interfaces like NumPy, Pandas, or Python iterators to larger-than-memory or distributed environments. These parallel collections run on top of dynamic task schedulers.

### **Dask emphasizes the following virtues:**

- **Familiar**: Provides parallelized NumPy array and Pandas DataFrame objects
- **Flexible**: Provides a task scheduling interface for more custom workloads and integration with other projects.
- **Native**: Enables distributed computing in pure Python with access to the PyData stack.
- **Fast**: Operates with low overhead, low latency, and minimal serialization necessary for fast numerical algorithms
- **Scales up**: Runs resiliently on clusters with 1000s of cores
- **Scales down**: Trivial to set up and run on a laptop in a single process
- **Responsive**: Designed with interactive computing in mind, it provides rapid feedback and diagnostics to aid humans Dask collections and schedulers

### **Dask DataFrame mimics Pandas**

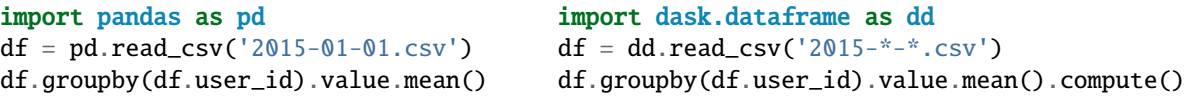

Dask Array mimics NumPy - documentation

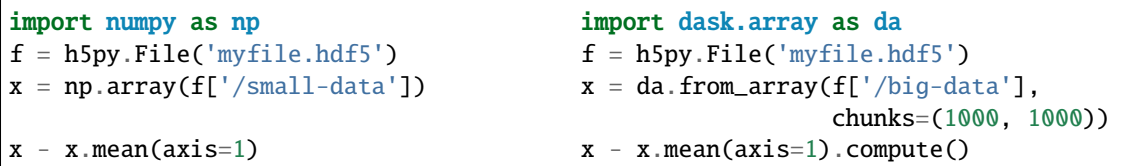

Dask Bag mimics iterators, Toolz, and PySpark - documentation

```
import dask.bag as db
b = db.read_test('2015-*-*json.gz') .map(json.loads)b.pluck('name').frequencies().topk(10, lambda pair: pair[1]).compute()
```
Dask Delayed mimics for loops and wraps custom code - documentation

```
from dask import delayed
L = []for fn in filenames: # Use for loops to build up computation
   data = delayed(load)(fn) # Delay execution of function
   L.append(delayed(process)(data)) # Build connections between variables
result = delayed(summarize)(L)
result.compute()
```
The concurrent.futures interface provides general submission of custom tasks: - documentation

```
from dask.distributed import Client
client = Client('scheduler:port')
futures = []
for fn in filenames:
   future = client.submit(load, fn)
    futures.append(future)
summary = client.submit(summarize, futures)
summary.result()
```
### **Dask.distributed**

Dask.distributed is a lightweight library for distributed computing in Python. It extends both the concurrent.futures and dask APIs to moderate sized clusters.

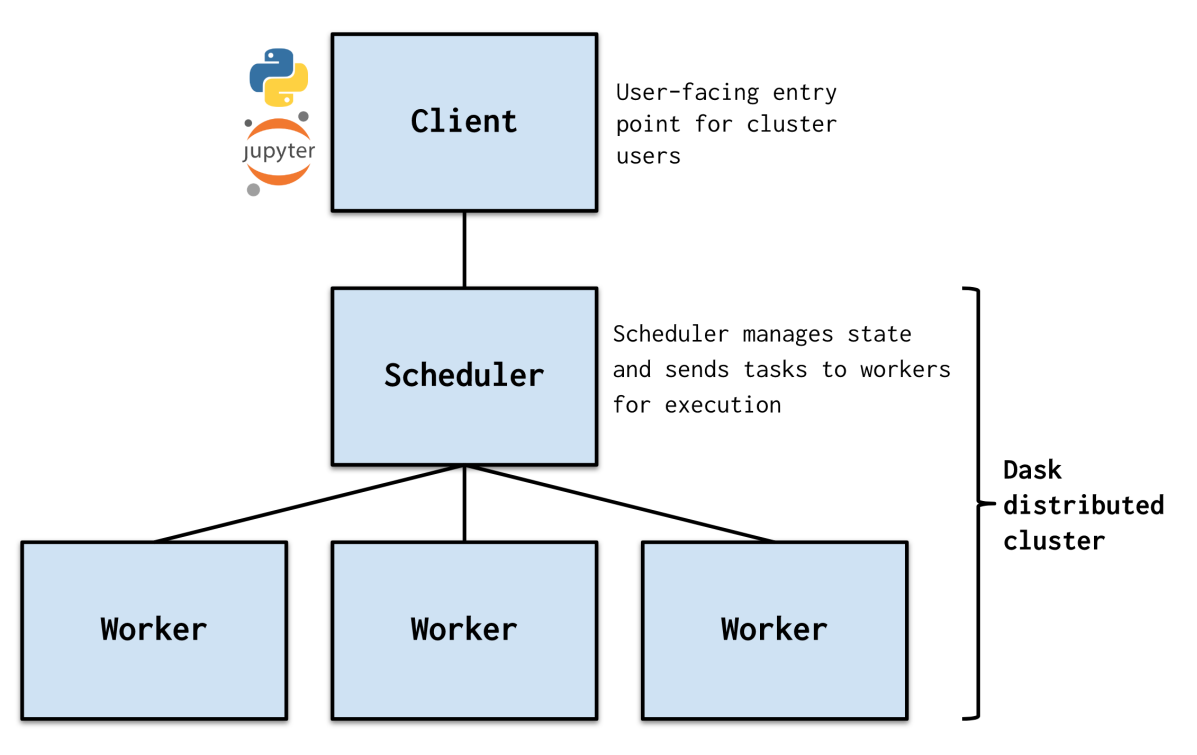

Workers compute tasks / store and serve computed results to other workers or clients

## **Motivation**

Distributed serves to complement the existing PyData analysis stack. In particular it meets the following needs:

- **Low latency**: Each task suffers about 1ms of overhead. A small computation and network roundtrip can complete in less than 10ms.
- **Peer-to-peer data sharing**: Workers communicate with each other to share data. This removes central bottlenecks for data transfer.
- **Complex Scheduling**: Supports complex workflows (not just map/filter/reduce) which are necessary for sophisticated algorithms used in nd-arrays, machine learning, image processing, and statistics.
- **Pure Python**: Built in Python using well-known technologies. This eases installation, improves efficiency (for Python users), and simplifies debugging.
- **Data Locality**: Scheduling algorithms cleverly execute computations where data lives. This minimizes network traffic and improves efficiency.
- **Familiar APIs**: Compatible with the concurrent.futures API in the Python standard library. Compatible with dask API for parallel algorithms
- **Easy Setup**: As a Pure Python package distributed is pip installable and easy to set up on your own cluster.

## **Architecture**

Dask.distributed is a centrally managed, distributed, dynamic task scheduler. The central dask-scheduler process coordinates the actions of several dask-worker processes spread across multiple machines and the concurrent requests of several clients.

The scheduler is asynchronous and event driven, simultaneously responding to requests for computation from multiple clients and tracking the progress of multiple workers. The event-driven and asynchronous nature makes it flexible to concurrently handle a variety of workloads coming from multiple users at the same time while also handling a fluid worker population with failures and additions. Workers communicate amongst each other for bulk data transfer over TCP.

Internally the scheduler tracks all work as a constantly changing directed acyclic graph of tasks. A task is a Python function operating on Python objects, which can be the results of other tasks. This graph of tasks grows as users submit more computations, fills out as workers complete tasks, and shrinks as users leave or become disinterested in previous results.

Users interact by connecting a local Python session to the scheduler and submitting work, either by individual calls to the simple interface client.submit(function, \*args, \*\*kwargs) or by using the large data collections and parallel algorithms of the parent dask library. The collections in the dask library like dask.array and dask.dataframe provide easy access to sophisticated algorithms and familiar APIs like NumPy and Pandas, while the simple client. submit interface provides users with custom control when they want to break out of canned "big data" abstractions and submit fully custom workloads.

### **~5X Faster with Dask**

Short example which demonstrates the power of Dask, in this notebook we will preform the following:

- Generate random text files
- Process the file by sorting and counting it's content
- Compare run times

### **Generate random text files**

```
import random
import string
import os
from collections import Counter
from dask.distributed import Client
import warnings
warnings.filterwarnings("ignore")
```

```
def generate_big_random_letters(filename, size):
    "''"generate big random letters/alphabets to a file
    :param filename: the filename
    :param size: the size in bytes
    :return: void
```
(continues on next page)
(continued from previous page)

```
chars = "".join([random.choice(string.ascii_letters) for i in range(size)]) # 1
   with open(filename, "w") as f:
        f.write(chars)
   pass
PATH = "/User/howto/dask/random_files"
```

```
SIZE = 10000000
for i in range(100):
   generate_big_random_letters(filename=PATH + "/file_" + str(i) + ".txt", size=SIZE)
```
#### **Setfunction for benchmark**

 $"''"$ 

```
def count_letters(path):
    "''"''"count letters in text file
    :param path: path to file
    ^{\prime\prime\prime\prime\prime\prime\prime}# open file in read mode
    file = open(path, "r")# read the content of file
    data = file.read()# sort file
    sorted_file = sorted(data)# count file
    number_of_characters = len(sorted_file)
```

```
return number_of_characters
```

```
def process_files(path):
     , , , , ,
    list file and count letters
    :param path: path to folder with files
    "''"''"''"num\_list = []files = os.listdir(path)for file in files:
        cnt = count_letters(os.path.join(path, file))
        num_list.append(cnt)
    l = num\_listreturn print("done!")
```
#### **Sort & count number of letters with Python**

%%time PATH = "/User/howto/dask/random\_files/" process\_files(PATH)

done! CPU times: user 2min 19s, sys: 9.31 s, total: 2min 29s Wall time: 2min 32s

#### **Sort & count number of letters with Dask**

# get the dask client address  $client = Client()$ 

# list all files in folder files =  $[PATH + x for x in os.listdir(PATH)]$ 

%%time # run the count\_letter function on a list of files while using multiple workers a = client.map(count\_letters, files)

CPU times: user 13.2 ms, sys: 983 µs, total: 14.2 ms Wall time: 12.2 ms

```
%%time
# gather results
l = client.gather(a)
```
CPU times: user 3.39 s, sys: 533 ms, total: 3.92 s Wall time: 40 s

#### **Additional topics**

#### **Running Dask on the cluster with MLRun**

#### **Note**

Dask is supported at the Tech Preview level only.

The Dask framework enables you to parallelize your Python code and run it as a distributed process on an Iguazio cluster and dramatically accelerate the performance. In this notebook you'll learn how to create a Dask cluster and then an MLRun function running as a Dask client. It also demonstrates how to run parallelize custom algorithm using Dask Delayed option.

For more information on Dask over Kubernetes: [https://kubernetes.dask.org/en/latest/.](https://kubernetes.dask.org/en/latest/)

#### **Set up the environment**

```
# set mlrun api path and artifact path for logging
import mlrun
project = mlrun.get_or_create_project("dask-demo", "./")
```

```
> 2023-02-19 07:48:52,191 [info] Created and saved project dask-demo: {'from_template':␣
˓→None, 'overwrite': False, 'context': './', 'save': True}
> 2023-02-19 07:48:52,194 [info] created project dask-demo and saved in MLRun DB
```
#### **Create and start Dask cluster**

Dask functions can be local (local workers), or remote (use containers in the cluster). In the case of remote you can specify the number of replicas (optional) or leave blank for auto-scale. Use the new\_function() to define the Dask cluster and set the desired configuration of that clustered function.

If the Dask workers need to access the shared file system, apply a shared volume mount (e.g. via v3io mount).

The Dask function spec has several unique attributes (in addition to the standard job attributes):

- **.remote** bool, use local or clustered dask
- **.replicas** number of desired replicas, keep 0 for auto-scale
- **.min\_replicas**, **.max\_replicas** set replicas range for auto-scale
- **.scheduler\_timeout** cluster is killed after timeout (inactivity), default is '60 minutes'
- **.nthreads** number of worker threads

If you want to access the Dask dashboard or scheduler from remote you need to use NodePort service type (set .service\_type to 'NodePort'), and the external IP need to be specified in the MLRun configuration (mlconf.remote\_host). This is set automatically if you are running on an Iguazio cluster.

Specify the kind (dask) and the container image:

```
# create an mlrun function that will init the dask cluster
dask_cluster_name = "dask-cluster"
dask_cluster = mlrun.new_function(dask_cluster_name, kind="dask", image="mlrun/ml-models"
)
dask_cluster.apply(mlrun.mount_v3io())
```
<mlrun.runtimes.daskjob.DaskCluster at 0x7f0dabf52460>

```
# set range for # of replicas with replicas and max_replicas
dask_cluster.spec.min_replicas = 1
dask_cluster.spec.max_replicas = 4
# set the use of dask remote cluster (distributed)
dask_cluster.spec.remote = True
dask_cluster.spec.service_type = "NodePort"
```
(continued from previous page)

# set dask memory and cpu limits dask\_cluster.with\_worker\_requests(mem="2G", cpu="2")

#### **Initialize the Dask Cluster**

When you request the dask cluster client attribute, it verifies that the cluster is up and running:

# init dask client and use the scheduler address as param in the following cell dask\_cluster.client

> 2023-02-19 07:49:07,462 [info] trying dask client at: tcp://mlrun-dask-cluster- ˓<sup>→</sup>bae5cf76-0.default-tenant:8786 > 2023-02-19 07:49:07,516 [info] using remote dask scheduler (mlrun-dask-cluster- ˓<sup>→</sup>bae5cf76-0) at: tcp://mlrun-dask-cluster-bae5cf76-0.default-tenant:8786

Mismatched versions found

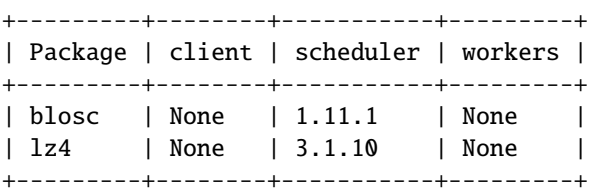

<IPython.core.display.HTML object>

<Client: 'tcp://10.200.196.73:8786' processes=0 threads=0, memory=0 B>

#### **Creating a function that runs over Dask**

# mlrun: start-code

Import mlrun and dask. Nuclio is only used to convert the code into an MLRun function.

import mlrun

%nuclio config kind = "job" %nuclio config spec.image = "mlrun/ml-models"

%nuclio: setting kind to 'job' %nuclio: setting spec.image to 'mlrun/ml-models'

```
from dask.distributed import Client
from dask import delayed
from dask import dataframe as dd
```
import warnings

(continued from previous page)

import numpy as np import os import mlrun

```
warnings.filterwarnings("ignore")
```
#### **Python function code**

This simple function reads a .csv file using dask dataframe. It runs the groupby and describe functions on the dataset, and stores the results as a dataset artifact.

```
def test_dask(
   context, dataset: mlrun.DataItem, client=None, dask_function: str = None
) \rightarrow None:
    # setup dask client from the MLRun dask cluster function
   if dask_function:
        client = mlrun.import_function(dask_function).client
   elif not client:
       client = Client()
   # load the dataitem as dask dataframe (dd)
   df = dataset.as_df(df_model = dd)# run describe (get statistics for the dataframe) with dask
   df_describe = df_describe().compute()
   # run groupby and count using dask
   df_grpby = df.groupby("VendorID").count().compute()
   context.log_dataset("describe", df=df_grpby, format="csv", index=True)
   return
```
# mlrun: end-code

#### **Test the function over Dask**

#### **Load sample data**

DATA\_URL = "/User/examples/ytrip.csv"

```
!mkdir -p /User/examples/
!curl -L "https://s3.wasabisys.com/iguazio/data/Taxi/yellow_tripdata_2019-01_subset.csv"␣
˓→> {DATA_URL}
```
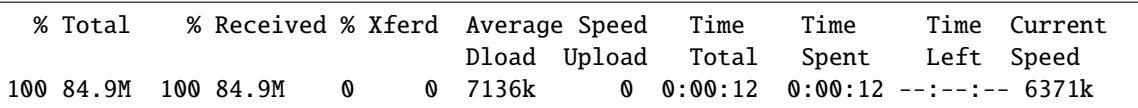

### **Convert the code to MLRun function**

Use code\_to\_function to convert the code to MLRun and specify the configuration for the Dask process (e.g. replicas, memory etc.). Note that the resource configurations are per worker.

```
# mlrun transforms the code above (up to nuclio: end-code cell) into serverless function
# which runs in k8s pods
fn = mlrun.code_to_function("test_dask", kind="job", handler="test_dask").apply(
   mlrun.mount_v3io()
)
```
#### **Run the function**

```
# function URI is db://<project>/<name>
dask_uri = f''db://{project.name}/{dask_cluster_name}"
```
 $r = fn.run($ handler=test\_dask, inputs={"dataset": DATA\_URL}, params={"dask\_function": dask\_uri} )

```
> 2023-02-19 07:49:27,208 [info] starting run test-dask-test_dask<sub>-1</sub>
˓→uid=a30942af70f347488daf4f653afd6c63 DB=http://mlrun-api:8080
> 2023-02-19 07:49:27,361 [info] Job is running in the background, pod: test-dask-test-
˓→dask-dqdln
Names with underscore '_' are about to be deprecated, use dashes '-' instead. Replacing
˓→underscores with dashes.
> 2023-02-19 07:49:35,137 [info] trying dask client at: tcp://mlrun-dask-cluster-
˓→bae5cf76-0.default-tenant:8786
> 2023-02-19 07:49:35,163 [info] using remote dask scheduler (mlrun-dask-cluster-
˓→bae5cf76-0) at: tcp://mlrun-dask-cluster-bae5cf76-0.default-tenant:8786
remote dashboard: default-tenant.app.vmdev94.lab.iguazeng.com:31886
> 2023-02-19 07:49:45,383 [info] To track results use the CLI: {'info_cmd': 'mlrun get
˓→run a30942af70f347488daf4f653afd6c63 -p dask-demo', 'logs_cmd': 'mlrun logs␣
˓→a30942af70f347488daf4f653afd6c63 -p dask-demo'}
> 2023-02-19 07:49:45,384 [info] Or click for UI: {'ui_url': 'https://dashboard.default-
˓→tenant.app.vmdev94.lab.iguazeng.com/mlprojects/dask-demo/jobs/monitor/
˓→a30942af70f347488daf4f653afd6c63/overview'}
> 2023-02-19 07:49:45,384 [info] run executed, status=completed
final state: completed
```
<IPython.core.display.HTML object>

<IPython.core.display.HTML object>

> 2023-02-19 07:49:45,730 [info] run executed, status=completed

#### **Track the progress in the UI**

You can view the progress and detailed information in the MLRun UI by clicking on the uid above. To track the dask progress: in the Dask UI click the "dashboard link" above the "client" section.

#### **Pipelines using Dask, Kubeflow and MLRun**

#### **Create a project to host functions, jobs and artifacts**

Projects are used to package multiple functions, workflows, and artifacts. Project code and definitions are usually stored in a Git archive.

The following code creates a new project in a local dir and initializes git tracking on it.

```
import os
import mlrun
import warnings
warnings.filterwarnings("ignore")
# set project name and dir
project_name = "sk-project-dask"
project_dir = "./"# specify artifacts target location
_, artifact_path = mlrun.set_environment(artifact_path=path)
# set project
sk_dask_proj = mlrun.get_or_create_project(project_name, project_dir, init_git=True)
```
> 2022-09-27 17:26:14,808 [info] loaded project sk-project-dask from MLRun DB

#### **Init Dask cluster**

#### import mlrun

```
# set up function from local file
dsf = mlrun.new_function(name="mydask", kind="dask", image="mlrun/ml-models")
# set up function specs for dask
dsf.spec.remote = Truedsf.spec.replicas = 5
dsf.spec.service_type = "NodePort"
dsf.with_limits(mem="6G")
dsf.spec.nthreads = 5
```

```
# apply mount_v3io over the function so that the k8s pod that runs the function
# can access the data (shared data access)
dsf.apply(mlrun.mount_v3io())
```
<mlrun.runtimes.daskjob.DaskCluster at 0x7f47fce9c850>

dsf.save()

'db://sk-project-dask/mydask'

```
# init dask cluster
dsf.client
```

```
> 2022-09-27 17:26:25,134 [info] trying dask client at: tcp://mlrun-mydask-d7df9301-d.
˓→default-tenant:8786
> 2022-09-27 17:26:25,162 [info] using remote dask scheduler (mlrun-mydask-d7df9301-d)␣
˓→at: tcp://mlrun-mydask-d7df9301-d.default-tenant:8786
```
<IPython.core.display.HTML object>

<Client: 'tcp://10.200.152.178:8786' processes=0 threads=0, memory=0 B>

#### **Load and run a functions**

Load the function object from .py or .yaml file, or the Function Hub (marketplace).

```
# load function from the Function Hub
sk_dask_proj.set_function("hub://describe", name="describe")
sk_dask_proj.set_function("hub://sklearn_classifier_dask", name="dask_classifier")
```
<mlrun.runtimes.kubejob.KubejobRuntime at 0x7f48353d5130>

#### **Create a fully automated ML pipeline**

#### **Add more functions to the project to be used in the pipeline (from the Function Hub)**

Describe data, train and eval model with dask.

#### **Define and save a pipeline**

The following workflow definition is written into a file. It describes a Kubeflow execution graph (DAG) and how functions and data are connected to form an end-to-end pipeline.

- Describe data.
- Train, test and evaluate with dask.

Check the code below to see how functions objects are initialized and used (by name) inside the workflow. The workflow.py file has two parts, initialize the function objects and define pipeline dsl (connect the function inputs and outputs).

Note: The pipeline can include CI steps like building container images and deploying models as illustrated in the following example.

```
%%writefile workflow.py
import os
from kfp import dsl
import mlrun
# params
funcs = \{\}LABELS = "label"
DROP = "congestion_surcharge"
DATA_URL = mlrun.get_sample_path("data/iris/iris_dataset.csv")
DASK_CLIENT = "db://sk-project-dask/mydask"
# init functions are used to configure function resources and local settings
def init_functions(functions: dict, project=None, secrets=None):
    for f in functions.values():
        f.apply(mlrun.mount_v3io())
        pass
@dsl.pipeline(name="Demo training pipeline", description="Shows how to use mlrun")
def kfpipeline():
    # Describe the data
    describe = funcs["describe"].as_step(
        inputs={"table": DATA_URL},
        params={"dask_function": DASK_CLIENT},
    \lambda# Train, test and evaluate:
    train = funcs["dask_classifier"].as_step(
        name="train",
        handler="train_model",
        inputs={"dataset": DATA_URL},
        params={
            "label_column": LABELS,
            "dask_function": DASK_CLIENT,
            "test_size": 0.10,
            "model_pkg_class": "sklearn.ensemble.RandomForestClassifier",
            "drop_cols": DROP,
        },
        outputs=["model", "test_set"],
    )
    train.after(describe)
```
Overwriting workflow.py

# register the workflow file as "main", embed the workflow code into the project YAML sk\_dask\_proj.set\_workflow("main", "workflow.py", embed=False)

Save the project definitions to a file (project.yaml). It is recommended to commit all changes to a Git repo.

sk\_dask\_proj.save()

<mlrun.projects.project.MlrunProject at 0x7f48342e4880>

#### **Run a pipeline workflow**

Use the run method to execute a workflow. You can provide alternative arguments and specify the default target for workflow artifacts. The workflow ID is returned and can be used to track the progress or you can use the hyperlinks.

Note: The same command can be issued through CLI commands: mlrun project my-proj/ -r main -p "v3io:///users/admin/mlrun/kfp/{{workflow.uid}}/"

The dirty flag lets you run a project with uncommitted changes (when the notebook is in the same git dir it is always dirty). The watch flag waits for the pipeline to complete and print results.

```
artifact.path = os.pathrabspath("./pipe/{\{workflow.util\}}")run_id = sk_dask_proj.run(
    "main", arguments={}, artifact_path=artifact_path, dirty=False, watch=True
)
```
<IPython.core.display.HTML object>

<graphviz.graphs.Digraph at 0x7f47fce02a90>

```
<IPython.core.display.HTML object>
```
*back to top*

### **6.2.4 MPIJob and Horovod runtime**

#### **Running distributed workloads**

Training a Deep Neural Network is a hard task. With growing datasets, wider and deeper networks, training our Neural Network can require a lot of resources (CPUs / GPUs / Mem and Time).

There are two main reasons why we would like to distribute our Deep Learning workloads:

1. **Model Parallelism** — The **Model** is too big to fit a single GPU.

In this case the model contains too many parameters to hold within a single GPU.

To negate this we can use strategies like **Parameter Server** or slicing the model into slices of consecutive layers which we can fit in a single GPU.

Both strategies require **Synchronization** between the layers held on different GPUs / Parameter Server shards.

2. **Data Parallelism** — The **Dataset** is too big to fit a single GPU.

Using methods like **Stochastic Gradient Descent** we can send batches of data to our models for gradient estimation. This comes at the cost of longer time to converge since the estimated gradient may not fully represent the actual gradient.

To increase the likelihood of estimating the actual gradient we could use bigger batches, by sending small batches to different GPUs running the same Neural Network, calculating the batch gradient and then running a **Synchronization Step** to calculate the average gradient over the batches and update the Neural Networks running on the different GPUs.

It is important to understand that the act of distribution adds extra **Synchronization Costs** which may vary according to your cluster's configuration.

As the gradients and NN needs to be propagated to each GPU in the cluster every epoch (or a number of steps), Networking can become a bottleneck and sometimes different configurations need to be used for optimal performance.

**Scaling Efficiency** is the metric used to show by how much each additional GPU should benefit the training process with Horovod showing up to 90% (When running with a well written code and good parameters).

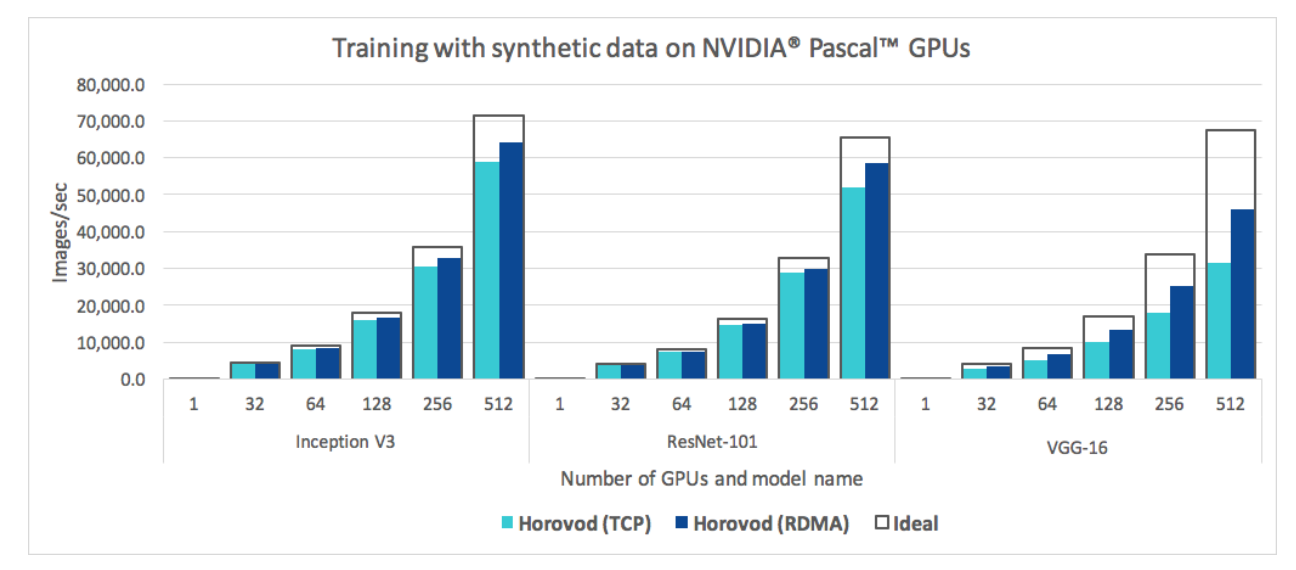

#### **How can we distribute our training?**

There are two different cluster configurations (which can be combined) we need to take into account.

- **Multi Node** GPUs are distributed over multiple nodes in the cluster.
- **Multi GPU** GPUs are within a single Node.

In this demo we show a **Multi Node Multi GPU** — **Data Parallel** enabled training using Horovod. However, you should always try and use the best distribution strategy for your use case (due to the added costs of the distribution itself, ability to run in an optimized way on specific hardware or other considerations that may arise).

#### **How Horovod works?**

Horovod's primary motivation is to make it easy to take a single-GPU training script and successfully scale it to train across many GPUs in parallel. This has two aspects:

- How much modification does one have to make to a program to make it distributed, and how easy is it to run it?
- How much faster would it run in distributed mode?

Horovod Supports TensorFlow, Keras, PyTorch, and Apache MXNet.

in MLRun we use Horovod with MPI in order to create cluster resources and allow for optimized networking. **Note:** Horovod and MPI may use [NCCL](https://developer.nvidia.com/nccl) when applicable which may require some specific configuration arguments to run optimally.

Horovod uses this MPI and NCCL concepts for distributed computation and messaging to quickly and easily synchronize between the different nodes or GPUs.

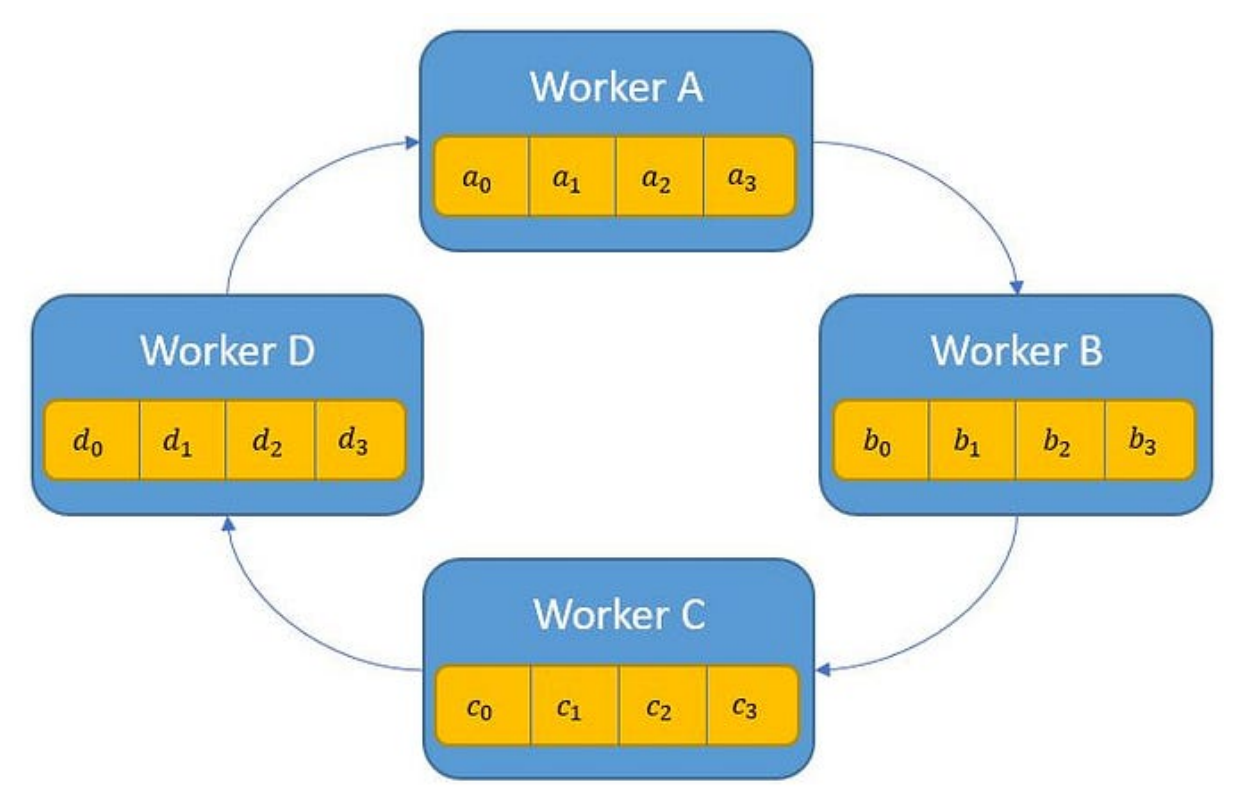

Horovod will run your code on all the given nodes (Specific node can be addressed via hvd.rank()) while using an hvd.DistributedOptimizer wrapper to run the **synchronization cycles** between the copies of your Neural Network running at each node.

**Note:** Since all the copies of your Neural Network must be the same, Your workers will adjust themselves to the rate of the slowest worker (simply by waiting for it to finish the epoch and receive its updates). Thus try not to make a specific worker do a lot of additional work on each epoch (Like a lot of saving, extra calculations, etc. . . ) since this can affect the overall training time.

#### **How do we integrate TF2 with Horovod?**

As it's one of the main motivations, integration is fairly easy and requires only a few steps: [\(You can read the full](https://horovod.readthedocs.io/en/stable/tensorflow.html) [instructions for all the different frameworks on Horovod's documentation website\)](https://horovod.readthedocs.io/en/stable/tensorflow.html).

- 1. Run hvd.init().
- 2. Pin each GPU to a single process. With the typical setup of one GPU per process, set this to local rank. The first process on the server will be allocated the first GPU, the second process will be allocated the second GPU, and so forth.

```
gpus = tf.config.experimental.list_physical_devices('GPU')
for gpu in gpus:
   tf.config.experimental.set_memory_growth(gpu, True)
if gpus:
    tf.config.experimental.set_visible_devices(gpus[hvd.local_rank()], 'GPU')
```
- 3. Scale the learning rate by the number of workers. Effective batch size in synchronous distributed training is scaled by the number of workers. An increase in learning rate compensates for the increased batch size.
- 4. Wrap the optimizer in hvd.DistributedOptimizer. The distributed optimizer delegates gradient computation to the original optimizer, averages gradients using allreduce or allgather, and then applies those averaged gradients. For TensorFlow v2, when using a tf.GradientTape, wrap the tape in hvd.DistributedGradientTape instead of wrapping the optimizer.
- 5. Broadcast the initial variable states from rank 0 to all other processes. This is necessary to ensure consistent initialization of all workers when training is started with random weights or restored from a checkpoint. For TensorFlow v2, use hvd.broadcast\_variables after models and optimizers have been initialized.
- 6. Modify your code to save checkpoints only on worker 0 to prevent other workers from corrupting them. For TensorFlow v2, construct a tf.train.Checkpoint and only call checkpoint.save() when hvd.rank()  $== 0.$

You can go to [Horovod's Documentation](https://horovod.readthedocs.io/en/stable) to read more about horovod.

#### **Image classification use case**

See the end to end **[Image Classification with Distributed Training Demo](https://github.com/mlrun/demos/tree/1.0.x/mask-detection)**

# **6.2.5 Spark Operator runtime**

Using Spark Operator for running Spark jobs over k8s.

The spark-on-k8s-operator allows Spark applications to be defined in a declarative manner and supports one-time Spark applications with SparkApplication and cron-scheduled applications with ScheduledSparkApplication.

When sending a request with MLRun to the Spark operator, the request contains your full application configuration including the code and dependencies to run (packaged as a docker image or specified via URIs), the infrastructure parameters, (e.g. the memory, CPU, and storage volume specs to allocate to each Spark executor), and the Spark configuration.

Kubernetes takes this request and starts the Spark driver in a Kubernetes pod (a k8s abstraction, just a docker container in this case). The Spark driver then communicates directly with the Kubernetes master to request executor pods, scaling them up and down at runtime according to the load if dynamic allocation is enabled. Kubernetes takes care of the binpacking of the pods onto Kubernetes nodes (the physical VMs), and dynamically scales the various node pools to meet the requirements.

When using Spark operator the resources are allocated per task, meaning that it scales down to zero when the task is done.

```
import mlrun
import os
# set up new spark function with spark operator
# command will use our spark code which needs to be located on our file system
# the name param can have only non capital letters (k8s convention)
read_csv_filepath = os.path.join(os.path.abspath("."), "spark_read_csv.py")
sj = mlrun.new_function(kind="spark", command=read_csv_filepath, name="sparkreadcsv")
# set spark driver config (gpu_type & gpus=<number_of_gpus> supported too)
```

```
(continued from previous page)
```

```
sj.with_driver_limits(cpu="1300m")
sj.with_driver_requests(cpu=1, mem="512m")
# set spark executor config (gpu_type & gpus=<number_of_gpus> are supported too)
sj.with_executor_limits(cpu="1400m")
sj.with_executor_requests(cpu=1, mem="512m")
# adds fuse, daemon & iguazio's jars support
sj.with_igz_spark()
# Alternately, move volume_mounts to driver and executor-specific fields and leave
# v3io mounts out of executor mounts if mount_v3io_to_executor=False
# sj.with_igz_spark(mount_v3io_to_executor=False)
# set spark driver volume mount
# sj.function.with_driver_host_path_volume("/host/path", "/mount/path")
# set spark executor volume mount
# sj.function.with_executor_host_path_volume("/host/path", "/mount/path")
# confs are also supported
sj.spec.spark_conf["spark.eventLog.enabled"] = True
# add python module
sj.with_requiremants([`matplotlib`])
# Number of executors
sj.spec.replicas = 2
```

```
# Rebuilds the image with MLRun - needed in order to support logging artifacts etc.
sj.deploy()
```

```
# Run task while setting the artifact path on which the run artifact (in any) will be␣
\rightarrowsaved
sj.run(artifact_path="/User")
```
#### **Spark Code (spark\_read\_csv.py)**

```
from pyspark.sql import SparkSession
from mlrun import get_or_create_ctx
context = get_or_create_ctx("spark-function")
# build spark session
spark = SparkSession.builder.appName("Spark job").getOrCreate()
# read csv
df = spark.read.load('iris.csv', format="csv",
                     sep=",", header="true")
```
(continued from previous page)

```
# sample for logging
df_to_log = df.describe().toPandas()
# log final report
context.log_dataset("df_sample",
                     df=df_to_log,
                     format="csv")
spark.stop()
```
### **6.2.6 Nuclio real-time functions**

Nuclio is a high-performance "serverless" framework focused on data, I/O, and compute intensive workloads. It is well integrated with popular data science tools, such as Jupyter and Kubeflow; supports a variety of data and streaming sources; and supports execution over CPUs and GPUs.

You can use Nuclio through a fully managed application service (in the cloud or on-prem) in the Iguazio MLOps Platform. MLRun serving utilizes serverless Nuclio functions to create multi-stage real-time pipelines.

The underlying Nuclio serverless engine uses a high-performance parallel processing engine that maximizes the utilization of CPUs and GPUs, supports 13 protocols and invocation methods (for example, HTTP, Cron, Kafka, Kinesis), and includes dynamic auto-scaling for HTTP and streaming. Nuclio and MLRun support the full life cycle, including auto-generation of micro-services, APIs, load-balancing, logging, monitoring, and configuration management—such that developers can focus on code, and deploy to production faster with minimal work.

Nuclio is extremely fast: a single function instance can process hundreds of thousands of HTTP requests or data records per second. To learn more about how Nuclio works, see the Nuclio architecture [documentation.](https://nuclio.io/docs/latest/concepts/architecture/)

Nuclio is secure: Nuclio is integrated with Kaniko to allow a secure and production-ready way of building Docker images at run time.

Read more in the [Nuclio documentation](https://nuclio.io/docs/latest/) and the open-source [MLRun library.](https://github.com/mlrun/mlrun)

#### **Example of Nuclio function**

You can create your own Nuclio function, for example a data processing function. For every Nuclio function, by default, there is one worker. See [Number of GPUs.](../runtimes/configuring-job-resources.html#number-of-gpus)

The following code illustrates an example of an MLRun function, of kind 'nuclio', that can be deployed to the cluster.

Create a file func.py with the code of the function:

```
def handler(context, event):
    return "Hello"
```
Create the project and the Nuclio function:

import mlrun

```
# Create the project
project = mlrun.get_or_create_project("nuclio-project", "./")
```

```
# Create a Nuclio function
project.set_function(
```
(continued from previous page)

```
func="func.py",
   image="mlrun/mlrun",
   kind="nuclio",
   name="nuclio-func",
   handler="handler",
)
# Save the function within the project
project.save()
# Deploy the function in the cluster
project.deploy_function("nuclio-func")
```
#### **Nuclio API gateway**

This example demonstrates making an HTTP request to an HTTPS API Gateway of a Nuclio function using basic/access key authentication.

import mlrun import nuclio

```
# Create a project
project = mlrun.get_or_create_project(
    "nuclio-api-gateway-example", context="./", user_project=True
)
```
# mlrun: start-code

```
def handler(context, event):
   return "test"
```

```
# mlrun: end-code
```

```
# Create a simple Nuclio function that gets basic authentication
basic_auth = project.set_function(
   name="basic-auth", handler="handler", image="mlrun/mlrun", kind="nuclio"
\lambda# Create a simple nuclio function that gets accesss key authentication
access\_key\_auth = project.set\_function(name="acces-key", handler="handler", image="mlrun/mlrun", kind="nuclio"
)
project.save()
```

```
# Deploy the function
basic_auth.deploy()
access_key_auth.deploy()
```
#### **Making an HTTP request using basic authentication**

- 1. Create an API Gateway in the UI, with authentication basic. Set your desired username and password and choose the basic-auth nuclio function.
- 2. Give it a name and copy the endpoint.
- 3. Paste the endpoint after the https://.
- 4. Change the username and password in the code below.

```
import requests
from base64 import b64encode
# Authorization token: Encode to Base64 format
# and then decode it to ASCII since python 3 stores it as a byte string
def basic_auth(username, password):
    token = b64encode(f"{username}:{password}".encode("utf-8")).decode("ascii")
    return f"Basic {token}"
# Enter your username and password here
username = "username"
password = "password"
# Enter your API Gateway endpoint here
basic_auth_api_gateway_path = "https://<API GATEWAY ENDPOINT>"
headers = {"Authorization": basic_auth(username, password)}
res = requests.get(url=basic_auth_api_gateway_path, headers=headers, verify=False)
print(res.text)
```
#### **Making an HTTP request using access key authentication**

- 1. Create an API Gateway in the UI, with authentication access key and choose the access-key Nuclio function.
- 2. Give it a name and copy the endpoint.
- 3. Paste the endpoint after the https://.
- 4. In the UI, click the user's top right icon, then copy the access key from there.
- 5. Change the access key in the code below.

```
# Enter your access key here
access_key = "some-access-key"
# Enter your API Gateway endpoint here
access_key_auth_api_gateway_path = "https://<API GATEWAY ENDPOINT>"
headers = {\text{``Cookie'': 'session=j:{}}{\text{``sid'': "'} + access\_key + "''}}res = requests.get(url=access_key_auth_api_gateway_path, headers=headers, verify=False)
print(res.text)
```
# **6.3 Create and use functions**

Functions are the basic building blocks of MLRun. They are essentially Python objects that know how to run locally or on a Kubernetes cluster. This section covers how to create and customize an MLRun function, as well as common parameters across all functions.

#### **In this section:**

- *[Functions overview](#page-197-0)*
- *[Functions and projects](#page-197-1)*
- *[Creating functions](#page-198-0)*
- *[Customizing functions](#page-203-0)*

### <span id="page-197-0"></span>**6.3.1 Functions overview**

MLRun functions are used to run jobs, deploy models, create pipelines, and more. There are various kinds of MLRun functions with different capabilities, however, there are commonalities across all functions. In general, an MLRun function looks like the following:

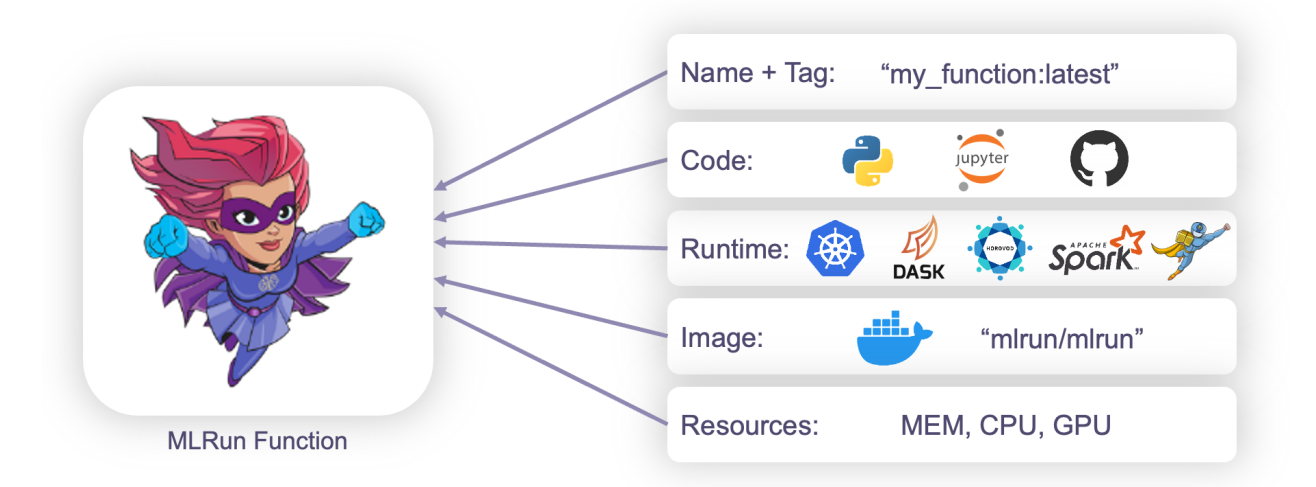

You can read more about MLRun Functions **[here](./functions.html)**. Each parameter and capability are explained in more detail in the following sections *[Creating functions](#page-198-0)* and *[Customizing functions](#page-203-0)*.

## <span id="page-197-1"></span>**6.3.2 Functions and projects**

Function are members of an **[MLRun project](../projects/project.html)**. Once you register a function within a project, you can execute it in your local environment or at scale on a Kubernetes cluster.

The relationship between **[functions](./functions.html)**, **[workflows](../projects/build-run-workflows-pipelines.html)**, and **[projects](../projects/project.html)** is as follows:

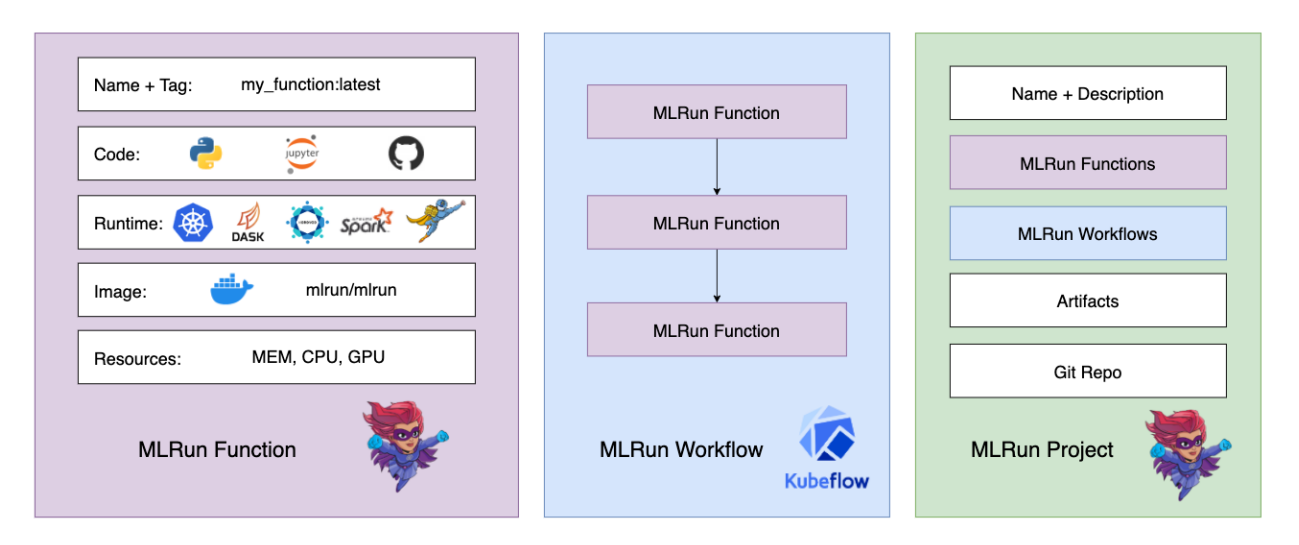

After the MLRun functions and workflows are created and **[registered into the project](../projects/create-project.html)**, they are invoked using the project object. This workflow pairs especially well with Git and **[CI/CD](../projects/ci-integration.html)** integration.

## <span id="page-198-0"></span>**6.3.3 Creating functions**

The recommended way to create an MLRun function is by using an MLRun project (see **[create and use projects](../projects/create-project.html)**). The general flow looks like the following:

```
project = mlrun.get_or_create_project(...)
fn = project.set_function(...)
```
When creating a function, there are 3 main scenarios:

- 1. *[Single source file](#page-200-0)* when your code can be contained in a single file
- 2. *[Multiple source files](#page-201-0)* when your code requires additional files or dependencies
- 3. *Import existing function* when your function already exists elsewhere and you just want to import it

#### **Note**

Using the set\_function method of an MLRun project allows for each of these scenarios in a transparent way. Depending on the source passed in, the project registers the function using some lower level functions. For specific use cases, you also have access to the lower level functions [new\\_function\(\)](#page-584-0), [code\\_to\\_function\(\)](#page-579-0), and [import\\_function\(\)](#page-583-0).

#### **Using set\_function**

The MLRun project object has a method called  $set_function()$ , which is a one-size-fits-all way of creating an MLRun function. This method accepts a variety of sources including Python files, Jupyter Notebooks, Git repos, and more.

#### **Note**

The return value of set\_function is your MLRun function. You can immediately run it or apply additional configurations like resources, scaling, etc. See *[Customizing functions](#page-203-0)* for more details.

When using set\_function there are a number of common parameters across all function types and creation scenarios. Consider the following example:

```
fn = project.set_function(name="my-function", tag="latest", func="my_function.py",
    image="mlrun/mlrun", kind="job", handler="train_model",
   requirements=["pandas==1.3.5"], with_repo=True
)
```
- **name:** Name of your MLRun function within the given project. This is displayed in the MLRun UI, as well as the Kubernetes pod.
- **tag:** Tag for your function (much like a Docker image). Omitting this parameter defaults to latest.
- **func:** What to run with the MLRun function. This can be a number of things including files (.py, .ipynb, .yaml, etc.), URIs (hub:// prefixed Function Hub URI, db:// prefixed MLRun DB URI), existing MLRun function objects, or None (for current .ipynb file).
- **image:** Docker image to use when containerizing the piece of code. If you also specify the requirements parameter to build a new Docker image, the image parameter is used as the base image.
- **kind:** Runtime the MLRun function uses. See **[Kinds of functions \(runtimes\)](../concepts/functions-overview.html)** for the list of supported batch and real-time runtimes.
- **handler:** Default function handler to invoke (e.g. a Python function within your script). This handler can also be overridden when executing the function.
- **requirements:** Additional Python dependencies needed for the function to run. Using this parameter results in a new Docker image (using the image parameter as a base image). This can be a list of Python dependencies or a path to a requirements.txt file.
- **with\_repo:** Set to True if the function requires additional files or dependencies within a Git repo or archive file. This Git repo or archive file is specified on a project level via project.set\_source(...), which the function consumes. If this parameter is omitted, the default is False.

#### **Building images**

If your MLRun function requires additional libraries or files, you might need to build a new Docker image. You can do this by specifying a base image to use as the image, your requirements via requirements, and (optionally) your source code via with\_repo=True (where the source is specified by project.set\_source(...)). See **[Build](./image-build.html) [function image](./image-build.html)** for more information on when a build is required.

#### **Note**

When using with\_repo, the contents of the Git repo or archive are available in the current working directory of your MLRun function during runtime.

A good place to start is one of the default MLRun images:

- mlrun/mlrun: Suits most lightweight components (includes sklearn, pandas, numpy and more)
- mlrun/ml-models: Suits most CPU ML/DL workloads (includes Tensorflow, Keras, PyTorch and more)
- mlrun/ml-models-gpu: Suits most GPU ML/DL workloads (includes GPU Tensorflow, Keras, PyTorch and more)

Dockerfiles for the MLRun images can be found **[here](https://github.com/mlrun/mlrun/tree/development/dockerfiles)**.

#### <span id="page-200-0"></span>**Single source file**

The simplest way to create a function is to use a single file as the source. The code itself is embedded into the MLRun function object. This makes the function quite portable since it does not depend on any external files. You can use any source file supported by MLRun such as Python or Jupyter notebook.

#### **Note**

MLRun is not limited to Python. Files of type Bash, Go, etc. are also supported.

#### **Python**

This is the simplest way to create a function out of a given piece of code. Simply pass in the path to the Python file *relative to your project context directory*.

```
fn = project.set_function(
   name="python", func="job.py", kind="job",
    image="mlrun/mlrun", handler="handler"
)
```
#### **Jupyter Notebook**

This is a great way to create a function out of a Jupyter Notebook. Just pass in the path to the Jupyter Notebook *relative to your project context directory*. You can use **[MLRun cell tags](./mlrun_code_annotations.html)** to specify which parts of the notebook should be included in the function.

#### **Note**

To ensure that the latest changes are included, make sure you save your notebook before creating/updating the function.

```
fn = project.set_function(
   name="notebook", func="nb.ipynb", kind="serving",
    image="mlrun/ml-models", requirements=["pandas==1.3.5"]
)
```
You can also create an MLRun function out of the current Jupyter Notebook you are running in. To do this, simply ommit the func parameter in set\_function.

#### <span id="page-201-0"></span>**Multiple source files**

If your code requires additional files or external libraries, you need to use a source that supports multiple files such as Git, an archive (zip/tar), or V3IO file share. This approach (especially using a Git repo) pairs well with MLRun projects.

To do this, you must:

- Provide with\_repo=True when creating your function via project.set\_function(...)
- Set project source via project.set\_source(source=...)

This instructs MLRun to load source code from the git repo/archive/file share associated with the project. There are two ways to load these additional files:

#### **Load code from container**

The function is built once. *This is the preferred approach for production workloads*. For example:

```
project.set_source(source="git://github.com/mlrun/project-archive.git")
fn = project.set_function(
   name="myjob", handler="job_func.job_handler",
    image="mlrun/mlrun", kind="job", with_repo=True,
)
project.build_function(fn)
```
#### **Load code at runtime**

The function pulls the source code at runtime. *This is a simpler approach during development that allows for making code changes without re-building the image each time*. For example:

```
\text{archive\_url} = \text{``https://s3.us-east-1.wasabisys.com/iquazio/project-archive/project-}˓→archive.zip"
project.set_source(source=archive_url, pull_at_runtime=True)
fn = project.set_function(
    name="nuclio", handler="nuclio_func:nuclio_handler",
    image="mlrun/mlrun", kind="nuclio", with_repo=True,
)
```
#### **Import or use an existing function**

If you already have an MLRun function that you want to import, you can do so from multiple locations such as YAML, Function Hub, and MLRun DB.

#### **YAML**

MLRun functions can be exported to YAML files via fn.export(). These YAML files can then be imported via the following:

fn = project.set\_function(name="import", func="function.yaml")

#### **Function Hub**

Functions can also be imported from the **[MLRun Function Hub](https://www.mlrun.org/hub)**: simply import using the name of the function and the hub:// prefix:

#### **Note**

By default, the hub:// prefix points to the MLRun Function Hub. You can substitute your own repo. See *[Using a Git](#page-226-0) [repo as a function hub](#page-226-0)*.

fn = project.set\_function(name="describe", func="hub://describe")

#### **MLRun DB**

You can also import functions directly from the MLRun DB. These could be functions that have not been pushed to a git repo, archive, or Function Hub. Import via the name of the function and the  $db://prefix:$ 

```
fn = project.set_function(name='db", func='db://import")
```
#### **MLRun function**

You can also directly use an existing MLRun function object. This is usually used when more granular control over function parameters is required (e.g. advanced parameters that are not supported by  $set\_function()$ ).

This example uses a *[real-time serving pipeline \(graph\)](#page-306-0)*.

```
fn = mlrun.new_function("serving", kind="serving", image="mlrun/mlrun")
graph = serving.set_topology("flow")
graph.to(name="double", handler="mylib.double") \
     .to(name="add3", handle="mylib.add3") \ \.to(name="echo", handler="mylib.echo").respond()
project.set_function(name="serving", func=fn, with_repo=True)
```
### <span id="page-203-0"></span>**6.3.4 Customizing functions**

Once you have created your MLRun function, there are many customizations you can add. Some potential customizations include:

#### **Environment variables**

Environment variables can be added individually, from a Python dictionary, or a file:

```
# Single variable
fn.set_env(name="MY_ENV", value="MY_VAL")
# Multiple variables
fn.set_envs(env_vars={"MY_ENV" : "MY_VAL", "SECOND_ENV" : "SECOND_VAL"})
# Multiple variables from file
fn.set_envs(file_path="env.txt")
```
#### **Memory, CPU, GPU resources**

Adding requests and limits to your function specify what compute resources are required. It is best practice to define this for each MLRun function. See **[CPU, GPU, and memory limits for user jobs](./configuring-job-resources.html#cpu-gpu-and-memory-limits-for-user-jobs)** for more information on configuring resources.

```
# Requests - lower bound
fn.with_requests(mem="1G", cpu=1)
# Limits - upper bound
fn.with_limits(mem="2G", cpu=2, gpus=1)
```
#### **Scaling and auto-scaling**

Scaling behavior can be added to real-time and distributed runtimes including nuclio, serving, spark, dask, and mpijob. See **[Replicas](./configuring-job-resources.html#replicas)**to see how to configure scaling behavior per runtime. This example demonstrates setting replicas for nuclio/serving runtimes:

```
# Nuclio/serving scaling
fn.spec.replicas = 2
fn.\text{spec.min\_replicas} = 1fn.spec.max_replicas = 4
```
#### **Mount persistent storage**

In some instances, you might need to mount a file-system to your container to persist data. This can be done with native K8s PVC's or the V3IO data layer for Iguazio clusters. See **[Attach storage to functions](./function-storage.html)** for more information on the storage options.

```
# Mount persistent storage - V3IO
fn.apply(mlrun.mount_v3io())
# Mount persistent storage - PVC
fn.apply(mlrun.platforms.mount_pvc(pvc_name="data-claim", volume_name="data", volume_
˓→mount_path="/data"))
```
#### **Node selection**

Node selection can be used to specify where to run workloads (e.g. specific node groups, instance types, etc.). This is a more advanced parameter mainly used in production deployments to isolate platform services from workloads. See **[Node affinity](../concepts/node-affinity.html)** for more information on how to configure node selection.

# Only run on non-spot instances fn.with\_node\_selection(node\_selector={"app.iguazio.com/lifecycle" : "non-preemptible"})

# **6.4 Converting notebooks to function**

MLRun annotations are used to identify the code that needs to be converted into an MLRun function. They provide non-intrusive hints that indicate which parts of your notebook should be considered as the code of the function.

Annotations start a code block using  $#$  mlrun: start-code and end a code block(s), with  $#$  mlrun: end-code. Use the #mlrun: ignore to exclude items from the code qualified annotations. Make sure that the annotations include anything required for the function to run.

```
# mlrun: start-code
def sub_handler():
    return "hello world"
```
The # mlrun: ignore annotation enables you to exclude the cell from the function code.

```
# mlrun: ignore
# the handler in the code section below will not call this sub_handler
def sub_handler():
   return "I will be ignored!"
```

```
def handler(context, event):
   return sub_handler()
```
# mlrun: end-code

Convert the function with mlrun.code\_to\_function and run the handler. Notice the returned value under results.

#### **Note**

Make sure to save the notebook before running mlrun.code\_to\_function so that the lateset changes will be reflected in the function.

from mlrun import code\_to\_function

```
some_function = code_to_function("some-function-name", kind="job", code_output=".")
some_function.run(name="some-function-name", handler="handler", local=True)
```
> 2021-11-01 07:42:44,930 [info] starting run some-function-name␣ ˓<sup>→</sup>uid=742e7d6e930c48f3a2f1d6175e971455 DB=http://mlrun-api:8080

<IPython.core.display.HTML object>

<IPython.core.display.HTML object>

> 2021-11-01 07:42:45,214 [info] run executed, status=completed

<mlrun.model.RunObject at 0x7f3fc9ed81d0>

#### **In this section**

- *[Named annotations](#page-206-0)*
- *[Multi section function](#page-207-0)*
- *Annotation's position in code cell*
- *[Guidelines](#page-208-0)*

### <span id="page-206-0"></span>**6.4.1 Named annotations**

The # mlrun: start-code and # mlrun: end-code annotations can be used to convert different code sections to different MLRun, functions in the same notebook. To do so add the name of the MLRun function to the end of the annotation as shown in the example below.

```
# mlrun: start-code my-function-name
def handler(context, event):
   return "hello from my-function"
# mlrun: end-code my-function-name
```
Convert the function and run the handler. Notice that the handler that is being used and that there is a change in the returned value under results.

```
my_function = code_to_function("my-function-name", kind="job")
my_function.run(name="my-function-name", handler="handler", local=True)
```
> 2021-11-01 07:42:53,892 [info] starting run my-function-name␣ ˓<sup>→</sup>uid=e4bbc3cae21042439cc1c3cb9631751c DB=http://mlrun-api:8080

<IPython.core.display.HTML object>

<IPython.core.display.HTML object>

```
> 2021-11-01 07:42:54,137 [info] run executed, status=completed
```
<mlrun.model.RunObject at 0x7f3fc9ac71d0>

#### **Note**

Make sure to use the name given to the code\_to\_function parameter (name='my-function-name' in the example above) so that all relevant start-code and end-code annotations are included. If none of the annotations are marked

with the function's name, all annotations without any name are used.

## <span id="page-207-0"></span>**6.4.2 Multi section function**

You can use the # mlrun: start-code and # mlrun: end-code annotations multiple times in a notebook since the whole notebook is scanned. The annotations can be named like the following example, and they can be nameless. If you choose nameless, remember all nameless annotations in the notebook are used.

```
# mlrun: start-code multi-section-function-name
```

```
function_name = "multi-section-function-name"
```

```
# mlrun: end-code multi-section-function-name
```
Any code between those sections are not included:

function\_name = "I will be ignored!"

# mlrun: start-code multi-section-function-name

def handler(context, event): return f"hello from {function\_name}"

# mlrun: end-code multi-section-function-name

```
my_multi_section_function = code_to_function("multi-section-function-name", kind="job")
my_multi_section_function.run(
   name="multi-section-function-name", handler="handler", local=True
)
```
> 2021-11-01 07:43:05,587 [info] starting run multi-section-function-name␣ ˓<sup>→</sup>uid=9ac6a0e977a54980b657bae067c2242a DB=http://mlrun-api:8080

<IPython.core.display.HTML object>

<IPython.core.display.HTML object>

> 2021-11-01 07:43:05,834 [info] run executed, status=completed

<mlrun.model.RunObject at 0x7f3fc9a24e10>

# **6.4.3 Annotation's position in code cell**

# mlrun: start-code and # mlrun: end-code annotations are relative to their positions inside the code block. Notice how the assignments to function\_name below # mlrun: end-code don't override the assignment between the annotations in the function's context.

```
# mlrun: start-code part-cell-function
def handler(context, event):
   return f"hello from {function_name}"
function_name = "part-cell-function"
# mlrun: end-code part-cell-function
function_name = "I will be ignored"
```
my\_multi\_section\_function = code\_to\_function("part-cell-function", kind="job") my\_multi\_section\_function.run(name="part-cell-function", handler="handler", local=True)

> 2021-11-01 07:43:14,347 [info] starting run part-cell-function␣ ˓<sup>→</sup>uid=5426e665c7bc4ba492e0a704c5555fb6 DB=http://mlrun-api:8080

<IPython.core.display.HTML object>

<IPython.core.display.HTML object>

> 2021-11-01 07:43:14,628 [info] run executed, status=completed

<mlrun.model.RunObject at 0x7f3fc9a2bf50>

## <span id="page-208-0"></span>**6.4.4 Guidelines**

- Make sure that every # mlrun: start-code has a corresponding # mlrun: end-code before the next # mlrun: start-code in the notebook.
- Only one MLRun function can have a nameless annotation per notebook.
- Do not use multiple # mlrun: start-code nor multiple # mlrun: end-code annotations in a single code cell. Only the first appearance of each is used.
- Using single annotations:
	- **–** Use a # mlrun: start-code alone, and all code blocks from the annotation to the end of the notebook are included.
	- **–** Use a # mlrun: end-code alone, and all code blocks from the beginning of the notebook to the annotation are included.

# **6.5 Attach storage to functions**

In the vast majority of cases, an MLRun function requires access to storage. This storage might be used to provide inputs to the function including data-sets to process or data-streams that contain input events. Typically, storage is used to store function outputs and result artifacts. For example, trained models or processed data-sets.

Since MLRun functions can be distributed and executed in Kubernetes pods, the storage used would typically be shared, and execution pods would need some added configuration options applied to them so that the function code is able to access the designated storage. These configurations might be k8s volume mounts, specific environment variables that contain configuration and credentials, and other configuration of security settings. These storage configurations are not applicable to functions running locally in the development environment, since they are executed in the local context.

The common types of shared storage are:

- 1. v3io storage through API When running as part of the Iguazio system, MLRun has access to the system's v3io storage through paths such as v3io:///projects/my\_projects/file.csv. To enable this type of access, several environment variables need to be configured in the pod that provide the v3io API URL and access keys.
- 2. v3io storage through FUSE mount Some tools cannot utilize the v3io API to access it and need basic filesystem semantics. For that purpose, v3io provides a FUSE (Filesystem in user-space) driver that can be used to mount v3io containers as specific paths in the pod itself. For example /User. To enable this, several specific volume mount configurations need to be applied to the pod spec.
- 3. NFS storage access When MLRun is deployed as open-source, independent of Iguazio, the deployment automatically adds a pod running NFS storage. To access this NFS storage through pods, a kubernetes pvc mount is needed.
- 4. Others As use-cases evolve, other cases of storage access may be needed. This will require various configurations to be applied to function execution pods.

MLRun attempts to offload this storage configuration task from the user by automatically applying the most common storage configuration to functions. As a result, most cases do not require any additional storage configurations before executing a function as a Kubernetes pod. The configurations applied by MLRun are:

- In an Iguazio system, apply configurations for v3io access through the API.
- In an open-source deployment where NFS is configured, apply configurations for pvc access to NFS storage.

This MLRun logic is referred to as **auto-mount**.

#### **In this section**

- *[Disabling auto-mount](#page-209-0)*
- *Modifying the auto-mount default configuration*

## <span id="page-209-0"></span>**6.5.1 Disabling auto-mount**

In cases where the default storage configuration does not fit the function needs, MLRun allows for function spec modifiers to be manually applied to functions. These modifiers can add various configurations to the function spec, adding environment variables, mounts and additional configurations. MLRun also provides a set of common modifiers that can be used to apply storage configurations. These modifiers can be applied by using the .apply() method on the function and adding the modifier to apply. You can see some examples of this later in this page.

When a different storage configuration is manually applied to a function, MLRun's auto-mount logic is disabled. This prevents conflicts between configurations. The auto-mount logic can also be disabled by setting func.spec. disable\_auto\_mount = True on any MLRun function.

### **6.5.2 Modifying the auto-mount default configuration**

The default auto-mount behavior applied by MLRun is controlled by setting MLRun configuration parameters. For example, the logic can be set to automatically mount the v3io FUSE driver on all functions, or perform pvc mount for NFS storage on all functions. The following code demonstrates how to apply the v3io FUSE driver by default:

# Change MLRun auto-mount configuration import mlrun.mlconf

```
mlrun.mlconf.storage.auto_mount_type = "v3io_fuse"
```
Each of the auto-mount supported methods applies a specific modifier function. The supported methods are:

- v3io\_credentials apply v3io credentials needed for v3io API usage. Applies the [v3io\\_cred\(\)](#page-554-0) modifier.
- v3io\_fuse create Fuse driver mount. Applies the [mount\\_v3io\(\)](#page-553-0) modifier.
- pvc create a pvc mount. Applies the [mount\\_pvc\(\)](#page-552-0) modifier.
- auto the default auto-mount logic as described above (either v3io\_credentials or pvc).
- none perform no auto-mount (same as using disable\_auto\_mount = True).

The modifier functions executed by auto-mount can be further configured by specifying their parameters. These can be provided in the storage.auto\_mount\_params configuration parameters. Parameters can be passed as a string made of key=value pairs separated by commas. For example, the following code runs a pvc mount with specific parameters:

```
mlrun.mlconf.storage.auto_mount_type = "pvc"
pvc\_params = \{"pvc_name": "my_pvc_mount",
    "volume_name": "pvc_volume",
    "volume_mount_path": "/mnt/storage/nfs",
}
mlrun.mlconf.storage.auto_mount_params = ",".join(
    [f"{key}={value}" for key, value in pvc_params.items()]
)
```
Alternatively, the parameters can be provided as a base64-encoded JSON object, which can be useful when passing complex parameters or strings that contain special characters:

```
pvc_params_str = base64.b64encode(json.dumps(pvc_params).encode())
mlrun.mlconf.storage.auto_mount_params = pvc_params_str
```
# <span id="page-210-0"></span>**6.6 Images and their usage in MLRun**

Every release of MLRun includes several images for different usages. The build and the infrastructure images are described, and located, in the [README.](https://github.com/mlrun/mlrun/blob/development/dockerfiles/README.md) They are also published to [dockerhub](https://hub.docker.com/u/mlrun) and [quay.io.](https://quay.io/organization/mlrun)

#### **In this section**

- *[Using images](#page-211-0)*
- *[MLRun images and how to build them](#page-211-1)*
- *[MLRun images and external docker images](#page-211-2)*

# <span id="page-211-0"></span>**6.6.1 Using images**

See *[Build function image](#page-211-3)*.

# <span id="page-211-1"></span>**6.6.2 MLRun images and how to build them**

See [README.](https://github.com/mlrun/mlrun/blob/development/dockerfiles/README.md)

## <span id="page-211-2"></span>**6.6.3 MLRun images and external docker images**

There is no difference in the usage between the MLRun images and external docker images. However:

- MLRun images resolve auto tags: If you specify  $\text{image} = \text{min} / \text{min} / \text{min}$  the API fills in the tag by the client version, e.g. changes it to mlrun/mlrun:1.3.0. So, if the client gets upgraded you'll automatically get a new image tag.
- Where the data node registry exists, MLRun Appends the registry prefix, so the image loads from the datanode registry. This pulls the image more quickly, and also supports air-gapped sites. When you specify an MLRun image, for example mlrun/mlrun:1.3.0, the actual image used is similar to datanode-registry. iguazio-platform.app.vm/mlrun/mlrun:1.3.0.

These characteristics are great when you're working in a POC or development environment. But MLRun typically upgrades packages as part of the image, and therefore the default MLRun images can break your product flow.

#### **Working with images in production**

#### **Warning**

For production, **create your own images** to ensure that the image is fixed.

- Pin the image tag, e.g. image="mlrun/mlrun:1.3.0". This maintains the image tag at the version you specified, even when the client is upgraded. Otherwise, an upgrade of the client would also upgrade the image. (If you specify an external (not MLRun images) docker image, like python, the result is the docker/k8s default behavior, which defaults to latest when the tag is not provided.)
- Pin the versions of requirements, again to avoid breakages, e.g. pandas =  $=1.4.0$ . (If you only specify the package name, e.g. pandas, then pip/conda (python's package managers) just pick up the latest version.)

# <span id="page-211-3"></span>**6.7 Build function image**

As discussed in *[Images and their usage in MLRun](#page-210-0)*, MLRun provides pre-built images which contain the components necessary to execute an MLRun runtime. In some cases, however, custom images need to be created. This page details this process and the available options.

# **6.7.1 When is a build required?**

In many cases an MLRun runtime can be executed without having to build an image. This will be true when the basic MLRun images fulfill all the requirements for the code to execute. It is required to build an image if one of the following is true:

- The code uses additional Python packages, OS packages, scripts or other configurations that need to be applied
- The code uses different base-images or different versions of MLRun images than provided by default
- Executed source code has changed, and the image has the code packaged in it see [here](mlrun_jobs.html#deploy-build-the-function-container) for more details on source code, and using  $with\_code()$  to avoid re-building the image when the code has changed
- The code runs nuclio functions, which are packaged as images (the build is triggered by MLRun and executed by nuclio)

The build process in MLRun is based on [Kaniko](https://github.com/GoogleContainerTools/kaniko) and automated by MLRun - MLRun generates the dockerfile for the build process, and configures Kaniko with parameters needed for the build.

Building images is done through functions provided by the MIrunProject class. By using project functions, the same process is used to build and deploy a stand-alone function or functions serving as steps in a pipeline.

# **6.7.2 Automatically building images**

MLRun has the capability to auto-detect when a function image needs to first be built. Following is an example that will require building of the image:

```
project = mlrun.new_project(project_name, "./proj")
project.set_function(
   "train_code.py",
  name="trainer",
  kind="job",
   image="mlrun/mlrun",
  handler="train_func",
   requirements=["pandas"]
)
# auto_build will trigger building the image before running,
# due to the additional requirements.
project.run_function("trainer", auto_build=True)
```
Using the auto\_build option is only suitable when the build configuration does not change between runs of the runtime. For example, if during the development process new requirements were added, the auto\_build parameter should not be used, and manual build is needed to re-trigger a build of the image.

In the example above, the requirements parameter was used to specify a list of additional Python packages required by the code. This option directly affects the image build process - each requirement is installed using pip as part of the docker-build process. The requirements parameter can also contain a path to a requirements file, making it easier to reuse an existing configuration rather than specify a list of packages.

# **6.7.3 Manually building an image**

To manually build an image, use the  $build_function()$  function, which provides multiple options that control and configure the build process.

#### **Specifying base image**

To use an existing image as the base image for building the image, set the image name in the base\_image parameter. Note that this image serves as the base (dockerfile FROM property), and should not to be confused with the resulting image name, as specified in the image parameter.

```
project.build_function(
   "trainer",
   base_image="myrepo/my_base_image:latest",
)
```
#### **Running commands**

To run arbitrary commands during the image build, pass them in the commands parameter of [build\\_function\(\)](#page-572-0). For example:

```
github_repo = "myusername/myrepo.git@mybranch"
project.build_function(
   "trainer",
  base_image="myrepo/base_image:latest",
   commands= [
        "pip install git+https://github.com/" + github_repo,
        "mkdir -p /some/path && chmod 0777 /some/path",
   ]
)
```
These commands are added as RUN operations to the dockerfile generating the image.

#### **MLRun package deployment**

The with\_mlrun and mlrun\_version\_specifier parameters allow control over the inclusion of the MLRun package in the build process. Depending on the base-image used for the build, the MLRun package may already be available in which case use with\_mlrun=False. If not specified, MLRun will attempt to detect this situation if the image used is one of the default MLRun images released with MLRun, with\_mlrun is automatically set to False. If the code execution requires a different version of MLRun than the one used to deploy the function, set the mlrun\_version\_specifier to point at the specific version needed. This uses the published MLRun images of the specified version instead. For example:

```
project.build_function(
   "trainer",
  with_mlrun=True,
  mlrun_version_specifier="1.0.0"
)
```
#### **Working with code repository**

As the code matures and evolves, the code will usually be stored in a git code repository. When the MLRun project is associated with a git repo (see *[Create, save, and use projects](#page-148-0)* for details), functions can be added by calling [set\\_function\(\)](#page-568-0) and setting with\_repo=True. This indicates that the code of the function should be retrieved from the project code repository.

In this case, the entire code repository will be retrieved from git as part of the image-building process, and cloned into the built image. This is recommended when the function relies on code spread across multiple files and also is usually preferred for production code, since it means that the code of the function is stable, and further modifications to the code will not cause instability in deployed images.

During the development phase it may be desired to retrieve the code in runtime, rather than re-build the function image every time the code changes. To enable this, use  $set\_source()$  which gets a path to the source (can be a git repository or a tar or zip file) and set pull\_at\_runtime=True.

#### **Using a private Docker registry**

By default, images are pushed to the registry configured during MLRun deployment, using the configured registry credentials.

To push resulting images to a different registry, specify the registry URL in the image parameter. If the registry requires credentials, create a k8s secret containing these credentials, and pass its name in the secret\_name parameter.

When using ECR as registry, MLRun uses Kaniko's ECR credentials helper, in which case the secret provided should contain AWS credentials needed to create ECR repositories, as described [here.](https://github.com/GoogleContainerTools/kaniko#pushing-to-amazon-ecr) MLRun detects automatically that the registry is an ECR registry based on its URL and configures Kaniko to use the ECR helper. For example:

```
# AWS credentials stored in a k8s secret -
# kubectl create secret generic ecr-credentials --from-file=<path to .aws/credentials>
project.build_function(
    "trainer",
   image="<aws_account_id>.dkr.ecr.us-east-2.amazonaws.com/myrepo/image:v1",
    secret_name="ecr-credentials",
)
```
#### **Build environment variables**

It is possible to pass environment variables that will be set in the Kaniko pod that executes the build. This may be useful to pass important information needed for the build process. The variables are passed as a dictionary in the builder\_env parameter, for example:

```
project.build_function(
   ...
   builder_env={"GIT_TOKEN": token},
)
```
# **6.7.4 Deploying nuclio functions**

When using nuclio functions, the image build process is done by nuclio as part of the deployment of the function. Most of the configurations mentioned in this page are available for nuclio functions as well. To deploy a nuclio function, use [deploy\\_function\(\)](#page-573-0) instead of using [build\\_function\(\)](#page-572-0) and [run\\_function\(\)](#page-577-0).

# **6.7.5 Creating default Spark runtime images**

When using Spark to execute code, either using a Spark service (remote-spark) or the Spark operator, an image is required that contains both Spark binaries and dependencies, and MLRun code and dependencies. This image is used in the following scenarios:

- 1. For remote-spark, the image is used to run the initial MLRun code which will submit the Spark job using the remote Spark service
- 2. For Spark operator, the image is used for both the driver and the executor pods used to execute the Spark job

This image needs to be created any time a new version of Spark or MLRun is being used, to ensure that jobs are executed with the correct versions of both products.

To prepare this image, MLRun provides the following facilities:

```
# For remote Spark
from mlrun.runtimes import RemoteSparkRuntime
RemoteSparkRuntime.deploy_default_image()
```
# For Spark operator from mlrun.runtimes import Spark3Runtime Spark3Runtime.deploy\_default\_image()

# **6.8 Node affinity**

You can assign a node or a node group for services or for jobs executed by a service. When specified, the service or the pods of a function can only run on nodes whose labels match the node selector entries configured for the specific service. If node selection for the service is not specified, the selection criteria defaults to the Kubernetes default behavior, and jobs run on a random node.

For MLRun and Nuclio, you can also specify node selectors on a per-job basis. The default node selectors (defined at the service level) are applied to all jobs unless you specifically override them for an individual job.

You can configure node affinity for:

- Jupyter
- Presto (The node selection also affects any additional services that are directly affected by Presto, for example hive and mariadb, which are created if Enable hive is checked in the Presto service.)
- Grafana
- Shell
- MLRun (default value applied to all jobs that can be overwritten for individual jobs)
- Nuclio (default value applied to all jobs that can be overwritten for individual jobs)

See more about [Kubernetes nodeSelector.](https://kubernetes.io/docs/concepts/scheduling-eviction/assign-pod-node/#nodeselector)
## **6.8.1 UI configuration**

Configure node selection on the service level in the service's **Custom Parameters** tab, under **Resources**, by adding or removing Key:Value pairs. For MLRun and Nuclio, this is the default node selection for all MLRun jobs and Nuclio functions.

You can also configure the node selection for individual MLRun jobs by going to **Platform dashboard | Projects | New Job | Resources | Node selector**, and adding or removing Key: Value pairs. Configure the node selection for individual Nuclio functions when creating a function in the **Confguration** tab, under **Resources**, by adding Key:Value pairs.

## **6.8.2 SDK configuration**

Configure node selection by adding the key:value pairs in your Jupyter notebook formatted as a Python dictionary. For example:

```
import mlrun
import os
train_fn = mlrun.code_to_function('training',
                            kind='job',
                            handler='my_training_function')
train_fn.with_preemption_mode(mode="prevent")
train_fn.run(inputs={"dataset" :my_data})
# Add node selection
```
See with node selection.

# **6.9 Managing job resources**

func.with\_node\_selection(node\_selector={name})

MLRun orchestrates serverless functions over Kubernetes. You can specify the resource requirements (CPU, memory, GPUs), preferences, and priorities in the logical function object. These are used during the function deployment.

Configuration of job resources is relevant for all supported cloud platforms.

#### **In this section**

- *[Replicas](#page-217-0)*
- *[CPU, GPU, and memory limits for user jobs](#page-217-1)*
- *[Number of GPUs](#page-218-0)*
- *[Volumes](#page-218-1)*
- *[Preemption mode: Spot vs. On-demand nodes](#page-219-0)*
- *[Pod priority for user jobs](#page-221-0)*

## <span id="page-217-0"></span>**6.9.1 Replicas**

Some runtimes can scale horizontally, configured either as a number of replicas: spec.replicas or a range (for auto scaling in Dask or Nuclio):

 $spec.min\_replicas = 1$ spec.max\_replicas  $= 4$ 

#### **Note**

Scaling (replication) algorithm, if a target utilization (Target CPU%) value is set, the replication controller calculates the utilization value as a percentage of the equivalent resource request (CPU request) on the replicas and based on that provides horizontal scaling. See also [Kubernetes horizontal autoscale](https://kubernetes.io/docs/tasks/run-application/horizontal-pod-autoscale/#how-does-a-horizontalpodautoscaler-work)

See more details in [Dask,](../runtimes/dask-overview.html) [MPIJob and Horovod,](../runtimes/horovod.html) [Spark,](../runtimes/spark-operator.html) [Nuclio.](../concepts/nuclio-real-time-functions.html)

## <span id="page-217-1"></span>**6.9.2 CPU, GPU, and memory limits for user jobs**

When you create a pod in an MLRun job or Nuclio function, the pod has default CPU and memory limits. When the job runs, it can consume resources up to the limits defined. The default limits are set at the service level. You can change the default limit for the service, and also overwrite the default when creating a job, or a function.

See more about [Kubernetes Resource Management for Pods and Containers.](https://kubernetes.io/docs/concepts/configuration/manage-resources-containers/)

#### **UI configuration**

When creating a service, set the **Memory** and **CPU** in the **Common Parameters** tab, under **User jobs defaults**. When creating a job or a function, overwrite the default **Memory**, **CPU**, or **GPU** in the **Configuration** tab, under **Resources**.

#### **SDK configuration**

Configure the limits assigned to a function by using with\_limits. For example:

```
training_function = mlrun.code_to_function("training.py", name="training", handler="train
\hookrightarrow ",
                                                                            kind="mpijob",␣
˓→image="mlrun/ml-models-gpu")
training_function.spec.replicas = 2
training_function.with_requests(cpu=2)
training_function.with_limits(gpus=1)
```
#### **Note**

When specifying GPUs, MLRun uses nvidia.com/gpu as default GPU type. To use a different type of GPU, specify it using the optional gpu\_type parameter.

## <span id="page-218-0"></span>**6.9.3 Number of GPUs**

When using GPU in remote functions you must ensure that the number of GPUs is equal to the number of workers. You can set the number of workers for each trigger and the number of GPUs for each pod using the MLRun SDK.

### <span id="page-218-1"></span>**6.9.4 Volumes**

When you create a pod in an MLRun job or Nuclio function, the pod by default has access to a file-system which is ephemeral, and gets deleted when the pod completes its execution. In many cases, a job requires access to files residing on external storage, or to files containing configurations and secrets exposed through Kubernetes config-maps or secrets. Pods can be configured to consume the following types of volumes, and to mount them as local files in the local pod file-system:

- V3IO containers: when running on the Iguazio system, pods have access to the underlying V3IO shared storage. This option mounts a V3IO container or a subpath within it to the pod through the V3IO FUSE driver.
- PVC: Mount a Kubernetes persistent volume claim (PVC) to the pod. The persistent volume and the claim need to be configured beforehand.
- Config Map: Mount a Kubernetes Config Map as local files to the pod.
- Secret: Mount a Kubernetes secret as local files to the pod.

For each of the options, a name needs to be assigned to the volume, as well as a local path to mount the volume at (using a Kubernetes Volume Mount). Depending on the type of the volume, other configuration options may be needed, such as an access-key needed for V3IO volume.

See more about [Kubernetes Volumes.](https://kubernetes.io/docs/concepts/storage/volumes/)

MLRun supports the concept of volume auto-mount which automatically mounts the most commonly used type of volume to all pods, unless disabled. See more about [MLRun auto mount.](../runtimes/function-storage.html)

#### **UI configuration**

You can configure Volumes when creating a job, rerunning an existing job, and creating an ML function. Modify

the Volumes for an ML function by pressing **ML functions**, then of the function, **Edit** | **Resources** | **Volumes** drop-down list.

Select the volume mount type: either Auto (using auto-mount), Manual or None. If selecting Manual, fill in the details in the volumes list for each volume to mount to the pod. Multiple volumes can be configured for a single pod.

#### **SDK configuration**

Configure volumes attached to a function by using the apply function modifier on the function.

For example, using v3io storage:

```
# import the training function from the Function Hub (hub://)
train = mlrun.import_function('hub://sklearn_classifier')# Import the function:
open_archive_function = mlrun.import_function("hub://open_archive")
```

```
# use mount_v3io() for iguazio volumes
open_archive_function.apply(mount_v3io())
```
You can specify a list of the v3io path to use and how they map inside the container (using volume\_mounts). For example:

```
mlrun.mount_v3io(name='data',access_key='XYZ123..',volume_mounts=[mlrun.VolumeMount("/
˓→data", "projects/proj1/data")])
```
See full details in mount v3io.

Alternatively, using a PVC volume:

```
mount_pvc(pvc_name="data-claim", volume_name="data", volume_mount_path="/data")
```
See full details in mount pvc.

## <span id="page-219-0"></span>**6.9.5 Preemption mode: Spot vs. On-demand nodes**

Node selector is supported for all cloud platforms. It is relevant for MLRun and Nuclio only.

When running ML functions you might want to control whether to run on spot nodes or on-demand nodes. Preemption mode controls whether pods can be scheduled on preemptible (spot) nodes. Preemption mode is supported for all functions.

Preemption mode uses Kubernetes Taints and Toleration to enforce the mode selected. Read more in [Kubernetes Taints](https://kubernetes.io/docs/concepts/scheduling-eviction/taint-and-toleration) [and Tolerations.](https://kubernetes.io/docs/concepts/scheduling-eviction/taint-and-toleration)

#### **Why preemption mode**

On-demand instances provide full control over the instance lifecycle. You decide when to launch, stop, hibernate, start, reboot, or terminate it. With Spot instances, you request capacity from specific availability zones, though it is susceptible to spot capacity availability. This is a good choice if you can be flexible about when your applications run and if your applications can be interrupted.

Here are some questions to consider when choosing the type of node:

- Is the function mission critical and must be operational at all times?
- Is the function a stateful function or stateless function?
- Can the function recover from unexpected failure?
- Is this a job that should run only when there are available inexpensive resources?

#### **Important**

When an MLRun job is running on a spot node and it fails, it won't get back up again. However, if Nuclio goes down due to a spot issue, it is brought up by Kubernetes.

Kubernetes has a few methods for configuring which nodes to run on. To get a deeper understanding, see [Pod Priority](https://kubernetes.io/docs/concepts/scheduling-eviction/pod-priority-preemption) [and Preemption.](https://kubernetes.io/docs/concepts/scheduling-eviction/pod-priority-preemption) Also, you must understand the configuration of the spot nodes as specified by the cloud provider.

#### **Stateless and Stateful Applications**

When deploying your MLRun jobs to specific nodes, take into consideration that on-demand nodes are designed to run stateful applications while spot nodes are designed for stateless applications. MLRun jobs are more stateful by nature. An MLRun job that is assigned to run on a spot node might be subject to interruption; it would have to be designed so that the job/function state will be saved when scaling to zero.

#### **Supported preemption modes**

Preemption mode has three values:

- Allow: The function pod can run on a spot node if one is available.
- Constrain: The function pod only runs on spot nodes, and does not run if none is available.
- Prevent: Default. The function pod cannot run on a spot node.

#### **UI configuration**

#### **Note**

Relevant when MLRun is executed in the [Iguazio platform.](https://www.iguazio.com/docs/latest-release/)

You can configure Spot node support when creating a job, rerunning an existing job, and creating an ML function. The **Run on Spot nodes** drop-down list is in the **Resources** section of jobs. Configure the Spot node support for individual Nuclio functions when creating a function in the **Configuration** tab, under **Resources**.

#### **SDK configuration**

Configure preemption mode by adding the with\_preemption\_mode parameter in your Jupyter notebook, and specifying a mode from the list of values above. This example illustrates a function that cannot be scheduled on preemptible nodes:

```
import mlrun
import os
train_fn = mlrun.code_to_function('training',
                            kind='job',
                            handler='my_training_function')
train_fn.with_preemption_mode(mode="prevent")
train_fn.run(inputs={"dataset": my_data})
```
#### See [with\\_preemption\\_mode](../api/mlrun.runtimes.html#RemoteRuntime.with_preemption_mode).

Alternatively, you can specify the preemption using with\_priority\_class and with\_node\_selection parameters. This example specifies that the pod/function runs only on non-preemptible nodes:

```
import mlrun
import os
train_fn = mlrun.code_to_function('training',
                            kind='job',
```
(continues on next page)

(continued from previous page)

```
handler='my_training_function')
train_fn.with_preemption_mode(mode="prevent")
train_fn.run(inputs={"dataset" :my_data})
fn.with_priority_class(name="default-priority")
fn.with_node_selection(node_selector={"app.iguazio.com/lifecycle":"non-preemptible"})
```
See [with\\_priority\\_class](../api/mlrun.runtimes.html#mlrun.runtimes.RemoteRuntime.with_priority_class). See [with\\_node\\_selection](../api/mlrun.runtimes.html#mlrun.runtimes.RemoteRuntime.with_node_selection).

## <span id="page-221-0"></span>**6.9.6 Pod priority for user jobs**

Pods (services, or jobs created by those services) can have priorities, which indicate the relative importance of one pod to the other pods on the node. The priority is used for scheduling: a lower priority pod can be evicted to allow scheduling of a higher priority pod. Pod priority is relevant for all pods created by the service. For MLRun, it applies to the jobs created by MLRun. For Nuclio it applies to the pods of the Nuclio-created functions.

Eviction uses these values in conjunction with pod priority to determine what to evict [Pod Priority and Preemption.](https://kubernetes.io/docs/concepts/configuration/pod-priority-preemption)

Pod priority is specified through Priority classes, which map to a priority value. The priority values are: High, Medium, Low. The default is Medium. Pod priority is supported for:

- MLRun jobs: the default priority class for the jobs that MLRun creates.
- Nuclio functions: the default priority class for the user-created functions.
- Jupyter
- Presto (The pods priority also affects any additional services that are directly affected by Presto, for example like hive and mariadb, which are created if Enable hive is checked in the Presto service.)
- Grafana
- Shell

#### **UI configuration**

#### **Note**

Relevant when MLRun is executed in the [Iguazio platform.](https://www.iguazio.com/docs/latest-release/)

Configure the default priority for a service, which is applied to the service itself or to all subsequently created user-jobs in the service's **Common Parameters** tab, **User jobs defaults** section, **Priority class** drop-down list.

Modify the priority for an ML function by pressing **ML functions**, then of the function, **Edit** | **Resources** | **Pods Priority** drop-down list.

#### **SDK configuration**

Configure pod priority by adding the priority class parameter in your Jupyter notebook. For example:

```
import mlrun
import os
train_fn = mlrun.code_to_function('training',
                            kind='job',
                            handler='my_training_function')
train_fn.with_priority_class(name={value})
train_fn.run(inputs={"dataset" :my_data})
```
See with priority class.

# **6.10 Function hub**

This section demonstrates how to import a function from the hub into your project, and provides some basic instructions on how to run the function and view the results.

#### **In this section**

- *Overview*
- *[Function hub](#page-222-0)*
- *[Searching for functions](#page-223-0)*
- *[Setting the project configuration](#page-223-1)*
- *[Loading functions from the hub](#page-224-0)*
- *[View the function params](#page-224-1)*
- *[Running the function](#page-225-0)*

## <span id="page-222-0"></span>**6.10.1 Function hub**

The MLRun function hub has a wide range of functions that can be used for a variety of use cases. There are functions for ETL, data preparation, training (ML & Deep learning), serving, alerts and notifications and more. Each function has a docstring that explains how to use it. In addition, the functions are associated with categories to make it easier for you to find the relevant one.

Functions can be easily imported into your project and therefore help you to speed up your development cycle by reusing built-in code.

## <span id="page-223-0"></span>**6.10.2 Searching for functions**

The Function Hub is located [here.](https://www.mlrun.org/hub/) You can search and filter the categories and kinds to find a function that meets your needs.

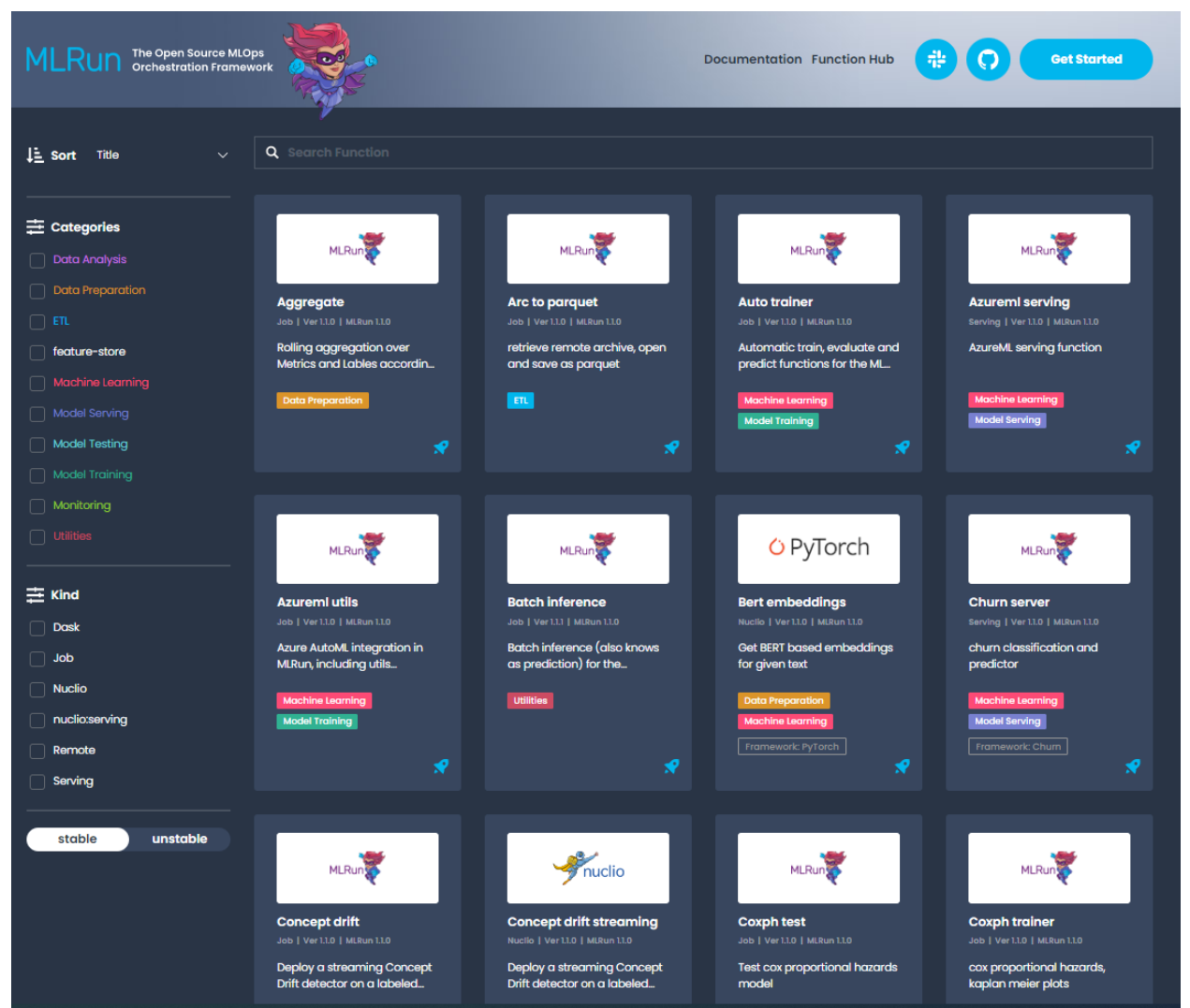

## <span id="page-223-1"></span>**6.10.3 Setting the project configuration**

The first step for each project is to set the project name and path:

```
from os import path, getenv
from mlrun import new_project
project_name = 'load-func'
project_path = path.abspath('conf')
project = new_project(project_name, project_path, init_git=True)
print(f'Project path: {project_path}\nProject name: {project_name}')
```
#### **Set the artifacts path**

The artifact path is the default path for saving all the artifacts that the functions generate:

```
from mlrun import run_local, mlconf, import_function, mount_v3io
# Target location for storing pipeline artifacts
artifact_path = pathabspath('jobs')# MLRun DB path or API service URL
mlconf.dbpath = mlconf.dbpath or 'http://mlrun-api:8080'
print(f'Artifacts path: {artifact_path}\nMLRun DB path: {mlconf.dbpath}')
```
## <span id="page-224-0"></span>**6.10.4 Loading functions from the hub**

Run project.set\_function to load a function. set\_function updates or adds a function object to the project.

```
set_function(func, name='', kind='', image=None, with_repo=None)
```
Parameters:

- **func** function object or spec/code url.
- **name** name of the function (under the project).
- **kind** runtime kind e.g. job, nuclio, spark, dask, mpijob. Default: job.
- **image** docker image to be used, can also be specified in the function object/yaml.
- **with\_repo** add (clone) the current repo to the build source.

Returns: project object

For more information see the [set\\_function\(\)](#page-568-0) API documentation.

#### **Load function example**

This example loads the describe function. This function analyzes a csv or parquet file for data analysis.

```
project.set_function('hub://describe', 'describe')
```
Create a function object called my\_describe:

```
my_describe = project.func('describe')
```
#### <span id="page-224-1"></span>**6.10.5 View the function params**

To view the parameters, run the function with .doc():

my\_describe.doc()

```
function: describe
describe and visualizes dataset stats
default handler: summarize
entry points:
```
(continues on next page)

(continued from previous page)

```
summarize: Summarize a table
       context(MLClientCtx) - the function context, default=
       table(DataItem) - MLRun input pointing to pandas dataframe (csv/parquet file␣
\rightarrowpath), default=
       label_column(str) - ground truth column label, default=None
       class_labels(List[str]) - label for each class in tables and plots, default=[]
       plot_hist(bool) - (True) set this to False for large tables, default=True
       plots_dest(str) - destination folder of summary plots (relative to artifact_
˓→path), default=plots
       update_dataset - when the table is a registered dataset update the charts in-
˓→place, default=False
```
### <span id="page-225-0"></span>**6.10.6 Running the function**

Use the run method to run the function.

When working with functions pay attention to the following:

- Input vs. params for sending data items to a function, send it via "inputs" and not as params.
- Working with artifacts Artifacts from each run are stored in the artifact\_path, which can be set globally with the environment variable (MLRUN\_ARTIFACT\_PATH) or with the config. If it's not already set you can create a directory and use it in the runs. Using {{run.uid}} in the path creates a unique directory per run. When using pipelines you can use the  ${\{workflow.util\}}$  template option.

This example runs the describe function. This function analyzes a dataset (in this case it's a csv file) and generates HTML files (e.g. correlation, histogram) and saves them under the artifact path.

```
DATA_URL = 'https://s3.wasabisys.com/iguazio/data/iris/iris_dataset.csv'
my_describe.run(name='describe',
                inputs={'table': DATA_URL},
                artifact_path=artifact_path)
```
#### **Saving the artifacts in a unique folder for each run**

```
out = mlconf.artifact_path or path.abspath('./data')
my_describe.run(name='describe',
                inputs={'table': DATA_URL},
                artifact_path=path.join(out, '{{run.uid}}'))
```
#### **Viewing the jobs & the artifacts**

There are few options to view the outputs of the jobs you ran:

- In Jupyter the result of the job is displayed in the Jupyter notebook. When you click on the artifacts it displays its content in Jupyter.
- In the MLRun UI, under the project name, you can view the job that was running as well as the artifacts it generated.

## **6.11 Using a Git repo as a function hub**

You can save functions in a Git repo, and use this repo as your own function hub. This repo structure must conform with:

- The name of the function YAML must be named function.yaml. You can use the [export](#page-589-0) method to create the function yaml file.
- The .yaml file must stored in a path like this: /function-name/function.yaml (e.g /func/function.yaml), for example: https://raw.githubusercontent.com/user-name/repo-name/function-name/function. yaml.
- If you have additional files, for example a source file or a notebook example, they can be stored in the same folder as the function.yaml.

**Tip**

You can use Git tags for function versioning in Git. For example, to import a function named func that has a v1 tag:

```
import_func_1 = mlrun.import_function('hub://func:v1')
```
## **6.11.1 Create and export an MLRun function from a file**

You can use the function tag to tag the function in MLRun. It is not related to the Git tag. For example, this function has a 'version1' tag in MLRun and a 'v1' tag in Git.

```
function = project.set_function(
    name="func-hub",
    tag="version1",
    handler="func",
    image="mlrun/mlrun",
    func="./my-hub/func/func.py",
    kind="job",
)
```
Export the function to a YAML file

function.export("./my-hub/func/function.yaml")

### **6.11.2 Import and run the function from your repo**

You can use a import function from your "Git repo function hub" by pointing to it with its full URL, for example: https://raw.githubusercontent.com/user-name/repo-name/tag/name/function.yaml.

#### **Working with tags**

Assume there are multiple versions in Git: v1, v2, etc. You specify which version you want by appending :tag# to the hub path. The path must be to a folder that contains the function.yaml file in the func directory.

**Private repo**

If working from a private repo, set: project.set\_secret({"HTTPS\_AUTH\_TOKEN":<Http-Token, e.g. GIT-TOKEN})

```
# Import the v1 tag from git:
import_func_1 = project.set_function(
    "https://raw.githubusercontent.com/user-name/repo-name/v1/func/function.yaml",
   name="<function-name>",
)
# print the results
print(import_func_1.to_yaml())
# Run the function:
import_func_1.run()
```
## **CHAPTER**

## **SEVEN**

## **DATA AND ARTIFACTS**

One of the biggest challenge in distributed systems is handling data given the different access methods, APIs, and authentication mechanisms across types and providers.

Working with the abstractions enable you to securely access different data sources through a single API, many continuance methods (e.g. to/from DataFrame, get, download, list, . . . ), automated data movement, and versioning.

MLRun provides these main abstractions to access structured and unstructured data:

**In this section**

## **7.1 Data stores**

A data store defines a storage provider (e.g. file system, S3, Azure blob, Iguazio v3io, etc.).

#### **In this section**

- *[Shared data stores](#page-228-0)*
- *[Storage credentials and parameters](#page-229-0)*

#### <span id="page-228-0"></span>**7.1.1 Shared data stores**

MLRun supports multiple data stores. (More can easily added by extending the DataStore class.) Data stores are referred to using the schema prefix (e.g. s3://my-bucket/path). The currently supported schemas and their urls:

- **files** local/shared file paths, format: /file-dir/path/to/file (Unix) or C:/dir/file (Windows)
- **http, https** read data from HTTP sources (read-only), format: https://host/path/to/file
- **s3** S3 objects (AWS or other endpoints), format:  $s3!/$  // <br/>bucket>/path/to/file
- **v3io, v3ios** Iguazio v3io data fabric, format: v3io://[<remote-host>]/<data-container>/path/to/ file
- **az** Azure Blob storage, format: az://<container>/path/to/file
- gs, gcs Google Cloud Storage objects, format: gs://<br/>bucket>/path/to/file
- **store** MLRun versioned artifacts [\(see Artifacts\),](./artifacts.html) format: store://artifacts/<project>/ <artifact-name>[:tag]
- **memory** in memory data registry for passing data within the same process, format memory://key, use mlrun.datastore.set\_in\_memory\_item(key, value) to register in memory data items (byte buffers or DataFrames).

## <span id="page-229-0"></span>**7.1.2 Storage credentials and parameters**

Data stores might require connection credentials. These can be provided through environment variables or project/job context secrets. The exact credentials depend on the type of the data store and are listed in the following table. Each parameter specified can be provided as an environment variable, or as a project-secret that has the same key as the name of the parameter.

MLRun jobs executed remotely run in independent pods, with their own environment. When setting an environment variable in the development environment (for example Jupyter), this has no effect on the executing pods. Therefore, before executing jobs that require access to storage credentials, these need to be provided by assigning environment variables to the MLRun runtime itself, assigning secrets to it, or placing the variables in project-secrets.

**Warning:** Passing secrets as environment variables to runtimes is discouraged, as they are exposed in the pod spec. Refer to [Working with secrets](../secrets.html) for details on secret handling in MLRun.

For example, running a function locally:

```
# Access object in AWS S3, in the "input-data" bucket
source_url = "s3://input-data/input_data.csv"
os.environ["AWS_ACCESS_KEY_ID"] = "<access key ID>"
os.environ["AWS_SECRET_ACCESS_KEY"] = "<access key>"
# Execute a function that reads from the object pointed at by source_url.
# When running locally, the function can use the local environment variables.
local_run = func.run(name='aws_test', inputs={'source_url': source_url}, local=True)
```
Running the same function remotely:

```
# Executing the function remotely using env variables (not recommended!)
func.set_env("AWS_ACCESS_KEY_ID", "<access key ID>").set_env("AWS_SECRET_ACCESS_KEY", "
˓→<access key>")
remote_run = func.run(name='aws_test', inputs={'source_url': source_url})
# Using project-secrets (recommended) - project secrets are automatically mounted to␣
˓→project functions
secrets = {"AWS_ACCESS_KEY_ID": "<access key ID>", "AWS_SECRET_ACCESS_KEY": "<access key>
ightharpoonup"}
db = m1run.get_run_db()db.create_project_secrets(project=project_name, provider="kubernetes", secrets=secrets)
remote_run = func.run(name='aws_test', inputs={'source_url': source_url})
```
The following sections list the credentials and configuration parameters applicable to each storage type.

#### **v3io**

When running in an Iguazio system, MLRun automatically configures executed functions to use v3io storage, and passes the needed parameters (such as access-key) for authentication. Refer to the [auto-mount](../runtimes/function-storage.html) section for more details on this process.

In some cases, the v3io configuration needs to be overridden. The following parameters can be configured:

- V3IO\_API URL pointing to the v3io web-API service.
- V3IO\_ACCESS\_KEY access key used to authenticate with the web API.
- V3IO\_USERNAME the user-name authenticating with v3io. While not strictly required when using an accesskey to authenticate, it is used in several use-cases, such as resolving paths to the home-directory.

#### **S3**

- AWS\_ACCESS\_KEY\_ID, AWS\_SECRET\_ACCESS\_KEY [access key](https://docs.aws.amazon.com/IAM/latest/UserGuide/id_credentials_access-keys.html) parameters
- S3\_ENDPOINT\_URL the S3 endpoint to use. If not specified, it defaults to AWS. For example, to access a storage bucket in Wasabi storage, use S3\_ENDPOINT\_URL = "https://s3.wasabisys.com"
- MLRUN\_AWS\_ROLE\_ARN [IAM role to assume.](https://docs.aws.amazon.com/IAM/latest/UserGuide/id_roles_use_switch-role-api.html) Connect to AWS using the secret key and access key, and assume the role whose ARN is provided. The ARN must be of the format arn:aws:iam::<account-of-role-to-assume>:role/<name-of-role>
- AWS\_PROFILE name of credentials profile from a local AWS credentials file. When using a profile, the authentication secrets (if defined) are ignored, and credentials are retrieved from the file. This option should be used for local development where AWS credentials already exist (created by aws CLI, for example)

#### **Azure Blob storage**

The Azure Blob storage can utilize several methods of authentication. Each requires a different set of parameters as listed here:

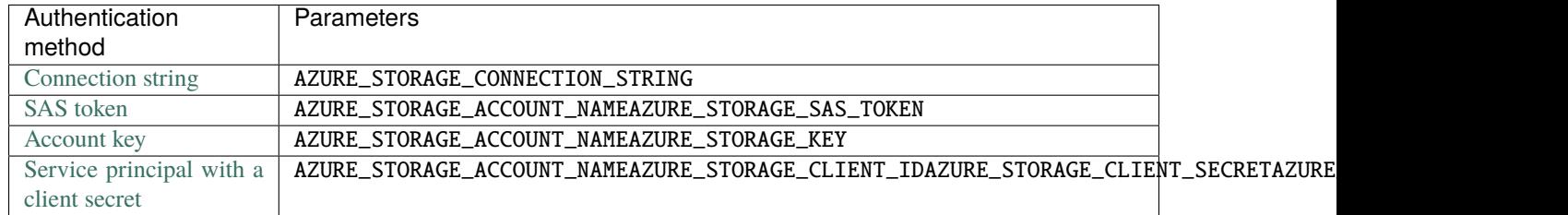

**Note:** The AZURE\_STORAGE\_CONNECTION\_STRING configuration uses the BlobServiceClient to access objects. This has limited functionality and cannot be used to access Azure Datalake storage objects. In this case use one of the other authentication methods that use the fsspec mechanism.

#### **Google cloud storage**

- GOOGLE\_APPLICATION\_CREDENTIALS path to the application credentials to use (in the form of a JSON file). This can be used if this file is located in a location on shared storage, accessible to pods executing MLRun jobs.
- GCP\_CREDENTIALS when the credentials file cannot be mounted to the pod, this secret or environment variable may contain the contents of this file. If configured in the function pod, MLRun dumps its contents to a temporary file and points GOOGLE\_APPLICATION\_CREDENTIALS at it. An exception is BigQuerySource, which passes GCP\_CREDENTIALS's contents directly to the query engine.

## **7.2 Data items**

A data item can be one item or a collection of items (file, dir, table, etc.).

When running jobs or pipelines, data is passed using the *[DataItem](#page-487-0)* objects. Data items objects abstract away the data backend implementation, provide a set of convenience methods (.as\_df, .get, .show, ...), and enable auto logging/versioning of data and metadata.

Example function:

```
# Save this code as a .py file:
import mlrun
def prep_data(context, source_url: mlrun.DataItem, label_column='label'):
    # Convert the DataItem to a Pandas DataFrame
   df = source\_url.as\_df()df = df drop(label-column, axis=1).drop()context.log_dataset('cleaned_data', df=df, index=False, format='csv')
```
Creating a project, setting the function into it, defining the URL with the data and running the function:

```
source_url = mlrun.get_sample_path('data/batch-predict/training_set.parquet')
project = mlrun.get_or_create_project("data-items", "./", user_project=True)
data_prep_func = project.set_function("data-prep.py", name="data-prep", kind="job",␣
˓→image="mlrun/mlrun", handler="prep_data")
prep_data_run = data_prep_func.run(name='prep_data',
                                   handler=prep_data,
                                   inputs={'source_url': source_url},
                                   params={'label_column': 'label'})
```
To call the function with an input you can use the inputs dictionary attribute. To pass a simple parameter, use the params dictionary attribute. The input value is the specific item uri (per data store schema) as explained in [Shared data](../store/datastore.html#shared-data-stores) [stores.](../store/datastore.html#shared-data-stores)

From v1.3, DataItem objects are automatically parsed to the hinted type when a type hint is available.

Reading the data results from the run, you can easily get a run output artifact as a DataItem (so that you can view/use the artifact) using:

```
# read the data locally as a Dataframe
prep_data_run.artifact('cleaned_data').as_df()
```
The *[DataItem](#page-487-0)* supports multiple convenience methods such as:

• **get()**, **put()** - to read/write data

- **download()**, **upload()** to download/upload files
- **as\_df**() to convert the data to a DataFrame object
- **local** to get a local file link to the data (that is downloaded locally if needed)
- **listdir()**, **stat** file system like methods
- **meta** access to the artifact metadata (in case of an artifact uri)
- **show()** visualizes the data in Jupyter (as image, html, etc.)

See the **[DataItem](#page-487-0)** class documentation for details.

In order to get a DataItem object from a url use  $get\_dataitem()$  or  $get\_object()$  (returns the DataItem.get()).

For example:

```
df = mlrun.get_dataitem('s3://demo-data/mydata.csv').as_df()
print(mlrun.get_object('https://my-site/data.json'))
```
# **7.3 Artifacts**

An artifact is any data that is produced and/or consumed by functions, jobs, or pipelines.

Artifacts metadata is stored in the project's database. The main types of artifacts are:

- Files files, directories, images, figures, and plotlines
- Datasets any data, such as tables and DataFrames
- Models all trained models
- Feature Store Objects Feature sets and feature vectors

#### **In this section**

- *[Viewing artifacts](#page-233-0)*
- *[Artifact path](#page-233-1)*
- *[Saving artifacts in run-specific paths](#page-234-0)*
- *[Artifact URIs, versioning, and metadata](#page-234-1)*
- *Customizing the allowed paths*

#### **See also:**

- *[Working with data and model artifacts](#page-374-0)*
- *[Model Artifacts](#page-235-0)*
- *[Logging datasets](#page-354-0)*

## <span id="page-233-0"></span>**7.3.1 Viewing artifacts**

Artifacts that are stored in certain paths (see *[Artifact path](#page-233-1)*) can be viewed and managed in the UI. In the **Project** page, select the type of artifact you want to view from the left-hand menu: Feature Store (for feature-sets, feature-vectors and features), Datasets, Artifacts, or Models.

Example dataset artifact screen:

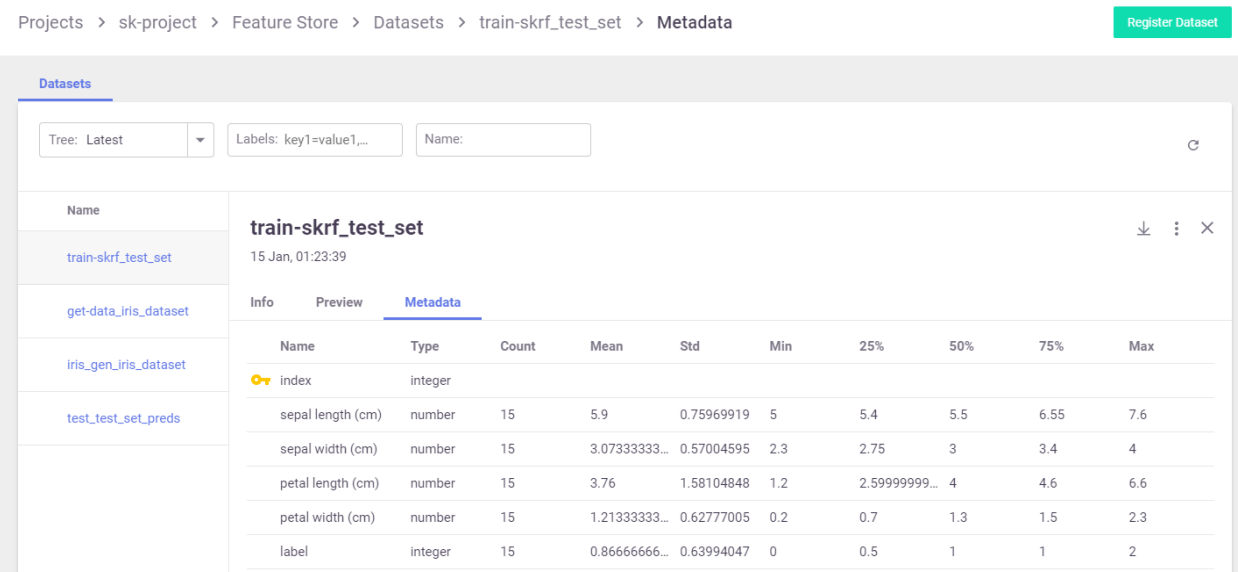

Artifacts that were generated by an MLRun job can also be viewed from the **Jobs > Artifacts** tab.

You can search the artifacts based on time and labels, and you can filter the artifacts by tag type. For each artifact, you can view its content, its location, the artifact type, labels, the producer of the artifact, the artifact owner, last update date, and type-specific information. You can download the artifact. You can also tag and remove tags from artifacts using the UI.

## <span id="page-233-1"></span>**7.3.2 Artifact path**

Any path that is supported by MLRun can be used to store artifacts. However, only artifacts that are stored in paths that are system-configured as "allowed" in the MLRun service are visible in the UI. These are:

- MLRun < 1.2: The allowed paths include only v3io paths
- MLRun 1.2 and higher: Allows cloud storage paths v3io://, s3://, az://, gcs://, gs:// . http:// paths are not visible due to security reasons.

Jobs use the default or job specific artifact\_path parameter to determine where the artifacts are stored. The default artifact\_path can be specified at the cluster level, client level, project level, or job level (at that precedence order), or can be specified as a parameter in the specific log operation.

You can set the default artifact\_path for your environment using the [set\\_environment\(\)](#page-481-0) function.

You can override the default artifact\_path configuration by setting the artifact\_path parameter of the [set\\_environment\(\)](#page-481-0) function. You can use variables in the artifacts path, such as {{project}} for the name of the running project or {{run.uid}} for the current job/pipeline run UID. (The default artifacts path uses {{project}}.) The following example configures the artifacts path to an artifacts directory in the current active directory  $(./)$ artifacts)

```
set_environment(artifact_path='./artifacts')
```
#### **For Iguazio MLOps Platform users**

```
In the platform, the default artifacts path is a /artifacts directory in the predefined "projects" data container: /v3io/
projects/<project name>/artifacts (for example, /v3io/projects/myproject/artifacts for a "mypro-
ject" project).
```
## <span id="page-234-0"></span>**7.3.3 Saving artifacts in run-specific paths**

When you specify  $\{\text{fun.uid}\}\$ , the artifacts for each job are stored in a dedicated directory for each executed job. Under the artifact path, you should see the source-data file in a new directory whose name is derived from the unique run ID. Otherwise, the same artifacts directory is used in all runs, and the artifacts for newer runs override those from the previous runs.

As previously explained, set\_environment returns a tuple with the project name and artifacts path. You can optionally save your environment's artifacts path to a variable, as demonstrated in the previous steps. You can then use the artifactspath variable to extract paths to task-specific artifact subdirectories. For example, the following code extracts the path to the artifacts directory of a training task, and saves the path to a training\_artifacts variable:

```
from os import path
training_artifacts = path.join(artifact_path, 'training')
```
#### **Note**

The artifacts path uses [data store URLs,](./datastore.html#shared-data-stores) which are not necessarily local file paths (for example, s3://bucket/path). Be careful not to use such paths with general file utilities.

### <span id="page-234-1"></span>**7.3.4 Artifact URIs, versioning, and metadata**

Artifacts have unique URIs in the form store://<type>/<project>/<key/path>[:tag]. The URI is automatically generated by log\_artifact and can be used as input to jobs, functions, pipelines, etc.

Artifacts are versioned. Each unique version has a unique IDs (uid) and can have a tag label. When the tag is not specified, it uses the latest version.

Artifact metadata and objects can be accessed through the SDK or downloaded from the UI (as YAML files). They host common and object specific metadata such as:

- Common metadata: name, project, updated, version info
- How they were produced (user, job, pipeline, etc.)
- Lineage data (sources used to produce that artifact)
- Information about formats, schema, sample data
- Links to other artifacts (e.g. a model can point to a chart)
- Type-specific attributes

Artifacts can be obtained via the SDK through type specific APIs or using generic artifact APIs such as:

• [get\\_dataitem\(\)](#page-582-0) - get the [DataItem](#page-487-0) object for reading/downloading the artifact content

• [get\\_store\\_resource\(\)](#page-493-0) - get the artifact object

Example artifact URLs:

```
store://artifacts/default/my-table
store://artifacts/sk-project/train-model:e95f757e-7959-4d66-b500-9f6cdb1f0bc7
store://feature-sets/stocks/quotes:v2
store://feature-vectors/stocks/enriched-ticker
```
*Back to top*

## <span id="page-235-0"></span>**7.4 Model Artifacts**

An essential piece of artifact management and versioning is storing a model version. This allows the users to experiment with different models and compare their performance, without having to worry about losing their previous results.

The simplest way to store a model named my\_model is with the following code:

```
from pickle import dumps
model_data = \text{dumps}(\text{model})context.log_model(key='my_model', body=model_data, model_file='my_model.pkl')
```
You can also store any related metrics by providing a dictionary in the metrics parameter, such as metrics={'accuracy': 0.9}. Furthermore, any additional data that you would like to store along with the model can be specified in the extra\_data parameter. For example extra\_data={'confusion': confusion. target\_path}

A convenient utility method, eval\_model\_v2, which calculates mode metrics is available in mlrun.utils.

See example below for a simple model trained using scikit-learn (normally, you would send the data as input to the function). The last 2 lines evaluate the model and log the model.

```
from sklearn import linear_model
from sklearn import datasets
from sklearn.model_selection import train_test_split
from pickle import dumps
from mlrun.execution import MLClientCtx
from mlrun.mlutils import eval_model_v2
def train_iris(context: MLClientCtx):
    # Basic scikit-learn iris SVM model
   X, y = datasets.load_iris(return_X_y=True)
   X_train, X_test, y_train, y_test = train_test_split(
        X, y, test_size=0.2, random_state=42)
   model = linear_model.LogisticRegression(max_iter=10000)
   model.fit(X_train, y_train)
    # Evaluate model results and get the evaluation metrics
   eval_metrics = eval_model_v2(context, X_test, y_test, model)
    # Log model
    context.log_model("model",
```
(continues on next page)

(continued from previous page)

```
body=dumps(model),
artifact_path=context.artifact_subpath("models"),
extra_data=eval_metrics,
model_file="model.pkl",
metrics=context.results,
labels={"class": "sklearn.linear_model.LogisticRegression"})
```
Save the code above to train\_iris.py. The following code loads the function and runs it as a job. See the [quick-start](quick-start.html#mlrun-setup) [page](quick-start.html#mlrun-setup) to learn how to create the project and set the artifact path.

```
from mlrun import code_to_function
gen_func = code_to_function(name='train_iris',
                            filename='train_iris.py',
                            handler='train_iris',
                            kind='job',
                            image='mlrun/ml-models')
train_iris_func = project.set_function(gen_func).apply(auto_mount())
train_iris = train_iris_func.run(name='train_iris',
                                 handler='train_iris',
                                 artifact_path=artifact_path)
```
You can now use get\_model to read the model and run it. This function will get the model file, metadata, and extra data. The input can be either the path of the model, or the directory where the model resides. If you provide a directory, the function will search for the model file (by default it searches for .pkl files)

The following example gets the model from models\_path and test data in test\_set with the expected label provided as a column of the test data. The name of the column containing the expected label is provided in label\_column. The example then retrieves the models, runs the model with the test data and updates the model with the metrics and results of the test data.

```
from pickle import load
from mlrun.execution import MLClientCtx
from mlrun.datastore import DataItem
from mlrun.artifacts import get_model, update_model
from mlrun.mlutils import eval_model_v2
def test_model(context: MLClientCtx,
              models_path: DataItem,
               test_set: DataItem,
              label_column: str):
   if models_path is None:
       models_path = context.artifact_subpath("models")
   xtest = test_set.as_df()ytest = xtest.pop(label_column)
   model_file, model\_obj, = get_model(models.path)model = load(open(model_file, 'rb'))
```
(continues on next page)

(continued from previous page)

```
extra_data = eval_model_v2(context, xtest, ytest.values, model)
update_model(model_artifact=model_obj, extra_data=extra_data,
             metrics=context.results, key_prefix='validation-')
```
To run the code, place the code above in test\_model.py and use the following snippet. The model from the previous step is provided as the models\_path:

```
from mlrun.platforms import auto_mount
gen_func = code_to_function(name='test_model',
                            filename='test_model.py',
                            handler='test_model',
                            kind='job',
                            image='mlrun/ml-models')
func = project.set_function(gen_func).apply(auto_mount())
run = func.run(name='test_model',
                handler='test_model',
                params={'label_column': 'label'},
                inputs={'models_path': train_iris.outputs['model'],
                        'test_set': 'https://s3.wasabisys.com/iguazio/data/iris/iris_
˓→dataset.csv'}),
                artifact_path=artifact_path)
```
## **CHAPTER**

## **EIGHT**

# **FEATURE STORE**

A feature store provides a single pane of glass for sharing all available features across the organization along with their metadata. The MLRun feature store supports security, versioning, and data snapshots, enabling better data lineage, compliance, and manageability.

As illustrated in the diagram below, feature stores provide a mechanism (Feature Sets) to read data from various online or offline sources, conduct a set of data transformations, and persist the data in online and offline storage. Features are stored and cataloged along with all their metadata (schema, labels, statistics, etc.), allowing users to compose Feature Vectors and use them for training or serving. The feature vectors are generated when needed, taking into account data versioning and time correctness (time traveling). Different function kinds (Nuclio, Spark, Dask) are used for feature retrieval, real-time engines for serving, and batch for training.

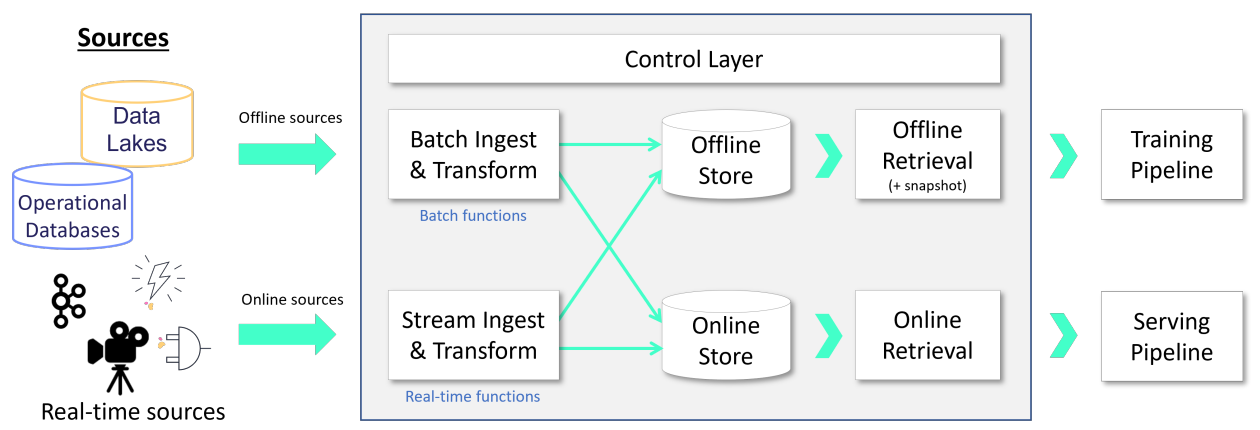

**MLRun Feature Store** 

**In this section**

# **8.1 Feature store overview**

In machine-learning scenarios, generating a new feature, called feature engineering, takes a tremendous amount of work. The same features must be used both for training, based on historical data, and for the model prediction based on the online or real-time data. This creates a significant additional engineering effort, and leads to model inaccuracy when the online and offline features do not match. Furthermore, monitoring solutions must be built to track features and results, and to send alerts upon data or model drift.

Consider a scenario in which you train a model and one of its features is a comparison of the current amount to the average amount spent during the last 3 months by the same person. Creating such a feature is easy when you have the full dataset in training, but for serving this feature must be calculated in an online manner. The "brute-force" way to address this is to have an ML engineer create an online pipeline that re-implements all the feature calculations that comprise the offline process. This is not just time-consuming and error-prone, but very difficult to maintain over time, and results in a lengthy deployment time. This is exacerbated when having to deal with thousands of features, and an increasing number of data engineers and data scientists that are creating and using the features.

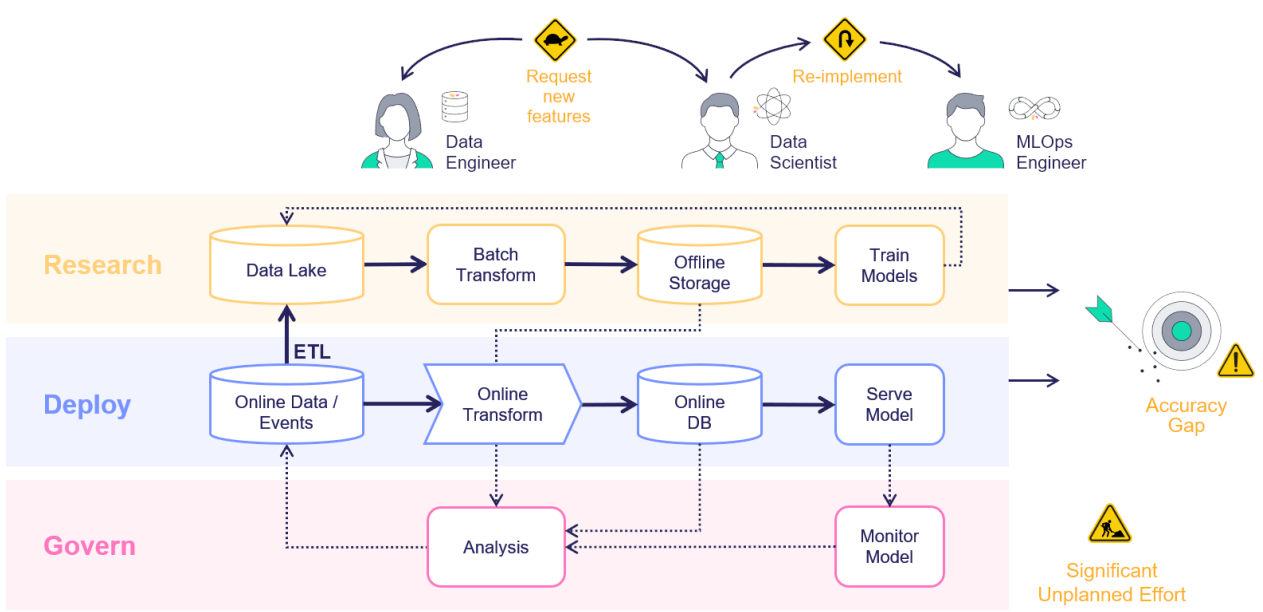

With MLRun's feature store you can easily define features during the training, which are deployable to serving, without having to define all the "glue" code. You simply create the necessary building blocks to define features and integration, with offline and online storage systems to access the features.

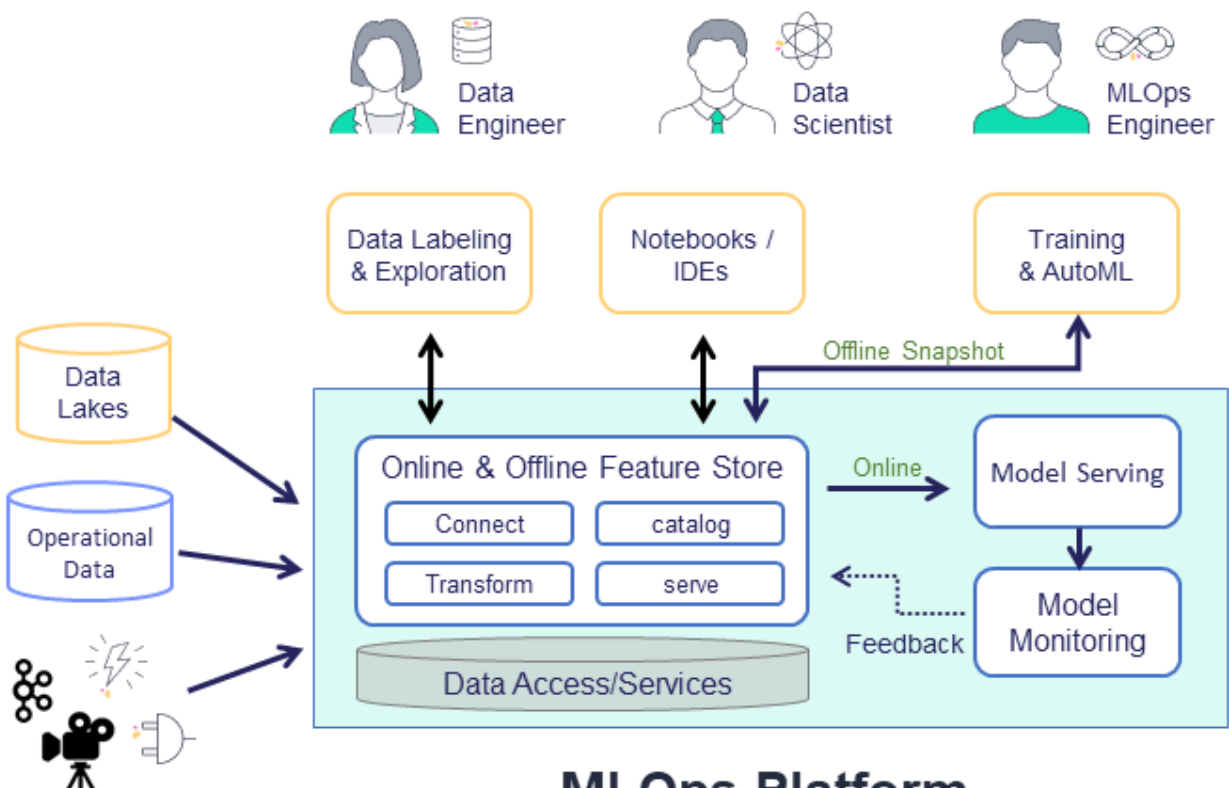

# **MLOps Platform**

The feature store is comprised of the following:

- **Feature** In machine-learning, a feature is an individual measurable property or characteristic of a phenomenon being observed. This can be raw data (e.g., transaction amount, image pixel, etc.) or a calculation derived from one or more other features (e.g., deviation from average, pattern on image, etc.).
- *[Feature sets](#page-241-0)* A grouping of features that are ingested together and stored in a logical group. Feature sets take data from offline or online sources, build a list of features through a set of transformations, and store the resulting features, along with the associated metadata and statistics. For example, transactions could be grouped by the ID of a person performing the transfer or by the device identifier used to perform the transaction. You can also define in the timestamp source in the feature set, and ingest data into a feature set.
- **[Execution](./feature-sets.html#add-transformations)** A set of operations performed on the data while it is ingested. The transformation graph contains steps that represent data sources and targets, and can also include steps that transform and enrich the data that is passed through the feature set. For a deeper dive, see *[Feature set transformations](#page-244-0)*.
- *[Feature vectors](#page-250-0)* A set of features, taken from one or more feature sets. The feature vector is defined prior to model training and serves as the input to the model training process. During model serving, the feature values in the vector are obtained from an online service.

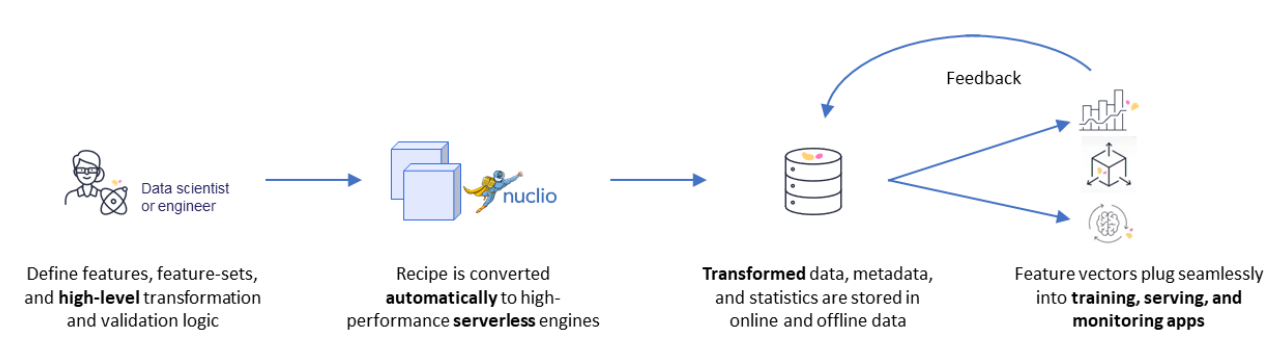

## **8.1.1 How the feature store works**

The common flow when working with the feature store is to first define the feature set with its source, transformation graph, and targets. MLRun's robust transformation engine performs complex operations with just a few lines of Python code. To test the execution process, call the infer method with a sample DataFrame. This runs all operations in memory without storing the results.

Once the graph is defined, it's time to ingest the data. You can ingest data directly from a DataFrame, by calling the feature set [ingest](#page-536-0) method. You can also define an ingestion process that runs as a Kubernetes job. This is useful if there is a large ingestion process, or if there is a recurrent ingestion and you want to schedule the job.

MLRun can also leverage [Nuclio](https://nuclio.io/docs/latest/) to perform real-time ingestion by calling the [deploy\\_ingestion\\_service](#page-532-0) function. This means that during serving you can update feature values, and not just read them. For example, you can update a sliding window aggregation as part of a model serving process.

The next step is to define the [feature vector.](feature-vectors.html) Call the [get\\_offline\\_features\(\)](#page-533-0) function to join together features across different feature sets.

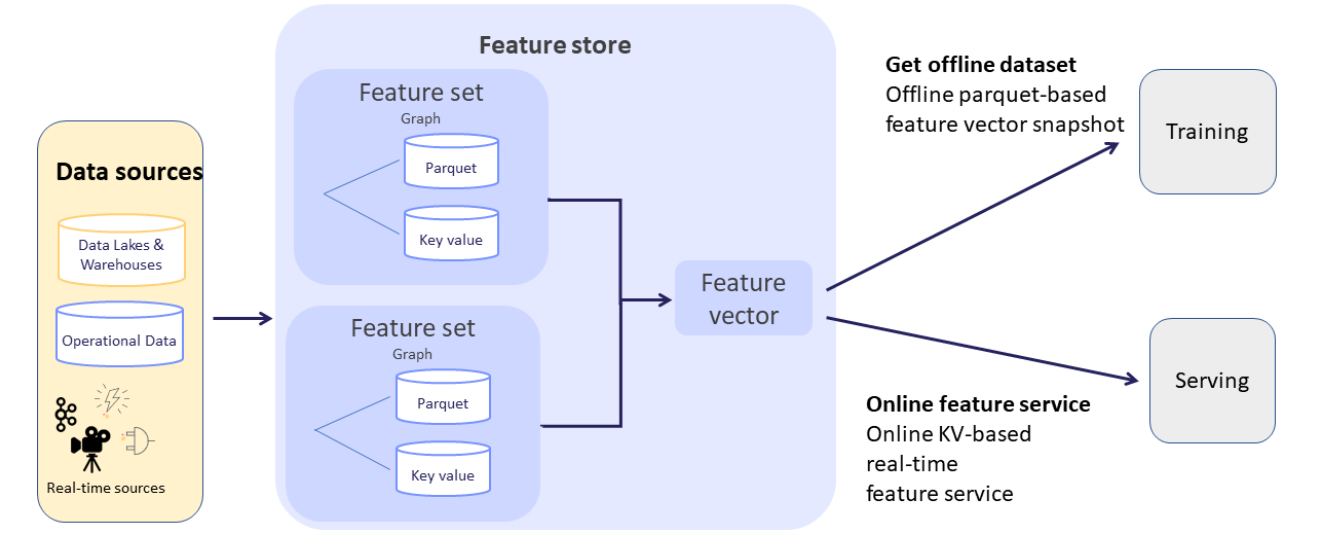

## **8.1.2 Training and serving using the feature store**

Next, extract a versioned **offline** static dataset for training, based on the parquet target defined in the feature sets. You can train a model with the feature vector data by providing the input in the form of 'store://feature-vectors/ {project}/{feature\_vector\_name}'.

Training functions generate models and various model statistics. Use MLRun's auto logging capabilities to store the models along with all the relevant data, metadata, and measurements.

MLRun can apply all the MLOps functionality by using the framework specific apply\_mlrun() method, which manages the training process and automatically logs all the framework specific model details, data, metadata, and metrics.

The training job automatically generates a set of results and versioned artifacts (run train\_run.outputs to view the job outputs).

After you validate the feature vector, use the **online** feature service, based on the nosql target defined in the feature set, for real-time serving. For serving, you define a serving class derived from mlrun.serving.V2ModelServer. In the class load method, call the [get\\_online\\_feature\\_service\(\)](#page-535-0) function with the vector name, which returns a feature service object. In the class preprocess method, call the feature service get method to get the values of those features.

This feature store centric process, using one computation graph definition for a feature set, gives you an automatic online and offline implementation for the feature vectors with data versioning, both in terms of the actual graph that was used to calculate each data point, and the offline datasets that were created to train each model.

See more information in *[training with the feature store](#page-399-0)* and *[Serving with the feature store](#page-411-0)*.

# <span id="page-241-0"></span>**8.2 Feature sets**

In MLRun, a group of features can be ingested together and stored in logical group called feature set. Feature sets take data from offline or online sources, build a list of features through a set of transformations, and store the resulting features along with the associated metadata and statistics. A feature set can be viewed as a database table with multiple material implementations for batch and real-time access, along with the data pipeline definitions used to produce the features.

The feature set object contains the following information:

• **Metadata** — General information which is helpful for search and organization. Examples are project, name, owner, last update, description, labels, etc.

- **Key attributes** Entity, timestamp key (optional), label column.
- **Features** The list of features along with their schema, metadata, validation policies and statistics.
- **Source** The online or offline data source definitions and ingestion policy (file, database, stream, http endpoint, etc.). See the [source descriptions.](../serving/available-steps.html#sources)
- **Transformation** The data transformation pipeline (e.g. aggregation, enrichment etc.).
- **Target stores** The type (i.e. parquet/csv or key value), location and status for the feature set materialized data. See the [target descriptions.](../serving/available-steps.html#targets)
- **Function** The type (storey, pandas, spark) and attributes of the data pipeline serverless functions.

#### **In this section**

- *[Create a Feature Set](#page-242-0)*
- *[Create a feature set without ingesting its data](#page-243-0)*
- *[Add transformations](#page-243-1)*

#### **See also**:

- [Verify a feature set with a small dataset by inferring data](../data-prep/ingest-data-fs.html#verify-a-feature-set-with-a-small-dataset-by-inferring-data)
- *[Ingest data using the feature store](#page-355-0)*

### <span id="page-242-0"></span>**8.2.1 Create a feature set**

Create a [FeatureSet](#page-524-0) with the base definitions:

- **name** The feature set name is a unique name within a project.
- **entities** Each feature set must be associated with one or more index column. When joining feature sets, the key columns are determined by the relations field if it exists, and otherwise by the entities.
- **timestamp\_key** (optional) Used for specifying the time field when joining by time.
- **engine** The processing engine type:
	- **–** Spark
	- **–** pandas
	- **–** storey. Default. (Some advanced functionalities are in the Beta state.)
- **label\_column** Name of the label column (the one holding the target (y) values).
- **relations** (optional) Dictionary that indicates all of the relations between current feature set to other featuresets . It looks like: {"<my\_column\_name>":Entity, ...}. If the feature\_set relations is None, the join is done based on feature\_set entities. Relevant only for Dask and storey (local) engines. See more about joins in [Using](./feature-vectors.html#using-joins-in-an-offline-feature-vector) [joins in an offline feature vector.](./feature-vectors.html#using-joins-in-an-offline-feature-vector)

Example:

```
#Create a basic feature set example
stocks_set = FeatureSet("stocks", entities=[Entity("ticker")])
```
#### **Create a feature set in the UI**

- 1. Select a project and press **Feature store**, then press **Create Set**.
- 2. After completing the form, press **Save and Ingest** to start the process, or **Save** to save the set for later ingestion.

### <span id="page-243-0"></span>**8.2.2 Create a feature set without ingesting its data**

You can define and register a feature set (and use it in a feature vector) without ingesting its data into MLRun offline targets. This supports all batch sources.

The use-case for this is when you have a large amount of data in a remote storage that is ready to be consumed by a model-training pipeline. When this feature is enabled on a feature set, data is **not** saved to the offline target during ingestion. Instead, when get\_offline\_features is called on a vector containing that feature set, that data is read directly from the source. Online targets are still ingested, and their value represents a timeslice of the offline source. Transformations are not allowed when this feature is enabled: no computation graph, no aggregations, etc. Enable this feature by including passthrough=True in the feature set definition. All three ingestion engines (Storey, Spark, Pandas) are supported, as well as the retrieval engines "local" and "spark".

Typical code, from defining the feature set through ingesting its data:

```
# Flag the feature set as passthrough
my_fset = fstore.FeatureSet("my_fset", entities=[Entity("patient_id)], timestamp_key=
˓→"timestamp", passthrough=True)
csv_source = CSVSource("my_csv", path="data.csv"), time_field="timestamp")
# Ingest the source data, but only to online/nosql target
fstore.ingest(my_fset, csv_source)
vector = fstore.FeatureVector("myvector", features=[f"my_fset"])
# Read the offline data directly from the csv source
resp = fstore.get_offline_features(vector, entity_timestamp_column="timestamp", with_
\rightarrowindexes=True)
```
### <span id="page-243-1"></span>**8.2.3 Add transformations**

Define the data processing steps using a transformations graph (DAG).

A feature set data pipeline takes raw data from online or offline sources and transforms it to meaningful features. The MLRun feature store supports three processing engines (storey, pandas, spark) that can run in the client (e.g. Notebook) for interactive development or in elastic serverless functions for production and scale.

The data pipeline is defined using MLRun graph (DAG) language. Graph steps can be pre-defined operators (such as aggregate, filter, encode, map, join, impute, etc.) or custom python classes/functions. Read more about the graph in [Real-time serving pipelines \(graphs\).](../serving/serving-graph.html)

The pandas and spark engines are good for simple batch transformations, while the storey stream processing engine (the default engine) can handle complex workflows and real-time sources.

The results from the transformation pipeline are stored in one or more material targets. Data for offline access, such as training, is usually stored in Parquet files. Data for online access such as serving is stored in the Iguazio NoSQL DB (NoSqlTarget). You can use the default targets or add/replace with additional custom targets.

Graph example (storey engine):

```
import mlrun.feature_store as fstore
feature_set = fstore.FeatureSet("measurements", entities=[Entity(key)], timestamp_key=
 →"timestamp")
```

```
(continues on next page)
```
(continued from previous page)

```
# Define the computational graph including the custom functions
feature_set.graph.to(DropColumns(drop_columns))\
                 .to(RenameColumns(mapping={'bad': 'bed'}))
feature_set.add_aggregation('hr', ['avg'], ["1h"])
feature_set.plot()
fstore.ingest(feature_set, data_df)
```
Graph example (pandas engine):

```
def myfunc1(df, context=None):
   df = df.drop(columns=["exchange"])
   return df
stocks_set = fstore.FeatureSet("stocks", entities=[Entity("ticker")], engine="pandas")
stocks_set.graph.to(name="s1", handler="myfunc1")
df = fstore.ingest(stocks_set, stocks_df)
```
The graph steps can use built-in transformation classes, simple python classes, or function handlers.

See more details in *[Feature set transformations](#page-244-0)*.

### **8.2.4 Simulate and debug the data pipeline with a small dataset**

During the development phase it's pretty common to check the feature set definition and to simulate the creation of the feature set before ingesting the entire dataset, since ingesting the entire feature set can take time. This allows you to get a preview of the results (in the returned dataframe). The simulation method is called preview. It previews in the source data schema, as well as processing the graph logic (assuming there is one) on a small subset of data. The preview operation also learns the feature set schema and does statistical analysis on the result by default.

```
df = fstore.preview(quotes_set, quotes)
# print the featue statistics
print(quotes_set.get_stats_table())
```
## <span id="page-244-0"></span>**8.3 Feature set transformations**

A feature set contains an execution graph of operations that are performed when data is ingested, or when simulating data flow for inferring its metadata. This graph utilizes MLRun's *[Real-time serving pipelines \(graphs\)](#page-306-0)*.

The graph contains steps that represent data sources and targets, and may also contain steps whose purpose is transformations and enrichment of the data passed through the feature set. These transformations can be provided in one of three ways:

- *[Aggregations](#page-245-0)* MLRun supports adding aggregate features to a feature set through the [add\\_aggregation\(\)](#page-525-0) function.
- *[Built-in transformations](#page-247-0)* MLRun is equipped with a set of transformations provided through the [storey.](#page-618-0) [transformations](#page-618-0) package. These transformations can be added to the execution graph to perform common operations and transformations.
- *[Custom transformations](#page-248-0)* You can extend the built-in functionality by adding new classes that perform any custom operation and use them in the serving graph.

Once a feature-set is created, its internal execution graph can be observed by calling the feature-set's  $plot()$  function, which generates a graphviz plot based on the internal graph. This is very useful when running within a Jupyter notebook, and produces a graph such as the following example:

This plot shows various transformations and aggregations being used as part of the feature-set processing, as well as the targets where results are saved to (in this case two targets). Feature-sets can also be observed in the MLRun UI, where the full graph can be seen and specific step properties can be observed:

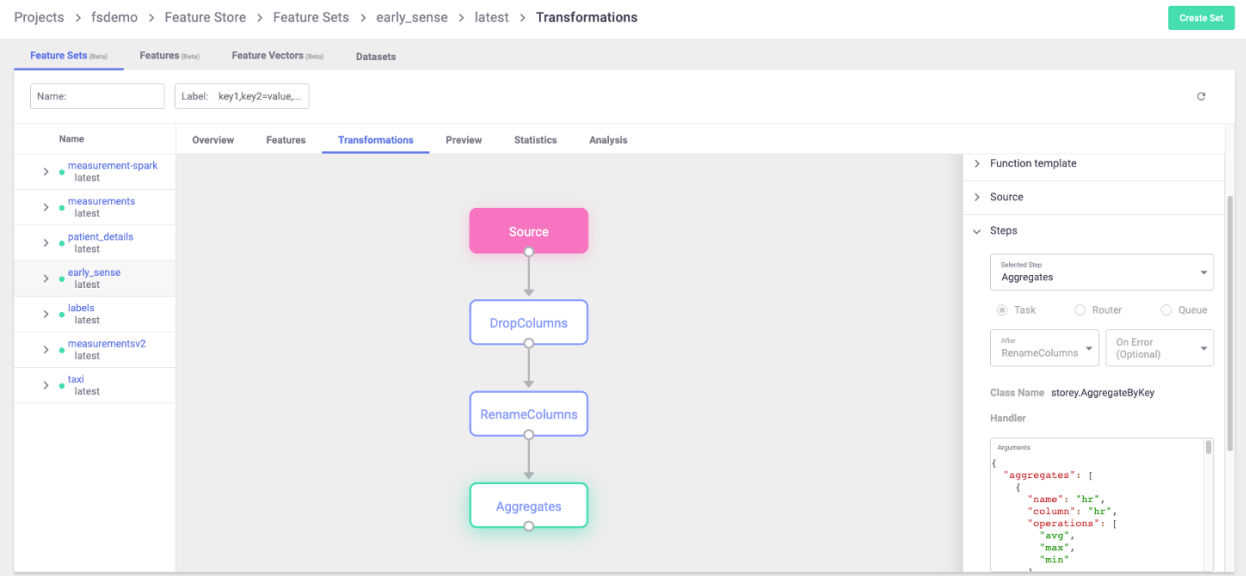

For a full end-to-end example of feature-store and usage of the functionality described in this page, refer to the [feature](./basic-demo.html) [store example.](./basic-demo.html)

#### **In this section**

- *[Aggregations](#page-245-0)*
- *[Built-in transformations](#page-247-0)*
- *[Custom transformations](#page-248-0)*

### <span id="page-245-0"></span>**8.3.1 Aggregations**

Aggregations, being a common tool in data preparation and ML feature engineering, are available directly through the MLRun [FeatureSet](#page-524-0) class. These transformations add a new feature to the feature-set, which is created by performing an aggregate function over the feature's values.

If the name parameter is not specified, features are generated in the format {column\_name}\_{operation}\_{window}. If you supply the optional name parameter, features are generated in the format {name}\_{operation}\_{window}.

Feature names, which are generated internally, must match this regex pattern to be treated as aggregations: . \* $\lfloor a-z \rfloor + \lfloor 0-9 \rfloor + \lfloor 5mhd \rfloor$ \$, where  $\lfloor a-z \rfloor +$  is the name of an aggregation.

#### **Warning**

You must ensure that your features will not conflict with the automatically generated feature names. For example, when using add\_aggregation() on a feature X, you may get a genegated feature name of X\_count\_1h. But if your dataset already contains X\_count\_1h, this would result in either unreliable aggregations or errors.

If either the pattern or the condition is not met, the feature is treated as a static (or "regular") feature.

These features can be fed into predictive models or can be used for additional processing and feature generation.

#### **Notes**

- Internally, the graph step that is created to perform these aggregations is named "Aggregates". If more than one aggregation steps are needed, a unique name must be provided to each, using the step\_name parameter.
- The timestamp column must be part of the feature set definition (for aggregation).

Aggregations that are supported using this function are:

- count
- sum
- sqr (sum of squares)
- max
- min
- first
- last
- avg
- stdvar (variance)
- stddev (standard deviation)

For full description of this function, see the *[add\\_aggregation\(\)](#page-525-0)* documentation.

#### **Windows**

You can use aggregation for time-based sliding windows and fixed windows. In general, sliding windows are used for real time data, while fixed windows are used for historical aggregations.

A window can be measured in years, days, hours, seconds, minutes. A window can be a single window, e.g. '1h', '1d', or a list of same unit windows e.g. ['1h', '6h']. If you define the time period (in addition to the window), then you have a sliding window. If you don't define the time period, then the time period and the window are the same. All time windows are aligned to the epoch (1970-01-01T00:00:00Z).

• Sliding window

Sliding windows are fixed-size, overlapping, windows (defined by windows) that are evaluated at a sliding interval (defined by period).

The period size must be an integral divisor of the window size.

The following figure illustrates sliding windows of size 20 seconds, and periods of 10 seconds. Since the period is less than the window size, the windows contain overlapping data. In this example, events E4-E6 are in Windows 1 and 2. When Window 2 is evaluated at time t = 30 seconds, events E4-E6 are dropped from the event queue.

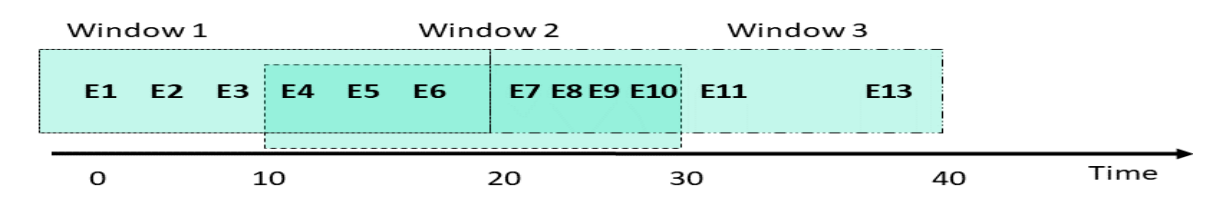

The following code illustrates a feature-set that contains stock trading data including the specific bid price for each bid at any given time. You can add aggregate features that show the minimal and maximal bidding price over all the bids in the last 60 minutes, evaluated (sliding) at a 10 minute interval, per stock ticker (which is the entity in question).

```
import mlrun.feature_store as fstore
# create a new feature set
quotes_set = fstore.FeatureSet("stock-quotes", entities=[fstore.Entity("ticker")])
quotes_set.add_aggregation("bid", ["min", "max"], ["1h"], "10m", name="price")
```
This code generates two new features: bid\_min\_1h and bid\_max\_1h every 10 minutes.

• Fixed window

A fixed window has a fixed-size, is non-overlapping, and gapless. A fixed time window is used for aggregating over a time period, (or day of the week). For example, how busy is a restaurant between 1 and 2 pm. When using a fixed window, each record in an in-application stream belongs to a specific window. The record is processed only once (when the query processes the window to which the record belongs).

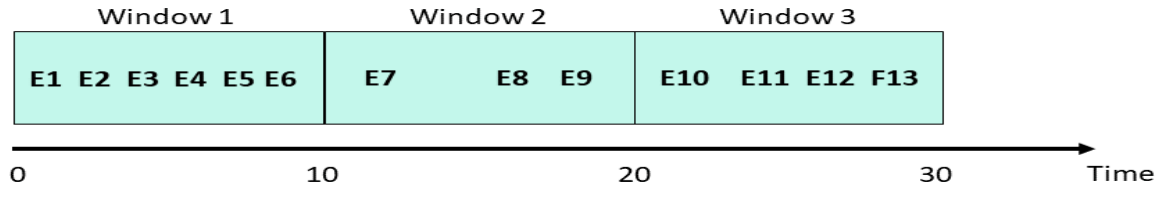

To define a fixed window, omit the time period. Using the above example, but for a fixed window:

```
import mlrun.feature_store as fstore
# create a new feature set
quotes_set = fstore.FeatureSet("stock-quotes", entities=[fstore.Entity("ticker")])
quotes_set.add_aggregation("bid", ["min", "max"], ["1h"] name="price")
```
This code generates two new features: bid\_min\_1h and bid\_max\_1h once per hour.

## <span id="page-247-0"></span>**8.3.2 Built-in transformations**

MLRun, and the associated storey package, have a built-in library of [transformation functions](../serving/available-steps.html) that can be applied as steps in the feature-set's internal execution graph. To add steps to the graph,

reference them from the [FeatureSet](#page-524-0) object by using the [graph](#page-526-0) property. Then, new steps can be added to the graph using the functions in storey. transformations (follow the link to browse the documentation and the list of existing functions). The transformations are also accessible directly from the storey module.

See the [built-in steps.](../serving/available-steps.html)

#### **Note**

Internally, MLRun makes use of functions defined in the storey package for various purposes. When creating a feature-set and configuring it with sources and targets, what MLRun does behind the scenes is to add steps to the execution graph that wraps methods and classes that perform the actions. When defining an async execution graph, storey classes are used. For example, when defining a Parquet data-target in MLRun, a graph step is created that wraps storey's [ParquetTarget function.](https://storey.readthedocs.io/en/latest/api.html#storey.targets.ParquetTarget)

To use a function:

- 1. Access the graph from the feature-set object, using the [graph](#page-526-0) property.
- 2. Add steps to the graph using the various graph functions, such as to(). The function object passed to the step should point at the transformation function being used.

The following is an example for adding a simple filter to the graph, that drops any bid that is lower than 50USD:

quotes\_set.graph.to("storey.Filter", "filter", \_fn="(event['bid'] > 50)")

In the example above, the parameter  $\_$ fn denotes a callable expression that is passed to the storey.Filter class as the parameter fn. The callable parameter can also be a Python function, in which case there's no need for parentheses around it. This call generates a step in the graph called filter that calls the expression provided with the event being propagated through the graph as the data is fed to the feature-set.

#### <span id="page-248-0"></span>**8.3.3 Custom transformations**

When a transformation is needed that is not provided by the built-in functions, new classes that implement transformations can be created and added to the execution graph. Such classes should extend the [MapClass](#page-621-0) class, and the actual transformation should be implemented within their do() function, which receives an event and returns the event after performing transformations and manipulations on it. For example, consider the following code:

```
class MyMap(MapClass):
   def __init__(self, multiplier=1, **kwargs):
        super().__init__(**kwargs)
        self._multiplier = multiplier
   def do(self, event):
        event["multi"] = event["bid"] * self._multiplier
        return event
```
The MyMap class can then be used to construct graph steps, in the same way as shown above for built-in functions:

quotes\_set.graph.add\_step("MyMap", "multi", after="filter", multiplier=3)

This uses the add\_step function of the graph to add a step called multi utilizing MyMap after the filter step that was added previously. The class is initialized with a multiplier of 3.

### **8.3.4 Supporting multiple engines**

MLRun supports multiple processing engines for executing graphs. These engines differ in the way they invoke graph steps. When implementing custom transformations, the code has to support all engines that are expected to run it.

**Note**

The vast majority of MLRun's built-in transformations support all engines. The support matrix is available [here.](../serving/available-steps.html#data-transformations)

The following are the main differences between transformation steps executing on different engines:

- storey the step receives a single event (either as a dictionary or as an Event object, depending on whether full\_event is configured for the step). The step is expected to process the event and return the modified event.
- spark the step receives a Spark dataframe object. Steps are expected to add their processing and calculations to the dataframe (either in-place or not) and return the resulting dataframe without materializing the data.
- pandas the step receives a Pandas dataframe, processes it, and returns the dataframe.

To support multiple engines, extend the [MLRunStep](#page-539-0) class with a custom transformation. This class allows implementing engine-specific code by overriding the following methods:  $_d$ o\_storey(),  $_d$ o\_pandas() and  $_d$ o\_spark(). To add support for a given engine, the relevant do method needs to be implemented.

When a graph is executed, each step is a single instance of the relevant class that gets invoked as events flow through the graph. For spark and pandas engines, this only happens once per ingestion, since the entire data-frame is fed to the graph. For the storey engine the same instance's  $\_{do\_storey()}$  function will be invoked per input row. As the graph is initialized, this class instance can receive global parameters in its \_\_init\_\_ method that determines its behavior.

The following example class multiplies a feature by a value and adds it to the event. (For simplicity, data type checks and validations were omitted as well as needed imports.) Note that the class also extends [StepToDict](#page-617-0) - this class implements generic serialization of graph steps to a python dictionary. This functionality allows passing instances of this class to graph.to() and graph.add\_step():

```
class MultiplyFeature(StepToDict, MLRunStep):
   def __init__(self, feature: str, value: int, **kwargs):
       super().__init__(**kwargs)
       self._feature = feature
       self._value = value
       self._new_f = f''{feature}_times_{value}"
   def _do_storey(self, event):
       # event is a single row represented by a dictionary
       event[self._new_feature] = event[self._feature] * self._value
       return event
   def _do_pandas(self, event):
       # event is a pandas.DataFrame
       event[self._new_feature] = event[self._feature].multiply(self._value)
       return event
   def _do_spark(self, event):
       # event is a pyspark.sql.DataFrame
       return event.withColumn(self._new_feature,
                                col(self._feature) * lit(self._value)
                                )
```
The following example uses this step in a feature-set graph with the pandas engine. This example adds a feature called number1\_times\_4 with the value of the number1 feature multiplied by 4. Note how the global parameters are passed when creating the graph step:

```
import mlrun.feature_store as fstore
feature_set = fstore.FeatureSet("fs-new",
                                entities=[fstore.Entity("id")],
                                engine="pandas",
                                )
```
(continues on next page)

(continued from previous page)

```
# Adding multiply step, with specific parameters
feature_set.graph.to(MultiplyFeature(feature="number1", value=4))
df_pandas = fstore.ingest(feature_set, data)
```
## <span id="page-250-0"></span>**8.4 Creating and using feature vectors**

You can define a group of features from different feature sets as a [FeatureVector](#page-528-0). Feature vectors are used as an input for models, allowing you to define the feature vector once, and in turn create and track the *[datasets](#page-399-0)* created from it or the online manifestation of the vector for real-time prediction needs.

The feature vector handles all the merging logic for you using an asof merge type merge that accounts for both the time and the entity. It ensures that all the latest relevant data is fetched, without concerns about "seeing the future" or other types of common time-related errors.

#### **In this section**

- *[Creating a feature vector](#page-250-1)*
- *[Using a feature vector](#page-252-0)*

### <span id="page-250-1"></span>**8.4.1 Creating a feature vector**

The feature vector object holds the following information:

- Name the feature vector's name as will be later addressed in the store reference store://feature\_vectors/ <project>/<feature-vector-name> and the UI (after saving the vector).
- Description a string description of the feature vector.
- Features a list of features that comprise the feature vector. The feature list is defined by specifying the <feature-set>.<feature-name> for specific features or <feature-set>.\* for all of the feature set's features.
- Label feature the feature that is the label for this specific feature vector, as a <feature-set>. <feature-name> string specification.

Example of creating a feature vector:

```
import mlrun.feature_store as fstore
# Feature vector definitions
feature_vector_name = 'example-fv'
feature_vector_description = 'Example feature vector'
features = ['data\_source_1.*'.'data_source_2.feature_1',
            'data_source_2.feature_2',
            'data_source_3.*']
label_feature = 'label_source_1.label_feature'
# Feature vector creation
fv = fstore.FeatureVector(name=feature_vector_name,
                          features=features,
                          label_feature=label_feature,
                          description=feature_vector_description)
```
(continues on next page)

(continued from previous page)

```
# Save the feature vector in the MLRun DB
# so it can be referenced by the `store://`
# and show in the UI
fv.save()
```
#### After saving the feature vector, it appears in the UI:

Projects > fraud-demo-orz > Feature Store (Beta) > Feature Vectors

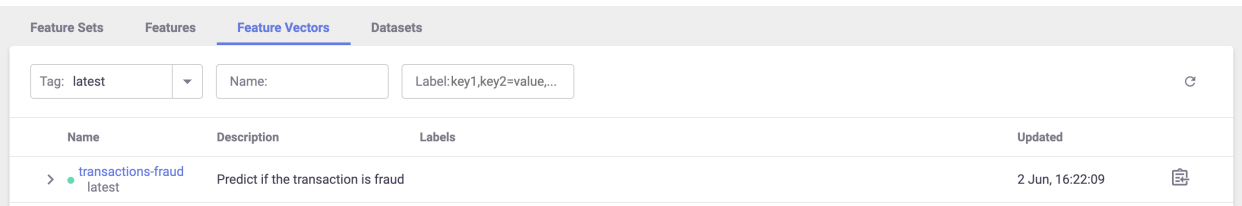

You can also view some metadata about the feature vector, including all the features, their types, a preview, and statistics:

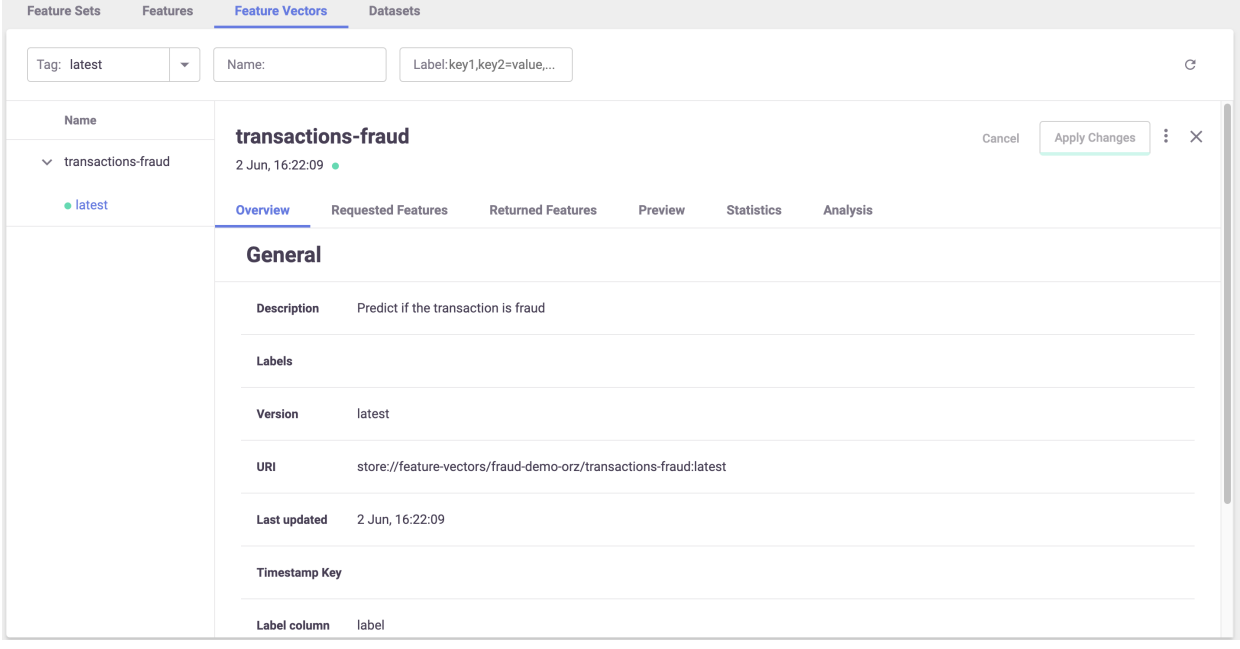
# **8.4.2 Using a feature vector**

After a feature vector is saved, it can be used to create both offline (static) datasets and online (real-time) instances to supply as input to a machine learning model.

## **Using an offline feature vector**

Use the feature store's [get\\_offline\\_features\(\)](#page-533-0) function to produce a dataset from the feature vector. It creates the dataset (asynchronously if possible), saves it to the requested target, and returns an [OfflineVectorResponse](#page-529-0). Due to the async nature of this action, the response object contains an  $f\nu$ -response. status indicator that, once completed, could be directly turned into a dataframe, parquet or a csv.

get\_offline\_features supports Storey, Dask, Spark Operator, and Remote Spark.

get\_offline\_features expects to receive:

- **feature** vector A feature vector store reference or object.
- **entity\_rows** (optional) A dataframe that the features will be joined to. Defaults to the first feature set defined in the features vector's features list, and acts as the base for the vector's joins.
- **entity\_timestamp\_column** (optional) A specific timestamp column (from the defined features) to act as the base timestamp column. Defaults to the base feature set's timestamp entity.
- **target** A Feature Store target to write the results to. Defaults to return as a return value to the caller.
- **run\_config** (optional) A function or a *[RunConfig](#page-530-0)* to run the feature vector creation process in a remote function.
- **drop\_columns** (optional) A list of columns to drop from the resulting feature vector.
- **start\_time** (optional) Datetime, low limit of time needed to be filtered.
- **end\_time** (optional) Datetime, high limit of time needed to be filtered.
- **with indexes** return vector with index columns and timestamp key from the feature sets. Default is False.
- **update stats** update features statistics from the requested feature sets on the vector. Default is False.
- **engine** processing engine kind ("local", "dask", or "spark")
- **engine\_args** kwargs for the processing engine.
- **query** The query string used to filter rows on the output.
- **spark\_service** Name of the spark service to be used (when using a remote-spark runtime)
- **order\_by** Name or list of names to order by. The name or the names in the list can be the feature name or the alias of the feature you pass in the feature list.
- **timestamp\_for\_filtering** (optional) Used to configure the columns that a time-based filter filters by. By default, the time-based filter is executed using the timestamp\_key of each feature set. Specifying the timestamp\_for\_filtering param overwrites this default: if it's str it specifies the timestamp column to use in all the feature sets. If it's a dictionary  $(\{\,:\,\ldots\})$  it indicates the timestamp column name for each feature set. The time filtering is performed on each feature set (using start\_time and end\_time) before the merge process.

You can create a feature vector that comprises different feature sets, while joining the data based on specific fields and not the entity. For example:

• Feature set A is a transaction feature set and one of the fields is email.

• Feature set B is feature set with the fields email and count distinct. You can build a feature vector that comprises fields in feature set A and get the count distinct for the email from feature set B. The join in this case is based on the email column.

Here's an example of a new dataset from a Parquet target:

```
# Import the Parquet Target, so you can build your dataset from a parquet file
from mlrun.datastore.targets import ParquetTarget
# Get offline feature vector based on vector and parquet target
offline_fv = fstore.get_offline_features(feature_vector_name, target=ParquetTarget())
# Return dataset
dataset = offilename_fv_to_dataframe()
```
After you create an offline feature vector with a static target (such as  $ParquetTarget()$ ) the reference to this dataset is saved as part of the feature vector's metadata and can be referenced directly through the store as a function input using store://feature-vectors/{project}/{feature\_vector\_name}.

For example:

```
fn = mlrun.import_function('hub://sklearn-classifier').apply(auto_mount())
# Define the training task, including the feature vector and label
task = mlrun.new\_task('training',inputs={'dataset': f'store://feature-vectors/{project}/{feature_
˓→vector_name}'},
                      params={'label_column': 'label'}
                     \lambda# Run the function
run = fn.run(task)
```
See a full example of using the offline feature vector to create an ML model in [part 2 of the end-to-end demo.](./end-to-end-demo/02-create-training-model.html)

You can use get\_offline\_features for a feature vector whose data is not ingested. See [Create a feature set without](./feature-sets.html#create-a-feature-set-without-ingesting-its-data) [ingesting its data.](./feature-sets.html#create-a-feature-set-without-ingesting-its-data)

#### **Using joins in an offline feature vector**

You can create a join for:

- Feature sets that have a common entity
- Feature sets that do not have a common entity

#### **Feature sets that have a common entity**

In this case, the join is performed on the common entity.

```
employees_set_entity = fs.Entity("id")
employees_set = fs.FeatureSet(
   "employees",
    entities=[employees_set_entity],
)
employees_set.set_targets(targets=["parquet"], with_defaults=False)
```

```
fs.ingest(employees_set, employees)
mini_employees_set = fs.FeatureSet(
   "mini-employees",
   entities=[employees_set_entity],
   },
)
mini_employees_set.set_targets(targets=["parquet"], with_defaults=False)
fs.ingest(mini_employees_set, employees_mini)
features = ["employees.name as n", "mini-employees.name as mini_name"]
vector = fs.FeatureVector(
    "mini-emp-vec", features, description="Employees feature vector"
)
vector.save()
resp = fs.get_offline_features(
   vector,
   engine_args=engine_args,
   with_indexes=True,
)
```
#### **Feature sets that do not have a common entity**

In this case, you define the relations between the features set with the argument: relations={column\_name(str): Entity} and you include this dictionary when initializing the feature set.

```
departments_set_entity = fs.Entity("d_id")
departments_set = fs.FeatureSet(
    "departments",
    entities=[departments_set_entity],
)
departments_set.set_targets(targets=["parquet"], with_defaults=False)
fs.ingest(departments_set, departments)
employees_set_entity = fs.Entity("id")
employees_set = fs.FeatureSet(
    "employees",
    entities=[employees_set_entity],
    relations={"department_id": departments_set_entity}, # dictionary where the key is<sub>\cup</sub>
\rightarrowstr identifying a column/feature on this feature-set, and the dictionary value is an
˓→Entity object on another feature-set
)
employees_set.set_targets(targets=["parquet"], with_defaults=False)
fs.ingest(employees_set, employees)
features = ["employees.name as emp_name", "departments.name as dep_name"]
vector = fs.FeatureVector(
    "employees-vec", features, description="Employees feature vector"
)
```

```
resp = fs.get_offline_features(
    vector,
    engine_args=engine_args,
    with_indexes=False,
)
```
## **Using an online feature vector**

The online feature vector provides real-time feature vectors to the model using the latest data available.

First create an Online Feature Service using [get\\_online\\_feature\\_service\(\)](#page-535-0). Then feed the Entity of the feature vector to the service and receive the latest feature vector.

To create the [OnlineVectorService](#page-530-1) you only need to pass it the feature vector's store reference.

```
import mlrun.feature_store as fstore
# Create the Feature Vector Online Service
feature_vector = 'store://feature-vectors/{project}/{feature_vector_name}'
svc = fstore.get_online_feature_service(feature_vector)
```
The online feature service supports value imputing (substitute NaN/Inf values with statistical or constant value). You can set the impute\_policy parameter with the imputing policy, and specify which constant or statistical value will be used instead of NaN/Inf value. This can be defined per column or for all the columns ("\*"). The replaced value can be a fixed number for constants or \$mean, \$max, \$min, \$std, \$count for statistical values. "\*" is used to specify the default for all features, for example:

```
svc = fstore.get_online_feature_service(feature_vector, impute_policy={"*": "$mean", "age
ightharpoonup : 33})
```
To use the online feature service you need to supply a list of entities you want to get the feature vectors for. The service returns the feature vectors as a dictionary of {<feature-name>: <feature-value>} or simply a list of values as numpy arrays.

For example:

```
# Define the wanted entities
entities = [{<feature-vector-entity-column-name>: <entity>}]
# Get the feature vectors from the service
svc.get(entities)
```
The entities can be a list of dictionaries as shown in the example, or a list of lists where the values in the internal list correspond to the entity values (e.g. entities =  $[["Joe"]$ ,  $["Mike"]$ ). The .get() method returns a dict by default. If you want to return an ordered list of values, set the as\_list parameter to True. The list input is required by many ML frameworks and this eliminates additional glue logic.

See a full example of using the online feature service inside a serving function in [part 3 of the end-to-end demo.](./end-to-end-demo/03-deploy-serving-model.html)

# **8.5 Feature store end-to-end demo**

This demo shows the usage of MLRun and the feature store:

- **[Data ingestion & preparation](01-ingest-datasources.html)**
- **[Model training & testing](02-create-training-model.html)**
- **[Model serving](03-deploy-serving-model.html)**
- **[Building an automated ML pipeline](04-pipeline.html)**

Fraud prevention, specifically, is a challenge since it requires processing raw transactions and events in real-time and being able to quickly respond and block transactions before they occur. Consider, for example, a case where you would like to evaluate the average transaction amount. When training the model, it is common to take a DataFrame and just calculate the average. However, when dealing with real-time/online scenarios, this average has to be calculated incrementally.

This demo illustrates how to **Ingest** different data sources to the **Feature Store**. Specifically, it covers two types of data:

- **Transactions**: Monetary activity between two parties to transfer funds.
- **Events**: Activity performed by a party, such as login or password change.

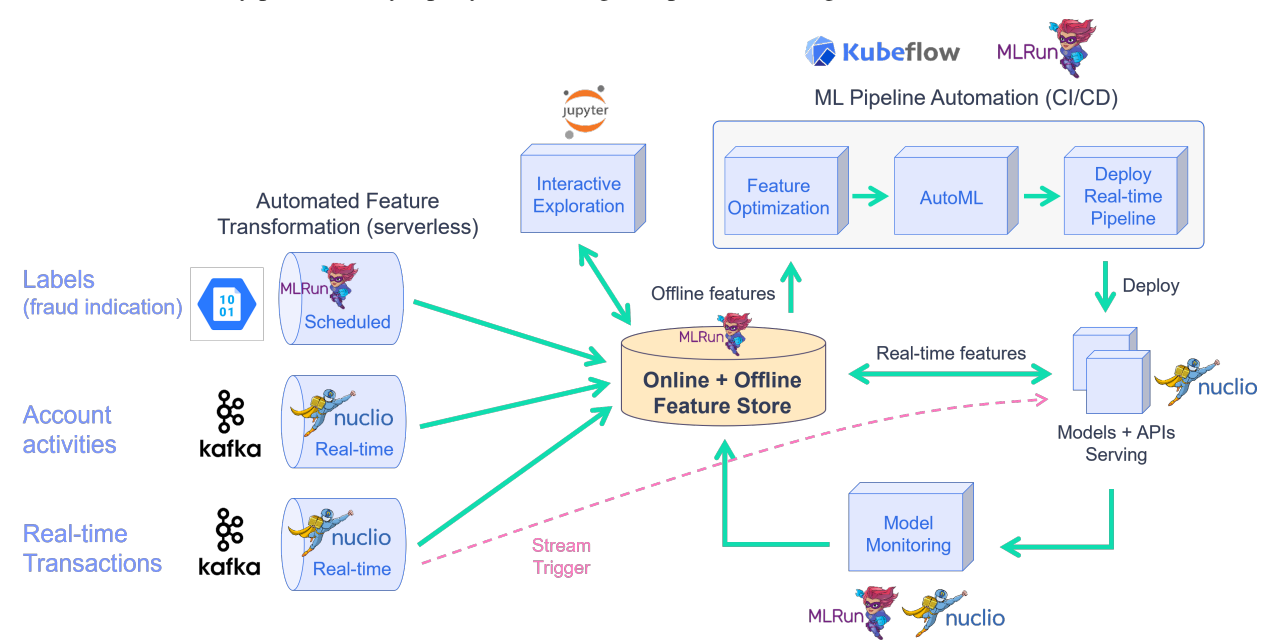

The demo walks through creation of an ingestion pipeline for each data source with all the needed preprocessing and validation. It runs the pipeline locally within the notebook and then launches a real-time function to **ingest live data** or schedule a cron to run the task when needed.

Following the ingestion, you create a feature vector, select the most relevant features and create a final model. Then you deploy the model and showcase the feature vector and model serving.

# **8.5.1 Part 1: Data ingestion**

#### **Note**

This demo works with the online feature store, which is currently not part of the Open Source default deployment.

This demo showcases financial fraud prevention using the MLRun feature store to define complex features that help identify fraud. Fraud prevention specifically is a challenge because it requires processing raw transaction and events in real-time, and being able to quickly respond and block transactions before they occur.

To address this, you create a development pipeline and a production pipeline. Both pipelines share the same feature engineering and model code, but serve data very differently. Furthermore, you automate the data and model monitoring process, identify drift and trigger retraining in a CI/CD pipeline. This process is described in the diagram below:

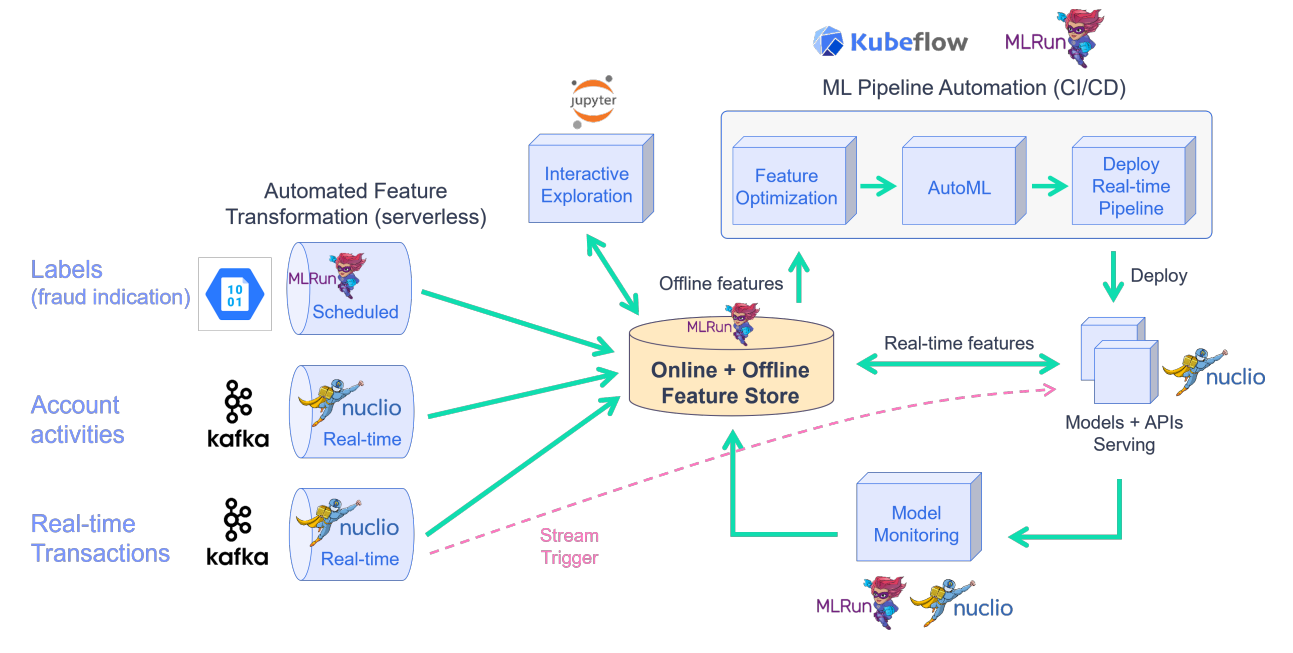

By the end of this tutorial you'll learn how to:

- Create an ingestion pipeline for each data source.
- Define preprocessing, aggregation and validation of the pipeline.
- Run the pipeline locally within the notebook.
- Launch a real-time function to ingest live data.
- Schedule a cron to run the task when needed.

The raw data is described as follows:

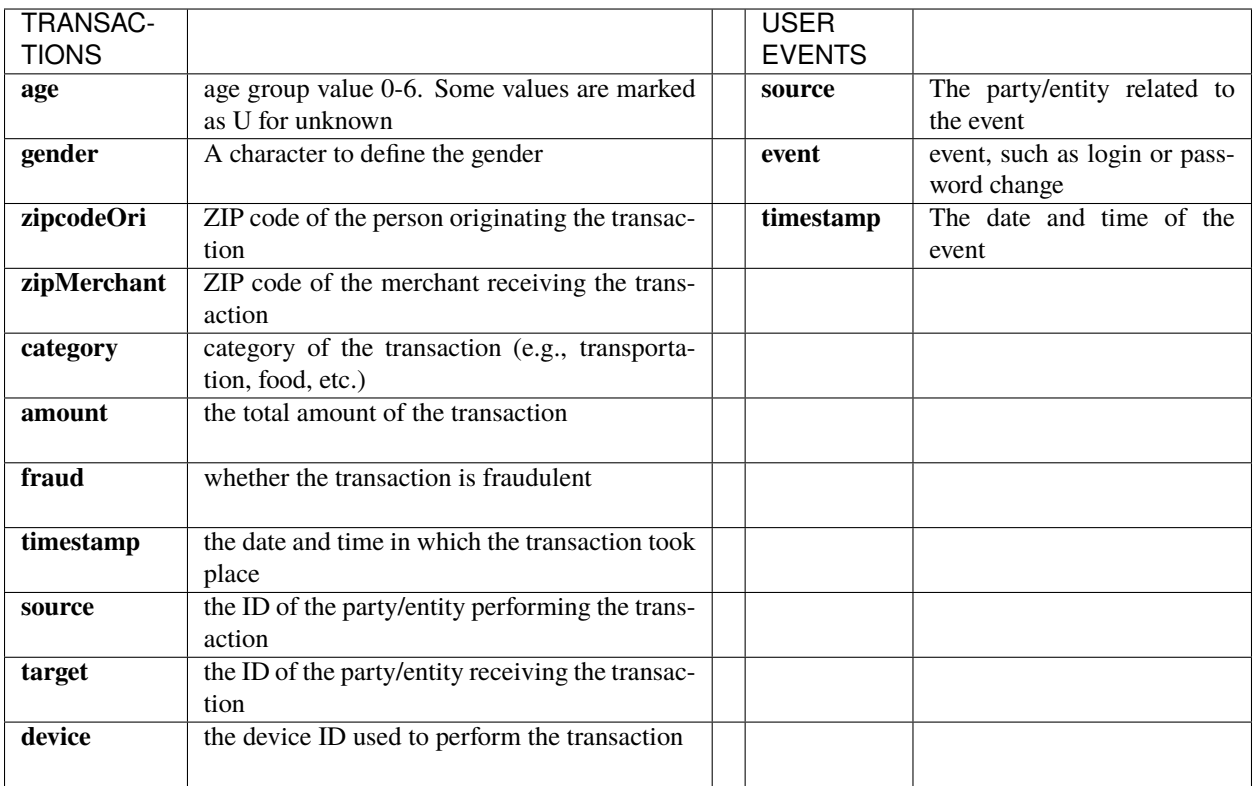

This notebook introduces how to **Ingest** different data sources to the **Feature Store**.

The following FeatureSets are created:

- **Transactions**: Monetary transactions between a source and a target.
- **Events**: Account events such as account login or a password change.
- **Label**: Fraud label for the data.

!/User/align\_mlrun.sh

Both server & client are aligned (1.3.0rc23).

project\_name = "fraud-demo"

## import mlrun

```
# Initialize the MLRun project object
project = mlrun.get_or_create_project(project_name, context="./", user_project=True)
```
> 2023-02-15 14:40:30,932 [info] loaded project fraud-demo from ./ and saved in MLRun DB

#### **Step 1 - Fetch, process and ingest the datasets**

## **1.1 - Transactions**

#### **Transactions**

```
# Helper functions to adjust the timestamps of our data
# while keeping the order of the selected events and
# the relative distance from one event to the other
def date_adjustment(sample, data_max, new_max, old_data_period, new_data_period):
    "''"Adjust a specific sample's date according to the original and new time periods
    "'''"sample_dates_scale = (data_max - sample) / old_data_period
   sample_delta = new_data_period * sample_dates_scale
   new_sample_ts = new_max - sample_delta
   return new_sample_ts
def adjust_data_timespan(
   dataframe, timestamp_col="timestamp", new_period="2d", new_max_date_str="now"
):
    "''"Adjust the dataframe timestamps to the new time period
    """
    # Calculate old time period
   data\_min = dataframe.timemeanp.min()data_max = dataframe.time.timestamp.max()
   old_data_period = data_max - data_min
   # Set new time period
   new_time_period = pd.Timedelta(new_period)
   new_max = pd.Timestamp(new_max_date_str)
   new_min = new_max - new_time_period
   new_data\_period = new\_max - new\_min# Apply the timestamp change
   df = dataframe.copy()df[timestamp_col] = df[timestamp_col].apply(
        lambda x: date_adjustment(
            x, data_max, new_max, old_data_period, new_data_period
        )
   \lambdareturn df
```

```
import pandas as pd
# Fetch the transactions dataset from the server
transactions_data = pd.read_csv(
    "https://s3.wasabisys.com/iguazio/data/fraud-demo-mlrun-fs-docs/data.csv",
   parse_dates=["timestamp"],
)
# use only first 50k
transactions_data = transactions_data.sort_values(by="source", axis=0)[:10000]
# Adjust the samples timestamp for the past 2 days
transactions_data = adjust_data_timespan(transactions_data, new_period="2d")
# Sorting after adjusting timestamps
transactions_data = transactions_data.sort_values(by="timestamp", axis=0)
# Preview
transactions_data.head(3)
```
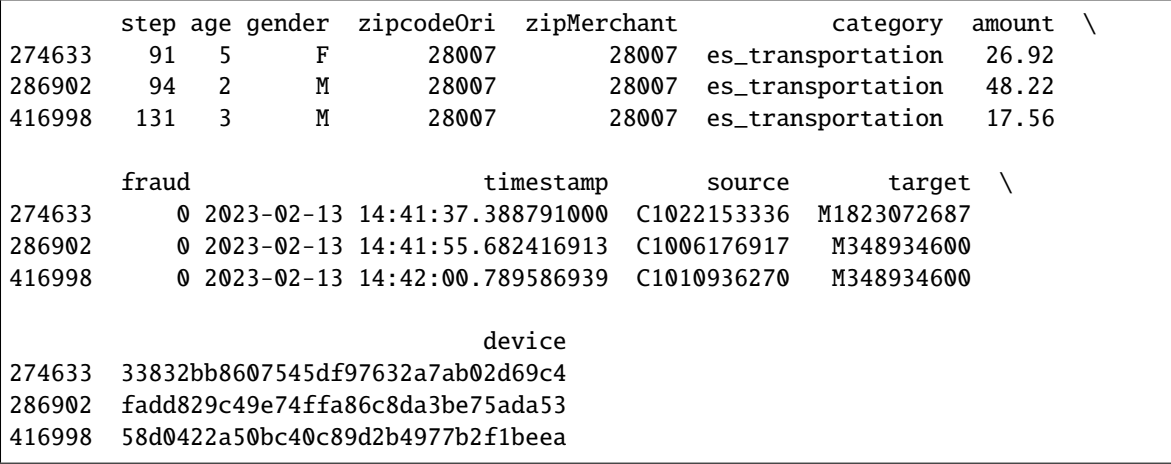

## **Transactions - create a feature set and preprocessing pipeline**

Create the feature set (data pipeline) definition for the **credit transaction processing** that describes the offline/online data transformations and aggregations. The feature store automatically adds an offline parquet target and an online NoSQL target by using set\_targets().

The data pipeline consists of:

- **Extracting** the data components (hour, day of week)
- **Mapping** the age values
- **One hot encoding** for the transaction category and the gender
- **Aggregating** the amount (avg, sum, count, max over 2/12/24 hour time windows)
- **Aggregating** the transactions per category (over 14 days time windows)
- **Writing** the results to **offline** (Parquet) and **online** (NoSQL) targets

# Import MLRun's Feature Store import mlrun.feature\_store as fstore from mlrun.feature\_store.steps import OneHotEncoder, MapValues, DateExtractor

```
# Define the transactions FeatureSet
transaction_set = fstore.FeatureSet(
   "transactions",
   entities=[fstore.Entity("source")],
   timestamp_key="timestamp",
   description="transactions feature set",
)
```

```
# Define and add value mapping
main_categories = [
    "es_transportation",
    "es_health",
    "es_otherservices",
    "es_food",
    "es_hotelservices",
    "es_barsandrestaurants",
    "es_tech",
    "es_sportsandtoys",
    "es_wellnessandbeauty",
    "es_hyper",
    "es_fashion",
    "es_home",
    "es_contents",
    "es_travel",
    "es_leisure",
]
# One Hot Encode the newly defined mappings
one_hot_encoder_mapping = \{"category": main_categories,
    "gender": list(transactions_data.gender.unique()),
}
# Define the graph steps
transaction_set.graph.to(
    DateExtractor(parts=["hour", "day_of_week"], timestamp_col="timestamp")
).to(MapValues(mapping={"age": {"U": "0"}}, with_original_features=True)).to(
    OneHotEncoder(mapping=one_hot_encoder_mapping)
)
# Add aggregations for 2, 12, and 24 hour time windows
transaction_set.add_aggregation(
    name="amount",
    column="amount",
    operations=["avg", "sum", "count", "max"],
    windows=["2h", "12h", "24h"],
    period="1h",
```

```
# Add the category aggregations over a 14 day window
for category in main_categories:
    transaction_set.add_aggregation(
        name=category,
        column=f"category_{category}",
        operations=["sum"],
        windows=["14d"],
        period="1d",
    )
# Add default (offline-parquet & online-nosql) targets
transaction_set.set_targets()
# Plot the pipeline so you can see the different steps
transaction_set.plot(rankdir="LR", with_targets=True)
```
<graphviz.graphs.Digraph at 0x7f8391014ee0>

#### **Transactions - ingestion**

)

```
# Ingest your transactions dataset through your defined pipeline
transactions_df = fstore.ingest(
    transaction_set, transactions_data, infer_options=fstore.InferOptions.default()
)
```
transactions\_df.head(3)

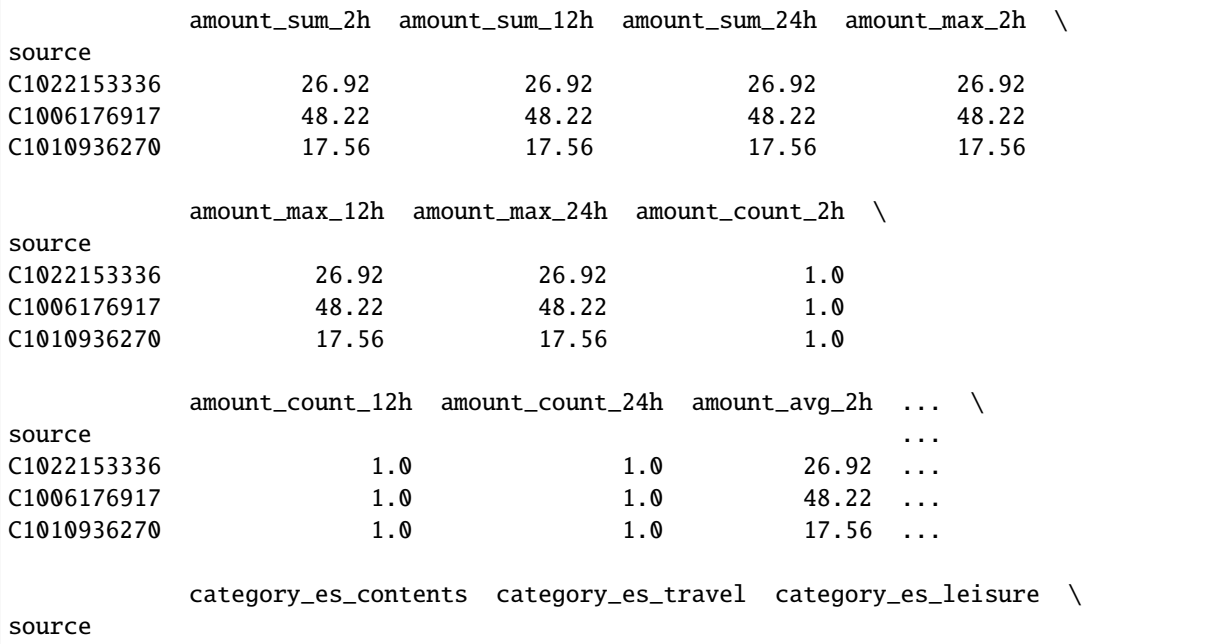

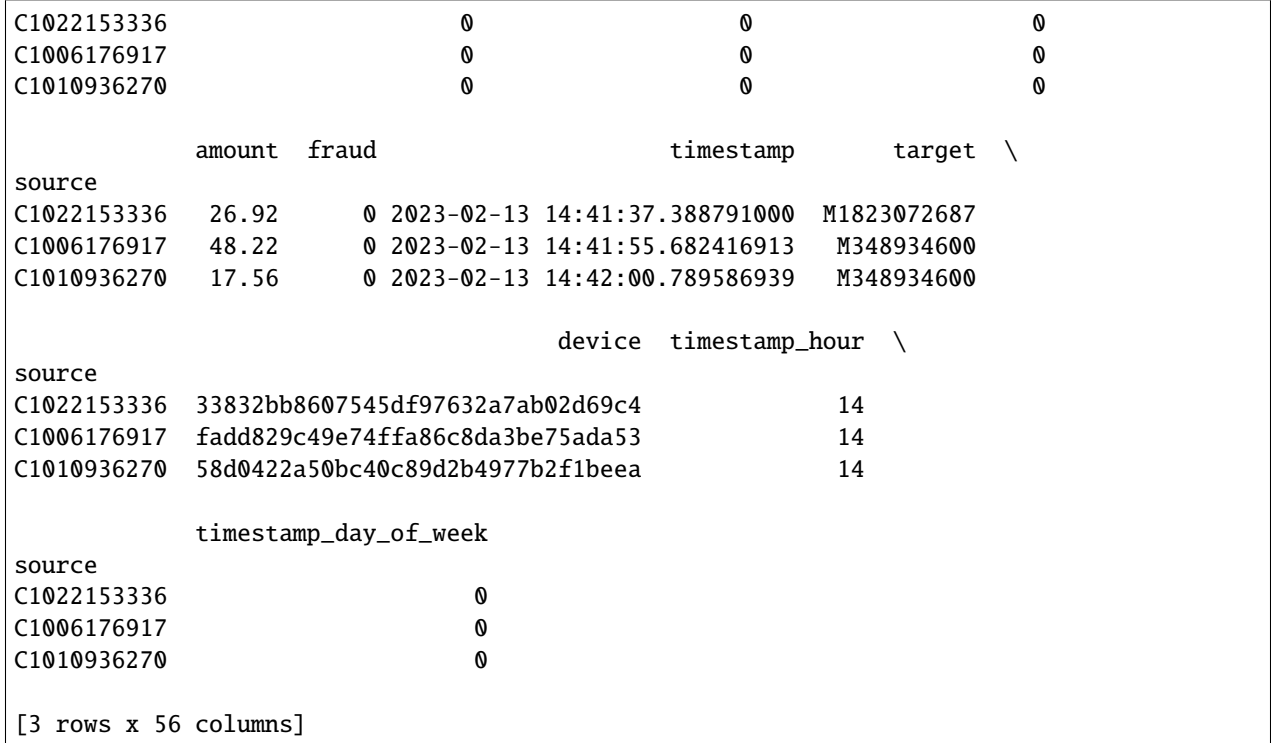

After performing the ingestion process, you can see all of the different features that were created with the help of the UI, asshown in the image below.

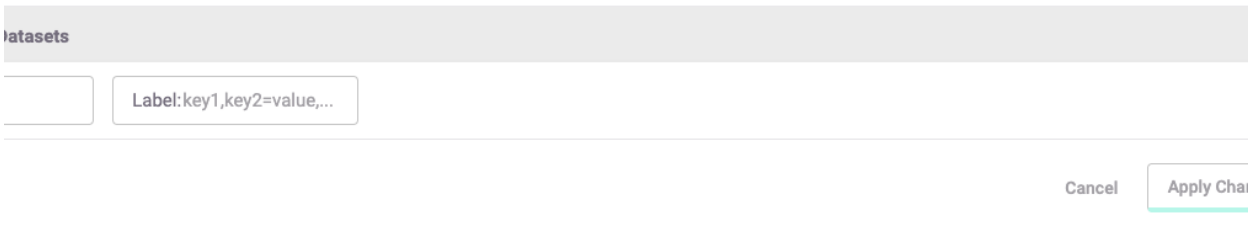

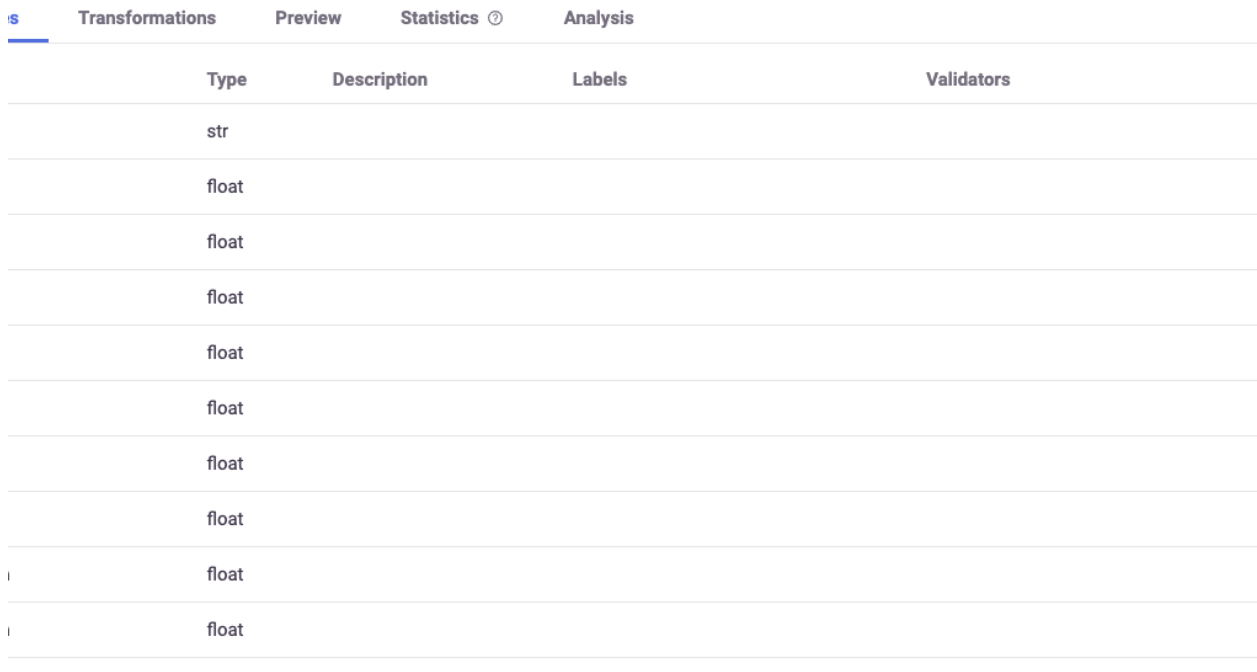

## **1.2 - User events**

#### **User events - fetching**

**Drawiow** 

```
# Fetch the user_events dataset from the server
user_events_data = pd.read_csv(
    "https://s3.wasabisys.com/iguazio/data/fraud-demo-mlrun-fs-docs/events.csv",
    index_col=0,
   quotechar="'",
    parse_dates=["timestamp"],
\lambda# Adjust to the last 2 days to see the latest aggregations in the online feature vectors
user_events_data = adjust_data_timespan(user_events_data, new_period="2d")
# Preview
user_events_data.head(3)
```
source event event timestamp 0 C1974668487 details\_change 2023-02-14 23:49:22.487035086

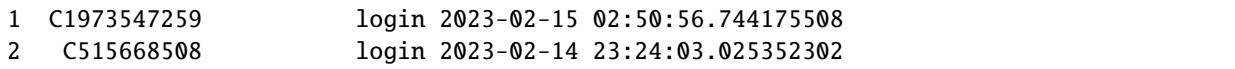

#### **User events - create a feature set and preprocessing pipeline**

Now define the events feature set. This is a pretty straightforward pipeline in which you only "one hot encode" the event categories and save the data to the default targets.

```
user_events_set = fstore.FeatureSet(
    "events",
   entities=[fstore.Entity("source")],
   timestamp_key="timestamp",
   description="user events feature set",
)
```

```
# Define and add value mapping
events_mapping = {"event": list(user_events_data.event.unique())}
```

```
# One Hot Encode
user_events_set.graph.to(OneHotEncoder(mapping=events_mapping))
```

```
# Add default (offline-parquet & online-nosql) targets
user_events_set.set_targets()
```

```
# Plot the pipeline so you can see the different steps
user_events_set.plot(rankdir="LR", with_targets=True)
```
<graphviz.graphs.Digraph at 0x7f834754c8e0>

#### **User Events - Ingestion**

```
# Ingestion of your newly created events feature set
events_df = fstore.ingest(user_events_set, user_events_data)
events_df.head(3)
```
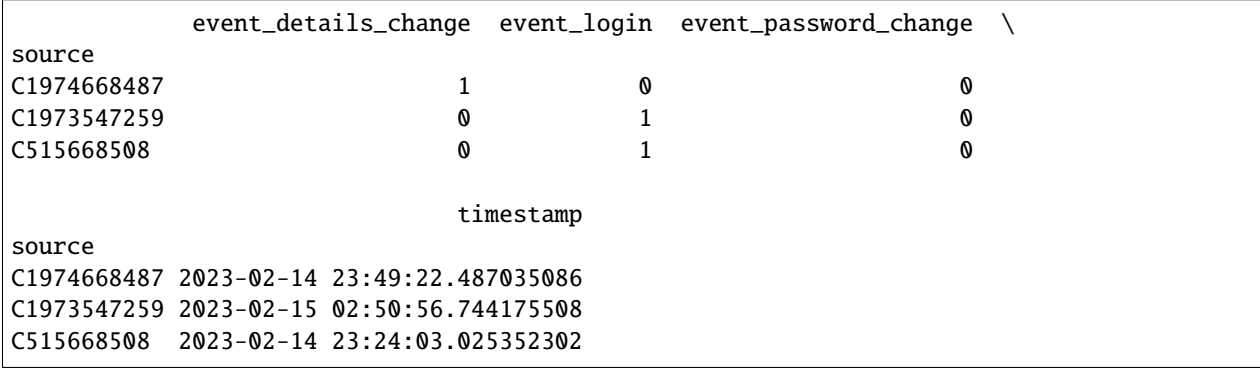

## **Step 2 - Create a labels data set for model training**

## **Label set - create a feature set**

This feature set contains the label for the fraud demo. It is ingested directly to the default targets without any changes.

```
def create_labels(df):
   labels = df[["fraud", "timestamp"]].copy()
   labels = labels.rename(columns={"fraud": "label"})
   labels["timestamp"] = labels["timestamp"].astype("datetime64[ms]")
   labels["label"] = labels["label"].astype(int)
   return labels
```

```
from mlrun.datastore import ParquetTarget
import os
# Define the "labels" feature set
labels_set = fstore.FeatureSet(
   "labels",
   entities=[fstore.Entity("source")],
   timestamp_key="timestamp",
   description="training labels",
   engine="pandas",
)
labels_set.graph.to(name="create_labels", handler=create_labels)
# specify only Parquet (offline) target since its not used for real-time
target = ParameterTarget(name="labels", path=f"v3io:///projects/{project.name}/target.parquet"
)
labels_set.set_targets([target], with_defaults=False)
labels_set.plot(with_targets=True)
```
<graphviz.graphs.Digraph at 0x7f834a530ee0>

#### **Label set - ingestion**

```
# Ingest the labels feature set
labels_df = fstore.ingest(labels_set, transactions_data)
labels_df.head(3)
```
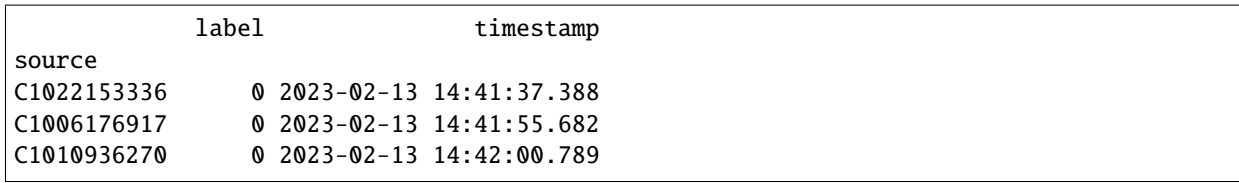

## **Step 3 - Deploy a real-time pipeline**

When dealing with real-time aggregation, it's important to be able to update these aggregations in real-time. For this purpose, you create live serving functions that update the online feature store of the transactions FeatureSet and Events FeatureSet.

Using MLRun's serving runtime, create a nuclio function loaded with your feature set's computational graph definition and an HttpSource to define the HTTP trigger.

Notice that the implementation below does not require any rewrite of the pipeline logic.

## **3.1 - Transactions**

## **Transactions - deploy the feature set live endpoint**

```
# Create iguazio v3io stream and transactions push API endpoint
transaction_stream = f"v3io:///projects/{project.name}/streams/transaction"
transaction_pusher = mlrun.datastore.get_stream_pusher(transaction_stream)
```

```
# Define the source stream trigger (use v3io streams)
# define the `key` and `time` fields (extracted from the Json message).
source = mlrun.datastore.sources.StreamSource(
   path=transaction_stream, key_field="source", time_field="timestamp"
\lambda# Deploy the transactions feature set's ingestion service over a real-time (Nuclio)␣
˓→serverless function
# you can use the run_config parameter to pass function/service specific configuration
transaction_set_endpoint = fstore.deploy_ingestion_service(
    featureset=transaction_set, source=source
)
```

```
> 2023-02-15 14:43:00,894 [info] Starting remote function deploy
2023-02-15 14:43:01 (info) Deploying function
2023-02-15 14:43:01 (info) Building
2023-02-15 14:43:01 (info) Staging files and preparing base images
2023-02-15 14:43:01 (info) Building processor image
2023-02-15 14:44:06 (info) Build complete
> 2023-02-15 14:45:06,185 [info] successfully deployed function: {'internal_invocation_
˓→urls': ['nuclio-fraud-demo-dani-transactions-ingest.default-tenant.svc.cluster.
˓→local:8080'], 'external_invocation_urls': ['fraud-demo-dani-transactions-ingest-fraud-
˓→demo-dani.default-tenant.app.vmdev94.lab.iguazeng.com/']}
```
## **Transactions - test the feature set HTTP endpoint**

By defining your transactions feature set you can now use MLRun and Storey to deploy it as a live endpoint, ready to ingest new data!

Using MLRun's serving runtime, create a nuclio function loaded with your feature set's computational graph definition and an HttpSource to define the HTTP trigger.

```
import requests
import json
# Select a sample from the dataset and serialize it to JSON
transaction_sample = json.loads(transactions_data.sample(1).to_json(orient="records"))[
    0
]
transaction_sample["timestamp"] = str(pd.Timestamp.now())
transaction_sample
```

```
{'step': 7,
 'age': '4',
 'gender': 'M',
 'zipcodeOri': 28007,
 'zipMerchant': 28007,
 'category': 'es_transportation',
 'amount': 3.13,
 'fraud': 0,
 'timestamp': '2023-02-15 14:45:06.241183',
 'source': 'C1039390058',
 'target': 'M348934600',
 'device': '6c08480bd1234bac9e6a4b57310ba9ab'}
```
# Post the sample to the ingestion endpoint requests.post(transaction\_set\_endpoint, json=transaction\_sample).text

'{"id": "753953e5-a7df-4fe0-b728-822fadb92ceb"}'

#### **3.2 - User events**

#### **User events - deploy the feature set live endpoint**

Deploy the events feature set's ingestion service using the feature set and all the previously defined resources.

```
# Create iguazio v3io stream and transactions push API endpoint
events_stream = f"v3io:///projects/{project.name}/streams/events"
events_pusher = mlrun.datastore.get_stream_pusher(events_stream)
```

```
# Define the source stream trigger (use v3io streams)
# define the `key` and `time` fields (extracted from the Json message).
source = mlrun.datastore.sources.StreamSource(
   path=events_stream, key_field="source", time_field="timestamp"
)
```

```
# Deploy the transactions feature set's ingestion service over a real-time (Nuclio)␣
˓→serverless function
# you can use the run_config parameter to pass function/service specific configuration
events_set_endpoint = fstore.deploy_ingestion_service(
    featureset=user_events_set, source=source
)
```

```
> 2023-02-15 14:45:06,443 [info] Starting remote function deploy
2023-02-15 14:45:06 (info) Deploying function
2023-02-15 14:45:06 (info) Building
2023-02-15 14:45:06 (info) Staging files and preparing base images
2023-02-15 14:45:06 (info) Building processor image
```
## **User Events - Test the feature set HTTP endpoint**

```
# Select a sample from the events dataset and serialize it to JSON
user_events_sample = json.loads(user_events_data.sample(1).to_json(orient="records"))[0]
user_events_sample["timestamp"] = str(pd.Timestamp.now())
user_events_sample
```
# Post the sample to the ingestion endpoint requests.post(events\_set\_endpoint, json=user\_events\_sample).text

## **Done!**

You've completed Part 1 of the data-ingestion with the feature store. Proceed to [Part 2](02-create-training-model.html) to learn how to train an ML model using the feature store data.

## **8.5.2 Part 2: Training**

In this part you learn how to use MLRun's **Feature Store** to easily define a **Feature Vector** and create the dataset you need to run the training process.

By the end of this tutorial you'll learn how to:

- Combine multiple data sources to a single feature vector
- Create training dataset
- Create a model using an MLRun hub function

project\_name = "fraud-demo"

```
import mlrun
# Initialize the MLRun project object
project = mlrun.get_or_create_project(project_name, context="./", user_project=True)
```
> 2023-02-15 14:43:21,980 [info] loaded project fraud-demo from MLRun DB

#### **Step 1 - Create a feature vector**

In this section you create a feature vector.

The Feature vector has a name so you can reference to it later via the URI or your serving function, and it has a list of features from the available feature sets. You can add a feature from a feature set by adding <FeatureSet>. <Feature> to the list, or add <FeatureSet>.\* to add all the feature set's available features.

By default, the first FeatureSet in the feature list acts as the spine, meaning that all the other features are joined to it. For example, in this instance you use the early sense sensor data as the spine, so for each early sense event you create produces a row in the resulted feature vector.

```
# Define the list of features to use
features = [
    "events.*",
    "transactions.amount_max_2h",
   "transactions.amount_sum_2h",
    "transactions.amount_count_2h",
    "transactions.amount_avg_2h",
   "transactions.amount_max_12h",
   "transactions.amount_sum_12h",
    "transactions.amount_count_12h",
    "transactions.amount_avg_12h",
   "transactions.amount_max_24h",
   "transactions.amount_sum_24h",
    "transactions.amount_count_24h",
    "transactions.amount_avg_24h",
   "transactions.es_transportation_sum_14d",
   "transactions.es_health_sum_14d",
    "transactions.es_otherservices_sum_14d",
    "transactions.es_food_sum_14d",
    "transactions.es_hotelservices_sum_14d",
    "transactions.es_barsandrestaurants_sum_14d",
    "transactions.es_tech_sum_14d",
   "transactions.es_sportsandtoys_sum_14d",
   "transactions.es_wellnessandbeauty_sum_14d",
    "transactions.es_hyper_sum_14d",
    "transactions.es_fashion_sum_14d",
   "transactions.es_home_sum_14d",
   "transactions.es_travel_sum_14d",
    "transactions.es_leisure_sum_14d",
    "transactions.gender_F",
   "transactions.gender_M",
   "transactions.step",
    "transactions.amount",
    "transactions.timestamp_hour",
    "transactions.timestamp_day_of_week",
]
```
# Import MLRun's Feature Store import mlrun.feature\_store as fstore

```
# Define the feature vector name for future reference
fv_name = "transactions-fraud"
# Define the feature vector using the feature store (fstore)
transactions_fv = fstore.FeatureVector(
   fv_name,
   features,
   label_feature="labels.label",
   description="Predicting a fraudulent transaction",
)
# Save the feature vector in the feature store
transactions_fv.save()
```
#### **Step 2 - Preview the feature vector data**

Obtain the values of the features in the feature vector, to ensure the data appears as expected.

# Import the Parquet Target so you can directly save your dataset as a file from mlrun.datastore.targets import ParquetTarget

# Get offline feature vector as dataframe and save the dataset to parquet train\_dataset = fstore.get\_offline\_features(fv\_name, target=ParquetTarget())

```
> 2023-02-15 14:43:23,376 [info] wrote target: {'name': 'parquet', 'kind': 'parquet',
˓→'path': 'v3io:///projects/fraud-demo-dani/FeatureStore/transactions-fraud/parquet/
˓→vectors/transactions-fraud-latest.parquet', 'status': 'ready', 'updated': '2023-02-
˓→15T14:43:23.375968+00:00', 'size': 140838, 'partitioned': True}
```
# Preview your dataset train\_dataset.to\_dataframe().tail(5)

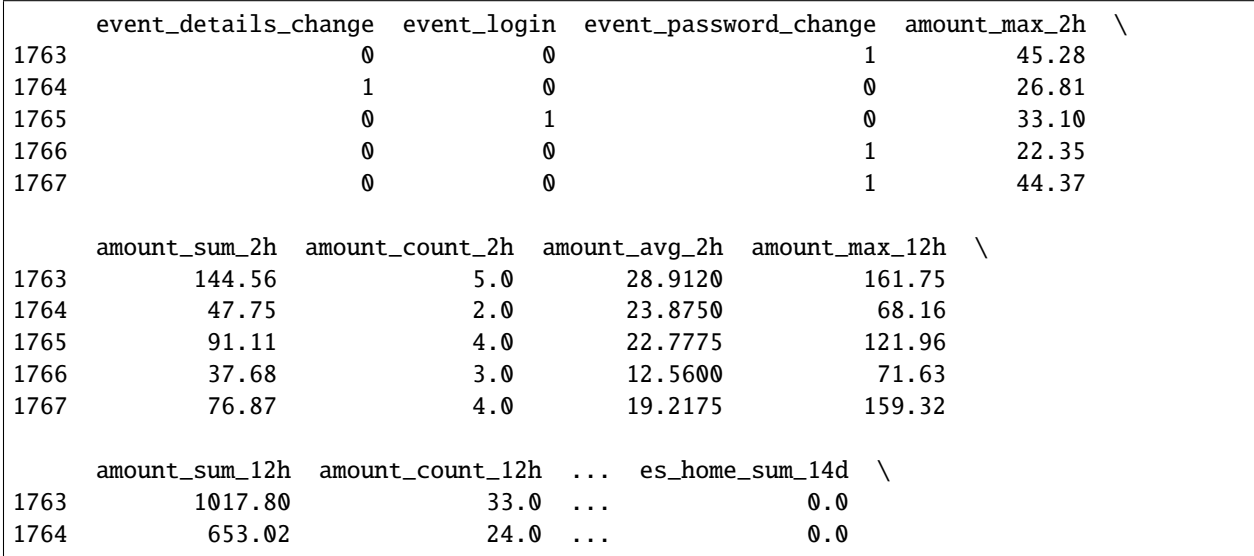

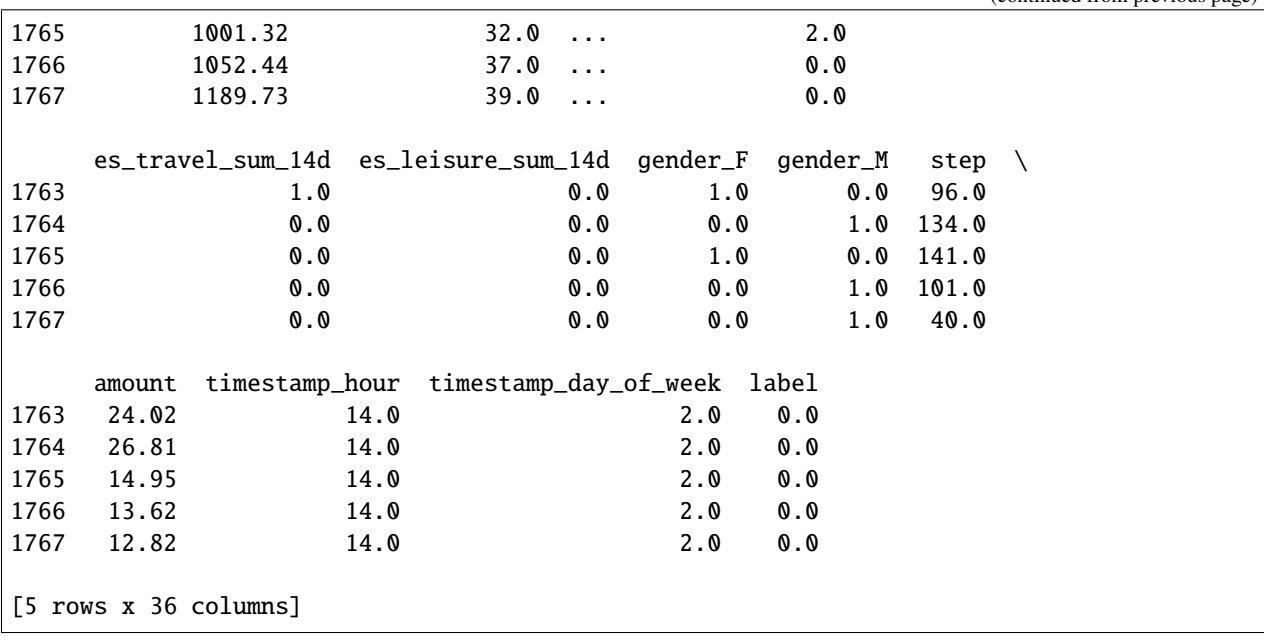

## **Step 3 - Train models and choose the highest accuracy**

With MLRun, you can easily train different models and compare the results. In the code below, you train three different models. Each one uses a different algorithm (random forest, XGBoost, adabost), and you choose the model with the highest accuracy.

```
# Import the Sklearn classifier function from the functions hub
\text{classification}("hub://auto_trainer")
```

```
# Prepare the parameters list for the training function
# you use 3 different models
training_params = {
    "model_name": [
        "transaction_fraud_rf",
        "transaction_fraud_xgboost",
        "transaction_fraud_adaboost",
    ],
    "model_class": [
        "sklearn.ensemble.RandomForestClassifier",
        "sklearn.ensemble.GradientBoostingClassifier",
        "sklearn.ensemble.AdaBoostClassifier",
    ],
}
# Define the training task, including your feature vector, label and hyperparams␣
ightharpoonupdefinitions
train_task = mlrun.new_task(
    "training",
    inputs={"dataset": transactions_fv.uri},
    params={"label_columns": "label"},
)
```

```
train_task.with_hyper_params(training_params, strategy="list", selector="max.accuracy")
# Specify your cluster image
classifier_fn.spec.image = "mlrun/mlrun"
# Run training
classifier_fn.run(train_task, local=False)
> 2023-02-15 14:43:23,870 [info] starting run training␣
˓→uid=946725e1c01f4e0ba9d7eb62f7f24142 DB=http://mlrun-api:8080
> 2023-02-15 14:43:24,069 [info] Job is running in the background, pod: training-68dct
> 2023-02-15 14:43:58,472 [info] test_set or train_test_split_size are not provided,␣
˓→setting train_test_split_size to 0.2
> 2023-02-15 14:44:00,031 [info] label columns: label
> 2023-02-15 14:44:00,031 [info] Sample set not given, using the whole training set as.
ightharpoonupthe sample set
> 2023-02-15 14:44:00,278 [info] training 'transaction_fraud_rf'
/usr/local/lib/python3.9/site-packages/sklearn/calibration.py:1000: FutureWarning:
```
The normalize argument is deprecated in v1.1 and will be removed in v1.3. Explicitly<sub>1</sub> →normalizing y\_prob will reproduce this behavior, but it is recommended that a proper ˓<sup>→</sup>probability is used (i.e. a classifier's `predict\_proba` positive class or `decision\_

> 2023-02-15 14:44:03,298 [info] test\_set or train\_test\_split\_size are not provided,␣

> 2023-02-15 14:44:04,277 [info] Sample set not given, using the whole training set as␣

/usr/local/lib/python3.9/site-packages/sklearn/calibration.py:1000: FutureWarning:

The normalize argument is deprecated in v1.1 and will be removed in v1.3. Explicitly<sub>1</sub> →normalizing y\_prob will reproduce this behavior, but it is recommended that a proper ˓<sup>→</sup>probability is used (i.e. a classifier's `predict\_proba` positive class or `decision\_

> 2023-02-15 14:44:07,773 [info] test\_set or train\_test\_split\_size are not provided,␣

 $> 2023-02-15$  14:44:09,037 [info] Sample set not given, using the whole training set as

/usr/local/lib/python3.9/site-packages/sklearn/calibration.py:1000: FutureWarning:

> 2023-02-15 14:44:11,957 [info] best iteration=1, used criteria max.accuracy

The normalize argument is deprecated in v1.1 and will be removed in v1.3. Explicitly<sub>1</sub> →normalizing y\_prob will reproduce this behavior, but it is recommended that a proper ˓<sup>→</sup>probability is used (i.e. a classifier's `predict\_proba` positive class or `decision\_

˓<sup>→</sup>function` output calibrated with `CalibratedClassifierCV`).

˓<sup>→</sup>function` output calibrated with `CalibratedClassifierCV`).

˓<sup>→</sup>function` output calibrated with `CalibratedClassifierCV`).

> 2023-02-15 14:44:09,037 [info] label columns: label

> 2023-02-15 14:44:04,281 [info] training 'transaction\_fraud\_xgboost'

> 2023-02-15 14:44:09,040 [info] training 'transaction\_fraud\_adaboost'

> 2023-02-15 14:44:04,277 [info] label columns: label

˓<sup>→</sup>setting train\_test\_split\_size to 0.2

˓<sup>→</sup>setting train\_test\_split\_size to 0.2

 $\rightarrow$ the sample set

˓<sup>→</sup>the sample set

```
> 2023-02-15 14:44:12,668 [info] To track results use the CLI: {'info_cmd': 'mlrun get.
˓→run 946725e1c01f4e0ba9d7eb62f7f24142 -p fraud-demo-dani', 'logs_cmd': 'mlrun logs␣
˓→946725e1c01f4e0ba9d7eb62f7f24142 -p fraud-demo-dani'}
> 2023-02-15 14:44:12,668 [info] Or click for UI: {'ui_url': 'https://dashboard.default-
˓→tenant.app.vmdev94.lab.iguazeng.com/mlprojects/fraud-demo-dani/jobs/monitor/
˓→946725e1c01f4e0ba9d7eb62f7f24142/overview'}
> 2023-02-15 14:44:12,669 [info] run executed, status=completed
final state: completed
```
<IPython.core.display.HTML object>

<IPython.core.display.HTML object>

> 2023-02-15 14:44:15,576 [info] run executed, status=completed

<mlrun.model.RunObject at 0x7f3288543e20>

#### **Step 4 - Perform feature selection**

As part of the data science process, try to reduce the training dataset's size to get rid of bad or unuseful features and save computation time.

Use your ready-made feature selection function from MLRun's [hub://feature\\_selection](https://github.com/mlrun/functions/blob/development/feature_selection/feature_selection.ipynb) to select the best features to keep on a sample from your dataset, and run the function on that.

```
feature_selection_fn = mlrun.import_function("hub://feature_selection")
feature_selection_run = feature_selection_fn.run(
   params={
       "k": 18,
        "min_votes": 2,
        "label_column": "label",
        "output_vector_name": fv_name + "-short",
        "ignore_type_errors": True,
   },
   inputs={"df_artifact": transactions_fv.uri},
   name="feature_extraction",
   handler="feature_selection",
   local=False,
)
```

```
> 2023-02-15 14:44:16,098 [info] starting run feature_extraction
˓→uid=da55327c222f4a9389232f25fc6b9739 DB=http://mlrun-api:8080
> 2023-02-15 14:44:16,262 [info] Job is running in the background, pod: feature-
˓→extraction-pv66m
final state: completed
```
<IPython.core.display.HTML object>

<IPython.core.display.HTML object>

> 2023-02-15 14:46:05,989 [info] run executed, status=completed

mlrun.get\_dataitem(feature\_selection\_run.outputs["top\_features\_vector"]).as\_df().tail(5)

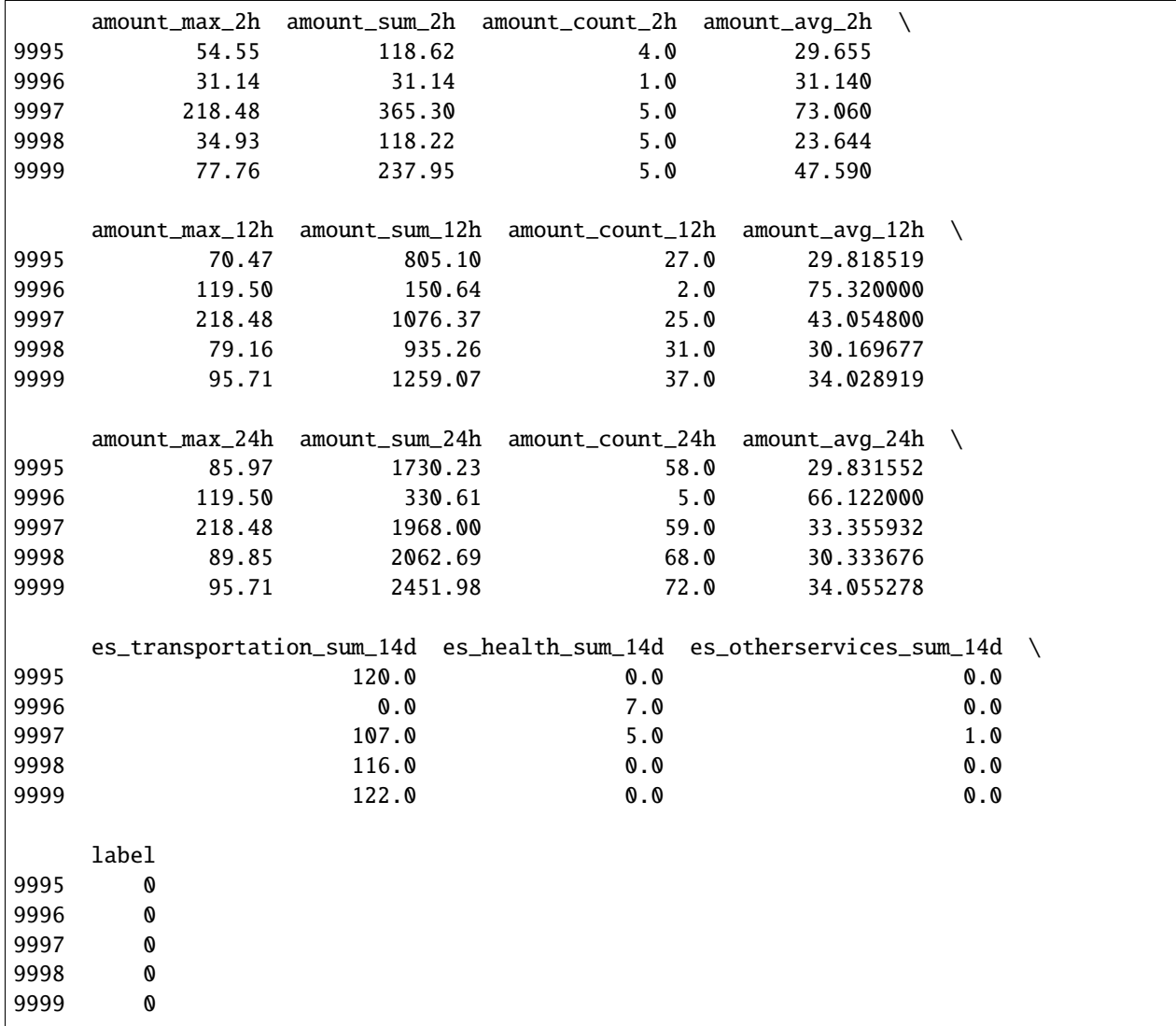

## **Step 5 - Train your models with top features**

Following the feature selection, you train new models using the resultant features. You can observe that the accuracy and other results remain high, meaning you get a model that requires less features to be accurate and thus less error-prone.

```
# Define your training task, including your feature vector, label and hyperparams␣
ightharpoonupdefinitions
ensemble_train_task = mlrun.new_task(
    "training",
    inputs={"dataset": feature_selection_run.outputs["top_features_vector"]},
    params={"label_columns": "label"},
)
ensemble_train_task.with_hyper_params(
    training_params, strategy="list", selector="max.accuracy"
)
classifier_fn.run(ensemble_train_task)
```

```
> 2023-02-15 14:46:06,131 [info] starting run training␣
˓→uid=4ac3afbfb6a1409daa1e834f8f153295 DB=http://mlrun-api:8080
> 2023-02-15 14:46:07,756 [info] Job is running in the background, pod: training-hgz6t
> 2023-02-15 14:46:17,141 [info] test_set or train_test_split_size are not provided,␣
˓→setting train_test_split_size to 0.2
> 2023-02-15 14:46:17,731 [info] label columns: label
> 2023-02-15 14:46:17,732 [info] Sample set not given, using the whole training set as
ightharpoonupthe sample set
> 2023-02-15 14:46:18,031 [info] training 'transaction_fraud_rf'
/usr/local/lib/python3.9/site-packages/sklearn/calibration.py:1000: FutureWarning:
The normalize argument is deprecated in v1.1 and will be removed in v1.3. Explicitly<sub>1</sub>
→normalizing y_prob will reproduce this behavior, but it is recommended that a proper
˓→probability is used (i.e. a classifier's `predict_proba` positive class or `decision_
˓→function` output calibrated with `CalibratedClassifierCV`).
> 2023-02-15 14:46:21,793 [info] test_set or train_test_split_size are not provided,␣
˓→setting train_test_split_size to 0.2
> 2023-02-15 14:46:22,767 [info] label columns: label
> 2023-02-15 14:46:22,767 [info] Sample set not given, using the whole training set as
˓→the sample set
> 2023-02-15 14:46:22,770 [info] training 'transaction_fraud_xgboost'
/usr/local/lib/python3.9/site-packages/sklearn/calibration.py:1000: FutureWarning:
The normalize argument is deprecated in v1.1 and will be removed in v1.3. Explicitly<sub>1</sub>
→normalizing y_prob will reproduce this behavior, but it is recommended that a proper
˓→probability is used (i.e. a classifier's `predict_proba` positive class or `decision_
˓→function` output calibrated with `CalibratedClassifierCV`).
> 2023-02-15 14:46:28,944 [info] test_set or train_test_split_size are not provided,␣
˓→setting train_test_split_size to 0.2
> 2023-02-15 14:46:29,507 [info] label columns: label
> 2023-02-15 14:46:29,507 [info] Sample set not given, using the whole training set as
\rightarrowthe sample set
> 2023-02-15 14:46:29,511 [info] training 'transaction_fraud_adaboost'
```

```
/usr/local/lib/python3.9/site-packages/sklearn/calibration.py:1000: FutureWarning:
The normalize argument is deprecated in v1.1 and will be removed in v1.3. Explicitly<sub>1</sub>
\rightarrownormalizing y_prob will reproduce this behavior, but it is recommended that a proper
˓→probability is used (i.e. a classifier's `predict_proba` positive class or `decision_
˓→function` output calibrated with `CalibratedClassifierCV`).
> 2023-02-15 14:46:31,968 [info] best iteration=2, used criteria max.accuracy
> 2023-02-15 14:46:32,376 [info] To track results use the CLI: {'info_cmd': 'mlrun get
˓→run 4ac3afbfb6a1409daa1e834f8f153295 -p fraud-demo-dani', 'logs_cmd': 'mlrun logs␣
˓→4ac3afbfb6a1409daa1e834f8f153295 -p fraud-demo-dani'}
> 2023-02-15 14:46:32,376 [info] Or click for UI: {'ui_url': 'https://dashboard.default-
˓→tenant.app.vmdev94.lab.iguazeng.com/mlprojects/fraud-demo-dani/jobs/monitor/
˓→4ac3afbfb6a1409daa1e834f8f153295/overview'}
> 2023-02-15 14:46:32,377 [info] run executed, status=completed
final state: completed
```
<IPython.core.display.HTML object>

```
<IPython.core.display.HTML object>
```

```
> 2023-02-15 14:46:33,094 [info] run executed, status=completed
```

```
<mlrun.model.RunObject at 0x7f324160af40>
```
## **Done!**

You've completed Part 2 of the model training with the feature store. Proceed to [Part 3](03-deploy-serving-model.html) to learn how to deploy and monitor the model.

## **8.5.3 Part 3: Serving**

In this part you use MLRun's **serving runtime** to deploy your trained models from the previous stage, a Voting Ensemble using **max vote** logic. You also use MLRun's **Feature store** to receive the latest tag of the online **Feature Vector** you defined in the previous stage.

By the end of this tutorial you'll learn how to:

- Define a model class to load your models, run preprocessing, and predict on the data
- Define a Voting Ensemble function on top of your models
- Test the serving function locally using your mock server
- Deploy the function to the cluster and test it live

## **Environment setup**

First, make sure SciKit-Learn is installed in the correct version:

```
!pip install -U scikit-learn
```
Requirement already satisfied: scikit-learn in /conda/envs/mlrun-extended/lib/python3.9/ ˓<sup>→</sup>site-packages (1.2.1) Requirement already satisfied: numpy>=1.17.3 in /conda/envs/mlrun-extended/lib/python3.9/ ˓<sup>→</sup>site-packages (from scikit-learn) (1.22.4) Requirement already satisfied: joblib>=1.1.1 in /conda/envs/mlrun-extended/lib/python3.9/ ˓<sup>→</sup>site-packages (from scikit-learn) (1.2.0) Requirement already satisfied: threadpoolctl>=2.0.0 in /conda/envs/mlrun-extended/lib/ ˓<sup>→</sup>python3.9/site-packages (from scikit-learn) (3.1.0) Requirement already satisfied: scipy>=1.3.2 in /conda/envs/mlrun-extended/lib/python3.9/ ˓<sup>→</sup>site-packages (from scikit-learn) (1.10.0)

Restart your kernel post installing. Since your work is done in this project scope, you should define the project itself for all your MLRun work in this notebook.

project\_name = "fraud-demo"

#### import mlrun

```
# Initialize the MLRun project object
project = mlrun.get_or_create_project(project_name, context="./", user_project=True)
```
> 2023-02-15 14:48:31,777 [info] loaded project fraud-demo from MLRun DB

## **Define model class**

- Load models
- Predict from the feature store online service via the source key

# mlrun: start-code

```
import numpy as np
from cloudpickle import load
from mlrun.serving.v2_serving import V2ModelServer
class ClassifierModel(V2ModelServer):
    def load(self):
        """load and initialize the model and/or other elements"""
        model_file, extra_data = self.get_model(".pkl")
        self.model = load(open(model_file, "rb"))
    def predict(self, body: dict) \rightarrow list:
        """Generate model predictions from sample"""
        print(f''Input \rightarrow \{body['inputs']\})feats = np.asarray(body["inputs"])
```

```
result: np.ndarray = self.model.predict(feats)
return result.tolist()
```
#### # mlrun: end-code

## **Define a serving function**

MLRun serving can produce managed real-time serverless pipelines from various tasks, including MLRun models or standard model files. The pipelines use the Nuclio real-time serverless engine, which can be deployed anywhere. [Nuclio](https://nuclio.io/) is a high-performance open-source serverless framework that's focused on data, I/O, and compute-intensive workloads.

The **EnrichmentVotingEnsemble** and the **EnrichmentModelRouter** router classes auto-enrich the request with data from the feature store. The router input accepts a list of inference requests (each request can be a dict or list of incoming features/keys). It enriches the request with data from the specified feature vector (feature\_vector\_uri).

In many cases the features can have null values (None, NaN, Inf, ...). The Enrichment routers can substitute the null value with fixed or statistical value per feature. This is done through the impute\_policy parameter, which accepts the impute policy per feature (where \* is used to specify the default). The value can be a fixed number for constants or \$mean, \$max, \$min, \$std, \$count for statistical values, to substitute the value with the equivalent feature stats (taken from the feature store).

The following code achieves:

- Gather ClassifierModel code from this notebook
- Define EnrichmentVotingEnsemble Max-Vote based ensemble with feature enrichment and imputing
- Add the previously trained models to the ensemble

```
# Create the serving function from your code above
serving_fn = mlrun.code_to_function(
    "transaction-fraud", kind="serving", image="mlrun/mlrun"
).apply(mlrun.auto_mount())
serving_fn.set_topology(
    "router",
    "mlrun.serving.routers.EnrichmentVotingEnsemble",
   name="VotingEnsemble",
    feature_vector_uri="transactions-fraud-short",
    impute_policy={"*": "$mean"},
)
model_names = [
    "transaction_fraud_rf",
    "transaction_fraud_xgboost",
    "transaction_fraud_adaboost",
]
for i, name in enumerate(model_names, start=1):
    serving_fn.add_model(
       name,
        class_name="ClassifierModel",
        model_path=project.get_artifact_uri(f"{name}#{i}:latest"),
   )
```
# Plot the ensemble configuration serving\_fn.spec.graph.plot()

<graphviz.graphs.Digraph at 0x7f208d6484c0>

#### **Test the server locally**

Before deploying the serving function, you can test it in the current notebook and check the model output.

```
# Create a mock server from the serving function
local_server = serving_fn.to_mock_server()
```
> 2023-02-15 14:48:36,438 [info] model transaction\_fraud\_rf was loaded > 2023-02-15 14:48:36,482 [info] model transaction\_fraud\_xgboost was loaded > 2023-02-15 14:48:36,520 [info] model transaction\_fraud\_adaboost was loaded

```
# Choose an id for your test
sample_id = "C1000148617"model\_inference\_path = "/v2/models/infer"# Send your sample ID for prediction
local_server.test(path=model_inference_path, body={"inputs": [[sample_id]]})
# notice the input vector is printed 3 times (once per child model) and is enriched with␣
˓→data from the feature store
Input -> [[60.98, 73.78999999999999, 2.0, 36.894999999999996, 134.16, 1037.48, 32.0, 32.
˓→42125, 143.87, 1861.8400000000001, 59.0, 31.556610169491528, 90.0, 1.0, 2.0]]
```
Input -> [[60.98, 73.78999999999999, 2.0, 36.894999999999996, 134.16, 1037.48, 32.0, 32. ˓<sup>→</sup>42125, 143.87, 1861.8400000000001, 59.0, 31.556610169491528, 90.0, 1.0, 2.0]]Input ->␣ ˓<sup>→</sup>[[60.98, 73.78999999999999, 2.0, 36.894999999999996, 134.16, 1037.48, 32.0, 32.42125,␣ ˓<sup>→</sup>143.87, 1861.8400000000001, 59.0, 31.556610169491528, 90.0, 1.0, 2.0]]

```
X does not have valid feature names, but RandomForestClassifier was fitted with feature␣
˓→names
X does not have valid feature names, but AdaBoostClassifier was fitted with feature names
X does not have valid feature names, but GradientBoostingClassifier was fitted with␣
\rightarrowfeature names
```

```
{'id': '5237524f362a47b78828d9d7f7f87d9a',
 'model_name': 'VotingEnsemble',
 'outputs': [0],
 'model_version': 'v1'}
```
## **Accessing the real-time feature vector directly**

You can also directly query the feature store values using the get\_online\_feature\_service method. This method is used internally in the EnrichmentVotingEnsemble router class.

```
import mlrun.feature_store as fstore
# Create the online feature service
svc = fstore.get_online_feature_service(
   "transactions-fraud-short:latest", impute_policy={"*": "$mean"}
)
# Get sample feature vector
sample_fv = svc.get([{"source": sample_id}])
sample_fv
```

```
[{'amount_max_2h': 60.98,
  'amount_max_12h': 134.16,
  'amount_max_24h': 143.87,
  'amount_sum_2h': 73.78999999999999,
  'amount_sum_12h': 1037.48,
  'amount_sum_24h': 1861.8400000000001,
  'amount_count_2h': 2.0,
  'amount_count_12h': 32.0,
  'amount_count_24h': 59.0,
  'es_transportation_sum_14d': 90.0,
  'es_health_sum_14d': 1.0,
  'es_otherservices_sum_14d': 2.0,
  'amount_avg_2h': 36.894999999999996,
  'amount_avg_12h': 32.42125,
  'amount_avg_24h': 31.556610169491528}]
```
#### **Deploying the function on the Kubernetes cluster**

You can now deploy the function. Once deployed, you get a function with http trigger that can be called from other locations.

#### import os

```
# Enable model monitoring
serving_fn.set_tracking()
project.set_model_monitoring_credentials(os.getenv("V3IO_ACCESS_KEY"))
# Deploy the serving function
serving_fn.deploy()
```

```
> 2023-02-15 14:48:36,931 [info] Starting remote function deploy
2023-02-15 14:48:39 (info) Deploying function
2023-02-15 14:48:39 (info) Building
2023-02-15 14:48:39 (info) Staging files and preparing base images
2023-02-15 14:48:39 (info) Building processor image
```

```
2023-02-15 14:50:15 (info) Build complete
2023-02-15 14:51:05 (info) Function deploy complete
> 2023-02-15 14:51:05,648 [info] successfully deployed function: {'internal_invocation_
˓→urls': ['nuclio-fraud-demo-dani-transaction-fraud.default-tenant.svc.cluster.local:8080
˓→'], 'external_invocation_urls': ['fraud-demo-dani-transaction-fraud-fraud-demo-dani.
˓→default-tenant.app.vmdev94.lab.iguazeng.com/']}
```
'http://fraud-demo-dani-transaction-fraud-fraud-demo-dani.default-tenant.app.vmdev94.lab. ˓<sup>→</sup>iguazeng.com/'

#### **Test the server**

You can test the serving function and examine the model output.

```
# Choose an id for your test
sample id = "C1000148617"
```
model\_inference\_path = "/v2/models/infer"

# Send your sample ID for prediction serving\_fn.invoke(path=model\_inference\_path, body={"inputs": [[sample\_id]]})

> 2023-02-15 14:51:05,714 [info] invoking function: {'method': 'POST', 'path': 'http:// ˓<sup>→</sup>nuclio-fraud-demo-dani-transaction-fraud.default-tenant.svc.cluster.local:8080/v2/ ˓<sup>→</sup>models/infer'}

```
{'id': 'c34706e4-f1c8-4aff-b226-020c2cad7e4a',
 'model_name': 'VotingEnsemble',
 'outputs': [0],
 'model_version': 'v1'}
```
You can also directly query the feature store values, which are used in the enrichment.

#### **Simulate incoming data**

```
# Load the dataset
data = mlrun.get_dataitem(
    "https://s3.wasabisys.com/iguazio/data/fraud-demo-mlrun-fs-docs/data.csv"
).as_df()
# use only first 10k
data = data.sort_values(by="source", axis=0)[:10000]
# keys
sample_ids = data["source"].to_list()
```

```
from random import choice, uniform
from time import sleep
```

```
(continued from previous page)
```

```
# Sending random requests
for \_ in range(10):
    data\_point = choice(sample\_ids)try:
        resp = serving_fn.invoke(
            path=model_inference_path, body={"inputs": [[data_point]]}
        )
        print(resp)
        sleep(uniform(0.2, 1.7))
    except OSError:
        pass
```

```
> 2023-02-15 14:51:47,845 [info] invoking function: {'method': 'POST', 'path': 'http://
˓→nuclio-fraud-demo-dani-transaction-fraud.default-tenant.svc.cluster.local:8080/v2/
\rightarrowmodels/infer'}
{'id': 'f09841c5-4427-4ea1-95a9-723bb09349bb', 'model_name': 'VotingEnsemble', 'outputs
\rightarrow : [0], 'model_version': 'v1'}
> 2023-02-15 14:51:49,373 [info] invoking function: {'method': 'POST', 'path': 'http://
˓→nuclio-fraud-demo-dani-transaction-fraud.default-tenant.svc.cluster.local:8080/v2/
\rightarrowmodels/infer'}
{'id': 'd8dd6ca2-d448-4953-aa84-1414f6274f91', 'model_name': 'VotingEnsemble', 'outputs
\rightarrow : [0], 'model_version': 'v1'}
> 2023-02-15 14:51:49,725 [info] invoking function: {'method': 'POST', 'path': 'http://
˓→nuclio-fraud-demo-dani-transaction-fraud.default-tenant.svc.cluster.local:8080/v2/
˓→models/infer'}
{'id': '8aa2c1cb-5fdf-49e7-9b30-15c4b606bbe2', 'model_name': 'VotingEnsemble', 'outputs
˓→': [0], 'model_version': 'v1'}
> 2023-02-15 14:51:50,581 [info] invoking function: {'method': 'POST', 'path': 'http://
˓→nuclio-fraud-demo-dani-transaction-fraud.default-tenant.svc.cluster.local:8080/v2/
\rightarrowmodels/infer'}
{'id': '4357ee2a-c0ca-476d-a04c-add47487391a', 'model_name': 'VotingEnsemble', 'outputs
˓→': [0], 'model_version': 'v1'}
> 2023-02-15 14:51:51,542 [info] invoking function: {'method': 'POST', 'path': 'http://
˓→nuclio-fraud-demo-dani-transaction-fraud.default-tenant.svc.cluster.local:8080/v2/
\rightarrowmodels/infer'}
{'id': '324c5938-82b5-4a68-b61b-204530e4b8c9', 'model_name': 'VotingEnsemble', 'outputs
\rightarrow : [0], 'model_version': 'v1'}
> 2023-02-15 14:51:52,476 [info] invoking function: {'method': 'POST', 'path': 'http://
˓→nuclio-fraud-demo-dani-transaction-fraud.default-tenant.svc.cluster.local:8080/v2/
˓→models/infer'}
{'id': '523c8e5c-ab91-4c8b-83d1-3d57cfa7a5cd', 'model_name': 'VotingEnsemble', 'outputs
\rightarrow : [0], 'model_version': 'v1'}
> 2023-02-15 14:51:53,067 [info] invoking function: {'method': 'POST', 'path': 'http://
˓→nuclio-fraud-demo-dani-transaction-fraud.default-tenant.svc.cluster.local:8080/v2/
\rightarrowmodels/infer'}
{'id': '3a03000a-9223-4304-948b-66b3651a38de', 'model_name': 'VotingEnsemble', 'outputs
\rightarrow : [0], 'model_version': 'v1'}
> 2023-02-15 14:51:53,662 [info] invoking function: {'method': 'POST', 'path': 'http://
˓→nuclio-fraud-demo-dani-transaction-fraud.default-tenant.svc.cluster.local:8080/v2/
\rightarrowmodels/infer'}
{'id': 'b65943ac-ffbe-4ab9-b209-36611ca2c6cb', 'model_name': 'VotingEnsemble', 'outputs
\rightarrow ': [0], 'model_version': 'v1'} (continues on next page)
```

```
> 2023-02-15 14:51:54,543 [info] invoking function: {'method': 'POST', 'path': 'http://
˓→nuclio-fraud-demo-dani-transaction-fraud.default-tenant.svc.cluster.local:8080/v2/
˓→models/infer'}
{'id': '85791d18-e959-46e6-ae5f-cdc901c2dce3', 'model_name': 'VotingEnsemble', 'outputs
˓→': [0], 'model_version': 'v1'}
> 2023-02-15 14:51:54,972 [info] invoking function: {'method': 'POST', 'path': 'http://
˓→nuclio-fraud-demo-dani-transaction-fraud.default-tenant.svc.cluster.local:8080/v2/
˓→models/infer'}
{'id': '73d49f78-0f0d-4a4f-a905-61d4fed44cba', 'model_name': 'VotingEnsemble', 'outputs
\rightarrow : [0], 'model_version': 'v1'}
```
## **Done!**

You've completed Part 3 of the deploying the serving function. Proceed to [Part 4](04-pipeline.html) to learn how to automate ML Pipeline.

## **8.5.4 Part 4: Automated ML pipeline**

MLRun Project is a container for all your work on a particular activity: all of the associated code, functions, jobs/workflows and artifacts. Projects can be mapped to git repositories, which enable versioning, collaboration, and CI/CD. Users can create project definitions using the SDK or a yaml file and store those in MLRun DB, file, or archive. Once the project is loaded you can run jobs/workflows that refer to any project element by name, allowing separation between configuration and code.

Projects contain workflows that execute the registered functions in a sequence/graph (DAG), can reference project parameters, secrets and artifacts by name. This notebook demonstrates how to build an automated workflow with **feature selection**, **training**, **testing**, and **deployment**.

#### **Step 1: Setting up your project**

To run a pipeline, you first need to get or create a project object and define/import the required functions for its execution. See the **[Create, save, and use projects](../../projects/create-project.html)** for details.

The following code gets or creates a user project named "fraud-demo".

```
# Set the base project name
project_name = "fraud-demo"
```
#### import mlrun

```
# Initialize the MLRun project object
project = mlrun.get_or_create_project(project_name, context="./", user_project=True)
```
> 2023-02-15 14:52:09,517 [info] loaded project fraud-demo from MLRun DB

## **Step 2: Updating project and function definitions**

You need to save the definitions for the function you use in the projects. This enables automatically converting code to functions or import external functions whenever you load new versions of your code or when you run automated CI/CD workflows. In addition, you may want to set other project attributes such as global parameters, secrets, and data.

Your code can be stored in Python files, notebooks, external repositories, packaged containers, etc. You use the project.set\_function() method to register your code in the project. The definitions are saved to the project object, as well as in a YAML file in the root of our project. Functions can also be imported from MLRun marketplace (using the hub:// schema).

This tutorial uses these functions:

- feature\_selection the first function, which determines the top features to be used for training.
- train the model-training function
- evaluate the model-testing function
- mlrun-model the model-serving function

#### **Note**

set\_function uses the code\_to\_function and import\_function methods under the hood (used in the previous notebooks), but in addition it saves the function configurations in the project spec for use in automated workflows and CI/CD.

Add the function definitions to the project along with parameters and data artifacts and save the project.

```
project.set_function("hub://feature_selection", "feature_selection")
project.set_function("hub://auto_trainer", "train")
project.set_function("hub://v2_model_server", "serving")
```
Names with underscore '\_' are about to be deprecated, use dashes '-' instead. Replacing. ˓<sup>→</sup>underscores with dashes.

<mlrun.runtimes.serving.ServingRuntime at 0x7f5701e79520>

```
# set project level parameters and save
project.spec.params = {"label_column": "label"}
project.save()
```
<mlrun.projects.project.MlrunProject at 0x7f5720229280>

When you save the project it stores the project definitions in the project.yaml. This allows you to load the project from the source control (GIT) and run it with a single command or API call.

The project YAML for this project can be printed using:

```
print(project.to_yaml())
```

```
kind: project
metadata:
```

```
name: fraud-demo-dani
  created: '2023-02-15T14:40:29.807000'
spec:
 params:
    label_column: label
  functions:
  - url: hub://feature_selection
    name: feature_selection
  - url: hub://auto_trainer
    name: train
  - url: hub://v2_model_server
    name: serving
 workflows: []
  artifacts: []
  source: ''
  desired_state: online
 owner: dani
status:
  state: online
```
## **Saving and loading projects from GIT**

After you saved your project and its elements (functions, workflows, artifacts, etc.) you can commit all your changes to a GIT repository. This can be done using standard GIT tools or using MLRun project methods such as pull, push, remote, which calls the Git API for you.

Projects can then be loaded from Git using MLRun load\_project method, for example:

```
project = mlrun.load_project("./myproj", "git://github.com/mlrun/project-demo.git",␣
˓→name=project_name)
```
or using MLRun CLI:

mlrun project -n myproj -u "git://github.com/mlrun/project-demo.git" ./myproj

Read [CI/CD integration](../../projects/ci-integration.html) for more details.

#### **Using Kubeflow pipelines**

You're now ready to create a full ML pipeline. This is done by using [Kubeflow Pipelines](https://www.kubeflow.org/docs/pipelines/overview/pipelines-overview/) — an open-source framework for building and deploying portable, scalable machine-learning workflows based on Docker containers. MLRun leverages this framework to take your existing code and deploy it as steps in the pipeline.

## **Step 3: Defining and saving a pipeline workflow**

A pipeline is created by running an MLRun **"workflow"**. The following code defines a workflow and writes it to a file in your local directory. (The file name is **[workflow.py](http://workflow.py)**.) The workflow describes a directed acyclic graph (DAG) for execution using Kubeflow Pipelines, and depicts the connections between the functions and the data as part of an end-to-end pipeline. The workflow file has a definition of a pipeline DSL for connecting the function inputs and outputs.

The defined pipeline includes the following steps:

- Perform feature selection (feature\_selection).
- Train and the model (train).
- Test the model with its test data set (evaluate).
- Deploy the model as a real-time serverless function (deploy).

#### **Note**

A pipeline can also include continuous build integration and deployment (CI/CD) steps, such as building container images and deploying models.

```
%%writefile workflow.py
import mlrun
from kfp import dsl
from mlrun.model import HyperParamOptions
from mlrun import (
   build_function,
   deploy_function,
   import_function,
   run_function,
)
@dsl.pipeline(
   name="Fraud Detection Pipeline",
   description="Detecting fraud from a transactions dataset"
)
def kfpipeline(vector_name='transactions-fraud'):
   project = mlrun.get_current_project()
    # Feature selection
    feature_selection = run_function(
        "feature_selection",
        name="feature_selection",
        params={'output_vector_name': "short",
                "label_column": project.get_param('label_column', 'label'),
                "k": 18,
                "min_votes": 2,
                'ignore_type_errors': True
               },
        inputs={'df_artifact': project.get_artifact_uri(vector_name, 'feature-vector')},
```
```
outputs=['feature_scores', 'selected_features_count', 'top_features_vector',
˓→'selected_features'])
   # train with hyper-paremeters
   train = run_function(
       "train",
       name="train",
       handler="train",
       params={"sample": -1,
               "label_column": project.get_param('label_column', 'label'),
               "test_size": 0.10},
       hyperparams={"model_name": ['transaction_fraud_rf',
                                    'transaction_fraud_xgboost',
                                    'transaction_fraud_adaboost'],
                     'model_class': ["sklearn.ensemble.RandomForestClassifier",
                                     "sklearn.linear_model.LogisticRegression",
                                     "sklearn.ensemble.AdaBoostClassifier"]},
       hyper_param_options=HyperParamOptions(selector="max.accuracy"),
       inputs={"dataset": feature_selection.outputs['top_features_vector']},
       outputs=['model', 'test_set'])
   # test and visualize your model
   test = run_function(
       "train",
       name="evaluate",
       handler='evaluate',
       params={"label_columns": project.get_param('label_column', 'label'),
                "model": train.outputs["model"],
               "drop_columns": project.get_param('label_column', 'label')},
       inputs={"dataset": train.outputs["test_set"]})
   # route your serving model to use enrichment
   funcs['serving'].set_topology('router',
                                  'mlrun.serving.routers.EnrichmentModelRouter',
                                  name='EnrichmentModelRouter',
                                  feature_vector_uri="transactions-fraud-short",
                                  impute_policy={"*": "$mean"},
                                  exist_ok=True)
   # deploy your model as a serverless function, you can pass a list of models to serve
   deploy = deploy_function("serving", models=[{"key": 'fraud', "model_path": train.
˓→outputs["model"]}])
```
Writing workflow.py

#### **Step 4: Registering the workflow**

Use the set\_workflow MLRun project method to register your workflow with MLRun. The following code sets the name parameter to the selected workflow name ("main") and the code parameter to the name of the workflow file that is found in your project directory (**[workflow.py](http://workflow.py)**).

```
# Register the workflow file as "main"
project.set_workflow("main", "workflow.py")
```
#### **Step 5: Running a pipeline**

First run the following code to save your project:

project.save()

<mlrun.projects.project.MlrunProject at 0x7f5720229280>

Use the run MLRun project method to execute your workflow pipeline with Kubeflow Pipelines.

You can pass arguments or set the artifact\_path to specify a unique path for storing the workflow artifacts.

run\_id = project.run("main", arguments={}, dirty=True, watch=True)

```
<IPython.core.display.HTML object>
```
<graphviz.graphs.Digraph at 0x7f5764d051f0>

<IPython.core.display.HTML object>

#### **Step 6: Test the model endpoint**

Now that your model is deployed using the pipeline, you can invoke it as usual:

```
# Define your serving function
serving_fn = project.get_function("serving")
# Choose an id for your test
sample_id = "C1000148617"model_inference_path = "/v2/models/fraud/infer"
# Send our sample ID for predcition
serving_fn.invoke(path=model_inference_path, body={"inputs": [[sample_id]]})
```

```
> 2023-02-15 14:56:50,310 [info] invoking function: {'method': 'POST', 'path': 'http://
˓→nuclio-fraud-demo-dani-serving.default-tenant.svc.cluster.local:8080/v2/models/fraud/
\rightarrowinfer'}
```

```
{'id': 'dbc3b94e-367d-4970-8825-f99ebf76320b',
 'model_name': 'fraud',
 'outputs': [0]}
```
**Done!**

#### **CHAPTER**

## **NINE**

# **BATCH RUNS AND WORKFLOWS**

**In this section**

## <span id="page-292-0"></span>**9.1 MLRun execution context**

After running a job, you need to be able to track it. To gain the maximum value, MLRun uses the job context object inside the code. This provides access to job metadata, parameters, inputs, secrets, and API for logging and monitoring the results, as well as log text, files, artifacts, and labels.

Inside the function you can access the parameters/inputs by simply adding them as parameters to the function, or you can get them from the context object (using  $get\_param()$  and  $get\_input()$ ).

- If context is specified as the first parameter in the function signature, MLRun injects the current job context into it.
- Alternatively, if it does not run inside a function handler (e.g. in Python main or Notebook) you can obtain the context object from the environment using the  $get\_or\_create\_ctx()$  function.

Common context methods:

- get\_secret(key: str) get the value of a secret
- logger.info("started experiment..") textual logs
- log\_result(key: str, value) log simple values
- set\_label(key, value) set a label tag for that task
- log\_artifact(key, body=None, local\_path=None, ...) log an artifact (body or local file)
- log\_dataset(key, df, ...) log a dataframe object
- log\_model(key, ...) log a model object

Example function and usage of the context object:

```
from mlrun.artifacts import ChartArtifact
import pandas as pd
def my_job(context, p1=1, p2="x"):
    # load MLRUN runtime context (will be set by the runtime framework)
    # get parameters from the runtime context (or use defaults)
    # access input metadata, values, files, and secrets (passwords)
    print(f"Run: {context.name} (uid={context.uid})")
```

```
(continued from previous page)
```

```
print(f"Params: p1 = {p1}, p2 = {p2}")
   print("accesskey = {}".format(context.get_secret("ACCESS_KEY")))
   print("file\n{}\n".format(context.get_input("infile.txt", "infile.txt").get()))
   # Run some useful code e.g. ML training, data prep, etc.
   # log scalar result values (job result metrics)
   context.log_result("accuracy", p1 * 2)
   context.log_result("loss", p1 * 3)
   context.set_label("framework", "sklearn")
   # log various types of artifacts (file, web page, table), will be versioned and␣
˓→visible in the UI
   context.log_artifact(
       "model",
       body=b"abc is 123",
       local_path="model.txt",
       labels={"framework": "xgboost"},
   \mathcal{L}context.log_artifact(
       "html_result", body=b"<b> Some HTML <b>", local_path="result.html"
   )
   # create a chart output (will show in the pipelines UI)
   chart = ChartArtifact("chart")
   chart.labels = {"type": "roc"}
   chart.header = ["Epoch", "Accuracy", "Loss"]
   for i in range(1, 8):
       chart.add_row([i, i / 20 + 0.75, 0.30 - i / 20])
   context.log_artifact(chart)
   raw_data = \{"first_name": ["Jason", "Molly", "Tina", "Jake", "Amy"],
       "last_name": ["Miller", "Jacobson", "Ali", "Milner", "Cooze"],
       "age": [42, 52, 36, 24, 73],
       "testScore": [25, 94, 57, 62, 70],
   }
   df = pd.DataFrame(raw_data, columns=["first_name", "last_name", "age", "testScore"])
   context.log_dataset("mydf", df=df, stats=True)
```
Example of creating the context objects from the environment:

```
if __name__ == '__main__":context = mlrun.get_or_create_ctx('train')
    p1 = \text{context.get\_param('p1', 1)}p2 = context.get_param('p2', 'a-string')
    # do something
    context.log_result("accuracy", p1 * 2)
    # commit the tracking results to the DB (and mark as completed)
    context.commit(completed=True)
```
Note that MLRun context is also a python context and can be used in a with statement (eliminating the need for commit).

```
if _name__ == "_main_":
   with mlrun.get_or_create_ctx('train') as context:
       p1 = \text{context.get\_param('p1', 1)}p2 = context.get_param('p2', 'a-string')
        # do something
        context.log_result("accuracy", p1 * 2)
```
# **9.2 Decorators and auto-logging**

While it is possible to log results and artifacts using *[the MLRun execution context](#page-292-0)*, it is often more convenient to use the *[mlrun.handler\(\)](#page-479-0)* decorator.

## **9.2.1 Basic example**

Assume you have the following code in train.py

```
import pandas as pd
from sklearn.svm import SVC
def train_and_predict(train_data,
                      predict_input,
                      label_column='label'):
   x = train_data.drop(label_column, axis=1)y = train_data[label_column]
   clf = SVC()clf.fit(x, y)return list(clf.predict(predict_input))
```
With the mlrun.handler the python function itself would not change, and logging of the inputs and outputs would be automatic. The resultant code is as follows:

```
import pandas as pd
from sklearn.svm import SVC
import mlrun
@mlrun.handler(labels={'framework':'scikit-learn'},
               outputs=['prediction:dataset'],
               inputs={"train_data": pd.DataFrame,
                       "predict_input": pd.DataFrame})
def train_and_predict(train_data,
                      predict_input,
                      label_column='label'):
   x = train_data.drop(label_column, axis=1)y = train_data[label_column]
   clf = SVC()
```
 $clf.fit(x, y)$ 

return list(clf.predict(predict\_input))

To run the code, use the following example:

```
import mlrun
project = mlrun.get_or_create_project("mlrun-example", context="./", user_project=True)
trainer = project.set_function("train.py", name="train_and_predict", kind="job", image=
˓→"mlrun/mlrun", handler="train_and_predict")
trainer_run = project.run_function(
    "train_and_predict",
    inputs={"train_data": mlrun.get_sample_path('data/iris/iris_dataset.csv'),
            "predict_input": mlrun.get_sample_path('data/iris/iris_to_predict.csv')
           }
)
```
The outcome is a run with:

- 1. A label with key "framework" and value "scikit-learn".
- 2. Two inputs "train\_data" and "predict\_input" created from Pandas DataFrame.
- 3. An artifact called "prediction" of type "dataset". The contents of the dataset will be the return value (in this case the prediction result).

## **9.2.2 Labels**

The decorator gives you the option to set labels for the run. The labels parameter is a dictionary with keys and values to set for the labels.

### **9.2.3 Input type parsing**

The mlrun.handler decorator can also parse the input types, if they are specified. An equivalent definition is as follows:

```
@mlrun.handler(labels={'framework':'scikit-learn'},
               outputs=['prediction:dataset'])
def train_and_predict(train_data: pd.DataFrame,
                      predict_input: pd.DataFrame,
                      label_column='label'):
```
...

Notice: Type hints from the typing module (e.g. typing.Optional, typing.Union, typing.List etc.) are currently not supported but will be in the future.

Note: If the inputs does not have a type input, the decorator assumes the parameter type in [mlrun.](#page-487-0) [datastore.DataItem](#page-487-0). If you specify inputs=False, all the run inputs are assumed to be of type mlrun.datastore.DataItem. You also have the option to specify a dictionary where each key is the name of the input and the value is the type.

## **9.2.4 Logging return values as artifacts**

If you specify the outputs parameter, the return values will be logged as the run artifacts. outputs expects a list; the length of the list must match the number of returned values.

The simplest option is to specify a list of strings. Each string contains the name of the artifact. You can also specify the artifact type by adding a colon after the artifact name followed by the type ('name:artifact\_type'). The following are valid artifact types:

- dataset
- directory
- file
- object
- plot
- result

If you use only the name without the type, the following mapping is used:

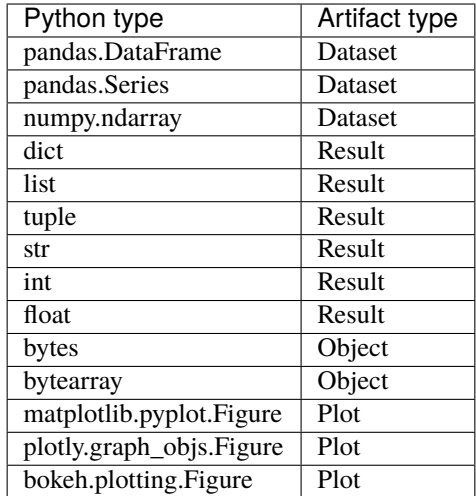

Refer to the *mlrun*.handler() for more details.

# **9.3 Running a task (job)**

#### **In this section**

- *Submit tasks (jobs) using run\_function*
- *Run result object and UI*

## **9.3.1 Submit tasks (jobs) using run\_function**

Use the [run\\_function\(\)](#page-577-0) method for invoking a job over MLRun batch functions. The run\_function method accepts various parameters such as name, handler, params, inputs, schedule, etc. Alternatively, you can pass a Task object (see: [new\\_task\(\)](#page-551-0)) that holds all of the parameters plus the advanced options.

Functions can host multiple methods (handlers). You can set the default handler per function. You need to specify which handler you intend to call in the run command.

You can pass parameters (arguments) or data inputs (such as datasets, feature-vectors, models, or files) to the functions through the run method.

- **Parameters** (params) are meant for basic python objects that can be parsed from text without special handling. So, passing int, float, str and dict, list are all possible using params. MLRun takes the parameter and assigns it to the relevant handler parameter by name.
- **Inputs** are used for passing various local or remote data objects (files, tables, models, etc.) to the function as [DataItem](#page-487-0) objects. You can pass data objects using the inputs dictionary argument, where the dictionary keys match the function's handler argument names and the MLRun data urls are provided as the values. DataItems have many methods like local

(download the data item's file to a local temp directory) and as\_df (parse the data to a pd.DataFrame). The dataItem objects handle data movement, tracking, and security in an optimal way. Read more about [data items.](../store/data-items.html)

When a type hint is available for an argument, MLRun automatically parses the DataItem to the hinted type (when the hinted type is supported).

You can use run\_function as a project methods, or as global (mlrun.) methods. For example:

```
# run the "train" function in myproject
run_results = myproject.run_function("train", inputs={"data": data_url})
# run the "train" function in the current/active project (or in a pipeline)
run_results = mlrun.run_function("train", inputs={"data": data_url})
```
The first parameter in run\_function is the function name (in the project), or it can be a function object if you want to use functions that you imported/created ad hoc, or modify a function spec, for example:

```
run_results = project.run_function(fn, params={"label_column": "label"}, inputs={'data':␣
\rightarrowdata_url})
```
#### **Run/simulate functions locally:**

Functions can also run and be debugged locally by using the local runtime or by setting the local=True parameter in the [run\(\)](#page-590-0) method (for batch functions).

MLRun also supports iterative jobs that can run and track multiple child jobs (for hyperparameter tasks, AutoML, etc.). See *[Hyperparameter tuning optimization](#page-386-0)* for details and examples.

## **9.3.2 Run result object and UI**

The [run\\_function\(\)](#page-577-0) command returns an MLRun [RunObject](#page-547-0) object that you can use to track the job and its results. If you pass the parameter watch=True (default) the command blocks until the job completes.

Run object has the following methods/properties:

- uid() returns the unique ID.
- state() returns the last known state.
- show() shows the latest job state and data in a visual widget (with hyperlinks and hints).
- outputs returns a dictionary of the run results and artifact paths.
- logs (watch=True) returns the latest logs. Use Watch=False to disable the interactive mode in running jobs.
- artifact(key) returns an artifact for the provided key (as [DataItem](#page-487-0) object).
- output(key) returns a specific result or an artifact path for the provided key.
- wait\_for\_completion() wait for async run to complete
- refresh() refresh run state from the db/service
- to\_dict(), to\_yaml(), to\_json() converts the run object to a dictionary, YAML, or JSON format (respectively).

You can view the job details, logs, and artifacts in the UI. When you first open the **Monitor Jobs** tab it displays the last jobs that ran and their data. Click a job name to view its run history, and click a run to view more of the run's data.

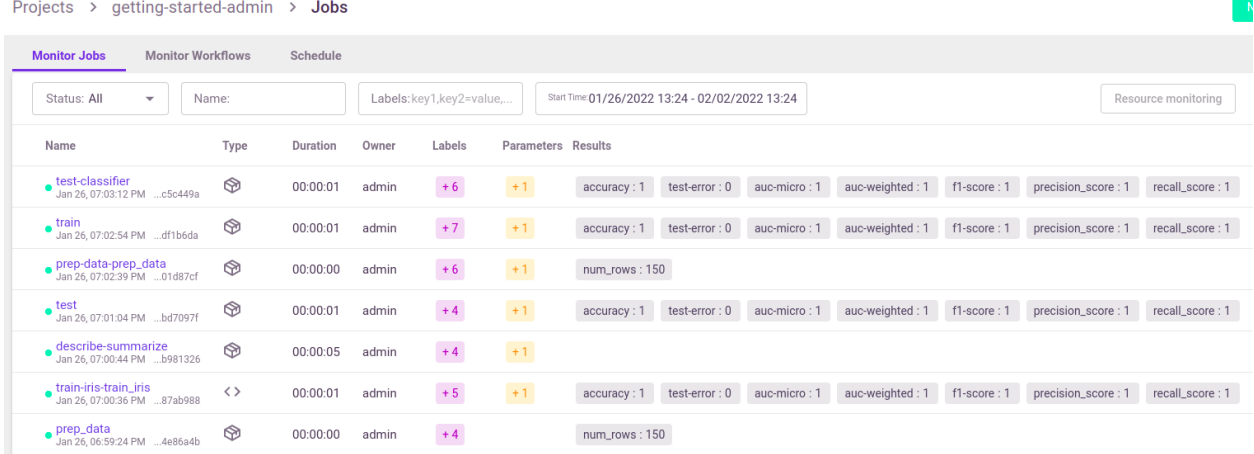

See full details and examples in [Functions.](../runtimes/functions.html)

## **9.4 Running a multi-stage workflow**

A workflow is a definition of execution of functions. It defines the order of execution of multiple dependent steps in a directed acyclic graph (DAG). A workflow can reference the project's params, secrets, artifacts, etc. It can also use a function execution output as a function execution input (which, of course, defines the order of execution).

MLRun supports running workflows on a local or [kubeflow](https://www.kubeflow.org/docs/components/pipelines/overview/pipelines-overview/) pipeline engine. The local engine runs the workflow as a local process, which is simpler for debugging and running simple/sequential tasks. The kubeflow ("kfp") engine runs as a task over the cluster and supports more advanced operations (conditions, branches, etc.). You can select the engine at runtime. Kubeflow-specific directives like conditions and branches are not supported by the local engine.

Workflows are saved/registered in the project using the [set\\_workflow\(\)](#page-570-0). Workflows are executed using the [run\(\)](#page-565-0) method or using the CLI command mlrun project.

Refer to the *[Tutorials and Examples](#page-14-0)* for complete examples.

#### **In this section**

- *[Composing workflows](#page-299-0)*
- *[Saving workflows](#page-301-0)*
- *[Running workflows](#page-301-1)*

## <span id="page-299-0"></span>**9.4.1 Composing workflows**

Workflows are written as python functions that make use of *[function](#page-172-0)* operations (run, build, deploy) and can access project parameters, secrets, and artifacts using  $get\_param()$ ,  $get\_secret()$  and  $get\_artifact\_uri()$ .

For workflows to work in Kubeflow you need to add a decorator (@dsl.pipeline(..)) as shown below.

Example workflow:

```
from kfp import dsl
import mlrun
from mlrun.model import HyperParamOptions
funcs = \{\}DATASET = "iris_dataset"
in_kfp = True@dsl.pipeline(name="Demo training pipeline", description="Shows how to use mlrun.")
def newpipe():
    project = mlrun.get_current_project()
    # build our ingestion function (container image)
    builder = mlrun.build_function("gen-iris")
    # run the ingestion function with the new image and params
    ingest = mlrun.run_function(
        "gen-iris",
        name="get-data",
        params={"format": "pq"},
        outputs=[DATASET],
    ).after(builder)
    # train with hyper-parameters
    train = mlrun.run_function(
        "train",
        name="train",
        params={"sample": -1, "label_column": project.get_param("label", "label"), "test_
˓→size": 0.10},
        hyperparams={
            "model_pkg_class": [
```

```
"sklearn.ensemble.RandomForestClassifier",
            "sklearn.linear_model.LogisticRegression",
            "sklearn.ensemble.AdaBoostClassifier",
        \mathbf{I}},
    hyper_param_options=HyperParamOptions(selector="max.accuracy"),
    inputs={"dataset": ingest.outputs[DATASET]},
    outputs=["model", "test_set"],
\lambdaprint(train.outputs)
# test and visualize our model
mlrun.run_function(
    "test",
    name="test",
    params={"label_column": project.get_param("label", "label")},
    inputs={
        "models_path": train.outputs["model"],
        "test_set": train.outputs["test_set"],
    },
\lambda# deploy our model as a serverless function, we can pass a list of models to serve
serving = mlrun.import_function("hub://v2_model_server", new_name="serving")
deploy = mlrun.deploy_function(
    serving,
    models=[{"key": f"{DATASET}:v1", "model_path": train.outputs["model"]}],
\mathcal{L}# test out new model server (via REST API calls), use imported function
tester = mlrun.import_function("hub://v2_model_tester", new_name="live_tester")
mlrun.run_function(
    tester,
    name="model-tester",
    params={"addr": deploy.outputs["endpoint"], "model": f"{DATASET}:v1"},
    inputs={"table": train.outputs["test_set"]},
)
```
#### **Note**

For defining the steps order you can either use steps outputs as written above, or use .after(step\_1,step\_2,..) method, that allows the user to define the order of the workflow steps without the need to forward the outputs from the previous steps.

## <span id="page-301-0"></span>**9.4.2 Saving workflows**

If you want to use workflows as part of an automated flow, save them and register them in the project. Use the [set\\_workflow\(\)](#page-570-0) method to register workflows, to specify a workflow name, the path to the workflow file, and the function handler name (or it looks for a handler named "pipeline"), and can set the default engine (local or kfp).

When setting the embed flag to True, the workflow code is embedded in the project file (can be used if you want to describe the entire project using a single YAML file).

You can define the schema for workflow arguments (data type, default, doc, etc.) by setting the args\_schema with a list of EntrypointParam objects.

Example:

```
# define agrument for the workflow
   arg = mlrun.model.EntrypointParam(
       "model_pkg_class",
       type="str",
       default="sklearn.linear_model.LogisticRegression",
       doc="model package/algorithm",
   \lambda# register the workflow in the project and save the project
   project.set_workflow("main", "./myflow.py", handler="newpipe", args_schema=[arg])
   project.save()
   # run the workflow
   project.run("main", arguments={"model_pkg_class": "sklearn.ensemble.
˓→RandomForestClassifier"})
```
## <span id="page-301-1"></span>**9.4.3 Running workflows**

Use the [run\(\)](#page-565-0) method to execute workflows. Specify the workflow using its name or workflow\_path (path to the workflow file) or workflow\_handler (the workflow function handler). You can specify the input arguments for the workflow and can override the system default artifact\_path.

Workflows are asynchronous by default. You can set the watch flag to True and the run operation blocks until completion and prints out the workflow progress. Alternatively, you can use .wait\_for\_completion() on the run object.

The default workflow engine is kfp. You can override it by specifying the engine in the run() or set\_workflow() methods. Using the local engine executes the workflow state machine locally (its functions still run as cluster jobs). If you set the local flag to True, the workflow uses the local engine AND the functions run as local process. This mode is used for local debugging of workflows.

When running workflows from a git enabled context it first verifies that there are no uncommitted git changes (to guarantee that workflows that load from git do not use old code versions). You can suppress that check by setting the dirty flag to True.

Examples:

```
# simple run of workflow 'main' with arguments, block until it completes (watch=True)
run = project.run("main", arguments={"param1": 6}, watch=True)
# run workflow specified with a function handler (my_pipe)
run = project.run(workflow_handler=my_pipe)
# wait for pipeline completion
```
run.wait\_for\_completion()

# run workflow in local debug mode run = project.run(workflow\_handler=my\_pipe, local=True, arguments={"param1": 6})

#### **Notification**

Instead of waiting for completion, you can set up a notification in Slack with a results summary, similar to: Workflow e835d905-4edc-4ae3-ba42-8d1188634e72 finished, status=Succeeded

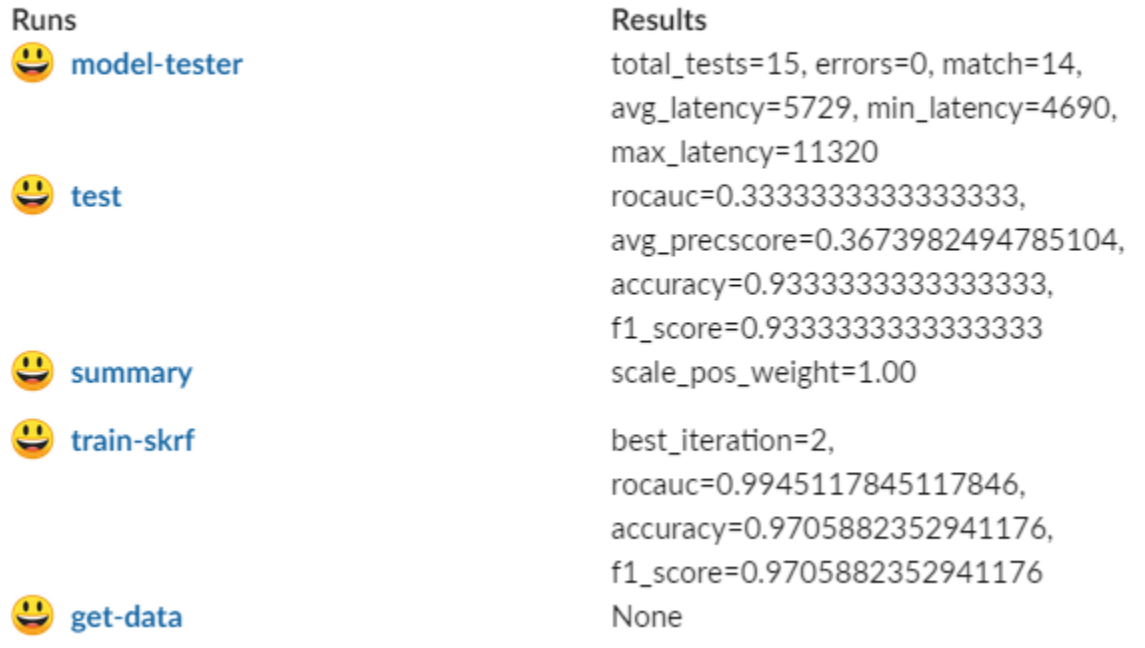

Use one of:

project.notifiers.add\_notification(notification\_type="slack",params={"webhook":"<user- ˓<sup>→</sup>slack-webhook>"})

or in a Jupyter notebook with the %env magic command:

%env SLACK\_WEBHOOK=<slack webhook url>

# **9.5 Scheduled jobs and workflows**

Oftentimes you may want to run a job on a regular schedule. For example, fetching from a datasource every morning, compiling an analytics report every month, or detecting model drift every hour.

## **9.5.1 Creating a job and scheduling it**

MLRun makes it very simple to add a schedule to a given job. To showcase this, the following job runs the code below, which resides in a file titled schedule.py:

```
def hello(context):
   print("You just ran a scheduled job!")
```
To create the job, use the code\_to\_function syntax and specify the kind like below:

```
import mlrun
job = mlrun.code_to_function(
   name="my-scheduled-job", # Name of the job (displayed in console and UI)
   filename="schedule.py", # Python file or Jupyter notebook to run
   kind="job", # Run as a job
   image="mlrun/mlrun", # Use this Docker image
   handler="hello" # Execute the function hello() within code.py
)
```
#### **Running the job using a schedule**

To add a schedule, run the job and specify the schedule parameter using Cron syntax like so:

job.run(schedule="0 \* \* \* \*")

This runs the job every hour. An excellent resource for generating Cron schedules is [Crontab.guru.](https://crontab.guru/)

## **9.5.2 Scheduling a workflow**

After loading the project (load\_project), run the project with the scheduled workflow:

```
project.run("main", schedule='0 * * * *')
```
#### **Note**

- 1. Remote workflows can only be performed by a project with a **remote** source (git://github.com/mlrun/something.git, <http://some/url/file.zip> or [http://some/url/file.tar.gz\)](http://some/url/file.tar.gz). So you need to either put your code in Git or archive it and then set a source to it.
	- To set project source use the project.set\_source method.
	- To set workflow use the project.set\_workflow method.
- 2. Example for a remote GitHub project <https://github.com/mlrun/project-demo>

You can delete a scheduled workflow in the MLRun UI. To update a scheduled workflow, re-define the schedule in the workflow, for example:

project.run("main", schedule='0 \* \* \* \*')

#### **CHAPTER**

# **REAL-TIME SERVING PIPELINES (GRAPHS)**

MLRun graphs enable building and running DAGs (directed acyclic graph).

MLRun graph capabilities include:

- Easy to build and deploy distributed real-time computation graphs
- Use the real-time serverless engine (Nuclio) for auto-scaling and optimized resource utilization
- Built-in operators to handle data manipulation, IO, machine learning, deep-learning, NLP, etc.
- Built-in monitoring for performance, resources, errors, data, model behaviour, and custom metrics
- Debug in the IDE/Notebook

Graphs are composed of individual steps. The first graph element accepts an Event object, transforms/processes the event and passes the result to the next steps in the graph. The final result can be written out to some destination (file, DB, stream, etc.) or returned back to the caller (one of the graph steps can be marked with . respond()).

The serving graphs can be composed of [pre-defined graph steps,](./available-steps.html) block-type elements (model servers, routers, ensembles, data readers and writers, data engineering tasks, validators, etc.), [custom steps,](./writing-custom-steps.html) or from native python classes/functions. A graph can have data processing steps, model ensembles, model servers, post-processing, etc. (see the [Advanced Model Serving Graph Notebook Example\)](./graph-example.html). Graphs can auto-scale and span multiple function containers (connected through streaming protocols).

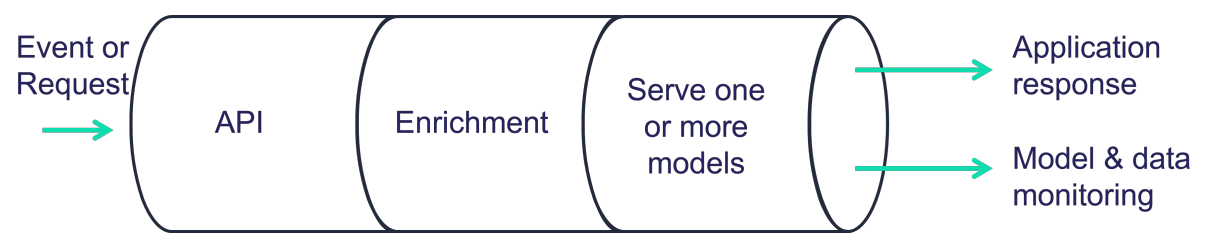

Different steps can run on the same local function, or run on a remote function. You can call existing functions from the graph and reuse them from other graphs, as well as scale up and down the different components individually.

Graphs can run inside your IDE or Notebook for test and simulation. Serving graphs are built on top of [Nuclio](https://github.com/nuclio/nuclio) (realtime serverless engine), [MLRun jobs,](../concepts/jobs.html) [MLRun Storey](https://github.com/mlrun/storey) (native Python async and stream processing engine), and other MLRun facilities.

The serving graphs are used by [MLRun's Feature Store](../feature-store/feature-store.html) to build real-time feature engineering pipelines.

## **In this section**

## **10.1 Getting started**

This example uses a custom class and custom function. See [custom steps](./writing-custom-steps.html) for more details.

#### **In this section**

- *[Steps](#page-307-0)*
- *[Create a function](#page-308-0)*
- *[Build the graph](#page-308-1)*
- *[Visualize the graph](#page-308-2)*
- *[Test the function](#page-308-3)*
- *[Deploy the function](#page-309-0)*
- *[Test the deployed function](#page-309-1)*

### <span id="page-307-0"></span>**10.1.1 Steps**

The following code defines basic steps that illustrate building a graph. These steps are:

- inc: increments the value by 1.
- **mul**: multiplies the value by 2.
- WithState: class that increments an internal counter, prints an output, and adds the input value to the current counter.

```
# mlrun: start-code
def inc(x):
   return x + 1def mul(x):return x * 2
class WithState:
   def __init__(self, name, context, init_val=0):
        self.name = nameself.context = context
        self.counter = init_val
   def do(self, x):
        self.counter += 1
       print(f"Echo: {self.name}, x: {x}, counter: {self.counter}")
       return x + self.counter
# mlrun: end-code
```
## <span id="page-308-0"></span>**10.1.2 Create a function**

Now take the code above and create an MLRun function called simple-graph, of type serving.

```
import mlrun
```

```
fn = mlrun.code_to_function("simple-graph", kind="serving", image="mlrun/mlrun")
graph = fn.set_topology("flow")
```
## <span id="page-308-1"></span>**10.1.3 Build the graph**

Use graph.to() to chain steps. Use .respond() to mark that the output of that step is returned to the caller (as an http response). By default the graph is async with no response.

```
graph.to(name="+1", handler="inc").to(name="*2", handler="mul").to(
   name="(X+counter)", class_name="WithState"
```
).respond()

<mlrun.serving.states.TaskStep at 0x7f821e504450>

## <span id="page-308-2"></span>**10.1.4 Visualize the graph**

Using the plot method, you can visualize the graph.

```
graph.plot(rankdir="LR")
```

```
<graphviz.dot.Digraph at 0x7f82294f2f90>
```
## <span id="page-308-3"></span>**10.1.5 Test the function**

Create a mock server and test the graph locally. Since this graph accepts a numeric value as the input, that value is provided in the body parameter.

```
server = fn.to_mock_server()
server.test(body=5)
```
Echo: (X+counter), x: 12, counter: 1

13

Run the function again. This time, the counter should be 2 and the output should be 14.

```
server.test(body=5)
```

```
Echo: (X+counter), x: 12, counter: 2
```
14

## <span id="page-309-0"></span>**10.1.6 Deploy the function**

Use the deploy method to deploy the function.

```
fn.deploy(project="basic-graph-demo")
```

```
> 2021-11-08 07:30:21,571 [info] Starting remote function deploy
2021-11-08 07:30:21 (info) Deploying function
2021-11-08 07:30:21 (info) Building
2021-11-08 07:30:21 (info) Staging files and preparing base images
2021-11-08 07:30:21 (info) Building processor image
2021-11-08 07:30:26 (info) Build complete
2021-11-08 07:30:31 (info) Function deploy complete
> 2021-11-08 07:30:31,785 [info] successfully deployed function: {'internal_invocation_
˓→urls': ['nuclio-basic-graph-demo-simple-graph.default-tenant.svc.cluster.local:8080'],
˓→'external_invocation_urls': ['basic-graph-demo-simple-graph-basic-graph-demo.default-
˓→tenant.app.aganefaibuzg.iguazio-cd2.com/']}
```
'http://basic-graph-demo-simple-graph-basic-graph-demo.default-tenant.app.aganefaibuzg. ˓<sup>→</sup>iguazio-cd2.com/'

## <span id="page-309-1"></span>**10.1.7 Test the deployed function**

Use the invoke method to call the function.

fn.invoke("", body=5)

> 2021-11-08 07:30:43,241 [info] invoking function: {'method': 'POST', 'path': 'http:// ˓<sup>→</sup>nuclio-basic-graph-demo-simple-graph.default-tenant.svc.cluster.local:8080/'}

13

```
fn.invoke("", body=5)
```
> 2021-11-08 07:30:48,359 [info] invoking function: {'method': 'POST', 'path': 'http:// ˓<sup>→</sup>nuclio-basic-graph-demo-simple-graph.default-tenant.svc.cluster.local:8080/'}

14

## **10.2 Use cases**

#### **In this section**

- *Data and feature engineering*
- *[Example of a simple model serving router](#page-310-0)*
- *[Example of advanced data processing and serving ensemble](#page-311-0)*
- *Example of NLP processing pipeline with real-time streaming*

In addition to the examples in this section, see the:

- [Distributed \(multi-function\) pipeline example](./distributed-graph.html) that details how to run a pipeline that consists of multiple serverless functions (connected using streams).
- [Advanced model serving graph notebook example](./graph-example.html) that illustrates the flow, task, model, and ensemble router states; building tasks from custom handlers; classes and storey components; using custom error handlers; testing graphs locally; deploying a graph as a real-time serverless function.
- [MLRun demos repository](https://github.com/mlrun/demos) for additional use cases and full end-to-end examples, including fraud prevention using the Iguazio feature store, a mask detection demo, and converting existing ML code to an MLRun project.

## **10.2.1 Data and feature engineering (using the feature store)**

You can build a feature set transformation using serving graphs.

High-level transformation logic is automatically converted to real-time serverless processing engines that can read from any online or offline source, handle any type of structures or unstructured data, run complex computation graphs and native user code. Iguazio's solution uses a unique multi-model database, serving the computed features consistently through many different APIs and formats (like files, SQL queries, pandas, real-time REST APIs, time-series, streaming), resulting in better accuracy and simpler integration.

Read more in *[Feature store](#page-238-0)*, and [Feature set transformations.](../feature-store/transformations.html)

## <span id="page-310-0"></span>**10.2.2 Example of a simple model serving router**

Graphs are used for serving models with different transformations.

To deploy a serving function, you need to import or create the serving function, add models to it, and then deploy it.

```
import mlrun
# load the sklearn model serving function and add models to it
fn = m1run import_function('hub://v2_model_server')fn.add_model("model1", model_path={model1-url})
fn.add_model("model2", model_path={model2-url})
# deploy the function to the cluster
fn.deploy()
# test the live model endpoint
fn.invoke('/v2/models/model1/infer', body={"inputs": [5]})
```
The serving function supports the same protocol used in KFServing V2 and Triton Serving framework. To invoke the model, to use following url: <function-host>/v2/models/model1/infer.

See the **[serving protocol specification](./model-api.html)** for details.

**Note:** Model url is either an MLRun model store object (starts with store://) or URL of a model directory (in NFS, s3, v3io, azure, for example s3://{bucket}/{model-dir}). Note that credentials might need to be added to the serving function via environment variables or MLRun secrets.

See the **[scikit-learn classifier example](https://github.com/mlrun/functions/blob/master/sklearn_classifier/sklearn_classifier.ipynb)**, which explains how to create/log MLRun models.

#### **Writing your own serving class**

You can implement your own model serving or data processing classes. All you need to do is:

- 1. Inherit the base model serving class.
- 2. Add your implementation for model load() (download the model file(s) and load the model into memory).
- 3. predict() (accept the request payload and return the prediction/inference results).

You can override additional methods: preprocess, validate, postprocess, explain. You can add custom API endpoints by adding the method  $op_{xx}(event)$  (which can be invoked by calling the  $\langle model -url \rangle /xx$ , where operation = xx). See [model class API.](https://docs.mlrun.org/en/latest/api/mlrun.model.html)

For an example of writing the minimal serving functions, see [Minimal sklearn serving function example.](./custom-model-serving-class.html#minimal-sklearn-serving-function-example)

See the full [V2 Model Server \(SKLearn\) example](https://github.com/mlrun/functions/blob/master/v2_model_server/v2_model_server.ipynb) that tests one or more classifier models against a held-out dataset.

### <span id="page-311-0"></span>**10.2.3 Example of advanced data processing and serving ensemble**

MLRun serving graphs can host advanced pipelines that handle event/data processing, ML functionality, or any custom task. The following example demonstrates an asynchronous pipeline that pre-processes data, passes the data into a model ensemble, and finishes off with post processing.

**For a complete example, see the [Advanced graph example notebook.](./graph-example.html)**

Create a new function of type serving from code and set the graph topology to async flow.

```
import mlrun
function = mlrun.code_to_function("advanced", filename="demo.py",
                                  kind="serving", image="mlrun/mlrun",
                                  requirements=['storey'])
graph = function.set_topology("flow", engine="async")
```
Build and connect the graph (DAG) using the custom function and classes and plot the result. Add steps using the step.to() method (adds a new step after the current one), or using the graph.add\_step() method.

Use the graph error\_handler if you want an error from the graph or a step to be fed into a specific state (catcher). See the full description in *[Error handling](#page-343-0)*.

Specify which step is the responder (returns the HTTP response) using the step.respond() method. If the responder is not specified, the graph is non-blocking.

```
# use built-in storey class or our custom Echo class to create and link Task steps. Add␣
˓→an error handling step that runs only if the "Echo" step fails
graph.to("storey.Extend", name="enrich", _fn='({"tag": "something"})') \
     .to(class_name="Echo", name="pre-process", some_arg='abc').error_handler(name=
˓→'catcher', handler='handle_error', full_event=True)
# add an Ensemble router with two child models (routes), the "*" prefix marks it as␣
˓→router class
router = graph.add_step("*mlrun.serving.VotingEnsemble", name="ensemble", after="pre-
\rightarrowprocess")
router.add_route("m1", class_name="ClassifierModel", model_path=path1)
router.add_route("m2", class_name="ClassifierModel", model_path=path2)
# add the final step (after the router), which handles post-processing and response to
˓→the client
```

```
graph.add_step(class_name="Echo", name="final", after="ensemble").respond()
```

```
# plot the graph (using Graphviz) and run a test
graph.plot(rankdir='LR')
```
Create a mock (test) server, and run a test. Use wait\_for\_completion() to wait for the async event loop to complete.

```
server = function.to_mock_server()
resp = server.test("/v2/models/m2/infer", body={"inputs": data})
server.wait_for_completion()
```
And deploy the graph as a real-time Nuclio serverless function with one command:

function.deploy()

**Note:** If you test a Nuclio function that has a serving graph with the async engine via the Nuclio UI, the UI might not display the logs in the output.

## **10.2.4 Example of an NLP processing pipeline with real-time streaming**

In some cases it's useful to split your processing to multiple functions and use streaming protocols to connect those functions. In this example the data processing is in the first function/container and the NLP processing is in the second function. In this example the GPU contained in the second function.

See the [full notebook example.](./distributed-graph.html)

```
# define a new real-time serving function (from code) with an async graph
fn = mlrun.code_to_function("multi-func", filename="./data_prep.py", kind="serving",␣
\rightarrowimage='mlrun/mlrun')
graph = fn.set_topology("flow", engine="async")
# define the graph steps (DAG)
graph.to(name="load_url", handler="load_url")\
     .to(name="to_paragraphs", handler="to_paragraphs")\
     .to("storey.FlatMap", "flatten_paragraphs", _fn="(event)")\
     .to(">>", "q1", path=internal\_stream).to(name="nlp", class_name="ApplyNLP", function="enrich")\
     .to(name="extract_entities", handler="extract_entities", function="enrich")\
     .to(name="enrich_entities", handler="enrich_entities", function="enrich")\
     .to("storey.FlatMap", "flatten_entities", _fn="(event)", function="enrich")\
     .to(name="printer", handler="myprint", function="enrich")\
     .to(">>", "output_stream", path=out_stream)
# specify the "enrich" child function, add extra package requirements
child = fn.add_child_function('enrich', './nlp.py', 'mlrun/mlrun')
child.spec.build.commands = ['python -m pip install space',"python -m spacy download en_core_web_sm"]
graph.plot()
```
Currently queues support iguazio v3io and Kafka streams.

# **10.3 Graph concepts and state machine**

A graph is composed of the following:

- Step: A step runs a function or class handler or a REST API call. MLRun comes with a list of [pre-built steps](./available-steps.html) that include data manipulation, readers, writers and model serving. You can also write your own steps using standard Python functions or custom functions/classes, or can be a external REST API (the special \$remote class).
- Router: A special type of step is a router with routing logic and multiple child routes/models. The basic routing logic is to route to the child routes based on the event. path. More advanced or custom routing can be used, for example, the ensemble router sends the event to all child routes in parallel, aggregates the result and responds.
- Queue: A queue or stream that accepts data from one or more source steps and publishes to one or more output steps. Queues are best used to connect independent functions/containers. Queues can run in-memory or be implemented using a stream, which allows it to span processes/containers.

The graph server has two modes of operation (topologies):

- Router topology (default): A minimal configuration with a single router and child tasks/routes. This can be used for simple model serving or single hop configurations.
- Flow topology: A full graph/DAG. The flow topology is implemented using two engines: async (the default) is based on [Storey](https://github.com/mlrun/storey) and asynchronous event loop; and sync, which supports a simple sequence of steps.

#### **In this section**

- *[The event object](#page-313-0)*
- *[The context object](#page-314-0)*
- *[Topology](#page-314-1)*
- *[Building distributed graphs](#page-316-0)*
- *Error handling*

## <span id="page-313-0"></span>**10.3.1 The Event object**

The graph state machine accepts an event object (similar to a Nuclio event) and passes it along the pipeline. An event object hosts the event body along with other attributes such as  $path$  (http request path), method (GET, POST, ...), and id (unique event ID).

In some cases the events represent a record with a unique key, which can be read/set through the event.key.

The task steps are called with the event.body by default. If a task step needs to read or set other event elements (key, path, time, ...) you should set the task full\_event argument to True.

Task steps support optional input\_path and result\_path attributes that allow controlling which portion of the event is sent as input to the step, and where to update the returned result.

For example, for an event body {"req": {"body": "x"}}, input\_path="req.body" and result\_path="resp" the step gets "x" as the input. The output after the step is {"req": {"body": "x"}: "resp": <step output>}. Note that input\_path and result\_path do not work together with full\_event=True.

## <span id="page-314-0"></span>**10.3.2 The context object**

The step classes are initialized with a context object (when they have context in their \_\_init\_\_ args). The context is used to pass data and for interfacing with system services. The context object has the following attributes and methods.

Attributes:

- **logger**: Central logger (Nuclio logger when running in Nuclio).
- **verbose**: True if in verbose/debug mode.
- **root**: The graph object.
- **current function**: When running in a distributed graph, the current child function name.

Methods:

- **get\_param(key, default=None)**: Get the graph parameter by key. Parameters are set at the serving function (e.g. function.spec.parameters = {"param1": "x"}).
- **get secret(key)**: Get the value of a project/user secret.
- **get\_store\_resource(uri, use\_cache=True)**: Get the mlrun store object (data item, artifact, model, feature set, feature vector).
- **get\_remote\_endpoint(name, external=False)**: Return the remote nuclio/serving function http(s) endpoint given its [project/]function-name[:tag].
- **Response(headers=None, body=None, content\_type=None, status\_code=200)**: Create a nuclio response object, for returning detailed http responses.

Example, using the context:

```
if self.context.verbose:
    self.context.logger.info("my message", some_arg="text")
   x = self.context.get\_param("x", 0)
```
## <span id="page-314-1"></span>**10.3.3 Topology**

#### **Router**

Once you have a serving function, you need to choose the graph topology. The default is router topology. With the router topology you can specify different machine learning models. Each model has a logical name. This name is used to route to the correct model when calling the serving function.

```
from sklearn.datasets import load_iris
# set the topology/router
graph = fn.set_topology("router")
# Add the model
fn.add_model(
    "model1",
   class_name="ClassifierModel",
   model_path="https://s3.wasabisys.com/iguazio/models/iris/model.pkl",
)
# Add additional models
```

```
# fn.add_model("model2", class_name="ClassifierModel", model_path="<path2>")
# create and use the graph simulator
server = fn.to_mock_server()
x = load\_iris()['data'].tolist()result = server.test("/v2/models/model1/infer", {"inputs": x})
```
print(result)

```
> 2021-11-02 04:18:36,925 [info] model model1 was loaded
> 2021-11-02 04:18:36,926 [info] Initializing endpoint records
> 2021-11-02 04:18:36,965 [info] Loaded ['model1']
{'id': '6bd11e864805484ea888f58e478d1f91', 'model_name': 'model1', 'outputs': [0, 0, 0,␣
˓→0, 0, 0, 0, 0, 0, 0, 0, 0, 0, 0, 0, 0, 0, 0, 0, 0, 0, 0, 0, 0, 0, 0, 0, 0, 0, 0, 0, 0,␣
˓→0, 0, 0, 0, 0, 0, 0, 0, 0, 0, 0, 0, 0, 0, 0, 0, 0, 0, 1, 1, 2, 1, 1, 1, 1, 1, 1, 1, 1,␣
˓→1, 1, 1, 1, 1, 1, 1, 1, 1, 1, 1, 2, 1, 1, 1, 1, 2, 1, 1, 1, 1, 1, 2, 1, 1, 1, 1, 1, 1,␣
˓→1, 1, 1, 1, 1, 1, 1, 1, 1, 1, 2, 2, 2, 2, 2, 2, 1, 2, 2, 2, 2, 2, 2, 2, 2, 2, 2, 2, 2,␣
˓→2, 2, 2, 2, 2, 2, 2, 1, 2, 2, 2, 2, 2, 2, 2, 2, 2, 2, 2, 1, 2, 2, 2, 2, 2, 2, 2, 2, 2,␣
\rightarrow2, 2]}
```
#### **Flow**

Using the flow topology, you can specify tasks, which typically manipulate the data. The most common scenario is pre-processing of data prior to the model execution.

**Note:** Once the topology is set, you cannot change an existing function topology.

In this topology, you build and connect the graph (DAG) by adding steps using the step.to() method, or by using the graph.add\_step() method.

The step.to() is typically used to chain steps together. graph.add\_step can add steps anywhere on the graph and has before and after parameters to specify the location of the step.

```
fn2 = mlrun.code_to_function(
    "serving_example_flow", kind="serving", image="mlrun/mlrun"
)
graph2 = fn2.set\_topology("flow")graph2_enrich = graph2.to("storey.Extend", name="enrich", _fn='({"tag": "something"})')
# add an Ensemble router with two child models (routes)
router = graph2.add_step(mlrun.serving.ModelRouter(), name="router", after="enrich")
router.add_route(
   "m1",
   class_name="ClassifierModel",
   model_path="https://s3.wasabisys.com/iguazio/models/iris/model.pkl",
)
router.respond()
```

```
# Add additional models
# router.add_route("m2", class_name="ClassifierModel", model_path=path2)
# plot the graph (using Graphviz)
graph2.plot(rankdir="LR")
```
<graphviz.dot.Digraph at 0x7fd46e4dda50>

```
fn2_server = fn2_to_mock_server()
```

```
result = fn2_server.test("/v2/models/m1/infer", {"inputs": x})
```
print(result)

```
> 2021-11-02 04:18:42,142 [info] model m1 was loaded
> 2021-11-02 04:18:42,142 [info] Initializing endpoint records
> 2021-11-02 04:18:42,183 [info] Loaded ['m1']
{'id': 'f713fd7eedeb431eba101b13c53a15b5'}
```
### <span id="page-316-0"></span>**10.3.4 Building distributed graphs**

Graphs can be hosted by a single function (using zero to n containers), or span multiple functions where each function can have its own container image and resources (replicas, GPUs/CPUs, volumes, etc.). It has a root function, which is where you configure triggers (http, incoming stream, cron, ...), and optional downstream child functions.

You can specify the function attribute in task or router steps. This indicates where this step should run. When the function attribute is not specified it runs on the root function. function="\*" means the step can run in any of the child functions.

Steps on different functions should be connected using a queue step (a stream).

#### **Adding a child function:**

```
fn.add_child_function(
    "enrich",
    "./entity_extraction.ipynb",
    image="mlrun/mlrun",
    requirements=["storey", "sklearn"],
)
```
See a [full example with child functions.](./model-serving-get-started.html#example-nlp-processing-pipeline-with-real-time-streaming)

A distributed graph looks like this:

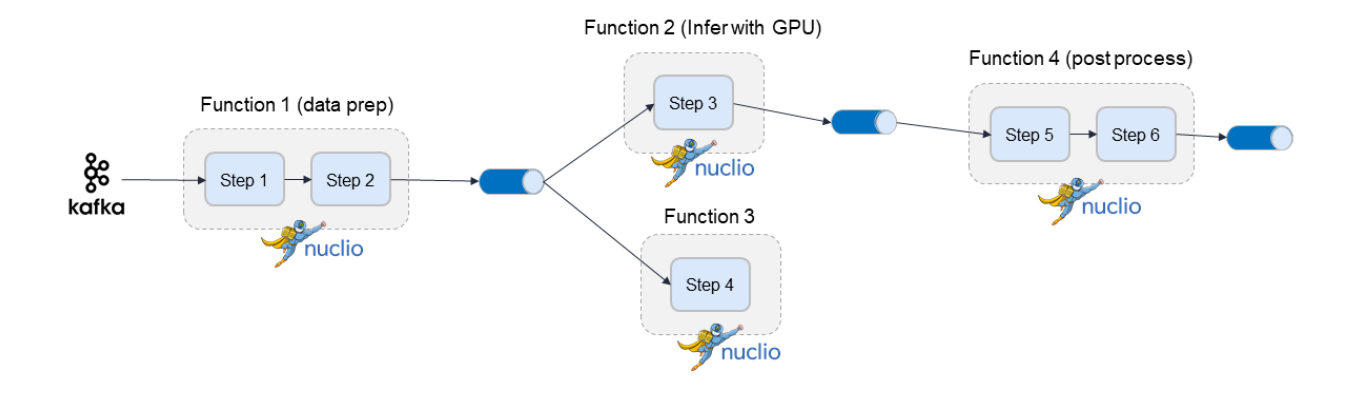

# **10.4 Model serving graph**

#### **In this section**

- *[Serving Functions](#page-317-0)*
- *[Topology](#page-318-0)*
- *[Remote execution](#page-320-0)*
- *Examples of graph functionality*

## <span id="page-317-0"></span>**10.4.1 Serving Functions**

To start using a serving graph, you first need a serving function. A serving function contains the serving class code to run the model and all the code necessary to run the tasks. MLRun comes with a wide library of tasks. If you use just those, you don't have to add any special code to the serving function, you just have to provide the code that runs the model. For more information about serving classes see *[Build your own model serving class](#page-404-0)*.

For example, the following code is a basic model serving class:

```
# mlrun: start-code
```

```
from cloudpickle import load
from typing import List
import numpy as np
import mlrun
class ClassifierModel(mlrun.serving.V2ModelServer):
    def load(self):
        """load and initialize the model and/or other elements"""
        model_file, extra_data = self.get_model(".pk1")self.model = load(open(model_file, "rb"))
   def predict(self, body: dict) -> List:
        """Generate model predictions from sample."""
        feats = np.asarray(body["inputs"])
```

```
result: np.ndarray = self.model.predict(feats)
return result.tolist()
```
# mlrun: end-code

To obtain the serving function, use the code\_to\_function and specify kind to be serving.

```
fn = mlrun.code_to_function("serving_example", kind="serving", image="mlrun/mlrun")
```
### <span id="page-318-0"></span>**10.4.2 Topology**

#### **Router**

Once you have a serving function, you need to choose the graph topology. The default is router topology. With the router topology you can specify different machine learning models. Each model has a logical name. This name is used to route to the correct model when calling the serving function.

```
from sklearn.datasets import load_iris
# set the topology/router
graph = fn.set_topology("router")
# Add the model
fn.add_model(
    "model1",
   class_name="ClassifierModel",
   model_path="https://s3.wasabisys.com/iguazio/models/iris/model.pkl",
)
# Add additional models
# fn.add_model("model2", class_name="ClassifierModel", model_path="<path2>")
# create and use the graph simulator
server = fn.to_mock_server()
x = load\_iris()['data''] .tolist()result = server.test("/v2/models/model1/infer", {"inputs": x})
```
print(result)

> 2021-11-02 04:18:36,925 [info] model model1 was loaded > 2021-11-02 04:18:36,926 [info] Initializing endpoint records > 2021-11-02 04:18:36,965 [info] Loaded ['model1'] {'id': '6bd11e864805484ea888f58e478d1f91', 'model\_name': 'model1', 'outputs': [0, 0, 0,␣ ˓<sup>→</sup>0, 0, 0, 0, 0, 0, 0, 0, 0, 0, 0, 0, 0, 0, 0, 0, 0, 0, 0, 0, 0, 0, 0, 0, 0, 0, 0, 0, 0,␣ ˓<sup>→</sup>0, 0, 0, 0, 0, 0, 0, 0, 0, 0, 0, 0, 0, 0, 0, 0, 0, 0, 1, 1, 2, 1, 1, 1, 1, 1, 1, 1, 1,␣ ˓<sup>→</sup>1, 1, 1, 1, 1, 1, 1, 1, 1, 1, 1, 2, 1, 1, 1, 1, 2, 1, 1, 1, 1, 1, 2, 1, 1, 1, 1, 1, 1,␣ ˓<sup>→</sup>1, 1, 1, 1, 1, 1, 1, 1, 1, 1, 2, 2, 2, 2, 2, 2, 1, 2, 2, 2, 2, 2, 2, 2, 2, 2, 2, 2, 2,␣ ˓<sup>→</sup>2, 2, 2, 2, 2, 2, 2, 1, 2, 2, 2, 2, 2, 2, 2, 2, 2, 2, 2, 1, 2, 2, 2, 2, 2, 2, 2, 2, 2,␣  $\rightarrow$  2, 2]}

#### **Flow**

You can use the flow topology to specify tasks, which typically manipulates the data. The most common scenario is pre-processing of data prior to the model execution.

**Note:** Once the topology is set, you cannot change an existing function topology.

In this topology, you build and connect the graph (DAG) by adding steps using the step.to() method, or by using the graph.add\_step() method.

The step.to() is typically used to chain steps together. graph.add\_step can add steps anywhere on the graph and has before and after parameters to specify the location of the step.

```
fn2 = mlrun.code_to_function(
    "serving_example_flow", kind="serving", image="mlrun/mlrun"
)
graph2 = fn2.set\_topology("flow")graph2_enrich = graph2.to("storey.Extend", name="enrich", _fn='({'i tag": "something"]})')# add an Ensemble router with two child models (routes)
router = graph2.add_step(mlrun.serving.ModelRouter(), name="router", after="enrich")
router.add_route(
    "m1",
   class_name="ClassifierModel",
   model_path="https://s3.wasabisys.com/iguazio/models/iris/model.pkl",
)
router.respond()
# add an error handling step, run only when/if the "pre-process" step fails
graph.to(name="pre-process", handler="raising_step").error_handler(
   name="catcher", handler="handle_error", full_event=True
\lambda# Add additional models
# router.add_route("m2", class_name="ClassifierModel", model_path=path2)
# plot the graph (using Graphviz)
graph2.plot(rankdir="LR")
```
<graphviz.dot.Digraph at 0x7fd46e4dda50>

```
fn2_server = fn2.to_mock_server()result = fn2_server.test("/v2/models/m1/infer", {"inputs": x})
print(result)
```

```
> 2021-11-02 04:18:42,142 [info] model m1 was loaded
> 2021-11-02 04:18:42,142 [info] Initializing endpoint records
> 2021-11-02 04:18:42,183 [info] Loaded ['m1']
```

```
{'id': 'f713fd7eedeb431eba101b13c53a15b5'}
```
#### <span id="page-320-0"></span>**10.4.3 Remote execution**

You can chain functions together with remote execution. This allows you to:

- Call existing functions from the graph and reuse them from other graphs.
- Scale up and down different components individually.

Calling a remote function can either use HTTP or via a queue (streaming).

#### **HTTP**

Calling a function using http uses the special \$remote class. First deploy the remote function:

```
remote_func_name = "serving-example-flow"
project_name = "graph-basic-concepts"
fn_remote = mlrun.code_to_function(
    remote_func_name, project=project_name, kind="serving", image="mlrun/mlrun"
)
fn_remote.add_model(
    "model1",
    class_name="ClassifierModel",
    model_path="https://s3.wasabisys.com/iguazio/models/iris/model.pkl",
\lambda
```

```
remote\_addr = fn\_remote.deploy()
```

```
> 2022-03-17 08:20:40,674 [info] Starting remote function deploy
2022-03-17 08:20:40 (info) Deploying function
2022-03-17 08:20:40 (info) Building
2022-03-17 08:20:40 (info) Staging files and preparing base images
2022-03-17 08:20:40 (info) Building processor image
2022-03-17 08:20:42 (info) Build complete
2022-03-17 08:20:47 (info) Function deploy complete
> 2022-03-17 08:20:48,289 [info] successfully deployed function: {'internal_invocation_
˓→urls': ['nuclio-graph-basic-concepts-serving-example-flow.default-tenant.svc.cluster.
˓→local:8080'], 'external_invocation_urls': ['graph-basic-concepts-serving-example-flow-
˓→graph-basic-concepts.default-tenant.app.maor-gcp2.iguazio-cd0.com/']}
```
Create a new function with a graph and call the remote function above:

```
fn_preprocess = mlrun.new_function("preprocess", kind="serving")
graph\_preprocessing = fn\_preprocess.set\_topology("flow")graph_preprocessing.to("storey.Extend", name="enrich", _fn='({"tag": "something"})').to(
    "$remote", "remote_func", url=f"{remote_addr}v2/models/model1/infer", method="put"
).respond()
```
graph\_preprocessing.plot(rankdir="LR")

<graphviz.dot.Digraph at 0x7f57dc96a0d0>

```
fn3_server = fn_preprocess.to_mock_server()
my_data = """{"inputs":[[5.1, 3.5, 1.4, 0.2],[7.7, 3.8, 6.7, 2.2]]}"""
result = fn3_server.test("/v2/models/my_model/infer", body=my_data)
print(result)
```
> 2022-03-17 08:20:48,374 [warning] run command, file or code were not specified {'id': '3a1dd36c-e7de-45af-a0c4-72e3163ba92a', 'model\_name': 'model1', 'outputs': [0, 2]}

#### **Queue (streaming)**

You can use queues to send events from one part of the graph to another and to decouple the processing of those parts. Queues are better suited to deal with bursts of events, since all the events are stored in the queue until they are processed.

#### **V3IO stream example**

The example below uses a V3IO stream, which is a fast real-time implementation of a stream that allows processing of events at very low latency.

```
%%writefile echo.py
def echo_handler(x):
    print(x)
    return x
```
Overwriting echo.py

Configure the streams

```
import os
streams_prefix = (
    f"v3io:///users/{os.getenv('V3IO_USERNAME')}/examples/graph-basic-concepts"
\lambdainput\_stream = stream\_prefix + "/in-stream"out_stream = streams_prefix + "/out-stream"
err_stream = streams_prefix + "/err-stream"
```
Alternativey, use Kafka to configure the streams:

```
kafka_prefix = f''kafka://{broke}/''interval\_topic = kafka\_prefix + "in-topic"out\_topic = kafka\_prefix + "out-topic"err_topic = kafka_prefix + "err-topic"
```
Create the graph. In the to method the class name is one of >> or \$queue to specify that this is a queue. To configure a consumer group for the step, include the group in the to method.

```
fn_preprocess2 = mlrun.new_function("preprocess", kind="serving")
fn_preprocess2.add_child_function("echo_func", "./echo.py", "mlrun/mlrun")
graph_preprocess2 = fn_preprocess2.set_topology("flow")
graph_preprocess2.to("storey.Extend", name="enrich", _fn='({"tag": "something"})').to(
    ">>", "input_stream", path=input_stream, group="mygroup"
).to(name="echo", handler="echo_handler", function="echo_func").to(
    ">>", "output_stream", path=out_stream, sharding_func="partition"
)
```
graph\_preprocess2.plot(rankdir="LR")

<graphviz.dot.Digraph at 0x7f57c7907990>

```
from echo import *
fn4_server = fn_preprocess2.to_mock_server(current_function="*")
my_data = """{"inputs": [[5.1, 3.5, 1.4, 0.2], [7.7, 3.8, 6.7, 2.2]], "partition": 0}"""
result = fn4_server.test("/v2/models/my_model/infer", body=my_data)
print(result)
```

```
> 2022-03-17 08:20:55,182 [warning] run command, file or code were not specified
{'id': 'a6efe8217b024ec7a7e02cf0b7850b91'}
{'inputs': [[5.1, 3.5, 1.4, 0.2], [7.7, 3.8, 6.7, 2.2]], 'tag': 'something'}
```
#### **Kafka stream example**

```
%%writefile echo.py
def echo_handler(x):
   print(x)return x
```
Overwriting echo.py

Configure the streams

```
import os
input_topic = "in-topic"
out_topic = "out-topic"
err_topic = "err-topic"
# replace this
brokers = "<broker IP>"
```
Create the graph. In the to method the class name is one of >> or \$queue to specify that this is a queue. To configure a consumer group for the step, include the group in the to method.

```
import mlrun
fn_preprocess2 = mlrun.new_function("preprocess", kind="serving")
fn_preprocess2.add_child_function("echo_func", "./echo.py", "mlrun/mlrun")
graph_preprocess2 = fn_preprocess2.set_topology("flow")
graph_preprocess2.to("storey.Extend", name="enrich", _fn='({"tag": "something"})').to(
   ">>",
   "input_stream",
   path=input_topic,
   group="mygroup",
   kafka_bootstrap_servers=brokers,
).to(name="echo", handler="echo_handler", function="echo_func").to(
    ">>", "output_stream", path=out_topic, kafka_bootstrap_servers=brokers
)
graph_preprocess2.plot(rankdir="LR")
from echo import *
fn4_server = fn_preprocess2.to_mock_server(current_function="*")
fn4_server.set_error_stream(f"kafka://{brokers}/{err_topic}")
my\_data = """{"inputs":[[5.1, 3.5, 1.4, 0.2],[7.7, 3.8, 6.7, 2.2]]}"""
result = fn4_server.test("/v2/models/my_model/infer", body=my_data)
print(result)
```
## **10.4.4 Examples of graph functionality**

## **NLP processing pipeline with real-time streaming**

In some cases it's useful to split your processing to multiple functions and use streaming protocols to connect those functions.

See the [full notebook example,](./distributed-graph.html) where the data processing is in the first function/container and the NLP processing is in the second function. And the second function contains the GPU.

Currently queues support Iguazio v3io and Kafka streams.
### **Graph that splits and rejoins**

You can define a graph that splits into two parallel steps, and the output of both steps join back together.

In this basic example, all input goes into both stepA and stepB, and then both stepA and stepB forward the input to stepC. This means that a dataset of 5 rows generates an output of 10 rows (barring any filtering or other processing that would change the number of rows).

#### **Note**

Use this configuration to join the graph branches and **not** to join the events into a single large one.

Example:

```
graph.to("stepB")
graph.to("stepC")
graph.add_step(name="stepD", after=["stepB", "stepC"])
graph = fn.set\_topology("flow", exist\_ok=True)dbl = graph.to(name="double", handler="double")
dbl.to(name="add3", class_name="Adder", add=3)
dbl.to(name="add2", class_name="Adder", add=2)
graph.add_step("Gather").after("add2", "add3")
```
Graphs that split and rejoin can also be used for these types of scenarios:

- Steps B and C are filter steps that complement each other. For example B passes events where key < X, and C passes events where key >= X. The resulting DF contains the exact event ingested, since each event was handled once on one of the branches.
- Steps B and C modify the content of the event in different ways. B adds a column col1 with value X, and C adds a column col2 with value X. The resulting DF contains both col1 and col2. Each key is represented twice: once with col1 == X, col2 == null and once with col1 == null, col2 == X.

# **10.5 Writing custom steps**

The Graph executes built-in task classes, or task classes and functions that you implement. The task parameters include the following:

- class\_name (str): the relative or absolute class name.
- handler (str): the function handler (if class name is not specified it is the function handler).
- \*\*class\_args: a set of class \_\_init\_\_ arguments.

For example, see the following simple echo class:

import mlrun

# mlrun: start

```
# echo class, custom class example
class Echo:
```

```
def __init__(self, context, name=None, **kw):
    self.context = context
    self.name = nameself.kw = kwdef do(self, x):
    print("Echo:", self.name, x)
    return x
```
# mlrun: end

Test the graph: first convert the code to function, and then add the step to the graph:

fn\_echo = mlrun.code\_to\_function("echo\_function", kind="serving", image="mlrun/mlrun")

graph\_echo = fn\_echo.set\_topology("flow")

graph\_echo.to(class\_name="Echo", name="pre-process", some\_arg="abc")

graph\_echo.plot(rankdir="LR")

<graphviz.dot.Digraph at 0x7f2d73584c90>

Create a mock server to test this locally:

echo\_server = fn\_echo.to\_mock\_server(current\_function="\*")

```
result = echo_server.test("", {"inputs": 123})
```

```
print(result)
```

```
{'id': '97397ea412334afdb5e4cb7d7c2e6dd3'}
Echo: pre-process {'inputs': 123}
```
#### **For more information, see the [Advanced model serving graph notebook example](./graph-example.html)**

You can use any Python function by specifying the handler name (e.g. handler=json.dumps). The function is triggered with the event.body as the first argument, and its result is passed to the next step.

Alternatively, you can use classes that can also store some step/configuration and separate the one time init logic from the per event logic. The classes are initialized with the class\_args. If the class init args contain context or name, they are initialized with the [graph context](./realtime-pipelines.html) and the step name.

By default, the class\_name and handler specify a class/function name in the globals() (i.e. this module). Alternatively, those can be full paths to the class (module.submodule.class), e.g. storey.WriteToParquet. You can also pass the module as an argument to functions such as function.to\_mock\_server(namespace=module). In this case the class or handler names are also searched in the provided module.

When using classes the class event handler is invoked on every event with the event.body. If the Task step full\_event parameter is set to True the handler is invoked and returns the full event object. If the class event handler is not specified, it invokes the class do() method.

If you need to implement async behavior, then subclass storey.MapClass.

# **10.6 Built-in steps**

MlRun provides you with many built-in steps that you can use when building your graph. All steps are supported by the storey engine. Support by any other engines is included in the step description, as relevant.

Click on the step names in the following sections to see the full usage.

- *[Base Operators](#page-326-0)*
- *[Data Transformations](#page-327-0)*
- *[External IO and data enrichment](#page-327-1)*
- *[Sources](#page-328-0)*
- *[Targets](#page-328-1)*
- *[Models](#page-329-0)*
- *[Routers](#page-329-1)*
- *[Other](#page-329-2)*

## <span id="page-326-0"></span>**10.6.1 Base Operators**

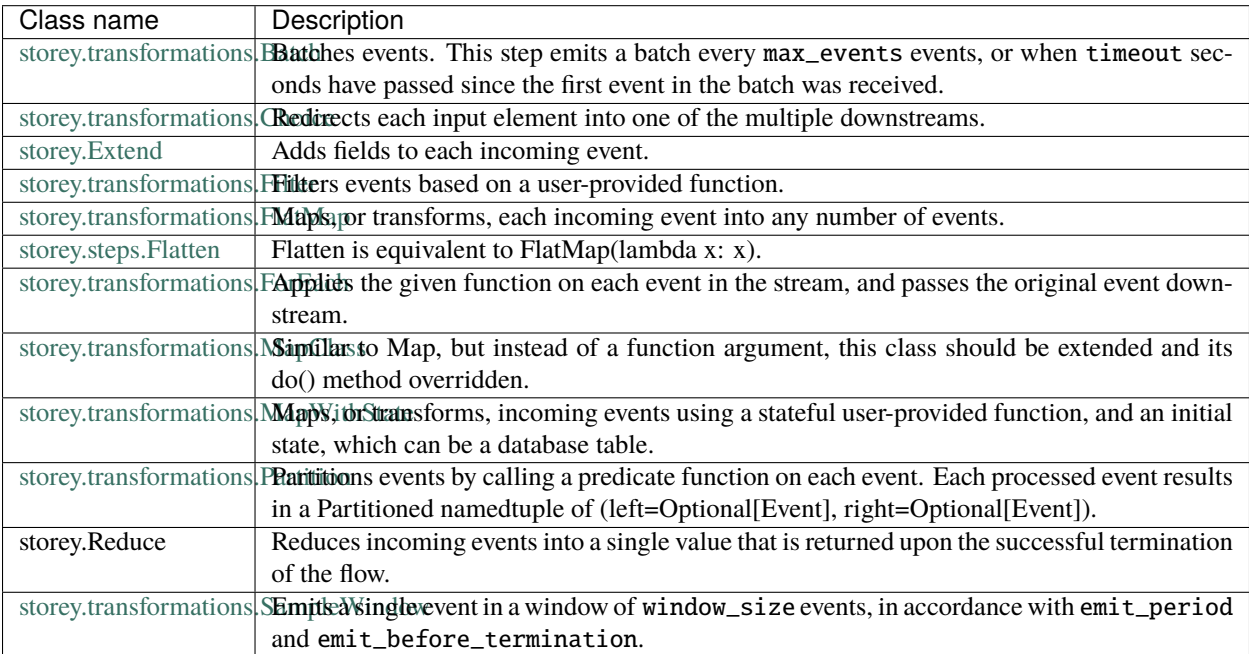

## <span id="page-327-0"></span>**10.6.2 Data Transformations**

The following table lists the available data-transformation steps. The next table details the ingestion engines support of these steps.

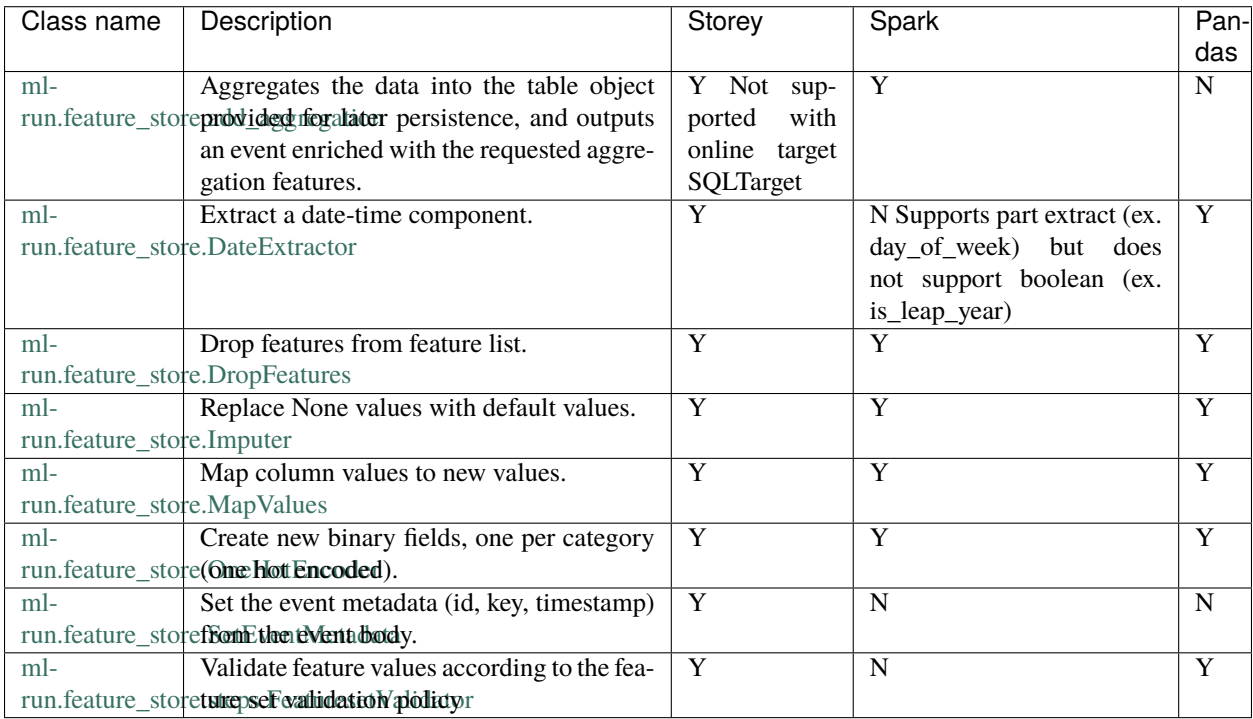

# <span id="page-327-1"></span>**10.6.3 External IO and data enrichment**

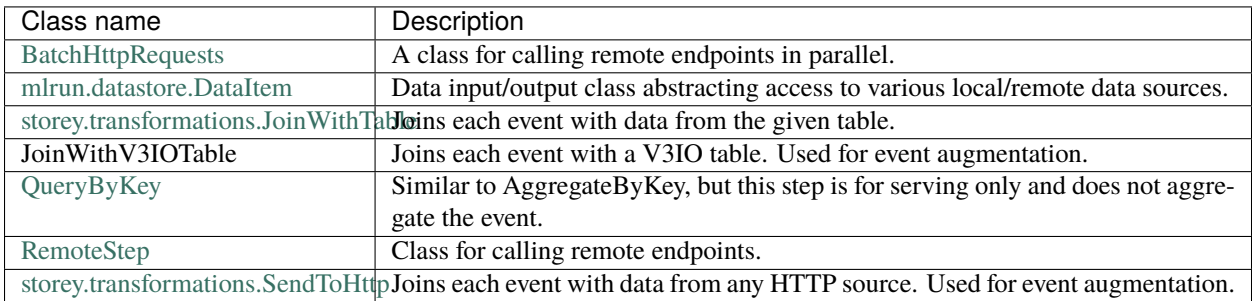

## <span id="page-328-0"></span>**10.6.4 Sources**

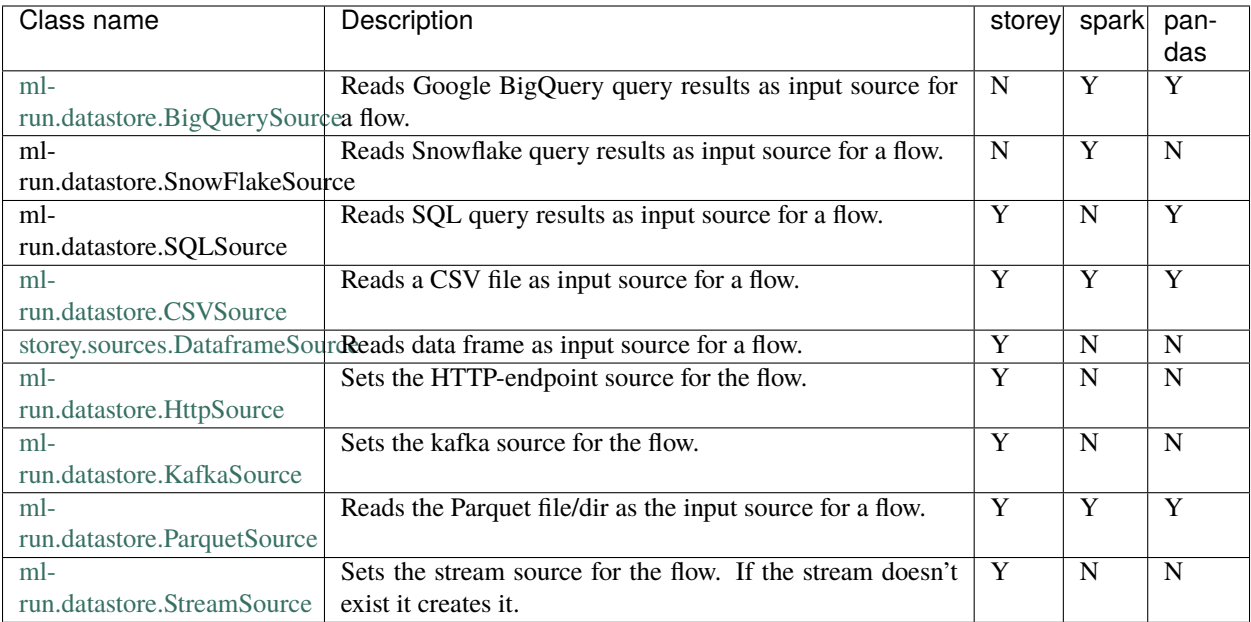

# <span id="page-328-1"></span>**10.6.5 Targets**

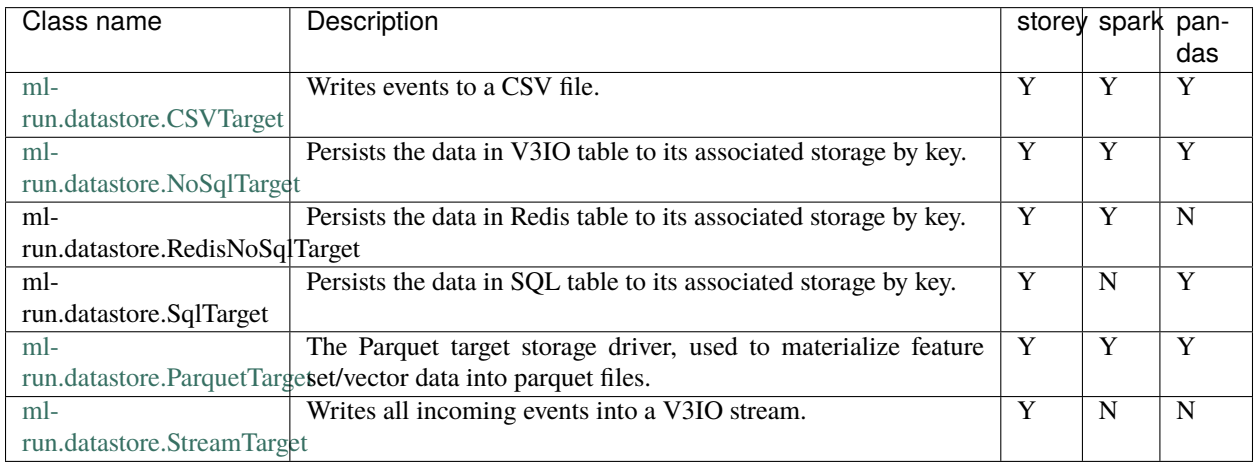

## <span id="page-329-0"></span>**10.6.6 Models**

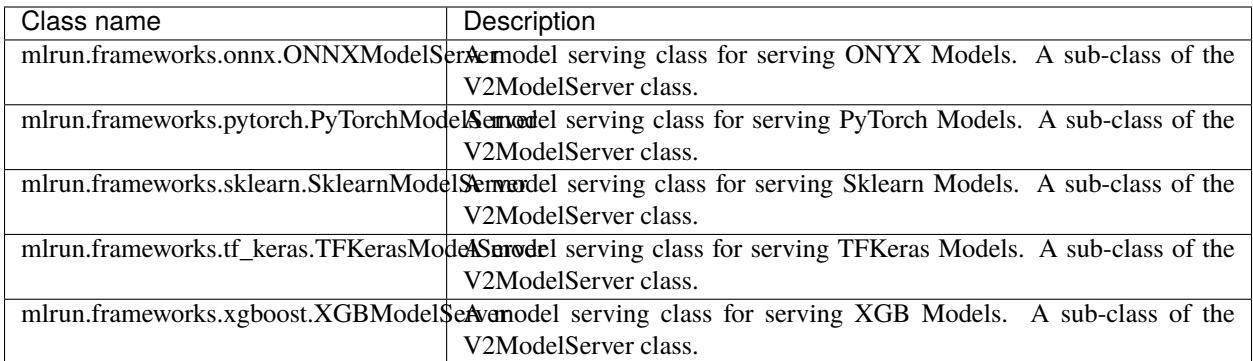

## <span id="page-329-1"></span>**10.6.7 Routers**

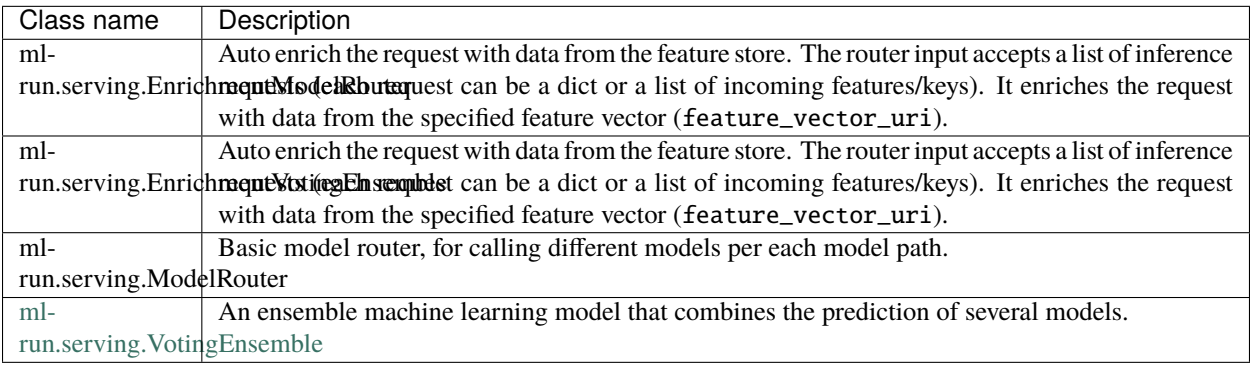

## <span id="page-329-2"></span>**10.6.8 Other**

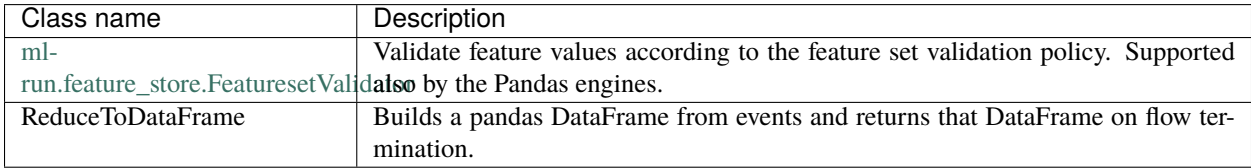

# **10.7 Demos and tutorials**

Read these tutorials to get an even better understanding of serving graphs.

## **10.7.1 Distributed (multi-function) pipeline example**

This example demonstrates how to run a pipeline that consists of multiple serverless functions (connected using streams).

In the pipeline example the request contains the a URL of a file. It loads the content of the file and breaks it into paragraphs (using the FlatMap class), and pushes the results to a queue/stream. The second function picks up the paragraphs and runs the NLP flow to extract the entities and push the results to the output stream.

**Setting the stream URLs for the internal queue, the final output and error/exceptions stream:**

```
streams_prefix = "v3io:///users/admin/"
internal_stream = streams_prefix + "in-stream"
out_stream = streams_prefix + "out-stream"
err_stream = streams_prefix + "err-stream"
```
Alternatively, using Kafka:

```
kafka_prefix = f"kafka://{broker}/"
interval\_topic = kafka\_prefix + "in-topic"out\_topic = kafka\_prefix + "out-topic"err_topic = kafka_prefix + "err-topic"
```
In either case, continue with:

```
# set up the environment
import mlrun
project = mlrun.get_or_create_project("pipe")
```

```
> 2021-05-03 14:28:39,987 [warning] Failed resolving version info. Ignoring and using
˓→defaults
> 2021-05-03 14:28:43,801 [warning] Unable to parse server or client version. Assuming␣
˓→compatible: {'server_version': '0.6.3-rc4', 'client_version': 'unstable'}
```
('pipe', '/v3io/projects/{{run.project}}/artifacts')

# uncomment to install spacy requirements locally # !pip install spacy # !python -m spacy download en\_core\_web\_sm

#### **In this example**

- *[Create the pipeline](#page-331-0)*
- *[Test the pipeline locally](#page-333-0)*
- *[Deploy to the cluster](#page-335-0)*

#### <span id="page-331-0"></span>**Create the pipeline**

The pipeline consists of two functions: data-prep and NLP. Each one has different package dependencies.

#### **Create a file with data-prep graph steps:**

```
%%writefile data_prep.py
import mlrun
import json
# load struct from a json file (event points to the url)
def load_url(event):
   url = event["url"]data = mlrun.get_object(url).decode("utf-8")
   return {"url": url, "doc": json.loads(data)}
def to_paragraphs(event):
   paragraphs = []
   url = event["url"]for i, paragraph in enumerate(event["doc"]):
       paragraphs.append(
            {"url": url, "paragraph_id": i, "paragraph": paragraph}
        \lambdareturn paragraphs
```

```
Overwriting data_prep.py
```
**Create a file with NLP graph steps (use spacy):**

```
%%writefile nlp.py
import json
import spacy
def myprint(x):
   print(x)
   return x
class ApplyNLP:
   def __init__(self, context=None, spacy_dict="en_core_web_sm"):
        self.nlp = spacy.load(spacy_dict)
   def do(self, paragraph: dict):
        tokenized_paragraphs = []
        if isinstance(paragraph, (str, bytes)):
            paragraph = json.loads(paragraph)
        tokenized = \{"url": paragraph["url"],
            "paragraph_id": paragraph["paragraph_id"],
            "tokens": self.nlp(paragraph["paragraph"]),
        }
        tokenized_paragraphs.append(tokenized)
        return tokenized_paragraphs
```

```
def extract_entities(tokens):
   paragraph_entities = []
    for token in tokens:
        entities = token["tokens"].ents
        for entity in entities:
            paragraph_entities.append(
                {
                    "url": token["url"],
                    "paragraph_id": token["paragraph_id"],
                    "entity": entity.ents,
                }
            )
   return paragraph_entities
def enrich entities(entities):
   enriched_entities = []
    for entity in entities:
        enriched_entities.append(
            {
                "url": entity["url"],
                "paragraph_id": entity["paragraph_id"],
                "entity_text": entity["entity"][0].text,
                "entity_start_char": entity["entity"][0].start_char,
                "entity_end_char": entity["entity"][0].end_char,
                "entity_label": entity["entity"][0].label_,
            }
        )
    return enriched_entities
```
Overwriting nlp.py

#### **Build and show the graph:**

Create the master function ("multi-func") with the data\_prep.py source and an async graph topology. Add a pipeline of steps made of custom python handlers, classes and built-in classes (like storey.FlatMap).

The pipeline runs across two functions which are connected by a queue/stream (q1). Use the function= to specify which function runs the specified step. End the flow with writing to the output stream.

```
# define a new real-time serving function (from code) with an async graph
fn = mlrun.code_to_function(
   "multi-func", filename="./data_prep.py", kind="serving", image="mlrun/mlrun"
)
graph = fn.set_topology("flow", engine="async")
# define the graph steps (DAG)
graph.to(name="load_url", handler="load_url").to(
   name="to_paragraphs", handler="to_paragraphs"
).to("storey.FlatMap", "flatten_paragraphs", _fn="(event)").to(
    ">>", "q1", path=internal_stream
).to(name="nlp", class_name="ApplyNLP", function="enrich"
```

```
).to(
    name="extract_entities", handler="extract_entities", function="enrich"
).to(
   name="enrich_entities", handler="enrich_entities", function="enrich"
).to(
    "storey.FlatMap", "flatten_entities", _fn="(event)", function="enrich"
).to(
    name="printer", handler="myprint", function="enrich"
).to(
    ">>", "output_stream", path=out_stream
)
```
<mlrun.serving.states.QueueState at 0x7f9e618f9910>

```
# specify the "enrich" child function, add extra package requirements
child = fn.add_child_function("enrich", "./nlp.py", "mlrun/mlrun")
child.spec.build.commands = [
    "python -m pip install spacy",
    "python -m spacy download en_core_web_sm",
\mathbf{I}
```
graph.plot(rankdir="LR")

<graphviz.dot.Digraph at 0x7f9dd5dbed90>

#### <span id="page-333-0"></span>**Test the pipeline locally**

#### **Create an input file:**

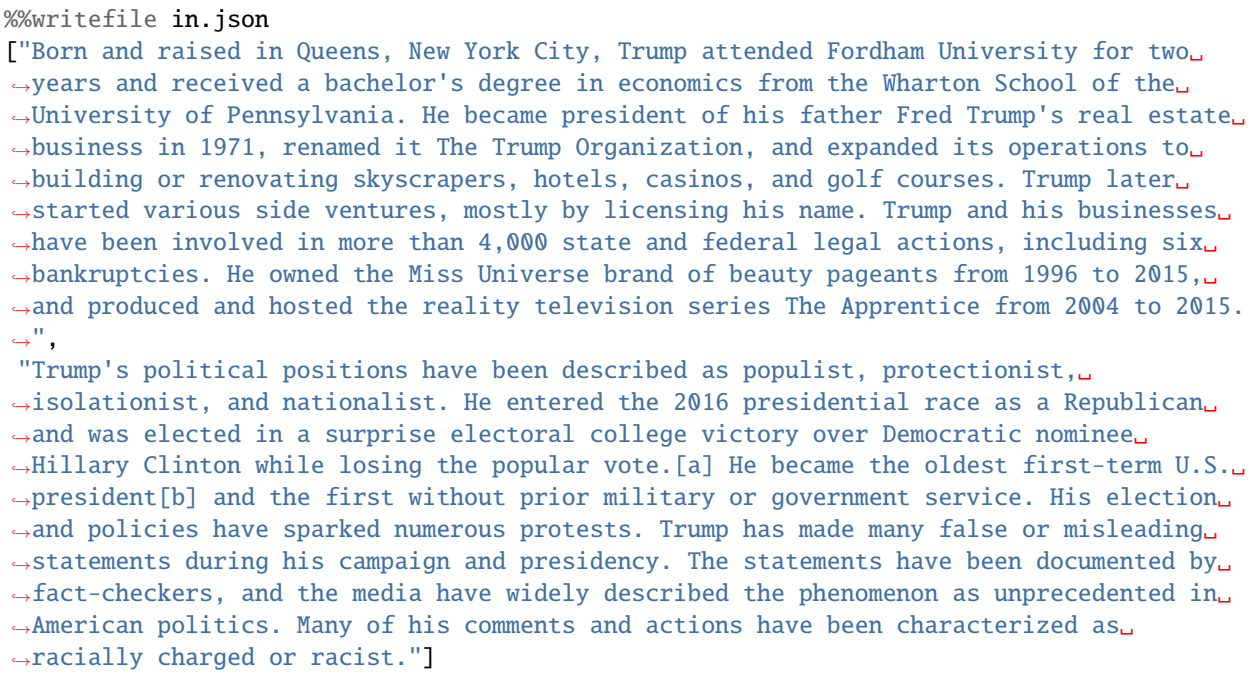

Overwriting in.json

#### **Create a mock server (simulator) and test:**

# tuggle verbosity if needed  $fn.verbose = False$ 

```
to
# create a mock server (simulator), specify to simulate all the functions in the␣
˓→pipeline ("*")
server = fn.to_mock_server(current_function="*")
```

```
# push a sample request into the pipeline and see the results print out (by the printer␣
\leftrightarrowstep)
resp = server.test(body={"url" : "in.json"})
```

```
{'url': 'in.json', 'paragraph_id': 0, 'entity_text': 'Queens', 'entity_start_char': 19,
˓→'entity_end_char': 25, 'entity_label': 'GPE'}
{'url': 'in.json', 'paragraph_id': 0, 'entity_text': 'New York City', 'entity_start_char
˓→': 27, 'entity_end_char': 40, 'entity_label': 'GPE'}
{'url': 'in.json', 'paragraph_id': 0, 'entity_text': 'Trump', 'entity_start_char': 42,
˓→'entity_end_char': 47, 'entity_label': 'ORG'}
{'url': 'in.json', 'paragraph_id': 0, 'entity_text': 'Fordham University', 'entity_start_
˓→char': 57, 'entity_end_char': 75, 'entity_label': 'ORG'}
{'url': 'in.json', 'paragraph_id': 0, 'entity_text': 'two years', 'entity_start_char':␣
˓→80, 'entity_end_char': 89, 'entity_label': 'DATE'}
{'url': 'in.json', 'paragraph_id': 0, 'entity_text': 'the Wharton School of the␣
˓→University of Pennsylvania', 'entity_start_char': 141, 'entity_end_char': 193, 'entity_
\rightarrowlabel': 'ORG'}
{'url': 'in.json', 'paragraph_id': 0, 'entity_text': 'Fred Trump', 'entity_start_char':␣
˓→229, 'entity_end_char': 239, 'entity_label': 'PERSON'}
{'url': 'in.json', 'paragraph_id': 0, 'entity_text': '1971', 'entity_start_char': 266,
˓→'entity_end_char': 270, 'entity_label': 'DATE'}
{'url': 'in.json', 'paragraph_id': 0, 'entity_text': 'The Trump Organization', 'entity_
˓→start_char': 283, 'entity_end_char': 305, 'entity_label': 'ORG'}
{'url': 'in.json', 'paragraph_id': 0, 'entity_text': 'more than 4,000', 'entity_start_
˓→char': 529, 'entity_end_char': 544, 'entity_label': 'CARDINAL'}
{'url': 'in.json', 'paragraph_id': 0, 'entity_text': 'six', 'entity_start_char': 588,
˓→'entity_end_char': 591, 'entity_label': 'CARDINAL'}
{'url': 'in.json', 'paragraph_id': 0, 'entity_text': 'Universe', 'entity_start_char':␣
˓→624, 'entity_end_char': 632, 'entity_label': 'PERSON'}
{'url': 'in.json', 'paragraph_id': 0, 'entity_text': '1996 to 2015', 'entity_start_char
˓→': 663, 'entity_end_char': 675, 'entity_label': 'DATE'}
{'url': 'in.json', 'paragraph_id': 0, 'entity_text': 'The Apprentice', 'entity_start_char
˓→': 731, 'entity_end_char': 745, 'entity_label': 'WORK_OF_ART'}
{'url': 'in.json', 'paragraph_id': 0, 'entity_text': '2004 to 2015', 'entity_start_char
˓→': 751, 'entity_end_char': 763, 'entity_label': 'DATE'}
{'url': 'in.json', 'paragraph_id': 1, 'entity_text': 'Trump', 'entity_start_char': 0,
˓→'entity_end_char': 5, 'entity_label': 'ORG'}
{'url': 'in.json', 'paragraph_id': 1, 'entity_text': '2016', 'entity_start_char': 122,
˓→'entity_end_char': 126, 'entity_label': 'DATE'}
{'url': 'in.json', 'paragraph_id': 1, 'entity_text': 'Republican', 'entity_start_char':␣
˓→150, 'entity_end_char': 160, 'entity_label': 'NORP'} (continues on next page)
```
{'url': 'in.json', 'paragraph\_id': 1, 'entity\_text': 'Democratic', 'entity\_start\_char':␣ ˓<sup>→</sup>222, 'entity\_end\_char': 232, 'entity\_label': 'NORP'} {'url': 'in.json', 'paragraph\_id': 1, 'entity\_text': 'Hillary Clinton', 'entity\_start\_ ˓<sup>→</sup>char': 241, 'entity\_end\_char': 256, 'entity\_label': 'PERSON'} {'url': 'in.json', 'paragraph\_id': 1, 'entity\_text': 'first', 'entity\_start\_char': 312, ˓→'entity\_end\_char': 317, 'entity\_label': 'ORDINAL'} {'url': 'in.json', 'paragraph\_id': 1, 'entity\_text': 'U.S.', 'entity\_start\_char': 323, ˓→'entity\_end\_char': 327, 'entity\_label': 'GPE'} {'url': 'in.json', 'paragraph\_id': 1, 'entity\_text': 'first', 'entity\_start\_char': 349, ˓→'entity\_end\_char': 354, 'entity\_label': 'ORDINAL'} {'url': 'in.json', 'paragraph\_id': 1, 'entity\_text': 'American', 'entity\_start\_char':␣ ˓<sup>→</sup>671, 'entity\_end\_char': 679, 'entity\_label': 'NORP'}

server.wait\_for\_completion()

#### <span id="page-335-0"></span>**Deploy to the cluster**

```
# add credentials to the data/streams
fn.apply(mlrun.platforms.v3io_cred())
child.apply(mlrun.platforms.v3io_cred())
# specify the error stream (to store exceptions from the functions)
fn.spec.error_stream = err_stream
# deploy as a set of serverless functions
fn.deploy()
```

```
> 2021-05-03 14:33:55,400 [info] deploy child function enrich ...
> 2021-05-03 14:33:55,427 [info] Starting remote function deploy
2021-05-03 14:33:55 (info) Deploying function
2021-05-03 14:33:55 (info) Building
2021-05-03 14:33:55 (info) Staging files and preparing base images
2021-05-03 14:33:55 (info) Building processor image
2021-05-03 14:34:02 (info) Build complete
2021-05-03 14:34:08 (info) Function deploy complete
> 2021-05-03 14:34:09,232 [info] function deployed, address=default-tenant.app.yh30.
˓→iguazio-c0.com:32356
> 2021-05-03 14:34:09,233 [info] deploy root function multi-func ...
> 2021-05-03 14:34:09,234 [info] Starting remote function deploy
2021-05-03 14:34:09 (info) Deploying function
2021-05-03 14:34:09 (info) Building
2021-05-03 14:34:09 (info) Staging files and preparing base images
2021-05-03 14:34:09 (info) Building processor image
2021-05-03 14:34:16 (info) Build complete
2021-05-03 14:34:22 (info) Function deploy complete
> 2021-05-03 14:34:22,891 [info] function deployed, address=default-tenant.app.yh30.
˓→iguazio-c0.com:32046
```
'http://default-tenant.app.yh30.iguazio-c0.com:32046'

**Listen on the output stream**

You can use the SDK or CLI to listen on the output stream. Listening should be done in a separate console/notebook. Run:

mlrun watch-stream v3io:///users/admin/out-stream -j

or use the SDK:

```
from mlrun.platforms import watch_stream
watch_stream("v3io:///users/admin/out-stream", is_json=True)
```
#### **Test the live function:**

**Note**

The url must be a valid path to the input file.

fn.invoke("", body={"url": "v3io:///users/admin/pipe/in.json"})

```
{'id': '79354e45-a158-405f-811c-976e9cf4ab5e'}
```
### **10.7.2 Advanced model serving graph - notebook example**

This example demonstrates how to use MLRun serving graphs and their advanced functionality including:

- Use of flow, task, model, and ensemble router states
- Build tasks from custom handlers, classes and storey components
- Use custom error handlers
- Test graphs locally
- Deploy the graph as a real-time serverless functions

#### **In this example**

- *[Define functions and classes used in the graph](#page-336-0)*
- *[Create a new serving function and graph](#page-337-0)*
- *[Test the function locally](#page-338-0)*
- *[Deploy the graph as a real-time serverless function](#page-339-0)*

#### <span id="page-336-0"></span>**Define functions and classes used in the graph**

```
from cloudpickle import load
from typing import List
from sklearn.datasets import load_iris
import numpy as np
# model serving class example
class ClassifierModel(mlrun.serving.V2ModelServer):
   def load(self):
        """load and initialize the model and/or other elements"""
```

```
model_file, extra_data = self.get_model(".pkl")
        self.model = load(open(model_file, "rb"))
    def predict(self, body: dict) \rightarrow List:
        """Generate model predictions from sample."""
        feats = np.asarray(body["inputs"])
        result: np.ndarray = self.model.predict(feats)
        return result.tolist()
# echo class, custom class example
class Echo:
   def __init__(self, context, name=None, **kw):
        self.context = context
        self.name = nameself.kw = kwdef do(self, x):
       print("Echo:", self.name, x)
        return x
# error echo function, demo catching error and using custom function
def error_catcher(x):
   x.body = ["body": x.body, "origin_state": x.origin_state, "error": x.error}
   print("EchoError:", x)
   return None
```
# mark the end of the code section, DO NOT REMOVE ! # mlrun: end-code

#### <span id="page-337-0"></span>**Create a new serving function and graph**

Use code\_to\_function to convert the above code into a serving function object and initialize a graph with async flow topology.

```
function = mlrun.code_to_function(
    "advanced", kind="serving", image="mlrun/mlrun", requirements=["storey"]
\lambdagraph = function.set_topology("flow", engine="async")
# function.verbose = True
```
Specify the sklearn models that are used in the ensemble.

```
models_path = "https://s3.wasabisys.com/iguazio/models/iris/model.pkl"
path1 = models_path
path2 = models_path
```
Build and connect the graph (DAG) using the custom function and classes and plot the result. Add states using the state.to() method (adds a new state after the current one), or using the graph.add\_step() method.

Use the graph error\_handler if you want an error from the graph or a step to be fed into a specific state (catcher).

See the full description in *[Error handling](#page-343-0)*.

You can specify which state is the responder (returns the HTTP response) using the state.respond() method. If you don't specify the responder, the graph is non-blocking.

```
# use built-in storey class or our custom Echo class to create and link Task steps. Add␣
˓→an error handling step that runs if the grah step fails
graph.to("storey.Extend", name="enrich", _fn='({"tag": "something"})').to(
   class_name="Echo", name="pre-process", some_arg="abc"
).error_handler(name="catcher", handler="handle_error", full_event=True)
# add an Ensemble router with two child models (routes). The "*" prefix mark it is a␣
˓→router class
router = graph.add\_step("*mlrun.serving.VotingEnsemble", name="ensemble", after="pre-process"
)
router.add_route("m1", class_name="ClassifierModel", model_path=path1)
router.add_route("m2", class_name="ClassifierModel", model_path=path2)
# add the final step (after the router) that handles post processing and responds to the␣
ightharpoonupclient
graph.add_step(class_name="Echo", name="final", after="ensemble").respond()
# plot the graph (using Graphviz) and run a test
graph.plot(rankdir="LR")
```
<graphviz.dot.Digraph at 0x7fe03f6941d0>

#### <span id="page-338-0"></span>**Test the function locally**

Create a test set.

```
import random
iris = load\_iris()x = random.sumple(iris['data'] .tolist(), 5)
```
Create a mock server (simulator) and test the graph with the test data.

Note: The model and router objects support a common serving protocol API, see the [protocol and API](model-api.html) [section.](model-api.html)

```
server = function.to_mock_server()
resp = server.test("/v2/models/infer", body={"inputs": x})
server.wait_for_completion()
resp
```

```
> 2021-01-09 22:49:26,365 [info] model m1 was loaded
> 2021-01-09 22:49:26,493 [info] model m2 was loaded
> 2021-01-09 22:49:26,494 [info] Loaded ['m1', 'm2']
Echo: pre-process {'inputs': [[6.9, 3.2, 5.7, 2.3], [6.4, 2.7, 5.3, 1.9], [4.9, 3.1, 1.5,
˓→ 0.1], [7.3, 2.9, 6.3, 1.8], [5.4, 3.7, 1.5, 0.2]], 'tag': 'something'}
Echo: final {'model_name': 'ensemble', 'outputs': [2, 2, 0, 2, 0], 'id':
 ˓→'0ebcc5f6f4c24d4d83eb36391eaefb98'}
```
{'model\_name': 'ensemble', 'outputs': [2, 2, 0, 2, 0], 'id': '0ebcc5f6f4c24d4d83eb36391eaefb98'}

#### <span id="page-339-0"></span>**Deploy the graph as a real-time serverless function**

function.deploy()

```
> 2021-01-09 22:49:40,088 [info] Starting remote function deploy
2021-01-09 22:49:40 (info) Deploying function
2021-01-09 22:49:40 (info) Building
2021-01-09 22:49:40 (info) Staging files and preparing base images
2021-01-09 22:49:40 (info) Building processor image
2021-01-09 22:49:41 (info) Build complete
2021-01-09 22:49:47 (info) Function deploy complete
> 2021-01-09 22:49:48,422 [info] function deployed, address=default-tenant.app.yh55.
˓→iguazio-cd0.com:32222
```

```
'http://default-tenant.app.yh55.iguazio-cd0.com:32222'
```
Invoke the remote function using the test data

function.invoke("/v2/models/infer", body={"inputs": x})

```
{'model_name': 'ensemble',
 'outputs': [1, 2, 0, 0, 0],
 'id': '0ebcc5f6f4c24d4d83eb36391eaefb98'}
```
See the [MLRun demos repository](https://github.com/mlrun/demos) for additional use cases and full end-to-end examples, including Fraud Prevention using the Iguazio feature store, a mask detection demo, and converting existing ML code to an MLRun project.

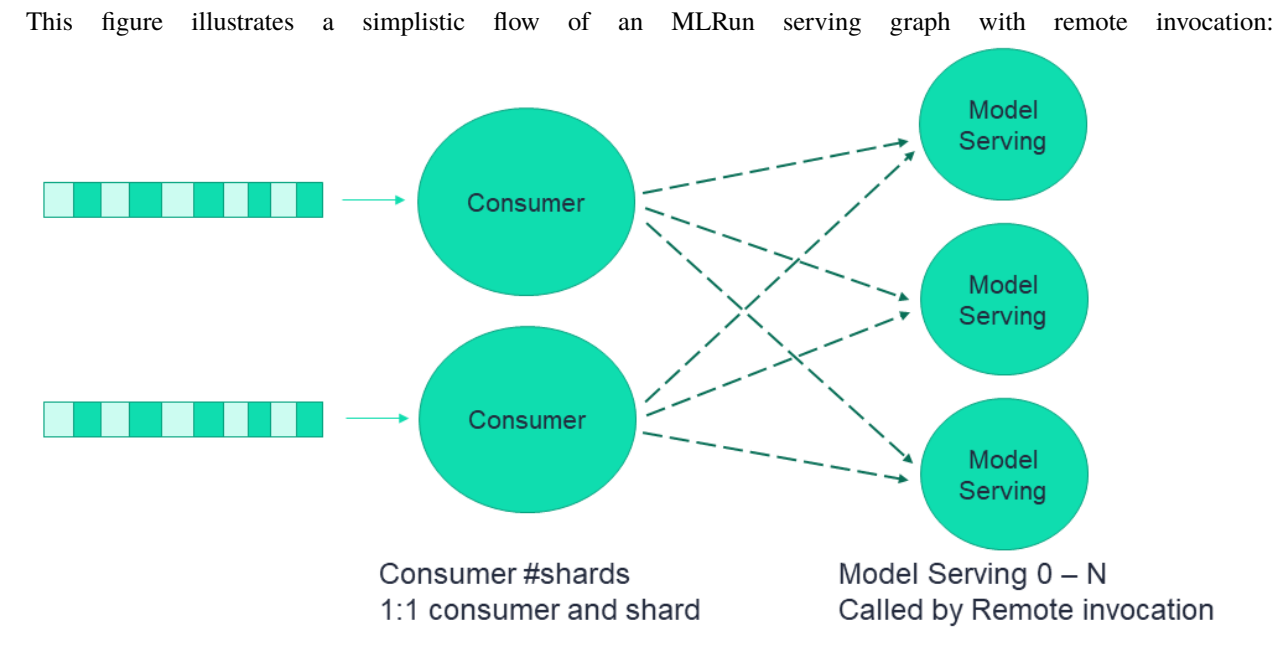

# **10.8 Serving graph high availability configuration**

As explained in *[Real-time serving pipelines \(graphs\)](#page-306-0)*, the serving graph is based on Nuclio functions.

#### **In this section**

- *Using Nuclio with stream triggers*
- *[Consumer function configuration](#page-341-0)*
- *[Remote function retry mechanism](#page-341-1)*
- *[Configuration considerations](#page-342-0)*

## **10.8.1 Using Nuclio with stream triggers**

Nuclio can use different trigger types. When used with stream triggers, such as Kafka and V3IO, it uses a consumer group to continue reading from the last processed offset on function restart. This provides the "at least once" semantics for stateless functions. However, if the function does have state, such as persisting a batch of events to storage (e.g. parquet files, database) or if the function performs additional processing of events after the function handler returns, then the flow can get into situations where events seem to be lost. The mechanism of Window ACK provides a solution for such stateful event processing.

With Window ACK, the consumer group's committed offset is delayed by one window, committing the offset at (processed event num – window). When the function restarts (for any reason including scale-up or scale-down), it starts consuming from this last committed point.

The size of the required Window ACK is based on the number of events that could be in processing when the function terminates. You can define a window ACK per trigger (Kafka, V3IO stream, etc.). When used with a serving graph, the appropriate Window ACK size depends on the graph structure and should be calculated accordingly. The following sections explain the relevant considerations.

## <span id="page-341-0"></span>**10.8.2 Consumer function configuration**

A consumer function is essentially a Nuclio function with a stream trigger. As part of the trigger, you can set a consumer group.

When the consumer function is part of a graph then the consumer function's number of replicas is derived from the number of shards and is therefore nonconfigurable. The same applies to the number of workers in each replica, which is set to 1 and is not configurable.

The consumer function has one buffer per worker, measured in number of messages, holding the incoming events that were received by the worker and are waiting to be processed. Once this buffer is full, events need to be processed so that the function is able to receive more events. The buffer size is configurable and is key to the overall configuration.

The buffer should be as small as possible. There is a trade-off between the buffer size and the latency. A larger buffer has lower latency but increases the recovery time after a failure, due to the high number of records that need to be reprocessed. To set the buffer size:

function.spec.parameters["source\_args"] = {"buffer\_size": 1}

The default buffer\_size is 8 (messages).

## <span id="page-341-1"></span>**10.8.3 Remote function retry mechanism**

The required processing time of a remote function varies, depending on the function. The system assumes a processing time in the order of seconds, which affects the default configurations. However, some functions require a longer processing time. You can configure the timeout on both the caller and on the remote, as appropriate for your functions.

When an event is sent to the remote function, and no response is received by the configured (or default) timeout, or an error 500 (the remote function failed), or error 502, 503, or 504 (the remote function is too busy to handle the request at this time) is received, the caller retries the request, using the platform's exponential retry backoff mechanism. If the number of caller retries reaches the configured maximum number of retries, the event is pushed to the exception stream, indicating that this event did not complete successfully. You can look at the exception stream to see the functions that did not complete successfully.

#### **Remote-function caller configuration**

In a simplistic flow these are the consumer function defaults:

- Maximum retries: The default is 6, which is equivalent to about 3-4 minutes if all of the related parameters are at their default values. If you expect that some cases will require a higher number, for example, a new node needs to be scaled up depending on your cloud vendor, the instance type, and the zone you are running in, you might want to increase the number of retries.
- Remote step http timeout: The time interval the caller waits for a response from the remote before retrying the request. This value is affected by the remote function processing time.
- Max in flight: The maximum number of requests that each caller worker can send in parallel to the remote function. If the caller has more than one worker, each worker has its own Max in flight.

To set Max in flight, timeout, and retries:

```
RemoteStep(name="remote_scale", ..., max_in_flight=2, timeout=100, retries=10)
```
### **Remote-function configuration**

For the remote function, you can configure the following:

- Worker timeout: The maximum time interval, in seconds, an incoming request waits for an available worker. The worker timeout must be shorter than the gateway timeout. The default is 10.
- Gateway timeout: The maximum time interval, in seconds, the gateway waits for a response to a request. This determines when the ingress times out on a request. It must be slightly longer than the expected function processing time. The default is 60.

To set the buffer gateway timeout and worker timeout:

my\_serving\_func.with\_http(gateway\_timeout=125, worker\_timeout=60)

### <span id="page-342-0"></span>**10.8.4 Configuration considerations**

The following figure zooms in on a single consumer and its workers and illustrates the various concepts and parameters that provide high availability, using a non-default configuration.

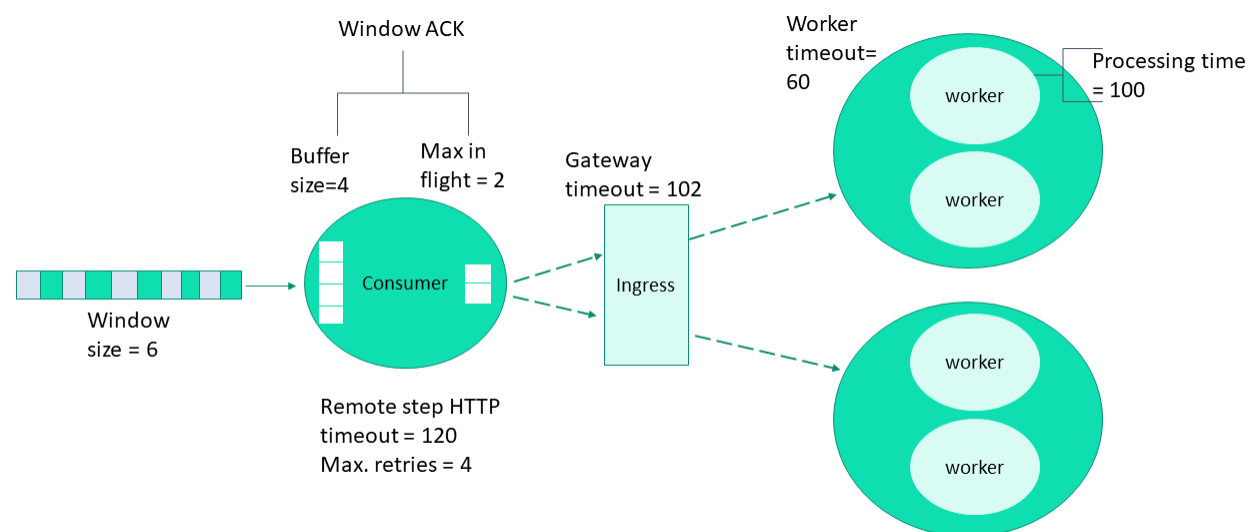

- Assume the processing time of the remote function is Pt, in seconds.
- timeout: Between <Pt+epsilon> and <Pt+worker\_timeout>.
- Serving function
	- **–** gateway\_timeout: Pt+1 second (usually sufficient).
	- **–** worker\_timeout: The general rule is the greater of Pt/10 or 60 seconds. However, you should adjust the value according to your needs.
- max\_in\_flight: If the processing time is very high then max\_in\_flight should be low. Otherwise, there will be many retries.
- ack\_window\_size:
	- **–** With 1 worker: The consumer buffer\_size+max\_in\_flight, since it is per each shard and there is a single worker.
	- **–** With >1 worker: The consumer (#workers x buffer\_size)+max\_in\_flight

Make sure you thoroughly understand your serving graph and its functions before defining the ack\_window\_size. Its value depends on the entire graph flow. You need to understand which steps are parallel (branching) vs. sequential invocation. Another key aspect is that the number of workers affects the window size.

See the [add\\_v3io\\_stream\\_trigger](#page-595-0).

For example:

- If a graph includes: consumer -> remote r1 -> remote r2:
	- **–** The window should be the sum of: consumer's buffer\_size + max\_in\_flight to r1 + max\_in\_flight to r2.
- If a graph includes: calling to remote r1 and r2 in parallel:
	- **–** The window should be set to: consumer's buffer\_size + max (max\_in\_flight to r1, max\_in\_flight to r2).

# <span id="page-343-0"></span>**10.9 Error handling**

Graph steps might raise an exception. You can define exception handling (an error handling flow) that is triggered on error. The exception can be on a:

- step: The error handler is appended to the step that, if it fails, triggers the error handling. If you want the graph to continue after an error handler execution, specify the next step in the before parameter. If you want the graph to complete after an error handler execution, omit the before parameter.
- graph: When set on the graph object, the graph completes after the error handler execution.

Example of an exception on a step that only runs when/if the "pre-process" step fails:

```
graph = function.set_topology('flow', engine='async')
graph.to(name='pre-process', handler='raising_step').error_handler(name='catcher',␣
˓→handler='handle_error', full_event=True, before='echo')
# Add another step after pre-process step or the error handling
graph.add_step(name="echo", handler='echo', after="pre-process").respond()
graph
```
Example of an exception on a graph:

```
graph = function.set_topology('flow', engine='async')
graph.error_handler(name='error_catcher', handler='handle_error', full_event=True,␣
˓→before='echo')
graph.to(name='raise', handler='raising_step').to(name="echo", handler='echo', after=
˓→"raise").respond()
```
See full parameter description in [error\\_handler](#page-604-0).

## **10.9.1 Exception stream**

The graph errors/exceptions can be pushed into a special error stream. This is very convenient in the case of distributed and production graphs.

To set the exception stream address (using v3io streams uri):

fn\_preprocess2.spec.error\_stream = err\_stream

### **CHAPTER**

## **ELEVEN**

# **MODEL MONITORING**

By definition, ML models in production make inferences on constantly changing data. Even models that have been trained on massive data sets, with the most meticulously labelled data, start to degrade over time, due to concept drift. Changes in the live environment due to changing behavioral patterns, seasonal shifts, new regulatory environments, market volatility, etc., can have a big impact on a trained model's ability to make accurate predictions.

Model performance monitoring is a basic operational task that is implemented after an AI model has been deployed. Model monitoring includes:

- Built-in model monitoring: Machine learning model monitoring is natively built in to the Iguazio MLOps Platform, along with a wide range of model management features and ML monitoring reports. It monitors all of your models in a single, simple, dashboard.
- Automated drift detection: Automatically detects concept drift, anomalies, data skew, and model drift in realtime. Even if you are running hundreds of models simultaneously, you can be sure to spot and remediate the one that has drifted.
- Automated retraining: When drift is detected, Iguazio automatically starts the entire training pipeline to retrain the model, including all relevant steps in the pipeline. The output is a production-ready challenger model, ready to be deployed. This keeps your models up to date, automatically.
- Native feature store integration: Feature vectors and labels are stored and analyzed in the Iguazio feature store and are easily compared to the trained features and labels running as part of the model development phase, making it easier for data science teams to collaborate and maintain consistency between AI projects.

See full details and examples in [Model monitoring.](../monitoring/index.html)

### **CHAPTER**

## **TWELVE**

# **NOTIFICATIONS**

MLRun supports configuring notifications on jobs and scheduled jobs. This section describes the SDK for notifications.

- *[The Notification Object](#page-348-0)*
- *[Local vs Remote](#page-349-0)*
- *[Notification Params and Secrets](#page-349-1)*
- *[Notification Kinds](#page-349-2)*
- *[Configuring Notifications For Runs](#page-350-0)*
- *[Configuring Notifications For Pipelines](#page-350-1)*
- *[Setting Notifications on Live Runs](#page-350-2)*
- *[Setting Notifications on Scheduled Runs](#page-351-0)*
- *[Notification Conditions](#page-351-1)*

# <span id="page-348-0"></span>**12.1 The Notification Object**

The notification object's schema is:

- kind: str notification kind (slack, git, etc...)
- when: list[str] run states on which to send the notification (completed, error, aborted)
- name: str notification name
- message: str notification message
- severity: str notification severity (info, warning, error, debug)
- params: dict notification parameters (See definitions in *[Notification Kinds](#page-349-2)*)
- condition: str jinja template for a condition that determines whether the notification is sent or not (See *[Notification Conditions](#page-351-1)*)

# <span id="page-349-0"></span>**12.2 Local vs Remote**

Notifications can be sent either locally from the SDK, or remotely from the MLRun API. Usually, a local run sends locally, and a remote run sends remotely. However, there are several special cases where the notification is sent locally either way. These cases are:

- Pipelines: To conserve backwards compatibility, the SDK sends the notifications as it did before adding the run notifications mechanism. This means you need to watch the pipeline in order for its notifications to be sent.
- Dask: Dask runs are always local (against a remote dask cluster), so the notifications are sent locally as well.

**Disclaimer:** Local notifications aren't persisted in mlrun API

# <span id="page-349-1"></span>**12.3 Notification Params and Secrets**

The notification parameters might contain sensitive information (slack webhook, git token, etc.). For this reason, when a notification is created its params are masked in a kubernetes secret. The secret is named <run-uid>-<notification-id> (or <schedule-name>-<notification-id>) and is created in the namespace where mlrun is installed. In the notification params the secret reference is stored under the secret key once masked.

# <span id="page-349-2"></span>**12.4 Notification Kinds**

Currently, the supported notification kinds and their params are as follows:

- slack:
	- **–** webhook: The slack webhook to which to send the notification.
- git:
	- **–** token: The git token to use for the git notification.
	- **–** repo: The git repo to which to send the notification.
	- **–** issue: The git issue to which to send the notification.
	- **–** merge\_request: In gitlab (as opposed to github), merge requests and issues are separate entities. If using merge request, the issue will be ignored, and vice versa.
	- **–** server: The git server to which to send the notification.
	- **–** gitlab: (bool) Whether the git server is gitlab or not.
- console (no params, local only)
- ipython (no params, local only)

# <span id="page-350-0"></span>**12.5 Configuring Notifications For Runs**

In any run method you can configure the notifications via their model. For example:

```
notification = mlrun.model.Notification(
   kind="slack",
   when=["completed","error"],
   name="notification-1",
   message="completed",
   severity="info",
   params={"webhook": "<slack webhook url>"}
)
function.run(handler=handler, notifications=[notification])
```
# <span id="page-350-1"></span>**12.6 Configuring Notifications For Pipelines**

For pipelines, you configure the notifications on the project notifiers. For example:

```
project.notifiers.add_notification(notification_type="slack",params={"webhook":"<slack␣
\rightarrowwebhook url>"})
project.notifiers.add_notification(notification_type="git", params={"repo": "<repo>",
˓→"issue": "<issue>", "token": "<token>"})
```
Instead of passing the webhook in the notification params, it is also possible in a Jupyter notebook to use the %env magic command:

```
%env SLACK_WEBHOOK=<slack webhook url>
```
Editing and removing notifications is done similarly with the following methods:

```
project.notifiers.edit_notification(notification_type="slack",params={"webhook":"<new␣
˓→slack webhook url>"})
project.notifiers.remove_notification(notification_type="slack")
```
# <span id="page-350-2"></span>**12.7 Setting Notifications on Live Runs**

You can set notifications on live runs via the set\_run\_notifications method. For example:

```
import mlrun
```

```
mlrun.get_run_db().set_run_notifications("<project-name>", "<run-uid>", [notification1,␣
˓→notification2])
```
Using the set\_run\_notifications method overrides any existing notifications on the run. To delete all notifications, pass an empty list.

# <span id="page-351-0"></span>**12.8 Setting Notifications on Scheduled Runs**

You can set notifications on scheduled runs via the set\_schedule\_notifications method. For example:

import mlrun

```
mlrun.get_run_db().set_schedule_notifications("<project-name>", "<schedule-name>",␣
˓→[notification1, notification2])
```
Using the set\_schedule\_notifications method overrides any existing notifications on the schedule. To delete all notifications, pass an empty list.

# <span id="page-351-1"></span>**12.9 Notification Conditions**

You can configure the notification to be sent only if the run meets certain conditions. This is done using the condition parameter in the notification object. The condition is a string that is evaluated using a jinja templator with the run object in its context. The jinja template should return a boolean value that determines whether the notification is sent or not. If any other value is returned or if the template is malformed, the condition is ignored and the notification is sent as normal.

Take the case of a run that calculates and outputs model drift. This example code sets a notification to fire only if the drift is above a certain threshold:

```
notification = mlrun.model.Notification(
   kind="slack",
   when=["completed","error"],
   name="notification-1",
   message="completed",
   severity="info",
   params={"webhook": "<slack webhook url>"},
    condition='{{ run["status"]["results"]["drift"] > 0.1 }}'
)
```
**CHAPTER**

### **THIRTEEN**

# **INGEST AND PROCESS DATA**

MLRun provides a set of tools and capabilities to streamline the task of data ingestion and processing. For an endto-end framework for data processing, management, and serving, MLRun has the feature-store capabilities, which are described in *[Feature store](#page-238-0)*. However, in many cases the full feature-store capabilities are not needed, in which cases MLRun provides a set of utilities to facilitate data ingestion, collection and processing.

#### **In this section**

## **13.1 Using data sources and items**

#### **In this section**

- *[Connecting to data sources](#page-352-0)*
- *[Data processing](#page-353-0)*

### <span id="page-352-0"></span>**13.1.1 Connecting to data sources**

Accessing data from multiple source types is possible through MLRun's DataItem object. This object plugs into the data-stores framework to connect to various types of data sources and download content. For example, to download data which is stored on S3 and load it into a DataFrame, use the following code:

```
# Access object in AWS S3, in the "input-data" bucket
import mlrun
# Access credentials
os.environ["AWS_ACCESS_KEY_ID"] = "<access key ID>"
os.environ["AWS_SECRET_ACCESS_KEY"] = "<access key>"
source_url = "s3://input-data/input_data.csv"
input_data = mlrun.get_dataitem(sourceurl).as_df()
```
This code runs locally (for example, in Jupyter) and relies on environment variables to supply credentials for data access. See *[Data stores](#page-228-0)* for more info on the available data-stores, accessing them locally and remotely, and how to provide credentials for connecting.

Running the code locally is very useful for easy debugging and development of the code. When the code moves to a stable status, it is usually recommended to run it "remotely" on a pod running in the Kubernetes cluster. This allows setting up specific resources to the processing pod (such as memory, CPU and execution priority).

MLRun provides facilities to create DataItem objects as inputs to running code. For example, this is a basic data ingestion function:

```
def ingest_data(context, source_url: mlrun.DataItem):
   # Load the data from its source, and convert to a DataFrame
   df = source\_url.as\_df()# Perform data cleaning and processing
    # ...
    # Save the processed data to the artifact store
   context.log_dataset('cleaned_data', df=df, format='csv')
```
This code can be placed in a python file, or as a cell in the Python notebook. For example, if the code above was saved to a file, the following code creates an MLRun function from it and executes it remotely in a pod:

```
# create a function from py or notebook (ipynb) file, specify the default function␣
\rightarrowhandler
ingest_func = mlrun.code_to_function(name='ingest_data', filename='./ingest_data.py',
                                      kind='job', image='mlrun/mlrun')
source_url = "s3://input-data/input_data.csv"
ingest_data_run = ingest_func.run(name='ingest_data',
                                   handler=ingest_data,
                                   inputs={'source_url': source_url},
                                   local=False)
```
As the source\_url is part of the function's inputs, MLRun automatically wraps it up with a DataItem. The output is logged to the function's artifact\_path, and can be obtained from the run result:

 $cleaned_data-frame = ingest_data_rrunartfact('cleaned_data').as(df()$ </u>

Note that running the function remotely may require attaching storage to the function, as well as passing storage credentials through project secrets. See the following pages for more details:

- 1. *[Attach storage to functions](#page-209-0)*
- 2. *[Working with secrets](#page-165-0)*

### <span id="page-353-0"></span>**13.1.2 Data processing**

Once the data is imported from its source, it can be processed using any framework. MLRun natively supports working with Pandas DataFrames and converting from and to its DataItem object.

For distributed processing of very large datasets, MLRun integrates with the Spark processing engine, and provides facilities for executing pySpark code using a Spark service (which can be deployed by the platform when running MLRun as part of an Iguazio system) or through submitting the processing task to Spark-operator. The following page provides additional details and code-samples:

• [Spark operator](../runtimes/spark-operator.html)

In a similar manner, Dask can be used for parallel processing of the data. To read data as a Dask DataFrame, use the following code:

```
import dask.dataframe as dd
data_item = mlrun.get_dataitem(source_url)
dask_df: dd.DataFrame = data_item.as_df(df_module=dd)
```
# **13.2 Logging datasets**

Storing datasets is important in order to have a record of the data that was used to train models, as well as storing any processed data. MLRun comes with built-in support for the DataFrame format. MLRun not only stores the DataFrame, but it also provides information about the data, such as statistics.

The simplest way to store a dataset is with the following code:

```
context.log_dataset(key='my_data', df=df)
```
Where key is the name of the artifact and df is the DataFrame. By default, MLRun stores a short preview of 20 lines. You can change the number of lines by changing the value of the preview parameter.

MLRun also calculates statistics on the DataFrame on all numeric fields. You can enable statistics regardless to the DataFrame size by setting the stats parameter to True.

### **13.2.1 Logging a dataset from a job**

The following example shows how to work with datasets from a job:

```
from os import path
from mlrun.execution import MLClientCtx
from mlrun.datastore import DataItem
# Ingest a data set into the platform
def get_data(context: MLClientCtx, source_url: DataItem, format: str = 'csv'):
   iris_dataset = sourceurlas_df()target_path = path.join(context.artifact_path, 'data')
    # Optionally print data to your logger
   context.logger.info('Saving Iris data set to \{} ...'.format(target_path))
    # Store the data set in your artifacts database
    context.log_dataset('iris_dataset', df=iris_dataset, format=format,
                        index=False, artifact_path=target_path)
```
You can run this function locally or as a job. For example, to run it locally:

```
from os import path
from mlrun import new_project, run_local, mlconf
project_name = 'my-project'
project_path = path.abspath('conf')
project = new_project(project_name, project_path, init_git=True)
```

```
# Target location for storing pipeline artifacts
artifact_path = pathabspath('jobs')# MLRun DB path or API service URL
mlconf.dbpath = mlconf.dbpath or 'http://mlrun-api:8080'
source_url = 'https://s3.wasabisys.com/iguazio/data/iris/iris_dataset.csv'
# Run get-data function locally
get_data_run = run_local(name='get_data',
                         handler=get_data,
                         inputs={'source_url': source_url},
                         project=project_name,
                         artifact_path=artifact_path)
```
The dataset location is returned in the outputs field, therefore you can get the location by calling get\_data\_run. artifact('iris\_dataset') to get the dataset itself.

```
# Read your data set
get_data_run.artifact('iris_dataset').as_df()
# Visualize an artifact in Jupyter (image, html, df, ..)
get_data_run.artifact('confusion-matrix').show()
```
The dataset returned from the run result is of the DataItem type. It allows access to the data itself as a Pandas Dataframe by calling the dataset.as\_df(). It also contains the metadata of the artifact, accessed by the using dataset.meta. This artifact metadata object contains in it the statistics calculated, the schema of the dataset and other fields describing the dataset. For example, call dataset.meta.stats to obtain the data statistics.

# **13.3 Ingest data using the feature store**

Define the source and material targets, and start the ingestion process (as *[local process](#page-357-0)*, *[using an MLRun job](#page-357-1)*, *[real-time](#page-357-2) [ingestion](#page-357-2)*, or *[incremental ingestion](#page-358-0)*).

Data can be ingested as a batch process either by running the ingest command on demand or as a scheduled job. Batch ingestion can be done locally (i.e. running as a python process in the Jupyter pod) or as an MLRun job.

The data source can be a DataFrame or files (e.g. csv, parquet). Files can be either local files residing on a volume (e.g. v3io), or remote (e.g. S3, Azure blob). MLRun also supports Google BigQuery as a data source. If you define a transformation graph, then the ingestion process runs the graph transformations, infers metadata and stats, and writes the results to a target data store.

When targets are not specified, data is stored in the configured default targets (i.e. NoSQL for real-time and Parquet for offline).

#### **Limitations**

- Do not name columns starting with either \_ or aggr\_. They are reserved for internal use. See also general limitations in [Attribute name restrictions.](https://www.iguazio.com/docs/latest-release/data-layer/objects/attributes/#attribute-names)
- Do not name columns to match the regex pattern  $.*=[a-z]+[0-9]+[smhd]$ \$, where  $[a-z]+$  is an aggregation name, one of: count, sum, sqr, max, min, first, last, avg, stdvar, stddev. E.g. x\_count\_1h.
- When using the pandas engine, do not use spaces ( ) or periods (.) in the column names. These cause errors in the ingestion.

#### **In this section**

- *[Verify a feature set with a small dataset by inferring data](#page-356-0)*
- *[Ingest data locally](#page-357-0)*
- *[Ingest data using an MLRun job](#page-357-1)*
- *[Real-time ingestion](#page-357-2)*
- *[Incremental ingestion](#page-358-0)*
- *[Data sources](#page-358-1)*
- *[Target stores](#page-360-0)*

#### **See also**:

• *[Feature sets](#page-241-0)*

## <span id="page-356-0"></span>**13.3.1 Verify a feature set with a small dataset by inferring data**

Ingesting an entire dataset can take a fair amount of time. Before ingesting the entire dataset, you can check the feature set definition by simulating the creation of the feature set. This gives a preview of the results (in the returned dataframe). The simulation method is called infer. It infers the source data schema, and processes the graph logic (assuming there is one) on a small subset of data. The infer operation also learns the feature set schema and, by default, does statistical analysis on the result.

```
df = fstore.preview(quotes_set, quotes)
# print the feature statistics
print(quotes_set.get_stats_table())
```
#### **Inferring data**

There are two ways to infer data:

- Metadata/schema: This is responsible for describing the dataset and generating its meta-data, such as deducing the data-types of the features and listing the entities that are involved. Options belonging to this type are Entities, Features and Index. The InferOptions class has the InferOptions.schema() function that returns a value containing all the options of this type.
- Stats/preview: This relates to calculating statistics and generating a preview of the actual data in the dataset. Options of this type are Stats, Histogram and Preview.

The InferOptions class has the following values: class InferOptions: Null = 0 Entities = 1 Features = 2 Index = 4 Stats =  $8$  Histogram =  $16$  Preview =  $32$ 

The InferOptions class basically translates to a value that can be a combination of the above values. For example, passing a value of 24 means Stats + Histogram.

When simultaneously ingesting data and requesting infer options, part of the data might be ingested twice: once for inferring metadata/stats and once for the actual ingest. This is normal behavior.

## <span id="page-357-0"></span>**13.3.2 Ingest data locally**

Use a feature set to create the basic feature-set definition and then an ingest method to run a simple ingestion "locally" in the Jupyter Notebook pod.

```
# Simple feature set that reads a csv file as a dataframe and ingests it "as is"
stocks_set = FeatureSet("stocks", entities=[Entity("ticker")])
stocks = pd.read_csv("stocks.csv")
df = ingest(stocks_set, stocks)
# Specify a csv file as source, specify a custom CSV target
source = CSVSource("mycsv", path="stocks.csv")
targets = [CSVTarget("mycsv", path="./new_stocks.csv")]
ingest(measurements, source, targets)
```
To learn more about ingest, go to [ingest](#page-536-0).

### <span id="page-357-1"></span>**13.3.3 Ingest data using an MLRun job**

Use the ingest method with the run\_config parameter for running the ingestion process using a serverless MLRun job. By doing that, the ingestion process runs on its own pod or service on the kubernetes cluster. This option is more robust since it can leverage the cluster resources, as opposed to running within the Jupyter Notebook. It also enables you to schedule the job or use bigger/faster resources.

```
# Running as a remote job
stocks_set = FeatureSet("stocks", entities=[Entity("ticker")])
config = RunConfig(name='mlrun/mlrun')df = ingest(stocks_set, stocks, run_config=config)
```
### <span id="page-357-2"></span>**13.3.4 Real-time ingestion**

Real-time use cases (e.g. real-time fraud detection) require feature engineering on live data (e.g. z-score calculation) while the data is coming from a streaming engine (e.g. kafka) or a live http endpoint. The feature store enables you to start real-time ingestion service. When running the [deploy\\_ingestion\\_service](#page-532-0) the feature store creates an elastic real-time serverless function (the nuclio function) that runs the pipeline and stores the data results in the "offline" and "online" feature store by default. There are multiple data source options including http, kafka, kinesis, v3io stream, etc. Due to the asynchronous nature of feature store's execution engine, errors are not returned, but rather logged and pushed to the defined error stream.

```
# Create a real time function that receives http requests
# the "ingest" function runs the feature engineering logic on live events
source = HTTPSource()
func = mlrun.code_to_function("ingest", kind="serving").apply(mount_v3io())
config = RunConfig(function = func)fstore.deploy_ingestion_service(my_set, source, run_config=config)
```
To learn more about deploy\_ingestion\_service go to [deploy\\_ingestion\\_service](#page-532-0).

## <span id="page-358-0"></span>**13.3.5 Incremental ingestion**

You can schedule an ingestion job for a feature set on an ongoing basis. The first scheduled job runs on all the data in the source and the subsequent jobs ingest only the deltas since the previous run (from the last timestamp of the previous run until datetime.now). Example:

```
cron_trigger = " * * / 1 * * " " \# runs every hoursource = ParquetSource("myparquet", path=path, schedule=cron_trigger)
feature_set = fstore.FeatureSet(name=name, entities=[fstore.Entity("first_name")],␣
˓→timestamp_key="time",)
fstore.ingest(feature_set, source, run_config=fstore.RunConfig())
```
The default value for the overwrite parameter in the ingest function for scheduled ingest is False, meaning that the target from the previous ingest is not deleted. For the storey engine, the feature is currently implemented for ParquetSource only. (CsvSource will be supported in a future release). For Spark engine, other sources are also supported.

## <span id="page-358-1"></span>**13.3.6 Data sources**

For batch ingestion the feature store supports dataframes and files (i.e. csv & parquet). The files can reside on S3, NFS, SQL (for example, MYSQL), Azure blob storage, or the Iguazio platform. MLRun also supports Google BigQuery as a data source.

For real time ingestion the source can be http, Kafka, MySQL, or V3IO stream, etc. When defining a source, it maps to nuclio event triggers.

You can also create a custom source to access various databases or data sources.

#### **S3/Azure data source**

When working with S3/Azure, there are additional requirements. Use: pip install mlrun[s3]; pip install mlrun[azureblob-storage]; or pip install mlrun[google-cloud-storage] to install them.

- Azure: define the environment variable AZURE\_STORAGE\_CONNECTION\_STRING
- S3: define AWS\_ACCESS\_KEY\_ID, AWS\_SECRET\_ACCESS\_KEY and AWS\_BUCKET

### **SQL data source**

**Note**

Tech Preview

#### **Limitation**

Do not use SQL reserved words as entity names. See more details in [Keywords and Reserved Words.](https://dev.mysql.com/doc/refman/8.0/en/keywords.html)

SQLSource can be used for both batch ingestion and real time ingestion. It supports storey but does not support Spark. To configure either, pass the db\_uri or overwrite the MLRUN\_SQL\_\_URL env var, in this format: mysql+pymysql:// <username>:<password>@<host>:<port>/<db\_name>, for example:

```
source = SQLSource(table_name='my_table',
                     db_path="mysql+pymysql://abc:abc@localhost:3306/my_db",
                     key_field='key',
                     time_fields=['timestamp'], )
feature_set = fs.FeatureSet("my_fs", entities=[fs.Entity('key')],)
feature_set.set_targets([])
df = fs.ingest(feature_set, source=source)
```
### **Apache Kafka data source**

Example:

```
from mlrun.datastore.sources import KafkaSource
with open('/v3io/bigdata/name.crt') as x:
    cacert = x.read()caCert
kafka_source = KafkaSource(
            brokers=['default-tenant.app.vmdev76.lab.iguazeng.com:9092'],
            topics="stocks-topic",
            initial_offset="earliest",
            group="my_group",
        \mathcal{L}run_config = fstore.RunConfig(local=False).apply(mlrun.auto_mount())
stocks_set_endpoint = fstore.deploy_ingestion_service(featureset=stocks_set,␣
˓→source=kafka_source,run_config=run_config)
```
### **Confluent Kafka data source**

**Note**

Tech Preview

Example:

```
from mlrun.datastore.sources import KafkaSource
with open('/v3io/bigdata/name.crt') as x:
   cacert = x.read()caCert
kafka_source = KafkaSource(
       brokers=['server-1:9092',
```
```
'server-2:9092',
        'server-3:9092',
        'server-4:9092',
        'server-5:9092'],
        topics=["topic-name"],
        initial_offset="earliest",
        group="test",
        attributes={"sasl" : {
                      "enable": True,
                      "password" : "pword",
                      "user" : "user",
                      "handshake" : True,
                      "mechanism" : "SCRAM-SHA-256"},
                    "tls" : {
                      "enable": True,
                      "insecureSkipVerify" : False
                    },
                   "caCert" : caCert}
    )
run_config = fstore.RunConfig(local=False).apply(mlrun.auto_mount())
stocks_set_endpoint = fstore.deploy_ingestion_service(featureset=stocks_set,␣
˓→source=kafka_source,run_config=run_config)
```
# **13.3.7 Target stores**

By default, the feature sets are saved in parquet and the Iguazio NoSQL DB ([NoSqlTarget](#page-490-0)). The Parquet file is ideal for fetching large set of data for training while the key value is ideal for an online application since it supports low latency data retrieval based on key access.

### **Note**

When working with the Iguazio MLOps platform the default feature set storage location is under the "Projects" container: <project name>/fs/.. folder. The default location can be modified in mlrun config or specified per ingest operation. The parquet/csv files can be stored in NFS, S3, Azure blob storage, Redis, SQL, and on Iguazio DB/FS.

### **Redis target store**

**Note**

Tech Preview

The Redis online target is called, in MLRun, RedisNoSqlTarget. The functionality of the RedisNoSqlTarget is identical to the NoSqlTarget except for:

- The RedisNoSqlTarget accepts the path parameter in the form: <redis|rediss>://<host>[:port] For example: rediss://localhost:6379 creates a redis target, where:
	- **–** The client/server protocol (rediss) is TLS protected (vs. "redis" if no TLS is established)
- **–** The server location is localhost port 6379.
- If the path parameter is not set, it tries to fetch it from the MLRUN\_REDIS\_URL environment variable.
- You cannot pass the username/password as part of the URL. If you want to provide the username/password, use secrets as: <prefix\_>REDIS\_USER <prefix\_>REDIS\_PASSWORD where <prefix> is the optional RedisNoSql-Target credentials\_prefix parameter.
- Two types of Redis servers are supported: StandAlone and Cluster (no need to specify the server type in the config).
- A feature set supports one online target only. Therefore RedisNoSqlTarget and NoSqlTarget cannot be used as two targets of the same feature set.

The K8s secrets are not available when executing locally (from the sdk). Therefore, if RedisNoSqlTarget with secret is used, You must add the secret as an env-var.

To use the Redis online target store, you can either change the default to be parquet and Redis, or you can specify the Redis target explicitly each time with the path parameter, for example: RedisNoSqlTarget(path ="redis://1.2. 3.4:6379")

### **SQL target store**

### **Note**

Tech Preview

### **Limitation**

Do not use SQL reserved words as entity names. See more details in [Keywords and Reserved Words.](https://dev.mysql.com/doc/refman/8.0/en/keywords.html)

The SQLTarget online target supports storey but does not support Spark. Aggregations are not supported. To configure, pass the db\_uri or overwrite the MLRUN\_SQL\_\_URL env var, in this format: mysql+pymysql:// <username>:<password>@<host>:<port>/<db\_name>

You can pass the schema and the name of the table you want to create or the name of an existing table, for example:

```
target = SQLTarget(table_name='my_table',
            schema= {'id': string, 'age': int, 'time': pd.Timestamp, ...}
            create_table=True,
            primary_key_column='id',
            time_fields=["time"]
        )
feature_set = fs.FeatureSet("my_fs", entities=[fs.Entity('id')],)
fs.ingest(feature_set, source=df, targets=[target])
```
# **13.4 Ingest features with Spark**

The feature store supports using Spark for ingesting, transforming, and writing results to data targets. When using Spark, the internal execution graph is executed synchronously by utilizing a Spark session to perform read and write operations, as well as potential transformations on the data. Executing synchronously means that the source data is fully read into a data-frame that is processed, writing the output to the targets defined.

To use Spark as the transformation engine in ingestion, follow these steps:

When constructing the [FeatureSet](#page-524-0) object, pass an engine parameter and set it to spark. For example:

```
feature_set = fstore.FeatureSet("stocks", entities=[fstore.Entity("ticker")], engine=
˓→"spark")
```
To use a remote execution engine, pass a RunConfig object as the run\_config parameter for the ingest API. The actual remote function to execute depends on the object passed:

- A default RunConfig, in which case the ingestion code either generates a new MLRun function runtime of type remote-spark, or utilizes the function specified in feature\_set.spec.function (in which case, it has to be of runtime type remote-spark or spark).
- A RunConfig that has a function configured within it. As mentioned, the function runtime must be of type remote-spark or spark.

Spark execution can be done locally, utilizing a local Spark session provided to the ingestion call. To use a local Spark session, pass a Spark session context when calling the *ingest* () function, as the spark\_context parameter. This session is used for data operations and transformations.

See code examples in:

- *[Local Spark ingestion example](#page-362-0)*
- *[Remote Spark ingestion example](#page-363-0)*
- *[Spark operator ingestion example](#page-364-0)*
- *[Spark dataframe ingestion example](#page-365-0)*
- *[Spark over S3 full flow example](#page-365-1)*
- *[Spark ingestion from Snowflake example](#page-367-0)*
- *[Spark ingestion from Azure example](#page-368-0)*

### <span id="page-362-0"></span>**13.4.1 Local Spark ingestion example**

A local Spark session is a session running in the Jupyter service. The following code executes data ingestion using a local Spark session.

When using a local Spark session, the ingest API would wait for its completion.

```
import mlrun
from mlrun.datastore.sources import CSVSource
import mlrun.feature_store as fstore
from pyspark.sql import SparkSession
mlrun.get_or_create_project(name="stocks")
feature_set = fstore.FeatureSet("stocks", entities=[fstore.Entity("ticker")], engine=
˓→"spark")
```

```
# add_aggregation can be used in conjunction with Spark
feature_set.add_aggregation("price", ["min", "max"], ["1h"], "10m")
source = CSVSource("mycsv", path="v3io:///projects/stocks.csv")
# Execution using a local Spark session
spark = SparkSession.builder.appName("Spark function").getOrCreate()
fstore.ingest(feature_set, source, spark_context=spark)
```
## <span id="page-363-0"></span>**13.4.2 Remote Spark ingestion example**

Remote Spark refers to a session running from another service, for example, the Spark standalone service or the Spark operator service. When using remote execution the MLRun run execution details are returned, allowing tracking of its status and results.

The following code should be executed only once to build the remote spark image before running the first ingest. It may take a few minutes to prepare the image.

```
from mlrun.runtimes import RemoteSparkRuntime
RemoteSparkRuntime.deploy_default_image()
```
Remote ingestion:

```
# mlrun: start-code
```

```
from mlrun.feature_store.api import ingest
def ingest_handler(context):
    ingest(mlrun_{context=context}) # The handler function must call ingest with the mlrun
\leftarrowcontext
```
You can run your PySpark code for ingesting data into the feature store by adding:

```
def my_spark_func(df, context=None):
   return df.filter("bid>55") # PySpark code
```
# mlrun: end-code

```
from mlrun.datastore.sources import CSVSource
from mlrun import code_to_function
import mlrun.feature_store as fstore
feature_set = fstore.FeatureSet("stock-quotes", entities=[fstore.Entity("ticker")],␣
\rightarrowengine="spark")
source = CSVSource("mycsv", path="v3io:///projects/quotes.csv")
spark_service_name = "iguazio-spark-service" # As configured & shown in the Iguazio
\rightarrowdashboard
feature_set.graph.to(name="s1", handler="my_spark_func")
```

```
my_func = code_to_function("func", kind="remote-spark")
config = fstore.RunConfig(local=False, function=my_func, handler="ingest_handler")
fstore.ingest(feature_set, source, run_config=config, spark_context=spark_service_name)
```
## <span id="page-364-0"></span>**13.4.3 Spark operator ingestion example**

When running with a Spark operator, the MLRun execution details are returned, allowing tracking of the job's status and results. Spark operator ingestion is always executed remotely.

The following code should be executed only once to build the spark job image before running the first ingest. It may take a few minutes to prepare the image.

```
from mlrun.runtimes import Spark3Runtime
Spark3Runtime.deploy_default_image()
```
Spark operator ingestion:

```
# mlrun: start-code
```

```
from mlrun.feature_store.api import ingest
```

```
def ingest_handler(context):
    ingest(mlrun_context=context) # The handler function must call ingest with the mlrun_
\leftarrowcontext
```

```
# You can add your own PySpark code as a graph step:
def my_spark_func(df, context=None):
   return df.filter("bid>55") # PySpark code
```
# mlrun: end-code

```
from mlrun.datastore.sources import CSVSource
from mlrun import code_to_function
import mlrun.feature store as fstore
feature_set = fstore.FeatureSet("stock-quotes", entities=[fstore.Entity("ticker")],␣
˓→engine="spark")
source = CSVSource("mycsv", path="v3io:///projects/quotes.csv")
feature_set.graph.to(name="s1", handler="my_spark_func")
my_func = code_to_function("func", kind="spark")
my_func.with_driver_requests(cpu="200m", mem="1G")
my_func.with_executor_requests(cpu="200m", mem="1G")
my_func.with_igz_spark()
# Enables using the default image (can be replace with specifying a specific image with .
\rightarrowspec.image)
my_func.spec.use_default_image = True
```

```
# Not a must - default: 1
my_func.\,spec.\,replicas = 2# If needed, sparkConf can be modified like this:
# my_func.spec.spark_conf['spark.specific.config.key'] = 'value'
config = fstore.RunConfig(local=False, function=my_func, handler="ingest_handler")
fstore.ingest(feature_set, source, run_config=config)
```
### <span id="page-365-0"></span>**13.4.4 Spark dataframe ingestion example**

The following code executes local data ingestion from a spark dataframe (Spark dataframe Ingestion cannot be executed remotely.) The specified dataframe should be associated with spark\_context.

```
from pyspark.sql import SparkSession
import mlrun.feature_store as fstore
columns = ['id", 'count']data = [("a", "12"), ("b", "14"), ("c", "88")]spark = SparkSession.builder.appName('example').getOrCreate()
df = spark.createDataFrame(data) .toDF(*columns)fset = fstore.FeatureSet("myset", entities=[fstore.Entity("id")], engine="spark")
fstore.ingest(fset, df, spark_context=spark)
spark.stop()
```
### <span id="page-365-1"></span>**13.4.5 Spark over S3 - full flow example**

For Spark to work with S3, it requires several properties to be set. Spark over S3 can be executed both remotely and locally, as long as access credentials to the S3 objects are available to it. The following example writes a feature set to S3 in the parquet format in a remote k8s job:

One-time setup:

1. Deploy the default image for your job (this takes several minutes but should be executed only once per cluster for any MLRun/Iguazio upgrade):

```
from mlrun.runtimes import RemoteSparkRuntime
RemoteSparkRuntime.deploy_default_image()
```
2. Store your S3 credentials in a k8s [secret:](../secrets.html#kubernetes-project-secrets)

```
import mlrun
secrets = {'s3_access_key': AWS_ACCESS_KEY, 's3_secret_key': AWS_SECRET_KEY}
mlrun.get_run_db().create_project_secrets(
    project = "uhuh-proj",
    provider=mlrun.common.schemas.SecretProviderName.kubernetes,
```
secrets=secrets

)

Ingestion job code (to be executed in the remote pod):

```
# mlrun: start-code
from pyspark import SparkConf
from pyspark.sql import SparkSession
from mlrun.feature_store.api import ingest
def ingest_handler(context):
   conf = (SparkConf().set("spark.hadoop.fs.s3a.path.style.access", True)
            .set("spark.hadoop.fs.s3a.access.key", context.get_secret('s3_access_key'))
            .set("spark.hadoop.fs.s3a.secret.key", context.get_secret('s3_secret_key'))
            .set("spark.hadoop.fs.s3a.endpoint", context.get_param("s3_endpoint"))
            .set("spark.hadoop.fs.s3a.region", context.get_param("s3_region"))
            .set("spark.hadoop.fs.s3a.impl", "org.apache.hadoop.fs.s3a.S3AFileSystem")
            .set("com.amazonaws.services.s3.enableV4", True)
            .set("spark.driver.extraJavaOptions", "-Dcom.amazonaws.services.s3.
˓→enableV4=true"))
   spark = (SparkSession.builder.config(conf=conf).appName("S3 app").getOrCreate()
   \lambdaingest(mlrun_context=context, spark_context=spark)
# mlrun: end-code
```
Ingestion invocation:

```
from mlrun.datastore.sources import CSVSource
from mlrun.datastore.targets import ParquetTarget
from mlrun import code_to_function
import mlrun.feature_store as fstore
feature_set = fstore.FeatureSet("stock-quotes", entities=[fstore.Entity("ticker")],␣
˓→engine="spark")
source = CSVSource("mycsv", path="v3io:///projects/quotes.csv")
spark_service_name = "spark" # As configured & shown in the Iguazio dashboard
fn = code_to_function(kind='remote-spark', name='func')
run_config = fstore.RunConfig(local=False, function=fn, handler="ingest_handler")
run_config.with_secret('kubernetes', ['s3_access_key', 's3_secret_key'])
run_config.parameters = {
    "s3_endpoint" : "s3.us-east-2.amazonaws.com",
    "s3_region" : "us-east-2"
```

```
target = ParquetTarget(
   path = "s3://my-s3-bucker/some/path",partitioned = False,)
fstore.ingest(feature_set, source, targets=[target], run_config=run_config, spark_
˓→context=spark_service_name)
```
# <span id="page-367-0"></span>**13.4.6 Spark ingestion from Snowflake example**

Spark ingestion from Snowflake can be executed both remotely and locally.

When running aggregations, they actually run on Spark and require Spark compute resources. The queries from the database are "regular" snowflake queries and they use Snowflake compute resources.

#### **Note**

}

Entity is case sensitive.

The following code executes local data ingestion from Snowflake.

```
from pyspark.sql import SparkSession
import mlrun
import mlrun.feature_store as fstore
from mlrun.datastore.sources import SnowflakeSource
spark = SparkSession.builder.appName("snowy").getOrCreate()
mlrun.get_or_create_project("feature_store")
feature_set = fstore.FeatureSet(
   name="customer", entities=[fstore.Entity("C_CUSTKEY")], engine="spark"
)
source = SnowflakeSource(
   "customer_sf",
   query="select * from customer limit 100000",
   url="<url>",
   user="<user>",
   password="<password>",
   database="SNOWFLAKE_SAMPLE_DATA",
   schema="TPCH_SF1",
   warehouse="compute_wh",
)
fstore.ingest(feature_set, source, spark_context=spark)
```
# <span id="page-368-0"></span>**13.4.7 Spark ingestion from Azure example**

Spark ingestion from Azure can be executed both remotely and locally. The following code executes remote data ingestion from Azure.

```
import mlrun
# Initialize the MLRun project object
project_name = "spark-azure-test"
project = mlrun.get_or_create_project(project_name, context="./")
from mlrun.runtimes import RemoteSparkRuntime
RemoteSparkRuntime.deploy_default_image()
from mlrun.datastore.sources import CSVSource
from mlrun.datastore.targets import ParquetTarget
from mlrun import code_to_function
import mlrun.feature_store as fstore
feature_set = fstore.FeatureSet("rides7", entities=[fstore.Entity("ride_id")], engine=
˓→"spark", timestamp_key="key")
source = CSVSource("rides", path="wasbs://warroom@mlrunwarroom.blob.core.windows.net/ny_
˓→taxi_train_subset_ride_id.csv")
spark_service_name = "spark-fs" # As configured & shown in the Iguazio dashboard
fn = code_to_function(kind='remote-spark', name='func')
run_config = fstore.RunConfig(local=False, function=fn, handler="ingest_handler")
target = ParquetTarget(partitioned = True, time\_partitioning\_granularity="month")feature_set.set_targets(targets=[target],with_defaults=False)
fstore.ingest(feature_set, source, run_config=run_config, spark_context=spark_service_
˓→name)
```
See also *[CI/CD automation with Git](#page-436-0)*.

## **CHAPTER**

# **FOURTEEN**

# **DEVELOP AND TRAIN MODELS**

**In this section**

# **14.1 Model training and tracking**

**In this section**

### **14.1.1 Create a basic training job**

In this section, you create a simple job to train a model and log metrics, logs, and plots using MLRun's auto-logging:

- *[Define the training code](#page-370-0)*
- *[Create the job](#page-371-0)*
- *[Run the job](#page-372-0)*
- *[View job results](#page-372-1)*

### <span id="page-370-0"></span>**Define the training code**

The code you run is as follows. Notice, there is only a single line from MLRun to add all the MLOps capabilities:

```
%%writefile trainer.py
from sklearn import ensemble
from sklearn.model_selection import train_test_split
import mlrun
from mlrun.frameworks.sklearn import apply_mlrun
def train(
    dataset: mlrun.DataItem, # data inputs are of type DataItem (abstract the data.
\rightarrowsource)
   label_column: str = "label",
   n_estimators: int = 100,
    learning_rate: float = 0.1,
    max\_depth: int = 3,model_name: str = "cancer_classifier",
```

```
):
    # Get the input dataframe (Use DataItem.as_df() to access any data source)
    df = dataset.as_df()# Initialize the x & y data
    X = df.drop(label_column, axis=1)y = df[label_column]
    # Train/Test split the dataset
    X_train, X_test, y_train, y_test = train_test_split(
        X, y, test_size=0.2, random_state=42
    )
    # Pick an ideal ML model
    model = ensemble.GradientBoostingClassifier(
        n_estimators=n_estimators, learning_rate=learning_rate, max_depth=max_depth
    )
    # -------------------- The only line you need to add for MLOps ----------------------
 \leftrightarrow \rightarrow \rightarrow \rightarrow# Wraps the model with MLOps (test set is provided for analysis & accuracy␣
˓→measurements)
    apply_mlrun(model=model, model_name=model_name, x_test=X_test, y_test=y_test)
    # -----------------------------------------------------------------------------------
 \leftrightarrow --# Train the model
    model.fit(X_train, y_train)
```
Writing trainer.py

### <span id="page-371-0"></span>**Create the job**

Next, use code\_to\_function to package up the Job to get ready to execute on the cluster:

```
import mlrun
training_job = mlrun.code_to_function(
    name="basic-training",
    filename="trainer.py",
    kind="job",
    image="mlrun/mlrun",
    handler="train",
)
```
### <span id="page-372-0"></span>**Run the job**

Finally, run the job. The dataset is from S3, but usually it is the output from a previous step in a pipeline.

```
run = training\_job.run(inputs={
        "dataset": "https://igz-demo-datasets.s3.us-east-2.amazonaws.com/cancer-dataset.
\rightarrowCSV"
    },
    params={"n_estimators": 100, "learning_rate": 1e-1, "max_depth": 3},
)
```
> 2022-07-22 22:27:15,162 [info] starting run basic-training-train␣ ˓<sup>→</sup>uid=bc1c6ad491c340e1a3b9b91bb520454f DB=http://mlrun-api:8080 > 2022-07-22 22:27:15,349 [info] Job is running in the background, pod: basic-training- ˓<sup>→</sup>train-kkntj > 2022-07-22 22:27:20,927 [info] run executed, status=completed final state: completed

<IPython.core.display.HTML object>

<IPython.core.display.HTML object>

> 2022-07-22 22:27:21,640 [info] run executed, status=completed

### <span id="page-372-1"></span>**View job results**

Once the job is complete, you can view the output metrics and visualize the artifacts.

run.outputs

```
{'accuracy': 0.956140350877193,
 'f1_score': 0.965034965034965,
 'precision_score': 0.9583333333333334,
 'recall_score': 0.971830985915493,
 'feature-importance': 'v3io:///projects/default/artifacts/feature-importance.html',
 'test_set': 'store://artifacts/default/basic-training-train_test_
˓→set:bc1c6ad491c340e1a3b9b91bb520454f',
 'confusion-matrix': 'v3io:///projects/default/artifacts/confusion-matrix.html',
 'roc-curves': 'v3io:///projects/default/artifacts/roc-curves.html',
 'calibration-curve': 'v3io:///projects/default/artifacts/calibration-curve.html',
 'model': 'store://artifacts/default/cancer_classifier:bc1c6ad491c340e1a3b9b91bb520454f'}
```
run.artifact("confusion-matrix").show()

<IPython.core.display.HTML object>

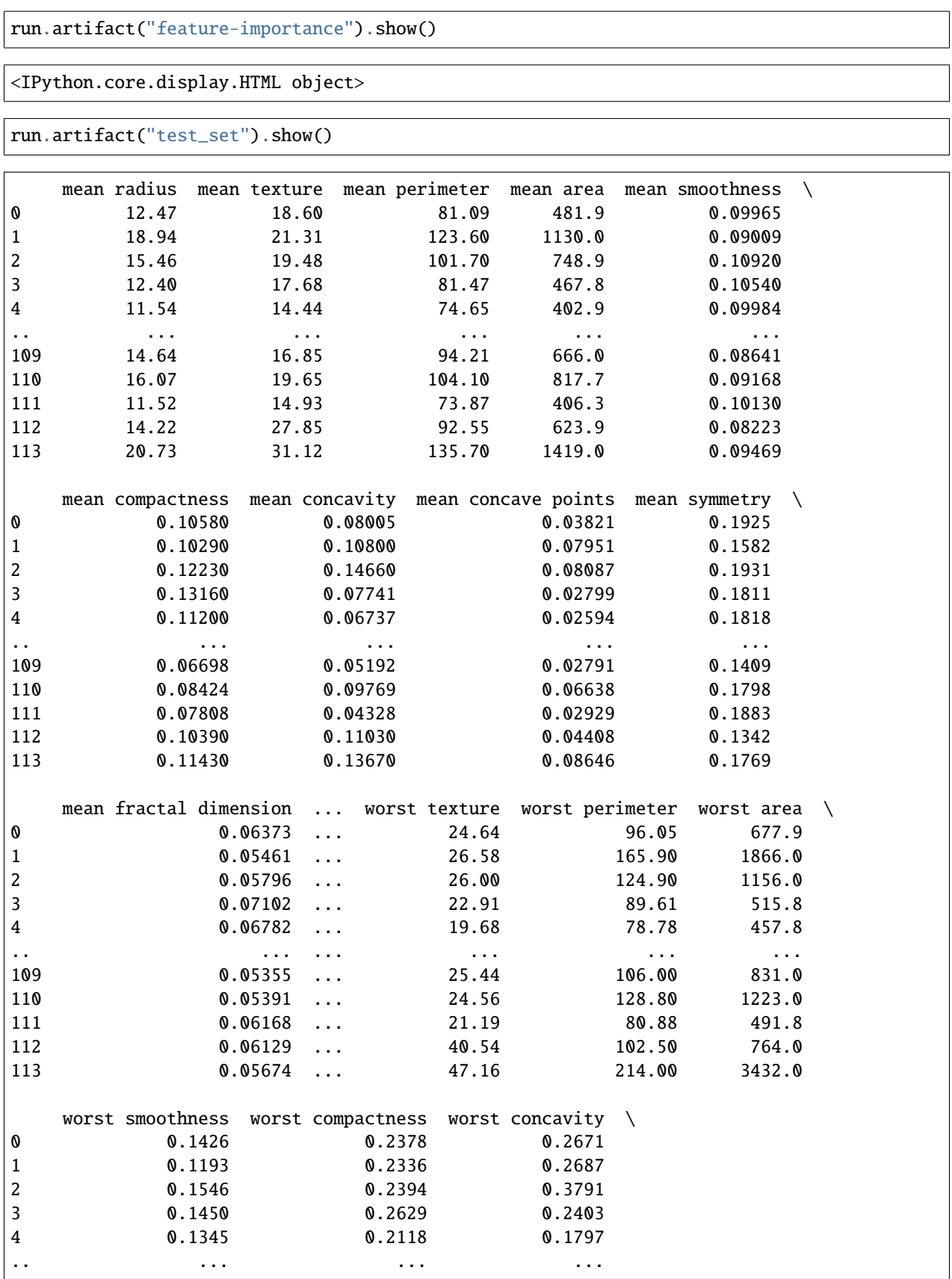

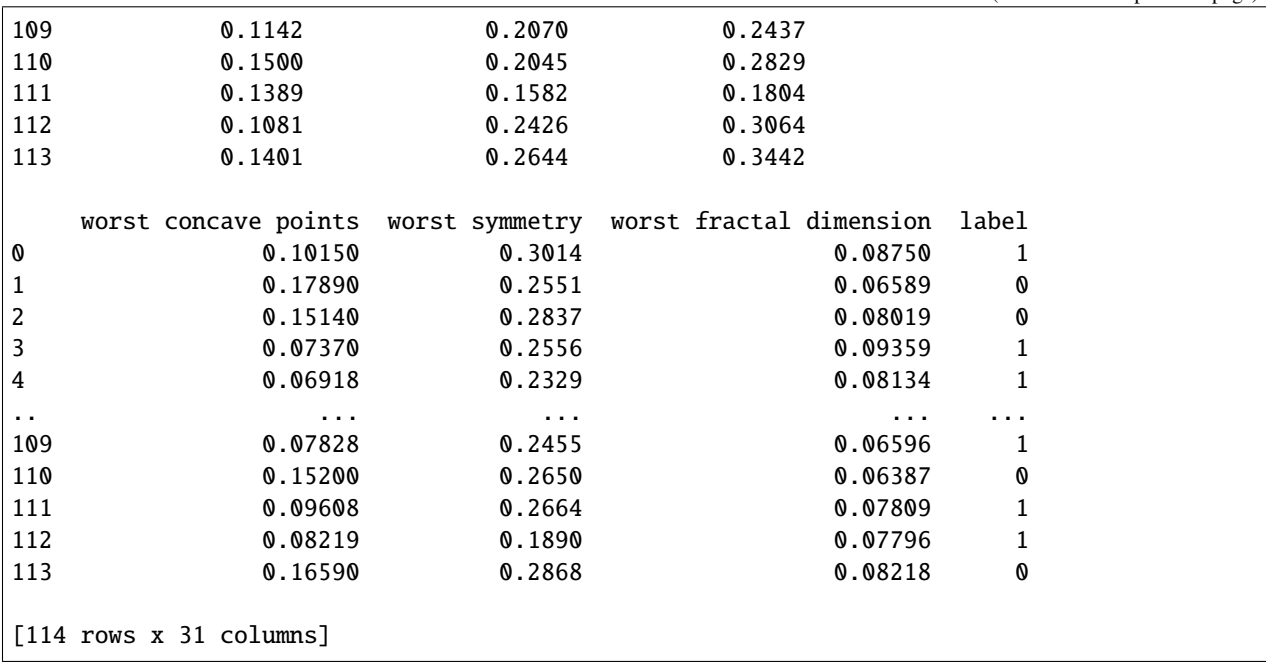

### **14.1.2 Working with data and model artifacts**

When running a training job, you need to pass in the data used for training, and save the resulting model. Both the data and model can be considered *[artifacts](#page-232-0)* in MLRun. In the context of an ML pipeline, the data is an input and the model is an output.

Consider the following snippet from a pipeline in the [Build and run automated ML pipelines and CI/CD](../tutorial/04-pipeline.html#build-and-run-automated-ml-pipelines-and-ci-cd) section of the docs:

```
# Ingest data
...
# Train a model using the auto_trainer hub function
train = mlrun.run_function(
   "hub://auto_trainer",
   inputs={"dataset": ingest.outputs["dataset"]},
   params = \{"model_class": "sklearn.ensemble.RandomForestClassifier",
        "train_test_split_size": 0.2,
        "label_columns": "label",
        "model_name": 'cancer',
   },
   handler='train',
   outputs=["model"],
)
### Deploy model
...
```
This snippet trains a model using the data provided into inputs and passes the model to the rest of the pipeline using the outputs.

### **Input data**

The inputs parameter is a dictionary of key-value mappings. In this case, the input is the dataset (which is actually an output from a previous step). Within the training job, you can access the dataset input as an MLRun *[Data items](#page-231-0)* (essentially a smart data pointer that provides convenience methods).

For example, this Python training function is expecting a parameter called dataset that is of type DataItem. Within the function, you can get the training set as a Pandas dataframe via the following:

```
import mlrun
def train(context: mlrun.MLClientCtx, dataset: mlrun.DataItem, ...):
    df = dataset.as_df()
```
Notice how this maps to the parameter datasets that you passed into your inputs.

#### **Output model**

The outputs parameter is a list of artifacts that were logged during the job. In this case, it is your newly trained model, however it could also be a dataset or plot. These artifacts are logged using the experiment tracking hooks via the MLRun execution context.

One way to log models is via MLRun auto-logging with *[apply\\_mlrun](#page-379-0)*. This saves the model, test sets, visualizations, and more as outputs. Additionally, you can use manual hooks to save datasets and models. For example, this Python training function uses both auto logging and manual logging:

```
import mlrun
from mlrun.frameworks.sklearn import apply_mlrun
from sklearn import ensemble
import cloudpickle
def train(context: mlrun.MLClientCtx, dataset: mlrun.DataItem, ...):
    # Prep data using df
   df = dataset.as df()X_train, X_test, y_train, y_test = ...
    # Apply auto logging
   model = ensemble.GradientBoostingClassifier(...)
   apply_mlrun(model=model, model_name=model_name, x_test=X_test, y_test=y_test)
    # Train
   model.fit(X_train, y_train)
    # Manual logging
    context.log_dataset(key="X_test_dataset", df=X_test)
    context.log_model(key="my_model", body=cloudpickle.dumps(model), model_file="model.
\rightarrowpkl")
```
Once your artifact is logged, it can be accessed throughout the rest of the pipeline. For example, for the pipeline snippet from the [Build and run automated ML pipelines and CI/CD](../tutorial/04-pipeline.html#build-and-run-automated-ml-pipelines-and-ci-cd) section of the docs, you can access your model like the following:

```
# Train a model using the auto_trainer hub function
train = mlrun.run_function(
```

```
"hub://auto_trainer",
   inputs={"dataset": ingest.outputs["dataset"]},
    ...
   outputs=["model"],
)
# Get trained model
model = train.outputs["model"]
```
Notice how this maps to the parameter model that you passed into your outputs.

### **Model artifacts**

By storing multiple models, you can experiment with them, and compare their performance, without having to worry about losing the previous results.

The simplest way to store a model named my\_model is with the following code:

```
from pickle import dumps
model_data = \text{dumps}(\text{model})context.log_model(key='my_model', body=model_data, model_file='my_model.pkl')
```
You can also store any related metrics by providing a dictionary in the metrics parameter, such as metrics={'accuracy': 0.9}. Furthermore, any additional data that you would like to store along with the model can be specified in the extra\_data parameter. For example extra\_data={'confusion': confusion. target\_path}

A convenient utility method, eval\_model\_v2, which calculates mode metrics is available in mlrun.utils.

See example below for a simple model trained using scikit-learn (normally, you would send the data as input to the function). The last two lines evaluate the model and log the model.

```
from sklearn import linear_model
from sklearn import datasets
from sklearn.model_selection import train_test_split
from pickle import dumps
from mlrun.execution import MLClientCtx
from mlrun.mlutils import eval_model_v2
def train_iris(context: MLClientCtx):
    # Basic scikit-learn iris SVM model
   X, y = datasets.load_iris(return_X_y=True)
   X_train, X_test, y_train, y_test = train_test_split(
       X, y, test_size=0.2, random_state=42)
   model = linear_model.LogisticRegression(max_iter=10000)
   model.fit(X_train, y_train)
    # Evaluate model results and get the evaluation metrics
   eval_metrics = eval_model_v2(context, X_test, y_test, model)
    # Log model
```

```
context.log_model("model",
                  body=dumps(model),
                  artifact_path=context.artifact_subpath("models"),
                  extra_data=eval_metrics,
                  model_file="model.pkl",
                  metrics=context.results,
                  labels={"class": "sklearn.linear_model.LogisticRegression"})
```
Save the code above to train\_iris.py. The following code loads the function and runs it as a job. See the [Quick](../tutorial/01-mlrun-basics.html) [start tutorial](../tutorial/01-mlrun-basics.html) to learn how to create the project and set the artifact path.

```
from mlrun import code_to_function
gen_func = code_to_function(name='train_iris',
                            filename='train_iris.py',
                            handler='train_iris',
                            kind='job',
                            image='mlrun/ml-models')
train_iris_func = project.set_function(gen_func).apply(auto_mount())
train_iris = train_iris_func.run(name='train_iris',
                                 handler='train_iris',
                                 artifact_path=artifact_path)
```
You can now use get\_model to read the model and run it. This function gets the model file, metadata, and extra data. The input can be either the path of the model, or the directory where the model resides. If you provide a directory, the function searches for the model file (by default it searches for .pkl files)

The following example gets the model from models\_path and test data in test\_set with the expected label provided as a column of the test data. The name of the column containing the expected label is provided in label\_column. The example then retrieves the models, runs the model with the test data and updates the model with the metrics and results of the test data.

```
from pickle import load
from mlrun.execution import MLClientCtx
from mlrun.datastore import DataItem
from mlrun.artifacts import get_model, update_model
from mlrun.mlutils import eval_model_v2
def test_model(context: MLClientCtx,
              models_path: DataItem,
               test_set: DataItem,
              label_column: str):
   if models_path is None:
       models_path = context.artifact_subpath("models")
   xtest = test_set.as_df()ytest = xtest.pop(label_{column})model_file, model\_obj, = get\_model(models\_path)model = load(open(model_file, 'rb'))
```

```
extra_data = eval_model_v2(context, xtest, ytest.values, model)
update_model(model_artifact=model_obj, extra_data=extra_data,
             metrics=context.results, key_prefix='validation-')
```
To run the code, place the code above in test\_model.py and use the following snippet. The model from the previous step is provided as the models\_path:

```
from mlrun.platforms import auto_mount
gen_func = code_to_function(name='test_model',
                            filename='test_model.py',
                            handler='test_model',
                            kind='job',
                            image='mlrun/ml-models')
func = project.set_function(gen_func).apply(auto_mount())
run = func.run(name='test_model',
                handler='test_model',
                params={'label_column': 'label'},
                inputs={'models_path': train_iris.outputs['model'],
                        'test_set': 'https://s3.wasabisys.com/iguazio/data/iris/iris_
˓→dataset.csv'}),
                artifact_path=artifact_path)
```
### **Plot artifacts**

Storing plots is useful to visualize the data and to show any information regarding the model performance. For example, you can store scatter plots, histograms and cross-correlation of the data, and for the model store the ROC curve and confusion matrix.

The following code creates a confusion matrix plot using [sklearn.metrics.plot\\_confusion\\_matrix](https://scikit-learn.org/stable/modules/generated/sklearn.metrics.plot_confusion_matrix.html#sklearn.metrics.plot_confusion_matrix) and stores the plot in the artifact repository:

```
from mlrun.artifacts import PlotArtifact
from mlrun.mlutils import gcf_clear
gcf_clear(plt)
confusion_matrix = metrics.plot_confusion_matrix(model,
                                                  xtest,
                                                  ytest,
                                                  normalize='all',
                                                  values_format = '.2g',
                                                  cmap=plt.cm.Blues)
confusion_matrix = context.log_artifact(PlotArtifact('confusion-matrix', body=confusion_
˓→matrix.figure_),
                                        local_path='plots/confusion_matrix.html')
```
You can use the update\_dataset\_meta function to associate the plot with the dataset by assigning the value of the extra\_data parameter:

```
from mlrun.artifacts import update_dataset_meta
```

```
extra_data = {'confusion_matrix': confusion_matrix}
update_dataset_meta(dataset, extra_data=extra_data)
```
# <span id="page-379-0"></span>**14.1.3 Automated experiment tracking**

You can write custom training functions or use built-in hub functions for training models using common open-source frameworks and/or cloud services (such as AzureML, Sagemaker, etc.).

Inside the ML function you can use the apply\_mlrun() method, which automates the tracking and MLOps functionality.

With apply\_mlrun() the following outputs are generated automatically:

- Plots loss convergence, ROC, confusion matrix, feature importance, etc.
- Metrics accuracy, loss, etc.
- Dataset artifacts like the dataset used for training and / or testing
- Custom code like custom layers, metrics, and so on
- Model artifacts enables versioning, monitoring and automated deployment

In addition it handles automation of various MLOps tasks like scaling runs over multiple containers (with Dask, Horovod, and Spark), run profiling, hyperparameter tuning, ML Pipeline, and CI/CD integration, etc.

apply\_mlrun() accepts the model object and various optional parameters. For example:

```
apply_mlrun(model=model, model_name="my_model",
            x_test=x_test, y_test=y_test)
```
When specifying the x\_test and y\_test data it generates various plots and calculations to evaluate the model. Metadata and parameters are automatically recorded (from the MLRun context object) and don't need to be specified.

apply\_mlrun is framework specific and can be imported from MLRun's **[frameworks](../api/mlrun.frameworks/index.html)** package — a collection of commonly used machine and deep learning frameworks fully supported by MLRun.

apply\_mlrun can be used with its default settings, but it is highly flexible and rich with different options and configurations. Reading the docs of your favorite framework to get the most out of MLRun:

- [SciKit-Learn](../api/mlrun.frameworks/mlrun.frameworks.sklearn.html)
- [TensorFlow \(and Keras\)](../api/mlrun.frameworks/mlrun.frameworks.tf_keras.html)
- [PyTorch](../api/mlrun.frameworks/mlrun.frameworks.pytorch.html)
- [XGBoost](../api/mlrun.frameworks/mlrun.frameworks.xgboost.html)
- [LightGBM](../api/mlrun.frameworks/mlrun.frameworks.lgbm.html)
- [ONNX](../api/mlrun.frameworks/mlrun.frameworks.onnx.html)

# **14.1.4 Using the built-in training function**

The MLRun [Function Hub](https://www.mlrun.org/hub/) includes, among other things, training functions. The most commonly used function for training is [auto\\_trainer](https://github.com/mlrun/functions/tree/development/auto_trainer), which includes the following handlers:

- *[Train](#page-380-0)*
- *[Evaluate](#page-384-0)*

### <span id="page-380-0"></span>**Train**

The main and default handler of any training function is called "train". In the Auto Trainer this handler performs an ML training function using SciKit-Learn's API, meaning the function follows the structure below:

- 1. **Get the data**: Get the dataset passed to a local path.
- 2. **Split the data into datasets**: Split the given data into a training set and a testing set.
- 3. **Get the model**: Initialize a model instance out of a given class or load a provided model The supported classes are anything based on sklearn.Estimator, xgboost.XGBModel, lightgbm.LGBMModel, including custom code as well.
- 4. **Train**: Call the model's fit method to train it on the training set.
- 5. **Test**: Test the model on the testing set.
- 6. **Log**: Calculate the metrics and produce the artifacts to log the results and plots.

MLRun orchestrates all of the above steps. The training is done with the shortcut function apply\_mlrun that enables the automatic logging and additional features.

To start, run import mlrun and create a project:

```
import mlrun
# Set the base project name
project_name_base = "training-test"
# Initialize the MLRun project object
project = mlrun.get_or_create_project(
    project_name_base, context="./", user_project=True
)
```
Next, import the Auto Trainer from the Function Hub using MLRun's import\_function function:

auto\_trainer = project.set\_function(mlrun.import\_function("hub://auto\_trainer"))

The following example trains a Random Forest model:

```
dataset_url = "https://s3.wasabisys.com/iguazio/data/function-marketplace-data/xgb_
˓→trainer/classifier-data.csv"
train_run = auto_trainer.run(
   handler="train",
   inputs={"dataset": dataset_url},
   params={
        # Model parameters:
        "model_class": "sklearn.ensemble.RandomForestClassifier",
```

```
"model_kwargs": {
        "max_depth": 8
    }, # Could be also passed as "MODEL_max_depth": 8
    "model_name": "MyModel",
    # Dataset parameters:
    "drop_columns": ["feat_0", "feat_2"],
    "train_test_split_size": 0.2,
    "random_state": 42,
    "label_columns": "labels",
},
```
### **Outputs**

)

train\_run.outputs returns all the outputs. The outputs are:

- **Trained model**: The trained model is logged as a ModelArtifact with all the following artifacts registered to it.
- **Test dataset**: The test set used to test the model post training is logged as a DatasetArtifact.
- **Plots**: Informative plots regarding the model like confusion matrix and features importance are drawn and logged as PlotArtifacts.
- **Results**: List of all the calculations of metrics tested on the testing set.

For instance, calling train\_run.artifact('confusion-matrix').show() shows the following confusion matrix:

# Confusion matrix

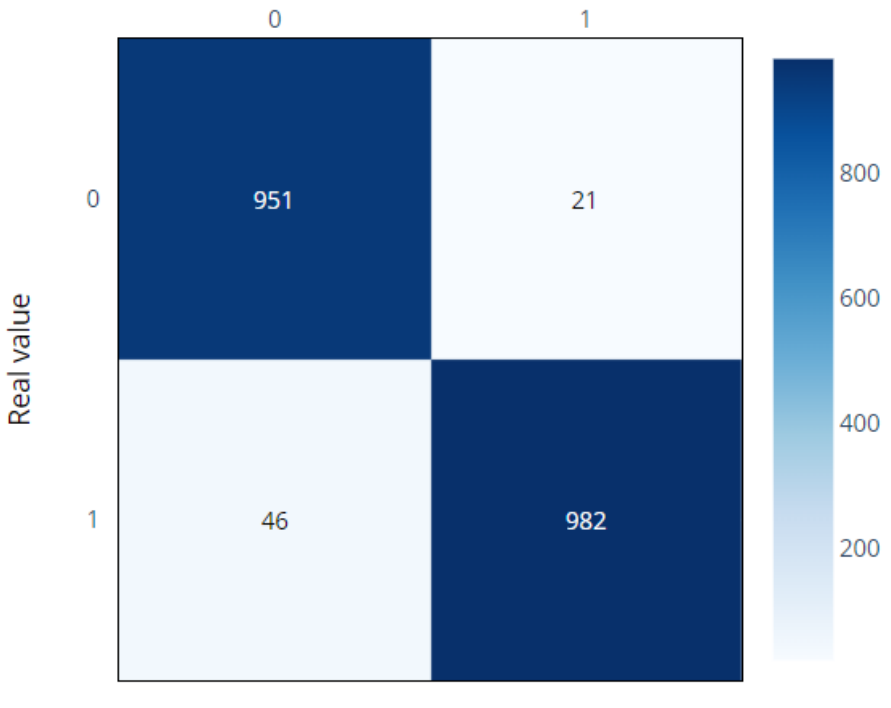

Predicted value

### **Parameters**

To view the parameters of train, expand the section below:

### **train handler parameters:**

### **Model Parameters**

*Parameters to initialize a new model object or load a logged one for retraining.*

- model\_class: str The class of the model to initialize. Can be a module path like "sklearn. linear\_model.LogisticRegression" or a custom model passed through the custom objects parameters below. Only one of model\_class and model\_path can be given.
- model\_path: str A ModelArtifact URI to load and retrain. Only one of model\_class and model\_path can be given.
- model\_kwargs: dict Additional parameters to pass onto the initialization of the model object (the model's class \_\_init\_\_ method).

### **Data parameters**

*Parameters to get a dataset and prepare it for training, splitting into training and testing if required.*

- dataset: Union [str, list, dict] The dataset to train the model on.
	- **–** Can be passed as part of inputs to be parsed as mlrun.DataItem, meaning it supports either a URI or a FeatureVector.
- **–** Can be passed as part of params, meaning it can be a list or a dict.
- drop\_columns: Union[str, int, List[str], List[int]] Columns to drop from the dataset. Can be passed as strings representing the column names or integers representing the column numbers.
- test\_set: Union[str, list, dict] The test set to test the model with post training. Notice only one of test\_set or train\_test\_split\_size is expected.
	- **–** Can be passed as part of inputs to be parsed as mlrun.DataItem, meaning it supports either a URI or a FeatureVector.
	- **–** Can be passed as part of params, meaning it can be a list or a dict.
- train\_test\_split\_size: float =  $0.2$  The proportion of the dataset to include in the test split. The size of the Training set is set to the complement of this value. Must be between 0.0 and 1.0. Defaults to 0.2
- label\_columns: Union[str, int, List[str], List[int]] The target label(s) of the column(s) in the dataset. Can be passed as strings representing the column names or integers representing the column numbers.
- random\_state: int Random state (seed) for train\_test\_split.

#### **Train parameters**

*Parameters to pass to the* fit *method of the model object.*

• train\_kwargs: dict — Additional parameters to pass onto the fit method.

#### **Logging parameters**

*Parameters to control the automatic logging feature of MLRun. You can adjust the logging outputs as relevant and if not passed, a default list of artifacts and metrics is produced and calculated.*

- model\_name: str = "model" The model's name to use for storing the model artifact, defaults to 'model'.
- tag: str The model's tag to log with.
- sample\_set: Union[str, list, dict] A sample set of inputs for the model for logging its stats alongside the model in favor of model monitoring. If not given, the training set is used instead.
	- **–** Can be passed as part of inputs to be parsed as mlrun.DataItem, meaning it supports either a URI or a FeatureVector.
	- **–** Can be passed as part of params, meaning it can be a list or a dict.
- \_artifacts: Dict[str, Union[list, dict]] Additional artifacts to produce post training. See the ArtifactsLibrary of the desired framework to see the available list of artifacts.
- \_metrics: Union[List[str], Dict[str, Union[list, dict]]] Additional metrics to calculate post training. See how to pass metrics and custom metrics in the MetricsLibrary of the desired framework.
- apply\_mlrun\_kwargs: dict Framework specific apply\_mlrun key word arguments. Refer to the framework of choice to know more (SciKit-Learn, XGBoost or LightGBM)

#### **Custom objects parameters**

*Parameters to include custom objects like custom model class, metric code and artifact plan. Keep in mind that the model artifact created is logged with the custom objects, so if* model\_path *is used, the custom objects used to train it are not required for loading it, it happens automatically.*

• custom\_objects\_map: Union[str, Dict[str, Union[str, List[str]]]] — A map of all the custom objects required for loading, training and testing the model. Can be passed as a dictionary or a json file path. Each key is a path to a python file and its value is the custom object name to import from it. If multiple objects needed to be imported from the same py file a list can be given. For example:

```
"/.../custom_model.py": "MyModel",
"/.../custom_objects.py": ["object1", "object2"]
```
All the paths are accessed from the given 'custom\_objects\_directory', meaning each py file is read from 'custom\_objects\_directory/'. If the model path given is of a store object, the custom objects map is read from the logged custom object map artifact of the model.

### **Note**

{

}

The custom objects are imported in the order they came in this dictionary (or json). If a custom object is dependent on another, make sure to put it below the one it relies on.

• custom\_objects\_directory: Path to the directory with all the python files required for the custom objects. Can be passed as a zip file as well (and are extracted during the start of the run).

#### **Note**

The parameters for additional arguments model\_kwargs, train\_kwargs and apply\_mlrun\_kwargs can be also passed in the global kwargs with the matching prefixes: "MODEL\_", "TRAIN\_", "MLRUN\_".

### <span id="page-384-0"></span>**Evaluate**

The "evaluate" handler is used to test the model on a given testing set and log its results. This is a common phase in every model lifecycle and should be done periodically on updated testing sets to confirm that your model is still relevant. The function uses SciKit-Learn's API for evaluation, meaning the function follows the structure below:

- 1. **Get the data**: Get the testing dataset passed to a local path.
- 2. **Get the model**: Get the model object out of the ModelArtifact URI.
- 3. **Predict**: Call the model's predict (and predict\_proba if needed) method to test it on the testing set.
- 4. **Log**: Test the model on the testing set and log the results and artifacts.

MLRun orchestrates all of the above steps. The evaluation is done with the shortcut function apply\_mlrun that enables the automatic logging and further features.

To evaluate the test-set, use the following command:

```
evaluate_run = auto_trainer.run(
   handler="evaluate",
   inputs={"dataset": train_run.outputs["test_set"]},
   params={
        "model": train_run.outputs["model"],
        "label_columns": "labels",
    },
)
```
### **Outputs**

evaluate\_run.outputs returns all the outputs. The outputs are:

- **Evaluated model**: The evaluated model's ModelArtifact is updated with all the following artifacts registered to it.
- **Test dataset**: The test set used to test the model post-training is logged as a DatasetArtifact.
- **Plots**: Informative plots regarding the model like confusion matrix and features importance are drawn and logged as PlotArtifacts.
- **Results**: List of all the calculations of metrics tested on the testing set.

### **Parameters**

To view the parameters of evaluate, expand the section below:

### **evaluate handler parameters:**

### **Model Parameters**

*Parameters to load a logged model.*

• model\_path: str - A ModelArtifact URI to load.

### **Data parameters**

*Parameters to get a dataset and prepare it for training, splitting into training and testing if required.*

- dataset: Union[str, list, dict] The dataset to train the model on.
	- **–** Can be passed as part of inputs to be parsed as mlrun.DataItem, meaning it supports either a URI or a FeatureVector.
	- **–** Can be passed as part of params, meaning it can be a list or a dict.
- drop\_columns: Union[str, int, List[str], List[int]] columns to drop from the dataset. Can be passed as strings representing the column names or integers representing the column numbers.
- label\_columns: Union[str, int, List[str], List[int]] The target label(s) of the column(s) in the dataset. Can be passed as strings representing the column names or integers representing the column numbers.

#### **Predict parameters**

*Parameters to pass to the* predict *method of the model object.*

• predict\_kwargs: dict — Additional parameters to pass onto the predict method.

#### **Logging parameters**

*Parameters to control the automatic logging feature of MLRun. You can adjust the logging outputs as relevant, and if not passed, a default list of artifacts and metrics is produced and calculated.*

- \_artifacts: Dict[str, Union[list, dict]] Additional artifacts to produce post training. See the ArtifactsLibrary of the desired framework to see the available list of artifacts.
- \_metrics: Union[List[str], Dict[str, Union[list, dict]]] Additional metrics to calculate post training. See how to pass metrics and custom metrics in the MetricsLibrary of the desired framework.
- apply\_mlrun\_kwargs: dict Framework specific apply\_mlrun key word arguments. Refer to the framework of choice to know more (SciKit-Learn, XGBoost or LightGBM).

### **Custom objects parameters**

*Parameters to include custom objects for the evaluation like custom metric code and artifact plans. Keep in mind that the custom objects used to train the model are not required for loading it, it happens automatically.*

• custom\_objects\_map: Union[str, Dict[str, Union[str, List[str]]]] — A map of all the custom objects required for loading, training and testing the model. Can be passed as a dictionary or a json file path. Each key is a path to a python file and its value is the custom object name to import from it. If multiple objects needed to be imported from the same py file a list can be given. For example:

```
{
    "/.../custom_metric.py": "MyMetric",
    "/.../custom_plans.py": ["plan1", "plan2"]
}
```
All the paths are accessed from the given 'custom\_objects\_directory', meaning each py file is read from the 'custom\_objects\_directory/'. If the model path given is of a store object, the custom objects map is read from the logged custom object map artifact of the model.

### **Note**

The custom objects are imported in the order they came in this dictionary (or json). If a custom object is depended on another, make sure to put it below the one it relies on.

• custom\_objects\_directory — Path to the directory with all the python files required for the custom objects. Can be passed as a zip file as well (iti is extracted during the start of the run).

#### **Note**

The parameters for additional arguments predict\_kwargs and apply\_mlrun\_kwargs can be also passed in the global kwargs with the matching prefixes: "PREDICT\_", "MLRUN\_".

# **14.1.5 Hyperparameter tuning optimization**

MLRun supports iterative tasks for automatic and distributed execution of many tasks with variable parameters (hyperparams). Iterative tasks can be distributed across multiple containers. They can be used for:

- Parallel loading and preparation of many data objects
- Model training with different parameter sets and/or algorithms
- Parallel testing with many test vector options
- AutoML

MLRun iterations can be viewed as child runs under the main task/run. Each child run gets a set of parameters that are computed/selected from the input hyperparameters based on the chosen strategy (*[Grid](#page-389-0)*, *[List](#page-391-0)*, *[Random](#page-390-0)* or *[Custom](#page-391-1)*).

The different iterations can run in parallel over multiple containers (using Dask or Nuclio runtimes, which manage the workers). Read more in *[Parallel execution over containers](#page-392-0)*.

The hyperparameters and options are specified in the task or the  $run()$  command through the hyperparams (for hyperparam values) and hyper\_param\_options (for [HyperParamOptions](#page-546-0)) properties. See the examples below. Hyperparameters can also be loaded directly from a CSV or Json file (by setting the param\_file hyper option).

The hyperparams are specified as a struct of key: list values for example:  $\{\n\text{``p1''}: \n\begin{bmatrix} 1,2,3 \end{bmatrix},\n\text{``p2''}: \n\begin{bmatrix} 10,2,3 \end{bmatrix}\n\}$ 20]}. The values can be of any type (int, string, float, . . . ). The lists are used to compute the parameter combinations using one of the following strategies:

- *[Grid search](#page-389-0)* (grid) running all the parameter combinations.
- *[Random](#page-390-0)* (**random**) running a sampled set from all the parameter combinations.
- *[List](#page-391-0)* (list) running the first parameter from each list followed by the seco2nd from each list and so on. **All the lists must be of equal size**.
- *[Custom](#page-391-1)* (custom) determine the parameter combination per run programmatically.

You can specify a selection criteria to select the best run among the different child runs by setting the selector option. This marks the selected result as the parent (iteration 0) result, and marks the best result in the user interface.

You can also specify the stop\_condition to stop the execution of child runs when some criteria, based on the returned results, is met (for example stop\_condition="accuracy>=0.9").

### **In this section**

- *[Basic code](#page-387-0)*
- *Review the results*
- *[Examples](#page-389-1)*
- *[Parallel execution over containers](#page-392-0)*

### <span id="page-387-0"></span>**Basic code**

Here's a basic example of running multiple jobs in parallel for **hyperparameters tuning**, selecting the best run with respect to the max accuracy.

Run the hyperparameters tuning job by using the keywords arguments:

- hyperparams for the hyperparameters options and values of choice.
- selector for specifying how to select the best model.

```
hp_tuning_run = project.run_function(
    "trainer",
    inputs={"dataset": gen_data_run.outputs["dataset"]},
    hyperparams={
        "n_estimators": [100, 500, 1000],
        "max_depth": [5, 15, 30]
    },
    selector="max.accuracy",
    local=True
)
```
The returned run object in this case represents the parent (and the **best** result). You can also access the individual child runs (called iterations) in the MLRun UI.

### **Review the results**

When running a hyperparam job, the job results tab shows the list and marks the best run:

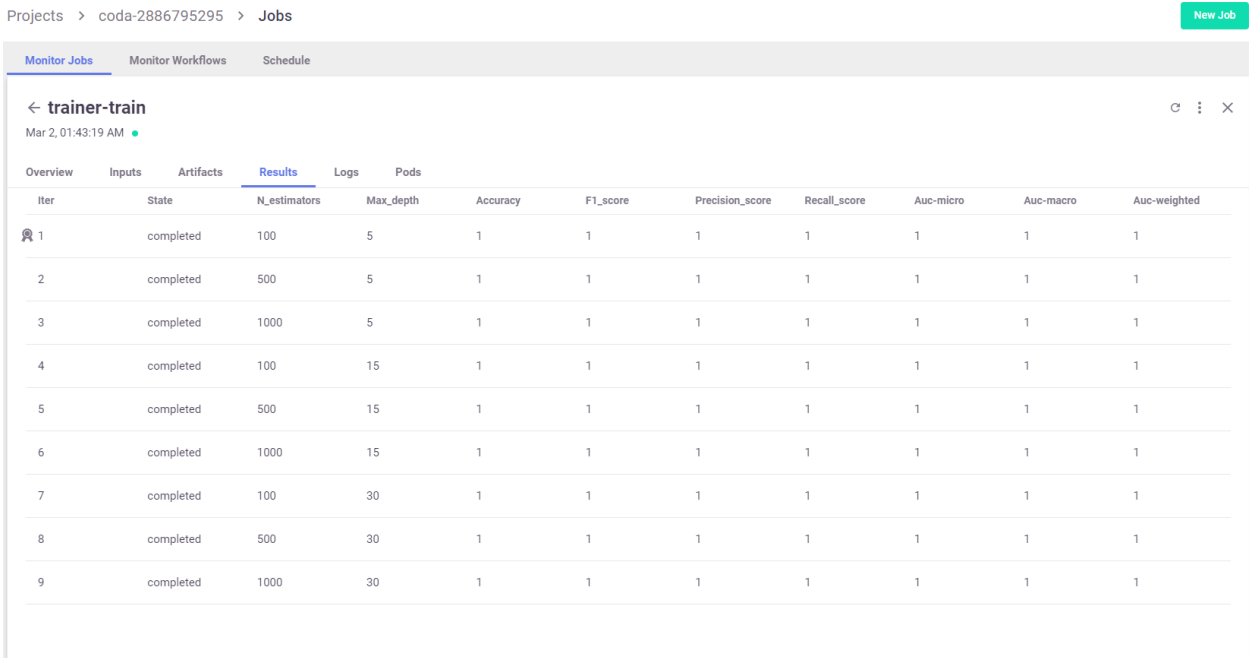

You can also view results by printing the artifact iteration\_results:

### hp\_tuning\_run.artifact("iteration\_results").as\_df()

MLRun also generates a parallel coordinates plot for the run, you can view it in the MLRun UI.

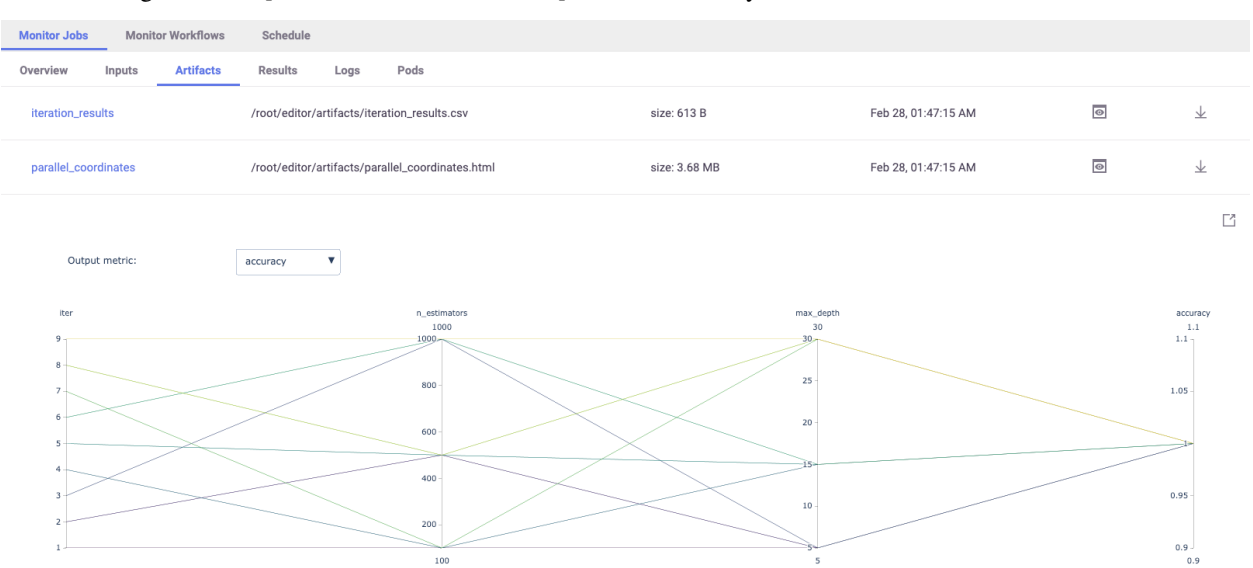

### <span id="page-389-1"></span>**Examples**

**Base dummy function:**

import mlrun

```
> 2021-10-23 12:47:39,982 [warning] Failed resolving version info. Ignoring and using␣
˓→defaults
> 2021-10-23 12:47:43,488 [warning] Unable to parse server or client version. Assuming␣
˓→compatible: {'server_version': '0.8.0-rc7', 'client_version': 'unstable'}
```

```
def hyper_func(context, p1, p2):
   print(f"p1={p1}, p2={p2}, result={p1 * p2}")
   context.log_result("multiplier", p1 * p2)
```
### <span id="page-389-0"></span>**Grid search (default)**

```
grid_params = {\{"p1": [2, 4, 1], "p2": [10, 20]}
task = mlrun.new_task("grid-demo").with_hyper_params(
    grid_params, selector="max.multiplier"
)
run = mlrun.new_function().run(task, handler=hyper_func)
```

```
> 2021-10-23 12:47:43,505 [info] starting run grid-demo␣
˓→uid=29c9083db6774e5096a97c9b6b6c8e93 DB=http://mlrun-api:8080
p1=2, p2=10, result=20
p1=4, p2=10, result=40
p1=1, p2=10, result=10
p1=2, p2=20, result=40
p1=4, p2=20, result=80
p1=1, p2=20, result=20
> 2021-10-23 12:47:44,851 [info] best iteration=5, used criteria max.multiplier
```
<IPython.core.display.HTML object>

<IPython.core.display.HTML object>

> 2021-10-23 12:47:45,071 [info] run executed, status=completed

**UI Screenshot:**

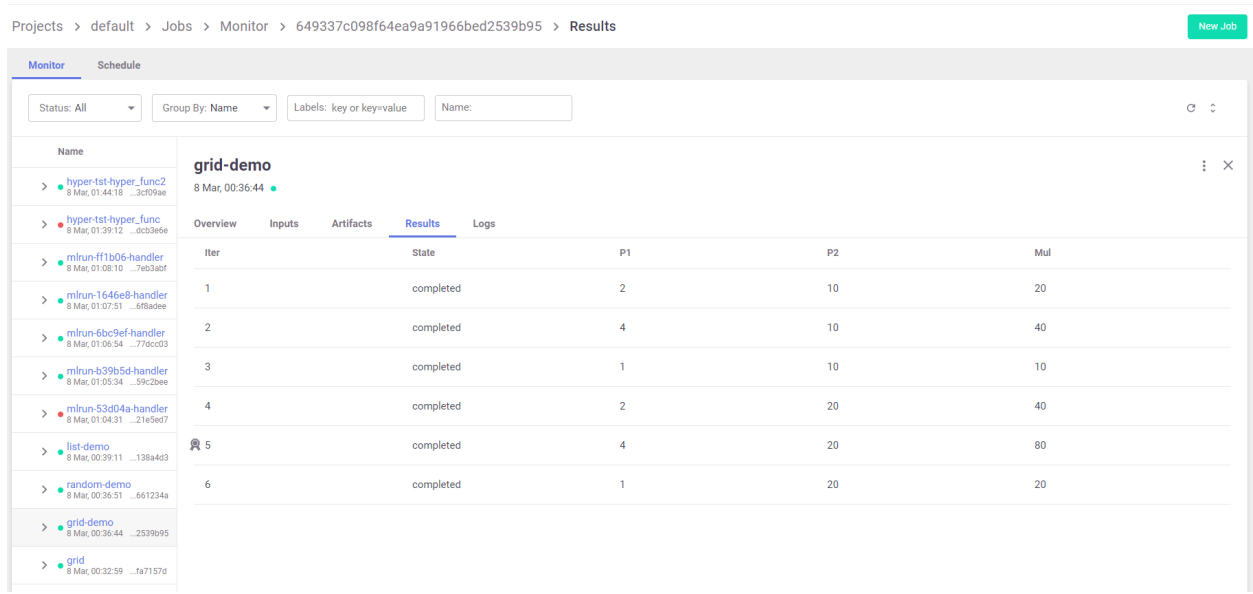

### <span id="page-390-0"></span>**Random Search**

MLRun chooses random parameter combinations. Limit the number of combinations using the max\_iterations attribute.

```
grid_params = \{"p1": [2, 4, 1, 3], "p2": [10, 20, 30]}
task = mlrun.new_task("random-demo")
task.with_hyper_params(
    grid_params, selector="max.multiplier", strategy="random", max_iterations=4
)
run = mlrun.new_function().run(task, handler=hyper_func)
```

```
> 2021-10-23 12:47:45,077 [info] starting run random-demo␣
˓→uid=cac368c7fc33455f97ca806e5c7abf2f DB=http://mlrun-api:8080
p1=2, p2=20, result=40
p1=4, p2=10, result=40
p1=3, p2=10, result=30
p1=3, p2=20, result=60
> 2021-10-23 12:47:45,966 [info] best iteration=4, used criteria max.multiplier
```
<IPython.core.display.HTML object>

<IPython.core.display.HTML object>

> 2021-10-23 12:47:46,177 [info] run executed, status=completed

### <span id="page-391-0"></span>**List search**

This example also shows how to use the stop\_condition option.

```
list_params = {"p1": [2, 3, 7, 4, 5], "p2": [15, 10, 10, 20, 30]}
task = mlrun.new_task("list-demo").with_hyper_params(
   list_params,
   selector="max.multiplier",
   strategy="list",
    stop_condition="multiplier>=70",
)
run = mlrun.new_function().run(task, handler=hyper_func)
```

```
> 2021-10-23 12:47:46,184 [info] starting run list-demo␣
˓→uid=136edfb9c9404a61933c73bbbd35b18b DB=http://mlrun-api:8080
p1=2, p2=15, result=30
p1=3, p2=10, result=30
p1=7, p2=10, result=70
> 2021-10-23 12:47:47,193 [info] reached early stop condition (multiplier>=70), stopping
ightharpoonupiterations!
> 2021-10-23 12:47:47,195 [info] best iteration=3, used criteria max.multiplier
```
<IPython.core.display.HTML object>

```
<IPython.core.display.HTML object>
```
> 2021-10-23 12:47:47,385 [info] run executed, status=completed

### <span id="page-391-1"></span>**Custom iterator**

You can define a child iteration context under the parent/main run. The child run is logged independently.

```
def handler(context: mlrun.MLClientCtx, param_list):
   best_multiplier = total = 0for param in param_list:
       with context.get_child_context(**param) as child:
           hyper_func(child, **child.parameters)
            multiplier = child.results["multiplier"]
            total += multiplier
            if multiplier > best_multiplier:
                child.mark_as_best()
                best_multiplier = multiplier
    # log result at the parent
   context.log_result("avg_multiplier", total / len(param_list))
```
param\_list = [{"p1": 2, "p2": 10}, {"p1": 3, "p2": 30}, {"p1": 4, "p2": 7}] run = mlrun.new\_function().run(handler=handler, params={"param\_list": param\_list})

```
> 2021-10-23 12:47:47,403 [info] starting run mlrun-a79c5c-handler
˓→uid=c3eb08ebae02464ca4025c77b12e3c39 DB=http://mlrun-api:8080
p1=2, p2=10, result=20
p1=3, p2=30, result=90
p1=4, p2=7, result=28
```
<IPython.core.display.HTML object>

<IPython.core.display.HTML object>

> 2021-10-23 12:47:48,734 [info] run executed, status=completed

### <span id="page-392-0"></span>**Parallel execution over containers**

When working with compute intensive or long running tasks you'll want to run your iterations over a cluster of containers. At the same time, you don't want to bring up too many containers, and you want to limit the number of parallel tasks.

MLRun supports distribution of the child runs over Dask or Nuclio clusters. This is handled automatically by MLRun. You only need to deploy the Dask or Nuclio function used by the workers, and set the level of parallelism in the task. The execution can be controlled from the client/notebook, or can have a job (immediate or scheduled) that controls the execution.

#### **Code example (single task)**

```
# mark the start of a code section that will be sent to the job
# mlrun: start-code
```

```
import socket
import pandas as pd
def hyper_func2(context, data, p1, p2, p3):
   print(data.as_df().head())
   context.logger.info(f"p2={p2}, p3={p3}, r1={p2 * p3} at {socket.gethostname()}")
   context.log_result("r1", p2 * p3)
   raw_data = {
        "first_name": ["Jason", "Molly", "Tina", "Jake", "Amy"],
        "age": [42, 52, 36, 24, 73],
        "testScore": [25, 94, 57, 62, 70],
   }
   df = pd.DataFrame(raw_data, columns=["first_name", "age", "testScore"])
    context.log_dataset("mydf", df=df, stats=True)
```
# mlrun: end-code

### **Running the workers using Dask**

This example creates a new function and executes the parent/controller as an MLRun job and the different child runs over a Dask cluster (MLRun Dask function).

#### **Define a Dask cluster (using MLRun serverless Dask)**

```
dask_cluster = mlrun.new_function("dask-cluster", kind="dask", image="mlrun/ml-models")
dask_cluster.apply(mlrun.mount_v3io()) # add volume mounts
dask_cluster.spec.service_type = "NodePort" # open interface to the dask UI dashboard
dask_cluster.spec.replicas = 2 # define two containers
uri = dask_cluster.save()uri
```
'db://default/dask-cluster'

```
# initialize the dask cluster and get its dashboard url
dask_cluster.client
```

```
> 2021-10-23 12:48:49,020 [info] trying dask client at: tcp://mlrun-dask-cluster-
˓→eea516ff-5.default-tenant:8786
> 2021-10-23 12:48:49,049 [info] using remote dask scheduler (mlrun-dask-cluster-
```

```
˓→eea516ff-5) at: tcp://mlrun-dask-cluster-eea516ff-5.default-tenant:8786
```
Mismatched versions found

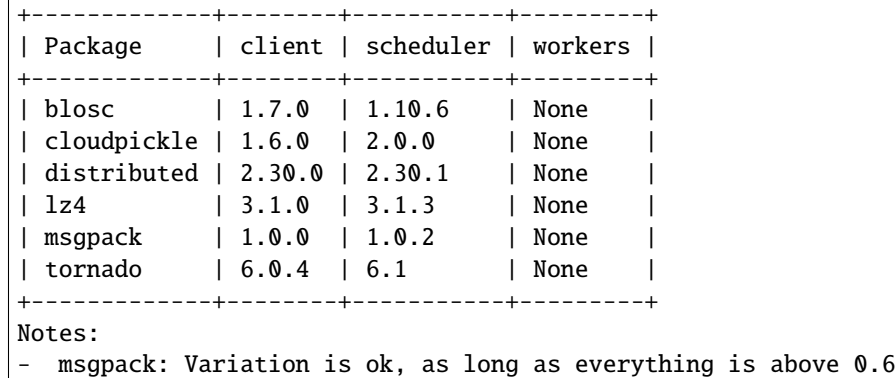

<IPython.core.display.HTML object>

<Client: 'tcp://10.200.0.72:8786' processes=0 threads=0, memory=0 B>

### **Define the parallel work**

Set the parallel\_runs attribute to indicate how many child tasks to run in parallel. Set the dask\_cluster\_uri to point to the dask cluster (if it's not set the cluster uri uses dask local). You can also set the teardown\_dask flag to free up all the dask resources after completion.

```
grid_params = {\{^\text{up}p2\}^\text{up}}: [2, 1, 4, 1], "p3": [10, 20]}
task = mlrun.new_task(
    params={"p1": 8},
    inputs={"data": "https://s3.wasabisys.com/iguazio/data/iris/iris_dataset.csv"},
)
task.with_hyper_params(
    grid_params,
    selector="r1",
    strategy="grid",
    parallel_runs=4,
    dask_cluster_uri=uri,
    teardown_dask=True,
)
```
<mlrun.model.RunTemplate at 0x7f673d7b1910>

**Define a job that will take the code (using** code\_to\_function**) and run it over the cluster**

fn = mlrun.code\_to\_function(name="hyper-tst", kind="job", image="mlrun/ml-models")

run = fn.run(task, handler=hyper\_func2)

```
> 2021-10-23 12:49:56,388 [info] starting run hyper-tst-hyper_func2␣
˓→uid=50eb72f5b0734954b8b1c57494f325bc DB=http://mlrun-api:8080
> 2021-10-23 12:49:56,565 [info] Job is running in the background, pod: hyper-tst-hyper-
ightharpoonupfunc2-9q6z8
> 2021-10-23 12:49:59,813 [info] trying dask client at: tcp://mlrun-dask-cluster-
˓→eea516ff-5.default-tenant:8786
> 2021-10-23 12:50:09,828 [warning] remote scheduler at tcp://mlrun-dask-cluster-
→eea516ff-5.default-tenant:8786 not ready, will try to restart Timed out trying to
˓→connect to tcp://mlrun-dask-cluster-eea516ff-5.default-tenant:8786 after 10 s
> 2021-10-23 12:50:15,733 [info] using remote dask scheduler (mlrun-dask-cluster-
˓→04574796-5) at: tcp://mlrun-dask-cluster-04574796-5.default-tenant:8786
remote dashboard: default-tenant.app.yh38.iguazio-cd2.com:32577
> --------------- Iteration: (1) ---------------
  sepal length (cm) sepal width (cm) ... petal width (cm) label
0 5.1 3.5 ... 0.2 0
1 4.9 3.0 ... 0.2 0
2 4.7 3.2 ... 0.2 0
3 4.6 3.1 ... 0.2 0
4 5.0 3.6 ... 0.2 0
[5 rows x 5 columns]
> 2021-10-23 12:50:21,353 [info] p2=2, p3=10, r1=20 at mlrun-dask-cluster-04574796-5k5lhq
  -------------- Iteration: (3) ---------------
```
(continued from previous page) sepal length (cm) sepal width (cm) ... petal width (cm) label 0 5.1 3.5 ... 0.2 0 1 4.9 3.0 ... 0.2 0 2 4.7 3.2 ... 0.2 0 3 4.6 3.1 ... 0.2 0 4 5.0 3.6 ... 0.2 0 [5 rows x 5 columns] > 2021-10-23 12:50:21,459 [info] p2=4, p3=10, r1=40 at mlrun-dask-cluster-04574796-5k5lhq > --------------- Iteration: (4) -------------- sepal length (cm) sepal width (cm) ... petal width (cm) label 0 5.1 3.5 ... 0.2 0 1 4.9 3.0 ... 0.2 0 2 4.7 3.2 ... 0.2 0 3 4.6 3.1 ... 0.2 0 4 5.0 3.6 ... 0.2 0 [5 rows x 5 columns] > 2021-10-23 12:50:21,542 [info] p2=1, p3=10, r1=10 at mlrun-dask-cluster-04574796-5k5lhq > --------------- Iteration: (6) -------------- sepal length (cm) sepal width (cm) ... petal width (cm) label 0 5.1 3.5 ... 0.2 0 1 4.9 3.0 ... 0.2 0 2 4.7 3.2 ... 0.2 0 3 4.6 3.1 ... 0.2 0 4 5.0 3.6 ... 0.2 0 [5 rows x 5 columns] > 2021-10-23 12:50:21,629 [info] p2=1, p3=20, r1=20 at mlrun-dask-cluster-04574796-5k5lhq > --------------- Iteration: (7) -------------- sepal length (cm) sepal width (cm) ... petal width (cm) label 0 5.1 3.5 ... 0.2 0 1 4.9 3.0 ... 0.2 0 2 4.7 3.2 ... 0.2 0 3 4.6 3.1 ... 0.2 0 4 5.0 3.6 ... 0.2 0 [5 rows x 5 columns] > 2021-10-23 12:50:21,792 [info] p2=4, p3=20, r1=80 at mlrun-dask-cluster-04574796-5k5lhq > --------------- Iteration: (8) -------------- sepal length (cm) sepal width (cm) ... petal width (cm) label 0 5.1 3.5 ... 0.2 0 1 4.9 3.0 ... 0.2 0 2 4.7 3.2 ... 0.2 0 3 4.6 3.1 ... 0.2 0 4 5.0 3.6 ... 0.2 0 [5 rows x 5 columns]
(continued from previous page)

> 2021-10-23 12:50:22,052 [info] p2=1, p3=20, r1=20 at mlrun-dask-cluster-04574796-5k5lhq > --------------- Iteration: (2) -------------- sepal length (cm) sepal width (cm) ... petal width (cm) label 0 5.1 3.5 ... 0.2 0 1 4.9 3.0 ... 0.2 0 2 4.7 3.2 ... 0.2 0 3 4.6 3.1 ... 0.2 0 4 5.0 3.6 ... 0.2 0 [5 rows x 5 columns] > 2021-10-23 12:50:23,134 [info] p2=1, p3=10, r1=10 at mlrun-dask-cluster-04574796-5j6v59 > --------------- Iteration: (5) -------------- sepal length (cm) sepal width (cm) ... petal width (cm) label 0 5.1 3.5 ... 0.2 0 1 4.9 3.0 ... 0.2 0 2 4.7 3.2 ... 0.2 0 3 4.6 3.1 ... 0.2 0 4 5.0 3.6 ... 0.2 0 [5 rows x 5 columns] > 2021-10-23 12:50:23,219 [info] p2=2, p3=20, r1=40 at mlrun-dask-cluster-04574796-5k5lhq > 2021-10-23 12:50:23,261 [info] tearing down the dask cluster.. > 2021-10-23 12:50:43,363 [info] best iteration=7, used criteria r1  $> 2021-10-23$  12:50:43,626 [info] run executed, status=completed final state: completed

<IPython.core.display.HTML object>

<IPython.core.display.HTML object>

> 2021-10-23 12:50:53,303 [info] run executed, status=completed

#### **Running the workers using Nuclio**

Nuclio is a high-performance serverless engine that can process many events in parallel. It can also separate initialization from execution. Certain parts of the code (imports, loading data, etc.) can be done once per worker vs. in any run.

Nuclio, by default, process events (http, stream, ...). There is a special Nuclio kind that runs MLRun jobs (nuclio:mlrun).

**Notes**

• Nuclio tasks are relatively short (preferably under 5 minutes), use it for running many iterations where each individual run is less than 5 min.

• Use context.logger to drive text outputs (vs print()).

#### **Create a nuclio:mlrun function**

```
fn = mlrun.code_to_function(name="hyper-tst2", kind="nuclio:mlrun", image="mlrun/mlrun")
# replicas * workers need to match or exceed parallel_runs
fn.spec.replicas = 2
fn.with_http(workers=2)
fn.deploy()
```

```
> 2021-10-23 12:51:10,152 [info] Starting remote function deploy
2021-10-23 12:51:10 (info) Deploying function
2021-10-23 12:51:10 (info) Building
2021-10-23 12:51:10 (info) Staging files and preparing base images
2021-10-23 12:51:10 (info) Building processor image
2021-10-23 12:51:11 (info) Build complete
2021-10-23 12:51:19 (info) Function deploy complete
> 2021-10-23 12:51:22,296 [info] successfully deployed function: {'internal_invocation_
˓→urls': ['nuclio-default-hyper-tst2.default-tenant.svc.cluster.local:8080'], 'external_
˓→invocation_urls': ['default-tenant.app.yh38.iguazio-cd2.com:32760']}
```
'http://default-tenant.app.yh38.iguazio-cd2.com:32760'

#### **Run the parallel task over the function**

```
# this is required to fix Jupyter issue with asyncio (not required outside of Jupyter)
# run it only once
import nest_asyncio
nest_asyncio.apply()
grid_params = \{"p2": [2, 1, 4, 1], "p3": [10, 20]}
task = m1run.new\_task(params={"p1": 8},
```

```
inputs={"data": "https://s3.wasabisys.com/iguazio/data/iris/iris_dataset.csv"},
)
task.with_hyper_params(
   grid_params, selector="r1", strategy="grid", parallel_runs=4, max_errors=3
)
```

```
run = fn.run(task, handler=hyper_func2)
```

```
> 2021-10-23 12:51:31,618 [info] starting run hyper-tst2-hyper_func2␣
˓→uid=97cc3e255f3c4c93822b0154d63f47f5 DB=http://mlrun-api:8080
> --------------- Iteration: (4) ---------------
2021-10-23 12:51:32.130812 info logging run results to: http://mlrun-api:8080 worker_
ightharpoonupid=1
2021-10-23 12:51:32.401258 info p2=1, p3=10, r1=10 at nuclio-default-hyper-tst2-
˓→5d4976b685-47dh6 worker_id=1
```
(continues on next page)

(continued from previous page)

---------------- Iteration: (2) ---------------2021-10-23 12:51:32.130713 info logging run results to: http://mlrun-api:8080 worker\_  $\rightarrow$ id=0 2021-10-23 12:51:32.409468 info p2=1, p3=10, r1=10 at nuclio-default-hyper-tst2- ˓<sup>→</sup>5d4976b685-47dh6 worker\_id=0 > --------------- Iteration: (1) --------------- 2021-10-23 12:51:32.130765 info logging run results to: http://mlrun-api:8080 worker\_  $\rightarrow$ id=0 2021-10-23 12:51:32.432121 info p2=2, p3=10, r1=20 at nuclio-default-hyper-tst2- ˓<sup>→</sup>5d4976b685-2gdtc worker\_id=0 > --------------- Iteration: (5) --------------- 2021-10-23 12:51:32.568848 info logging run results to: http://mlrun-api:8080 worker\_  $ightharpoonup$ id=0 2021-10-23 12:51:32.716415 info p2=2, p3=20, r1=40 at nuclio-default-hyper-tst2- ˓<sup>→</sup>5d4976b685-47dh6 worker\_id=0 > --------------- Iteration: (7) --------------- 2021-10-23 12:51:32.855399 info logging run results to: http://mlrun-api:8080 worker\_  $\rightarrow$ id=1 2021-10-23 12:51:33.054417 info p2=4, p3=20, r1=80 at nuclio-default-hyper-tst2- ˓<sup>→</sup>5d4976b685-2gdtc worker\_id=1 > --------------- Iteration: (6) --------------- 2021-10-23 12:51:32.970002 info logging run results to: http://mlrun-api:8080 worker\_  $ightharpoonup$ id=0 2021-10-23 12:51:33.136621 info p2=1, p3=20, r1=20 at nuclio-default-hyper-tst2- ˓<sup>→</sup>5d4976b685-47dh6 worker\_id=0 > --------------- Iteration: (3) --------------- 2021-10-23 12:51:32.541187 info logging run results to: http://mlrun-api:8080 worker\_  $ightharpoonup$ id=1 2021-10-23 12:51:33.301200 info p2=4, p3=10, r1=40 at nuclio-default-hyper-tst2-  $\rightarrow$ 5d4976b685-47dh6 worker\_id=1 > --------------- Iteration: (8) --------------- 2021-10-23 12:51:33.419442 info logging run results to: http://mlrun-api:8080 worker\_  $\rightarrow$ id=0 2021-10-23 12:51:33.672165 info p2=1, p3=20, r1=20 at nuclio-default-hyper-tst2-  $\rightarrow$ 5d4976b685-47dh6 worker\_id=0 > 2021-10-23 12:51:34,153 [info] best iteration=7, used criteria r1

<IPython.core.display.HTML object>

<IPython.core.display.HTML object>

> 2021-10-23 12:51:34,420 [info] run executed, status=completed

## **14.2 Training with the feature store**

#### **In this section**

- *[Creating an offline dataset](#page-399-0)*
- *[Training](#page-399-1)*

## <span id="page-399-0"></span>**14.2.1 Creating an offline dataset**

An offline dataset is a specific instance of the *[feature vector definition](#page-250-0)*. To create this instance, use the feature store's get\_offline\_features(<feature\_vector>, <target>) function on the feature vector using the store:// <project\_name>/<feature\_vector> reference and an offline target (as in Parquet, CSV, etc.).

You can add a time-based filter condition when running  $get_offilename_f$ eature with a given vector. You can also filter with the query argument on all the other features as you like. See [get\\_offline\\_features\(\)](#page-533-0).

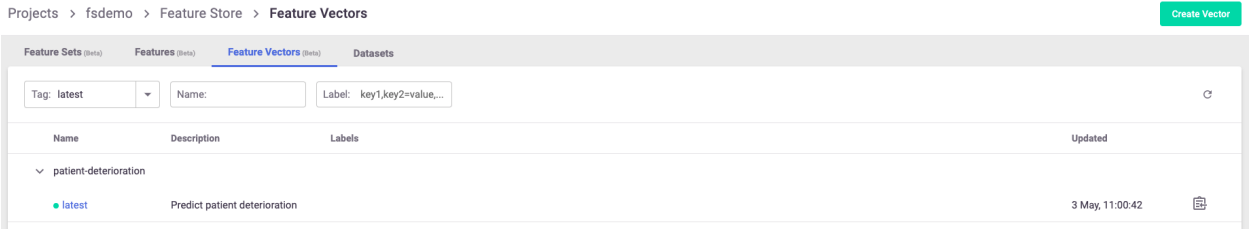

# import mlrun.feature\_store as fstore

```
feature_vector = '<feature_vector_name>'
offline_fv = fstore.get_offline_features(feature_vector=feature_vector,␣
˓→target=ParquetTarget())
```
Behind the scenes, get\_offline\_features() runs a local or Kubernetes job (can be specific by the run\_config parameter) to retrieve all the relevant data from the feature sets, merge them and return it to the specified target which can be a local parquet, AZ Blob store or any other type of available storage.

Once instantiated with a target, the feature vector holds a reference to the instantiated dataset and references it as its current offline source.

You can also use MLRun's  $log\_dataset()$  to log the specific dataset to the project as a specific dataset resource.

## <span id="page-399-1"></span>**14.2.2 Training**

Training your model using the feature store is a fairly simple task. (The offline dataset can also be used for your EDA.)

To retrieve a feature vector's offline dataset, use MLRun's data item mechanism, referencing the feature vector and specifying to receive it as a DataFrame.

```
df = mlrun.get_dataitem(f'store://feature-vectors/{project}/patient-deterioration').as_
\rightarrow df()
```
When trying to retrieve the dataset in your training function, you can put the feature vector reference as an input to the function and use the as\_df() function to retrieve it automatically.

```
# A sample MLRun training function
def my_training_function(context, # MLRun context
                         dataset, # our feature vector reference
                         **kwargs):
    # retrieve the dataset
   df = dataset.as_df()# The rest of your training code...
```
And now you can create the MLRun function and run it locally or over the kubernetes cluster:

```
# Creating the training MLRun function with the code
fn = mlrun.code_to_function('training',
                            kind='job',
                           handler='my_training_function')
# Creating the task to run the function with its dataset
task = mlrun.new_task('training',
                      inputs={'dataset': f'store://feature-vectors/{project}/{feature_
˓→vector_name}'}) # The feature vector is given as an input to the function
# Running the function over the kubernetes cluster
fn.run(task) # Set local=True to run locally
```
**CHAPTER**

## **FIFTEEN**

# **DEPLOY MODELS AND APPLICATIONS**

One of the advantages of using MLRun, is simplifying the deployment process. Deployment is more than just model deployment. Models usually run as part of a greater system which requires data processing before and after executing the model as well as being part of a business application.

Generally, there are two main modes of deployment:

- 1. **Real-time deployment/serving**: this is the process of having a data and models pipeline respond for real-time events. The challenge here is usually ensuring that the data processing is performed in the same way that the batch training was done and sending the response in low latency. MLRun includes a specialized serving graph that eases that creation of a data transformation pipeline as part of the model serving. Feature store support is another way of ensuring that feature calculations remain consistent between the training process and the serving process. For an end-to-end demo of model serving, refer to the **[Serving pre-trained ML/DL models tutorial](../tutorial/03-model-serving.html)**.
- 2. **Batch inference**: this includes a process that runs on a large dataset. The data is usually read from an offline source, such as files or databases, and the result is also written to offline targets. It is common to set up a schedule when running batch inference. For an end-to-end demo of batch inference, refer to the **[batch inference and drift](../tutorial/07-batch-infer.html) [detection tutorial](../tutorial/07-batch-infer.html)**.

**In this section**

# **15.1 Real-time serving**

MLRun can produce managed real-time serverless pipelines from various tasks, including MLRun models or standard model files. The pipelines use a real-time serverless engine, called Nuclio, which can be deployed anywhere and is capable of delivering intensive data, I/O, and compute workloads.

Serving a model begins by creating a serving function. This function can run one or more models. To load and call a model, one needs to provide a serving class. MLRun has built-in support for commonly used frameworks and therefore it is often convenient to start with *[built-in classes](#page-403-0)*. You can also *[create your own custom model serving class](#page-404-0)*. You can also find an [example notebook](../tutorial/03-model-serving.html) that shows how to build and run a serving class.

MLRun serving supports advanced real-time data processing and model serving pipelines. For more details and examples, see the *[MLRun serving pipelines](#page-306-0)* documentation.

### **In this section**

## <span id="page-403-0"></span>**15.1.1 Using built-in model serving classes**

MLRun includes built-in classes for commonly used frameworks. While you can *[create your own class](#page-404-0)*, it is often not necessary to write one if you use these standard classes.

The following table specifies, for each framework, the relevant pre-integrated image and the corresponding MLRun ModelServer serving class:

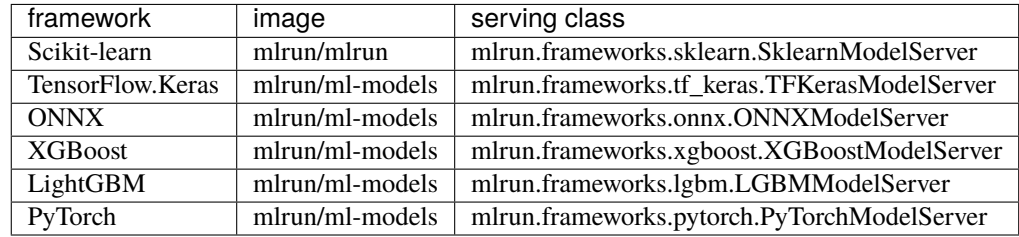

For GPU support, use the mlrun/ml-models-gpu image (adding GPU drivers and support).

## **Example**

The following code shows how to create a basic serving model using Scikit-learn.

```
import os
import urllib.request
import mlrun
model = os.path.abspath('sklearn.pkl')
# Download the model file locally
urllib.request.urlretrieve(mlrun.get_sample_path('models/serving/sklearn.pkl'), model_
\rightarrowpath)
# Set the base project name
project_name_base = 'serving-test'
# Initialize the MLRun project object
project = mlrun.get_or_create_project(project_name_base, context="./", user_project=True)
serving_function_image = "mlrun/mlrun"
serving_model_class_name = "mlrun.frameworks.sklearn.SklearnModelServer"
# Create a serving function
serving_fn = mlrun.new_function("serving", project=project.name, kind="serving",.
˓→image=serving_function_image)
# Add a model, the model key can be anything we choose. The class will be the built-in
˓→scikit-learn model server class
model_key = "scikit-learn"
serving_fn.add_model(key=model_key,
                    model_path=model_path,
                    class_name=serving_model_class_name)
```
After the serving function is created, you can test it:

```
# Test data to send
my_data = {"inputs":[[5.1, 3.5, 1.4, 0.2],[7.7, 3.8, 6.7, 2.2]]}
# Create a mock server in order to test the model
mock_server = serving_fn.to_mock_server()
# Test the serving function
mock_server.test(f"/v2/models/{model_key}/infer", body=my_data)
```
Similarly, you can deploy the serving function and test it with some data:

```
serving_fn.with_code(body=" ") # Workaround, required only for mlrun \leq 1.0.2# Deploy the serving function
serving_fn.apply(mlrun.auto_mount()).deploy()
# Check the result using the deployed serving function
serving_fn.invoke(path=f'/v2/models/{model_key}/infer',body=my_data)
```
## <span id="page-404-0"></span>**15.1.2 Build your own model serving class**

Model serving classes implement the full model serving functionality, which includes loading models, pre- and postprocessing, prediction, explainability, and model monitoring.

Model serving classes must inherit from mlrun.serving.V2ModelServer, and at the minimum implement the load() (download the model file(s) and load the model into memory) and predict() (accept request payload and return prediction/inference results) methods.

The class is initialized automatically by the model server and can run locally as part of a nuclio serverless function, or as part of a real-time pipeline.

You need to implement two mandatory methods:

- **load()** download the model file(s) and load the model into memory, note this can be done synchronously or asynchronously.
- **predict**() accept request payload and return prediction/inference results.

You can override additional methods : preprocess, validate, postprocess, explain. You can add a custom api endpoint by adding the method  $op_{xx}(event)$ . Invoke it by calling the /xx (operation = xx).

#### **In this section**

- *[Minimal sklearn serving function example](#page-405-0)*
- *[load\(\) method](#page-405-1)*
- *[predict\(\) method](#page-406-0)*
- *[explain\(\) method](#page-406-1)*
- *[pre/post and validate hooks](#page-406-2)*
- *[Models, routers and graphs](#page-406-3)*
- *[Creating a model serving function \(service\)](#page-406-4)*
- *[Model monitoring](#page-407-0)*

<span id="page-405-0"></span>**Minimal sklearn serving function example**

```
from cloudpickle import load
import numpy as np
import mlrun
class ClassifierModel(mlrun.serving.V2ModelServer):
    def load(self):
        """load and initialize the model and/or other elements"""
        model_file, extra_data = self.get_model('.pkl')
        self.model = load(open(model_file, 'rb'))
   def predict(self, body: dict) -> list:
        """Generate model predictions from sample"""
        facts = np.asarray(body['inputs'])result: np.ndarray = self.model.predict(feats)
        return result.tolist()
```
**Test the function locally using the mock server:**

```
import mlrun
from sklearn.datasets import load_iris
fn = mlrun.new_function('my_server', kind='serving')
# set the topology/router and add models
graph = fn.set_topology("router")
fn.add_model("model1", class_name="ClassifierModel", model_path="<path1>")
fn.add_model("model2", class_name="ClassifierModel", model_path="<path2>")
# create and use the graph simulator
server = fn.to_mock_server()
x = load\_iris()['data'].tolist()result = server.test("/v2/models/model1/infer", {"inputs": x})
```
### <span id="page-405-1"></span>**load() method**

In the load method, download the model from external store, run the algorithm/framework load() call, and do any other initialization logic.

The load runs synchronously (the deploy is stalled until load completes). This can be an issue for large models and cause a readiness timeout. You can increase the function spec.readiness\_timeout, or alternatively choose async loading (load () runs in the background) by setting the function spec. load\_mode = "async".

The function self.get\_model() downloads the model metadata object and main file (into model\_file path). Additional files can be accessed using the returned extra\_data (dict of dataitem objects).

The model metadata object is stored in self.model\_spec and provides model parameters, metrics, schema, etc. Parameters can be accessed using  $self.get\_param(key)$ . The parameters can be specified in the model or during the function/model deployment.

### <span id="page-406-0"></span>**predict() method**

The predict method is called when you access the /infer or /predict url suffix (operation). The method accepts the request object (as dict), see [Model server API.](model-api.html#infer-predict) And it should return the specified response object.

### <span id="page-406-1"></span>**explain() method**

The explain method provides a hook for model explainability, and is accessed using the /explain operation.

#### <span id="page-406-2"></span>**pre/post and validate hooks**

You can overwrite the preprocess, validate, and postprocess methods for additional control The call flow is:

```
pre-process -> validate -> predict/explain -> post-process
```
#### <span id="page-406-3"></span>**Models, routers and graphs**

Every serving function can host multiple models and logical steps. Multiple functions can connect in a graph to form complex real-time pipelines.

The basic serving function has a logical router with routes to multiple child models. The url or the message determines which model is selected, e.g. using the url schema:

```
/v2/models/<model>[/versions/<ver>]/operation
```
#### **Note**

The model, version and operation can also be specified in the message body to support streaming protocols (e.g. Kafka).

More complex routers can be used to support ensembles (send the request to all child models and aggregate the result), multi-armed-bandit, etc.

You can use a pre-defined Router class, or write your own custom router. Routera can route to models on the same function or access models on a separate function.

To specify the topology, router class and class args use .set\_topology() with your function.

#### <span id="page-406-4"></span>**Creating a model serving function (service)**

To provision a serving function, you need to create an MLRun function of type serving. This can be done by using the code\_to\_function() call from a notebook. You can also import an existing serving function/template from the Function Hub.

Example (run inside a notebook): this code converts a notebook to a serving function and adding a model to it:

```
from mlrun import code_to_function
fn = code_to_function('my-function', kind='serving')
fn.add_model('m1', model_path=<model-artifact/dir>, class_name='MyClass', x=100)
```
See [.add\\_model\(\)](../api/mlrun.runtimes.html#mlrun.runtimes.ServingRuntime.add_model) docstring for help and parameters.

See the full [Model Server example.](https://github.com/mlrun/functions/blob/master/v2_model_server/v2_model_server.ipynb)

If you want to use multiple versions for the same model, use : to separate the name from the version. For example, if the name is mymodel:v2 it means model name mymodel version v2.

You should specify the model\_path (url of the model artifact/dir) and the class\_name name (or class module. submodule.class). Alternatively, you can set the model\_url for calling a model that is served by another function (can be used for ensembles).

The function object(fn) accepts many options. You can specify replicas range (auto-scaling), cpu/gpu/mem resources, add shared volume mounts, secrets, and any other Kubernetes resource through the fn.spec object or fn methods.

For example, fn.gpu(1) means each replica uses one GPU.

To deploy a model, simply call:

fn.deploy()

You can also deploy a model from within an ML pipeline (check the various demos for details).

#### <span id="page-407-0"></span>**Model monitoring**

Model activities can be tracked into a real-time stream and time-series DB. The monitoring data is used to create realtime dashboards and track model accuracy and drift. To set the tracking stream options, specify the following function spec attributes:

fn.set\_tracking(stream\_path, batch, sample)

- **stream\_path** Enterprise: the v3io stream path (e.g. v3io:///users/..); CE: a valid Kafka stream (e.g. kafka://kafka.default.svc.cluster.local:9092)
- **sample** optional, sample every N requests
- **batch** optional, send micro-batches every N requests

## **15.1.3 Test and deploy a model server**

#### **In this section**

- *[Testing the model](#page-407-1)*
- *[Deploying the model](#page-408-0)*

#### <span id="page-407-1"></span>**Testing the model**

MLRun provides a mock server as part of the serving runtime. This gives you the ability to deploy your serving function in your local environment for testing purposes.

```
serving_fn = code_to_function(name='myService', kind='serving', image='mlrun/mlrun')
serving_fn.add_model('my_model', model_path=model_file_path)
server = serving_fn.to_mock_server()
```
You can use test data and programmatically invoke the **predict** () method of mock server. In this example, the model is expecting a python dictionary as input.

 $my\_data = ''''{\{''inputs''': [[5.1, 3.5, 1.4, 0.2], [7.7, 3.8, 6.7, 2.2]]\}}''''$ server.test("/v2/models/my\_model/infer", body=my\_data)

The data structure used in the body parameter depends on how the predict() method of the model server is defined. For examples of how to define your own model server class, see [here.](custom-model-serving-class.html#predict-method)

To review the mock server api, see [here.](../api/mlrun.runtimes.html#mlrun.runtimes.ServingRuntime.to_mock_server)

#### <span id="page-408-0"></span>**Deploying the model**

Deploying models in MLRun uses a special function type serving. You can create a serving function using the code\_to\_function() call from a notebook. You can also import an existing serving function/template from the Function Hub.

This example converts a notebook to a serving function and adds a model to it:

```
from mlrun import code_to_function
fn = code_to_function('my-function', kind='serving')fn.add_model('m1', model_path=<model-artifact/dir>, class_name='MyClass', x=100)
```
See [.add\\_model\(\)](../api/mlrun.runtimes.html#mlrun.runtimes.ServingRuntime.add_model) docstring for help and parameters.

See the full [Model Server example.](https://github.com/mlrun/functions/blob/master/v2_model_server/v2_model_server.ipynb)

If you want to use multiple versions for the same model, use : to separate the name from the version. For example, if the name is mymodel:v2 it means model name mymodel version v2.

You should specify the model\_path (url of the model artifact/dir) and the class\_name name (or class module. submodule.class). Alternatively, you can set the model\_url for calling a model that is served by another function (can be used for ensembles).

The function object(fn) accepts many options. You can specify replicas range (auto-scaling), cpu/gpu/mem resources, add shared volume mounts, secrets, and any other Kubernetes resource through the fn.spec object or fn methods.

For example, fn.gpu(1) means each replica uses one GPU.

To deploy a model, simply call:

```
fn.deploy()
```
You can also deploy a model from within an ML pipeline (check the various demos for details).

## **15.1.4 Model serving API**

MLRun Serving follows the same REST API defined by Triton and [KFServing v2.](https://github.com/kubeflow/kfserving/blob/master/docs/predict-api/v2/required_api.md)

Nuclio also supports streaming protocols (Kafka, kinesis, MQTT, etc.). When streaming, the model name and operation can be encoded inside the message body.

The APIs are:

- *[explain](#page-409-0)*
- *[get model health / readiness](#page-409-1)*
- *[get model metadata](#page-409-2)*
- *[get server info](#page-409-3)*
- *[infer / predict](#page-410-0)*

• *[list models](#page-410-1)*

### <span id="page-409-0"></span>**explain**

{

}

}

POST /v2/models/[/versions/{VERSION}]/explain

Request body:

```
"id" : $string #optional,
"model" : $string #optional
"parameters" : $parameters #optional,
"inputs" : [ $request_input, ... ],
"outputs" : [ $request_output, ... ] #optional
```
Response structure:

```
{
  "model_name" : $string,
  "model_version" : $string #optional,
 "id" : $string,
  "outputs" : [ $response_output, ... ]
```
#### <span id="page-409-1"></span>**get model health / readiness**

```
GET v2/models/${MODEL_NAME}[/versions/${VERSION}]/ready
```
Returns 200 for Ok, 40X for not ready.

### <span id="page-409-2"></span>**get model metadata**

```
GET v2/models/${MODEL_NAME}[/versions/${VERSION}]
```
Response example: {"name": "m3", "version": "v2", "inputs": [..], "outputs": [..]}

#### <span id="page-409-3"></span>**get server info**

GET / GET /v2/health

Response example: {'name': 'my-server', 'version': 'v2', 'extensions': []}

#### <span id="page-410-0"></span>**infer / predict**

POST /v2/models/<model>[/versions/{VERSION}]/infer

Request body:

}

```
{
  "id" : $string #optional,
  "model" : $string #optional
  "data_url" : $string #optional
  "parameters" : $parameters #optional,
  "inputs" : [ $request_input, ... ],
  "outputs" : [ $request_output, ... ] #optional
```
- **id**: Unique Id of the request, if not provided a random value is provided.
- **model**: Model to select (for streaming protocols without URLs).
- data\_url: Option to load the inputs from an external file/s3/v3io/... object.
- **parameters**: Optional request parameters.
- **inputs**: List of input elements (numeric values, arrays, or dicts).
- **outputs:** Optional, requested output values.

**Note:** You can also send binary data to the function, for example, a JPEG image. The serving engine pre-processor detects it based on the HTTP content-type and converts it to the above request structure, placing the image bytes array in the inputs field.

Response structure:

```
{
  "model_name" : $string,
  "model_version" : $string #optional,
 "id" : $string,
  "outputs" : [ $response_output, ... ]
```
### <span id="page-410-1"></span>**list models**

}

GET /v2/models/

Response example: {"models": ["m1", "m2", "m3:v1", "m3:v2"]}

## **15.2 Serving with the feature store**

#### **In this section**

- *[Get online features](#page-411-0)*
- *[Incorporating to the serving model](#page-411-1)*

## <span id="page-411-0"></span>**15.2.1 Get online features**

The online features are created ad-hoc using MLRun's feature store online feature service and are served from the **nosql** target for real-time performance needs.

To use it, first create an online feature service with the feature vector.

import mlrun.feature\_store as fstore

svc = fstore.get\_online\_feature\_service(<feature vector name>)

After creating the service, you can use the feature vector's entity to get the latest feature vector for it. Pass a list of {<key name>: <key value>} pairs to receive a batch of feature vectors.

```
f_v = svc.get([{'<key name>}: {<key value>}])
```
## <span id="page-411-1"></span>**15.2.2 Incorporating to the serving model**

You can serve your models using the *[Real-time serving pipelines \(graphs\)](#page-306-0)*. (See a [V2 Model Server \(SKLearn\) exam](https://github.com/mlrun/functions/blob/master/v2_model_server/v2_model_server.ipynb)[ple.](https://github.com/mlrun/functions/blob/master/v2_model_server/v2_model_server.ipynb)) You define a serving model class and the computational graph required to run your entire prediction pipeline, and deploy it as a serverless function using [nuclio.](https://github.com/nuclio/nuclio)

To embed the online feature service in your model server, just create the feature vector service once when the model initializes, and then use it to retrieve the feature vectors of incoming keys.

You can import ready-made classes and functions from the MLRun [Function Hub](https://www.mlrun.org/hub/) or write your own. As example of a scikit-learn based model server:

```
from cloudpickle import load
import numpy as np
import mlrun
import os
class ClassifierModel(mlrun.serving.V2ModelServer):
   def load(self):
        """load and initialize the model and/or other elements"""
        model_file, extra_data = self.get_model('.pkl')
        self.model = load(open(model_file, 'rb'))
        # Setup FS Online service
        self.feature_service = mlrun.feature_store.get_online_feature_service('patient-
˓→deterioration')
        # Get feature vector statistics for imputing
```
(continues on next page)

(continued from previous page)

```
self.feature_stats = self.feature_service.vector.get_stats_table()
   def preprocess(self, body: dict, op) \rightarrow list:
       # Get patient feature vector
       # from the patient_id given in the request
       vectors = self.feature_service.get([{'patient_id': patient_id} for patient_id in␣
˓→body['inputs']])
       # Impute inf's in the data to the feature's mean value
       # using the collected statistics from the Feature store
       feature_vectors = []
       for fv in vectors:
           new\_vec = []for f, v in fv.items():
                if np.isinf(v):
                    new_vec.append(self.feature_stats.loc[f, 'mean'])
                else:
                    new_vec.append(v)
            feature_vectors.append(new_vec)
       # Set the final feature vector as the inputs
       # to pass to the predict function
       body['inputs'] = feature_vectors
       return body
   def predict(self, body: dict) \rightarrow list:
        """Generate model predictions from sample"""
       feats = np.asarray(body['inputs'])result: np.ndarray = self.model.predict(feats)
       return result.tolist()
```
Which you can deploy with:

```
# Create the serving function from the code above
fn = mlrun.code_to_function(<function_name>,
                            kind='serving')
# Add a specific model to the serving function
fn.add_model(<model_name>,
             class_name='ClassifierModel',
             model_path=<store_model_file_reference>)
# Enable MLRun's model monitoring
fn.set_tracking()
# Add the system mount to the function so
# it will have access to the model files
fn.apply(mlrun.mount_v3io())
# Deploy the function to the cluster
fn.deploy()
```
And test using:

fn.invoke('/v2/models/infer', body={<key name>: <key value>})

# **15.3 Batch inference**

Batch inference or offline inference addresses the need to run machine learning model on large datasets. It is the process of generating outputs on a batch of observations.

With batch inference, the batch runs are typically generated during some recurring schedule (e.g., hourly, or daily). These inferences are then stored in a database or a file and can be made available to developers or end users. With batch inference, the goal is usually tied to time constraints and the service-level agreement (SLA) of the job. Conversely, in real time serving, the goal is usually to optimize the number of transactions per second that the model can process. An online application displays a result to the user.

Batch inference can sometimes take advantage of big data technologies such as Spark to generate predictions. Big data technologies allows data scientists and machine learning engineers to take advantage of scalable compute resources to generate many predictions at once.

## **15.3.1 Test your model**

To evaluate batch model prior to deployment, you should use the evaluate handler of the auto\_trainer function.

This is typically done during model development. For more information refer to the *[Evaluate](#page-384-0)* handler documentation. For example:

```
import mlrun
# Set the base project name
project_name_base = 'batch-inference'
# Initialize the MLRun project object
project = mlrun.get_or_create_project(project_name_base, context="./", user_project=True)
auto_trainer = project.set_function(mlrun.import_function("hub://auto_trainer"))
evaluate\_run = project.runauto_trainer,
   handler="evaluate",
    inputs={"dataset": train_run.outputs['test_set']},
   params={
        "model": train_run.outputs['model'],
        "label_columns": "labels",
   },
)
```
## **15.3.2 Deploy your model**

Batch inference is implemented in MLRun by running the function with an input dataset. With MLRun you can easily create any custom logic in a function, including loading a model and calling it.

The Function Hub [batch inference function](https://github.com/mlrun/functions/tree/development/batch_inference) is used for running the models in batch as well as performing drift analysis. The function supports the following frameworks:

- Scikit-learn
- XGBoost
- LightGBM
- Tensorflow/Keras
- PyTorch
- ONNX

Internally the function uses MLRun's out-of-the-box capability to load run a model via the mlrun. frameworks. [auto\\_mlrun.auto\\_mlrun.AutoMLRun](#page-462-0) class.

### **Basic example**

The simplest example to run the function is as follows:

## **Create project**

Import MLRun and create a project:

```
import mlrun
project = mlrun.get_or_create_project(
    "batch-inference", context="./", user_project=True
)
batch_inference = mlrun.import_function("hub://batch_inference")
```
## **Get the model**

Get the model. The model is a [decision tree classifier](https://scikit-learn.org/stable/modules/generated/sklearn.tree.DecisionTreeClassifier.html) from scikit-learn. Note that if you previously trained your model using MLRun, you can reference the model artifact produced during that training process.

```
model_path = mlrun.get_sample_path("models/batch-predict/model.pkl")
model_artifact = project.log_model(
   key="model", model_file=model_path, framework="sklearn"
)
```
#### **Get the data**

Get the dataset to perform the inference. The dataset is in parquet format.

prediction\_set\_path = mlrun.get\_sample\_path("data/batch-predict/prediction\_set.parquet")

#### **Run the batch inference function**

Run the inference. In the first example we will not perform any drift analysis

```
batch_run = project.run_function(
   batch_inference,
   inputs={"dataset": prediction_set_path},
   params={"model": model_artifact.uri},
)
```
#### **Function output**

```
The output of the function is an artifact called prediction:
batch_run.artifact("prediction").as_df().head()
  feature_0 feature_1 feature_2 feature_3 feature_4 feature_5 \
0 -2.059506 -1.314291 2.721516 -2.132869 -0.693963 0.376643
1 -1.190382 0.891571 3.726070 0.673870 -0.252565 -0.729156
2 -0.996384 -0.099537 3.421476 0.162771 -1.143458 -1.026791
3 -0.289976 -1.680019 3.126478 -0.704451 -1.149112 1.174962
4 -0.294866 1.044919 2.924139 0.814049 -1.455054 -0.270432
  feature_6 feature_7 feature_8 feature_9 ... feature_11 feature_12 \
0 3.017790 3.876329 -1.294736 0.030773 ... 2.775699 2.361580
1 2.646563 4.782729 0.318952 -0.781567 ... 1.101721 3.723400
2 2.114702 2.517553 -0.154620 -0.465423 ... 1.729386 2.820340
3 2.860341 3.753661 -0.326119 2.128411 ... 2.328688 3.397321
4 3.380195 2.339669 1.029101 -1.171018 ... 1.283565 0.677006
  feature_13 feature_14 feature_15 feature_16 feature_17 feature_18 \
0 0.173441 0.879510 1.141007 4.608280 -0.518388 0.129690
1 -0.466867 -0.056224 3.344701 0.194332 0.463992 0.292268
2 -1.041428 -0.331871 2.909172 2.138613 -0.046252 -0.732631
3 -0.932060 -1.442370 2.058517 3.881936 2.090635 -0.045832
4 -2.147444 -0.494150 3.222041 6.219348 -1.914110 0.317786
  feature_19 predicted_label
0 2.794967 0
1 4.665876 0
2 4.716266 0
3 4.197315 1
4 4.143443 1
[5 rows x 21 columns]
412 Chapter 15. Deploy models and applications
```
### **View the results in the UI**

The output is saved as a parquet file under the project artifact path. In the UI you can go to the batch-inference-infer job –> artifact tab to view the details.

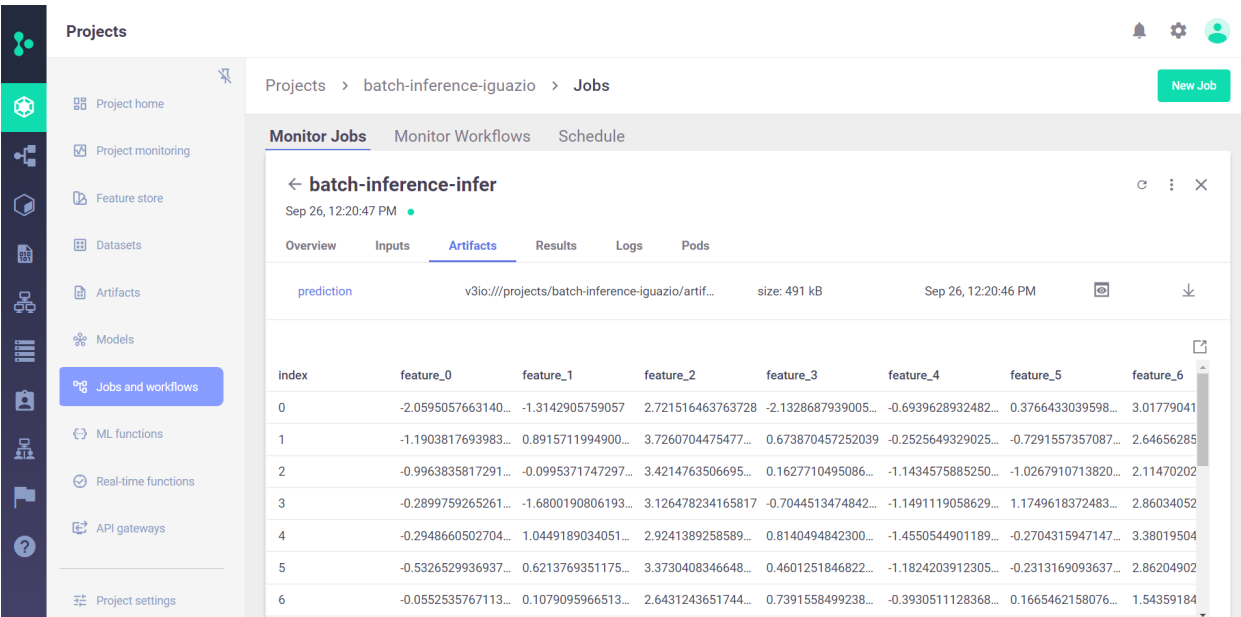

#### **Scheduling a batch run**

To schedule a run, you can set the schedule parameter of the run method. The scheduling is done by using a cron format.

You can also schedule runs from the dashboard. On the Projects > Jobs and Workflows page, you can create a new job using the New Job wizard. At the end of the wizard, you can set the job scheduling. In the following example, the job is set to run every 30 minutes.

```
batch_run = project.run_function(
   batch_inference,
   inputs={"dataset": prediction_set_path},
   params={"model": model_artifact.uri},
    schedule="*/30 * * * *",
)
```
### **Drift analysis**

By default, if a model has a sample set statistics, batch\_inference performs drift analysis and will produce a data drift table artifact, as well as numerical drift metrics.

To provide sample set statistics for the model you can either:

- 1. Train the model using MLRun. This allows you to create the sample set during training.
- 2. Log an external model using project.log\_model method and provide the training set in the training\_set parameter.
- 3. Provide the set explicitly when calling the batch\_inference function via the sample\_set input.

In the example below, we will provide the training set as the sample set

```
training_set_path = mlrun.get_sample_path("data/batch-predict/training_set.parquet")
batch_run = project.run_function(
    batch_inference,
    inputs={"dataset": prediction_set_path, "sample_set": training_set_path},
    params={
        "model": model_artifact.uri,
        "label_columns": "label",
        "perform_drift_analysis": True,
    },
)
```
In this case, instead of just prediction, you will get drift analysis. The drift table plot that compares the drift between the training data and prediction data per feature:

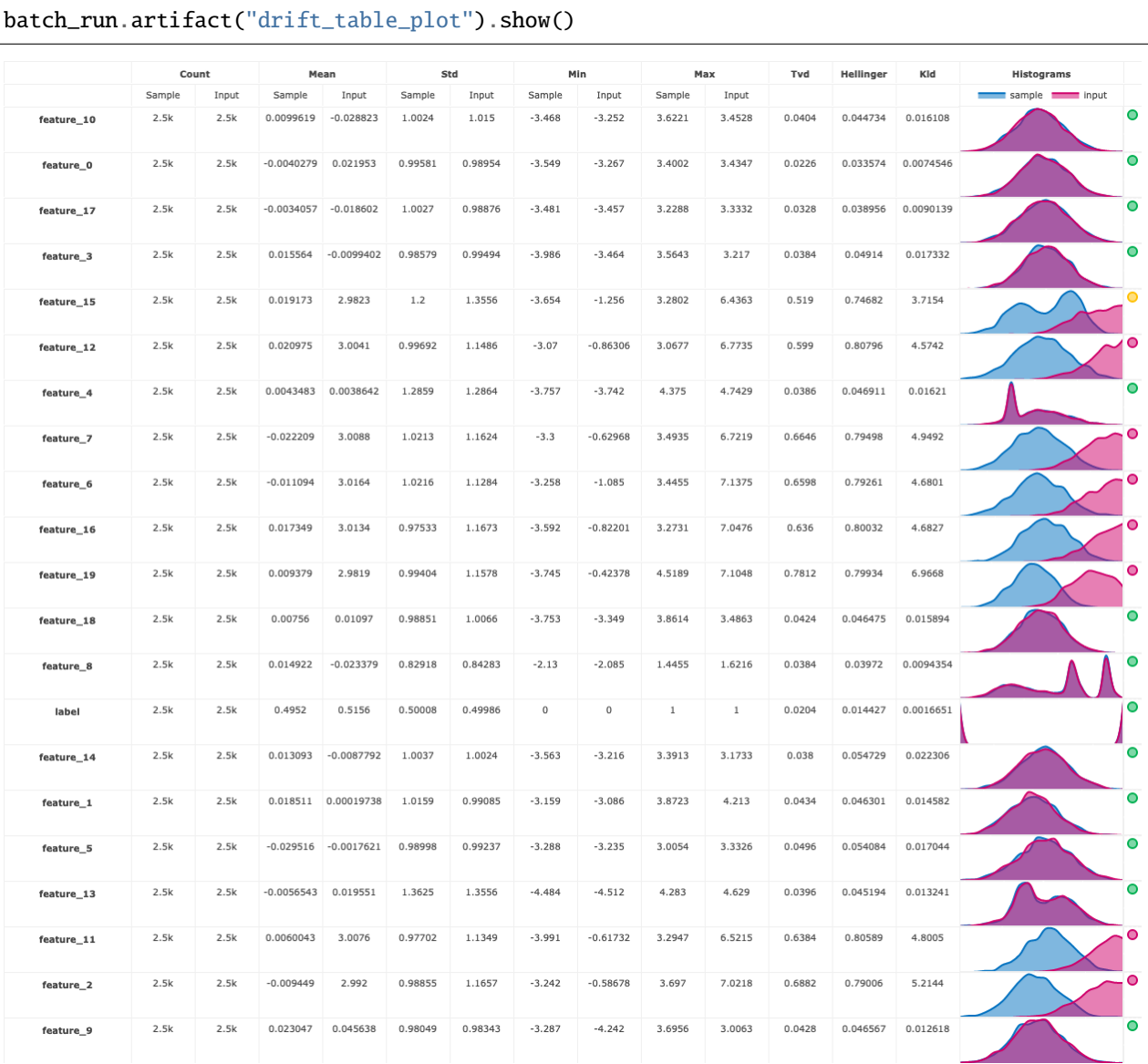

You also get a numerical drift metric and boolean flag denoting whether or not data drift is detected:

print(batch\_run.status.results)

{'drift\_status': False, 'drift\_metric': 0.29934242566253266}

# Data/concept drift per feature (use batch\_run.artifact("features\_drift\_results").get()␣  $\rightarrow$ to obtain the raw data) batch\_run.artifact("features\_drift\_results").show()

```
{'feature_0': 0.028086840976606773,
 'feature_1': 0.04485072701663093,
 'feature_2': 0.7391279921664593,
 'feature_3': 0.043769819014849734,
 'feature_4': 0.042755641152500176,
 'feature_5': 0.05184219833790496,
 'feature_6': 0.7262042202197605,
 'feature_7': 0.7297906294873706,
 'feature_8': 0.039060131873550404,
 'feature_9': 0.04468363504674985,
 'feature_10': 0.042567035578799796,
 'feature_11': 0.7221431701127441,
 'feature_12': 0.7034787615778625,
 'feature_13': 0.04239724655474124,
 'feature_14': 0.046364723781764774,
 'feature_15': 0.6329075683793959,
 'feature_16': 0.7181622588902428,
 'feature_17': 0.03587785749574268,
 'feature_18': 0.04443732609382538,
 'feature_19': 0.7902698698155215,
 'label': 0.017413285340161608}
```
## **15.3.3** batch\_inference **Parameters**

#### **Model Parameters**

• model: str - The model store path.

#### **Inference parameters**

*Parameters to specify the dataset for inference.*

- dataset: DatasetType The dataset to infer through the model. Can be passed in inputs as either a Dataset artifact / Feature vector URI or in parameters as a list, dictionary or numpy array.
- drop\_columns: Union[str, int, List[str], List[int]] A string / integer or a list of strings / integers that represent the column names / indices to drop. When the dataset is a list or a numpy array this parameter must be represented by integers.
- label\_columns: Union[str, List[str]] The target label(s) of the column(s) in the dataset for Regression or classification tasks. The label column can be accessed from the model object, or the feature vector provided if available.
- predict\_kwargs: Dict[str, Any] Additional parameters to pass to the prediction of the model.

#### **Drift parameters**

*Parameters that affect the drift calculation.*

- perform\_drift\_analysis: bool = None Whether to perform drift analysis between the sample set of the model object to the dataset given. By default, None, which means it will perform drift analysis if the model has a sample set statistics. Perform drift analysis will produce a data drift table artifact.
- sample\_set: DatasetType A sample dataset to give to compare the inputs in the drift analysis. The default chosen sample set will always be the one who is set in the model artifact itself.
- drift\_threshold: float = 0.7 The threshold of which to mark drifts. Default is 0.7.
- possible\_drift\_threshold: float = 0.5 The threshold of which to mark possible drifts. Default is 0.5.
- inf\_capping: float =  $10.0$  The value to set for when it reached infinity. Default is 10.0.

#### **Logging parameters**

*Parameters to control the automatic logging feature of MLRun. You can adjust the logging outputs as relevant and if not passed, a default list of artifacts and metrics is produced and calculated.*

- log\_result\_set: bool = True Whether to log the result set a DataFrame of the given inputs concatenated with the predictions. Default is True.
- result\_set\_name: str = "prediction" The db key to set name of the prediction result and the filename Default is 'prediction'.
- artifacts\_tag: str Tag to use for all the artifacts resulted from the function.

## **15.4 Canary and rolling upgrades**

#### **Note**

Relevant when MLRun is executed in the [Iguazio platform](https://www.iguazio.com/docs/latest-release/) (**"the platform"**).

Canary rollout is a known practice to first test a software update on a small number of users before rolling it out to all users. In machine learning, the main usage is to test a new model on a small subset of users before rolling it out to all users.

Canary functions are defined using an API gateway. The API gateway is a service that exposes your function as a web service. Essentially, it is a proxy that forwards requests to your functions and returns the response. You can configure authentication on the gateway.

The API traffic is randomly directed to the two functions at the percentages you specify. Start with a low percentage for the canary function. Verify that the canary function works as expected (or modify it until it does work as desired). Then gradually increase its percentage until you turn it into a production function.

#### **In this section**

- *Create an API gateway*
- *Create and use a canary function*

## **15.4.1 Create an API gateway**

To create an API gateway in the UI:

- 1. In your project page, press **API Gateways** tab, then press **NEW API GATEWAY**.
- 2. Select an **Authentication Mode**:
	- None (default)
	- Basic
	- Access key
	- OAuth2

and fill in any required values.

- 3. Type in the API Gateway parameters:
	- **Name**: The name of the API Gateway. Required
	- **Description**: A description of the API Gateway.
	- **Host**: The host of the API Gateway. (Relevant for open-source only.)
	- **Path**: The path of the API Gateway.
- 4. In **Primary**, type in the function that is triggered via the API Gateway.

## **15.4.2 Create and use a canary function**

- 1. Press **Create a canary function** and type in the function name.
- 2. Leave the percentages at 5% and 95% to get started, and verify that the canary function works as expected.
- 3. Gradually increase the percentage, each time verifying its results.
- 4. When the percentage is high and you are fully satisfied, turn it into a production function by pressing  $\left\{\begin{array}{c} \bullet \\ \bullet \end{array}\right\}$ **Promote**.

# **CHAPTER**

## **SIXTEEN**

## **MONITOR AND ALERT**

**Note:** Monitoring is supported by Iguazio's streaming technology, and open-source integration with Kafka.

**Note:** This is currently a beta feature.

The MLRun's model monitoring service includes built-in model monitoring and reporting capability. With monitoring you get out-of-the-box analysis of:

- **Model performance**: machine learning models train on data. It is important you know how well they perform in production. When you analyze the model performance, it is important you monitor not just the overall model performance, but also the feature-level performance. This gives you better insights for the reasons behind a particular result
- **Data drift**: the change in model input data that potentially leads to model performance degradation. There are various statistical metrics and drift metrics that you can use in order to identify data drift.
- **Concept drift**: applies to the target. Sometimes the statistical properties of the target variable, which the model is trying to predict, change over time in unforeseen ways.
- **Operational performance**: applies to the overall health of the system. This applies to data (e.g., whether all the expected data arrives to the model) as well as the model (e.g., response time, and throughput).

You have the option to set up notifications on various channels once an issue is detection. For example, you can set-up notification to your IT via email and slack when operational performance metrics pass a threshold. You can also set-up automated actions, for example, call a CI/CD pipeline when data drift is detected and allow a data scientist to review the model with the revised data.

Refer to the **[model monitoring & drift detection tutorial](../tutorial/05-model-monitoring.html)** for an end-to-end example.

**In this section**

## **16.1 Model monitoring overview**

**Note:** This is currently a beta feature.

#### **In this section**

- *[Architecture](#page-423-0)*
- *[Model monitoring using the Iguazio platform interface](#page-423-1)*

• *[Model monitoring using Grafana dashboards](#page-426-0)*

## <span id="page-423-0"></span>**16.1.1 Architecture**

The model monitoring process flow starts with collecting operational data. The operational data are converted to vectors, which are posted to the Model Server. The model server is then wrapped around a machine learning model that uses a function to calculate predictions based on the available vectors. Next, the model server creates a log for the input and output of the vectors, and the entries are written to the production data stream (a [v3io stream\)](https://nuclio.io/docs/latest/reference/triggers/v3iostream/). While the model server is processing the vectors, a Nuclio operation monitors the log of the data stream and is triggered when a new log entry is detected. The Nuclio function examines the log entry, processes it into statistics which are then written to the statistics databases (parquet file, time series database and key value database). The parquet files are written as a feature set under the model monitoring project. The parquet files can be read either using pandas.read\_parquet or feature\_set.get\_offline\_features, like any other feature set. In parallel, a scheduled MLRun job runs reading the parquet files, performing drift analysis. The drift analysis data is stored so that the user can retrieve it in the Iguazio UI or in a Grafana dashboard.

## **Drift analysis**

The model monitoring feature provides drift analysis monitoring. Model drift in machine learning is a situation where the statistical properties of the target variable (what the model is trying to predict) change over time. In other words, the production data has changed significantly over the course of time and no longer matches the input data used to train the model. So, for this new data, accuracy of the model predictions is low. Drift analysis statistics are computed once an hour. For more information see Concept Drift.

## <span id="page-423-2"></span>**Common terminology**

The following terms are used in all the model monitoring pages:

- **Total Variation Distance** (TVD) The statistical difference between the actual predictions and the model's trained predictions.
- **Hellinger Distance** A type of f-divergence that quantifies the similarity between the actual predictions, and the model's trained predictions.
- **Kullback–Leibler Divergence** (KLD) The measure of how the probability distribution of actual predictions is different from the second model's trained reference probability distribution.
- **Model Endpoint** A combination of a deployed Nuclio function and the models themselves. One function can run multiple endpoints; however, statistics are saved per endpoint.

## <span id="page-423-1"></span>**16.1.2 Model monitoring using the Iguazio platform interface**

Iguazio's model monitoring data is available for viewing through the regular platform interface. The platform provides four information pages with model monitoring data.

- *[Model endpoint summary list](#page-424-0)*
- *[Model endpoint overview](#page-424-1)*
- *[Model drift analysis](#page-425-0)*
- *[Model features analysis](#page-426-1)*
- 1. Select a project from the project tiles screen.
- 2. From the project dashboard, press the **Models** tile to view the models currently deployed.
- 3. Press **Model Endpoints** from the menu to display a list of monitored endpoints. If the Model Monitoring feature is not enabled, the endpoints list is empty.

## <span id="page-424-0"></span>**Model endpoint summary list**

The Model Endpoints summary list provides a quick view of the model monitoring data.

Projects > model-monitoring-demo > Models > Model Endpoints

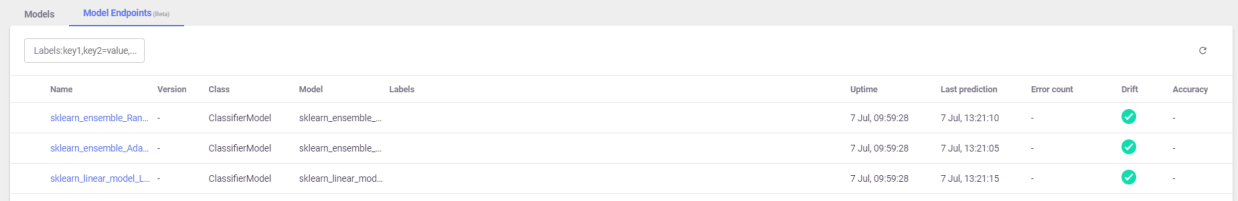

The summary page contains the following fields:

- **Name** the name of the model endpoint
- Version user configured version taken from model deployment
- **Class** the implementation class that is used by the endpoint
- **Model** user defined name for the model
- **Labels** user configurable tags that are searchable
- **Uptime** first request for production data
- **Last Prediction** most recent request for production data
- **Error Count** includes prediction process errors such as operational issues (For example, a function in a failed state), as well as data processing errors (For example, invalid timestamps, request ids, type mismatches etc.)
- **Drift** indication of drift status (no drift (green), possible drift (yellow), drift detected (red))
- **Accuracy** a numeric value representing the accuracy of model predictions (N/A)

**Note:** Model Accuracy is currently under development.

#### <span id="page-424-1"></span>**Model endpoint overview**

The Model Endpoints overview pane displays general information about the selected model.

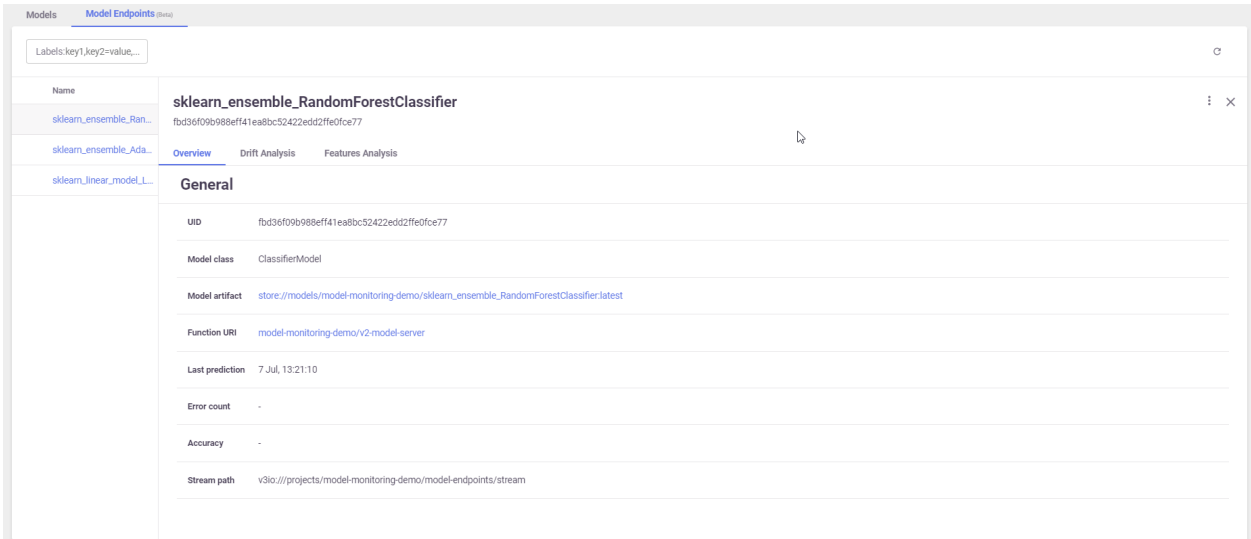

The Overview page contains the following fields:

- **UUID** the ID of the deployed model
- **Model Class** the implementation class that is used by the endpoint
- **Model Artifact** reference to the model's file location
- **Function URI** the MLRun function to access the model
- **Last Prediction** most recent request for production data
- **Error Count** includes prediction process errors such as operational issues (For example, a function in a failed state), as well as data processing errors (For example, invalid timestamps, request ids, type mismatches etc.)
- **Accuracy** a numeric value representing the accuracy of model predictions (N/A)
- **Stream path** the input and output stream of the selected model

Use the ellipsis to view the YAML resource file for details about the monitored resource.

#### <span id="page-425-0"></span>**Model drift analysis**

The Drift Analysis pane provides performance statistics for the currently selected model.

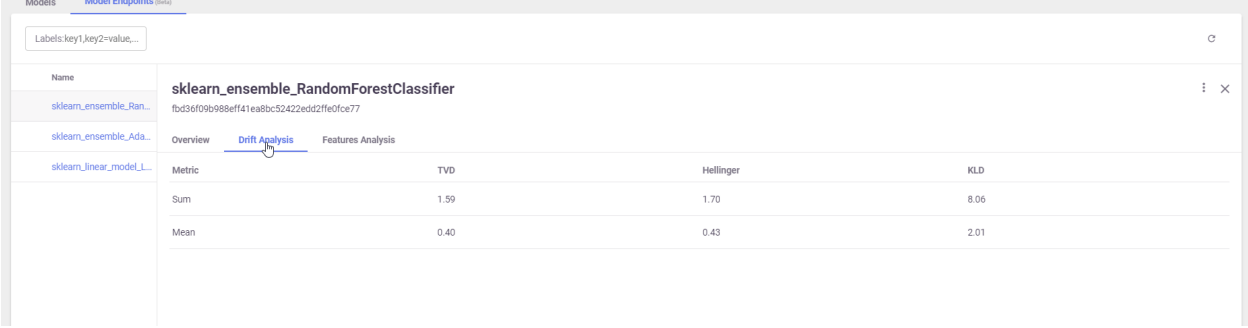

Each of the following fields has both sum and mean numbers displayed. For definitions of the terms see *[Common](#page-423-2) [Terminology](#page-423-2)*.

• **TVD**

- **Hellinger**
- **KLD**

Use the ellipsis to view the YAML resource file for details about the monitored resource.

### <span id="page-426-1"></span>**Model features analysis**

The Features Analysis pane provides details of the drift analysis in a table format with each feature in the selected model on its own line.

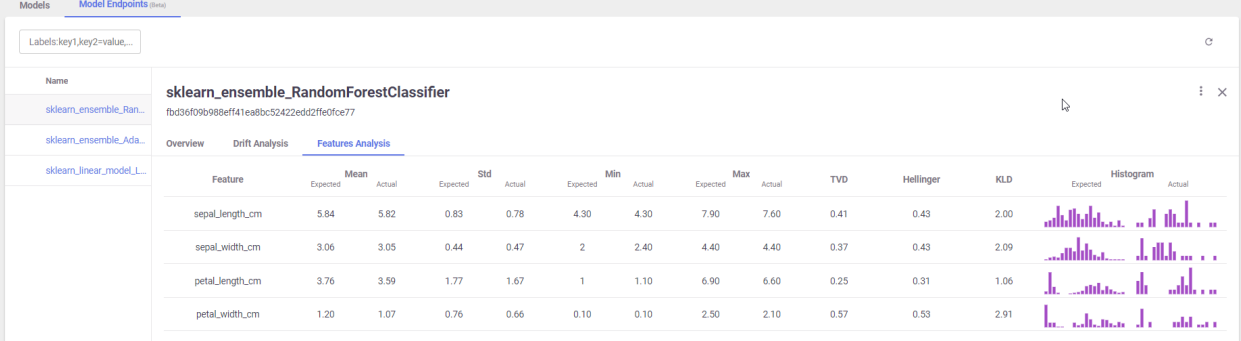

Each field has a pair of columns. The **Expected** column displays the results from the model training phase, and the **Actual** column displays the results from the live production data. The following fields are available:

- **Mean**
- **STD** (Standard deviation)
- **Min**
- **Max**
- **TVD**
- **Hellinger**
- **KLD**
- **Histograms**—the approximate representation of the distribution of the data. Hover over the bars in the graph for the details.

Use the ellipsis to view the YAML resource file for details about the monitored resource.

## <span id="page-426-0"></span>**16.1.3 Model monitoring using Grafana dashboards**

You can deploy a Grafana service in your Iguazio instance and use Grafana Dashboards to view model monitoring details. There are three dashboards available:

- *[Overview Dashboard](#page-427-0)*
- *[Details Dashboard](#page-428-0)*
- *[Performance Dashboard](#page-430-0)*

#### <span id="page-427-0"></span>**Model endpoints overview dashboard**

The Overview dashboard displays the model endpoint IDs of a specific project. Only deployed models with Model Monitoring enabled are displayed. Endpoint IDs are URIs used to provide access to performance data and drift detection statistics of a deployed model.

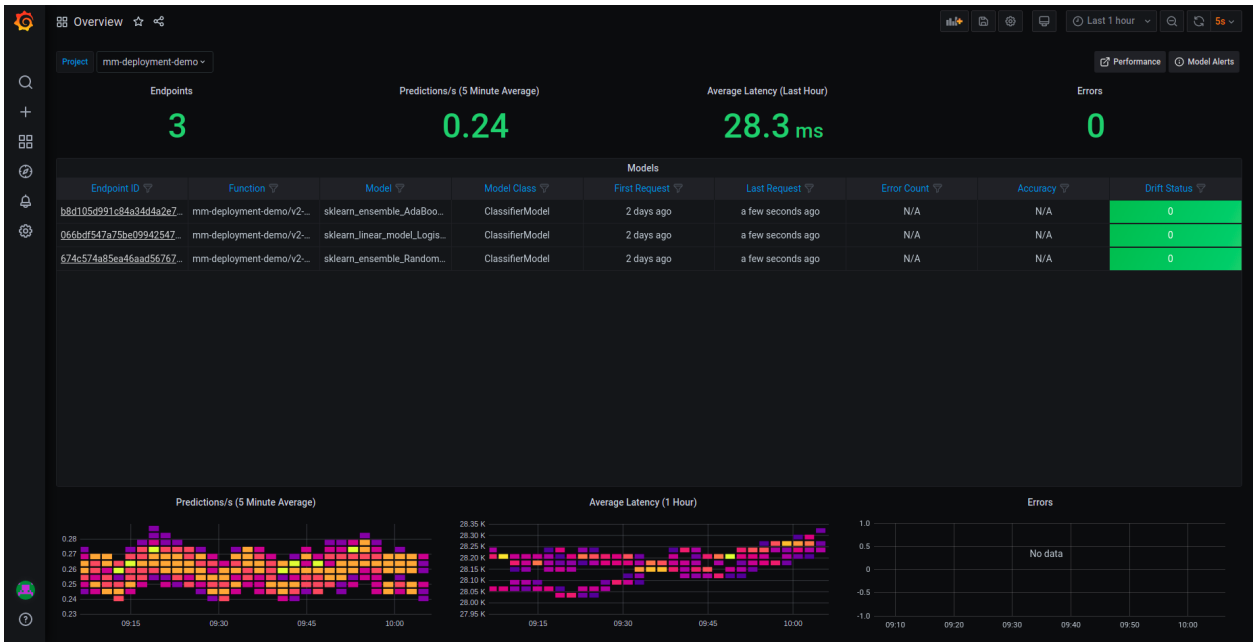

The Overview pane provides details about the performance of all the deployed and monitored models within a project. You can change projects by choosing a new project from the **Project** dropdown. The Overview dashboard displays the number of endpoints in the project, the average predictions per second (using a 5-minute rolling average), the average latency (using a 1-hour rolling average), and the total error count in the project.

Additional details include:

- **Endpoint ID** the ID of the deployed model. Use this link to drill down to the model performance and details panes.
- **Function** the MLRun function to access the model
- **Model** user defined name for the model
- **Model Class** the implementation class that is used by the endpoint
- **First Request** first request for production data
- **Last Request** most recent request for production data
- **Error Count** includes prediction process errors such as operational issues (for example, a function in a failed state), as well as data processing errors (for example, invalid timestamps, request ids, type mismatches etc.)
- **Accuracy** a numeric value representing the accuracy of model predictions (N/A)
- **Drift Status** no drift (green), possible drift (yellow), drift detected (red)

At the bottom of the dashboard are heat maps for the Predictions per second, Average Latency and Errors. The heat maps display data based on 15 minute intervals. See *[How to Read a Heat Map](#page-428-1)* for more details.

Click an endpoint ID to drill down the performance details of that model.

### <span id="page-428-1"></span>**How to read a heat map**

Heat maps are used to analyze trends and to instantly transform and enhance data through visualizations. This helps to quickly identify areas of interest, and empower users to explore the data in order to pinpoint where there may be potential issues. A heat map uses a matrix layout with colour and shading to show the relationship between two categories of values (x and y axes), so the darker the cell, the higher the value. The values presented along each axis correspond to a cell which is color-coded to represent the relationship between the two categories. The Predictions per second heatmap shows the relationship between time, and the predictions per second, and the Average Latency per hour shows the relationship between time and the latency.

To properly read the heap maps, follow the hierarchy of shades from the darkest (the highest values) to the lightest shades (the lowest values).

**Note:** The exact quantitative values represented by the colors may be difficult to determine. Use the *[Performance](#page-430-0) [Dashboard](#page-430-0)* to see detailed results.

## <span id="page-428-0"></span>**Model endpoint details dashboard**

The model endpoint details dashboard displays the real time performance data of the selected model in detail. Model performance data provided is rich and is used to fine tune or diagnose potential performance issues that may affect business goals. The data in this dashboard changes based on the selection of the project and model.

This dashboard has three panes:

- 1. *[Project and model summary](#page-429-0)*
- 2. *[Analysis panes](#page-429-1)*
	- 1. Overall drift analysis
	- 2. Features analysis
- 3. *[Incoming features graph](#page-429-2)*

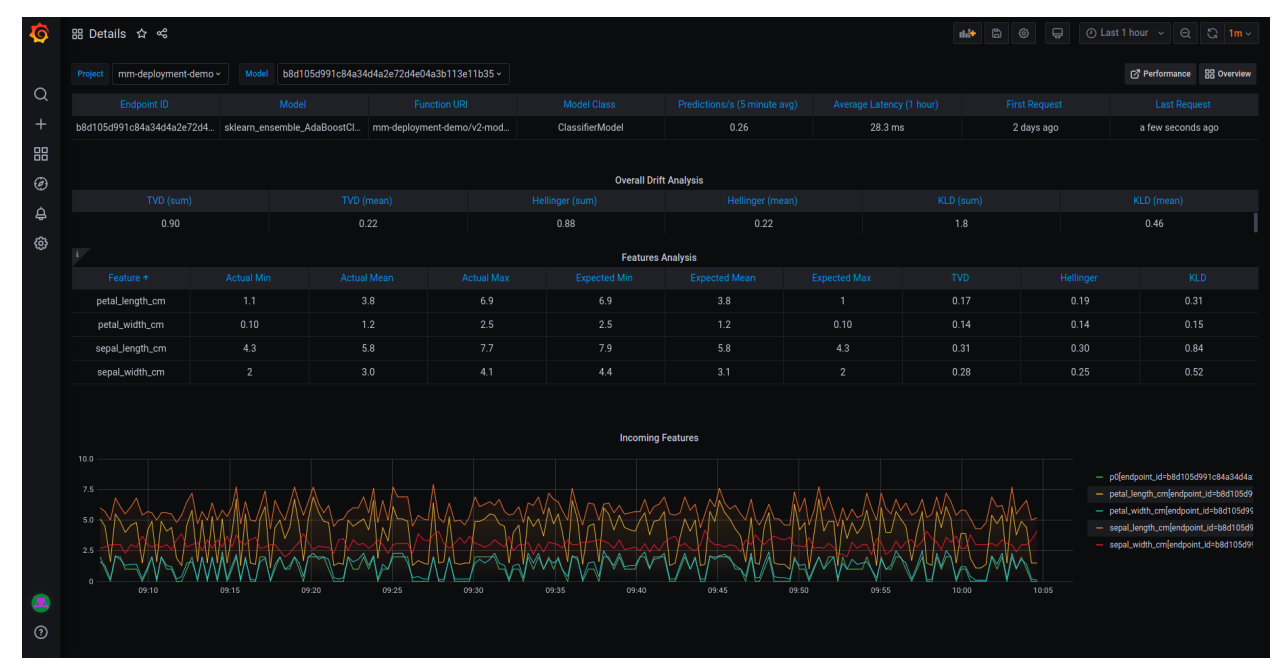

### <span id="page-429-0"></span>**Project and model summary**

Use the dropdown to change the project and model. The dashboard presents the following information about the project:

- **Endpoint ID** the ID of the deployed model
- **Model** user defined name for the model
- **Function URI** the MLRun function to access the model
- **Model Class** the implementation class that is used by the endpoint
- **Prediction/s** the average number of predictions per second over a rolling 5-minute period
- **Average Latency** the average latency over a rolling 1-hour period
- **First Request** first request for production data
- **Last Request** most recent request for production data

Use the *[Performance](#page-430-0)* and *[Overview](#page-427-0)* buttons view those dashboards.

### <span id="page-429-1"></span>**Analysis panes**

This pane has two sections: Overall Drift Analysis and Features Analysis. The Overall Drift Analysis pane provides performance statistics for the currently selected model.

- **TVD** (sum and mean)
- **Hellinger** (sum and mean)
- **KLD** (sum and mean)

The Features Analysis pane provides details of the drift analysis for each feature in the selected model. This pane includes five types of statistics:

- **Actual** (min, mean and max) results based on actual live data stream
- **Expected** (min, mean and max) results based on training data
- **TVD**
- **Hellinger**
- **KLD**

### <span id="page-429-2"></span>**Incoming features graph**

This graph displays the performance of the features that are in the selected model based on sampled data points from actual feature production data. The graph displays the values of the features in the model over time.

## <span id="page-430-0"></span>**Model endpoint performance dashboard**

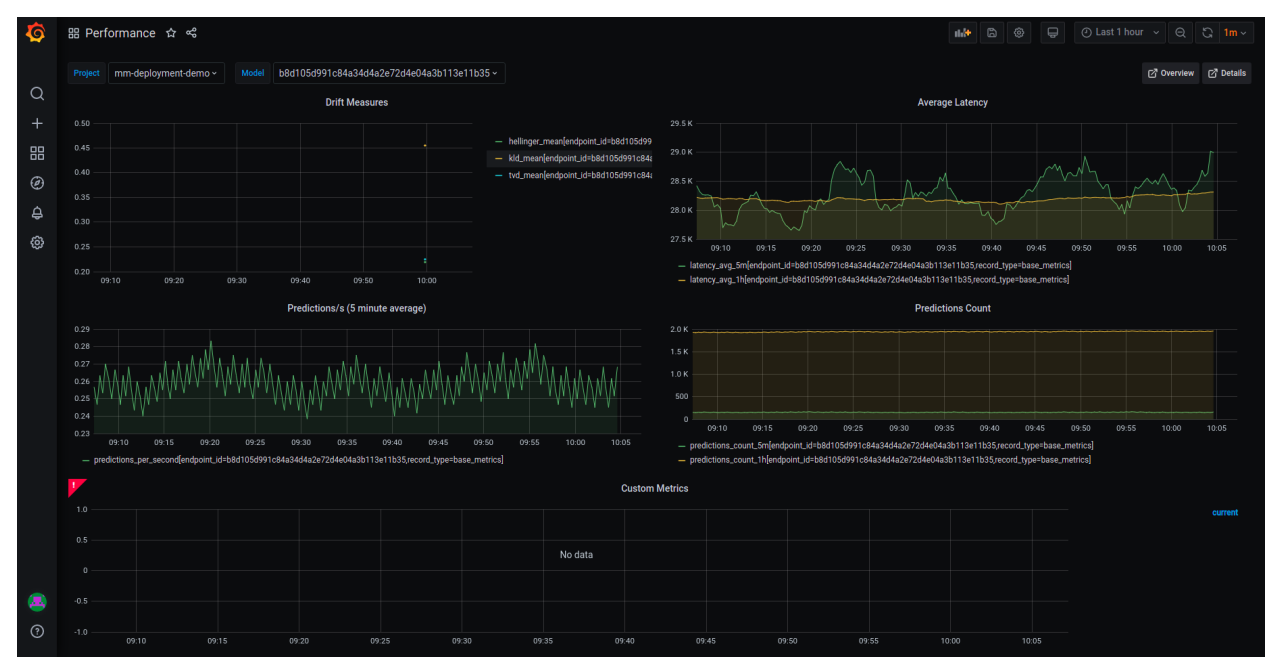

Model endpoint performance displays performance details in graphical format.

This dashboard has five graphs:

- **Drift Measures** the overall drift over time for each of the endpoints in the selected model
- **Average Latency** the average latency of the model in 5 minute intervals, for 5 minutes and 1 hour rolling windows
- **Predictions/s** the model predictions per second displayed in 5 second intervals for 5 minutes (rolling)
- **Predictions Count** the number of predictions the model makes for 5 minutes and 1 hour rolling windows

### **Configuring Grafana datasources**

Verify that you have a Grafana service running in your Iguazio MLOps Platform. If you do not have a Grafana service running, please follow Creating a Service to add it to your platform. When you create the service: In the **Custom Parameters** tab, **Platform data-access user** parameter, select a user with access to the /user/pipelines directory.

In addition, you will have to add access keys to your model-monitoring data source:

- 1. Open your Grafana service.
- 2. Navigate to **Configuration | Data Sources**.
- 3. Press **model-monitoring**.
- 4. In Custom HTTP Headers, configure the cookie parameter. Set the value of cookie to: session=j:{"sid": "<YOUR ACCESS KEY>"}
- 5. Press **Save & Test** for verification. You'll receive a confirmation with either a success or a failure message.

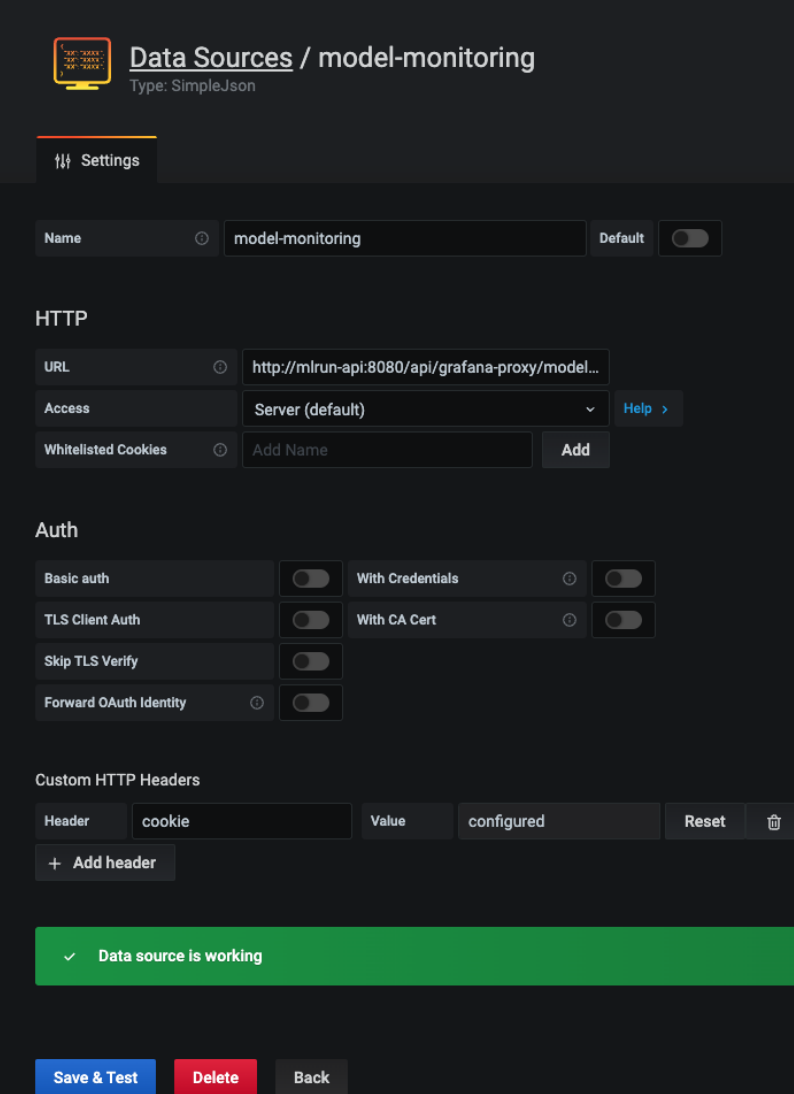

### **Configuring Grafana dashboards**

From Iguazio 3.5.3, the overview, details, and performance dashboards can be found under **Dashboards | Manage | private**. You can also import the latest dashboards versions by downloading them using the following links:

#### **Iguazio 3.5.3**

- Model Monitoring Overview
- Model Monitoring Details
- Model Monitoring Performance

#### **Iguazio 3.5.2 and older**

- Model Monitoring Overview
- Model Monitoring Details
- Model Monitoring Performance

Upload dashboards to your Grafana service by:
- 1. Navigate to your Grafana service in the Services list and press it.
- 2. Press the dashboards icon in left menu.
- 3. In the Dashboard Management screen, press **IMPORT**, and select one file to import. Repeat this step for each dashboard.

**Note:** You need to train and deploy a model to see results in the dashboards. The dashboards immediately display data if you already have a model that is trained and running with production data.

# **16.2 Enable model monitoring**

**Note:** This is currently a beta feature.

To see tracking results, model monitoring needs to be enabled in each model.

To utilize drift measurement, supply the train set in the training step.

#### **In this section**

- *[Enabling model monitoring](#page-432-0)*
- *[Model monitoring demo](#page-433-0)*
	- **–** *[Deploy model servers](#page-433-1)*
	- **–** *[Simulating requests](#page-434-0)*

## <span id="page-432-0"></span>**16.2.1 Enabling model monitoring**

Model activities can be tracked into a real-time stream and time-series DB. The monitoring data is used to create realtime dashboards and track model accuracy and drift. To set the tracking stream options, specify the following function spec attributes:

fn.set\_tracking(stream\_path, batch, sample)

- **stream\_path**
	- **–** Enterprise: the v3io stream path (e.g. v3io:///users/..)
	- **–** CE: a valid Kafka stream (e.g. kafka://kafka.default.svc.cluster.local:9092)
- **sample** optional, sample every N requests
- **batch** optional, send micro-batches every N requests

## <span id="page-433-0"></span>**16.2.2 Model monitoring demo**

Use the following code to test and explore model monitoring.

```
# Set project name
project_name = "demo-project"
```
#### <span id="page-433-1"></span>**Deploy model servers**

Use the following code to deploy a model server in the Iguazio instance.

```
import os
import pandas as pd
from sklearn.datasets import load_iris
from mlrun import import_function, get_dataitem, get_or_create_project
from mlrun.platforms import auto_mount
project = get_or_create_project(project_name, context="./")
project.set_model_monitoring_credentials(os.environ.get("V3IO_ACCESS_KEY"))
# Download the pre-trained Iris model
get_dataitem("https://s3.wasabisys.com/iguazio/models/iris/model.pkl").download(
    "model.pkl"
)
iris = load_iris()train_set = pd.DataFrame(
   iris["data"],
   columns=["sepal_length_cm", "sepal_width_cm", "petal_length_cm", "petal_width_cm"],
)
# Import the serving function from the Function Hub
serving_fn = import_function("hub://v2_model_server", project=project_name).apply(
   auto_mount()
)
model_name = "RandomForestClassifier"
# Log the model through the projects API so that it is available through the feature␣
˓→store API
project.log_model(model_name, model_file="model.pkl", training_set=train_set)
# Add the model to the serving function's routing spec
serving_fn.add_model(
   model_name, model_path=f"store://models/{project_name}/{model_name}:latest"
)
# Enable model monitoring
serving_fn.set_tracking()
# Deploy the function
serving_fn.deploy()
```
## <span id="page-434-0"></span>**Simulating requests**

Use the following code to simulate production data.

```
import json
from time import sleep
from random import choice, uniform
iris_data = iris["data"].tolist()
while True:
    data_point = choice(iris_data)
    serving_fn.invoke(
        f"v2/models/{model_name}/infer", json.dumps({"inputs": [data_point]})
    )
    sleep(uniform(0.2, 1.7))
```
## **CHAPTER**

# **SEVENTEEN**

# **CI/CD AUTOMATION WITH GIT**

**In this section**

# <span id="page-436-1"></span>**17.1 Create a project using a Git source**

This example shows how to create a project in MLRun for CI/CD automation based on a remote source, in this case Git. The process is equivalent to using tar.gz, zip archive files. This example assumes you have functions that are ready to run, and that you already cloned the files to your local file system.

The flow covers these steps to create a CI/CD project in MLRun:

- 1. *[Before you start](#page-436-0)*
- 2. *[Creating a project](#page-437-0)*
- 3. *[Setting a project source: remote or archive](#page-437-1)*
- 4. *[Setting and running functions using Git source code](#page-438-0)*
- 5. *[Setting a workflow](#page-443-0)*
- 6. *[Running a workflow using a Git source](#page-444-0)*
- 7. *[Setting and registering the project artifacts](#page-444-1)*
- 8. *[Creating and saving the project YAML](#page-445-0)*
- 9. *[Creating and pushing changes to your Git repo or archive file](#page-447-0)*

### <span id="page-436-0"></span>**17.1.1 Before you start**

Install MLRun. If MLRun is not installed use pip install mlrun==<mlrun server version> or sh align\_mlrun.sh (the default MLRun installer that automatically installs the server version).

import mlrun

Before running this notebook, clone the Git repo to your local machine.

```
# delete the clone folder if exists
!rm -rf ./clone
```

```
# clone the repo to your local machine
!git clone https://github.com/mlrun/ci-cd-tutorial.git ./clone
```
Cloning into './clone'... remote: Enumerating objects: 209, done. remote: Counting objects: 100% (209/209), done. remote: Compressing objects: 100% (150/150), done. remote: Total 209 (delta 118), reused 129 (delta 53), pack-reused 0 Receiving objects: 100% (209/209), 162.20 KiB | 1.65 MiB/s, done. Resolving deltas: 100% (118/118), done.

## <span id="page-437-0"></span>**17.1.2 Creating a project**

```
# Create a new project or load it from DB
project = mlrun.get_or_create_project(name="new-ci-cd-proj", context="./clone")
```
> 2023-05-17 09:04:46,772 [info] loaded project new-ci-cd-proj from MLRun DB

or for loading from a private repo:

```
# project = mlrun.get_or_create_project(name='new-ci-cd-proj',context='./',init_git=True,
˓→secrets={"GIT_TOKEN":<github-token>})
```
See more details in [get\\_or\\_create\\_project](#page-574-0) and *[Working with secrets](#page-165-0)*.

When you create a new project, MLRun creates a light project YAML, for example:

```
kind: project
metadata:
 name: new-ci-cd-proj
  created: '2022-06-30T09:41:05.612000'
spec:
  functions: []
 workflows: []
 artifacts: []
  desired_state: online
status:
  state: online
```
As you proceed, more information (project metadata) is added to the project YAML.

## <span id="page-437-1"></span>**17.1.3 Setting a project source, either remote or archive**

Define the project source, and optionally pull\_at\_runtime flag value, and the project working dir, and add them to the project.yaml by using the [set\\_source](#page-570-0) method.

To copy these values also to the functions spec, set with\_repo=True in the project.set\_function method.

- If pull\_at\_runtime=True MLRun loads the git/archive repo into the function container at run time and does not require a build. (This is simpler when developing, for production it's preferable to build the image with the code.)
- If pull\_at\_runtime is **not set to** True, you need to deploy the functions (with function.deploy()) to build a container.

See more about pull\_at\_runtime in [Loading the code from container vs. loading the code at runtime.](./git-best-practices.html#loading-the-code-from-container-vs-loading-the-code-at-runtime) See also [KubejobRuntime.with\\_source\\_archive](#page-595-0) and [RemoteRuntime.with\\_source\\_archive](#page-599-0).

```
# Add the git branch or references to the source e.g.: \frac{1}{q}it://url/org/repo.git#<br/>branch-
\rightarrowname or refs/heads/.. or refs/tags/..>`.
source = "git://github.com/mlrun/ci-cd-tutorial.git"
```
# Set the project source

```
project.set_source(source=source, pull_at_runtime=True)
```
## <span id="page-438-0"></span>**17.1.4 Setting and running functions using Git source code**

This section describes: *[fetching the data](#page-438-1)*; *[running the function](#page-439-0)*; *[training the model using the fetched data](#page-441-0)*; and *[serving](#page-442-0) [the function](#page-442-0)*.

The code source files are usually stored under a folder named ./src in the project context, for example: ./ project-context/src/data\_fetch.py

#### **Setting the project's functions**

To set the function's definitions, use the [set\\_function](#page-568-0) method. This sets the function's metadata in the project YAML, for example: function source (YAML, py, ipynb, function object), name of the function, function handler, function image, function kind, and function requirements.

See more details in [set\\_function](#page-568-0).

#### <span id="page-438-1"></span>**Fetching the function's data**

#### **Tip: Using tags**

This example includes a tag value that is used as the Git tag for the release after completing the development. The tag must be added manually to the function. (This tag is internal to MLRun and is not taken from Git.)

```
# Set data_fetch function to the project.yaml file
project.set_function(
    func="./src/data_fetch.py",
    name="data-fetch",
    handler="data_fetch",
    kind="job",
    image="mlrun/mlrun",
    with_repo=True,
    tag="v4",
)
```
<mlrun.runtimes.kubejob.KubejobRuntime at 0x7f08d7a1ae50>

### <span id="page-439-0"></span>**Running the function**

After you set the function in the project, get the function object with the [get\\_function](#page-558-0) method.

#### **Tip: Change the function spec with get\_function**

You can use the get\_function method to change the function spec. For example, if you change the function resources and then run the function, it runs with those changes and the changes are stored in the project object cache:

```
data_fetch_func = mlrun.get_function('data-fetch')
data_fetch_func.with_requests(mem='1G',cpu=3)
data_fetch_run = project.run_function('data-fetch')
```
Run the function using the [run\\_function](#page-566-0) method both to *[run jobs locally](#page-439-1)* and *[remotely on the runtime/cluster](#page-440-0)*. If there are any requirements, you need to build a new image before you run a function. See more details in *[Build function](#page-211-0) [image](#page-211-0)*.

#### <span id="page-439-1"></span>**Running the function locally**

First, run the function using the code files from your project context folder on your local file system, for debugging the function. Once you are satisfied, continue with *[Running the function remotely on your cluster](#page-440-0)*.

To run the code locally, use local=True.

```
data_fetch_run = project.run_function(
    function="data-fetch", returns=["train-dataset", "test-dataset"], local=True
)
```
> 2023-05-17 09:04:46,993 [info] Storing function: {'name': 'data-fetch-data-fetch', 'uid ˓→': 'a6e5cc8f573e41f6ae6ef1c049b6e50a', 'db': 'http://mlrun-api:8080'}

<IPython.core.display.HTML object>

<IPython.core.display.HTML object>

```
> 2023-05-17 09:04:50,355 [info] run executed, status=completed: {'name': 'data-fetch-
˓→data-fetch'}
```
### <span id="page-440-0"></span>**Running the function remotely on your cluster**

#### **Tip: Using a relative handler**

If your code is saved to your remote source, you can run the function from a remote source by adding with\_repo=True. You can also specify a relative handler (folder\_name.file\_name.function\_handler) to point to the python code file. (This paradigm does not support running functions in local.)

```
project.set_function(name=\"training\",
   handler=\"function.model_training\",
    image=\"mlrun/mlrun\", kind=\"job\",with_repo=True
    )
```
Use the code files from the remote project source (local=False).

```
data_fetch_run = project.run_function(
    function="data-fetch", returns=["train-dataset", "test-dataset"], local=False
)
```

```
> 2023-05-17 09:04:50,395 [info] Storing function: {'name': 'data-fetch-data-fetch', 'uid
˓→': '860b9700cd3f4724a0669cb7c9732beb', 'db': 'http://mlrun-api:8080'}
> 2023-05-17 09:04:50,649 [info] Job is running in the background, pod: data-fetch-data-
˓→fetch-qd874
final state: completed
```
<IPython.core.display.HTML object>

<IPython.core.display.HTML object>

```
> 2023-05-17 09:05:03,834 [info] run executed, status=completed: {'name': 'data-fetch-
˓→data-fetch'}
```
data\_fetch\_run.outputs

```
{'train-dataset': 'store://artifacts/new-ci-cd-proj-shapira/data-fetch-data-fetch_train-
˓→dataset:860b9700cd3f4724a0669cb7c9732beb',
 'test-dataset': 'store://artifacts/new-ci-cd-proj-shapira/data-fetch-data-fetch_test-
˓→dataset:860b9700cd3f4724a0669cb7c9732beb'}
```
data\_fetch\_run.artifact("train-dataset").as\_df().sample(3)

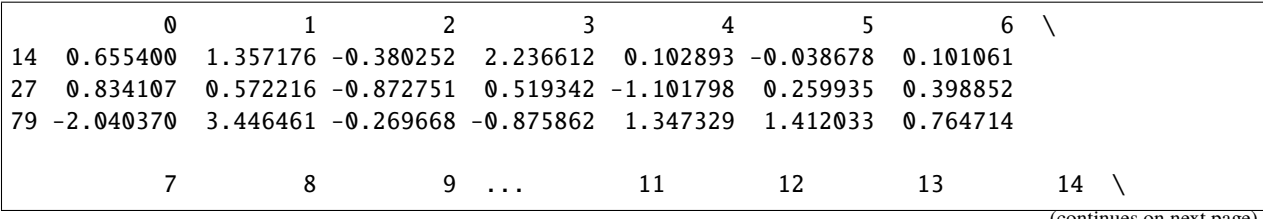

```
14 1.555770 1.116734 0.146883 ... -2.132336 0.739735 0.452615 0.299427
27 -0.299485 0.821154 0.018271 ... -1.634293 -0.618584 1.354337 -1.136238
79 2.161531 0.390874 -0.900138 ... -0.904111 2.640541 -2.483898 -1.619484
        15 16 17 18 19 label
14 0.683967 -0.089078 0.609046 -0.895865 -0.578405 1
27 1.248243 -0.593805 0.266741 1.180665 1.212383 1
79 -3.676358 0.704040 -3.192003 1.669527 0.782062 1
[3 rows x 21 columns]
```
<span id="page-441-0"></span>**Training the model**

```
project.set_function(
    func="./src/train.py",
   name="train",
   handler="train",
   kind="job",
    image="mlrun/mlrun",
    with_repo=True,
    tag="v4",
)
```
<mlrun.runtimes.kubejob.KubejobRuntime at 0x7f089febf8d0>

```
train_run = project.run_function(
   function="train",
   inputs={
        "train_data": data_fetch_run.outputs["train-dataset"],
        "test_data": data_fetch_run.outputs["test-dataset"],
   },
```

```
> 2023-05-17 09:05:04,113 [info] Storing function: {'name': 'train-train', 'uid':
˓→'423d664e6e684b1fb9acc9e62189d5b4', 'db': 'http://mlrun-api:8080'}
> 2023-05-17 09:05:04,362 [info] Job is running in the background, pod: train-train-7z8z8
final state: completed
```
<IPython.core.display.HTML object>

<IPython.core.display.HTML object>

> 2023-05-17 09:05:25,610 [info] run executed, status=completed: {'name': 'train-train'}

)

### <span id="page-442-0"></span>**Serving the function**

```
# Create a serving function object
serving = mlrun.new_function(
   name="serving", kind="serving", image="mlrun/mlrun", tag="v4"
)
# Add a model to the model serving function object
serving.add_model(
   key="model",
   model_path=train_run.outputs["model"],
   class_name="mlrun.frameworks.sklearn.SklearnModelServer",
)
# Plot the serving graph
serving.spec.graph.plot(rankdir="LR")
```
<graphviz.graphs.Digraph at 0x7f089fe9fb50>

# Save the function spec into a .yaml file and register it in the project serving.export(target=f"./{project.context}/function\_spec/serving.yaml") project.set\_function(func="./function\_spec/serving.yaml", name="serving")

> 2023-05-17 09:05:25,815 [info] function spec saved to path: ././clone/function\_spec/  $\rightarrow$ serving.yaml

<mlrun.runtimes.serving.ServingRuntime at 0x7f08a0056150>

#### **CI/CD configuration considerations**

• When creating a serving function, the function spec contains metadata of the function steps or the serving function models. Therefore, you need to create a function.yaml file by using the *[export](#page-589-0)* method that exports the function object to a yaml file (that is saved in the function\_spec folder). Then set the function with this yaml file. This approach saves all of the function spec for future deployments. (If you don't set the function yaml, you'll need to set the function steps or models to the function when loading the project.) For example:

```
<function object>.export('./function_spec/model_training.yaml')
project.set_function(
      func="training.yaml",name='training',with_repo=True,kind='serving')
```
- Additionally, if you want to change the default function spec values, e.g. resources, node-selector and more, and want to make this change constant, you need to create a yaml function file and use the yaml function in the set\_function method.
- When setting a nuclio function, the function handler is a combination of the file\_name:: function\_handler, for example: project.set\_function(name='nuclio',handler='multi:multi\_3', kind='nuclio',image='mlrun/mlrun',with\_repo=True)

To deploy a remote function, e.g. serving and nuclio kinds, use the deploy\_function method.

```
# Serve the function
serving_func = project.deploy_function(
```
 $\lambda$ 

(continued from previous page)

```
function="serving",
models=[
    {
        "key": "model",
        "model_path": train_run.outputs["model"],
        "class_name": "mlrun.frameworks.sklearn.SklearnModelServer",
    }
],
```

```
> 2023-05-17 09:05:25,839 [info] Starting remote function deploy
2023-05-17 09:05:26 (info) Deploying function
2023-05-17 09:05:26 (info) Building
2023-05-17 09:05:26 (info) Staging files and preparing base images
2023-05-17 09:05:26 (info) Building processor image
2023-05-17 09:06:26 (info) Build complete
2023-05-17 09:06:34 (info) Function deploy complete
> 2023-05-17 09:06:37,264 [info] successfully deployed function: {'internal_invocation_
˓→urls': ['nuclio-new-ci-cd-proj-shapira-serving-v3.default-tenant.svc.cluster.local:8080
˓→'], 'external_invocation_urls': ['new-ci-cd-proj-shapira-serving-v3-new-ci-cd-proj-
˓→shapira.default-tenant.app.cust-cs-il-3-5-2.iguazio-cd2.com/']}
```

```
my_data = """{"inputs":[[-0.60150011, 0.51150308, 0.25701239, -1.51777297, -1.82961288,
        0.22983693, -0.40761625, 0.82325082, 1.1779216 , 1.08424275,
       -0.7031145 , -0.40608979, -0.36305977, 1.28075006, 0.94445967,
        1.19105828, 1.93498414, 0.69911167, 0.50759757, 0.91565635]]}"""
```
serving\_func.function.invoke("/", my\_data)

> 2023-05-17 09:06:37,342 [info] invoking function: {'method': 'POST', 'path': 'http:// ˓<sup>→</sup>nuclio-new-ci-cd-proj-shapira-serving-v3.default-tenant.svc.cluster.local:8080/'}

```
{'id': '8ca4f4ef-7765-4d50-8a43-1e77a15e433f',
 'model_name': 'model',
 'outputs': [1]}
```
## <span id="page-443-0"></span>**17.1.5 Setting a workflow**

After you completed developing your functions (in this example: data\_fetch, training, and serving), continue with creating a workflow that runs those functions serially. For more information about workflows and an example of a workflow.py file, see *[Build and run workflows/pipelines](#page-163-0)*.

To set a workflow to a project, use the [set\\_workflow](#page-570-1) method. This method adds or updates a workflow, and specifies a name and the code path in the project.yaml file

This example adds a workflow named main that points to a file located in ./< project-context >/src/workflow. py

```
project.set_workflow("main", "./src/workflow.py")
```
# <span id="page-444-0"></span>**17.1.6 Running a workflow using a Git source**

To run the workflow, use the [run](#page-565-0) method. With [run](#page-565-0) you can run a workflow or schedule a workflow using kubeflow pipelines by specifying the workflow name or the workflow file path.

To specify running remote, use remote:local or remote:kfp.

```
# Run the workflow named main and wait for pipeline completion (watch=True)
project.run("main", watch=True, engine="remote:kfp")
```
<IPython.core.display.HTML object>

<graphviz.graphs.Digraph at 0x7f08d678ae10>

<IPython.core.display.HTML object>

```
626a345a-b67f-4eb0-9a3b-4850185ada10
```
#### **Running a scheduled workflow**

For more information about scheduling workflows, see *[Scheduled jobs and workflows](#page-303-0)*.

```
project.run("main", schedule="0 * * * *")
```

```
> 2023-05-17 09:09:34,482 [warning] WARNING!, you seem to have uncommitted git changes,␣
\rightarrowuse .push()
> 2023-05-17 09:09:34,485 [info] executing workflow scheduling 'workflow-runner-main'␣
ightharpoonupremotely with kfp engine
> 2023-05-17 09:09:34,489 [info] Storing function: {'name': 'main', 'uid':
˓→'88a2eecd5cd14c339529f2c7ced3a011', 'db': 'http://mlrun-api:8080'}
> 2023-05-17 09:09:34,854 [info] task schedule modified: {'schedule': '0 * * * *',
˓→'project': 'new-ci-cd-proj-shapira', 'name': 'main'}
```
## <span id="page-444-1"></span>**17.1.7 Setting and registering the project artifacts**

To register artifacts to a project, use the  $set\_artifact$  method. By adding/setting an artifact in the project spec, they are registered upon loading the project. In general, use this method when you want to register an artifact when loading a project, for example:

- You developed a model artifact in the development system and you want to use this model file in production.
- There are artifacts you want to register by default when you load or create a project.

#### **Registering artifacts in multiple environments**

To register artifacts in multiple environments, for example dev and production, you must upload your artifacts to a remote storage e.g. S3. You can change your project artifact path using the MLRun UI or MLRun, for example:

project.artifact\_path='s3:<br/>>bucket-name/..'

```
# get the model object to register
model_obj = project.get_artifact("model")
```
# print a target path print(model\_obj.target\_path)

v3io:///projects/new-ci-cd-proj-shapira/artifacts/626a345a-b67f-4eb0-9a3b-4850185ada10/ ˓<sup>→</sup>train/0/model/

# print model file model\_obj.model\_file

'model.pkl'

```
# register the model artifact to the project
project.set_artifact(
   key="model-test",
   artifact=mlrun.artifacts.ModelArtifact(model_file=model_obj.model_file),
    target_path=model_obj.target_path,
)
```
#### **Artifact types**

By default, the artifact type is equal to mlrun.artifacts.Artifact(). To specify different types, use the relevant artifact object. Then you can specify specific parameters to the artifact object type. See more details in *[Artifacts](#page-232-0)*.

#### **Registering the runtime values together with their artifacts**

When MLRun creates an artifact there are values that are processed in runtime e.g. dataset preview or model metrics. These values are stored in the artifact spec. If you want to store the artifact spec for registering the artifact with those values, export the artifact object to a folder named ./artifacts and set the artifact using the artifact.yaml file. For example:

```
model_obj = project.get_artifact('model')
model_obj.export(./artifact/model_artifact.yaml)
project.set_artifact(key='model',artifact='./model_artifact.yaml')
```
## <span id="page-445-0"></span>**17.1.8 Creating and saving the project YAML**

The project YAML contains metadata about the project, for example, all the functions set to the project, the artifacts, and the workflow. When you load the project, it loads with all of these functions, artifacts, and workflow.

In general, MLRun uses this metadata to create objects, for example, function objects, and then uses those objects to run the functions.

print(project.to\_yaml())

```
kind: project
metadata:
 name: new-ci-cd-proj-shapira
 created: '2023-05-17T08:51:02.127000'
spec:
 functions:
  - url: ./src/data_fetch.py
   name: data-fetch
   kind: job
   image: mlrun/mlrun
   handler: data_fetch
   with_repo: true
   tag: v3
  - url: ./src/train.py
   name: train
   kind: job
   image: mlrun/mlrun
   handler: train
   with_repo: true
   tag: v3
  - url: ./function_spec/serving.yaml
   name: serving
  workflows:
  - path: ./src/workflow.py
   name: main
 artifacts:
  - kind: model
   metadata:
     project: new-ci-cd-proj-shapira
     key: model-test
   spec:
      target_path: v3io:///projects/new-ci-cd-proj-shapira/artifacts/626a345a-b67f-4eb0-
˓→9a3b-4850185ada10/train/0/model/
     model_file: model.pkl
   status:
     state: created
 conda: ''
  source: git://github.com/GiladShapira94/example-ci-cd.git#master
  origin_url: git://github.com/GiladShapira94/example-ci-cd.git#refs/heads/master
  load_source_on_run: true
 desired_state: online
 owner: shapira
status:
  state: online
```
To export the project content to the yaml file (saved in the project context) and save the project in the database, use the [save](#page-567-0) method.

# Export the yaml file and save the project project.save()

<mlrun.projects.project.MlrunProject at 0x7f08cf86d3d0>

# <span id="page-447-0"></span>**17.1.9 Creating and pushing changes to your Git repo or archive file**

### **Creating a Git remote**

If you do not clone any files and you do not have any git remotes configured in your local folder you can use [create\\_remote](#page-557-0). This method creates a git remote and adds the remote to the project as the project source.

For example:

```
project.create_remote(url='https://github.com/mlrun/example-ci-cd.git',name='mlrun-remote
˓→',branch='master')
```
### **Pushing changes to the Git repo**

After you made changes in your code, push your project context to GitHub repo using [push](#page-564-0).

```
project.push(branch='master',message='update',add=['project.yaml','./src/data_fetch.py',
˓→'./src/serving.yaml','./src/train.py','./src/workflow.py'])
```
# **17.2 Load project YAML from Git, Zip, Tar source**

After you create your project and you have a project.yaml file with all the necessery metadata within the remote source (Git, zip or gz.tar file), you can simply load that project and run, build, and deploy your functions and workflows.

Run the project automation in *[Create a project using a Git source](#page-436-1)* before you run this workbook.

This notebook presents the steps to load a CI/CD project in MLRun:

- 1. *[Loading a project from a remote URL](#page-447-1)*
- 2. *[Getting a function object](#page-449-0)*
- 3. *[Running project functions](#page-450-0)*
- 4. *[Deploying project functions](#page-451-0)*
- 5. *[Running the project workflow](#page-452-0)*

Install mlrun using pip install mlrun==<mlrun server version> or sh align\_mlrun.sh (the default mlrun installer that automatically installs the server version).

import mlrun

### <span id="page-447-1"></span>**17.2.1 Loading a project from a remote URL**

This method can be used for loading an MLRun project from yaml/zip/tar/git/dir or from the MLRun DB.

```
# project source to load from -'git://url/org/repo.git#<br/>branch-name or refs/heads/.. or
\rightarrowrefs/tags/..>`.
source = "git://github.com/mlrun/ci-cd-tutorial.git#refs/tags/v3"
```
Note - Add the git branch or refs to the source e.g.: 'git:///org/repo.git#<br/>chanch-name or refs/heads/...>'

```
# load the project
project = mlrun.load_project(
    "./clone", url=source, clone=True, name="my-load-proj", user_project=True
)
```
For example:

```
# when loading from private repo
project = mlrun.get_or_create_project(name='new-ci-cd-proj',context='./',init_git=True,
˓→secrets={"GIT_TOKEN":<github-token>})
# when running functions in a project from a private repo
project.set_secrets({"GIT_TOKEN":<github-token>}
```
See [mlrun.projects.load\\_project](#page-575-0).

# print project yaml print(project.to\_yaml())

```
kind: project
metadata:
 name: my-load-proj-shapira
 created: '2023-04-17T13:27:10.756000'
spec:
 functions:
  - url: ./src/data_fetch.py
   name: data-fetch
   kind: job
   image: mlrun/mlrun
   handler: data_fetch
   with_repo: true
   tag: v2
  - url: ./src/train.py
   name: train
   kind: job
   image: mlrun/mlrun
   handler: train
   with_repo: true
   tag: v2
  - url: ./function_spec/serving.yaml
   name: serving
 workflows:
  - path: ./src/workflow.py
   name: main
  artifacts:
  - kind: model
   metadata:
     project: new-ci-cd-proj-shapira
      key: model-test
   spec:
      target_path: v3io:///projects/new-ci-cd-proj-shapira/artifacts/a5d545c6-fd5d-44e8-
˓→966c-24b9261314be/train/0/model/
      model_file: model.pkl
   status:
```

```
state: created
  conda: ''
  source: git://github.com/GiladShapira94/example-ci-cd.git#refs/heads/v2
  origin_url: git://github.com/GiladShapira94/example-ci-cd.git#refs/heads/v2
  load_source_on_run: true
  desired_state: online
status:
  state: online
```
# <span id="page-449-0"></span>**17.2.2 Getting a function object**

Get the function object using the [get\\_function](#page-558-0) method.

This method allows you to get a function object based on the metadata in your project YAML file or from MLRun DB.

```
serving_func = project.get_function('<function name>')
```
serving\_func = project.get\_function("serving")

```
serving_func.add_model(
   key="model",
   model_path=train_run.outputs["model"],
    class_name="mlrun.frameworks.sklearn.SklearnModelServer",
)
```
<mlrun.serving.states.TaskStep at 0x7f7f88ba3410>

#### **Tip: Changing the model file path**

This serving function points to a model file whose path is stored in the function spec. If you want to change it (for example, to use a newer model file) you need to add the model to the function object and then deploy the function, or alternately, change the function.yaml in the remote source:

```
serving_func = project.get_function('serving')
serving_func.add_model(key='model',model_path=train_run.outputs["model"],
class_name='mlrun.frameworks.sklearn.SklearnModelServer')
serving_dep = project.deploy_function('serving')
```
Test your serving function locally before deploying it.

```
serving_server = serving_func.to_mock_server()
```

```
> 2023-05-17 09:19:19,976 [warning] run command, file or code were not specified
> 2023-05-17 09:19:20,579 [info] model model was loaded
> 2023-05-17 09:19:20,580 [info] Loaded ['model']
```

```
my_data = """{"inputs":[[-0.60150011, 0.51150308, 0.25701239, -1.51777297, -1.82961288,
        0.22983693, -0.40761625, 0.82325082, 1.1779216 , 1.08424275,
```

```
-0.7031145 , -0.40608979, -0.36305977, 1.28075006, 0.94445967,
1.19105828, 1.93498414, 0.69911167, 0.50759757, 0.91565635]]}"""
```
serving\_server.test("/", my\_data)

X does not have valid feature names, but GradientBoostingClassifier was fitted with␣ ˓<sup>→</sup>feature names

```
{'id': '70c310d8fc10420fa9887546623b0ee0',
 'model_name': 'model',
 'outputs': [1]}
```
### <span id="page-450-0"></span>**17.2.3 Running project functions**

Run the function using the [run\\_function](#page-566-0) method both to [run jobs locally](./automate-project-git-source.html#running-the-function-locally) and, run remotely on the [runtime/cluster.](./automate-project-git-source.html#running-the-function-remotely-on-your-cluster) If there are any requirements you need to build a new image before you run a function. See more details in *[Build function](#page-211-0) [image](#page-211-0)*.

```
project.run_function(
    function="data-fetch", local=True, returns=["train-dataset", "test-dataset"]
)
```

```
> 2023-05-17 09:15:38,824 [info] Storing function: {'name': 'data-fetch-data-fetch', 'uid
˓→': '5bd1b1e535894b1385ed1d6d33180741', 'db': 'http://mlrun-api:8080'}
```
<IPython.core.display.HTML object>

<IPython.core.display.HTML object>

```
> 2023-05-17 09:15:42,712 [info] run executed, status=completed: {'name': 'data-fetch-
˓→data-fetch'}
```
<mlrun.model.RunObject at 0x7f7f53862790>

```
data_fetch_run = project.run_function(
    function="data-fetch", local=False, returns=["train-dataset", "test-dataset"]
)
```
> 2023-05-17 09:15:42,766 [info] Storing function: {'name': 'data-fetch-data-fetch', 'uid ˓→': 'bb814e47e2cd433b8820f19c782fb8af', 'db': 'http://mlrun-api:8080'} > 2023-05-17 09:15:43,048 [info] Job is running in the background, pod: data-fetch-data  $ightharpoonup$ fetch-q774n final state: completed

<IPython.core.display.HTML object>

<IPython.core.display.HTML object>

```
> 2023-05-17 09:15:56,204 [info] run executed, status=completed: {'name': 'data-fetch-
˓→data-fetch'}
```

```
train_run = project.run_function(
   function="train",
   inputs={
        "train_data": data_fetch_run.outputs["train-dataset"],
        "test_data": data_fetch_run.outputs["test-dataset"],
   },
)
```

```
> 2023-05-17 09:15:56,355 [info] Storing function: {'name': 'train-train', 'uid':
˓→'b0b6137768c74af2b115b4399ee596e5', 'db': 'http://mlrun-api:8080'}
> 2023-05-17 09:15:56,743 [info] Job is running in the background, pod: train-train-vzxw9
final state: completed
```
<IPython.core.display.HTML object>

<IPython.core.display.HTML object>

> 2023-05-17 09:16:18,044 [info] run executed, status=completed: {'name': 'train-train'}

### <span id="page-451-0"></span>**17.2.4 Deploying project functions**

To deploy a remote function e.g. nuclio or serving function, use the [deploy\\_function](#page-557-1) method. You must use this method before invoking Nuclio or serving functions.

```
nuclio_func=project.deploy_function(function='<function name>')
```

```
nuclio_func.function.invoke('/',{'int':4})
```

```
serving_dep = project.deploy_function("serving")
```

```
> 2023-05-17 09:19:25,799 [info] Starting remote function deploy
2023-05-17 09:19:26 (info) Deploying function
2023-05-17 09:19:26 (info) Building
2023-05-17 09:19:26 (info) Staging files and preparing base images
2023-05-17 09:19:26 (info) Building processor image
2023-05-17 09:20:41 (info) Build complete
2023-05-17 09:21:19 (info) Function deploy complete
> 2023-05-17 09:21:27,112 [info] successfully deployed function: {'internal_invocation_
˓→urls': ['nuclio-my-load-proj-shapira-serving-v2.default-tenant.svc.cluster.local:8080
˓→'], 'external_invocation_urls': ['my-load-proj-shapira-serving-v2-my-load-proj-shapira.
\rightarrowdefault-tenant.app.cust-cs-il-3-5-2.iguazio-cd2.com/']} (continues on next page)
```

```
serving_dep.function.invoke("/", my_data)
```
> 2023-05-17 09:21:27,192 [info] invoking function: {'method': 'POST', 'path': 'http:// ˓<sup>→</sup>nuclio-my-load-proj-shapira-serving-v2.default-tenant.svc.cluster.local:8080/'}

```
{'id': 'efb4e274-00c2-428d-b462-92222bc64ce5',
 'model_name': 'model',
 'outputs': [1]}
```
## <span id="page-452-0"></span>**17.2.5 Running the project workflow**

```
# run the workflow named main and wait for the pipeline completion (watch=True)
project.run("main", watch=True, engine="remote:kfp")
```
<IPython.core.display.HTML object>

<graphviz.graphs.Digraph at 0x7f7f7660c310>

<IPython.core.display.HTML object>

```
b6ebe4fd-457e-4992-8eb5-a1b70fc44b94
```
## **17.2.6 Running a scheduled workflow**

For more information about scheduling workflows, see *[Scheduled jobs and workflows](#page-303-0)*.

project.run("main", watch=True, schedule="0 \* \* \* \*")

```
> 2023-05-17 09:24:14,370 [warning] WARNING!, you seem to have uncommitted git changes,␣
\rightarrowuse .push()
> 2023-05-17 09:24:14,373 [info] executing workflow scheduling 'workflow-runner-main'␣
\rightarrowremotely with kfp engine
> 2023-05-17 09:24:14,377 [info] Storing function: {'name': 'main', 'uid':
˓→'ff401cc316574c4ea94043ddcbab3a9e', 'db': 'http://mlrun-api:8080'}
> 2023-05-17 09:24:14,966 [info] task schedule created: {'schedule': '0 * * * *',
˓→'project': 'my-load-proj-shapira', 'name': 'main'}
```
**CHAPTER**

**EIGHTEEN**

# **RUN PIPELINES WITH GITHUB ACTIONS, GITLAB**

You can run your ML Pipelines using CI frameworks like Github Actions, GitLab CI/CD, etc. MLRun supports a simple and native integration with the CI systems.

- Build/run complex workflows composed of local/library functions or external cloud services (e.g. AutoML)
- Support various Pipeline/CI engines (Kubeflow, GitHub, Gitlab, Jenkins)
- Track & version code, data, params, results with minimal effort
- Elastic scaling of each step
- Extensive Function Hub

MLRun workflows can run inside the CI system. The most common method is to use the CLI command mlrun project to load the project and run a workflow as part of a code update (e.g. pull request, etc.). The pipeline tasks are executed on the Kubernetes cluster, which is orchestrated by MLRun.

When MLRun is executed inside a [GitHub Action](https://docs.github.com/en/actions) or [GitLab CI/CD](https://docs.gitlab.com/ee/ci/) pipeline it detects the environment attributes automatically (e.g. repo, commit id, etc.). In addition, a few environment variables and credentials must be set:

- **MLRUN** DBPATH url of the MLRun cluster.
- **V3IO\_USERNAME** username in the remote Iguazio cluster.
- **V3IO\_ACCESS\_KEY** access key to the remote Iguazio cluster.
- **GIT\_TOKEN** or **GITHUB\_TOKEN** Github/Gitlab API token (set automatically in Github Actions).
- **SLACK** WEBHOOK optional. Slack API key when using slack notifications.

When the workflow runs inside the Git CI system it reports the pipeline progress and results back into the Git tracking system, similar to:

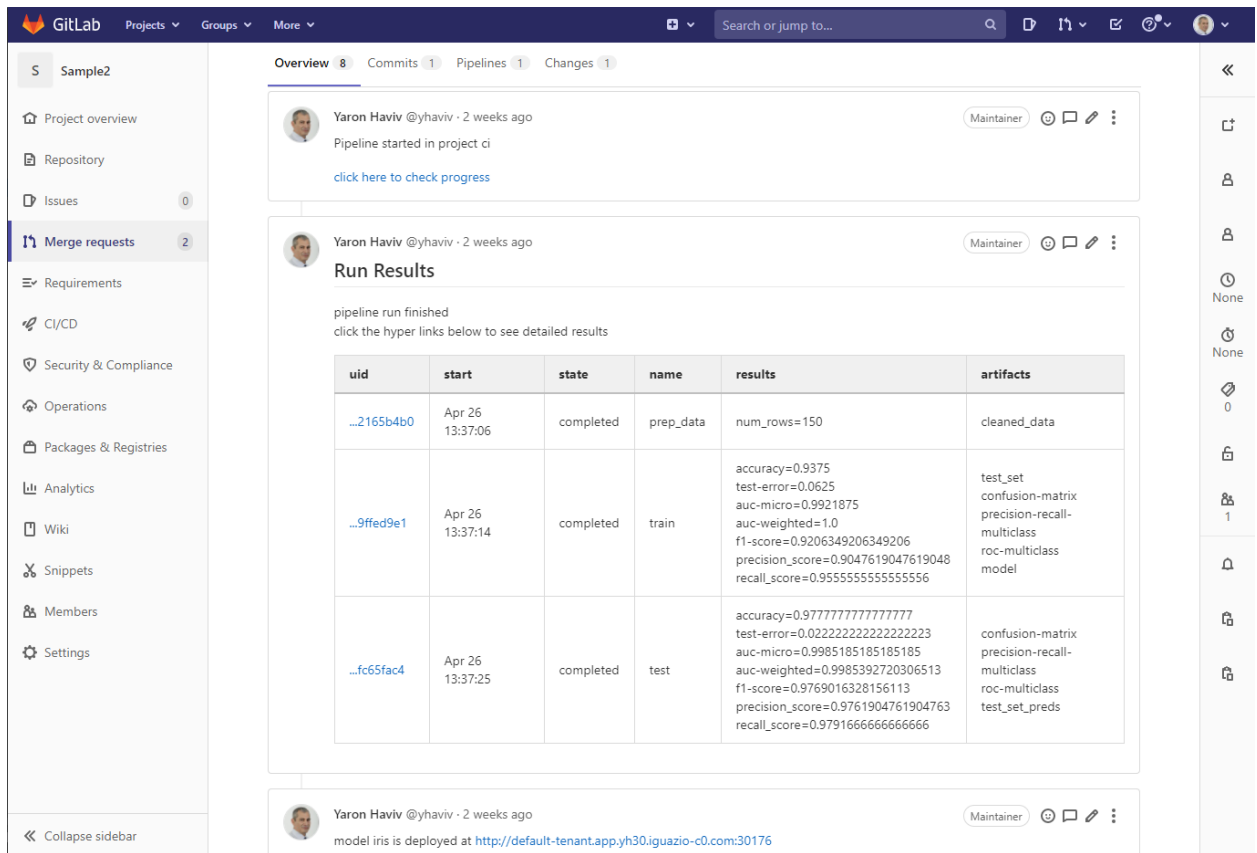

When working with a private Git repository, you need to create **GIT\_TOKEN** secrets. For more details about creating secrets in mlrun see [MLRun-managed secrets.](../secrets.html#mlrun-managed-secrets)

#### **Contents**

- *[Using GitHub Actions](#page-455-0)*
- *[Using GitLab CI/CD](#page-456-0)*
- *[Using Jenkins Pipeline](#page-456-1)*

# <span id="page-455-0"></span>**18.1 Using GitHub Actions**

When running using [GitHub Actions](https://docs.github.com/en/actions) you need to set the credentials/secrets and add a script under the .github/ workflows/ directory, which is executed when the code is commited/pushed.

Example script that is invoked when you add the comment "/run" to your pull request:

```
name: mlrun-project-workflow
on: [issue_comment]
jobs:
  submit-project:
    if: github.event.issue.pull_request != null && startsWith(github.event.comment.body,
\rightarrow'/run')
    runs-on: ubuntu-latest
```

```
steps:
- uses: actions/checkout@v3
- name: Set up Python 3.7
  uses: actions/setup-python@v4
  with:
    python-version: '3.7'
    architecture: 'x64'
- name: Install mlrun
  run: python -m pip install pip install mlrun
- name: Submit project
  run: python -m mlrun project ./ -w -r main ${CMD:5}
  env:
    V3IO_USERNAME: ${{ secrets.V3IO_USERNAME }}
   V3IO_API: ${{ secrets.V3IO_API }}
    V3IO_ACCESS_KEY: ${{ secrets.V3IO_ACCESS_KEY }}
    MLRUN_DBPATH: ${{ secrets.MLRUN_DBPATH }}
    GITHUB_TOKEN: ${{ secrets.GITHUB_TOKEN }}
    SLACK_WEBHOOK: ${{ secrets.SLACK_WEBHOOK }}
    CMD: ${{ github.event.comment.body}}
```
See the full example in **<https://github.com/mlrun/project-demo>**

# <span id="page-456-0"></span>**18.2 Using GitLab CI/CD**

When running using [GitLab CI/CD](https://docs.gitlab.com/ee/ci/) you need to set the credentials/secrets and update the script .gitlab-ci.yml directory, which is executed when code is commited/pushed.

Example script that is invoked when you create a pull request (merge requests):

```
image: mlrun/mlrun
run:
  script:
    - python -m mlrun project ./ -w -r ci
  only:
    - merge_requests
```
See the full example in **<https://gitlab.com/yhaviv/test2>**

# <span id="page-456-1"></span>**18.3 Using Jenkins Pipeline**

When using [Jenkins Pipeline](https://www.jenkins.io/doc/book/pipeline/) you need to set up the credentials/secrets in Jenkins and and update the script Jenkinsfile in your codebase. You can trigger the Jenkins pipeline either through Jenkins triggers or through the GitHub webhooks.

Example Jenkinesfile that is invoked when you start a Jenkins pipeline (via triggers or GitHub webhooks):

pipeline { agent any

```
environment {
     RELEASE='1.0.0'
     PROJECT_NAME='project-demo'
   }
  stages {
     stage('Audit tools') {
        steps{
            auditTools()
        }
     }
     stage('Build') {
           environment {
              MLRUN_DBPATH='https://mlrun-api.default-tenant.app.us-sales-341.iguazio-
˓→cd1.com'
              V3IO_ACCESS_KEY=credentials('V3IO_ACCESS_KEY')
              V3IO_USERNAME='xingsheng'
            }
            agent {
                docker {
                    image 'mlrun/mlrun:1.3.0'
                }
            }
            steps {
               echo "Building release ${RELEASE} for project ${PROJECT_NAME}..."
               sh 'chmod +x build.sh'
              withCredentials([string(credentialsId: 'an-api-key', variable: 'API_KEY
\rightarrow')]) {
                  sh '''
                    ./build.sh
                  '''}
            }
       }
       stage('Test') {
            steps {
               echo "Testing release ${RELEASE}"
            }
       }
  }
  post {
     success {
        slackSend channel: '#builds',
                   color: 'good',
                   message: "Project ${env.PROJECT_NAME}, success: ${currentBuild.
˓→fullDisplayName}."
     }
     failure {
        slackSend channel: '#builds',
                   color: 'danger',
                   message: "Project ${env.PROJECT_NAME}, FAILED: ${currentBuild.
˓→fullDisplayName}."
     }
```

```
}
}
void auditTools() {
    \mathrm{sh}^{-\mathrm{true}}git version
        docker version
    \mathbf{r}}
```
After the Jenkins pipeline is complete, you can see the MLRun job in the MLRun UI.

See the full example in **<https://github.com/mlrun/project-demo>**.

## **CHAPTER**

# **NINETEEN**

# **API INDEX**

## **CHAPTER**

## **TWENTY**

# **API BY MODULE**

MLRun is organized into the following modules. The most common functions are exposed in the  $mIrun$  module, which is the recommended starting point.

# **20.1 mlrun.frameworks**

MLRun provides a quick and easy integration into your code with mlrun.frameworks: a collection of sub-modules for the most commonly used machine and deep learning frameworks, providing features such as automatic logging, model management, and distributed training.

## **20.1.1 mlrun.frameworks.auto\_mlrun**

class mlrun.frameworks.auto\_mlrun.auto\_mlrun.AutoMLRun

Bases: object

A library of automatic functions for managing models using MLRun's frameworks package.

static apply\_mlrun(*model: Optional[mlrun.frameworks.\_common.utils.ModelType] = None*, *model\_name: Optional[str] = None*, *tag: str = ''*, *model\_path: Optional[str] = None*, *modules\_map: Optional[Union[Dict[str, Union[None, str, List[str]]], str]] = None*, *custom\_objects\_map: Optional[Union[Dict[str, Union[str, List[str]]], str]] = None*, *custom\_objects\_directory: Optional[str] = None*, *context: Optional[*[mlrun.execution.MLClientCtx](#page-516-0)*] = None*, *framework: Optional[str] = None*, *auto\_log: bool = True*, *\*\*kwargs*) →

mlrun.frameworks.\_common.model\_handler.ModelHandler

Use MLRun's 'apply\_mlrun' of the detected given model's framework to wrap the framework relevant methods and gain the framework's features in MLRun. A ModelHandler initialized with the model will be returned.

#### **Parameters**

- **model** The model to wrap. Can be loaded from the model path given as well.
- model\_name The model name to use for storing the model artifact. If not given will have a default name according to the framework.
- tag The model's tag to log with.
- model\_path The model's store object path. Mandatory for evaluation (to know which model to update). If model is not provided, it will be loaded from this path.
- modules\_map A dictionary of all the modules required for loading the model. Each key is a path to a module and its value is the object name to import from it. All the modules

will be imported globally. If multiple objects needed to be imported from the same module a list can be given. The map can be passed as a path to a json file as well. For example:

```
{
    "module1": None, # import module1
    "module2": ["func1", "func2"], # from module2 import func1,␣
ightharpoonupfunc2
    "module3.sub_module": "func3", # from module3.sub_module
˓→import func3
}
```
If the model path given is of a store object, the modules map will be read from the logged modules map artifact of the model.

• custom\_objects\_map – A dictionary of all the custom objects required for loading the model. Each key is a path to a python file and its value is the custom object name to import from it. If multiple objects needed to be imported from the same py file a list can be given. The map can be passed as a path to a json file as well. For example:

```
{
    "/.../custom_model.py": "MyModel",
    "/.../custom_objects.py": ["object1", "object2"]
}
```
All the paths will be accessed from the given 'custom\_objects\_directory', meaning each py file will be read from 'custom\_objects\_directory/<MAP VALUE>'. If the model path given is of a store object, the custom objects map will be read from the logged custom object map artifact of the model. Notice: The custom objects will be imported in the order they came in this dictionary (or json). If a custom object is depended on another, make sure to put it below the one it relies on.

- custom\_objects\_directory Path to the directory with all the python files required for the custom objects. Can be passed as a zip file as well (will be extracted during the run before loading the model). If the model path given is of a store object, the custom objects files will be read from the logged custom object artifact of the model.
- $context A MI Run context$
- auto\_log Whether to enable auto-logging capabilities of MLRun or not. Auto logging will add default artifacts and metrics besides the one you can pass here.
- **framework** The model's framework. If None, AutoMLRun will try to figure out the framework. From the provided model or model path. Default: None.
- kwargs Additional parameters for the specific framework's 'apply\_mlrun' function like metrics, callbacks and more (read the docs of the required framework to know more).

**Returns** The framework's model handler initialized with the given model.

static load\_model(*model\_path: str*, *model\_name: Optional[str] = None*, *context: Optional[*[mlrun.execution.MLClientCtx](#page-516-0)*] = None*, *modules\_map: Optional[Union[Dict[str, Union[None, str, List[str]]], str]] = None*, *custom\_objects\_map: Optional[Union[Dict[str, Union[str, List[str]]], str]] = None*, *custom\_objects\_directory: Optional[str] = None*, *framework: Optional[str] = None*, *\*\*kwargs*) → mlrun.frameworks.\_common.model\_handler.ModelHandler

Load a model using MLRun's ModelHandler. The loaded model can be accessed from the model handler returned via model\_handler.model. If the model is a store object uri (it is logged in MLRun) then the

framework will be read automatically, otherwise (for local path and urls) it must be given. The other parameters will be automatically read in case its a logged model in MLRun.

#### **Parameters**

- model\_path A store object path of a logged model object in MLRun.
- model\_name The model name to use for storing the model artifact. If not given will have a default name according to the framework.
- modules\_map A dictionary of all the modules required for loading the model. Each key is a path to a module and its value is the object name to import from it. All the modules will be imported globally. If multiple objects needed to be imported from the same module a list can be given. The map can be passed as a path to a json file as well. For example:

```
{
    "module1": None, # import module1
    "module2": ["func1", "func2"], # from module2 import func1,␣
ightharpoonupfunc2
    "module3.sub_module": "func3", # from module3.sub_module␣
˓→import func3
}
```
If the model path given is of a store object, the modules map will be read from the logged modules map artifact of the model.

• custom\_objects\_map – A dictionary of all the custom objects required for loading the model. Each key is a path to a python file and its value is the custom object name to import from it. If multiple objects needed to be imported from the same py file a list can be given. The map can be passed as a path to a json file as well. For example:

```
{
    "/.../custom_model.py": "MyModel",
    "/.../custom_objects.py": ["object1", "object2"]
}
```
All the paths will be accessed from the given 'custom objects directory', meaning each py file will be read from 'custom\_objects\_directory/<MAP VALUE>'. If the model path given is of a store object, the custom objects map will be read from the logged custom object map artifact of the model. Notice: The custom objects will be imported in the order they came in this dictionary (or json). If a custom object is depended on another, make sure to put it below the one it relies on.

- custom\_objects\_directory Path to the directory with all the python files required for the custom objects. Can be passed as a zip file as well (will be extracted during the run before loading the model). If the model path given is of a store object, the custom objects files will be read from the logged custom object artifact of the model.
- context A MLRun context.
- **framework** The model's framework. It must be provided for local paths or urls. If None, AutoMLRun will assume the model path is of a store uri model artifact and try to get the framework from it. Default: None.
- kwargs Additional parameters for the specific framework's ModelHandler class.

**Returns** The model inside a MLRun model handler.

**Raises** MLRunInvalidArgumentError – In case the framework is incorrect or missing.

mlrun.frameworks.auto\_mlrun.auto\_mlrun.framework\_to\_apply\_mlrun(*framework: str*) → Callable[[...],

mlrun.frameworks.\_common.model\_handler.Model

Get the 'apply mlrun' shortcut function of the given framework's name.

**Parameters** framework – The framework's name.

**Returns** The framework's 'apply\_mlrun' shortcut function.

**Raises** MLRunInvalidArgumentError – If the given framework is not supported by AutoMLRun or if it does not have an 'apply\_mlrun' yet.

mlrun.frameworks.auto\_mlrun.auto\_mlrun.framework\_to\_model\_handler(*framework: str*) →

Type[mlrun.frameworks.\_common.model\_handle

Get the ModelHandler class of the given framework's name.

**Parameters framework** – The framework's name.

**Returns** The framework's ModelHandler class.

**Raises** MLRunInvalidArgumentError – If the given framework is not supported by AutoMLRun.

mlrun.frameworks.auto\_mlrun.auto\_mlrun.get\_framework\_by\_class\_name(*model: ml-*

*run.frameworks.\_common.utils.ModelType*)  $\rightarrow$  str

Get the framework name of the given model by its class name.

**Parameters** model – The model to get its framework.

**Returns** The model's framework.

**Raises MLRunInvalidArgumentError** – If the given model's class name is not supported by AutoMLRun or not recognized.

mlrun.frameworks.auto\_mlrun.auto\_mlrun.get\_framework\_by\_instance(*model: ml-*

*run.frameworks.\_common.utils.ModelType*)  $\rightarrow$  str

Get the framework name of the given model by its instance.

**Parameters** model – The model to get his framework.

**Returns** The model's framework.

**Raises MLRunInvalidArgumentError** – If the given model type is not supported by AutoMLRun or not recognized.

### **20.1.2 mlrun.frameworks.tf\_keras**

mlrun.frameworks.tf\_keras.apply\_mlrun(*model: Optional[tensorflow.keras.Model] = None*, *model\_name: Optional[str] = None*, *tag: str = ''*, *model\_path: Optional[str] = None*, *model\_format: str = 'SavedModel'*, *save\_traces: bool = False*, *modules\_map: Optional[Union[Dict[str, Union[None, str, List[str]]], str]] = None*, *custom\_objects\_map: Optional[Union[Dict[str, Union[str, List[str]]], str]] = None*, *custom\_objects\_directory: Optional[str] = None*, *context: Optional[*[mlrun.execution.MLClientCtx](#page-516-0)*] = None*, *auto\_log: bool = True*, *tensorboard\_directory: Optional[str] = None*, *mlrun\_callback\_kwargs: Optional[Dict[str, Any]] = None*, *tensorboard\_callback\_kwargs: Optional[Dict[str, Any]] = None*, *use\_horovod: Optional[bool] = None*, *\*\*kwargs*) → mlrun.frameworks.tf\_keras.model\_handler.TFKerasModelHandler

Wrap the given model with MLRun's interface providing it with mlrun's additional features.

#### **Parameters**

- **model** The model to wrap. Can be loaded from the model path given as well.
- model\_name The model name to use for storing the model artifact. If not given, the tf.keras.Model.name will be used.
- **tag** The model's tag to log with.
- model\_path The model's store object path. Mandatory for evaluation (to know which model to update). If model is not provided, it will be loaded from this path.
- model\_format The format to use for saving and loading the model. Should be passed as a member of the class 'ModelFormats'. Default: 'ModelFormats.SAVED\_MODEL'.
- save\_traces Whether or not to use functions saving (only available for the 'SavedModel' format) for loading the model later without the custom objects dictionary. Only from tensorflow version  $\ge$  = 2.4.0. Using this setting will increase the model saving size.
- modules\_map A dictionary of all the modules required for loading the model. Each key is a path to a module and its value is the object name to import from it. All the modules will be imported globally. If multiple objects needed to be imported from the same module a list can be given. The map can be passed as a path to a json file as well. For example:

```
{
    "module1": None, # import module1
    "module2": ["func1", "func2"], # from module2 import func1,␣
ightharpoonupfunc2
    "module3.sub_module": "func3", # from module3.sub_module import␣
ightharpoonupfunc3
}
```
If the model path given is of a store object, the modules map will be read from the logged modules map artifact of the model.

• custom\_objects\_map  $- A$  dictionary of all the custom objects required for loading the model. Each key is a path to a python file and its value is the custom object name to import from it. If multiple objects needed to be imported from the same py file a list can be given. The map can be passed as a path to a json file as well. For example:

{ "/.../custom\_optimizer.py": "optimizer", "/.../custom\_layers.py": ["layer1", "layer2"] }

All the paths will be accessed from the given 'custom objects directory', meaning each py file will be read from 'custom\_objects\_directory/<MAP VALUE>'. If the model path given is of a store object, the custom objects map will be read from the logged custom object map artifact of the model. Notice: The custom objects will be imported in the order they came in this dictionary (or json). If a custom object is depended on another, make sure to put it below the one it relies on.

- custom\_objects\_directory Path to the directory with all the python files required for the custom objects. Can be passed as a zip file as well (will be extracted during the run before loading the model). If the model path given is of a store object, the custom objects files will be read from the logged custom object artifact of the model.
- **context** MLRun context to work with. If no context is given it will be retrieved via 'mlrun.get\_or\_create\_ctx(None)'
- **auto\_log** Whether or not to apply MLRun's auto logging on the model. Default: True.
- tensorboard\_directory If context is not given, or if wished to set the directory even with context, this will be the output for the event logs of tensorboard. If not given, the 'tensorboard\_dir' parameter will be tried to be taken from the provided context. If not found in the context, the default tensorboard output directory will be: /User/.tensorboard/<PROJECT\_NAME> or if working on local, the set artifacts path.
- mlrun\_callback\_kwargs Key word arguments for the MLRun callback. For further information see the documentation of the class 'MLRunLoggingCallback'. Note that both 'context' and 'auto\_log' parameters are already given here.
- tensorboard\_callback\_kwargs Key word arguments for the tensorboard callback. For further information see the documentation of the class 'TensorboardLoggingCallback'. Note that both 'context' and 'auto\_log' parameters are already given here.
- use\_horovod Whether or not to use horovod a distributed training framework. Default: None, meaning it will be read from context if available and if not - False.

**Returns** The model with MLRun's interface.

## **20.1.3 mlrun.frameworks.pytorch**

mlrun.frameworks.pytorch.evaluate(*model\_path: str*, *dataset: torch.utils.data.DataLoader*, *model:*

*Optional[torch.nn.Module] = None*, *loss\_function: Optional[torch.nn.Module] = None*, *metric\_functions: Optional[List[Union[Callable[[torch.Tensor, torch.Tensor], Union[int, float, numpy.ndarray, torch.Tensor]], torch.nn.Module]]] = None*, *iterations: Optional[int] = None*, *callbacks\_list: Optional[List[mlrun.frameworks.pytorch.callbacks.callback.Callback]] = None*, *use\_cuda: bool = True*, *use\_horovod: bool = False*, *auto\_log: bool = True*, *model\_name: Optional[str] = None*, *modules\_map: Optional[Union[Dict[str, Union[None, str, List[str]]], str]] = None*, *custom\_objects\_map: Optional[Union[Dict[str, Union[str, List[str]]], str]] = None*, *custom\_objects\_directory: Optional[str] = None*, *mlrun\_callback\_kwargs: Optional[Dict[str, Any]] = None*, *context: Optional[*[mlrun.execution.MLClientCtx](#page-516-0)*] = None*) → Tuple[mlrun.frameworks.pytorch.model\_handler.PyTorchModelHandler, List[Union[int, float, numpy.ndarray, torch.Tensor]]]

Use MLRun's PyTorch interface to evaluate the model with the given parameters. For more information and further options regarding the auto logging, see 'PyTorchMLRunInterface' documentation. Notice for auto-logging: In order to log the model to MLRun, its class (torch.Module) must be in the custom objects map or the modules map.

#### **Parameters**

- model\_path The model's store object path. Mandatory for evaluation (to know which model to update).
- dataset A data loader for the validation process.
- model The model to evaluate. IF None, the model will be loaded from the given store model path.
- loss\_function The loss function to use during training.
- **metric\_functions** The metrics to use on training and validation.
- **iterations** Amount of iterations (batches) to perform on the dataset. If 'None' the entire dataset will be used.
- callbacks list The callbacks to use on this run.
- use\_cuda Whether or not to use cuda. Only relevant if cuda is available. Default: True.
- use\_horovod Whether or not to use horovod a distributed training framework. Default: False.
- auto\_log Whether or not to apply auto-logging to MLRun. Default: True.
- model\_name The model name to use for storing the model artifact. If not given, the model's class name will be used.
- **modules\_map** A dictionary of all the modules required for loading the model. Each key is a path to a module and its value is the object name to import from it. All the modules will be imported globally. If multiple objects needed to be imported from the same module a list can be given. The map can be passed as a path to a json file as well. For example:

```
{
    "module1": None, # import module1
    "module2": ["func1", "func2"], # from module2 import func1,␣
\rightarrowfunc2
    "module3.sub_module": "func3", # from module3.sub_module import␣
ightharpoonupfunc3
}
```
If the model path given is of a store object, the modules map will be read from the logged modules map artifact of the model.

• custom\_objects\_map – A dictionary of all the custom objects required for loading the model. Each key is a path to a python file and its value is the custom object name to import from it. If multiple objects needed to be imported from the same py file a list can be given. The map can be passed as a path to a json file as well. For example:

```
{
    "/.../custom_optimizer.py": "optimizer",
    "/.../custom_layers.py": ["layer1", "layer2"]
}
```
All the paths will be accessed from the given 'custom\_objects\_directory', meaning each py file will be read from 'custom\_objects\_directory/<MAP VALUE>'. If the model path given is of a store object, the custom objects map will be read from the logged custom object map artifact of the model. Notice: The custom objects will be imported in the order they came in this dictionary (or json). If a custom object is depended on another, make sure to put it below the one it relies on.

- custom\_objects\_directory Path to the directory with all the python files required for the custom objects. Can be passed as a zip file as well (will be extracted during the run before loading the model). If the model path given is of a store object, the custom objects files will be read from the logged custom object artifact of the model.
- mlrun\_callback\_kwargs Key word arguments for the MLRun callback. For further information see the documentation of the class 'MLRunLoggingCallback'. Note that both 'context', 'custom\_objects' and 'auto\_log' parameters are already given here.
- **context** The context to use for the logs.

**Returns** A tuple of:  $[0]$  = Initialized model handler with the evaluated model.  $[1]$  = The evaluation metrics results list.

mlrun.frameworks.pytorch.train(*model: torch.nn.Module*, *training\_set: torch.utils.data.DataLoader*,

*loss\_function: torch.nn.Module*, *optimizer: torch.optim.Optimizer*, *validation\_set: Optional[torch.utils.data.DataLoader] = None*, *metric\_functions: Optional[List[Union[Callable[[torch.Tensor, torch.Tensor], Union[int, float, numpy.ndarray, torch.Tensor]], torch.nn.Module]]] = None*, *scheduler=None*, *scheduler\_step\_frequency: Union[int, float, str] = 'epoch'*, *epochs: int = 1*, *training\_iterations: Optional[int] = None*, *validation\_iterations: Optional[int] = None*, *callbacks\_list: Optional[List[mlrun.frameworks.pytorch.callbacks.callback.Callback]] = None*, *use\_cuda: bool = True*, *use\_horovod: Optional[bool] = None*, *auto\_log: bool = True*, *model\_name: Optional[str] = None*, *modules\_map: Optional[Union[Dict[str, Union[None, str, List[str]]], str]] = None*, *custom\_objects\_map: Optional[Union[Dict[str, Union[str, List[str]]], str]] = None*, *custom\_objects\_directory: Optional[str] = None*, *tensorboard\_directory: Optional[str] = None*, *mlrun\_callback\_kwargs: Optional[Dict[str, Any]] = None*, *tensorboard\_callback\_kwargs: Optional[Dict[str, Any]] = None*, *context:*  $Optional[$ [mlrun.execution.MLClientCtx](#page-516-0) $] = None$ )  $\rightarrow$ mlrun.frameworks.pytorch.model\_handler.PyTorchModelHandler

Use MLRun's PyTorch interface to train the model with the given parameters. For more information and further options regarding the auto logging, see 'PyTorchMLRunInterface' documentation. Notice for auto-logging: In order to log the model to MLRun, its class (torch.Module) must be in the custom objects map or the modules map.

- **model** The model to train.
- training  $set A$  data loader for the training process.
- loss\_function The loss function to use during training.
- **optimizer** The optimizer to use during the training.
- validation\_set A data loader for the validation process.
- **metric\_functions** The metrics to use on training and validation.
- scheduler Scheduler to use on the optimizer at the end of each epoch. The scheduler must have a 'step' method with no input.
- scheduler\_step\_frequency The frequency in which to step the given scheduler. Can be equal to one of the strings 'epoch' (for at the end of every epoch) and 'batch' (for at the end of every batch), or an integer that specify per how many iterations to step or a float percentage  $(0.0 < x < 1.0)$  for per x / iterations to step. Default: 'epoch'.
- epochs Amount of epochs to perform. Default: a single epoch.
- training\_iterations Amount of iterations (batches) to perform on each epoch's training. If 'None' the entire training set will be used.
- validation\_iterations Amount of iterations (batches) to perform on each epoch's validation. If 'None' the entire validation set will be used.
- callbacks\_list The callbacks to use on this run.
- use\_cuda Whether or not to use cuda. Only relevant if cuda is available. Default: True.
- use\_horovod Whether or not to use horovod a distributed training framework. Default: False.
- auto\_log Whether or not to apply auto-logging (to both MLRun and Tensorboard). Default: True. IF True, the custom objects are not optional.
- model\_name The model name to use for storing the model artifact. If not given, the model's class name will be used.
- modules\_map  $-A$  dictionary of all the modules required for loading the model. Each key is a path to a module and its value is the object name to import from it. All the modules will be imported globally. If multiple objects needed to be imported from the same module a list can be given. The map can be passed as a path to a json file as well. For example:

```
{
    "module1": None, # import module1
    "module2": ["func1", "func2"], # from module2 import func1,␣
ightharpoonupfunc2
    "module3.sub_module": "func3", # from module3.sub_module import␣
ightharpoonupfunc3
}
```
If the model path given is of a store object, the modules map will be read from the logged modules map artifact of the model.

• custom\_objects\_map – A dictionary of all the custom objects required for loading the model. Each key is a path to a python file and its value is the custom object name to import from it. If multiple objects needed to be imported from the same py file a list can be given. The map can be passed as a path to a json file as well. For example:

```
{
   "/.../custom_optimizer.py": "optimizer",
   "/.../custom_layers.py": ["layer1", "layer2"]
```
All the paths will be accessed from the given 'custom objects directory', meaning each py file will be read from 'custom\_objects\_directory/<MAP VALUE>'. If the model path given is of a store object, the custom objects map will be read from the logged custom object map artifact of the model. Notice: The custom objects will be imported in the order they came in this dictionary (or json). If a custom object is depended on another, make sure to put it below the one it relies on.

- custom\_objects\_directory Path to the directory with all the python files required for the custom objects. Can be passed as a zip file as well (will be extracted during the run before loading the model). If the model path given is of a store object, the custom objects files will be read from the logged custom object artifact of the model.
- **tensorboard\_directory** If context is not given, or if wished to set the directory even with context, this will be the output for the event logs of tensorboard. If not given, the 'tensorboard\_dir' parameter will be tried to be taken from the provided context. If not found in the context, the default tensorboard output directory will be: /User/.tensorboard/<PROJECT\_NAME> or if working on local, the set artifacts path.
- mlrun\_callback\_kwargs Key word arguments for the MLRun callback. For further information see the documentation of the class 'MLRunLoggingCallback'. Note that both 'context', 'custom\_objects' and 'auto\_log' parameters are already given here.
- tensorboard\_callback\_kwargs Key word arguments for the tensorboard callback. For

}

further information see the documentation of the class 'TensorboardLoggingCallback'. Note that both 'context' and 'auto\_log' parameters are already given here.

• **context** – The context to use for the logs.

**Returns** A model handler with the provided model and parameters.

# **20.1.4 mlrun.frameworks.sklearn**

mlrun.frameworks.sklearn.apply\_mlrun(*model: Union[sklearn.base.BaseEstimator,*

*sklearn.base.BiclusterMixin, sklearn.base.ClassifierMixin, sklearn.base.ClusterMixin, sklearn.base.DensityMixin, sklearn.base.RegressorMixin, sklearn.base.TransformerMixin] = None*, *model\_name: str = 'model'*, *tag: str = ''*, *model\_path: str = None*, *modules\_map: Union[Dict[str, Union[None, str, List[str]]], str] = None*, *custom\_objects\_map: Union[Dict[str, Union[str, List[str]]], str] = None*, *custom\_objects\_directory: str = None*, *context:* [mlrun.execution.MLClientCtx](#page-516-0) *= None*, *artifacts: Union[List[mlrun.frameworks.\_ml\_common.plan.MLPlan], List[str], Dict[str, dict]] = None*, *metrics: Union[List[mlrun.frameworks.sklearn.metric.Metric], List[Union[Tuple[Union[Callable, str], dict], Callable, str]], Dict[str, Union[Tuple[Union[Callable, str], dict], Callable, str]]] = None*, *x\_test: Union[list, tuple, dict, numpy.ndarray, pandas.core.frame.DataFrame, pandas.core.series.Series, scipy.sparse.base.spmatrix] = None*, *y\_test: Union[list, tuple, dict, numpy.ndarray, pandas.core.frame.DataFrame, pandas.core.series.Series, scipy.sparse.base.spmatrix] = None*, *sample\_set: Union[list, tuple, dict, numpy.ndarray, pandas.core.frame.DataFrame, pandas.core.series.Series, scipy.sparse.base.spmatrix,* [mlrun.datastore.base.DataItem](#page-487-0)*, str] = None*, *y\_columns: Union[List[str], List[int]] = None*, *feature\_vector: str = None*, *feature\_weights: List[float] = None*, *labels: Dict[str, Union[str, int, float]] = None*, *parameters: Dict[str, Union[str, int, float]] = None*, *extra\_data: Dict[str, Union[str, bytes, mlrun.artifacts.base.Artifact,* [mlrun.datastore.base.DataItem](#page-487-0)*]] = None*, *auto*  $log: bool = True, **kwargs) \rightarrow$ 

mlrun.frameworks.sklearn.model\_handler.SKLearnModelHandler Wrap the given model with MLRun's interface providing it with mlrun's additional features.

- **model** The model to wrap. Can be loaded from the model path given as well.
- model\_name The model name to use for storing the model artifact. Default: "model".
- **tag** The model's tag to log with.
- **model\_path** The model's store object path. Mandatory for evaluation (to know which model to update). If model is not provided, it will be loaded from this path.
- **modules\_map** A dictionary of all the modules required for loading the model. Each key is a path to a module and its value is the object name to import from it. All the modules will be imported globally. If multiple objects needed to be imported from the same module a list can be given. The map can be passed as a path to a json file as well. For example:

**Raises ValueError** – If 'auto log' is set to True and one all of the custom objects or modules parameters given is None.

```
{
    "module1": None, # import module1
    "module2": ["func1", "func2"], # from module2 import func1,␣
ightharpoonupfunc2
    "module3.sub_module": "func3", # from module3.sub_module import␣
\rightarrowfunc3
}
```
If the model path given is of a store object, the modules map will be read from the logged modules map artifact of the model.

• **custom\_objects\_map** – A dictionary of all the custom objects required for loading the model. Each key is a path to a python file and its value is the custom object name to import from it. If multiple objects needed to be imported from the same py file a list can be given. The map can be passed as a path to a json file as well. For example:

```
{
    "/.../custom_model.py": "MyModel",
    "/.../custom_objects.py": ["object1", "object2"]
}
```
All the paths will be accessed from the given 'custom\_objects\_directory', meaning each py file will be read from 'custom\_objects\_directory/<MAP VALUE>'. If the model path given is of a store object, the custom objects map will be read from the logged custom object map artifact of the model. Notice: The custom objects will be imported in the order they came in this dictionary (or json). If a custom object is depended on another, make sure to put it below the one it relies on.

- custom\_objects\_directory Path to the directory with all the python files required for the custom objects. Can be passed as a zip file as well (will be extracted during the run before loading the model). If the model path given is of a store object, the custom objects files will be read from the logged custom object artifact of the model.
- **context** MLRun context to work with. If no context is given it will be retrieved via 'mlrun.get\_or\_create\_ctx(None)'
- **artifacts** A list of artifacts plans to produce during the run.
- metrics A list of metrics to calculate during the run.
- x\_test The validation data for producing and calculating artifacts and metrics post training. Without this, validation will not be performed.
- y\_test The test data ground truth for producing and calculating artifacts and metrics post training or post predict / predict\_proba.
- **sample\_set** A sample set of inputs for the model for logging its stats along the model in favour of model monitoring. If not given the 'x\_train' will be used by default.
- y\_columns List of names of all the columns in the ground truth labels in case its a pd.DataFrame or a list of integers in case the dataset is a np.ndarray. If not given 'y\_train' is given then the labels / indices in it will be used by default.
- **feature\_vector** Feature store feature vector uri (store://featurevectors/<project>/<name>[:tag])
- feature\_weights List of feature weights, one per input column.
- labels Labels to log with the model.
- **parameters** Parameters to log with the model.
- extra\_data Extra data to log with the model.
- auto\_log Whether to apply MLRun's auto logging on the model. Auto logging will add the default artifacts and metrics to the lists of artifacts and metrics. Default: True.

**Returns** The model handler initialized with the provided model.

# **20.1.5 mlrun.frameworks.xgboost**

mlrun.frameworks.xgboost.apply\_mlrun(*model: xgboost.XGBModel = None*, *model\_name: str = 'model'*, *tag: str = ''*, *model\_path: str = None*, *modules\_map: Union[Dict[str, Union[None, str, List[str]]], str] = None*, *custom\_objects\_map: Union[Dict[str, Union[str, List[str]]], str] = None*, *custom\_objects\_directory: str = None*, *context:* [mlrun.execution.MLClientCtx](#page-516-0) *= None*, *artifacts: Union[List[mlrun.frameworks.\_ml\_common.plan.MLPlan], List[str], Dict[str, dict]] = None*, *metrics: Union[List[mlrun.frameworks.sklearn.metric.Metric], List[Union[Tuple[Union[Callable, str], dict], Callable, str]], Dict[str, Union[Tuple[Union[Callable, str], dict], Callable, str]]] = None*, *x\_test: Union[list, tuple, dict, numpy.ndarray, pandas.core.frame.DataFrame, pandas.core.series.Series, scipy.sparse.base.spmatrix, xgboost.DMatrix] = None*, *y\_test: Union[list, tuple, dict, numpy.ndarray, pandas.core.frame.DataFrame, pandas.core.series.Series, scipy.sparse.base.spmatrix, xgboost.DMatrix] = None*, *sample\_set: Union[list, tuple, dict, numpy.ndarray, pandas.core.frame.DataFrame, pandas.core.series.Series, scipy.sparse.base.spmatrix, xgboost.DMatrix,* [mlrun.datastore.base.DataItem](#page-487-0)*, str] = None*, *y\_columns:*  $Union[List[str], List[int]] = None, feature vector: str = None,$ *feature\_weights: List[float] = None*, *labels: Dict[str, Union[str, int, float]] = None*, *parameters: Dict[str, Union[str, int, float]] = None*, *extra\_data: Dict[str, Union[str, bytes, mlrun.artifacts.base.Artifact,* [mlrun.datastore.base.DataItem](#page-487-0)*]] = None*, *auto\_log: bool = True*, *\*\*kwargs*) →

mlrun.frameworks.xgboost.model\_handler.XGBoostModelHandler

Wrap the given model with MLRun's interface providing it with mlrun's additional features.

- **model** The model to wrap. Can be loaded from the model path given as well.
- model\_name The model name to use for storing the model artifact. Default: "model".
- tag The model's tag to log with.
- model\_path The model's store object path. Mandatory for evaluation (to know which model to update). If model is not provided, it will be loaded from this path.
- **modules\_map** A dictionary of all the modules required for loading the model. Each key is a path to a module and its value is the object name to import from it. All the modules will be imported globally. If multiple objects needed to be imported from the same module a list can be given. The map can be passed as a path to a json file as well. For example:

```
{
    "module1": None, # import module1
    "module2": ["func1", "func2"], # from module2 import func1,␣
ightharpoonupfunc2
    "module3.sub_module": "func3", # from module3.sub_module import␣
\rightarrowfunc3
}
```
If the model path given is of a store object, the modules map will be read from the logged modules map artifact of the model.

• custom\_objects\_map – A dictionary of all the custom objects required for loading the model. Each key is a path to a python file and its value is the custom object name to import from it. If multiple objects needed to be imported from the same py file a list can be given. The map can be passed as a path to a json file as well. For example:

```
{
    "/.../custom_model.py": "MyModel",
    "/.../custom_objects.py": ["object1", "object2"]
}
```
All the paths will be accessed from the given 'custom\_objects\_directory', meaning each py file will be read from 'custom\_objects\_directory/<MAP VALUE>'. If the model path given is of a store object, the custom objects map will be read from the logged custom object map artifact of the model. Notice: The custom objects will be imported in the order they came in this dictionary (or json). If a custom object is depended on another, make sure to put it below the one it relies on.

- custom\_objects\_directory Path to the directory with all the python files required for the custom objects. Can be passed as a zip file as well (will be extracted during the run before loading the model). If the model path given is of a store object, the custom objects files will be read from the logged custom object artifact of the model.
- **context** MLRun context to work with. If no context is given it will be retrieved via 'mlrun.get\_or\_create\_ctx(None)'
- artifacts A list of artifacts plans to produce during the run.
- **metrics** A list of metrics to calculate during the run.
- x\_test The validation data for producing and calculating artifacts and metrics post training. Without this, validation will not be performed.
- y\_test The test data ground truth for producing and calculating artifacts and metrics post training or post predict / predict\_proba.
- **sample\_set** A sample set of inputs for the model for logging its stats along the model in favour of model monitoring.
- y\_columns List of names of all the columns in the ground truth labels in case its a pd.DataFrame or a list of integers in case the dataset is a np.ndarray. If not given but 'y\_train' / 'y\_test' is given then the labels / indices in it will be used by default.
- **feature\_vector** Feature store feature vector uri (store://featurevectors/<project>/<name>[:tag])
- feature\_weights List of feature weights, one per input column.
- labels Labels to log with the model.
- **parameters** Parameters to log with the model.
- extra\_data Extra data to log with the model.
- auto\_log Whether to apply MLRun's auto logging on the model. Auto logging will add the default artifacts and metrics to the lists of artifacts and metrics. Default: True.

**Returns** The model handler initialized with the provided model.

# **20.1.6 mlrun.frameworks.lgbm**

mlrun.frameworks.lgbm.apply\_mlrun(*model: Union[lightgbm.LGBMModel, lightgbm.Booster] = None*, *model\_name: str = 'model'*, *tag: str = ''*, *model\_path: str = None*, *modules\_map: Union[Dict[str, Union[None, str, List[str]]], str] = None*, *custom\_objects\_map: Union[Dict[str, Union[str, List[str]]], str] = None*, *custom\_objects\_directory: str = None*, *context:* [mlrun.execution.MLClientCtx](#page-516-0) *= None*, *model\_format: str = 'pkl'*, *artifacts: Union[List[mlrun.frameworks.\_ml\_common.plan.MLPlan], List[str], Dict[str, dict]] = None*, *metrics: Union[List[mlrun.frameworks.sklearn.metric.Metric], List[Union[Tuple[Union[Callable, str], dict], Callable, str]], Dict[str, Union[Tuple[Union[Callable, str], dict], Callable, str]]] = None*, *x\_test: Union[list, tuple, dict, numpy.ndarray, pandas.core.frame.DataFrame, pandas.core.series.Series, scipy.sparse.base.spmatrix, lightgbm.Dataset] = None*, *y\_test: Union[list, tuple, dict, numpy.ndarray, pandas.core.frame.DataFrame, pandas.core.series.Series, scipy.sparse.base.spmatrix, lightgbm.Dataset] = None*, *sample\_set: Union[list, tuple, dict, numpy.ndarray, pandas.core.frame.DataFrame, pandas.core.series.Series, scipy.sparse.base.spmatrix, lightgbm.Dataset,* [mlrun.datastore.base.DataItem](#page-487-0)*, str] = None*, *y\_columns: Union[List[str], List[int]] = None*, *feature\_vector: str = None*, *feature\_weights: List[float] = None*, *labels: Dict[str, Union[str, int, float]] = None*, *parameters: Dict[str, Union[str, int, float]] = None*, *extra\_data: Dict[str, Union[str, bytes, mlrun.artifacts.base.Artifact,* [mlrun.datastore.base.DataItem](#page-487-0)*]] = None*, *auto\_log: bool = True*, *mlrun\_logging\_callback\_kwargs: Dict[str, Any] = None*, *\*\*kwargs*) → Optional[mlrun.frameworks.lgbm.model\_handler.LGBMModelHandler]

Apply MLRun's interface on top of LightGBM by wrapping the module itself or the given model, providing both with MLRun's quality of life features.

- **model** The model to wrap. Can be loaded from the model path given as well.
- model\_name The model name to use for storing the model artifact. Default: "model".
- **tag** The model's tag to log with.
- model\_path The model's store object path. Mandatory for evaluation (to know which model to update). If model is not provided, it will be loaded from this path.
- modules\_map A dictionary of all the modules required for loading the model. Each key is a path to a module and its value is the object name to import from it. All the modules will be imported globally. If multiple objects needed to be imported from the same module a list can be given. The map can be passed as a path to a json file as well. For example:

```
{
    "module1": None, # import module1
    "module2": ["func1", "func2"], # from module2 import func1,␣
ightharpoonupfunc2
    "module3.sub_module": "func3", # from module3.sub_module import␣
\rightarrowfunc3
}
```
If the model path given is of a store object, the modules map will be read from the logged modules map artifact of the model.

• custom\_objects\_map – A dictionary of all the custom objects required for loading the model. Each key is a path to a python file and its value is the custom object name to import from it. If multiple objects needed to be imported from the same py file a list can be given. The map can be passed as a path to a json file as well. For example:

```
{
    "/.../custom_model.py": "MyModel",
    "/.../custom_objects.py": ["object1", "object2"]
}
```
All the paths will be accessed from the given 'custom\_objects\_directory', meaning each py file will be read from 'custom\_objects\_directory/<MAP VALUE>'. If the model path given is of a store object, the custom objects map will be read from the logged custom object map artifact of the model. Notice: The custom objects will be imported in the order they came in this dictionary (or json). If a custom object is depended on another, make sure to put it below the one it relies on.

- custom\_objects\_directory Path to the directory with all the python files required for the custom objects. Can be passed as a zip file as well (will be extracted during the run before loading the model). If the model path given is of a store object, the custom objects files will be read from the logged custom object artifact of the model.
- **context** MLRun context to work with. If no context is given it will be retrieved via 'mlrun.get\_or\_create\_ctx(None)'
- artifacts A list of artifacts plans to produce during the run.
- **metrics** A list of metrics to calculate during the run.
- x\_test The validation data for producing and calculating artifacts and metrics post training. Without this, validation will not be performed.
- y\_test The test data ground truth for producing and calculating artifacts and metrics post training or post predict / predict\_proba.
- **sample\_set** A sample set of inputs for the model for logging its stats along the model in favour of model monitoring.
- y\_columns List of names of all the columns in the ground truth labels in case its a pd.DataFrame or a list of integers in case the dataset is a np.ndarray. If not given but 'y\_train' / 'y\_test' is given then the labels / indices in it will be used by default.
- **feature\_vector** Feature store feature vector uri (store://featurevectors/<project>/<name>[:tag])
- feature\_weights List of feature weights, one per input column.
- labels Labels to log with the model.
- **parameters** Parameters to log with the model.
- extra\_data Extra data to log with the model.
- auto\_log Whether to apply MLRun's auto logging on the model. Auto logging will add the default artifacts and metrics to the lists of artifacts and metrics. Default: True.
- mlrun\_logging\_callback\_kwargs Key word arguments for the MLRun callback. For further information see the documentation of the class 'MLRunLoggingCallback'. Note that 'context' is already given here.
- **Returns** If a model was provided via *model* or *model\_path* the model handler initialized with the provided model will be returned. Otherwise, None.

# <span id="page-477-0"></span>**20.2 mlrun**

# class mlrun.ArtifactType

Possible artifact types to pack objects as and log using a *mlrun.Packager*.

mlrun.code\_to\_function( $name: str =$  ",  $project: str =$ ",  $tag: str =$ ",  $figure: str =$ ",  $handler: str =$ ",  $kind:$ *str = ''*, *image: Optional[str] = None*, *code\_output: str = ''*, *embed\_code: bool = True*, *description: str = ''*, *requirements: Optional[Union[str, List[str]]] = None*, *categories: Optional[List[str]] = None*, *labels: Optional[Dict[str, str]] = None*, *with\_doc: bool = True*, *ignored tags=None*, *requirements file: str = ''*)  $\rightarrow$ Union[mlrun.runtimes.mpijob.v1alpha1.MpiRuntimeV1Alpha1, mlrun.runtimes.mpijob.v1.MpiRuntimeV1, *[mlrun.runtimes.function.RemoteRuntime](#page-595-0)*, *[mlrun.runtimes.serving.ServingRuntime](#page-600-0)*, *[mlrun.runtimes.daskjob.DaskCluster](#page-592-0)*, *[mlrun.runtimes.kubejob.KubejobRuntime](#page-593-0)*, *[mlrun.runtimes.local.LocalRuntime](#page-595-1)*, mlrun.runtimes.sparkjob.spark3job.Spark3Runtime, *[mlrun.runtimes.remotesparkjob.RemoteSparkRuntime](#page-599-0)*]

Convenience function to insert code and configure an mlrun runtime.

Easiest way to construct a runtime type object. Provides the most often used configuration options for all runtimes as parameters.

Instantiated runtimes are considered 'functions' in mlrun, but they are anything from nuclio functions to generic kubernetes pods to spark jobs. Functions are meant to be focused, and as such limited in scope and size. Typically a function can be expressed in a single python module with added support from custom docker images and commands for the environment. The returned runtime object can be further configured if more customization is required.

One of the most important parameters is 'kind'. This is what is used to specify the chosen runtimes. The options are:

- local: execute a local python or shell script
- job: insert the code into a Kubernetes pod and execute it
- nuclio: insert the code into a real-time serverless nuclio function
- serving: insert code into orchestrated nuclio function(s) forming a DAG
- dask: run the specified python code / script as Dask Distributed job
- mpijob: run distributed Horovod jobs over the MPI job operator
- spark: run distributed Spark job using Spark Kubernetes Operator
- remote-spark: run distributed Spark job on remote Spark service

Learn more about {Kinds of function (runtimes)](../concepts/functions-overview.html).

## **Parameters**

- **name** function name, typically best to use hyphen-case
- project project used to namespace the function, defaults to 'default'
- tag function tag to track multiple versions of the same function, defaults to 'latest'
- **filename** path to .py/.ipynb file, defaults to current jupyter notebook
- handler The default function handler to call for the job or nuclio function, in batch functions (job, mpijob, ..) the handler can also be specified in the *.run()* command, when not specified the entire file will be executed (as main). for nuclio functions the handler is in the form of module:function, defaults to 'main:handler'
- kind function runtime type string nuclio, job, etc. (see docstring for all options)
- **image** base docker image to use for building the function container, defaults to None
- **code\_output** specify '.' to generate python module from the current jupyter notebook
- **embed\_code** indicates whether or not to inject the code directly into the function runtime spec, defaults to True
- description short function description, defaults to ''
- requirements list of python packages or pip requirements file path, defaults to None
- requirements a list of python packages
- requirements\_file path to a python requirements file
- categories list of categories for mlrun Function Hub, defaults to None
- labels immutable name/value pairs to tag the function with useful metadata, defaults to None
- with\_doc indicates whether to document the function parameters, defaults to True
- **ignored\_tags** notebook cells to ignore when converting notebooks to py code (separated by  $\dddot{ }$ ;')

**Returns** pre-configured function object from a mlrun runtime class

example:

# import mlrun

```
# create job function object from notebook code and add doc/metadata
fn = mlrun.code_to_function("file_utils", kind="job",
                             handler="open_archive", image="mlrun/mlrun",
                              description = "this function opens a zip archive into a␣
˓→local/mounted folder",
                              categories = ["fileutils"],
                              labels = {\text{}}"author" : \text{''me"})
```
example:

```
import mlrun
from pathlib import Path
# create file
Path("mover.py").touch()
```
(continues on next page)

(continued from previous page)

```
# create nuclio function object from python module call mover.py
fn = mlrun.code_to_function("nuclio-mover", kind="nuclio",
                            filename="mover.py", image="python:3.7",
                            description = "this function moves files from one␣
˓→system to another",
                            requirements = ["pandas"],
                            labels = {"author": "me"})
```
mlrun.get\_secret\_or\_env(*key: str*, *secret\_provider: Optional[Union[Dict, mlrun.secrets.SecretsStore, Callable]]* = *None*, *default: Optional[str]* = *None*, *prefix: Optional[str]* = *None*)  $\rightarrow$ str

Retrieve value of a secret, either from a user-provided secret store, or from environment variables. The function will retrieve a secret value, attempting to find it according to the following order:

- 1. If *secret\_provider* was provided, will attempt to retrieve the secret from it
- 2. If an MLRun *SecretsStore* was provided, query it for the secret key
- 3. An environment variable with the same key
- 4. An MLRun-generated env. variable, mounted from a project secret (to be used in MLRun runtimes)
- 5. The default value

Example:

```
secrets = \{ "KEY1": "VALUE1" \}secret = get_secret_or_env("KEY1", secret_provider=secrets)
# Using a function to retrieve a secret
def my_secret_provider(key):
    # some internal logic to retrieve secret
    return value
secret = get_secret_or_env("KEY1", secret_provider=my_secret_provider, default="TOO-
˓→MANY-SECRETS")
```
#### **Parameters**

- key Secret key to look for
- secret\_provider Dictionary, callable or *SecretsStore* to extract the secret value from. If using a callable, it must use the signature *callable(key:str)*
- default Default value to return if secret was not available through any other means
- **prefix** When passed, the prefix is added to the secret key.

**Returns** The secret value if found in any of the sources, or *default* if provided.

## mlrun.get\_version()

get current mlrun version

```
mlrun.handler(labels: Optional[Dict[str, str]] = None, outputs: Optional[List[Union[str, Dict[str, str]]]] = None,
                  inputs: Union[bool, Dict[str, Union[str, Type]]] = True)
```
MLRun's handler is a decorator to wrap a function and enable setting labels, parsing inputs (*mlrun.DataItem*) using type hints and log returning outputs using log hints.

Notice: this decorator is now appplied automatically with the release of *mlrun.package*. It should not be used manually.

# **Parameters**

- labels Labels to add to the run. Expecting a dictionary with the labels names as keys. Default: None.
- outputs Log hints (logging configurations) for the function's returned values. Expecting a list of the following values:
	- **–** *str* A string in the format of '{key}:{artifact\_type}'. If a string was given without ':' it will indicate the key, and the artifact type will be according to the returned value type's default artifact type. The artifact types supported are listed in the relevant type packager.
	- **–** *Dict[str, str]* A dictionary of logging configuration. the key 'key' is mandatory for the logged artifact key.
	- **–** None Do not log the output.

If the list length is not equal to the total amount of returned values from the function, those without log hints will be ignored.

Default: None - meaning no outputs will be logged.

- inputs Type hints (parsing configurations) for the arguments passed as inputs via the *run* method of an MLRun function. Can be passed as a boolean value or a dictionary:
	- **–** True Parse all found inputs to the assigned type hint in the function's signature. If there is no type hint assigned, the value will remain an *mlrun.DataItem*.
	- **–** False Do not parse inputs, leaving the inputs as *mlrun.DataItem*.
	- **–** Dict[str, Union[Type, str]] A dictionary with argument name as key and the expected type to parse the *mlrun.DataItem* to. The expected type can be a string as well, idicating the full module path.

Default: True - meaning inputs will be parsed from **`**DataItem`s as long as they are type hinted.

# Example:

# import mlrun

```
@mlrun.handler(
    outputs=[
        "my_string",
        None,
        {"key": "my_array", "artifact_type": "file", "file_format": "npy"},
        "my_multiplier: reuslt"
    ]
\lambdadef my_handler(array: np.ndarray, m: int):
   m += 1
    array = array * mreturn "I will be logged", "I won't be logged", array, m
>>> mlrun_function = mlrun.code_to_function("my_code.py", kind="job")
>>> run_object = mlrun_function.run(
... handler="my_handler",
```
(continues on next page)

(continued from previous page)

```
... inputs={"array": "store://my_array_Artifact"},
... params={"m": 2}
... )
>>> run_object.outputs
{'my_string': 'I will be logged', 'my_array': 'store://...', 'my_multiplier': 3}
```
mlrun.import\_function(*url=''*, *secrets=None*, *db=''*, *project=None*, *new\_name=None*) Create function object from DB or local/remote YAML file

Functions can be imported from function repositories (mlrun Function Hub (formerly Marketplace) or local db), or be read from a remote URL (http(s), s3, git, v3io, ..) containing the function YAML

special URLs:

function hub: hub://{name}[:{tag}] local mlrun db: db://{project-name}/{name}[:{tag}]

examples:

```
function = mlrun.import_function("hub://auto-trainer")
function = m1run import_function("./func.yam1")function = mlrun.import_function("https://raw.githubusercontent.com/org/repo/func.
\rightarrowyaml")
```
## **Parameters**

- url path/url to Function Hub, db or function YAML file
- secrets optional, credentials dict for DB or URL  $(s3, v3io, ...)$
- **db** optional, mlrun api/db path
- **project** optional, target project for the function
- new\_name optional, override the imported function name

**Returns** function object

```
mlrun.set_environment(api_path: Optional[str] = None, artifact_path: str = '', project: str = '', access_key:
                            Optional[str] = None, user_project=False, username: Optional[str] = None, env_file:
```
*Optional[str] = None*, *mock\_functions: Optional[str] = None*)

set and test default config for: api path, artifact\_path and project

this function will try and read the configuration from the environment/api and merge it with the user provided project name, artifacts path or api path/access\_key. it returns the configured artifacts path, this can be used to define sub paths.

Note: the artifact path is an mlrun data uri (e.g. *s3://bucket/path*) and can not be used with file utils.

example:

```
from os import path
project_name, artifact_path = set_environment(project='my-project')
set_environment("http://localhost:8080", artifact_path="./")
set_environment(env_file="mlrun.env")
set_environment("<remote-service-url>", access_key="xyz", username="joe")
```
- api\_path location/url of mlrun api service
- artifact\_path path/url for storing experiment artifacts
- project default project name (deprecated in 1.3.0 and will be removed in 1.5.0) use project APIs such as *get\_or\_create\_project*, *load\_project* to configure the active project
- access\_key set the remote cluster access key (V3IO\_ACCESS\_KEY)
- user\_project add the current user name to the provided project name (making it unique per user) (deprecated in 1.3.0 and will be removed in 1.5.0)
- username name of the user to authenticate
- **env\_file** path/url to .env file (holding MLRun config and other env vars), see: set\_env\_from\_file()
- mock\_functions set to True to create local/mock functions instead of real containers, set to "auto" to auto determine based on the presence of k8s/Nuclio

**Returns** default project name actual artifact path/url, can be used to create subpaths per task or group of artifacts

# **20.3 mlrun.artifacts**

# mlrun.artifacts.get\_model(*model\_dir*, *suffix=''*)

return model file, model spec object, and list of extra data items

this function will get the model file, metadata, and extra data the returned model file is always local, when using remote urls (such as v3io://, s3://, store://, ..) it will be copied locally.

returned extra data dict (of key, DataItem objects) allow reading additional model files/objects e.g. use DataItem.get() or .download(target) .as\_df() to read

example:

```
model_file, model_artifact, extra_data = get_model(models_path, suffix='.pkl')
model = load(open(model_file, "rb"))
categories = extra_data['categories'].as_df()
```
**Parameters**

- model\_dir model dir or artifact path (store://..) or DataItem
- suffix model filename suffix (when using a dir)

**Returns** model filename, model artifact object, extra data dict

mlrun.artifacts.update\_model(*model\_artifact*, *parameters: Optional[dict] = None*, *metrics: Optional[dict] =*

*None*, *extra\_data: Optional[dict] = None*, *inputs: Optional[List[*[mlrun.features.Feature](#page-524-0)*]] = None*, *outputs: Optional[List[*[mlrun.features.Feature](#page-524-0)*]] = None*, *feature\_vector: Optional[str] = None*, *feature\_weights: Optional[list] = None*, *key\_prefix: str = ''*, *labels: Optional[dict] = None*, *write\_spec\_copy=True*, *store\_object: bool = True*)

Update model object attributes

this method will edit or add attributes to a model object

example:

```
update_model(model_path, metrics={'speed': 100},
            extra_data={'my_data': b'some text', 'file': 's3://mybucket/..'})
```
# **Parameters**

- model\_artifact model artifact object or path (store://..) or DataItem
- parameters parameters dict
- metrics model metrics e.g. accuracy
- extra\_data extra data items key, value dict (value can be: path string | bytes | artifact)
- **inputs** list of input features (feature vector schema)
- outputs list of output features (output vector schema)
- **feature\_vector** feature store feature vector uri (store://featurevectors/<project>/<name>[:tag])
- feature\_weights list of feature weights, one per input column
- **key\_prefix** key prefix to add to metrics and extra data items
- labels metadata labels
- write\_spec\_copy write a YAML copy of the spec to the target dir
- store\_object Whether to store the model artifact updated.

# **20.4 mlrun.config**

Configuration system.

Configuration can be in either a configuration file specified by MLRUN\_CONFIG\_FILE environment variable or by environment variables.

Environment variables are in the format "MLRUN\_httpdb\_\_port=8080". This will be mapped to config.httpdb.port. Values should be in JSON format.

```
class mlrun.config.Config(cfg=None)
```
Bases: object

property dbpath

static decode\_base64\_config\_and\_load\_to\_object(*attribute\_path: str*, *expected\_type=<class 'dict'>*)

decodes and loads the config attribute to expected type :param attribute\_path: the path in the default\_config e.g. preemptible\_nodes.node\_selector :param expected\_type: the object type valid values are : *dict*, *list* etc. . . :return: the expected type instance

dump\_yaml(*stream=None*)

classmethod from\_dict(*dict\_*)

static get\_build\_args()

 $get\_default\_function\_node\_selector() \rightarrow dict$ 

static get\_default\_function\_pod\_requirement\_resources(*requirement: str*, *with\_gpu: bool = True*)

# **Parameters**

- **requirement** kubernetes requirement resource one of the following : requests, limits
- with\_gpu whether to return requirement resources with nvidia.com/gpu field (e.g. you cannot specify GPU requests without specifying GPU limits) [https://kubernetes.io/docs/](https://kubernetes.io/docs/tasks/manage-gpus/scheduling-gpus/) [tasks/manage-gpus/scheduling-gpus/](https://kubernetes.io/docs/tasks/manage-gpus/scheduling-gpus/)

**Returns** a dict containing the defaults resources (cpu, memory, nvidia.com/gpu)

get\_default\_function\_pod\_resources(*with\_gpu\_requests=False*, *with\_gpu\_limits=False*)

```
get\_default\_function\_security\_context() \rightarrow dict
```

```
static get_hub_url()
```

```
get_model_monitoring_file_target_path(project: str = '', kind: str = '', target: str = 'online',
```
*artifact path: Optional[str] = None*)  $\rightarrow$  str

Get the full path from the configuration based on the provided project and kind.

# **Parameters**

- project Project name.
- **kind** Kind of target path (e.g. events, log stream, endpoints, etc.)
- target Can be either online or offline. If the target is online, then we try to get a specific path for the provided kind. If it doesn't exist, use the default path. If the target path is offline and the offline path is already a full path in the configuration, then the result will be that path as-is. If the offline path is a relative path, then the result will be based on the project artifact path and the offline relative path. If project artifact path wasn't provided, then we use MLRun artifact path instead.
- artifact\_path Optional artifact path that will be used as a relative path. If not provided, the relative artifact path will be taken from the global MLRun artifact path.

**Returns** Full configured path for the provided kind.

static get\_parsed\_igz\_version()  $\rightarrow$  Optional[semver.version.Version]

```
get\_preemptible\_node\_selector() \rightarrow dict
```

```
get\_preemptible\_tolerations() \rightarrow list
```

```
static get_security_context_enrichment_group_id(user_unix_id: int) → int
```

```
static get_storage_auto_mount_params()
```
get\_v3io\_access\_key()

static get\_valid\_function\_priority\_class\_names()

property iguazio\_api\_url

we want to be able to run with old versions of the service who runs the API (which doesn't configure this value) so we're doing best effort to try and resolve it from other configurations TODO: Remove this hack when 0.6.x is old enough

```
is_api_running_on_k8s()
```

```
is_ce_mode() \rightarrow bool
```

```
is_nuclio_detected()
```

```
static is_pip_ca_configured()
```

```
is_preemption_nodes_configured()
```

```
static is_running_on_iguazio() \rightarrow bool
     static reload()
     \texttt{resolve\_chief\_api\_url()} \rightarrow \text{str}resolve_kfp_url(namespace=None)
     resolve_runs_monitoring_missing_runtime_resources_debouncing_interval()
     static resolve_ui_url()
     to_dict()
     update(cfg, skip_errors=False)
     use_nuclio_mock(force_mock=None)
     verify_security_context_enrichment_mode_is_allowed()
     property version
mlrun.config.is_running_as_api()
mlrun.config.read_env(env=None, prefix='MLRUN_')
```
Read configuration from environment

# **20.5 mlrun.datastore**

```
class mlrun.datastore.BigQuerySource(name: str = '', table: Optional[str] = None, max_results_for_table:
                                             Optional[int] = None, query: Optional[str] = None,
                                             materialization_dataset: Optional[str] = None, chunksize:
                                             Optional[int] = None, key_field: Optional[str] = None, time_field:
                                             Optional[str] = None, schedule: Optional[str] = None,
                                             start_time=None, end_time=None, gcp_project: Optional[str] =
                                             None, spark_options: Optional[dict] = None, **kwargs)
```
Bases: mlrun.datastore.sources.BaseSourceDriver

Reads Google BigQuery query results as input source for a flow.

For authentication, set the GCP\_CREDENTIALS project secret to the credentials json string.

example:

```
# set the credentials
project.set_secrets({"GCP_CREDENTIALS": gcp_credentials_json})
# use sql query
query_string = "SELECT * FROM `the-psf.pypi.downloads20210328` LIMIT 5000"
source = BigQuerySource("bq1", query=query\_string,gcp_project="my_project",
                        materialization_dataset="dataviews")
# read a table
source = BigQuerySource("bq2", table="the-psf.pypi.downloads20210328", gcp_project=
˓→"my_project")
```
# **Parameters**

• name – source name

- table table name/path, cannot be used together with query
- **query**  $-$  sql query string
- materialization\_dataset for query with spark, The target dataset for the materialized view. This dataset should be in same location as the view or the queried tables. must be set to a dataset where the GCP user has table creation permission
- **chunksize** number of rows per chunk (default large single chunk)
- key\_field the column to be used as the key for events. Can be a list of keys.
- time\_field the column to be used for time filtering. Defaults to the feature set's timestamp\_key.
- schedule string to configure scheduling of the ingestion job. For example *'\*/30 \* \* \* \*'* will cause the job to run every 30 minutes
- start\_time filters out data before this time
- end\_time filters out data after this time
- gcp\_project google cloud project name
- spark\_options additional spark read options

is\_iterator()

```
kind = 'bigquery'
```
support\_spark = True

```
support_storey = False
```
to\_dataframe(*columns=None*, *df\_module=None*, *entities=None*, *start\_time=None*, *end\_time=None*, *time\_field=None*)

return the source data as dataframe

to\_spark\_df(*session*, *named\_view=False*, *time\_field=None*, *columns=None*)

class mlrun.datastore.CSVSource(*name: str = ''*, *path: Optional[str] = None*, *attributes: Optional[Dict[str, str]] = None*, *key\_field: Optional[str] = None*, *time\_field: Optional[str] = None*, *schedule: Optional[str] = None*, *parse\_dates: Union[None, int, str, List[int], List[str]] = None*, *\*\*kwargs*)

Bases: mlrun.datastore.sources.BaseSourceDriver

Reads CSV file as input source for a flow.

- **name** name of the source
- **path** path to CSV file
- key\_field the CSV field to be used as the key for events. May be an int (field index) or string (field name) if with\_header is True. Defaults to None (no key). Can be a list of keys.
- time\_field DEPRECATED. Use parse\_dates to parse timestamps.
- schedule string to configure scheduling of the ingestion job.
- attributes additional parameters to pass to storey. For example: attributes={"timestamp\_format": '%Y%m%d%H'}
- parse\_dates Optional. List of columns (names or integers) that will be attempted to parse as date column.

```
get_spark_options()
```
is\_iterator()

 $\text{kind} = 'csv'$ 

support\_spark = True

support\_storey = True

to\_dataframe(*columns=None*, *df\_module=None*, *entities=None*, *start\_time=None*, *end\_time=None*, *time\_field=None*) return the source data as dataframe

to\_spark\_df(*session*, *named\_view=False*, *time\_field=None*, *columns=None*)

to\_step(*key\_field=None*, *time\_field=None*, *context=None*)

class mlrun.datastore.CSVTarget(*name: str = ''*, *path=None*, *attributes: Optional[Dict[str, str]] = None*, *after\_step=None*, *columns=None*, *partitioned: bool = False*, *key\_bucketing\_number: Optional[int] = None*, *partition\_cols: Optional[List[str]] = None*, *time\_partitioning\_granularity: Optional[str] = None*, *max\_events: Optional[int] = None*, *flush\_after\_seconds: Optional[int] = None*, *storage\_options: Optional[Dict[str, str]] = None*, *schema: Optional[Dict[str, Any]] = None*, *credentials\_prefix=None*)

Bases: mlrun.datastore.targets.BaseStoreTarget

add\_writer\_step(*graph*, *after*, *features*, *key\_columns=None*, *timestamp\_key=None*, *featureset\_status=None*)

as\_df(*columns=None*, *df\_module=None*, *entities=None*, *start\_time=None*, *end\_time=None*, *time\_column=None*, *\*\*kwargs*) return the target data as dataframe

get\_spark\_options(*key\_column=None*, *timestamp\_key=None*, *overwrite=True*)

```
is_offline = True
```
is single  $file()$ 

 $\text{kind}: \text{str} = 'csv'$ 

prepare\_spark\_df(*df*, *key\_columns*)

 $suffix = '.csv'$ 

support\_spark = True

support\_storey = True

<span id="page-487-0"></span>class mlrun.datastore.DataItem(*key: str*, *store: mlrun.datastore.base.DataStore*, *subpath: str*, *url: str = ''*, *meta=None*, *artifact\_url=None*)

Bases: object

Data input/output class abstracting access to various local/remote data sources

DataItem objects are passed into functions and can be used inside the function, when a function run completes users can access the run data via the run.artifact(key) which returns a DataItem object. users can also convert a data url (e.g. s3://bucket/key.csv) to a DataItem using *mlrun.get\_dataitem(url)*.

Example:

```
# using data item inside a function
def my_func(context, data: DataItem):
   df = data.a s_d f()# reading run results using DataItem (run.artifact())
train_run = train_iris_func.run(inputs={'dataset': dataset},
                                params={'label_column': 'label'})
train_run.artifact('confusion-matrix').show()
test_set = train_run.artifact('test_set').as_df()
# create and use DataItem from uri
data = m1run.get_dataitem('http://xyz/data.json').get()
```
## property artifact\_url

DataItem artifact url (when its an artifact) or url for simple dataitems

as\_df(*columns=None*, *df\_module=None*, *format=''*, *time\_column=None*, *start\_time=None*, *end\_time=None*, *\*\*kwargs*)

return a dataframe object (generated from the dataitem).

### **Parameters**

- columns optional, list of columns to select
- **df\_module** optional, py module used to create the DataFrame (e.g. pd, dd, cudf, ..)
- **format** file format, if not specified it will be deducted from the suffix
- start\_time filters out data before this time
- end\_time filters out data after this time
- time\_column Store timestamp\_key will be used if None. The results will be filtered by this column and start\_time & end\_time.

# delete()

delete the object from the datastore

#### download(*target\_path*)

download to the target dir/path

**Parameters** target\_path – local target path for the downloaded item

```
get(size=None, offset=0, encoding=None)
     read all or a byte range and return the content
```
#### **Parameters**

- size number of bytes to get
- **offset** fetch from offset (in bytes)
- **encoding** encoding (e.g. "utf-8") for converting bytes to str

## $get\_artifact\_type() \rightarrow Optional[str]$

Check if the data item represents an Artifact (one of Artifact, DatasetArtifact and ModelArtifact). If it does it return the store uri prefix (artifacts, datasets or models), otherwise None.

**Returns** The store prefix of the artifact if it is an artifact data item and None if not.

# property key

DataItem key

# property kind

DataItem store kind (file, s3, v3io, ..)

# listdir()

return a list of child file names

# $local()$

get the local path of the file, download to tmp first if it's a remote object

# $ls()$

return a list of child file names

# property meta

Artifact Metadata, when the DataItem is read from the artifacts store

# open(*mode*)

return fsspec file handler, if supported

# put(*data*, *append=False*)

write/upload the data, append is only supported by some datastores

# **Parameters**

- $\bullet$  data data (bytes/str) to write
- append append data to the end of the object, NOT SUPPORTED BY SOME OBJECT STORES!

# remove\_local()

remove the local file if it exists and was downloaded from a remote object

## show(*format=None*)

show the data object content in Jupyter

**Parameters format** – format to use (when there is no/wrong suffix), e.g. 'png'

# stat()

return FileStats class (size, modified, content\_type)

## property store

DataItem store object

# property suffix

DataItem suffix (file extension) e.g. '.png'

# upload(*src\_path*)

upload the source file (src\_path)

# **Parameters**  $src\_path$  – source file path to read from and upload

# property url

//bucket/path

**Type** DataItem url e.g. /dir/path, s3

class mlrun.datastore.HttpSource(*name: Optional[str] = None*, *path: Optional[str] = None*, *attributes: Optional[Dict[str, str]] = None*, *key\_field: Optional[str] = None*,

*time\_field: Optional[str] = None*, *workers: Optional[int] = None*)

Bases: mlrun.datastore.sources.OnlineSource

add\_nuclio\_trigger(*function*)

# kind = 'http'

class mlrun.datastore.KafkaSource(*brokers=None*, *topics=None*, *group='serving'*, *initial\_offset='earliest'*, *partitions=None*, *sasl\_user=None*, *sasl\_pass=None*, *attributes=None*, *\*\*kwargs*)

Bases: mlrun.datastore.sources.OnlineSource

Sets kafka source for the flow

Sets kafka source for the flow

# **Parameters**

- **brokers** list of broker IP addresses
- **topics** list of topic names on which to listen.
- group consumer group. Default "serving"
- initial offset from where to consume the stream. Default earliest
- partitions Optional, A list of partitions numbers for which the function receives events.
- sas1\_user Optional, user name to use for sasl authentications
- sasl\_pass Optional, password to use for sasl authentications
- attributes Optional, extra attributes to be passed to kafka trigger

```
add_nuclio_trigger(function)
```

```
kind = 'kafka'
```

```
to_dataframe(columns=None, df_module=None, entities=None, start_time=None, end_time=None,
               time_field=None)
```
return the source data as dataframe

```
class mlrun.datastore.NoSqlTarget(*args, **kwargs)
    Bases: mlrun.datastore.targets.NoSqlBaseTarget
```
get\_spark\_options(*key\_column=None*, *timestamp\_key=None*, *overwrite=True*)

get\_table\_object() get storey Table object

kind: str = 'nosql'

prepare\_spark\_df(*df*, *key\_columns*)

support\_spark = True

writer\_step\_name = 'NoSqlTarget'

class mlrun.datastore.ParquetSource(*name: str = ''*, *path: Optional[str] = None*, *attributes:*

*Optional[Dict[str, str]] = None*, *key\_field: Optional[str] = None*, *time\_field: Optional[str] = None*, *schedule: Optional[str] = None*,

*start\_time: Optional[Union[datetime.datetime, str]] = None*,

*end\_time: Optional[Union[datetime.datetime, str]] = None*)

Bases: mlrun.datastore.sources.BaseSourceDriver

Reads Parquet file/dir as input source for a flow.

- **name** name of the source
- **path** path to Parquet file or directory
- key\_field the column to be used as the key for events. Can be a list of keys.
- time\_field Optional. Feature set's timestamp\_key will be used if None. The results will be filtered by this column and start\_filter & end\_filter.
- start\_filter datetime. If not None, the results will be filtered by partitions and 'filter\_column' > start\_filter. Default is None
- end\_filter datetime. If not None, the results will be filtered by partitions 'filter\_column' <= end\_filter. Default is None
- schedule string to configure scheduling of the ingestion job. For example *'\*/30 \* \* \* \*'* will cause the job to run every 30 minutes
- start\_time filters out data before this time
- end\_time filters out data after this time
- attributes additional parameters to pass to storey.

property end\_time

get\_spark\_options()

kind = 'parquet'

property start\_time

support\_spark = True

support\_storey = True

to\_dataframe(*columns=None*, *df\_module=None*, *entities=None*, *start\_time=None*, *end\_time=None*, *time\_field=None*) return the source data as dataframe

to\_step(*key\_field=None*, *time\_field=None*, *start\_time=None*, *end\_time=None*, *context=None*)

class mlrun.datastore.ParquetTarget(*name: str = ''*, *path=None*, *attributes: Optional[Dict[str, str]] = None*, *after\_step=None*, *columns=None*, *partitioned: Optional[bool] = None*, *key\_bucketing\_number: Optional[int] = None*, *partition\_cols: Optional[List[str]] = None*, *time\_partitioning\_granularity: Optional[str] = None*, *max\_events: Optional[int] = 10000*, *flush\_after\_seconds: Optional[int] = 900*, *storage\_options: Optional[Dict[str, str]] = None*)

Bases: mlrun.datastore.targets.BaseStoreTarget

parquet target storage driver, used to materialize feature set/vector data into parquet files

- **name** optional, target name. By default will be called ParquetTarget
- path optional, Output path. Can be either a file or directory. This parameter is forwarded as-is to pandas.DataFrame.to\_parquet(). Default location v3io:///projects/{project}/FeatureStore/{name}/parquet/
- **attributes** optional, extra attributes for storey. ParquetTarget
- **after\_step** optional, after what step in the graph to add the target
- columns optional, which columns from data to write
- **partitioned** optional, whether to partition the file, False by default, if True without passing any other partition field, the data will be partitioned by /year/month/day/hour
- key\_bucketing\_number optional, None by default will not partition by key, 0 will partition by the key as is, any other number X will create X partitions and hash the keys to one of them
- partition\_cols optional, name of columns from the data to partition by
- time\_partitioning\_granularity optional. the smallest time unit to partition the data by. For example "hour" will yield partitions of the format /year/month/day/hour
- max\_events optional. Maximum number of events to write at a time. All events will be written on flow termination, or after flush\_after\_seconds (if flush\_after\_seconds is set). Default 10k events
- **flush\_after\_seconds** optional. Maximum number of seconds to hold events before they are written. All events will be written on flow termination, or after max\_events are accumulated (if max\_events is set). Default 15 minutes

add\_writer\_step(*graph*, *after*, *features*, *key\_columns=None*, *timestamp\_key=None*, *featureset\_status=None*)

as\_df(*columns=None*, *df\_module=None*, *entities=None*, *start\_time=None*, *end\_time=None*, *time\_column=None*, *\*\*kwargs*) return the target data as dataframe

#### get\_dask\_options()

get\_spark\_options(*key\_column=None*, *timestamp\_key=None*, *overwrite=True*)

is\_offline = True

is\_single\_file()

kind: str = 'parquet'

support\_append = True

support\_dask = True

support\_spark = True

support\_storey = True

class mlrun.datastore.StreamSource(*name='stream'*, *group='serving'*, *seek\_to='earliest'*, *shards=1*,

```
retention_in_hours=24, extra_attributes: Optional[dict] = None,
```
*\*\*kwargs*)

Bases: mlrun.datastore.sources.OnlineSource

Sets stream source for the flow. If stream doesn't exist it will create it

Sets stream source for the flow. If stream doesn't exist it will create it

#### **Parameters**

- name stream name. Default "stream"
- group consumer group. Default "serving"
- seek\_to from where to consume the stream. Default earliest
- **shards** number of shards in the stream. Default 1
- retention\_in\_hours if stream doesn't exist and it will be created set retention time. Default 24h
- extra\_attributes additional nuclio trigger attributes (key/value dict)

add\_nuclio\_trigger(*function*)

kind = 'v3ioStream'

class mlrun.datastore.StreamTarget(*name: str = ''*, *path=None*, *attributes: Optional[Dict[str, str]] = None*, *after\_step=None*, *columns=None*, *partitioned: bool = False*, *key\_bucketing\_number: Optional[int] = None*, *partition\_cols: Optional[List[str]] = None*, *time\_partitioning\_granularity: Optional[str] = None*, *max\_events: Optional[int] = None*, *flush\_after\_seconds: Optional[int] = None*, *storage\_options: Optional[Dict[str, str]] = None*, *schema: Optional[Dict[str, Any]] = None*, *credentials\_prefix=None*) Bases: mlrun.datastore.targets.BaseStoreTarget

add\_writer\_step(*graph*, *after*, *features*, *key\_columns=None*, *timestamp\_key=None*, *featureset\_status=None*)

as\_df(*columns=None*, *df\_module=None*, *\*\*kwargs*) return the target data as dataframe

is\_online = False

is table  $=$  False

kind: str = 'stream'

support\_append = True

support\_spark = False

support\_storey = True

mlrun.datastore.get\_store\_resource(*uri*, *db=None*, *secrets=None*, *project=None*,

*data\_store\_secrets=None*)

get store resource object by uri

# **20.6 mlrun.db**

```
class mlrun.db.httpdb.HTTPRunDB(base_url, user='', password='', token='')
     Bases: mlrun.db.base.RunDBInterface
```
Interface for accessing and manipulating the [mlrun](#page-477-0) persistent store, maintaining the full state and catalog of objects that MLRun uses. The [HTTPRunDB](#page-493-0) class serves as a client-side proxy to the MLRun API service which maintains the actual data-store, accesses the server through REST APIs.

The class provides functions for accessing and modifying the various objects that are used by MLRun in its operation. The functions provided follow some standard guidelines, which are:

- Every object in MLRun exists in the context of a project (except projects themselves). When referencing an object through any API, a project name must be provided. The default for most APIs is for an empty project name, which will be replaced by the name of the default project (usually default). Therefore, if performing an API to list functions, for example, and not providing a project name - the result will not be functions from all projects but rather from the default project.
- Many objects can be assigned labels, and listed/queried by label. The label parameter for query APIs allows for listing objects that:
	- **–** Have a specific label, by asking for label="<label\_name>". In this case the actual value of the label doesn't matter and every object with that label will be returned
- **–** Have a label with a specific value. This is done by specifying label="<label\_name>=<label\_value>". In this case only objects whose label matches the value will be returned
- Most objects have a create method as well as a store method. Create can only be called when such an does not exist yet, while store allows for either creating a new object or overwriting an existing object.
- Some objects have a versioned option, in which case overwriting the same object with a different version of it does not delete the previous version, but rather creates a new version of the object and keeps both versions. Versioned objects usually have a uid property which is based on their content and allows to reference a specific version of an object (other than tagging objects, which also allows for easy referencing).
- Many objects have both a store function and a patch function. These are used in the same way as the corresponding REST verbs - a store is passed a full object and will basically perform a PUT operation, replacing the full object (if it exists) while patch receives just a dictionary containing the differences to be applied to the object, and will merge those changes to the existing object. The patch operation also has a strategy assigned to it which determines how the merge logic should behave. The strategy can be either replace or additive. For further details on those strategies, refer to <https://pypi.org/project/mergedeep/>

# RETRIABLE\_POST\_PATHS =  $[' \\\}/$ ?projects\\/.+\\/artifacts\\/.+\\/.+',  $'\\U\$ ?run\\/ .+\\V. +'']

# abort\_run(*uid*, *project=''*, *iter=0*, *timeout=45*)

Abort a running run - will remove the run's runtime resources and mark its state as aborted

api\_call(*method*, *path*, *error=None*, *params=None*, *body=None*, *json=None*, *headers=None*, *timeout=45*, *version=None*)

Perform a direct REST API call on the [mlrun](#page-477-0) API server.

**Caution:** For advanced usage - prefer using the various APIs exposed through this class, rather than directly invoking REST calls.

## **Parameters**

- method REST method (POST, GET, PUT. . . )
- **path** Path to endpoint executed, for example "projects"
- error Error to return if API invocation fails
- params Rest parameters, passed as a dictionary: {"<pparam-name>": <"param-value">}
- body Payload to be passed in the call. If using JSON objects, prefer using the json param
- json JSON payload to be passed in the call
- headers REST headers, passed as a dictionary: {"<header-name>": "<header-value>"}
- timeout API call timeout
- version API version to use, None (the default) will mean to use the default value from config, for un-versioned api set an empty string.

**Returns** Python HTTP response object

#### connect(*secrets=None*)

Connect to the MLRun API server. Must be called prior to executing any other method. The code utilizes the URL for the API server from the configuration - mlconf.dbpath.

For example:

```
mlconf.dbpath = mlconf.dbpath or 'http://mlrun-api:8080'
db = get\_run\_db().connect()
```
create\_feature\_set(*feature\_set: Union[dict, mlrun.common.schemas.feature\_store.FeatureSet,* [mlrun.feature\\_store.feature\\_set.FeatureSet](#page-524-1)*]*, *project=''*, *versioned=True*) → dict

Create a new [FeatureSet](#page-524-1) and save in the [mlrun](#page-477-0) DB. The feature-set must not previously exist in the DB.

**Parameters**

- feature set The new [FeatureSet](#page-524-1) to create.
- project Name of project this feature-set belongs to.
- versioned Whether to maintain versions for this feature-set. All versions of a versioned object will be kept in the DB and can be retrieved until explicitly deleted.

**Returns** The [FeatureSet](#page-524-1) object (as dict).

create\_feature\_vector(*feature\_vector: Union[dict, mlrun.common.schemas.feature\_store.FeatureVector,* [mlrun.feature\\_store.feature\\_vector.FeatureVector](#page-528-0)*]*, *project=''*, *versioned=True*) → dict

Create a new [FeatureVector](#page-528-0) and save in the [mlrun](#page-477-0) DB.

#### **Parameters**

- feature vector The new [FeatureVector](#page-528-0) to create.
- project Name of project this feature-vector belongs to.
- versioned Whether to maintain versions for this feature-vector. All versions of a versioned object will be kept in the DB and can be retrieved until explicitly deleted.

**Returns** The [FeatureVector](#page-528-0) object (as dict).

```
create_hub_source(source: Union[dict, mlrun.common.schemas.hub.IndexedHubSource])
```
Add a new hub source.

MLRun maintains an ordered list of hub sources ("sources") Each source has its details registered and its order within the list. When creating a new source, the special order -1 can be used to mark this source as last in the list. However, once the source is in the MLRun list, its order will always be  $>0$ .

The global hub source always exists in the list, and is always the last source (order  $= -1$ ). It cannot be modified nor can it be moved to another order in the list.

The source object may contain credentials which are needed to access the datastore where the source is stored. These credentials are not kept in the MLRun DB, but are stored inside a kubernetes secret object maintained by MLRun. They are not returned through any API from MLRun.

Example:

```
import mlrun.common.schemas
# Add a private source as the last one (will be #1 in the list)
private_source = mlrun.common.schemas.IndexedHubeSource(
   order=-1.
   source=mlrun.common.schemas.HubSource(
        metadata=mlrun.common.schemas.HubObjectMetadata(
            name="priv", description="a private source"
        ),
```
(continues on next page)

(continued from previous page)

```
spec=mlrun.common.schemas.HubSourceSpec(path="/local/path/to/source",␣
˓→channel="development")
   )
)
db.create_hub_source(private_source)
# Add another source as 1st in the list - will push previous one to be #2
another_source = mlrun.common.schemas.IndexedHubSource(
   order=1,
   source=mlrun.common.schemas.HubSource(
       metadata=mlrun.common.schemas.HubObjectMetadata(
            name="priv-2", description="another source"
        ),
        spec=mlrun.common.schemas.HubSourceSpec(
            path="/local/path/to/source/2",
            channel="development",
            credentials={...}
        )
   )
)
db.create_hub_source(another_source)
```
**Parameters source** – The source and its order, of type IndexedHubSource, or in dictionary form.

**Returns** The source object as inserted into the database, with credentials stripped.

#### create\_model\_endpoint(*project: str*, *endpoint\_id: str*, *model\_endpoint:*

*Union[mlrun.model\_monitoring.model\_endpoint.ModelEndpoint, dict]*)

Creates a DB record with the given model\_endpoint record.

#### **Parameters**

- **project** The name of the project.
- endpoint\_id The id of the endpoint.
- model\_endpoint An object representing the model endpoint.

create\_project(*project: Union[dict,* [mlrun.projects.project.MlrunProject](#page-555-0)*,*

*mlrun.common.schemas.project.Project]*) → *[mlrun.projects.project.MlrunProject](#page-555-0)*

Create a new project. A project with the same name must not exist prior to creation.

# <span id="page-496-0"></span>create\_project\_secrets(*project: str*, *provider: Union[str,*

[mlrun.common.schemas.secret.SecretProviderName](#page-516-1)*] =*

*SecretProviderName.kubernetes*, *secrets: Optional[dict] = None*)

Create project-context secrets using either vault or kubernetes provider. When using with Vault, this will create needed Vault structures for storing secrets in project-context, and store a set of secret values. The method generates Kubernetes service-account and the Vault authentication structures that are required for function Pods to authenticate with Vault and be able to extract secret values passed as part of their context.

**Note:** This method used with Vault is currently in technical preview, and requires a HashiCorp Vault infrastructure properly set up and connected to the MLRun API server.

When used with Kubernetes, this will make sure that the project-specific k8s secret is created, and will populate it with the secrets provided, replacing their values if they exist.

#### **Parameters**

- project The project context for which to generate the infra and store secrets.
- **provider** The name of the secrets-provider to work with. Accepts a [SecretProviderName](#page-516-1) enum.
- secrets A set of secret values to store. Example:

```
secrets = {'password': 'myPassw0rd', 'aws\_key': '111222333'}db.create_project_secrets(
   "project1",
   provider=mlrun.common.schemas.SecretProviderName.kubernetes,
    secrets=secrets
)
```
create\_schedule(*project: str*, *schedule: mlrun.common.schemas.schedule.ScheduleInput*)

Create a new schedule on the given project. The details on the actual object to schedule as well as the schedule itself are within the schedule object provided. The ScheduleCronTrigger follows the guidelines in [https://apscheduler.readthedocs.io/en/3.x/modules/triggers/cron.html.](https://apscheduler.readthedocs.io/en/3.x/modules/triggers/cron.html) It also supports a from\_crontab() function that accepts a crontab-formatted string (see <https://en.wikipedia.org/wiki/Cron> for more information on the format and note that the 0 weekday is always monday).

Example:

```
from mlrun.common import schemas
# Execute the get_data_func function every Tuesday at 15:30
schedule = schemas.ScheduleInput(
   name="run_func_on_tuesdays",
   kind="job",
   scheduled_object=get_data_func,
   cron_trigger=schemas.ScheduleCronTrigger(day_of_week='tue', hour=15,␣
˓→minute=30),
)
db.create_schedule(project_name, schedule)
```

```
create_user_secrets(user: str, provider: Union[str, mlrun.common.schemas.secret.SecretProviderName]
                        = SecretProviderName.vault, secrets: Optional[dict] = None)
```
Create user-context secret in Vault. Please refer to [create\\_project\\_secrets\(\)](#page-496-0) for more details and status of this functionality.

**Note:** This method is currently in technical preview, and requires a HashiCorp Vault infrastructure properly set up and connected to the MLRun API server.

- user The user context for which to generate the infra and store secrets.
- **provider** The name of the secrets-provider to work with. Currently only vault is supported.
- **secrets** A set of secret values to store within the Vault.
- del\_artifact(*key*, *tag=None*, *project=''*) Delete an artifact.
- del\_artifacts(*name=None*, *project=None*, *tag=None*, *labels=None*, *days\_ago=0*) Delete artifacts referenced by the parameters.

# **Parameters**

- name Name of artifacts to delete. Note that this is a like query, and is case-insensitive. See [list\\_artifacts\(\)](#page-503-0) for more details.
- **project** Project that artifacts belong to.
- **tag** Choose artifacts who are assigned this tag.
- labels Choose artifacts which are labeled.
- days\_ago This parameter is deprecated and not used.

#### del\_run(*uid*, *project=''*, *iter=0*)

Delete details of a specific run from DB.

#### **Parameters**

- **uid** Unique ID for the specific run to delete.
- **project** Project that the run belongs to.
- iter Iteration within a specific task.
- del\_runs(*name=None*, *project=None*, *labels=None*, *state=None*, *days\_ago=0*)

Delete a group of runs identified by the parameters of the function.

Example:

db.del\_runs(state='completed')

#### **Parameters**

- **name** Name of the task which the runs belong to.
- **project** Project to which the runs belong.
- labels Filter runs that are labeled using these specific label values.
- state Filter only runs which are in this state.
- days\_ago Filter runs whose start time is newer than this parameter.

#### delete\_artifacts\_tags(*artifacts*, *project: str*, *tag\_name: str*)

Delete tag from a list of artifacts.

#### **Parameters**

- artifacts The artifacts to delete the tag from. Can be a list of Artifact objects or dictionaries, or a single object.
- project Project which contains the artifacts.
- tag\_name The tag to set on the artifacts.

## delete\_feature\_set(*name*, *project=''*, *tag=None*, *uid=None*)

Delete a [FeatureSet](#page-524-1) object from the DB. If tag or uid are specified, then just the version referenced by them will be deleted. Using both is not allowed. If none are specified, then all instances of the object whose name is name will be deleted.

## delete\_feature\_vector(*name*, *project=''*, *tag=None*, *uid=None*)

Delete a [FeatureVector](#page-528-0) object from the DB. If tag or uid are specified, then just the version referenced by them will be deleted. Using both is not allowed. If none are specified, then all instances of the object whose name is name will be deleted.

delete\_function(*name: str*, *project: str = ''*)

Delete a function belonging to a specific project.

#### delete\_hub\_source(*source\_name: str*)

Delete a hub source from the DB. The source will be deleted from the list, and any following sources will be promoted - for example, if the 1st source is deleted, the 2nd source will become #1 in the list. The global hub source cannot be deleted.

**Parameters source\_name** – Name of the hub source to delete.

#### delete\_model\_endpoint(*project: str*, *endpoint\_id: str*)

Deletes the DB record of a given model endpoint, project and endpoint\_id are used for lookup

#### **Parameters**

- **project** The name of the project
- endpoint\_id The id of the endpoint

delete\_objects\_tag(*project: str*, *tag\_name: str*, *tag\_objects:*

*Union[mlrun.common.schemas.tag.TagObjects, dict]*)

Delete a tag from a list of objects.

#### **Parameters**

- **project** Project which contains the objects.
- tag\_name The tag to delete from the objects.
- tag\_objects The objects to delete the tag from.

#### delete\_project(*name: str*, *deletion\_strategy: Union[str,*

*mlrun.common.schemas.constants.DeletionStrategy] = DeletionStrategy.restricted*)

Delete a project.

# **Parameters**

- **name** Name of the project to delete.
- deletion\_strategy How to treat child objects of the project. Possible values are:
	- **–** restrict (default) Project must not have any child objects when deleted. If using this mode while child objects exist, the operation will fail.
	- **–** cascade Automatically delete all child objects when deleting the project.

delete\_project\_secrets(*project: str*, *provider: Union[str,*

[mlrun.common.schemas.secret.SecretProviderName](#page-516-1)*] =*

#### *SecretProviderName.kubernetes*, *secrets: Optional[List[str]] = None*)

Delete project-context secrets from Kubernetes.

- **project** The project name.
- provider The name of the secrets-provider to work with. Currently only kubernetes is supported.
- **secrets** A list of secret names to delete. An empty list will delete all secrets assigned to this specific project.

```
delete_runtime_resources(project: Optional[str] = None, label_selector: Optional[str] = None, kind:
                               Optional[str] = None, object_id: Optional[str] = None, force: bool = False,
                               grace_period: Optional[int] = None) \rightarrow Dict[str, Dict[str,
                               mlrun.common.schemas.runtime_resource.RuntimeResources]]
```
Delete all runtime resources which are in terminal state.

#### **Parameters**

- project Delete only runtime resources of a specific project, by default None, which will delete only from the projects you're authorized to delete from.
- label\_selector Delete only runtime resources matching the label selector.
- kind The kind of runtime to delete. May be one of *['dask', 'job', 'spark', 'remote-spark', 'mpijob']*
- **object\_id** The identifier of the mlrun object to delete its runtime resources. for most function runtimes, runtime resources are per Run, for which the identifier is the Run's UID. For dask runtime, the runtime resources are per Function, for which the identifier is the Function's name.
- **force** Force deletion delete the runtime resource even if it's not in terminal state or if the grace period didn't pass.
- grace\_period Grace period given to the runtime resource before they are actually removed, counted from the moment they moved to terminal state (defaults to mlrun.mlconf.runtime\_resources\_deletion\_grace\_period).
- **Returns** GroupedByProjectRuntimeResourcesOutput listing the runtime resources that were removed.
- delete\_schedule(*project: str*, *name: str*) Delete a specific schedule by name.
- static get\_api\_path\_prefix(*version: Optional[str] = None*) → str

**Parameters version** – API version to use, None (the default) will mean to use the default value from mlconf, for un-versioned api set an empty string.

- get\_background\_task(*name: str*) → mlrun.common.schemas.background\_task.BackgroundTask Retrieve updated information on a background task being executed.
- get\_base\_api\_url(*path: str*, *version: Optional[str] = None*) → str
- get\_builder\_status(*func:* [mlrun.runtimes.base.BaseRuntime,](#page-588-0) *offset: int = 0*, *logs: bool = True*, *last\_log\_timestamp: float = 0.0*, *verbose: bool = False*)

Retrieve the status of a build operation currently in progress.

#### **Parameters**

- **func** Function object that is being built.
- offset Offset into the build logs to retrieve logs from.
- logs Should build logs be retrieved.
- last\_log\_timestamp Last timestamp of logs that were already retrieved. Function will return only logs later than this parameter.
- verbose Add verbose logs into the output.

## **Returns**

The following parameters:

- Text of builder logs.
- Timestamp of last log retrieved, to be used in subsequent calls to this function.

The function also updates internal members of the func object to reflect build process info.

 $get\_feature_set(name: str, project: str ='', tag: Optional[str] = None, uid: Optional[str] = None) \rightarrow$ *[mlrun.feature\\_store.feature\\_set.FeatureSet](#page-524-1)*

Retrieve a ~mlrun.feature\_store.FeatureSet` object. If both tag and uid are not specified, then the object tagged latest will be retrieved.

## **Parameters**

- name Name of object to retrieve.
- project Project the FeatureSet belongs to.
- tag Tag of the specific object version to retrieve.
- uid uid of the object to retrieve (can only be used for versioned objects).
- $get\_feature\_vector(name: str, project: str ='', tag: Optional[str] = None, uid: Optional[str] = None) \rightarrow$ *[mlrun.feature\\_store.feature\\_vector.FeatureVector](#page-528-0)*

Return a specific feature-vector referenced by its tag or uid. If none are provided, latest tag will be used.

- get\_function(*name*, *project=''*, *tag=None*, *hash\_key=''*) Retrieve details of a specific function, identified by its name and potentially a tag or function hash.
- get\_hub\_asset(*source\_name: str*, *item\_name: str*, *asset\_name: str*, *version: Optional[str] = None*, *tag: str = 'latest'*)

Get hub asset from item.

### **Parameters**

- source\_name Name of source.
- item\_name Name of the item which holds the asset.
- asset name Name of the asset to retrieve.
- version Get a specific version of the item. Default is None.
- tag Get a specific version of the item identified by tag. Default is latest.

**Returns** http response with the asset in the content attribute

get\_hub\_catalog(*source\_name: str*, *version: Optional[str] = None*, *tag: Optional[str] = None*,

*force\_refresh: bool = False*)

Retrieve the item catalog for a specified hub source. The list of items can be filtered according to various filters, using item's metadata to filter.

## **Parameters**

- source\_name Name of the source.
- version Filter items according to their version.
- tag Filter items based on tag.
- force\_refresh Make the server fetch the catalog from the actual hub source, rather than rely on cached information which may exist from previous get requests. For example, if the source was re-built, this will make the server get the updated information. Default is False.

**Returns** HubCatalog object, which is essentially a list of HubItem entries.

```
get_hub_item(source_name: str, item_name: str, version: Optional[str] = None, tag: str = 'latest',
                force_refresh: bool = False)
```
Retrieve a specific hub item.

## **Parameters**

- source\_name Name of source.
- item\_name Name of the item to retrieve, as it appears in the catalog.
- version Get a specific version of the item. Default is None.
- tag Get a specific version of the item identified by tag. Default is latest.
- force\_refresh Make the server fetch the information from the actual hub source, rather than rely on cached information. Default is False.

**Returns** HubItem.

```
get_hub_source(source_name: str)
```
Retrieve a hub source from the DB.

**Parameters** source name – Name of the hub source to retrieve.

get\_log(*uid*, *project=''*, *offset=0*, *size=- 1*)

Retrieve a log.

# **Parameters**

- uid Log unique ID
- **project** Project name for which the log belongs
- offset Retrieve partial log, get up to size bytes starting at offset offset from beginning of log
- size See offset. If set to  $-1$  (the default) will retrieve all data to end of log.

#### **Returns**

The following objects:

- state The state of the runtime object which generates this log, if it exists. In case no known state exists, this will be unknown.
- content The actual log content.

```
get_model_endpoint(project: str, endpoint_id: str, start: Optional[str] = None, end: Optional[str] = None,
                       metrics: Optional[List[str]] = None, feature_analysis: bool = False) →
                       mlrun.model_monitoring.model_endpoint.ModelEndpoint
```
Returns a single *ModelEndpoint* object with additional metrics and feature related data.

- **project** The name of the project
- endpoint\_id The unique id of the model endpoint.
- start The start time of the metrics. Can be represented by a string containing an RFC 3339 time, a Unix timestamp in milliseconds, a relative time (*'now'* or *'now-[0-9]+[mhd]'*, where  $m =$  minutes,  $h =$  hours, and *'d'* = days), or 0 for the earliest time.
- end The end time of the metrics. Can be represented by a string containing an RFC 3339 time, a Unix timestamp in milliseconds, a relative time (*'now'* or *'now-[0-9]+[mhd]'*, where  $m =$  minutes,  $h =$  hours, and *'d'* = days), or 0 for the earliest time.
- metrics A list of metrics to return for the model endpoint. There are pre-defined metrics for model endpoints such as predictions\_per\_second and latency\_avg\_5m but also custom metrics defined by the user. Please note that these metrics are stored in the time series DB and the results will be appeared under model\_endpoint.spec.metrics.
- feature\_analysis When True, the base feature statistics and current feature statistics will be added to the output of the resulting object.

**Returns** A *ModelEndpoint* object.

get\_pipeline(*run\_id: str*, *namespace: Optional[str] = None*, *timeout: int = 10*, *format\_: Union[str, mlrun.common.schemas.pipeline.PipelinesFormat] = PipelinesFormat.summary*, *project: Optional[str] = None*)

Retrieve details of a specific pipeline using its run ID (as provided when the pipeline was executed).

- get\_project(*name: str*) → *[mlrun.projects.project.MlrunProject](#page-555-0)* Get details for a specific project.
- get\_project\_background\_task(*project: str*, *name: str*) →

mlrun.common.schemas.background\_task.BackgroundTask Retrieve updated information on a project background task being executed.

**get\_schedule**(*project: str, name: str, include last run: bool = False*)  $\rightarrow$ 

mlrun.common.schemas.schedule.ScheduleOutput

Retrieve details of the schedule in question. Besides returning the details of the schedule object itself, this function also returns the next scheduled run for this specific schedule, as well as potentially the results of the last run executed through this schedule.

#### **Parameters**

- project Project name.
- **name** Name of the schedule object to query.
- include\_last\_run Whether to include the results of the schedule's last run in the response.

# invoke\_schedule(*project: str*, *name: str*)

Execute the object referenced by the schedule immediately.

## kind = 'http'

list\_artifact\_tags(*project=None*, *category: Optional[Union[str,*

 $mlrun, common.schemas.artifact.ArtifactCategories]] = None) \rightarrow List[str]$ Return a list of all the tags assigned to artifacts in the scope of the given project.

<span id="page-503-0"></span>list\_artifacts(*name=None*, *project=None*, *tag=None*, *labels: Optional[Union[Dict[str, str], List[str]]] = None*, *since=None*, *until=None*, *iter: Optional[int] = None*, *best\_iteration: bool = False*, *kind: Optional[str] = None*, *category: Optional[Union[str,*

*mlrun.common.schemas.artifact.ArtifactCategories]] = None*) → mlrun.lists.ArtifactList List artifacts filtered by various parameters.

Examples:

```
# Show latest version of all artifacts in project
latest_artifacts = db.list_artifacts('', tag='latest', project='iris')
# check different artifact versions for a specific artifact
result_versions = db.list_artifacts('results', tag='*', project='iris')
# Show artifacts with label filters - both uploaded and of binary type
result_labels = db.list_artifacts('results', tag='*', project='iris', labels=[
˓→'uploaded', 'type=binary'])
```
# **Parameters**

- name Name of artifacts to retrieve. Name with  $\sim$  prefix is used as a like query, and is not case-sensitive. This means that querying for ~name may return artifacts named my\_Name\_1 or surname.
- project Project name.
- tag Return artifacts assigned this tag.
- labels Return artifacts that have these labels. Labels can either be a dictionary {"label": "value"} or a list of "label=value" (match label key and value) or "label" (match just label key) strings.
- since Not in use in [HTTPRunDB](#page-493-0).
- until Not in use in [HTTPRunDB](#page-493-0).
- iter Return artifacts from a specific iteration (where iter=0 means the root iteration). If None (default) return artifacts from all iterations.
- best\_iteration Returns the artifact which belongs to the best iteration of a given run, in the case of artifacts generated from a hyper-param run. If only a single iteration exists, will return the artifact from that iteration. If using best\_iter, the iter parameter must not be used.
- kind Return artifacts of the requested kind.
- category Return artifacts of the requested category.

list\_entities(*project: str*, *name: Optional[str] = None*, *tag: Optional[str] = None*, *labels:*  $\text{Optional}[List[str]] = \text{None} \rightarrow \text{List}[dict]$ 

Retrieve a list of entities and their mapping to the containing feature-sets. This function is similar to the [list\\_features\(\)](#page-505-0) function, and uses the same logic. However, the entities are matched against the name rather than the features.

list\_feature\_sets(*project: str = ''*, *name: Optional[str] = None*, *tag: Optional[str] = None*, *state:*

*Optional[str] = None*, *entities: Optional[List[str]] = None*, *features: Optional[List[str]] = None*, *labels: Optional[List[str]] = None*, *partition\_by: Optional[Union[mlrun.common.schemas.constants.FeatureStorePartitionByField, str]]*  $=$  *None*, *rows* per partition: int  $= 1$ , *partition sort by: Optional[Union[mlrun.common.schemas.constants.SortField, str]] = None*, *partition\_order: Union[mlrun.common.schemas.constants.OrderType, str] = OrderType.desc*) → List[*[mlrun.feature\\_store.feature\\_set.FeatureSet](#page-524-0)*]

Retrieve a list of feature-sets matching the criteria provided.

- **project** Project name.
- name Name of feature-set to match. This is a like query, and is case-insensitive.
- tag Match feature-sets with specific tag.
- state Match feature-sets with a specific state.
- entities Match feature-sets which contain entities whose name is in this list.
- features Match feature-sets which contain features whose name is in this list.
- labels Match feature-sets which have these labels.
- partition\_by Field to group results by. Only allowed value is *name*. When *partition\_by* is specified, the *partition sort* by parameter must be provided as well.
- **rows\_per\_partition** How many top rows (per sorting defined by *partition sort by* and *partition\_order*) to return per group. Default value is 1.
- partition\_sort\_by What field to sort the results by, within each partition defined by *partition\_by*. Currently the only allowed value are *created* and *updated*.
- partition\_order Order of sorting within partitions *asc* or *desc*. Default is *desc*.

**Returns** List of matching [FeatureSet](#page-524-0) objects.

list\_feature\_vectors(*project: str = ''*, *name: Optional[str] = None*, *tag: Optional[str] = None*, *state: Optional[str] = None*, *labels: Optional[List[str]] = None*, *partition\_by: Optional[Union[mlrun.common.schemas.constants.FeatureStorePartitionByField, str]] = None*, *rows\_per\_partition: int = 1*, *partition\_sort\_by: Optional[Union[mlrun.common.schemas.constants.SortField, str]] = None*, *partition\_order: Union[mlrun.common.schemas.constants.OrderType, str] = OrderType.desc*) → List[*[mlrun.feature\\_store.feature\\_vector.FeatureVector](#page-528-0)*]

Retrieve a list of feature-vectors matching the criteria provided.

# **Parameters**

- project Project name.
- name Name of feature-vector to match. This is a like query, and is case-insensitive.
- tag Match feature-vectors with specific tag.
- state Match feature-vectors with a specific state.
- labels Match feature-vectors which have these labels.
- partition\_by Field to group results by. Only allowed value is *name*. When *partition\_by* is specified, the *partition\_sort\_by* parameter must be provided as well.
- rows\_per\_partition How many top rows (per sorting defined by *partition\_sort\_by* and *partition\_order*) to return per group. Default value is 1.
- **partition\_sort\_by** What field to sort the results by, within each partition defined by *partition\_by*. Currently the only allowed values are *created* and *updated*.
- partition\_order Order of sorting within partitions *asc* or *desc*. Default is *desc*.

**Returns** List of matching [FeatureVector](#page-528-0) objects.

<span id="page-505-0"></span>list\_features(*project: str*, *name: Optional[str] = None*, *tag: Optional[str] = None*, *entities:*

 $Optional[List[str]] = None, labels: Optional[List[str]] = None) \rightarrow List[dict]$ 

List feature-sets which contain specific features. This function may return multiple versions of the same feature-set if a specific tag is not requested. Note that the various filters of this function actually refer to the feature-set object containing the features, not to the features themselves.

- **project** Project which contains these features.
- name Name of the feature to look for. The name is used in a like query, and is not casesensitive. For example, looking for feat will return features which are named MyFeature as well as defeat.
- tag Return feature-sets which contain the features looked for, and are tagged with the specific tag.
- entities Return only feature-sets which contain an entity whose name is contained in this list.
- labels Return only feature-sets which are labeled as requested.
- **Returns** A list of mapping from feature to a digest of the feature-set, which contains the featureset meta-data. Multiple entries may be returned for any specific feature due to multiple tags or versions of the feature-set.
- list\_functions(*name=None*, *project=None*, *tag=None*, *labels=None*) Retrieve a list of functions, filtered by specific criteria.

# **Parameters**

- **name** Return only functions with a specific name.
- project Return functions belonging to this project. If not specified, the default project is used.
- tag Return function versions with specific tags.
- **labels** Return functions that have specific labels assigned to them.

**Returns** List of function objects (as dictionary).

# list hub sources()

List hub sources in the MLRun DB.

list\_model\_endpoints(*project: str*, *model: Optional[str] = None*, *function: Optional[str] = None*, *labels: Optional[List[str]] = None*, *start: str = 'now-1h'*, *end: str = 'now'*, *metrics: Optional[List[str]] = None*, *top\_level: bool = False*, *uids: Optional[List[str]] = None*) → List[mlrun.model\_monitoring.model\_endpoint.ModelEndpoint]

Returns a list of *ModelEndpoint* objects. Each *ModelEndpoint* object represents the current state of a model endpoint. This functions supports filtering by the following parameters: 1) model 2) function 3) labels 4) top level 5) uids By default, when no filters are applied, all available endpoints for the given project will be listed.

In addition, this functions provides a facade for listing endpoint related metrics. This facade is time-based and depends on the 'start' and 'end' parameters. By default, when the metrics parameter is None, no metrics are added to the output of this function.

- **project** The name of the project
- **model** The name of the model to filter by
- **function** The name of the function to filter by
- labels A list of labels to filter by. Label filters work by either filtering a specific value of a label (i.e. list("key=value")) or by looking for the existence of a given key (i.e. "key")
- metrics A list of metrics to return for each endpoint, read more in 'TimeMetric'
- start The start time of the metrics. Can be represented by a string containing an RFC 3339 time, a Unix timestamp in milliseconds, a relative time (*'now'* or *'now-[0-9]+[mhd]'*, where  $m =$  minutes,  $h =$  hours, and *'d'* = days), or 0 for the earliest time.
- end The end time of the metrics. Can be represented by a string containing an RFC 3339 time, a Unix timestamp in milliseconds, a relative time (*'now'* or *'now-[0-9]+[mhd]'*, where  $m =$  minutes,  $h =$  hours, and *'d'* = days), or 0 for the earliest time.
- top\_level if true will return only routers and endpoint that are NOT children of any router
- uids if passed will return a list *ModelEndpoint* object with uid in uids

list\_pipelines(*project: str*, *namespace: Optional[str] = None*, *sort\_by: str = ''*, *page\_token: str = ''*, *filter\_: str = ''*, *format\_: Union[str, mlrun.common.schemas.pipeline.PipelinesFormat] = PipelinesFormat.metadata\_only, page\_size: Optional[int] = None*)  $\rightarrow$ mlrun.common.schemas.pipeline.PipelinesOutput

Retrieve a list of KFP pipelines. This function can be invoked to get all pipelines from all projects, by specifying project=\*, in which case pagination can be used and the various sorting and pagination properties can be applied. If a specific project is requested, then the pagination options cannot be used and pagination is not applied.

# **Parameters**

- project Project name. Can be \* for query across all projects.
- namespace Kubernetes namespace in which the pipelines are executing.
- **sort\_by** Field to sort the results by.
- **page\_token** Use for pagination, to retrieve next page.
- **filter** Kubernetes filter to apply to the query, can be used to filter on specific object fields.
- **format** Result format. Can be one of:
	- **–** full return the full objects.
	- **–** metadata\_only (default) return just metadata of the pipelines objects.
	- **–** name\_only return just the names of the pipeline objects.
- **page\_size** Size of a single page when applying pagination.

# list\_project\_secret\_keys(*project: str*, *provider: Union[str,*

[mlrun.common.schemas.secret.SecretProviderName](#page-516-0)*] =*

*SecretProviderName.kubernetes*, *token: Optional[str] = None*) →

mlrun.common.schemas.secret.SecretKeysData

Retrieve project-context secret keys from Vault or Kubernetes.

**Note:** This method for Vault functionality is currently in technical preview, and requires a HashiCorp Vault infrastructure properly set up and connected to the MLRun API server.

# **Parameters**

- **project** The project name.
- **provider** The name of the secrets-provider to work with. Accepts a [SecretProviderName](#page-516-0) enum.
- token Vault token to use for retrieving secrets. Only in use if provider is vault. Must be a valid Vault token, with permissions to retrieve secrets of the project in question.

list\_project\_secrets(*project: str*, *token: Optional[str] = None*, *provider: Union[str,* [mlrun.common.schemas.secret.SecretProviderName](#page-516-0)*] = SecretProviderName.kubernetes*, *secrets: Optional[List[str]] = None*) → mlrun.common.schemas.secret.SecretsData

Retrieve project-context secrets from Vault.

**Note:** This method for Vault functionality is currently in technical preview, and requires a HashiCorp Vault infrastructure properly set up and connected to the MLRun API server.

# **Parameters**

- **project** The project name.
- token Vault token to use for retrieving secrets. Must be a valid Vault token, with permissions to retrieve secrets of the project in question.
- **provider** The name of the secrets-provider to work with. Currently only vault is accepted.
- **secrets** A list of secret names to retrieve. An empty list [] will retrieve all secrets assigned to this specific project. kubernetes provider only supports an empty list.

list\_projects(*owner: Optional[str] = None*, *format\_: Union[str, mlrun.common.schemas.project.ProjectsFormat] = ProjectsFormat.full*, *labels: Optional[List[str]] = None*, *state: Optional[Union[str, mlrun.common.schemas.project.ProjectState]] = None*) → List[Union[*[mlrun.projects.project.MlrunProject](#page-555-0)*, str]]

Return a list of the existing projects, potentially filtered by specific criteria.

# **Parameters**

- **owner** List only projects belonging to this specific owner.
- **format** Format of the results. Possible values are:
	- **–** full (default value) Return full project objects.
	- **–** minimal Return minimal project objects (minimization happens in the BE).
	- **–** name\_only Return just the names of the projects.
- labels Filter by labels attached to the project.
- state Filter by project's state. Can be either online or archived.

list\_runs(*name: Optional[str] = None*, *uid: Optional[Union[str, List[str]]] = None*, *project: Optional[str] = None*, *labels: Optional[Union[str, List[str]]] = None*, *state: Optional[str] = None*, *sort: bool = True*, *last: int = 0*, *iter: bool = False*, *start\_time\_from: Optional[datetime.datetime] = None*, *start\_time\_to: Optional[datetime.datetime] = None*, *last\_update\_time\_from: Optional[datetime.datetime] = None*, *last\_update\_time\_to: Optional[datetime.datetime] = None*, *partition\_by: Optional[Union[mlrun.common.schemas.constants.RunPartitionByField, str]] = None, rows per partition: int = 1, partition sort by:* 

> *Optional[Union[mlrun.common.schemas.constants.SortField, str]] = None*, *partition\_order: Union[mlrun.common.schemas.constants.OrderType, str] = OrderType.desc*, *max\_partitions: int*  $= 0$ , *with\_notifications: bool* = *False*)  $\rightarrow$  mlrun.lists.RunList

Retrieve a list of runs, filtered by various options. Example:

```
runs = db.list_runs(name='download', project='iris', labels=['owner=admin',
\rightarrow'kind=job'])
# If running in Jupyter, can use the .show() function to display the results
db.list_runs(name='', project=project_name).show()
```
# **Parameters**

• **name** – Name of the run to retrieve.

- **uid** Unique ID of the run, or a list of run UIDs.
- **project** Project that the runs belongs to.
- labels List runs that have specific labels assigned. a single or multi label filter can be applied.
- **state** List only runs whose state is specified.
- sort Whether to sort the result according to their start time. Otherwise, results will be returned by their internal order in the DB (order will not be guaranteed).
- last Deprecated currently not used.
- iter If True return runs from all iterations. Otherwise, return only runs whose iter is  $\Omega$ .
- start\_time\_from Filter by run start time in [start\_time\_from, start\_time\_to].
- start\_time\_to Filter by run start time in [start\_time\_from, start\_time\_to].
- last\_update\_time\_from Filter by run last update time in (last\_update\_time\_from, last\_update\_time\_to).
- last\_update\_time\_to Filter by run last update time in (last\_update\_time\_from, last\_update\_time\_to).
- partition\_by Field to group results by. Only allowed value is *name*. When *partition\_by* is specified, the *partition\_sort\_by* parameter must be provided as well.
- rows\_per\_partition How many top rows (per sorting defined by *partition\_sort\_by* and *partition\_order*) to return per group. Default value is 1.
- partition\_sort\_by What field to sort the results by, within each partition defined by *partition\_by*. Currently the only allowed values are *created* and *updated*.
- partition\_order Order of sorting within partitions *asc* or *desc*. Default is *desc*.
- max\_partitions Maximal number of partitions to include in the result. Default is *0* which means no limit.
- with\_notifications Return runs with notifications, and join them to the response. Default is *False*.

list\_runtime\_resources(*project: Optional[str] = None*, *label\_selector: Optional[str] = None*, *kind: Optional[str] = None*, *object\_id: Optional[str] = None*, *group\_by: Op-*

*tional[mlrun.common.schemas.runtime\_resource.ListRuntimeResourcesGroupByField]*  $= None$ )  $\rightarrow$ 

Union[List[mlrun.common.schemas.runtime\_resource.KindRuntimeResources], Dict[str, Dict[str,

mlrun.common.schemas.runtime\_resource.RuntimeResources]]]

List current runtime resources, which are usually (but not limited to) Kubernetes pods or CRDs. Function applies for runs of type *['dask', 'job', 'spark', 'remote-spark', 'mpijob']*, and will return per runtime kind a list of the runtime resources (which may have already completed their execution).

- project Get only runtime resources of a specific project, by default None, which will return only the projects you're authorized to see.
- label\_selector A label filter that will be passed to Kubernetes for filtering the results according to their labels.
- kind The kind of runtime to query. May be one of *['dask', 'job', 'spark', 'remote-spark', 'mpijob']*
- object\_id The identifier of the mlrun object to query its runtime resources. for most function runtimes, runtime resources are per Run, for which the identifier is the Run's UID. For dask runtime, the runtime resources are per Function, for which the identifier is the Function's name.
- group\_by Object to group results by. Allowed values are *job* and *project*.

list\_schedules(*project: str*, *name: Optional[str] = None*, *kind:*

*Optional[mlrun.common.schemas.schedule.ScheduleKinds] = None*, *include\_last\_run: bool = False*) → mlrun.common.schemas.schedule.SchedulesOutput

Retrieve list of schedules of specific name or kind.

# **Parameters**

- project Project name.
- name Name of schedule to retrieve. Can be omitted to list all schedules.
- kind Kind of schedule objects to retrieve, can be either job or pipeline.
- include\_last\_run Whether to return for each schedule returned also the results of the last run of that schedule.

patch\_feature\_set(*name*, *feature\_set\_update: dict*, *project=''*, *tag=None*, *uid=None*, *patch\_mode: Union[str, mlrun.common.schemas.constants.PatchMode] = PatchMode.replace*)

Modify (patch) an existing [FeatureSet](#page-524-0) object. The object is identified by its name (and project it belongs to), as well as optionally a tag or its uid (for versioned object). If both tag and uid are omitted then the object with tag latest is modified.

# **Parameters**

- **name** Name of the object to patch.
- feature\_set\_update The modifications needed in the object. This parameter only has the changes in it, not a full object. Example:

feature\_set\_update = {"status": {"processed" : True}}

Will apply the field status.processed to the existing object.

- **project** Project which contains the modified object.
- **tag** The tag of the object to modify.
- **uid** uid of the object to modify.
- patch\_mode The strategy for merging the changes with the existing object. Can be either replace or additive.

patch\_feature\_vector(*name*, *feature\_vector\_update: dict*, *project=''*, *tag=None*, *uid=None*, *patch\_mode: Union[str, mlrun.common.schemas.constants.PatchMode] = PatchMode.replace*) Modify (patch) an existing [FeatureVector](#page-528-0) object. The object is identified by its name (and project it belongs to), as well as optionally a tag or its uid (for versioned object). If both tag and uid are omitted

then the object with tag latest is modified.

- **name** Name of the object to patch.
- feature\_vector\_update The modifications needed in the object. This parameter only has the changes in it, not a full object.
- **project** Project which contains the modified object.
- **tag** The tag of the object to modify.
- uid uid of the object to modify.
- patch\_mode The strategy for merging the changes with the existing object. Can be either replace or additive.

patch\_model\_endpoint(*project: str*, *endpoint\_id: str*, *attributes: dict*) Updates model endpoint with provided attributes.

**Parameters**

- **project** The name of the project.
- **endpoint\_id** The id of the endpoint.
- attributes Dictionary of attributes that will be used for update the model endpoint. The keys of this dictionary should exist in the target table. Note that the values should be from type string or from a valid numerical type such as int or float.

More details about the model endpoint available attributes can be found under

ModelEndpoint.

Example:

```
# Generate current stats for two features
current\_stats = {'tvd\_sum': 2.2}'tvd_mean': 0.5,
                 'hellinger_sum': 3.6,
                 'hellinger_mean': 0.9,
                 'kld_sum': 24.2,
                 'kld_mean': 6.0,
                 'f1': {'tvd': 0.5, 'hellinger': 1.0, 'kld': 6.4},
                 'f2': {'tvd': 0.5, 'hellinger': 1.0, 'kld': 6.5}}
# Create attributes dictionary according to the required format
attributes = {`current_stats`: json.dumps(current_stats),
               `drift_status`: "DRIFT_DETECTED"}
```
patch\_project(*name: str*, *project: dict*, *patch\_mode: Union[str,*

*mlrun.common.schemas.constants.PatchMode]* = *PatchMode.replace*)  $\rightarrow$ 

*[mlrun.projects.project.MlrunProject](#page-555-0)*

Patch an existing project object.

**Parameters**

- **name** Name of project to patch.
- **project** The actual changes to the project object.
- patch\_mode The strategy for merging the changes with the existing object. Can be either replace or additive.

read\_artifact(*key*, *tag=None*, *iter=None*, *project=''*)

Read an artifact, identified by its key, tag and iteration.

```
read_run(uid, project='', iter=0)
```
Read the details of a stored run from the DB.

- uid The run's unique ID.
- **project** Project name.
- iter Iteration within a specific execution.

remote\_builder(*func*, *with\_mlrun*, *mlrun\_version\_specifier=None*, *skip\_deployed=False*,

#### *builder\_env=None*)

Build the pod image for a function, for execution on a remote cluster. This is executed by the MLRun API server, and creates a Docker image out of the function provided and any specific build instructions provided within. This is a pre-requisite for remotely executing a function, unless using a pre-deployed image.

# **Parameters**

- **func** Function to build.
- with\_mlrun Whether to add MLRun package to the built package. This is not required if using a base image that already has MLRun in it.
- mlrun\_version\_specifier Version of MLRun to include in the built image.
- **skip\_deployed** Skip the build if we already have an image for the function.
- **builder\_env** Kaniko builder pod env vars dict (for config/credentials)

remote\_start(*func\_url*) → mlrun.common.schemas.background\_task.BackgroundTask Execute a function remotely, Used for dask functions.

**Parameters func\_url** – URL to the function to be executed.

**Returns** A BackgroundTask object, with details on execution process and its status.

### remote\_status(*project*, *name*, *kind*, *selector*)

Retrieve status of a function being executed remotely (relevant to dask functions).

### **Parameters**

- **project** The project of the function
- **name** The name of the function
- kind The kind of the function, currently dask is supported.
- selector Selector clause to be applied to the Kubernetes status query to filter the results.

# set\_run\_notifications(*project: str*, *run\_uid: str*, *notifications: Optional[List[*[mlrun.model.Notification](#page-547-0)*]] = None*)

Set notifications on a run. This will override any existing notifications on the run. :param project: Project containing the run. :param run\_uid: UID of the run. :param notifications: List of notifications to set on the run. Default is an empty list.

set\_schedule\_notifications(*project: str*, *schedule\_name: str*, *notifications:*

*Optional[List[*[mlrun.model.Notification](#page-547-0)*]] = None*)

Set notifications on a schedule. This will override any existing notifications on the schedule. :param project: Project containing the schedule. :param schedule\_name: Name of the schedule. :param notifications: List of notifications to set on the schedule. Default is an empty list.

store\_artifact(*key*, *artifact*, *uid*, *iter=None*, *tag=None*, *project=''*) Store an artifact in the DB.

- key Identifying key of the artifact.
- **artifact** The actual artifact to store.
- uid A unique ID for this specific version of the artifact.
- iter The task iteration which generated this artifact. If iter is not None the iteration will be added to the key provided to generate a unique key for the artifact of the specific iteration.
- $tag Tag of the artifact.$
- **project** Project that the artifact belongs to.

```
store_feature_set(feature_set: Union[dict, mlrun.common.schemas.feature_store.FeatureSet,
                      mlrun.feature_store.feature_set.FeatureSet], name=None, project='', tag=None,
                      uid=None, versioned=True) \rightarrow dict
```
Save a [FeatureSet](#page-524-0) object in the [mlrun](#page-477-0) DB. The feature-set can be either a new object or a modification to existing object referenced by the params of the function.

### **Parameters**

- feature\_set The [FeatureSet](#page-524-0) to store.
- **name** Name of feature set.
- project Name of project this feature-set belongs to.
- tag The tag of the object to replace in the DB, for example latest.
- uid The uid of the object to replace in the DB. If using this parameter, the modified object must have the same uid of the previously-existing object. This cannot be used for non-versioned objects.
- versioned Whether to maintain versions for this feature-set. All versions of a versioned object will be kept in the DB and can be retrieved until explicitly deleted.

**Returns** The [FeatureSet](#page-524-0) object (as dict).

store\_feature\_vector(*feature\_vector: Union[dict, mlrun.common.schemas.feature\_store.FeatureVector,* [mlrun.feature\\_store.feature\\_vector.FeatureVector](#page-528-0)*]*, *name=None*, *project=''*,  $tag=None, *uid=None*, *versioned=True*) \rightarrow dict$ 

Store a [FeatureVector](#page-528-0) object in the [mlrun](#page-477-0) DB. The feature-vector can be either a new object or a modification to existing object referenced by the params of the function.

### **Parameters**

- feature vector The [FeatureVector](#page-528-0) to store.
- **name** Name of feature vector.
- project Name of project this feature-vector belongs to.
- tag The tag of the object to replace in the DB, for example latest.
- uid The uid of the object to replace in the DB. If using this parameter, the modified object must have the same uid of the previously-existing object. This cannot be used for non-versioned objects.
- versioned Whether to maintain versions for this feature-vector. All versions of a versioned object will be kept in the DB and can be retrieved until explicitly deleted.

**Returns** The [FeatureVector](#page-528-0) object (as dict).

store\_function(*function: Union[*[mlrun.runtimes.base.BaseRuntime](#page-588-0)*, dict]*, *name*, *project=''*, *tag=None*, *versioned=False*)

Store a function object. Function is identified by its name and tag, and can be versioned.

store\_hub\_source(*source\_name: str*, *source: Union[dict,*

*mlrun.common.schemas.hub.IndexedHubSource]*)

Create or replace a hub source. For an example of the source format and explanation of the source order logic, please see [create\\_hub\\_source\(\)](#page-495-0). This method can be used to modify the source itself or its order in the list of sources.

### **Parameters**

- **source\_name** Name of the source object to modify/create. It must match the source. metadata.name parameter in the source itself.
- **source** Source object to store in the database.

**Returns** The source object as stored in the DB.

store\_log(*uid*, *project=''*, *body=None*, *append=False*) Save a log persistently.

### **Parameters**

- uid Log unique ID
- project Project name for which this log belongs
- body The actual log to store
- append Whether to append the log provided in body to an existing log with the same uid or to create a new log. If set to False, an existing log with same uid will be overwritten
- store\_project(*name: str*, *project: Union[dict,* [mlrun.projects.project.MlrunProject](#page-555-0)*,*

*mlrun.common.schemas.project.Project]*) → *[mlrun.projects.project.MlrunProject](#page-555-0)*

Store a project in the DB. This operation will overwrite existing project of the same name if exists.

store\_run(*struct*, *uid*, *project=''*, *iter=0*)

Store run details in the DB. This method is usually called from within other [mlrun](#page-477-0) flows and not called directly by the user.

### submit\_job(*runspec*, *schedule: Optional[Union[str,*

*mlrun.common.schemas.schedule.ScheduleCronTrigger]] = None*)

Submit a job for remote execution.

### **Parameters**

- **runspec** The runtime object spec (Task) to execute.
- schedule Whether to schedule this job using a Cron trigger. If not specified, the job will be submitted immediately.

submit\_pipeline(*project*, *pipeline*, *arguments=None*, *experiment=None*, *run=None*, *namespace=None*, *artifact\_path=None*, *ops=None*, *ttl=None*, *cleanup\_ttl=None*)

Submit a KFP pipeline for execution.

- **project** The project of the pipeline
- pipeline Pipeline function or path to .yaml/.zip pipeline file.
- **arguments** A dictionary of arguments to pass to the pipeline.
- experiment A name to assign for the specific experiment.
- $run A$  name for this specific run.
- namespace Kubernetes namespace to execute the pipeline in.
- $artifact.path A$  path to artifacts used by this pipeline.
- **ops** Transformers to apply on all ops in the pipeline.
- ttl pipeline cleanup ttl in secs (time to wait after workflow completion, at which point the workflow and all its resources are deleted) (deprecated, use cleanup\_ttl instead)
- **cleanup\_ttl** pipeline cleanup ttl in secs (time to wait after workflow completion, at which point the workflow and all its resources are deleted)

tag\_artifacts(*artifacts: Union[List[mlrun.artifacts.base.Artifact], List[dict], mlrun.artifacts.base.Artifact, dict]*, *project: str*, *tag\_name: str*, *replace: bool = False*)

Tag a list of artifacts.

# **Parameters**

- **artifacts** The artifacts to tag. Can be a list of **Artifact** objects or dictionaries, or a single object.
- **project** Project which contains the artifacts.
- tag\_name The tag to set on the artifacts.
- **replace** If True, replace existing tags, otherwise append to existing tags.
- tag\_objects(*project: str*, *tag\_name: str*, *objects: Union[mlrun.common.schemas.tag.TagObjects, dict]*, *replace: bool = False*)

Tag a list of objects.

# **Parameters**

- **project** Project which contains the objects.
- tag\_name The tag to set on the objects.
- objects  $-$  The objects to tag.
- **replace** Whether to replace the existing tags of the objects or to add the new tag to them.
- $\text{trigger\_migrams}() \rightarrow \text{Optional[mlrun.common.schemes}.\text{background\_task}.\text{BackgroundTask}]$ Trigger migrations (will do nothing if no migrations are needed) and wait for them to finish if actually triggered :returns: BackgroundTask.
- update\_run(*updates: dict*, *uid*, *project=''*, *iter=0*, *timeout=45*) Update the details of a stored run in the DB.
- update\_schedule(*project: str*, *name: str*, *schedule: mlrun.common.schemas.schedule.ScheduleUpdate*) Update an existing schedule, replace it with the details contained in the schedule object.

# verify\_authorization(*authorization\_verification\_input:*

*mlrun.common.schemas.auth.AuthorizationVerificationInput*) Verifies authorization for the provided action on the provided resource.

**Parameters authorization\_verification\_input** – Instance of AuthorizationVerificationInput that includes all the needed parameters for the auth verification

# watch\_log(*uid*, *project=''*, *watch=True*, *offset=0*)

Retrieve logs of a running process, and watch the progress of the execution until it completes. This method will print out the logs and continue to periodically poll for, and print, new logs as long as the state of the runtime which generates this log is either pending or running.

# **Parameters**

• **uid** – The uid of the log object to watch.

- **project** Project that the log belongs to.
- watch If set to True will continue tracking the log as described above. Otherwise this function is practically equivalent to the [get\\_log\(\)](#page-502-0) function.
- **offset** Minimal offset in the log to watch.

**Returns** The final state of the log being watched.

<span id="page-516-0"></span>class mlrun.common.schemas.secret.SecretProviderName(*value*)

Bases: mlrun.common.types.StrEnum

Enum containing names of valid providers for secrets.

kubernetes = 'kubernetes'

 $vault = 'vault'$ 

# **20.7 mlrun.execution**

```
class mlrun.execution.MLClientCtx(autocommit=False, tmp='', log_stream=None)
     Bases: object
```
ML Execution Client Context

the context is generated and injected to the function using the function.run() or manually using the [get\\_or\\_create\\_ctx\(\)](#page-582-0) call and provides an interface to use run params, metadata, inputs, and outputs

base metadata include: uid, name, project, and iteration (for hyper params) users can set labels and annotations using  $set\_label()$ ,  $set\_annotation()$  access parameters and secrets using  $get\_param()$ , [get\\_secret\(\)](#page-518-1) access input data objects using [get\\_input\(\)](#page-517-0) store results, artifacts, and real-time metrics using the [log\\_result\(\)](#page-521-0), [log\\_artifact\(\)](#page-518-2), [log\\_dataset\(\)](#page-519-0) and [log\\_model\(\)](#page-520-0) methods

see doc for the individual params and methods

# property annotations

dictionary with annotations (read-only)

### artifact\_subpath(*\*subpaths*)

subpaths under output path artifacts path

example:

data\_path=context.artifact\_subpath('data')

# property artifacts

dictionary of artifacts (read-only)

commit(*message: str = ''*, *completed=False*)

save run state and optionally add a commit message

**Parameters**

- message commit message to save in the run
- completed mark run as completed
- classmethod from\_dict(*attrs: dict*, *rundb=''*, *autocommit=False*, *tmp=''*, *host=None*, *log\_stream=None*, *is\_api=False*, *store\_run=True*)

create execution context from dict

## get\_cached\_artifact(*key*)

return an logged artifact from cache (for potential updates)

get\_child\_context(*with\_parent\_params=False*, *\*\*params*)

get child context (iteration)

allow sub experiments (epochs, hyper-param, ..) under a parent will create a new iteration, log\_xx will update the child only use commit\_children() to save all the children and specify the best run

example:

```
def handler(context: mlrun.MLClientCtx, data: mlrun.DataItem):
   df = data.as_df()best\_accuracy = accuracy\_sum = 0for param in param_list:
        with context.get_child_context(myparam=param) as child:
            accuracy = child_handler(child, df, **child.parameters)
            accuracy_sum += accuracy
            child.log_result('accuracy', accuracy)
            if accuracy > best_accuracy:
                child.mark_as_best()
                best_accuracy = accuracy
   context.log_result('avg_accuracy', accuracy_sum / len(param_list))
```
### **Parameters**

- params extra (or override) params to parent context
- with\_parent\_params child will copy the parent parameters and add to them

**Returns** child context

```
get_dataitem(url, secrets: Optional[dict] = None)
```
get mlrun dataitem from url

example:

data = context.get\_dataitem("s3://my-bucket/file.csv").as\_df()

### **Parameters**

- **url** data-item uri/path
- **secrets** additional secrets to use when accessing the data-item

<span id="page-517-0"></span>get\_input(*key: str*, *url: str = ''*)

Get an input DataItem object, data objects have methods such as .get(), .download(), .url, .. to access the actual data. Requires access to the data store secrets if configured.

Example:

data = context.get\_input("my\_data").get()

# **Parameters**

• key – The key name for the input url entry.

• url – The url of the input data (file, stream, ..) - optional, saved in the inputs dictionary if the key is not already present.

# **Returns** [DataItem](#page-487-0) object

# $get\_meta() \rightarrow dict$

Reserved for internal use

# <span id="page-518-0"></span>get\_param(*key: str*, *default=None*)

get a run parameter, or use the provided default if not set

example:

 $p1 = \text{context.get\_param("p1", 0)}$ 

### get\_project\_object()

Get the MLRun project object by the project name set in the context.

**Returns** The project object or None if it couldn't be retrieved.

# get\_project\_param(*key: str*, *default=None*)

get a parameter from the run's project's parameters

### <span id="page-518-1"></span>get\_secret(*key: str*)

get a key based secret e.g. DB password from the context secrets can be specified when invoking a run through vault, files, env, ..

example:

```
access_key = context.get_secret("ACCESS_KEY")
```
### get\_store\_resource(*url*, *secrets: Optional[dict] = None*)

get mlrun data resource (feature set/vector, artifact, item) from url

example:

```
feature_vector = context.get_store_resource("store://feature-vectors/default/
˓→myvec")
dataset = context.get_store_resource("store://artifacts/default/mydata")
```
#### **Parameters**

- url store resource uri/path, store://<type>/<project>/<name>:<version> types: artifacts | feature-sets | feature-vectors
- secrets additional secrets to use when accessing the store resource

#### property in\_path

default input path for data objects

# property inputs

dictionary of input data item urls (read-only)

### property iteration

child iteration index, for hyper parameters

# kind = 'run'

# <span id="page-518-2"></span>property labels

dictionary with labels (read-only)

log\_artifact(*item*, *body=None*, *local\_path=None*, *artifact\_path=None*, *tag=''*, *viewer=None*, *target\_path=''*, *src\_path=None*, *upload=None*, *labels=None*, *format=None*, *db\_key=None*,

```
**kwargs)
```
log an output artifact and optionally upload it to datastore

example:

```
context.log_artifact(
    "some-data",
    body=b"abc is 123",
    local_path="model.txt",
    labels={"framework": "xgboost"},
)
```
### **Parameters**

- **item** artifact key or artifact class ()
- body will use the body as the artifact content
- local\_path path to the local file we upload, will also be use as the destination subpath (under "artifact\_path")
- artifact\_path target artifact path (when not using the default) to define a subpath under the default location use: *artifact\_path=context.artifact\_subpath('data')*
- tag version tag
- **viewer** kubeflow viewer type
- target\_path absolute target path (instead of using artifact\_path + local\_path)
- src\_path deprecated, use local\_path
- upload upload to datastore (default is True)
- labels a set of key/value labels to tag the artifact with
- **format** optional, format to use (e.g. csv, parquet, ..)
- db\_key the key to use in the artifact DB table, by default its run name  $+$   $\cdot$   $+$  key db\_key=False will not register it in the artifacts table

**Returns** artifact object

```
log_dataset(key, df, tag='', local_path=None, artifact_path=None, upload=True, labels=None, format='',
              preview=None, stats=None, db_key=None, target_path='', extra_data=None, label_column:
              Optional[str] = None, **kwargs)
```
log a dataset artifact and optionally upload it to datastore

example:

```
raw_data = \{"first_name": ["Jason", "Molly", "Tina", "Jake", "Amy"],
   "last_name": ["Miller", "Jacobson", "Ali", "Milner", "Cooze"],
   "age": [42, 52, 36, 24, 73],
   "testScore": [25, 94, 57, 62, 70],
}
df = pd.DataFrame(raw_data, columns=["first_name", "last_name", "age",
˓→"testScore"])
context.log_dataset("mydf", df=df, stats=True)
```
### **Parameters**

- $key -$  artifact key
- **df** dataframe object
- label\_column name of the label column (the one holding the target (y) values)
- **local\_path** path to the local dataframe file that exists locally. The given file extension will be used to save the dataframe to a file If the file exists, it will be uploaded to the datastore instead of the given df.
- artifact\_path target artifact path (when not using the default) to define a subpath under the default location use: *artifact\_path=context.artifact\_subpath('data')*
- tag version tag
- **format** optional, format to use (e.g. csv, parquet, ..)
- target\_path absolute target path (instead of using artifact\_path + local\_path)
- **preview** number of lines to store as preview in the artifact metadata
- stats calculate and store dataset stats in the artifact metadata
- extra\_data key/value list of extra files/charts to link with this dataset
- upload upload to datastore (default is True)
- **labels** a set of key/value labels to tag the artifact with
- db\_key the key to use in the artifact DB table, by default its run name  $+ \frac{1}{x}$  + key db\_key=False will not register it in the artifacts table

**Returns** artifact object

```
log_iteration_results(best, summary: list, task: dict, commit=False)
     Reserved for internal use
```
# property log\_level

get the logging level, e.g. 'debug', 'info', 'error'

- log\_metric(*key: str*, *value*, *timestamp=None*, *labels=None*) TBD, log a real-time time-series metric
- log\_metrics(*keyvals: dict*, *timestamp=None*, *labels=None*) TBD, log a set of real-time time-series metrics
- <span id="page-520-0"></span>log\_model(*key*, *body=None*, *framework=''*, *tag=''*, *model\_dir=None*, *model\_file=None*, *algorithm=None*, *metrics=None*, *parameters=None*, *artifact\_path=None*, *upload=True*, *labels=None*, *inputs: Optional[List[*[mlrun.features.Feature](#page-524-1)*]] = None*, *outputs: Optional[List[*[mlrun.features.Feature](#page-524-1)*]] = None*, *feature\_vector: Optional[str] = None*, *feature\_weights: Optional[list] = None*, *training\_set=None*, *label\_column: Optional[Union[str, list]] = None*, *extra\_data=None*, *db\_key=None*, *\*\*kwargs*)

log a model artifact and optionally upload it to datastore

example:

```
context.log_model("model", body=dumps(model),
                  model_file="model.pkl",
                  metrics=context.results,
                  training_set=training_df,
                  label_column='label',
```
(continues on next page)

(continued from previous page)

```
feature_vector=feature_vector_uri,
labels={"app": "fraud"})
```
# **Parameters**

- key artifact key or artifact class  $()$
- body will use the body as the artifact content
- **model\_file** path to the local model file we upload (see also model\_dir) or to a model file data url (e.g. [http://host/path/model.pkl\)](http://host/path/model.pkl)
- model\_dir path to the local dir holding the model file and extra files
- artifact\_path target artifact path (when not using the default) to define a subpath under the default location use: *artifact\_path=context.artifact\_subpath('data')*
- framework name of the ML framework
- **algorithm** training algorithm name
- tag version tag
- **metrics** key/value dict of model metrics
- parameters key/value dict of model parameters
- inputs ordered list of model input features (name, type, ..)
- outputs ordered list of model output/result elements (name, type, ..)
- **upload** upload to datastore (default is True)
- labels a set of key/value labels to tag the artifact with
- feature vector feature store feature vector uri (store://featurevectors/<project>/<name>[:tag])
- feature\_weights list of feature weights, one per input column
- training\_set training set dataframe, used to infer inputs & outputs
- label\_column which columns in the training set are the label (target) columns
- extra\_data key/value list of extra files/charts to link with this dataset value can be absolute path | relative path (to model dir) | bytes | artifact object
- db\_key the key to use in the artifact DB table, by default its run name  $+ \frac{1}{2}$  + key db\_key=False will not register it in the artifacts table

# **Returns** artifact object

### <span id="page-521-0"></span>log\_result(*key: str*, *value*, *commit=False*)

log a scalar result value

example:

context.log\_result('accuracy', 0.85)

- key result key
- value result value

• commit – commit (write to DB now vs wait for the end of the run)

#### log\_results(*results: dict*, *commit=False*)

log a set of scalar result values

example:

context.log\_results({'accuracy': 0.85, 'loss': 0.2})

#### **Parameters**

- results key/value dict or results
- **commit** commit (write to DB now vs wait for the end of the run)

#### property logger

built-in logger interface

example:

context.logger.info("started experiment..", param=5)

### mark\_as\_best()

mark a child as the best iteration result, see .get\_child\_context()

#### property out\_path

default output path for artifacts

#### property parameters

dictionary of run parameters (read-only)

#### property project

project name, runs can be categorized by projects

# property results

dictionary of results (read-only)

### <span id="page-522-1"></span>set\_annotation(*key: str*, *value*, *replace: bool = True*) set/record a specific annotation

example:

context.set\_annotation("comment", "some text")

- set\_hostname(*host: str*) update the hostname, for internal use
- <span id="page-522-0"></span>set\_label(*key: str*, *value*, *replace: bool = True*) set/record a specific label

example:

context.set\_label("framework", "sklearn")

### set\_logger\_stream(*stream*)

set\_state(*execution\_state: Optional[str] = None*, *error: Optional[str] = None*, *commit=True*)

Modify and store the execution state or mark an error and update the run state accordingly. This method allows to set the run state to 'completed' in the DB which is discouraged. Completion of runs should be decided externally to the execution context.

### **Parameters**

- execution\_state set execution state
- error error message (if exist will set the state to error)
- commit will immediately update the state in the DB

### property state

execution state

# store\_run()

store the run object in the DB - removes missing fields use \_update\_run for coherent updates

### property tag

run tag (uid or workflow id if exists)

### to\_dict()

convert the run context to a dictionary

# to\_json()

convert the run context to a json buffer

### to\_yaml()

convert the run context to a yaml buffer

# property uid

Unique run id

### update\_artifact(*artifact\_object*)

update an artifact object in the cache and the DB

# update\_child\_iterations(*best\_run=0*, *commit\_children=False*, *completed=True*) update children results in the parent, and optionally mark the best

#### **Parameters**

- best\_run marks the child iteration number (starts from 1)
- commit\_children commit all child runs to the db
- completed mark children as completed

# **20.8 mlrun.feature\_store**

### <span id="page-523-0"></span>class mlrun.feature\_store.Entity(*name: Optional[str] = None*, *value\_type:*

*Optional[Union[mlrun.data\_types.data\_types.ValueType, str]] = None*, *description: Optional[str] = None*, *labels: Optional[Dict[str, str]] = None*)

Bases: mlrun.model.ModelObj

data entity (index)

data entity (index key)

- name entity name
- value\_type type of the entity, e.g. ValueType.STRING, ValueType.INT (default Value-Type.STRING)
- description test description of the entity

• labels – a set of key/value labels (tags)

kind = 'entity'

```
class mlrun.feature_store.Feature(value_type: Optional[Union[mlrun.data_types.data_types.ValueType,
```
*str]] = None*, *dims: Optional[List[int]] = None*, *description: Optional[str] = None*, *aggregate: Optional[bool] = None*, *name: Optional[str] = None*, *validator=None*, *default: Optional[str] = None*, *labels: Optional[Dict[str, str]] = None*)

Bases: mlrun.model.ModelObj

data feature

data feature

Features can be specified manually or inferred automatically (during ingest/preview)

### **Parameters**

- value\_type type of the feature. Use the ValueType constants library e.g. Value-Type.STRING, ValueType.INT (default ValueType.STRING)
- dims list of dimensions for vectors/tensors, e.g.  $[2, 2]$
- description text description of the feature
- aggregate is it an aggregated value
- **name** name of the feature
- **validator** feature validation policy
- default default value
- labels a set of key/value labels (tags)

# property validator

```
class mlrun.feature_store.FeatureSet(name: Optional[str] = None, description: Optional[str] = None,
                                             entities: Optional[List[Union[mlrun.features.Entity, str]]] = None,
                                             timestamp_key: Optional[str] = None, engine: Optional[str] =
                                             None, label_column: Optional[str] = None, relations:
                                             Optional[Dict[str, Union[mlrun.features.Entity, str]]] = None,
                                             passthrough: Optional[bool] = None)
```
Bases: mlrun.model.ModelObj

Feature set object, defines a set of features and their data pipeline

Feature set object, defines a set of features and their data pipeline

example:

```
import mlrun.feature_store as fstore
ticks = fstore.FeatureSet("ticks", entities=["stock"], timestamp_key="timestamp")
fstore.ingest(ticks, df)
```
- **name** name of the feature set
- description text description
- entities list of entity (index key) names or Entity
- timestamp\_key timestamp column name
- engine name of the processing engine (storey, pandas, or spark), defaults to storey
- label\_column name of the label column (the one holding the target  $(y)$  values)
- relations dictionary that indicates all the relations this feature set have with another feature sets. The format of this dictionary is {"my\_column":Entity, . . . }
- passthrough if true, ingest will skip offline targets, and get offline features will read directly from source

add\_aggregation(*column*, *operations*, *windows*, *period=None*, *name=None*, *step\_name=None*, *after=None*, *before=None*, *state\_name=None*, *emit\_policy: Optional[storey.dtypes.EmitPolicy] = None*)

add feature aggregation rule

example:

myset.add\_aggregation("ask", ["sum", "max"], "1h", "10m", name="asks")

- column name of column/field aggregate. Do not name columns starting with either *\_* or *aggr*. They are reserved for internal use, and the data does not ingest correctly. When using the pandas engine, do not use spaces (` *) or periods (*.`) in the column names; they cause errors in the ingestion.
- operations aggregation operations. Supported operations: count, sum, sqr, max, min, first, last, avg, stdvar, stddev
- windows time windows, can be a single window, e.g. '1h', '1d', or a list of same unit windows e.g. ['1h', '6h'] windows are transformed to fixed windows or sliding windows depending whether period parameter provided.
	- **–** Sliding window is fixed-size overlapping windows that slides with time. The window size determines the size of the sliding window and the period determines the step size to slide. Period must be integral divisor of the window size. If the period is not provided then fixed windows is used.
	- **–** Fixed window is fixed-size, non-overlapping, gap-less window. The window is referred to as a tumbling window. In this case, each record on an in-application stream belongs to a specific window. It is processed only once (when the query processes the window to which the record belongs).
- period optional, sliding window granularity, e.g. '20s' '10m' '3h' '7d'
- name optional, aggregation name/prefix. Must be unique per feature set. If not passed, the column will be used as name.
- step\_name optional, graph step name
- state\_name *Deprecated* use step\_name instead
- **after** optional, after which graph step it runs
- before optional, comes before graph step
- emit\_policy optional, which emit policy to use when performing the aggregations. Use the derived classes of storey.EmitPolicy. The default is to emit every period for Spark engine and emit every event for storey. Currently the only other supported option is to use emit\_policy=storey.EmitEveryEvent() when using the Spark engine to emit every event

```
add_entity(name: str, value_type: Optional[mlrun.data_types.data_types.ValueType] = None, description:
              Optional[str] = None, labels: Optional[Dict[str, str]] = None)
     add/set an entity (dataset index)
```
example:

```
import mlrun.feature_store as fstore
ticks = fstore.FeatureSet("ticks",
                entities=["stock"],
                timestamp_key="timestamp")
ticks.add_entity("country",
                mlrun.data_types.ValueType.STRING,
                description="stock country")
ticks.add_entity("year", mlrun.data_types.ValueType.INT16)
ticks.save()
```
### **Parameters**

- name entity name
- value\_type type of the entity (default to ValueType.STRING)
- description description of the entity
- labels label tags dict

```
add_feature(feature: mlrun.features.Feature, name=None)
     add/set a feature
```
example:

```
import mlrun.feature_store as fstore
from mlrun.features import Feature
ticks = fstore.FeatureSet("ticks",
                entities=["stock"],
                timestamp_key="timestamp")
ticks.add_feature(Feature(value_type=mlrun.data_types.ValueType.STRING,
                description="client consistency"),"ABC01")
ticks.add_feature(Feature(value_type=mlrun.data_types.ValueType.FLOAT,
                description="client volatility"),"SAB")
ticks.save()
```
# **Parameters**

- **feature** setting of Feature
- name feature name

# property fullname: str

full name in the form {project}/{name}[:{tag}]

# get\_stats\_table()

get feature statistics table (as dataframe)

### get\_target\_path(*name=None*)

get the url/path for an offline or specified data target

```
property graph: mlrun.serving.states.RootFlowStep
    feature set transformation graph/DAG
```

```
has_valid_source()
```
check if object's spec has a valid (non empty) source definition

```
kind = 'FeatureSet'
```
link\_analysis(*name*, *uri*) add a linked file/artifact (chart, data, ..)

# property metadata: mlrun.model.VersionedObjMetadata

plot(*filename=None*, *format=None*, *with\_targets=False*, *\*\*kw*) plot/save graph using graphviz

example:

```
import mlrun.feature_store as fstore
...
ticks = fstore.FeatureSet("ticks",
                entities=["stock"],
                timestamp_key="timestamp")
ticks.add_aggregation(name='priceN',
                    column='price',
                    operations=['avg'],
                    windows=['1d'],
                    period='1h')
ticks.plot(rankdir="LR", with_targets=True)
```
# **Parameters**

- **filename** target filepath for the graph image (None for the notebook)
- **format** the output format used for rendering ('pdf', 'png', etc.)
- with\_targets show targets in the graph image
- kw kwargs passed to graphviz, e.g. rankdir="LR" (see [https://graphviz.org/doc/info/attrs.](https://graphviz.org/doc/info/attrs.html) [html\)](https://graphviz.org/doc/info/attrs.html)

**Returns** graphviz graph object

```
purge_targets(target_names: Optional[List[str]] = None, silent: bool = False)
     Delete data of specific targets :param target_names: List of names of targets to delete (default: delete all
     ingested targets) :param silent: Fail silently if target doesn't exist in featureset status
```

```
reload(update_spec=True)
```
reload/sync the feature vector status and spec from the DB

```
save(tag='', versioned=False)
     save to mlrun db
```
set\_targets(*targets=None*, *with\_defaults=True*, *default\_final\_step=None*, *default\_final\_state=None*) set the desired target list or defaults

- targets list of target type names ('csv', 'nosql', ..) or target objects CSVTarget(), ParquetTarget(), NoSqlTarget(), StreamTarget(), ...
- with\_defaults add the default targets (as defined in the central config)
- default\_final\_step the final graph step after which we add the target writers, used when the graph branches and the end cant be determined automatically
- default\_final\_state *Deprecated* use default\_final\_step instead

property spec: [mlrun.feature\\_store.feature\\_set.FeatureSetSpec](#page-538-0)

#### property status: [mlrun.feature\\_store.feature\\_set.FeatureSetStatus](#page-539-0)

to\_dataframe(*columns=None*, *df\_module=None*, *target\_name=None*, *start\_time=None*, *end\_time=None*, *time\_column=None*, *\*\*kwargs*)

return featureset (offline) data as dataframe

# **Parameters**

- **columns** list of columns to select (if not all)
- **df\_module** py module used to create the DataFrame (pd for Pandas, dd for Dask, ..)
- target\_name select a specific target (material view)
- start\_time filter by start time
- end\_time filter by end time
- time\_column specify the time column name in the file
- kwargs additional reader (csv, parquet, ..) args

**Returns** DataFrame

update\_targets\_for\_ingest(*targets: List[*[mlrun.model.DataTargetBase](#page-546-0)*]*, *overwrite: Optional[bool] = None*)

*description=None*, *with\_indexes=None*)

property uri

fully qualified feature set uri

validate\_steps(*namespace*)

<span id="page-528-0"></span>class mlrun.feature\_store.FeatureVector(*name=None*, *features=None*, *label\_feature=None*,

Bases: mlrun.model.ModelObj

Feature vector, specify selected features, their metadata and material views

Feature vector, specify selected features, their metadata and material views

example:

```
import mlrun.feature_store as fstore
features = ["quotes.bid", "quotes.asks_sum_5h as asks_5h", "stocks.*"]
vector = fstore.FeatureVector("my-vec", features)
# get the vector as a dataframe
df = fstore.get_offline_features(vector).to_dataframe()
# return an online/real-time feature service
svc = fstore.get_online_feature_service(vector, impute_policy={"*": "$mean"})
resp = src.get([{'stack": ''G00G"]})
```
#### **Parameters**

• name – List of names of targets to delete (default: delete all ingested targets)

- features list of feature to collect to this vector. Format [<project>/]<feature\_set>.<feature\_name or *\**> [as <alias>]
- label feature feature name to be used as label data
- description text description of the vector
- with\_indexes whether to keep the entity and timestamp columns in the response

#### get\_feature\_aliases()

### get\_stats\_table()

get feature statistics table (as dataframe)

### get\_target\_path(*name=None*)

### kind = 'FeatureVector'

# link\_analysis(*name*, *uri*)

add a linked file/artifact (chart, data, ..)

### property metadata: mlrun.model.VersionedObjMetadata

### parse\_features(*offline=True*, *update\_stats=False*)

parse and validate feature list (from vector) and add metadata from feature sets

**:returns** feature\_set\_objects: cache of used feature set objects feature\_set\_fields: list of field (name, alias) per featureset

#### reload(*update\_spec=True*)

reload/sync the feature set status and spec from the DB

### save(*tag=''*, *versioned=False*)

save to mlrun db

### property spec: mlrun.feature\_store.feature\_vector.FeatureVectorSpec

### property status: mlrun.feature\_store.feature\_vector.FeatureVectorStatus

to\_dataframe(*df\_module=None*, *target\_name=None*) return feature vector (offline) data as dataframe

#### property uri

fully qualified feature vector uri

### <span id="page-529-1"></span>class mlrun.feature\_store.FixedWindowType(*value*)

Bases: enum.Enum

An enumeration.

### CurrentOpenWindow = 1

#### LastClosedWindow = 2

# to\_qbk\_fixed\_window\_type()

### <span id="page-529-0"></span>class mlrun.feature\_store.OfflineVectorResponse(*merger*)

Bases: object

get\_offline\_features response object

### property status

vector prep job status (ready, running, error)

to\_csv(*target\_path*, *\*\*kw*) return results as csv file to\_dataframe(*to\_pandas=True*) return result as dataframe

to\_parquet(*target\_path*, *\*\*kw*) return results as parquet file

<span id="page-530-1"></span>class mlrun.feature\_store.OnlineVectorService(*vector*, *graph*, *index\_columns*, *all\_fs\_entities:*

*Optional[List[str]] = None*, *impute\_policy: Optional[dict] = None*, *requested\_columns: Optional[List[str]] = None*)

Bases: object

get\_online\_feature\_service response object

close()

terminate the async loop

get(*entity\_rows: List[Union[dict, list]]*, *as\_list=False*) get feature vector given the provided entity inputs

take a list of input vectors/rows and return a list of enriched feature vectors each input and/or output vector can be a list of values or a dictionary of field names and values, to return the vector as a list of values set the *as\_list* to True.

if the input is a list of list (vs a list of dict), the values in the list will correspond to the index/entity values, i.e. [["GOOG"], ["MSFT"]] means "GOOG" and "MSFT" are the index/entity fields.

example:

```
# accept list of dict, return list of dict
svc = fstore.get_online_feature_service(vector)
resp = src.get([{''name'' : "joe''}, {''name'' : "mike''}]')# accept list of list, return list of list
svc = fstore.get_online_feature_service(vector, as_list=True)
resp = src.get([["joe"], ["mike"]])
```
# **Parameters**

- entity\_rows list of list/dict with input entity data/rows
- as\_list return a list of list (list input is required by many ML frameworks)

# initialize()

internal, init the feature service and prep the imputing logic

### property status

vector merger function status (ready, running, error)

<span id="page-530-0"></span>class mlrun.feature\_store.RunConfig(*function: Optional[Union[str,*

*mlrun.runtimes.function\_reference.FunctionReference,* [mlrun.runtimes.base.BaseRuntime](#page-588-0)*]] = None*, *local: Optional[bool] = None*, *image: Optional[str] = None*, *kind: Optional[str] = None*, *handler: Optional[str] = None*, *parameters: Optional[dict] = None*, *watch: Optional[bool] = None*, *owner=None*, *credentials: Optional[mlrun.model.Credentials] = None*, *code: Optional[str] = None*, *requirements: Optional[Union[str, List[str]]] = None*, *extra\_spec: Optional[dict] = None*, *auth\_info=None*)

Bases: object

class for holding function and run specs for jobs and serving functions

class for holding function and run specs for jobs and serving functions

when running feature ingestion or merging tasks we use the RunConfig class to pass the desired function and job configuration. the apply() method is used to set resources like volumes, the with\_secret() method adds secrets

Most attributes are optional, if not specified a proper default value will be set

examples:

```
# config for local run emulation
config = RunConfig(local=True)# config for using empty/default code
config = RunConfig()# config for using .py/.ipynb file with image and extra package requirements
config = RunConfig("mycode.py", image="mlrun/mlrun", requirements=["spacy"])
# config for using function object
function = mlrun.import_function("hub://some-function")
config = RunConfig(function)
```
#### **Parameters**

- **function** this can be function uri or function object or path to function code (.py/.ipynb) or a FunctionReference the function define the code, dependencies, and resources
- **local** use True to simulate local job run or mock service
- **image** function container image
- kind function runtime kind (job, serving, spark, ..), required when function points to code
- **handler** the function handler to execute (for jobs or nuclio)
- **parameters** job parameters
- watch in batch jobs will wait for the job completion and print job logs to the console. Default (None) is True.
- **owner** job owner
- credentials job credentials
- code function source code (as string)
- requirements python requirements file path or list of packages
- extra\_spec additional dict with function spec fields/values to add to the function
- auth\_info authentication info. *For internal use* when running on server

### apply(*modifier*)

apply a modifier to add/set function resources like volumes

example:

run\_config.apply(mlrun.platforms.auto\_mount())

copy()

### property function

- to\_function(*default\_kind=None*, *default\_image=None*) internal, generate function object
- with\_secret(*kind*, *source*)

register a secrets source (file, env or dict)

read secrets from a source provider to be used in jobs, example:

```
run_config.with_secrets('file', 'file.txt')
run_config.with_secrets('inline', {'key': 'val'})
run_config.with_secrets('env', 'ENV1,ENV2')
run_config.with_secrets('vault', ['secret1', 'secret2'...])
```
# **Parameters**

- kind secret type (file, inline, env, vault)
- source secret data or link (see example)

**Returns** This (self) object

```
mlrun.feature_store.delete_feature_set(name, project='', tag=None, uid=None, force=False)
     Delete a FeatureSet object from the DB.
```
### **Parameters**

- name Name of the object to delete
- **project** Name of the object's project
- tag Specific object's version tag
- uid Specific object's uid
- force Delete feature set without purging its targets

```
If tag or uid are specified, then just the version referenced by them will be deleted. Using both is not al-
     lowed. If none are specified, then all instances of the object whose name is name will be deleted.
```
mlrun.feature\_store.delete\_feature\_vector(*name*, *project=''*, *tag=None*, *uid=None*) Delete a [FeatureVector](#page-528-0) object from the DB.

- name Name of the object to delete
- **project** Name of the object's project
- tag Specific object's version tag
- uid Specific object's uid

**If** tag **or** uid **are specified, then just the version referenced by them will be deleted. Using both** is not allowed. If none are specified, then all instances of the object whose name is name will be deleted.

mlrun.feature\_store.deploy\_ingestion\_service(*featureset:*

*Union[*[mlrun.feature\\_store.feature\\_set.FeatureSet](#page-524-0)*, str]*, *source: Optional[*[mlrun.model.DataSource](#page-546-1)*] = None*, *targets: Optional[List[*[mlrun.model.DataTargetBase](#page-546-0)*]] = None*, *name: Optional[str] = None*, *run\_config: Optional[*[mlrun.feature\\_store.common.RunConfig](#page-530-0)*] = None*, *verbose=False*)

Start real-time ingestion service using nuclio function

Deploy a real-time function implementing feature ingestion pipeline the source maps to Nuclio event triggers (http, kafka, v3io stream, etc.)

the *run\_config* parameter allow specifying the function and job configuration, see: [RunConfig](#page-530-0)

example:

```
source = HTTPSource()
func = mlrun.code_to_function("ingest", kind="serving").apply(mount_v3io())
config = RunConfig(function=func)
fstore.deploy_ingestion_service(my_set, source, run_config=config)
```
### **Parameters**

- featureset feature set object or uri
- **source** data source object describing the online or offline source
- targets list of data target objects
- **name** name for the job/function
- run\_config service runtime configuration (function object/uri, resources, etc..)
- verbose verbose log

mlrun.feature\_store.get\_feature\_set(*uri*, *project=None*) get feature set object from the db

# **Parameters**

- $uri a$  feature set uri({project}/{name}[:version])
- project project name if not specified in uri or not using the current/default

mlrun.feature\_store.get\_feature\_vector(*uri*, *project=None*)

get feature vector object from the db

- **uri** a feature vector uri({project}/{name}[:version])
- project project name if not specified in uri or not using the current/default

# mlrun.feature\_store.get\_offline\_features(*feature\_vector: Union[str,*

[mlrun.feature\\_store.feature\\_vector.FeatureVector](#page-528-0)*]*, *entity\_rows=None*, *entity\_timestamp\_column: Optional[str] = None*, *target: Optional[*[mlrun.model.DataTargetBase](#page-546-0)*] = None*, *run\_config: Optional[*[mlrun.feature\\_store.common.RunConfig](#page-530-0)*] = None*, *drop\_columns: Optional[List[str]] = None*, *start\_time: Optional[Union[str, datetime.datetime]] = None*, *end\_time: Optional[Union[str, datetime.datetime]] = None*, *with\_indexes: bool = False*, *update\_stats: bool = False*, *engine: Optional[str] = None*, *engine\_args: Optional[dict] = None*, *query: Optional[str] = None*, *order\_by: Optional[Union[str, List[str]]] = None*, *spark\_service: Optional[str] = None*, *timestamp\_for\_filtering: Optional[Union[str, Dict[str, str]]] =*  $None$ )  $\rightarrow$ *[mlrun.feature\\_store.feature\\_vector.OfflineVectorResponse](#page-529-0)*

retrieve offline feature vector results

specify a feature vector object/uri and retrieve the desired features, their metadata and statistics. returns [OfflineVectorResponse](#page-529-0), results can be returned as a dataframe or written to a target

The start\_time and end\_time attributes allow filtering the data to a given time range, they accept string values or pandas *Timestamp* objects, string values can also be relative, for example: "now", "now - 1d2h", "now+5m", where a valid pandas Timedelta string follows the verb "now", for time alignment you can use the verb "floor" e.g. "now -1d floor 1H" will align the time to the last hour (the floor string is passed to pandas.Timestamp.floor(), can use D, H, T, S for day, hour, min, sec alignment). Another option to filter the data is by the *query* argument - can be seen in the example. example:

### $features = \lceil$

```
"stock-quotes.bid",
    "stock-quotes.asks_sum_5h",
    "stock-quotes.ask as mycol",
    "stocks.*",
]
vector = FeatureVector(features=features)
resp = get_offline_features(
    vector, entity_rows=trades, entity_timestamp_column="time", query="ticker in [
˓→'GOOG'] and bid>100"
)
print(resp.to_dataframe())
print(vector.get_stats_table())
resp.to_parquet("./out.parquet")
```
- **feature\_vector** feature vector uri or FeatureVector object. passing feature vector obj requires update permissions
- entity\_rows dataframe with entity rows to join with
- target where to write the results to
- drop\_columns list of columns to drop from the final result
- entity\_timestamp\_column timestamp column name in the entity rows dataframe. can be specified only if param entity\_rows was specified.
- run\_config function and/or run configuration see  $\text{RunConfig}$  $\text{RunConfig}$  $\text{RunConfig}$
- start\_time datetime, low limit of time needed to be filtered. Optional.
- end\_time datetime, high limit of time needed to be filtered. Optional.
- with\_indexes Return vector with/without the entities and the timestamp\_key of the feature sets and with/without entity\_timestamp\_column and timestamp\_for\_filtering columns. This property can be specified also in the feature vector spec (feature\_vector.spec.with\_indexes) (default False)
- **update\_stats** update features statistics from the requested feature sets on the vector. (default False).
- engine processing engine kind ("local", "dask", or "spark")
- engine\_args kwargs for the processing engine
- **query** The query string used to filter rows on the output
- spark\_service Name of the spark service to be used (when using a remote-spark runtime)
- order\_by Name or list of names to order by. The name or the names in the list can be the feature name or the alias of the feature you pass in the feature list.
- timestamp\_for\_filtering name of the column to filter by, can be str for all the feature sets or a dictionary ({<feature set name>: <timestamp column name>, ...}) that indicates the timestamp column name for each feature set. Optional. By default, the filter executes on the timestamp\_key of each feature set. Note: the time filtering is performed on each feature set before the merge process using start time and end time params.

#### mlrun.feature\_store.get\_online\_feature\_service(*feature\_vector: Union[str,*

[mlrun.feature\\_store.feature\\_vector.FeatureVector](#page-528-0)*]*, *run\_config: Optional[*[mlrun.feature\\_store.common.RunConfig](#page-530-0)*] = None*, *fixed\_window\_type:* [mlrun.feature\\_store.feature\\_vector.FixedWindowType](#page-529-1) *= FixedWindowType.LastClosedWindow*, *impute\_policy: Optional[dict] = None*, *update\_stats: bool = False*, *entity\_keys: Optional[List[str]] = None*)  $\rightarrow$ 

*[mlrun.feature\\_store.feature\\_vector.OnlineVectorService](#page-530-1)*

initialize and return online feature vector service api, returns [OnlineVectorService](#page-530-1)

**Usage** There are two ways to use the function:

1. As context manager

Example:

```
with get_online_feature_service(vector_uri) as svc:
   resp = svc.get([{"ticker": "GOOG"}, {"ticker": "MSFT"}])
   print(resp)
   resp = src.get([{'ticker''}: "AAPL"]], as_list=True)print(resp)
```
Example with imputing:

```
with get_online_feature_service(vector_uri, entity_keys=['id'],
                                impute_policy={"*": "$mean",
˓→"amount": 0)) as svc:
    resp = svc.get([{"id": "C123487"}])
```
2. as simple function, note that in that option you need to close the session.

#### Example:

```
svc = get_online_feature_service(vector_uri, entity_keys=['ticker
\rightarrow'])
try:
   resp = svc.get([{"ticker": "GOOG"}, {"ticker": "MSFT"}])
   print(resp)
   resp = src.get([{'ticker''}: "AAPL"] , as_list=True)print(resp)
finally:
    svc.close()
```
Example with imputing:

```
svc = get_online_feature_service(vector_uri, entity_keys=['id'],
                                   impute_policy={"*": "$mean",
\rightarrow"amount": 0))
try:
    resp = svc.get([{"id": "C123487"}])
except Exception as e:
    handling exception...
finally:
    svc.close()
```
# **Parameters**

- **feature\_vector** feature vector uri or FeatureVector object. passing feature vector obj requires update permissions.
- run\_config function and/or run configuration for remote jobs/services
- impute\_policy a dict with *impute\_policy* per feature, the dict key is the feature name and the dict value indicate which value will be used in case the feature is NaN/empty, the replaced value can be fixed number for constants or \$mean, \$max, \$min, \$std, \$count for statistical values. "\*" is used to specify the default for all features, example: *{"\*": "\$mean"}*
- **fixed\_window\_type** determines how to query the fixed window values which were previously inserted by ingest
- **update\_stats** update features statistics from the requested feature sets on the vector. Default: False.
- entity\_keys Entity list of the first feature set in the vector. The indexes that are used to query the online service.

**Returns** Initialize the *OnlineVectorService*. Will be used in subclasses where *support\_online=True*.

mlrun.feature\_store.ingest(*featureset: Optional[Union[*[mlrun.feature\\_store.feature\\_set.FeatureSet](#page-524-0)*, str]] = None*, *source=None*, *targets: Optional[List[*[mlrun.model.DataTargetBase](#page-546-0)*]] = None*, *namespace=None*, *return\_df: bool = True*, *infer\_options: mlrun.data\_types.data\_types.InferOptions = 63*, *run\_config: Optional[*[mlrun.feature\\_store.common.RunConfig](#page-530-0)*] = None*, *mlrun\_context=None*, *spark\_context=None*, *overwrite=None*) → Optional[pandas.core.frame.DataFrame]

Read local DataFrame, file, URL, or source into the feature store Ingest reads from the source, run the graph transformations, infers metadata and stats and writes the results to the default of specified targets

when targets are not specified data is stored in the configured default targets (will usually be NoSQL for real-time and Parquet for offline).

the *run\_config* parameter allow specifying the function and job configuration, see: [RunConfig](#page-530-0)

example:

```
stocks_set = FeatureSet("stocks", entities=[Entity("ticker")])
stocks = pd.read_csv("stocks.csv")
df = ingest(stocks_set, stocks, infer_options=fstore.InferOptions.default())
# for running as remote job
config = RunConfig(image='mlrun/mlrun')df = ingest(stocks_set, stocks, run\_config=config)# specify source and targets
source = CSVSource("mycsv", path="measurements.csv")
targets = [CSVTarget("mycsv", path='./mycsv.csv'])]ingest(measurements, source, targets)
```
### **Parameters**

- featureset feature set object or featureset.uri. (uri must be of a feature set that is in the DB, call *.save()* if it's not)
- source source dataframe or other sources (e.g. parquet source see: [ParquetSource](#page-490-0) and other classes in mlrun.datastore with suffix Source)
- **targets** optional list of data target objects
- namespace namespace or module containing graph classes
- **return\_df** indicate if to return a dataframe with the graph results
- infer\_options schema (for discovery of entities, features in featureset), index, stats, histogram and preview infer options (InferOptions)
- run\_config function and/or run configuration for remote jobs, see [RunConfig](#page-530-0)
- **mlrun\_context** mlrun context (when running as a job), for internal use !
- **spark\_context** local spark session for spark ingestion, example for creating the spark context: *spark = SparkSession.builder.appName("Spark function").getOrCreate()* For remote spark ingestion, this should contain the remote spark service name
- overwrite delete the targets' data prior to ingestion (default: True for non scheduled ingest - deletes the targets that are about to be ingested. False for scheduled ingest - does not delete the target)

**Returns** if return df is True, a dataframe will be returned based on the graph

mlrun.feature\_store.preview(*featureset:* [mlrun.feature\\_store.feature\\_set.FeatureSet,](#page-524-0) *source*, *entity\_columns: Optional[list] = None*, *timestamp\_key: Optional[str] = None*, *namespace=None*, *options: Optional[mlrun.data\_types.data\_types.InferOptions] = None*, *verbose: bool = False*, *sample size: Optional[int] = None*)  $\rightarrow$  pandas.core.frame.DataFrame run the ingestion pipeline with local DataFrame/file data and infer features schema and stats

example:

```
quotes_set = FeatureSet("stock-quotes", entities=[Entity("ticker")])
quotes_set.add_aggregation("ask", ["sum", "max"], ["1h", "5h"], "10m")
quotes_set.add_aggregation("bid", ["min", "max"], ["1h"], "10m")
df = \text{preview}(quotes_set,
    quotes_df,
    entity_columns=["ticker"],
    timestamp_key="time",
)
```
# **Parameters**

- featureset feature set object or uri
- source source dataframe or csv/parquet file path
- entity\_columns list of entity (index) column names
- timestamp\_key DEPRECATED. Use FeatureSet parameter.
- **namespace** namespace or module containing graph classes
- options schema (for discovery of entities, features in featureset), index, stats, histogram and preview infer options (InferOptions)
- verbose verbose log
- **sample\_size** num of rows to sample from the dataset (for large datasets)

<span id="page-538-0"></span>class mlrun.feature\_store.feature\_set.FeatureSetSpec(*owner=None*, *description=None*,

*entities=None*, *features=None*, *partition\_keys=None*, *timestamp\_key=None*, *label\_column=None*, *relations=None*, *source=None*, *targets=None*, *graph=None*, *function=None*, *analysis=None*, *engine=None*, *output\_path=None*, *passthrough=None*)

Feature set spec object, defines the feature-set's configuration.

**Warning:** This class should not be modified directly. It is managed by the parent feature-set object or using feature-store APIs. Modifying the spec manually may result in unpredictable behaviour.

- description text description (copied from parent feature-set)
- entities list of entity (index key) names or Entity
- features list of features Feature
- **partition\_keys** list of fields to partition results by (other than the default timestamp key)
- timestamp\_key timestamp column name
- label\_column name of the label column (the one holding the target (y) values)
- targets list of data targets
- graph the processing graph
- **function** MLRun runtime to execute the feature-set in
- engine name of the processing engine (storey, pandas, or spark), defaults to storey
- **output\_path** default location where to store results (defaults to MLRun's artifact path)
- passthrough if true, ingest will skip offline targets, and get\_offline\_features will read directly from source

<span id="page-539-0"></span>class mlrun.feature\_store.feature\_set.FeatureSetStatus(*state=None*, *targets=None*, *stats=None*, *preview=None*, *function\_uri=None*,

*run\_uri=None*)

Feature set status object, containing the current feature-set's status.

**Warning:** This class should not be modified directly. It is managed by the parent feature-set object or using feature-store APIs. Modifying the status manually may result in unpredictable behaviour.

#### **Parameters**

- state object's current state
- targets list of the data targets used in the last ingestion operation
- stats feature statistics calculated in the last ingestion (if stats calculation was requested)
- **preview** preview of the feature-set contents (if preview generation was requested)
- **function\_uri** function used to execute the feature-set graph
- run\_uri last run used for ingestion

#### class mlrun.feature\_store.steps.MLRunStep(*\*\*kwargs*)

Abstract class for mlrun step. Can be used in pandas/storey/spark feature set ingestion. Extend this class and implement the relevant *do XXX* methods to support the required execution engines.

#### \_do\_pandas(*event*)

The execution method for pandas engine.

**Parameters** event – Incoming event, a *pandas.DataFrame* object.

# \_do\_spark(*event*)

The execution method for spark engine.

**Parameters** event – Incoming event, a *pyspark.sql.DataFrame* object.

## \_do\_storey(*event*)

The execution method for storey engine.

**Parameters** event – Incoming event, a dictionary or *storey.Event* object, depending on the *full\_event* value.

### do(*event*)

This method defines the do method of this class according to the first event type.

**Warning:** When extending this class, do not override this method; only override the *do XXX* methods.

```
class mlrun.feature_store.steps.DateExtractor(parts: Union[Dict[str, str], List[str]], timestamp_col:
```
*Optional[str] = None*, *\*\*kwargs*)

Date Extractor allows you to extract a date-time component
Date Extractor extract a date-time component into new columns

The extracted date part will appear as *<timestamp\_col>\_<date\_part>* feature.

Supports part values:

- asm8: Return numpy datetime64 format in nanoseconds.
- day of week: Return day of the week.
- day\_of\_year: Return the day of the year.
- dayofweek: Return day of the week.
- dayofyear: Return the day of the year.
- days\_in\_month: Return the number of days in the month.
- daysinmonth: Return the number of days in the month.
- freqstr: Return the total number of days in the month.
- is\_leap\_year: Return True if year is a leap year.
- is\_month\_end: Return True if date is last day of month.
- is\_month\_start: Return True if date is first day of month.
- is\_quarter\_end: Return True if date is last day of the quarter.
- is quarter start: Return True if date is first day of the quarter.
- is\_year\_end: Return True if date is last day of the year.
- is\_year\_start: Return True if date is first day of the year.
- quarter: Return the quarter of the year.
- tz: Alias for tzinfo.
- week: Return the week number of the year.
- weekofyear: Return the week number of the year.

example:

```
# (taken from the fraud-detection end-to-end feature store demo)
# Define the Transactions FeatureSet
transaction_set = fstore.FeatureSet("transactions",
                                entities=[fstore.Entity("source")],
                                timestamp_key='timestamp',
                                description="transactions feature set")
# Get FeatureSet computation graph
transaction_graph = transaction_set.graph
# Add the custom `DateExtractor` step
# to the computation graph
transaction_graph.to(
        class_name='DateExtractor',
        name='Extract Dates',
        parts = ['hour', 'day_of_week'],
        timestamp_col = 'timestamp',
    )
```
- **parts** list of pandas style date-time parts you want to extract.
- timestamp\_col The name of the column containing the timestamps to extract from, by default "timestamp"

\_\_init\_\_(*parts: Union[Dict[str, str], List[str]]*, *timestamp\_col: Optional[str] = None*, *\*\*kwargs*) Date Extractor extract a date-time component into new columns

The extracted date part will appear as *<timestamp\_col>\_<date\_part>* feature.

Supports part values:

- asm8: Return numpy datetime64 format in nanoseconds.
- day\_of\_week: Return day of the week.
- day\_of\_year: Return the day of the year.
- dayofweek: Return day of the week.
- dayofyear: Return the day of the year.
- days in month: Return the number of days in the month.
- daysinmonth: Return the number of days in the month.
- freqstr: Return the total number of days in the month.
- is\_leap\_year: Return True if year is a leap year.
- is month end: Return True if date is last day of month.
- is\_month\_start: Return True if date is first day of month.
- is\_quarter\_end: Return True if date is last day of the quarter.
- is\_quarter\_start: Return True if date is first day of the quarter.
- is\_year\_end: Return True if date is last day of the year.
- is\_year\_start: Return True if date is first day of the year.
- quarter: Return the quarter of the year.
- tz: Alias for tzinfo.
- week: Return the week number of the year.
- weekofyear: Return the week number of the year.

example:

```
# (taken from the fraud-detection end-to-end feature store demo)
# Define the Transactions FeatureSet
transaction_set = fstore.FeatureSet("transactions",
                                entities=[fstore.Entity("source")],
                                timestamp_key='timestamp',
                                description="transactions feature set")
# Get FeatureSet computation graph
transaction_graph = transaction_set.graph
# Add the custom `DateExtractor` step
```
(continues on next page)

(continued from previous page)

```
# to the computation graph
transaction_graph.to(
        class_name='DateExtractor',
        name='Extract Dates',
        parts = ['hour', 'day_of_week'],
        timestamp_col = 'timestamp',
    \lambda
```
## **Parameters**

- parts list of pandas style date-time parts you want to extract.
- timestamp\_col The name of the column containing the timestamps to extract from, by default "timestamp"

```
class mlrun.feature_store.steps.DropFeatures(features: List[str], **kwargs)
```
Drop all the features from feature list

**Parameters features** – string list of the features names to drop

example:

```
feature_set = fstore.FeatureSet("fs-new",
                            entities=[fstore.Entity("id")],
                            description="feature set",
                            engine="pandas",
                            )
# Pre-processing graph steps
feature_set.graph.to(DropFeatures(features=["age"]))
df_pandas = fstore.ingest(feature_set, data)
```
\_\_init\_\_(*features: List[str]*, *\*\*kwargs*) Drop all the features from feature list

**Parameters features** – string list of the features names to drop

example:

```
feature_set = fstore.FeatureSet("fs-new",
                             entities=[fstore.Entity("id")],
                             description="feature set",
                             engine="pandas",
                             \lambda# Pre-processing graph steps
feature_set.graph.to(DropFeatures(features=["age"]))
df_pandas = fstore.ingest(feature_set, data)
```
class mlrun.feature\_store.steps.FeaturesetValidator(*featureset=None*, *columns=None*, *name=None*,

*\*\*kwargs*)

Validate feature values according to the feature set validation policy

Validate feature values according to the feature set validation policy

- featureset feature set uri (or "." for current feature set pipeline)
- **columns** names of the columns/fields to validate
- **name** step name
- **kwargs** optional kwargs (for storey)
- \_\_init\_\_(*featureset=None*, *columns=None*, *name=None*, *\*\*kwargs*) Validate feature values according to the feature set validation policy

- featureset feature set uri (or "." for current feature set pipeline)
- columns names of the columns/fields to validate
- name step name
- **kwargs** optional kwargs (for storey)

class mlrun.feature\_store.steps.Imputer(*method: str = 'avg'*, *default\_value=None*, *mapping: Optional[Dict[str, Any]] = None*, *\*\*kwargs*)

Replace None values with default values

#### **Parameters**

- method for future use
- default\_value default value if not specified per column
- mapping a dict of per column default value
- **kwargs** optional kwargs (for storey)

\_\_init\_\_(*method: str = 'avg'*, *default\_value=None*, *mapping: Optional[Dict[str, Any]] = None*, *\*\*kwargs*) Replace None values with default values

**Parameters**

- method for future use
- default\_value default value if not specified per column
- mapping a dict of per column default value
- kwargs optional kwargs (for storey)

class mlrun.feature\_store.steps.MapValues(*mapping: Dict[str, Dict[Union[str, int, bool], Any]]*,

*with\_original\_features: bool = False*, *suffix: str = 'mapped'*, *\*\*kwargs*)

Map column values to new values

Map column values to new values

example:

```
# replace the value "U" with '0' in the age column
graph.to(MapValues(mapping={'age': {'U': '0'}}, with_original_features=True))
# replace integers, example
graph.to(MapValues(mapping={'not': {0: 1, 1: 0}}))
# replace by range, use -inf and inf for extended range
graph.to(MapValues(mapping={'numbers': {'ranges': {'negative': [-inf, 0], 'positive
\rightarrow': [0, inf]}}}))
```
- **mapping** a dict with entry per column and the associated old/new values map
- with\_original\_features set to True to keep the original features
- suffix the suffix added to the column name <column>\_<suffix> (default is "mapped")
- kwargs optional kwargs (for storey)

\_\_init\_\_(*mapping: Dict[str, Dict[Union[str, int, bool], Any]]*, *with\_original\_features: bool = False*, *suffix: str = 'mapped'*, *\*\*kwargs*)

Map column values to new values

example:

```
# replace the value "U" with '0' in the age column
graph.to(MapValues(mapping={'age': {'U': '0'}}, with_original_features=True))
# replace integers, example
graph.to(MapValues(mapping={'not': {0: 1, 1: 0}}))
# replace by range, use -inf and inf for extended range
graph.to(MapValues(mapping={'numbers': {'ranges': {'negative': [-inf, 0],
\rightarrow 'positive' [0, inf]}}}))
```
#### **Parameters**

- **mapping** a dict with entry per column and the associated old/new values map
- with\_original\_features set to True to keep the original features
- suffix the suffix added to the column name <column>\_<suffix> (default is "mapped")
- kwargs optional kwargs (for storey)
- class mlrun.feature\_store.steps.OneHotEncoder(*mapping: Dict[str, List[Union[int, str]]]*, *\*\*kwargs*) Create new binary fields, one per category (one hot encoded)

example:

```
mapping = {'category': ['food', 'health', 'transportation'],
           'gender': ['male', 'female']}
graph.to(OneHotEncoder(mapping=one_hot_encoder_mapping))
```
**Parameters**

- **mapping** a dict of per column categories (to map to binary fields)
- kwargs optional kwargs (for storey)

\_\_init\_\_(*mapping: Dict[str, List[Union[int, str]]]*, *\*\*kwargs*)

Create new binary fields, one per category (one hot encoded)

example:

```
mapping = {'category': ['food', 'health', 'transportation'],
           'gender': ['male', 'female']}
graph.to(OneHotEncoder(mapping=one_hot_encoder_mapping))
```
- **mapping** a dict of per column categories (to map to binary fields)
- **kwargs** optional kwargs (for storey)

class mlrun.feature\_store.steps.SetEventMetadata(*id\_path: Optional[str] = None*, *key\_path:*

*Optional[str] = None*, *time\_path: Optional[str] = None*, *random\_id: Optional[bool] = None*, *\*\*kwargs*)

Set the event metadata (id and key) from the event body

Set the event metadata (id, key) from the event body

set the event metadata fields (id and key) from the event body data structure the xx\_path attribute defines the key or path to the value in the body dict, "." in the path string indicate the value is in a nested dict e.g. *"x.y"* means *{"x": {"y": value}}*

example:

```
flow = function.set\_topology("flow")# build a graph and use the SetEventMetadata step to extract the id, key and path␣
˓→from the event body
# ("myid" and "mykey" fields), the metadata will be used for following data␣
˓→processing steps
# (e.g. feature store ops, key aggregations, write to databases/streams, etc.)
flow.to(SetEventMetadata(id_path="myid", key_path="mykey"))
    .to(...) # additional steps
server = function.to_mock_server()
event = {"myid": "34", "mykey": "123"}
resp = server.test(body=event)
```
## **Parameters**

- id\_path path to the id value
- key\_path path to the key value
- time\_path DEPRECATED
- **random\_id** if True will set the event.id to a random value
- \_\_init\_\_(*id\_path: Optional[str] = None*, *key\_path: Optional[str] = None*, *time\_path: Optional[str] = None*, *random\_id: Optional[bool] = None*, *\*\*kwargs*) Set the event metadata (id, key) from the event body

set the event metadata fields (id and key) from the event body data structure the xx\_path attribute defines the key or path to the value in the body dict, "." in the path string indicate the value is in a nested dict e.g. *"x.y"* means *{"x": {"y": value}}*

example:

```
flow = function.set\_topology("flow")# build a graph and use the SetEventMetadata step to extract the id, key and␣
˓→path from the event body
# ("myid" and "mykey" fields), the metadata will be used for following data␣
˓→processing steps
# (e.g. feature store ops, key aggregations, write to databases/streams, etc.)
flow.to(SetEventMetadata(id_path="myid", key_path="mykey"))
```
(continues on next page)

(continued from previous page)

.to(...) # additional steps server = function.to\_mock\_server() event = {"myid": "34", "mykey": "123"} resp = server.test(body=event)

#### **Parameters**

- $id$ **path** path to the id value
- $key\_path path$  to the key value
- time\_path DEPRECATED
- **random\_id** if True will set the event.id to a random value

## **20.9 mlrun.model**

```
class mlrun.model.DataSource(name: Optional[str] = None, path: Optional[str] = None, attributes:
                                    Optional[Dict[str, str]] = None, key_field: Optional[str] = None, time_field:
                                    Optional[str] = None, schedule: Optional[str] = None, start_time:
                                    Optional[Union[datetime.datetime, str]] = None, end_time:
                                    Optional[Union[datetime.datetime, str]] = None)
```
Bases: mlrun.model.ModelObj

online or offline data source spec

```
class mlrun.model.DataTarget(kind: Optional[str] = None, name: str = '', path=None, online=None)
     Bases: mlrun.model.DataTargetBase
```
data target with extra status information (used in the feature-set/vector status)

<span id="page-546-0"></span>class mlrun.model.DataTargetBase(*kind: Optional[str] = None*, *name: str = ''*, *path=None*, *attributes: Optional[Dict[str, str]] = None*, *after\_step=None*, *partitioned: bool = False*, *key\_bucketing\_number: Optional[int] = None*, *partition\_cols: Optional[List[str]] = None*, *time\_partitioning\_granularity: Optional[str] = None*, *max\_events: Optional[int] = None*, *flush\_after\_seconds: Optional[int] = None*, *storage\_options: Optional[Dict[str, str]] = None*, *schema: Optional[Dict[str, Any]] = None*, *credentials\_prefix=None*)

Bases: mlrun.model.ModelObj

data target spec, specify a destination for the feature set data

classmethod from\_dict(*struct=None*, *fields=None*) create an object from a python dictionary

class mlrun.model.FeatureSetProducer(*kind=None*, *name=None*, *uri=None*, *owner=None*, *sources=None*) Bases: mlrun.model.ModelObj

information about the task/job which produced the feature set data

```
class mlrun.model.HyperParamOptions(param_file=None, strategy=None, selector:
```
*Optional[mlrun.model.HyperParamStrategies] = None*, *stop\_condition=None*, *parallel\_runs=None*, *dask\_cluster\_uri=None*, *max\_iterations=None*, *max\_errors=None*, *teardown\_dask=None*)

Bases: mlrun.model.ModelObj

Hyper Parameter Options

- **param\_file**  $(str)$  hyper params input file path/url, instead of inline
- strategy  $(str)$  hyper param strategy grid, list or random
- selector  $(str)$  selection criteria for best result ( $[min|max.]$  <result>), e.g. max.accuracy
- stop\_condition  $(str)$  early stop condition e.g. "accuracy > 0.9"
- **parallel\_runs** (int) number of param combinations to run in parallel (over Dask)
- dask\_cluster\_uri (str) db uri for a deployed dask cluster function, e.g. db://myproject/dask
- $max\_iterations (int) max$  number of runs (in random strategy)
- max\_errors (int) max number of child runs errors for the overall job to fail
- teardown\_dask  $(bool)$  kill the dask cluster pods after the runs

```
class mlrun.model.Notification(kind=None, name=None, message=None, severity=None, when=None,
                                  condition=None, params=None, status=None, sent_time=None)
```
Bases: mlrun.model.ModelObj

Notification specification

static validate\_notification\_uniqueness(*notifications: List[*[mlrun.model.Notification](#page-547-0)*]*) Validate that all notifications in the list are unique by name

```
class mlrun.model.RunMetadata(uid=None, name=None, project=None, labels=None, annotations=None,
                                 iteration=None)
```
Bases: mlrun.model.ModelObj

Run metadata

<span id="page-547-2"></span>class mlrun.model.RunObject(*spec: Optional[*[mlrun.model.RunSpec](#page-548-0)*] = None*, *metadata: Optional[*[mlrun.model.RunMetadata](#page-547-1)*] = None*, *status: Optional[*[mlrun.model.RunStatus](#page-549-0)*] = None*)

Bases: [mlrun.model.RunTemplate](#page-549-1)

#### A run

artifact(*key*) → *[mlrun.datastore.base.DataItem](#page-487-0)* return artifact DataItem by key

## property error: str error string if failed

logs(*watch=True*, *db=None*, *offset=0*) return or watch on the run logs

#### output(*key*)

return the value of a specific result or artifact by key

#### property outputs

return a dict of outputs, result values and artifact uris

## refresh()

refresh run state from the db

## show()

show the current status widget, in jupyter notebook

#### state()

current run state

property ui\_url: str

UI URL (for relevant runtimes)

 $uid()$ 

run unique id

wait\_for\_completion(*sleep=3*, *timeout=0*, *raise\_on\_failure=True*, *show\_logs=None*, *logs\_interval=None*) Wait for remote run to complete. Default behavior is to wait until reached terminal state or timeout passed, if timeout is 0 then wait forever It pulls the run status from the db every sleep seconds. If show\_logs is not False and logs\_interval is not None, it will print the logs when run reached terminal state If show\_logs is not False and logs\_interval is defined, it will print the logs every logs\_interval seconds if show\_logs is False it will not print the logs, will still pull the run state until it reaches terminal state

<span id="page-548-0"></span>class mlrun.model.RunSpec(*parameters=None*, *hyperparams=None*, *param\_file=None*, *selector=None*, *handler=None*, *inputs=None*, *outputs=None*, *input\_path=None*, *output\_path=None*, *function=None*, *secret\_sources=None*, *data\_stores=None*, *strategy=None*, *verbose=None*, *scrape\_metrics=None*, *hyper\_param\_options=None*, *allow\_empty\_resources=None*, *inputs\_type\_hints=None*, *returns=None*, *notifications=None*)

Bases: mlrun.model.ModelObj

Run specification

## extract\_type\_hints\_from\_inputs()

This method extracts the type hints from the input keys in the input dictionary.

As a result, after the method ran the inputs dictionary - a dictionary of parameter names as keys and paths as values, will be cleared from type hints and the extracted type hints will be saved in the spec's inputs type hints dictionary - a dictionary of parameter names as keys and their type hints as values. If a parameter is not in the type hints dictionary, its type hint will be *mlrun.DataItem* by default.

#### property inputs: Dict[str, str]

Get the inputs dictionary. A dictionary of parameter names as keys and paths as values.

**Returns** The inputs dictionary.

## property inputs\_type\_hints: Dict[str, str]

Get the input type hints. A dictionary of parameter names as keys and their type hints as values.

**Returns** The input type hints dictionary.

#### static join\_outputs\_and\_returns(*outputs: List[str]*, *returns: List[Union[str, Dict[str, str]]]*) →

List[str]

Get the outputs set in the spec. The outputs are constructed from both the 'outputs' and 'returns' properties that were set by the user.

#### **Parameters**

- outputs  $A$  spec outputs property list of output keys.
- **returns** A spec returns property list of key and configuration of how to log returning values.

**Returns** The joined 'outputs' and 'returns' list.

#### property outputs: List[str]

Get the expected outputs. The list is constructed from keys of both the *outputs* and *returns* properties.

**Returns** The expected outputs list.

#### property returns

Get the returns list. A list of log hints for returning values.

**Returns** The returns list.

to\_dict(*fields=None*, *exclude=None*) convert the object to a python dictionary

## **Parameters**

• fields – list of fields to include in the dict

• exclude – list of fields to exclude from the dict

<span id="page-549-0"></span>class mlrun.model.RunStatus(*state=None*, *error=None*, *host=None*, *commit=None*, *status\_text=None*, *results=None*, *artifacts=None*, *start\_time=None*, *last\_update=None*, *iterations=None*, *ui\_url=None*, *reason: Optional[str] = None*, *notifications: Optional[Dict[str,* [mlrun.model.Notification](#page-547-0)*]] = None*)

Bases: mlrun.model.ModelObj

Run status

```
class mlrun.model.RunTemplate(spec: Optional[mlrun.model.RunSpec] = None, metadata:
                                 Optional[mlrun.model.RunMetadata] = None)
```
Bases: mlrun.model.ModelObj

Run template

set\_label(*key*, *value*) set a key/value label for the task

with\_hyper\_params(*hyperparams*, *selector=None*, *strategy: Optional[mlrun.model.HyperParamStrategies] = None*, *\*\*options*)

set hyper param values and configurations, see parameters in: [HyperParamOptions](#page-546-1)

example:

```
grid_params = {\{"p1" : [2,4,1], "p2" : [10,20]}\}
task = mlrun.new_task("grid-search")
task.with_hyper_params(grid_params, selector="max.accuracy")
```
#### with\_input(*key*, *path*)

set task data input, path is an Mlrun global DataItem uri

examples:

```
task.with_input("data", "/file-dir/path/to/file")
task.with_input("data", "s3://<bucket>/path/to/file")
task.with_input("data", "v3io://[<remote-host>]/<data-container>/path/to/file")
```
with\_param\_file(*param\_file*, *selector=None*, *strategy: Optional[mlrun.model.HyperParamStrategies] = None*, *\*\*options*)

set hyper param values (from a file url) and configurations, see parameters in: [HyperParamOptions](#page-546-1)

example:

```
grid_params = "s3://<my-bucket>/path/to/params.json"
task = mlrun.new_task("grid-search")
task.with_param_file(grid_params, selector="max.accuracy")
```
## with\_params(*\*\*kwargs*)

set task parameters using key=value, key2=value2, ..

```
with_secrets(kind, source)
```
register a secrets source (file, env or dict)

read secrets from a source provider to be used in workflows, example:

```
task.with_secrets('file', 'file.txt')
task.with_secrets('inline', {'key': 'val'})
task.with_secrets('env', 'ENV1,ENV2')
task.with_secrets('vault', ['secret1', 'secret2'...])
# If using with k8s secrets, the k8s secret is managed by MLRun, through the␣
˓→project-secrets
# mechanism. The secrets will be attached to the running pod as environment␣
\rightarrowvariables.
task.with_secrets('kubernetes', ['secret1', 'secret2'])
# If using an empty secrets list [] then all accessible secrets will be
˓→available.
task.with_secrets('vault', [])
# To use with Azure key vault, a k8s secret must be created with the following␣
\rightarrowkeys:
# kubectl -n <namespace> create secret generic azure-key-vault-secret \
# --from-literal=tenant_id=<service principal tenant ID> \
# --from-literal=client_id=<service principal client ID> \
# --from-literal=secret=<service principal secret key>
task.with_secrets('azure_vault', {
    'name': 'my-vault-name',
    'k8s_secret': 'azure-key-vault-secret',
   # An empty secrets list may be passed ('secrets': []) to access all vault␣
˓→secrets.
    'secrets': ['secret1', 'secret2'...]
})
```
## **Parameters**

- $\text{kind}$  secret type (file, inline, env)
- source secret data or link (see example)

**Returns** The RunTemplate object

class mlrun.model.TargetPathObject(*base\_path=None*, *run\_id=None*, *is\_single\_file=False*) Bases: object

Class configuring the target path This class will take consideration of a few parameters to create the correct end result path:

- **run\_id** if run\_id is provided target will be considered as run\_id mode which require to contain a {run\_id} place holder in the path.
- **is\_single\_file** if true then run\_id must be the directory containing the output file or generated before the file name (run\_id/output.file).
- **base\_path** if contains the place holder for run\_id, run\_id must not be None. if run\_id passed and place holder doesn't exist the place holder will be generated in the correct place.

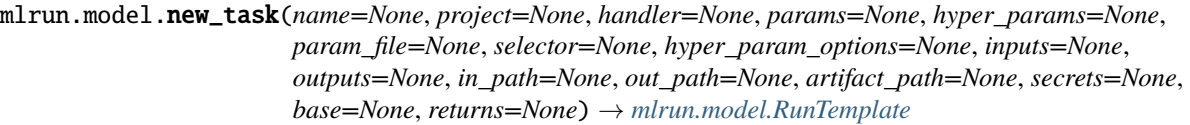

Creates a new task

- name task name
- project task project
- handler code entry-point/handler name
- **params** input parameters (dict)
- hyper\_params dictionary of hyper parameters and list values, each hyper param holds a list of values, the run will be executed for every parameter combination (GridSearch)
- **param\_file** a csv file with parameter combinations, first row hold the parameter names, following rows hold param values
- selector selection criteria for hyper params e.g. "max.accuracy"
- hyper\_param\_options hyper parameter options, see: [HyperParamOptions](#page-546-1)
- inputs dictionary of input objects + optional paths (if path is omitted the path will be the in\_path/key)
- outputs dictionary of input objects + optional paths (if path is omitted the path will be the out\_path/key)
- in\_path default input path/url (prefix) for inputs
- out\_path default output path/url (prefix) for artifacts
- artifact\_path default artifact output path
- **secrets** extra secrets specs, will be injected into the runtime e.g. ['file=<filename>', 'env=ENV\_KEY1,ENV\_KEY2']
- base task instance to use as a base instead of a fresh new task instance
- returns List of log hints configurations for how to log the returning values from the handler's run (as artifacts or results). The list's length must be equal to the amount of returning objects. A log hint may be given as:
	- **–** A string of the key to use to log the returning value as result or as an artifact. To specify The artifact type, it is possible to pass a string in the following structure: " $\langle \text{key} \rangle$ :  $\langle \text{type} \rangle$ ". Available artifact types can be seen in *mlrun.ArtifactType*. If no artifact type is specified, the object's default artifact type will be used.
	- **–** A dictionary of configurations to use when logging. Further info per object type and artifact type can be given there. The artifact key must appear in the dictionary as "key": "the\_key".

# **20.10 mlrun.platforms**

## mlrun.platforms.VolumeMount

alias of mlrun.platforms.iguazio.Mount

mlrun.platforms.auto\_mount(*pvc\_name=''*, *volume\_mount\_path=''*, *volume\_name=None*) choose the mount based on env variables and params

volume will be selected by the following order:  $-k8s$  PVC volume when both pvc\_name and volume\_mount\_path are set - k8s PVC volume when env var is set: MLRUN\_PVC\_MOUNT=<pvc-name>:<mount-path> - k8s PVC volume if it's configured as the auto mount type - iguazio v3io volume when V3IO\_ACCESS\_KEY and V3IO\_USERNAME env vars are set

mlrun.platforms.mount\_configmap(*configmap\_name*, *mount\_path*, *volume\_name='configmap'*, *items=None*) Modifier function to mount kubernetes configmap as files(s)

## **Parameters**

- configmap\_name  $-$  k8s configmap name
- **mount\_path** path to mount inside the container
- **volume\_name** unique volume name
- **items** If unspecified, each key-value pair in the Data field of the referenced Configmap will be projected into the volume as a file whose name is the key and content is the value. If specified, the listed keys will be projected into the specified paths, and unlisted keys will not be present.

mlrun.platforms.mount\_hostpath(*host\_path*, *mount\_path*, *volume\_name='hostpath'*) Modifier function to mount kubernetes configmap as files(s)

#### **Parameters**

- host\_path host path
- **mount\_path** path to mount inside the container
- volume\_name unique volume name
- mlrun.platforms.mount\_pvc(*pvc\_name=None*, *volume\_name='pipeline'*, *volume\_mount\_path='/mnt/pipeline'*) Modifier function to apply to a Container Op to simplify volume, volume mount addition and enable better reuse of volumes, volume claims across container ops.

Usage:

```
train = train_op(...)train.apply(mount_pvc('claim-name', 'pipeline', '/mnt/pipeline'))
```
mlrun.platforms.mount\_s3(*secret\_name=None*, *aws\_access\_key=''*, *aws\_secret\_key=''*, *endpoint\_url=None*, *prefix=''*, *aws\_region=None*, *non\_anonymous=False*)

Modifier function to add s3 env vars or secrets to container

**Warning:** Using this function to configure AWS credentials will expose these credentials in the pod spec of the runtime created. It is recommended to use the *secret name* parameter, or set the credentials as project-secrets and avoid using this function.

**Parameters**

• **secret\_name** – kubernetes secret name (storing the access/secret keys)

- aws\_access\_key AWS\_ACCESS\_KEY\_ID value. If this parameter is not specified and AWS ACCESS KEY ID env. variable is defined, the value will be taken from the env. variable
- aws\_secret\_key AWS\_SECRET\_ACCESS\_KEY value. If this parameter is not specified and AWS\_SECRET\_ACCESS\_KEY env. variable is defined, the value will be taken from the env. variable
- endpoint\_url s3 endpoint address (for non AWS s3)
- **prefix** string prefix to add before the env var name (for working with multiple s3 data stores)
- **aws\_region** amazon region
- non\_anonymous force the S3 API to use non-anonymous connection, even if no credentials are provided (for authenticating externally, such as through IAM instance-roles)

mlrun.platforms.mount\_secret(*secret\_name*, *mount\_path*, *volume\_name='secret'*, *items=None*) Modifier function to mount kubernetes secret as files(s)

## **Parameters**

- secret name  $-$  k8s secret name
- mount\_path path to mount inside the container
- volume\_name unique volume name
- items If unspecified, each key-value pair in the Data field of the referenced Secret will be projected into the volume as a file whose name is the key and content is the value. If specified, the listed keys will be projected into the specified paths, and unlisted keys will not be present.

mlrun.platforms.mount\_v3io(*name='v3io'*, *remote=''*, *access\_key=''*, *user=''*, *secret=None*,

*volume\_mounts=None*)

Modifier function to apply to a Container Op to volume mount a v3io path

## **Parameters**

- **name** the volume name
- **remote** the v3io path to use for the volume.  $\sim$  prefix will be replaced with /users/<username>/
- access\_key the access key used to auth against v3io. if not given V3IO\_ACCESS\_KEY env var will be used
- user the username used to auth against v3io. if not given V3IO\_USERNAME env var will be used
- **secret** k8s secret name which would be used to get the username and access key to auth against v3io.
- volume\_mounts list of VolumeMount. empty volume mounts  $\&$  remote will default to mount /v3io & /User.

mlrun.platforms.mount\_v3io\_extended(*name='v3io'*, *remote=''*, *mounts=None*, *access\_key=''*, *user=''*, *secret=None*)

Modifier function to apply to a Container Op to volume mount a v3io path :param name: the volume name :param remote: the v3io path to use for the volume. ~/ prefix will be replaced with /users/<username>/ :param mounts: list of mount & volume sub paths (type VolumeMount).

empty mounts & remote will default to mount /v3io & /User.

- access\_key the access key used to auth against v3io. if not given V3IO\_ACCESS\_KEY env var will be used
- user the username used to auth against v3io. if not given V3IO\_USERNAME env var will be used
- **secret** k8s secret name which would be used to get the username and access key to auth against v3io.

mlrun.platforms.mount\_v3io\_legacy(*name='v3io'*, *remote='~/'*, *mount\_path='/User'*, *access\_key=''*, *user=''*, *secret=None*)

Modifier function to apply to a Container Op to volume mount a v3io path :param name: the volume name :param remote: the v3io path to use for the volume. ~/ prefix will be replaced with /users/<username>/ :param mount path: the volume mount path :param access key: the access key used to auth against v3io. if not given V3IO\_ACCESS\_KEY env var will be used :param user: the username used to auth against v3io. if not given V3IO\_USERNAME env var will be used :param secret: k8s secret name which would be used to get the username and access key to auth against v3io.

```
mlrun.platforms.pprint(object, stream=None, indent=1, width=80, depth=None, *, compact=False)
     Pretty-print a Python object to a stream [default is sys.stdout].
```

```
mlrun.platforms.set_env_variables(env_vars_dict: Optional[Dict[str, str]] = None, **kwargs)
```
Modifier function to apply a set of environment variables to a runtime. Variables may be passed as either a dictionary of name-value pairs, or as arguments to the function. See *KubeResource.apply* for more information on modifiers.

Usage:

```
function.apply(set_env_variables({"ENV1": "value1", "ENV2": "value2"}))
or
function.apply(set_env_variables(ENV1=value1, ENV2=value2))
```
## **Parameters**

- env\_vars\_dict dictionary of env. variables
- kwargs environment variables passed as args

mlrun.platforms.sleep(*seconds*)

Delay execution for a given number of seconds. The argument may be a floating point number for subsecond precision.

mlrun.platforms.v3io\_cred(*api=''*, *user=''*, *access\_key=''*)

Modifier function to copy local v3io env vars to container

Usage:

```
train = train_op(...)train.apply(use_v3io_cred())
```
mlrun.platforms.watch\_stream(*url*, *shard\_ids: Optional[list] = None*, *seek\_to: Optional[str] = None*,

*interval=None*, *is\_json=False*, *\*\*kwargs*)

watch on a v3io stream and print data every interval

example:

watch\_stream('v3io:///users/admin/mystream')

#### **Parameters**

- url stream url
- shard\_ids range or list of shard IDs
- seek\_to where to start/seek ('EARLIEST', 'LATEST', 'TIME', 'SEQUENCE')
- **interval** watch interval time in seconds, 0 to run once and return
- is\_json indicate the payload is json (will be deserialized)

## **20.11 mlrun.projects**

<span id="page-555-0"></span>class mlrun.projects.MlrunProject(*name=None*, *description=None*, *params=None*, *functions=None*,

*workflows=None*, *artifacts=None*, *artifact\_path=None*, *conda=None*, *metadata=None*, *spec=None*, *default\_requirements: Optional[Union[str, List[str]]] = None*)

Bases: mlrun.model.ModelObj

## add\_custom\_packager(*packager: str*, *is\_mandatory: bool*)

Add a custom packager from the custom packagers list. All project's custom packagers are added to each project function.

**Notice** that in order to run a function with the custom packagers included, you must set a source for the project (using the *project.set source* method) with the parameter *pull at runtime=True* so the source code of the packagers will be able to be imported.

#### **Parameters**

- packager The packager module path to add. For example, if a packager *MyPackager* is in the project's source at my\_module.py, then the module path is: "my\_module.MyPackager".
- is\_mandatory Whether this packager must be collected during a run. If False, failing to collect it won't raise an error during the packagers collection phase.

## property artifact\_path: str

build\_config(*image: Optional[str] = None*, *set\_as\_default: bool = False*, *with\_mlrun: Optional[bool] = None*, *base\_image: Optional[str] = None*, *commands: Optional[list] = None*, *secret\_name: Optional[str] = None*, *requirements: Optional[Union[str, List[str]]] = None*, *overwrite\_build\_params: bool = False*, *requirements\_file: Optional[str] = None*)

specify builder configuration for the project

- **image** target image name/path. If not specified the project's existing *default image* name will be used. If not set, the *mlconf.default\_project\_image\_name* value will be used
- set\_as\_default set *image* to be the project's default image (default False)
- with\_mlrun add the current mlrun package to the container build
- base\_image base image name/path
- **commands** list of docker build (RUN) commands e.g. ['pip install pandas']
- secret\_name k8s secret for accessing the docker registry
- **requirements** a list of packages to install on the built image
- requirements\_file requirements file to install on the built image
- overwrite\_build\_params overwrite existing build configuration (default False)
	- **–** False: the new params are merged with the existing (currently merge is applied to requirements and commands)
	- **–** True: the existing params are replaced by the new ones

build\_function(*function: Union[str,* [mlrun.runtimes.base.BaseRuntime](#page-588-0)*]*, *with\_mlrun: Optional[bool] =*

*None*, *skip\_deployed: bool = False*, *image: Optional[str] = None*, *base\_image: Optional[str] = None*, *commands: Optional[list] = None*, *secret\_name: Optional[str] = None*, *requirements: Optional[Union[str, List[str]]]* = *None*, *mlrun\_version\_specifier: Optional[str] = None*, *builder\_env: Optional[dict] = None*, *overwrite\_build\_params: bool*  $=$  *False*, *requirements* file: Optional[str] = None)  $\rightarrow$ 

Union[mlrun.projects.operations.BuildStatus, kfp.dsl.\_container\_op.ContainerOp] deploy ML function, build container with its dependencies

#### **Parameters**

- **function** name of the function (in the project) or function object
- with\_mlrun add the current mlrun package to the container build
- skip\_deployed skip the build if we already have an image for the function
- **image** target image name/path
- base\_image base image name/path (commands and source code will be added to it)
- commands list of docker build (RUN) commands e.g. ['pip install pandas']
- secret\_name k8s secret for accessing the docker registry
- requirements list of python packages, defaults to None
- requirements\_file pip requirements file path, defaults to None
- mlrun\_version\_specifier which mlrun package version to include (if not current)
- builder\_env Kaniko builder pod env vars dict (for config/credentials) e.g. builder\_env={"GIT\_TOKEN": token}, does not work yet in KFP
- overwrite\_build\_params overwrite the function build parameters with the provided ones, or attempt to add to existing parameters

build\_image(*image: Optional[str] = None*, *set\_as\_default: bool = True*, *with\_mlrun: Optional[bool] = None*, *skip\_deployed: bool = False*, *base\_image: Optional[str] = None*, *commands: Optional[list] = None*, *secret\_name: Optional[str] = None*, *requirements: Optional[Union[str, List[str]]] = None*, *mlrun\_version\_specifier: Optional[str] = None*, *builder\_env: Optional[dict] = None*, *overwrite\_build\_params: bool = False*, *requirements\_file:*  $Optional(str] = None$   $\rightarrow$  Union[mlrun.projects.operations.BuildStatus, kfp.dsl.\_container\_op.ContainerOp]

Builder docker image for the project, based on the project's build config. Parameters allow to override the build config.

- **image** target image name/path. If not specified the project's existing *default image* name will be used. If not set, the *mlconf.default\_project\_image\_name* value will be used
- set\_as\_default set *image* to be the project's default image (default False)
- with\_mlrun add the current mlrun package to the container build
- **skip\_deployed** skip the build if we already have the image specified built
- base\_image base image name/path (commands and source code will be added to it)
- commands list of docker build (RUN) commands e.g. ['pip install pandas']
- **secret\_name** k8s secret for accessing the docker registry
- **requirements** list of python packages, defaults to None
- requirements\_file pip requirements file path, defaults to None
- **mlrun\_version\_specifier** which mlrun package version to include (if not current)
- builder\_env Kaniko builder pod env vars dict (for config/credentials) e.g. builder\_env={"GIT\_TOKEN": token}, does not work yet in KFP
- overwrite\_build\_params overwrite existing build configuration (default False)
	- **–** False: the new params are merged with the existing (currently merge is applied to requirements and commands)
- **–** True: the existing params are replaced by the new ones

## clear\_context()

delete all files and clear the context dir

## property context: str

create\_remote(*url*, *name='origin'*, *branch=None*) create remote for the project git

**Parameters**

- url remote git url
- **name** name for the remote (default is 'origin')
- **branch** Git branch to use as source

## property default\_image: str

deploy\_function(*function: Union[str,* [mlrun.runtimes.base.BaseRuntime](#page-588-0)*]*, *dashboard: str = ''*, *models: Optional[list] = None*, *env: Optional[dict] = None*, *tag: Optional[str] = None*, *verbose: Optional[bool] = None*, *builder\_env: Optional[dict] = None*, *mock: Optional[bool] = None*) → Union[mlrun.projects.operations.DeployStatus, kfp.dsl.\_container\_op.ContainerOp]

deploy real-time (nuclio based) functions

- function name of the function (in the project) or function object
- dashboard DEPRECATED. Keep empty to allow auto-detection by MLRun API.
- models list of model items
- **env** dict of extra environment variables
- tag extra version tag
- **verbose** add verbose prints/logs
- **builder\_env** env vars dict for source archive config/credentials e.g. *builder\_env={"GIT\_TOKEN": token}*

• mock – deploy mock server vs a real Nuclio function (for local simulations)

## property description: str

export(*filepath=None*, *include\_files: Optional[str] = None*)

save the project object into a yaml file or zip archive (default to project.yaml)

By default the project object is exported to a yaml file, when the filepath suffix is '.zip' the project context dir (code files) are also copied into the zip, the archive path can include DataItem urls (for remote object storage, e.g. s3://<br/>bucket>/<path>).

## **Parameters**

- **filepath** path to store project .yaml or .zip (with the project dir content)
- include\_files glob filter string for selecting files to include in the zip archive

#### get\_artifact(*key*, *tag=None*, *iter=None*)

Return an artifact object

## **Parameters**

- $kev$  artifact key
- tag version tag
- iter iteration number (for hyper-param tasks)

#### **Returns** Artifact object

get\_artifact\_uri(*key: str*, *category: str = 'artifact'*, *tag: Optional[str] = None*, *iter: Optional[int] =*

 $None$ )  $\rightarrow$  str

return the project artifact uri (store://..) from the artifact key

## example:

uri = project.get\_artifact\_uri("my\_model", category="model", tag="prod", iter=0)

## **Parameters**

- key artifact key/name
- category artifact category (artifact, model, feature-vector, ..)
- tag artifact version tag, default to latest version
- **iter** iteration number, default to no iteration

#### $get\_custom\_packagers() \rightarrow List[Tuple[str, bool]]$

Get the custom packagers registered in the project.

**Returns** A list of the custom packagers module paths.

 $get\_function(key, sync=False, enrich=False, ignore cache=False, copy function=True, tag: str = '') \rightarrow$ *[mlrun.runtimes.base.BaseRuntime](#page-588-0)*

get function object by name

- key name of key for search
- sync will reload/reinit the function from the project spec
- **enrich** add project info/config/source info to the function object
- **ignore\_cache** read the function object from the DB (ignore the local cache)
- copy\_function return a copy of the function object
- tag provide if the function key is tagged under the project (function was set with a tag)

**Returns** function object

 $get\_function\_names() \rightarrow List[str]$ 

get a list of all the project function names

- $get_function\_objects() \rightarrow mlrun.projects.pipelines.FunctionsDict$ "get a virtual dict with all the project functions ready for use in a pipeline
- get\_item\_absolute\_path(*url: str*, *check\_path\_in\_context: bool = False*) → Tuple[str, bool] Get the absolute path of the artifact or function file :param url: remote url, absolute path or relative path :param check\_path\_in\_context: if True, will check if the path exists when in the context

(temporary parameter to allow for backwards compatibility)

**Returns** absolute path / url, whether the path is in the project context

- get\_param(*key: str*, *default=None*) get project param by key
- get\_run\_status(*run*, *timeout=None*, *expected\_statuses=None*, *notifiers: Optional[mlrun.utils.notifications.notification\_pusher.CustomNotificationPusher] = None*)
- get\_secret(*key: str*)

get a key based secret e.g. DB password from the context secrets can be specified when invoking a run through files, env, ..

get\_store\_resource(*uri*)

get store resource object by uri

import\_artifact(*item\_path: str*, *new\_key=None*, *artifact\_path=None*, *tag=None*) Import an artifact object/package from .yaml, .json, or .zip file

#### **Parameters**

- item\_path dataitem url or file path to the file/package
- new\_key overwrite the artifact key/name
- artifact\_path target artifact path (when not using the default)
- tag artifact tag to set

**Returns** artifact object

## $\text{kind} = 'project'$

list\_artifacts(*name=None*, *tag=None*, *labels: Optional[Union[Dict[str, str], List[str]]] = None*,

*since=None*, *until=None*, *iter: Optional[int] = None*, *best\_iteration: bool = False*, *kind: Optional[str] = None*, *category: Optional[Union[str,*

*mlrun.common.schemas.artifact.ArtifactCategories]] = None*) → mlrun.lists.ArtifactList List artifacts filtered by various parameters.

The returned result is an *ArtifactList* (list of dict), use *.to\_objects()* to convert it to a list of RunObjects, *.show()* to view graphically in Jupyter, and *.to\_df()* to convert to a DataFrame.

Examples:

```
# Get latest version of all artifacts in project
latest_artifacts = project.list_artifacts('', tag='latest')
# check different artifact versions for a specific artifact, return as objects␣
\rightarrowlist
result_versions = project.list_artifacts('results', tag='*').to_objects()
```
- name Name of artifacts to retrieve. Name with  $\sim$  prefix is used as a like query, and is not case-sensitive. This means that querying for ~name may return artifacts named my\_Name\_1 or surname.
- **tag** Return artifacts assigned this tag.
- labels Return artifacts that have these labels. Labels can either be a dictionary {"label": "value"} or a list of "label=value" (match label key and value) or "label" (match just label key) strings.
- since Not in use in HTTPRunDB.
- until Not in use in HTTPRunDB.
- iter Return artifacts from a specific iteration (where iter=0 means the root iteration). If None (default) return artifacts from all iterations.
- best\_iteration Returns the artifact which belongs to the best iteration of a given run, in the case of artifacts generated from a hyper-param run. If only a single iteration exists, will return the artifact from that iteration. If using best\_iter, the iter parameter must not be used.
- kind Return artifacts of the requested kind.
- category Return artifacts of the requested category.

#### list\_functions(*name=None*, *tag=None*, *labels=None*)

Retrieve a list of functions, filtered by specific criteria.

example:

```
functions = project.list_functions(tag="latest")
```
## **Parameters**

- name Return only functions with a specific name.
- tag Return function versions with specific tags.
- labels Return functions that have specific labels assigned to them.

**Returns** List of function objects.

```
list_models(name=None, tag=None, labels: Optional[Union[Dict[str, str], List[str]]] = None, since=None,
               until=None, iter: Optional[int] = None, best_iteration: bool = False)
```
List models in project, filtered by various parameters.

Examples:

```
# Get latest version of all models in project
latest_models = project.list_models('', tag='latest')
```
- name Name of artifacts to retrieve. Name with  $\sim$  prefix is used as a like query, and is not case-sensitive. This means that querying for ~name may return artifacts named my\_Name\_1 or surname.
- tag Return artifacts assigned this tag.
- labels Return artifacts that have these labels. Labels can either be a dictionary {"label": "value"} or a list of "label=value" (match label key and value) or "label" (match just label key) strings.
- since Not in use in HTTPRunDB.
- until Not in use in HTTPRunDB.
- **iter** Return artifacts from a specific iteration (where **iter=0** means the root iteration). If None (default) return artifacts from all iterations.
- best\_iteration Returns the artifact which belongs to the best iteration of a given run, in the case of artifacts generated from a hyper-param run. If only a single iteration exists, will return the artifact from that iteration. If using best\_iter, the iter parameter must not be used.

```
list_runs(name: Optional[str] = None, uid: Optional[Union[str, List[str]]] = None, labels:
             Optional[Union[str, List[str]]] = None, state: Optional[str] = None, sort: bool = True, last: int =
             0, iter: bool = False, start time_from: Optional[datetime.datetime] = None, start time to:
             Optional[datetime.datetime] = None, last_update_time_from: Optional[datetime.datetime] =
             None, last update time to: Optional[datetime.datetime] = None, **kwargs) \rightarrowmlrun.lists.RunList
```
Retrieve a list of runs, filtered by various options.

The returned result is a `` (list of dict), use *.to\_objects()* to convert it to a list of RunObjects, *.show()* to view graphically in Jupyter, *.to\_df()* to convert to a DataFrame, and *compare()* to generate comparison table and PCP plot.

Example:

```
# return a list of runs matching the name and label and compare
runs = project.list_runs(name='download', labels='owner=admin')
runs.compare()
# multi-label filter can also be provided
runs = project.list_runs(name='download', labels=["kind=job", "owner=admin"])
# If running in Jupyter, can use the .show() function to display the results
project.list_runs(name='').show()
```
- name Name of the run to retrieve.
- **uid** Unique ID of the run.
- **project** Project that the runs belongs to.
- labels List runs that have specific labels assigned. a single or multi label filter can be applied.
- state List only runs whose state is specified.
- sort Whether to sort the result according to their start time. Otherwise, results will be returned by their internal order in the DB (order will not be guaranteed).
- last Deprecated currently not used.
- iter If True return runs from all iterations. Otherwise, return only runs whose iter is  $\Omega$ .
- start\_time\_from Filter by run start time in [start\_time\_from, start\_time\_to].
- start\_time\_to Filter by run start time in [start\_time\_from, start\_time\_to].
- last\_update\_time\_from Filter by run last update time in (last\_update\_time\_from, last\_update\_time\_to).
- last\_update\_time\_to Filter by run last update time in (last\_update\_time\_from, last\_update\_time\_to).

log\_artifact(*item*, *body=None*, *tag=''*, *local\_path=''*, *artifact\_path=None*, *format=None*, *upload=None*, *labels=None*, *target\_path=None*, *\*\*kwargs*)

log an output artifact and optionally upload it to datastore

example:

```
project.log_artifact(
    "some-data",
    body=b"abc is 123",
    local_path="model.txt",
    labels={"framework": "xgboost"},
)
```
## **Parameters**

- item artifact key or artifact class ()
- body will use the body as the artifact content
- local\_path path to the local file we upload, will also be use as the destination subpath (under "artifact\_path")
- artifact\_path target artifact path (when not using the default) to define a subpath under the default location use: *artifact path=context.artifact subpath('data')*
- **format** artifact file format: csv, png, ...
- tag version tag
- target\_path absolute target path (instead of using artifact\_path + local\_path)
- upload upload to datastore (default is True)
- labels a set of key/value labels to tag the artifact with

**Returns** artifact object

```
log_dataset(key, df, tag='', local_path=None, artifact_path=None, upload=None, labels=None, format='',
              preview=None, stats=None, target_path='', extra_data=None, label_column: Optional[str] =
              None, **kwargs) → mlrun.artifacts.dataset.DatasetArtifact
```
log a dataset artifact and optionally upload it to datastore

example:

```
raw data = \{"first_name": ["Jason", "Molly", "Tina", "Jake", "Amy"],
   "last_name": ["Miller", "Jacobson", "Ali", "Milner", "Cooze"],
   "age": [42, 52, 36, 24, 73],
   "testScore": [25, 94, 57, 62, 70],
}
df = pd.DataFrame(raw_data, columns=["first_name", "last_name", "age",
˓→"testScore"])
project.log_dataset("mydf", df=df, stats=True)
```
- $key -$  artifact key
- **df** dataframe object
- label\_column name of the label column (the one holding the target  $(y)$  values)
- **local\_path** path to the local dataframe file that exists locally. The given file extension will be used to save the dataframe to a file If the file exists, it will be uploaded to the datastore instead of the given df.
- artifact\_path target artifact path (when not using the default). to define a subpath under the default location use: *artifact\_path=context.artifact\_subpath('data')*
- tag version tag
- format optional, format to use (*csv*, *parquet*, *pq*, *tsdb*, *kv*)
- target\_path absolute target path (instead of using artifact\_path + local\_path)
- **preview** number of lines to store as preview in the artifact metadata
- stats calculate and store dataset stats in the artifact metadata
- extra\_data key/value list of extra files/charts to link with this dataset
- upload upload to datastore (default is True)
- **labels** a set of key/value labels to tag the artifact with

**Returns** artifact object

log\_model(*key*, *body=None*, *framework=''*, *tag=''*, *model\_dir=None*, *model\_file=None*, *algorithm=None*, *metrics=None*, *parameters=None*, *artifact\_path=None*, *upload=None*, *labels=None*, *inputs: Optional[List[*[mlrun.features.Feature](#page-524-0)*]] = None*, *outputs: Optional[List[*[mlrun.features.Feature](#page-524-0)*]] = None*, *feature\_vector: Optional[str] = None*, *feature\_weights: Optional[list] = None*, *training\_set=None*, *label\_column=None*, *extra\_data=None*, *\*\*kwargs*)

log a model artifact and optionally upload it to datastore

example:

```
project.log_model("model", body=dumps(model),
                  model_file="model.pkl",
                  metrics=context.results,
                  training_set=training_df,
                  label_column='label',
                  feature_vector=feature_vector_uri,
                  labels={"app": "fraud"})
```
- **key** artifact key or artifact class  $()$
- body will use the body as the artifact content
- model\_file path to the local model file we upload (see also model\_dir) or to a model file data url (e.g. [http://host/path/model.pkl\)](http://host/path/model.pkl)
- **model\_dir** path to the local dir holding the model file and extra files
- artifact\_path target artifact path (when not using the default) to define a subpath under the default location use: *artifact\_path=context.artifact\_subpath('data')*
- framework name of the ML framework
- algorithm training algorithm name
- tag version tag
- metrics key/value dict of model metrics
- parameters key/value dict of model parameters
- **inputs** ordered list of model input features (name, type, ..)
- outputs ordered list of model output/result elements (name, type, ..)
- upload upload to datastore (default is True)
- labels a set of key/value labels to tag the artifact with
- **feature\_vector** feature store feature vector uri (store://featurevectors/<project>/<name>[:tag])
- feature\_weights list of feature weights, one per input column
- training\_set training set dataframe, used to infer inputs  $\&$  outputs
- label\_column which columns in the training set are the label (target) columns
- extra\_data key/value list of extra files/charts to link with this dataset value can be absolute path | relative path (to model dir) | bytes | artifact object

**Returns** artifact object

property metadata: [mlrun.projects.project.ProjectMetadata](#page-571-0)

## property mountdir: str

property name: str

Project name, this is a property of the project metadata

## property notifiers

## property params: str

pull(*branch=None*, *remote=None*) pull/update sources from git or tar into the context dir

- **branch** git branch, if not the current one
- **remote** git remote, if other than origin
- push(*branch*, *message=None*, *update=True*, *remote=None*, *add: Optional[list] = None*) update spec and push updates to remote git repo

- **branch** target git branch
- message git commit message
- update update files (git add update=True)
- **remote** git remote, default to origin
- **add** list of files to add

## register\_artifacts()

register the artifacts in the MLRun DB (under this project)

reload(*sync=False*, *context=None*) → *[mlrun.projects.project.MlrunProject](#page-555-0)* reload the project and function objects from the project yaml/specs

## **Parameters**

- sync set to True to load functions objects
- **context** context directory (where the yaml and code exist)

**Returns** project object

## remove\_custom\_packager(*packager: str*)

Remove a custom packager from the custom packagers list.

**Parameters packager** – The packager module path to remove.

**Raises MLRunInvalidArgumentError** – In case the packager was not in the list.

## remove\_function(*name*)

remove a function from a project

**Parameters name** – name of the function (under the project)

run(*name: Optional[str] = None*, *workflow\_path: Optional[str] = None*, *arguments: Optional[Dict[str, Any]] = None*, *artifact\_path: Optional[str] = None*, *workflow\_handler: Optional[Union[str, Callable]] = None*, *namespace: Optional[str] = None*, *sync: bool = False*, *watch: bool = False*, *dirty: bool = False*, *ttl: Optional[int] = None*, *engine: Optional[str] = None*, *local: Optional[bool] = None*, *schedule: Optional[Union[str, mlrun.common.schemas.schedule.ScheduleCronTrigger, bool]] = None*, *timeout: Optional[int] = None*, *overwrite: bool = False*, *source: Optional[str] = None*, *cleanup\_ttl: Optional[int] = None*) → mlrun.projects.pipelines.\_PipelineRunStatus run a workflow using kubeflow pipelines

- **name** name of the workflow
- workflow\_path url to a workflow file, if not a project workflow
- arguments kubeflow pipelines arguments (parameters)
- artifact\_path target path/url for workflow artifacts, the string '{{workflow.uid}}' will be replaced by workflow id
- workflow\_handler workflow function handler (for running workflow function directly)
- namespace kubernetes namespace if other than default
- sync force functions sync before run
- **watch** wait for pipeline completion
- dirty allow running the workflow when the git repo is dirty
- **ttl** pipeline cleanup ttl in secs (time to wait after workflow completion, at which point the workflow and all its resources are deleted) (deprecated, use cleanup\_ttl instead)
- engine workflow engine running the workflow. supported values are 'kfp' (default), 'local' or 'remote'. for setting engine for remote running use 'remote:local' or 'remote:kfp'.
- **local** run local pipeline with local functions (set local=True in function.run())
- schedule ScheduleCronTrigger class instance or a standard crontab expression string (which will be converted to the class using its *from\_crontab* constructor), see this link for help: [https://apscheduler.readthedocs.io/en/3.x/modules/triggers/cron.html#](https://apscheduler.readthedocs.io/en/3.x/modules/triggers/cron.html#module-apscheduler.triggers.cron) [module-apscheduler.triggers.cron](https://apscheduler.readthedocs.io/en/3.x/modules/triggers/cron.html#module-apscheduler.triggers.cron) for using the pre-defined workflow's schedule, set*schedule=True*
- timeout timeout in seconds to wait for pipeline completion (watch will be activated)
- overwrite (deprecated) replacing the schedule of the same workflow (under the same name) if exists with the new one.
- source remote source to use instead of the actual *project.spec.source* (used when engine is remote). for other engines the source is to validate that the code is up-to-date
- **cleanup\_ttl** pipeline cleanup ttl in secs (time to wait after workflow completion, at which point the workflow and all its resources are deleted)

## **Returns** run id

```
run_function(function: Union[str, mlrun.runtimes.base.BaseRuntime], handler: Optional[str] = None,
                name: str = '', params: Optional[dict] = None, hyperparams: Optional[dict] = None,
                hyper_param_options: Optional[mlrun.model.HyperParamOptions] = None, inputs:
                Optional[dict] = None, outputs: Optional[List[str]] = None, workdir: str = '', labels:
                Optional[dict] = None, base_task: Optional[mlrun.model.RunTemplate] = None, watch: bool
                = True, local: Optional[bool] = None, verbose: Optional[bool] = None, selector:
                Optional[str] = None, auto_build: Optional[bool] = None, schedule: Optional[Union[str,
                mlrun.common.schemas.schedule.ScheduleCronTrigger]] = None, artifact_path:
                Optional[str] = None, notifications: Optional[List[mlrun.model.Notification]] = None,
                returns: Optional[List[Union[str, Dict[str, str]]]] = None) →
                Union[mlrun.model.RunObject, kfp.dsl._container_op.ContainerOp]
```
Run a local or remote task as part of a local/kubeflow pipeline

example (use with project):

```
# create a project with two functions (local and from hub)
project = mlrun.new_project(project_name, "./proj")
project.set_function("mycode.py", "myfunc", image="mlrun/mlrun")
project.set_function("hub://auto-trainer", "train")
# run functions (refer to them by name)
run1 = project.run_function("myfunc", paras={"x": 7})run2 = project.run_function("train", params={"label_columns": LABELS},
                                     inputs={"dataset":run1.outputs["data"]})
```
- **function** name of the function (in the project) or function object
- handler name of the function handler
- **name** execution name
- **params** input parameters (dict)
- hyperparams hyper parameters
- **selector** selection criteria for hyper params e.g. "max.accuracy"
- hyper\_param\_options hyper param options (selector, early stop, strategy, ..) see: [HyperParamOptions](#page-546-1)
- **inputs** Input objects to pass to the handler. Type hints can be given so the input will be parsed during runtime from *mlrun.DataItem* to the given type hint. The type hint can be given in the key field of the dictionary after a colon, e.g: " $\langle \text{key} \rangle$ :  $\langle \text{type\_hint} \rangle$ ".
- **outputs** list of outputs which can pass in the workflow
- **workdir** default input artifacts path
- labels labels to tag the job/run with ( $\{key: val, ...\}$ )
- base\_task task object to use as base
- watch watch/follow run log, True by default
- local run the function locally vs on the runtime/cluster
- **verbose** add verbose prints/logs
- auto\_build when set to True and the function require build it will be built on the first function run, use only if you dont plan on changing the build config between runs
- schedule ScheduleCronTrigger class instance or a standard crontab expression string (which will be converted to the class using its *from\_crontab* constructor), see this link for help: [https://apscheduler.readthedocs.io/en/3.x/modules/triggers/cron.html#](https://apscheduler.readthedocs.io/en/3.x/modules/triggers/cron.html#module-apscheduler.triggers.cron) [module-apscheduler.triggers.cron](https://apscheduler.readthedocs.io/en/3.x/modules/triggers/cron.html#module-apscheduler.triggers.cron)
- artifact\_path path to store artifacts, when running in a workflow this will be set automatically
- **notifications** list of notifications to push when the run is completed
- **returns** List of log hints configurations for how to log the returning values from the handler's run (as artifacts or results). The list's length must be equal to the amount of returning objects. A log hint may be given as:
	- **–** A string of the key to use to log the returning value as result or as an artifact. To specify The artifact type, it is possible to pass a string in the following structure: "<key>: <type>". Available artifact types can be seen in *mlrun.ArtifactType*. If no artifact type is specified, the object's default artifact type will be used.
	- **–** A dictionary of configurations to use when logging. Further info per object type and artifact type can be given there. The artifact key must appear in the dictionary as "key": "the\_key".

**Returns** MLRun RunObject or KubeFlow containerOp

#### save(*filepath=None*, *store=True*)

export project to yaml file and save project in database

**Store** if True, allow updating in case project already exists

```
save_to_db(store=True)
```
save project to database

**Store** if True, allow updating in case project already exists

save\_workflow(*name*, *target*, *artifact\_path=None*, *ttl=None*) create and save a workflow as a yaml or archive file

- **name** workflow name
- target target file path (can end with .yaml or .zip)
- artifact\_path target path/url for workflow artifacts, the string '{{workflow.uid}}' will be replaced by workflow id
- **ttl** pipeline ttl (time to live) in secs (after that the pods will be removed)

set\_artifact(*key*, *artifact: Optional[Union[str, dict, mlrun.artifacts.base.Artifact]] = None*, *target\_path: Optional[str] = None*, *tag: Optional[str] = None*)

add/set an artifact in the project spec (will be registered on load)

example:

```
# register a simple file artifact
project.set_artifact('data', target_path=data_url)
# register a model artifact
project.set_artifact('model', ModelArtifact(model_file="model.pkl"), target_
˓→path=model_dir_url)
# register a path to artifact package (will be imported on project load)
# to generate such package use `artifact.export(target_path)`
project.set_artifact('model', 'https://mystuff.com/models/mymodel.zip')
```
## **Parameters**

- $key -$  artifact key/name
- artifact mlrun Artifact object/dict (or its subclasses) or path to artifact file to import (yaml/json/zip), relative paths are relative to the context path
- target\_path absolute target path url (point to the artifact content location)
- tag artifact tag

```
set_default_image(default_image: str)
```
Set the default image to be used for running runtimes (functions) in this project. This image will be used if an image was not provided for a runtime. In case the default image is replaced, functions already registered with the project that used the previous default image will have their image replaced on next execution.

Parameters default\_image – Default image to use

set\_function(*func: Optional[Union[str,* [mlrun.runtimes.base.BaseRuntime](#page-588-0)*]] = None*, *name: str = ''*, *kind: str = ''*, *image: Optional[str] = None*, *handler=None*, *with\_repo: Optional[bool] = None*, *tag: Optional[str] = None*, *requirements: Optional[Union[str, List[str]]] = None*, *requirements*  $file: str = '') \rightarrow mlrun.runtimes.base.BaseRuntime$  $file: str = '') \rightarrow mlrun.runtimes.base.BaseRuntime$ update or add a function object to the project

function can be provided as an object (func) or a .py/.ipynb/.yaml url support url prefixes:

```
object (s3:///, v3io://, ...)MLRun DB e.g. db://project/func:ver
functions hub/market: e.g. hub://auto-trainer:master
```
examples:

```
proj.set_function(func_object)
proj.set_function('./src/mycode.py', 'ingest',
                  image='myrepo/ing:latest', with_repo=True)
proj.set_function('http://.../mynb.ipynb', 'train')
proj.set_function('./func.yaml')
proj.set_function('hub://get_toy_data', 'getdata')
# set function requirements
# by providing a list of packages
proj.set_function('my.py', requirements=["requests", "pandas"])
# by providing a path to a pip requirements file
proj.set_function('my.py', requirements="requirements.txt")
```
- **func** function object or spec/code url, None refers to current Notebook
- name name of the function (under the project), can be specified with a tag to support versions (e.g. myfunc:v1)
- kind runtime kind e.g. job, nuclio, spark, dask, mpijob default: job
- image docker image to be used, can also be specified in the function object/yaml
- handler default function handler to invoke (can only be set with .py/.jpynb files)
- with\_repo add (clone) the current repo to the build source
- tag function version tag (none for 'latest', can only be set with .py/.ipynb files) if tag is specified and name is empty, the function key (under the project) will be enriched with the tag value. (i.e. 'function-name:tag')
- requirements a list of python packages
- requirements\_file path to a python requirements file

**Returns** project object

```
set_model_monitoring_credentials(access_key: Optional[str] = None, endpoint_store_connection:
                                       Optional[str] = None, stream_path: Optional[str] = None)
```
Set the credentials that will be used by the project's model monitoring infrastructure functions.

#### **Parameters**

- **access\_key** Model Monitoring access key for managing user permissions
- endpoint\_store\_connection Endpoint store connection string
- stream\_path Path to the model monitoring stream

## set\_secrets(*secrets: Optional[dict] = None*, *file\_path: Optional[str] = None*, *provider:*

*Optional[Union[str,* [mlrun.common.schemas.secret.SecretProviderName](#page-516-0)*]] = None*)

set project secrets from dict or secrets env file when using a secrets file it should have lines in the form KEY=VALUE, comment line start with "#" V3IO paths/credentials and MLrun service API address are dropped from the secrets

example secrets file:

```
# this is an env file
AWS_ACCESS_KEY_ID-XXXX
AWS_SECRET_ACCESS_KEY=YYYY
```
usage:

```
# read env vars from dict or file and set as project secrets
project.set_secrets({"SECRET1": "value"})
project.set_secrets(file_path="secrets.env")
```
## **Parameters**

- secrets dict with secrets key/value
- **file\_path** path to secrets file
- provider MLRun secrets provider

```
set_source(source: str = '', pull_at_runtime: bool = False, workdir: Optional[str] = None)
     set the project source code path(can be git/tar/zip archive)
```
## **Parameters**

- **source** valid absolute path or URL to git, zip, or tar file, (or None for current) e.g. git://github.com/mlrun/something.git http://some/url/file.zip note path source must exist on the image or exist locally when run is local (it is recommended to use 'workdir' when source is a filepath instead)
- pull\_at\_runtime load the archive into the container at job runtime vs on build/deploy
- workdir workdir path relative to the context dir or absolute

set\_workflow(*name*, *workflow\_path: str*, *embed=False*, *engine=None*, *args\_schema:*

*Optional[List[mlrun.model.EntrypointParam]] = None*, *handler=None*, *schedule: Optional[Union[str, mlrun.common.schemas.schedule.ScheduleCronTrigger]] = None*, *ttl=None*, *\*\*args*)

add or update a workflow, specify a name and the code path

- **name** name of the workflow
- workflow\_path url/path for the workflow file
- embed add the workflow code into the project.yaml
- engine workflow processing engine ("kfp" or "local")
- args\_schema list of arg schema definitions (:py:class`~mlrun.model.EntrypointParam`)
- handler workflow function handler
- schedule ScheduleCronTrigger class instance or a standard crontab expression string (which will be converted to the class using its *from\_crontab* constructor), see this link for help: [https://apscheduler.readthedocs.io/en/3.x/modules/triggers/cron.html#](https://apscheduler.readthedocs.io/en/3.x/modules/triggers/cron.html#module-apscheduler.triggers.cron) [module-apscheduler.triggers.cron](https://apscheduler.readthedocs.io/en/3.x/modules/triggers/cron.html#module-apscheduler.triggers.cron)
- **ttl** pipeline ttl in secs (after that the pods will be removed)
- **args** argument values (key=value, ..)

```
\textbf{setup}(save: bool = True) \rightarrow mlrun. projects. project. MlrunProject
```
Run the project setup file if found

When loading a project MLRun will look for a project\_setup.py file, if it is found it will execute the setup(project) handler, which can enrich the project with additional objects, functions, artifacts, etc.

**Parameters** save – save the project after the setup

property source: str

property spec: [mlrun.projects.project.ProjectSpec](#page-571-1)

property status: [mlrun.projects.project.ProjectStatus](#page-572-0)

sync\_functions(*names: Optional[list] = None*, *always=True*, *save=False*) reload function objects from specs and files

#### with\_secrets(*kind*, *source*, *prefix=''*)

register a secrets source (file, env or dict)

read secrets from a source provider to be used in workflows, example:

```
proj.with_secrets('file', 'file.txt')
proj.with_secrets('inline', {'key': 'val'})
proj.with_secrets('env', 'ENV1,ENV2', prefix='PFX_')
```
Vault secret source has several options:

```
proj.with_secrets('vault', {'user': <user name>, 'secrets': ['secret1', 'secret2
ightharpoonup' ...]})
proj.with_secrets('vault', {'project': <proj.name>, 'secrets': ['secret1',
\rightarrow'secret2' ...]})
proj.with_secrets('vault', ['secret1', 'secret2' ...])
```
The 2nd option uses the current project name as context. Can also use empty secret list:

proj.with\_secrets('vault', [])

This will enable access to all secrets in vault registered to the current project.

## **Parameters**

- $\text{kind}$  secret type (file, inline, env, vault)
- source secret data or link (see example)
- **prefix** add a prefix to the keys in this source

**Returns** project object

#### property workflows: list

<span id="page-571-0"></span>class mlrun.projects.ProjectMetadata(*name=None*, *created=None*, *labels=None*, *annotations=None*) Bases: mlrun.model.ModelObj

property name: str Project name

<span id="page-571-1"></span>static validate\_project\_name(*name: str*, *raise\_on\_failure: bool = True*) → bool

class mlrun.projects.ProjectSpec(*description=None*, *params=None*, *functions=None*, *workflows=None*, *artifacts=None*, *artifact\_path=None*, *conda=None*, *source=None*, *subpath=None*, *origin\_url=None*, *goals=None*, *load\_source\_on\_run=None*, *default\_requirements: Optional[Union[str, List[str]]] = None*, *desired\_state='online'*, *owner=None*, *disable\_auto\_mount=None*, *workdir=None*, *default\_image=None*, *build=None*, *custom\_packagers: Optional[List[Tuple[str, bool]]] = None*)

Bases: mlrun.model.ModelObj

add\_custom\_packager(*packager: str*, *is\_mandatory: bool*) Add a custom packager from the custom packagers list.

#### **Parameters**

- packager The packager module path to add. For example, if a packager *MyPackager* is in the project's source at my\_module.py, then the module path is: "my\_module.MyPackager".
- is\_mandatory Whether this packager must be collected during a run. If False, failing to collect it won't raise an error during the packagers collection phase.

#### property artifacts: list

list of artifacts used in this project

## property build: mlrun.model.ImageBuilder

## property functions: list

list of function object/specs used in this project

#### get\_code\_path()

Get the path to the code root/workdir

#### property mountdir: str

specify to mount the context dir inside the function container use '.' to use the same path as in the client e.g. Jupyter

### remove\_artifact(*key*)

## remove\_custom\_packager(*packager: str*)

Remove a custom packager from the custom packagers list.

**Parameters packager** – The packager module path to remove.

**Raises** MLRunInvalidArgumentError – In case the packager was not in the list.

#### remove\_function(*name*)

remove\_workflow(*name*)

set\_artifact(*key*, *artifact*)

set\_function(*name*, *function\_object*, *function\_dict*)

set\_workflow(*name*, *workflow*)

property source: str source url or git repo

## property workflows: List[dict]

list of workflows specs dicts used in this project

#### **Type** returns

<span id="page-572-0"></span>class mlrun.projects.ProjectStatus(*state=None*) Bases: mlrun.model.ModelObj

mlrun.projects.build\_function(*function: Union[str,* [mlrun.runtimes.base.BaseRuntime](#page-588-0)*]*, *with\_mlrun: Optional[bool] = None*, *skip\_deployed: bool = False*, *image=None*, *base\_image=None*, *commands: Optional[list] = None*, *secret\_name=None*, *requirements: Optional[Union[str, List[str]]] = None*, *requirements\_file: Optional[str] = None*, *mlrun\_version\_specifier=None*, *builder\_env: Optional[dict] = None*, *project\_object=None*, *overwrite\_build\_params: bool*  $= False$ )  $\rightarrow$  Union[mlrun.projects.operations.BuildStatus, kfp.dsl. container op.ContainerOp]

deploy ML function, build container with its dependencies

## **Parameters**

- **function** name of the function (in the project) or function object
- with\_mlrun add the current mlrun package to the container build
- **skip\_deployed** skip the build if we already have an image for the function
- **image** target image name/path
- base\_image base image name/path (commands and source code will be added to it)
- **commands** list of docker build (RUN) commands e.g. ['pip install pandas']
- secret\_name k8s secret for accessing the docker registry
- requirements list of python packages, defaults to None
- requirements\_file pip requirements file path, defaults to None
- mlrun\_version\_specifier which mlrun package version to include (if not current)
- builder\_env Kaniko builder pod env vars dict (for config/credentials) e.g. builder\_env={"GIT\_TOKEN": token}, does not work yet in KFP
- **project\_object** override the project object to use, will default to the project set in the runtime context.
- **builder\_env** Kaniko builder pod env vars dict (for config/credentials) e.g. builder\_env={"GIT\_TOKEN": token}, does not work yet in KFP
- overwrite\_build\_params overwrite the function build parameters with the provided ones, or attempt to add to existing parameters

mlrun.projects.deploy\_function(*function: Union[str,* [mlrun.runtimes.base.BaseRuntime](#page-588-0)*]*, *dashboard: str = ''*, *models: Optional[list] = None*, *env: Optional[dict] = None*, *tag:*

*Optional[str] = None*, *verbose: Optional[bool] = None*, *builder\_env: Optional[dict] = None*, *project\_object=None*, *mock: Optional[bool] = None*) → Union[mlrun.projects.operations.DeployStatus, kfp.dsl.\_container\_op.ContainerOp]

deploy real-time (nuclio based) functions

- **function** name of the function (in the project) or function object
- dashboard DEPRECATED. Keep empty to allow auto-detection by MLRun API.
- models list of model items
- env dict of extra environment variables
- $tag extra version tag$
- **verbose** add verbose prints/logs
- builder\_env env vars dict for source archive config/credentials e.g. builder\_env={"GIT\_TOKEN": token}
- mock deploy mock server vs a real Nuclio function (for local simulations)
- project\_object override the project object to use, will default to the project set in the runtime context.

```
mlrun.projects.get_or_create_project(name: str, context: str = './', url: Optional[str] = None, secrets:
                                               Optional[dict] = None, init_git=False, subpath: Optional[str] =
                                               None, clone: bool = False, user_project: bool = False,
                                               from_template: Optional[str] = None, save: bool = True,
                                               parameters: Optional[dict] = None) \rightarrowmlrun.projects.project.MlrunProject
```
Load a project from MLRun DB, or create/import if doesnt exist

MLRun looks for a project.yaml file with project definition and objects in the project root path and use it to initialize the project, in addition it runs the project\_setup.py file (if it exists) for further customization.

Usage example:

```
# load project from the DB (if exist) or the source repo
project = get_or_create_project("myproj", "./", "git://github.com/mlrun/demo-xgb-
˓→project.git")
project.pull("development") # pull the latest code from git
project.run("main", arguments={'data': data_url}) # run the workflow "main"
```
project\_setup.py example:

```
def setup(project):
    train_function = project.set_function(
        "src/trainer.py",
        name="mpi-training",
        kind="mpijob",
        image="mlrun/ml-models",
    \lambda# Set the number of replicas for the training from the project parameter
    train_function.spec.replicas = project.spec.params.get("num_replicas", 1)
    return project
```
- name project name
- **context** project local directory path (default value = " $\cdot$ ")
- url name (in DB) or git or tar.gz or .zip sources archive path e.g.: git://github.com/mlrun/demo-xgb-project.git http://mysite/archived-project.zip
- secrets key:secret dict or SecretsStore used to download sources
- init\_git if True, will execute *git init* on the context dir
- subpath project subpath (within the archive/context)
- **clone** if True, always clone (delete any existing content)
- user\_project add the current username to the project name (for db:// prefixes)
- **from\_template** path to project YAML file that will be used as from template (for new projects)
- save whether to save the created project in the DB
- **parameters** key/value pairs to add to the project.spec.params

**Returns** project object

```
mlrun.projects.load_project(context: str = './', url: Optional[str] = None, name: Optional[str] = None,
                                    secrets: Optional[dict] = None, init_git: bool = False, subpath: Optional[str] =
                                    None, clone: bool = False, user_project: bool = False, save: bool = True,
                                    sync_functions: bool = False, parameters: Optional[dict] = None) \rightarrowmlrun.projects.project.MlrunProject
```
Load an MLRun project from git or tar or dir

MLRun looks for a project.yaml file with project definition and objects in the project root path and use it to initialize the project, in addition it runs the project\_setup.py file (if it exists) for further customization.

Usage example:

```
# Load the project and run the 'main' workflow.
# When using git as the url source the context directory must be an empty or
# non-existent folder as the git repo will be cloned there
project = load_project("./demo_proj", "git://github.com/mlrun/project-demo.git")
project.run("main", arguments={'data': data_url})
```
project\_setup.py example:

```
def setup(project):
    train_function = project.set_function(
        "src/trainer.py",
        name="mpi-training",
        kind="mpijob",
        image="mlrun/ml-models",
    \lambda# Set the number of replicas for the training from the project parameter
    train_function.spec.replicas = project.spec.params.get("num_replicas", 1)
    return project
```
- **context** project local directory path (default value = " $\ldots$ ")
- url name (in DB) or git or tar.gz or .zip sources archive path e.g.: git://github.com/mlrun/demo-xgb-project.git http://mysite/archived-project.zip <projectname> The git project should include the project yaml file. If the project yaml file is in a sub-directory, must specify the sub-directory.
- name project name
- **secrets** key: secret dict or SecretsStore used to download sources
- **init\_git** if True, will git init the context dir
- subpath project subpath (within the archive)
- **clone** if True, always clone (delete any existing content)
- user\_project add the current user name to the project name (for db:// prefixes)
- save whether to save the created project and artifact in the DB
- sync\_functions sync the project's functions into the project object (will be saved to the DB if save=True)
- **parameters** key/value pairs to add to the project.spec.params

**Returns** project object

```
mlrun.projects.new_project(name, context: str = './', init_git: bool = False, user_project: bool = False,
                                  remote: Optional[str] = None, from_template: Optional[str] = None, secrets:
                                  Optional[dict] = None, description: Optional[str] = None, subpath:
                                  Optional[str] = None, save: bool = True, overwrite: bool = False, parameters:
                                  Optional[dict] = None) → mlrun.projects.project.MlrunProject
     Create a new MLRun project, optionally load it from a yaml/zip/git template
```
A new project is created and returned, you can customize the project by placing a project\_setup.py file in the

project root dir, it will be executed upon project creation or loading.

example:

```
# create a project with local and hub functions, a workflow, and an artifact
project = mlrun.new_project("myproj", "./", init_git=True, description="my new<sub>"</sub>
\rightarrowproject")
project.set_function('prep_data.py', 'prep-data', image='mlrun/mlrun', handler=
˓→'prep_data')
project.set_function('hub://auto-trainer', 'train')
project.set_artifact('data', Artifact(target_path=data_url))
project.set_workflow('main', "./myflow.py")
project.save()
# run the "main" workflow (watch=True to wait for run completion)
project.run("main", watch=True)
```
example (load from template):

```
# create a new project from a zip template (can also use yaml/git templates)
# initialize a local git, and register the git remote path
project = mlrun.new_project("myproj", "./", init_git=True,
                            remote="git://github.com/mlrun/project-demo.git",
                            from_template="http://mysite/proj.zip")
project.run("main", watch=True)
```
example using project\_setup.py to init the project objects:

```
def setup(project):
   project.set_function('prep_data.py', 'prep-data', image='mlrun/mlrun', handler=
˓→'prep_data')
   project.set_function('hub://auto-trainer', 'train')
   project.set_artifact('data', Artifact(target_path=data_url))
    project.set_workflow('main', "./myflow.py")
    return project
```
- name project name
- **context** project local directory path (default value = " $\cdot$ ")
- init\_git if True, will git init the context dir
- user\_project add the current user name to the provided project name (making it unique per user)
- remote remote Git url
- from\_template path to project YAML/zip file that will be used as a template
- **secrets** key: secret dict or SecretsStore used to download sources
- description text describing the project
- subpath project subpath (relative to the context dir)
- save whether to save the created project in the DB
- overwrite overwrite project using 'cascade' deletion strategy (deletes project resources) if project with name exists
- parameters key/value pairs to add to the project.spec.params

**Returns** project object

mlrun.projects.run\_function(*function: Union[str,* [mlrun.runtimes.base.BaseRuntime](#page-588-0)*]*, *handler: Optional[str] = None*, *name: str = ''*, *params: Optional[dict] = None*, *hyperparams: Optional[dict] = None*, *hyper\_param\_options: Optional[*[mlrun.model.HyperParamOptions](#page-546-0)*] = None*, *inputs: Optional[dict] = None*, *outputs: Optional[List[str]] = None*, *workdir: str = ''*, *labels: Optional[dict] = None*, *base\_task: Optional[*[mlrun.model.RunTemplate](#page-549-0)*] = None*, *watch: bool = True*, *local: Optional[bool] = None*, *verbose: Optional[bool] = None*, *selector: Optional[str] = None*, *project\_object=None*, *auto\_build: Optional[bool] = None*, *schedule: Optional[Union[str, mlrun.common.schemas.schedule.ScheduleCronTrigger]] = None*, *artifact\_path: Optional[str] = None*, *notifications: Optional[List[*[mlrun.model.Notification](#page-547-0)*]]*  $= None$ , *returns: Optional[List[Union[str, Dict[str, str]]]]* = None)  $\rightarrow$ Union[*[mlrun.model.RunObject](#page-547-1)*, kfp.dsl.\_container\_op.ContainerOp]

Run a local or remote task as part of a local/kubeflow pipeline

run\_function() allow you to execute a function locally, on a remote cluster, or as part of an automated workflow function can be specified as an object or by name (str), when the function is specified by name it is looked up in the current project eliminating the need to redefine/edit functions.

when functions run as part of a workflow/pipeline (project.run()) some attributes can be set at the run level, e.g. local=True will run all the functions locally, setting artifact\_path will direct all outputs to the same path. project runs provide additional notifications/reporting and exception handling. inside a Kubeflow pipeline (KFP) run\_function() generates KFP "ContainerOps" which are used to form a DAG some behavior may differ between regular runs and deferred KFP runs.

example (use with function object):

```
LABELS = "is_error"
MODEL_CLASS = "sklearn.ensemble.RandomForestClassifier"
DATA_PATH = "s3://bigdata/data.parquet"
function = m1run import_function("hub://auto-trainer")run1 = run_function(function, params={"label_columns": LABELS, "model_class": MODEL_
\rightarrowCLASS},
                               inputs={"dataset": DATA_PATH})
```
example (use with project):

```
# create a project with two functions (local and from hub)
project = mlrun.new_project(project_name, "./proj)
project.set_function("mycode.py", "myfunc", image="mlrun/mlrun")
project.set_function("hub://auto-trainer", "train")
# run functions (refer to them by name)
run1 = run_function("myfunc", params={''x": 7})
run2 = run_function("train", params={"label_columns": LABELS, "model_class": MODEL_
\rightarrowCLASS},
                              inputs={"dataset": run1.outputs["data"]})
```
example (use in pipeline):

```
@dsl.pipeline(name="test pipeline", description="test")
def my_pipe(url=""):
   run1 = run_function("loaddata", params={"url": url}, outputs=["data"])
    run2 = run_function("train", params={"label_columns": LABELS, "model_class":␣
˓→MODEL_CLASS},
                                 inputs={"dataset": run1.outputs["data"]})
```
project.run(workflow\_handler=my\_pipe, arguments={"param1": 7})

- **function** name of the function (in the project) or function object
- handler name of the function handler
- **name** execution name
- **params** input parameters (dict)
- hyperparams hyper parameters
- selector selection criteria for hyper params e.g. "max.accuracy"
- hyper\_param\_options hyper param options (selector, early stop, strategy, ..) see: [HyperParamOptions](#page-546-0)
- inputs Input objects to pass to the handler. Type hints can be given so the input will be parsed during runtime from *mlrun.DataItem* to the given type hint. The type hint can be given in the key field of the dictionary after a colon, e.g: "<key> : <type\_hint>".
- outputs list of outputs which can pass in the workflow
- workdir default input artifacts path
- **labels** labels to tag the job/run with ({key:val, ..})
- base\_task task object to use as base
- watch watch/follow run log, True by default
- local run the function locally vs on the runtime/cluster
- **verbose** add verbose prints/logs
- project\_object override the project object to use, will default to the project set in the runtime context.
- auto\_build when set to True and the function require build it will be built on the first function run, use only if you do not plan on changing the build config between runs
- schedule ScheduleCronTrigger class instance or a standard crontab expression string (which will be converted to the class using its *from\_crontab* constructor), see this link for help: [https://apscheduler.readthedocs.io/en/3.x/modules/triggers/cron.html#](https://apscheduler.readthedocs.io/en/3.x/modules/triggers/cron.html#module-apscheduler.triggers.cron) [module-apscheduler.triggers.cron](https://apscheduler.readthedocs.io/en/3.x/modules/triggers/cron.html#module-apscheduler.triggers.cron)
- artifact\_path path to store artifacts, when running in a workflow this will be set automatically
- notifications list of notifications to push when the run is completed
- returns List of log hints configurations for how to log the returning values from the handler's run (as artifacts or results). The list's length must be equal to the amount of returning objects. A log hint may be given as:
	- **–** A string of the key to use to log the returning value as result or as an artifact. To specify The artifact type, it is possible to pass a string in the following structure: " $\langle \text{key} \rangle$ :  $\langle \text{type} \rangle$ ". Available artifact types can be seen in *mlrun.ArtifactType*. If no artifact type is specified, the object's default artifact type will be used.
	- **–** A dictionary of configurations to use when logging. Further info per object type and artifact type can be given there. The artifact key must appear in the dictionary as "key": "the\_key".

**Returns** MLRun RunObject or KubeFlow containerOp

# **20.12 mlrun.run**

```
class mlrun.run.RunStatuses
```

```
Bases: object
static all()
```

```
error = 'Error'
```

```
failed = 'Failed'
```

```
running = 'Running'
```

```
skipped = 'Skipped'
```

```
static stable_statuses()
```

```
succeeded = 'Succeeded'
```

```
static transient_statuses()
```
mlrun.run.code\_to\_function(*name: str* =  $'$ , *project: str* =  $''$ , *tag: str* =  $''$ , *filename: str* =  $''$ , *handler: str* =  $''$ , *kind: str = ''*, *image: Optional[str] = None*, *code\_output: str = ''*, *embed\_code: bool = True*, *description: str = ''*, *requirements: Optional[Union[str, List[str]]] = None*, *categories: Optional[List[str]] = None*, *labels: Optional[Dict[str, str]] = None*, *with\_doc: bool* = *True*, *ignored\_tags*=*None*, *requirements\_file: str* =  $'$ )  $\rightarrow$ Union[mlrun.runtimes.mpijob.v1alpha1.MpiRuntimeV1Alpha1, mlrun.runtimes.mpijob.v1.MpiRuntimeV1, *[mlrun.runtimes.function.RemoteRuntime](#page-595-0)*, *[mlrun.runtimes.serving.ServingRuntime](#page-600-0)*, *[mlrun.runtimes.daskjob.DaskCluster](#page-592-0)*, *[mlrun.runtimes.kubejob.KubejobRuntime](#page-593-0)*, *[mlrun.runtimes.local.LocalRuntime](#page-595-1)*, mlrun.runtimes.sparkjob.spark3job.Spark3Runtime, *[mlrun.runtimes.remotesparkjob.RemoteSparkRuntime](#page-599-0)*] Convenience function to insert code and configure an mlrun runtime.

**576 Chapter 20. API by module**

Easiest way to construct a runtime type object. Provides the most often used configuration options for all runtimes as parameters.

Instantiated runtimes are considered 'functions' in mlrun, but they are anything from nuclio functions to generic kubernetes pods to spark jobs. Functions are meant to be focused, and as such limited in scope and size. Typically a function can be expressed in a single python module with added support from custom docker images and commands for the environment. The returned runtime object can be further configured if more customization is required.

One of the most important parameters is 'kind'. This is what is used to specify the chosen runtimes. The options are:

- local: execute a local python or shell script
- job: insert the code into a Kubernetes pod and execute it
- nuclio: insert the code into a real-time serverless nuclio function
- serving: insert code into orchestrated nuclio function(s) forming a DAG
- dask: run the specified python code / script as Dask Distributed job
- mpijob: run distributed Horovod jobs over the MPI job operator
- spark: run distributed Spark job using Spark Kubernetes Operator
- remote-spark: run distributed Spark job on remote Spark service

Learn more about {Kinds of function (runtimes)](../concepts/functions-overview.html).

- **name** function name, typically best to use hyphen-case
- project project used to namespace the function, defaults to 'default'
- tag function tag to track multiple versions of the same function, defaults to 'latest'
- **filename** path to .py/.ipynb file, defaults to current jupyter notebook
- handler The default function handler to call for the job or nuclio function, in batch functions (job, mpijob, ..) the handler can also be specified in the *.run()* command, when not specified the entire file will be executed (as main). for nuclio functions the handler is in the form of module:function, defaults to 'main:handler'
- **kind** function runtime type string nuclio, job, etc. (see docstring for all options)
- image base docker image to use for building the function container, defaults to None
- code\_output specify '.' to generate python module from the current jupyter notebook
- embed\_code indicates whether or not to inject the code directly into the function runtime spec, defaults to True
- description short function description, defaults to ''
- requirements list of python packages or pip requirements file path, defaults to None
- requirements a list of python packages
- requirements\_file path to a python requirements file
- categories list of categories for mlrun Function Hub, defaults to None
- labels immutable name/value pairs to tag the function with useful metadata, defaults to None
- with\_doc indicates whether to document the function parameters, defaults to True

• **ignored\_tags** – notebook cells to ignore when converting notebooks to py code (separated by ';')

**Returns** pre-configured function object from a mlrun runtime class

example:

```
import mlrun
# create job function object from notebook code and add doc/metadata
fn = m1run.code_to_function("file\_utils", kind="job",handler="open_archive", image="mlrun/mlrun",
                              description = "this function opens a zip archive into a_{\alpha}˓→local/mounted folder",
                              categories = ["fileutils"],
                              labels = {\text{}}'author" : \text{''me"})
```
example:

```
import mlrun
from pathlib import Path
# create file
Path("mover.py").touch()
# create nuclio function object from python module call mover.py
fn = mlrun.code_to_function("nuclio-mover", kind="nuclio",
                            filename="mover.py", image="python:3.7",
                            description = "this function moves files from one␣
˓→system to another",
                            requirements = ['pandas'].
                            labels = {"author" : "me"})
```
mlrun.run.download\_object(*url*, *target*, *secrets=None*)

download mlrun dataitem (from path/url to target path)

mlrun.run.function\_to\_module(*code=''*, *workdir=None*, *secrets=None*, *silent=False*)

Load code, notebook or mlrun function as .py module this function can import a local/remote py file or notebook or load an mlrun function object as a module, you can use this from your code, notebook, or another function (for common libs)

Note: the function may have package requirements which must be satisfied

example:

```
mod = mlrun.function_to_module('./examples/training.py')
task = mlrun.new_task(inputs={'infile.txt': '../examples/infile.txt'})
context = mlrun.get_or_create_ctx('myfunc', spec=task)
mod.my_job(context, p1=1, p2='x')
print(context.to_yaml())
fn = m1run import_function('hub://open-archive')mod = m1run. function_to_module(fn)
data = mlrun.run.get_dataitem("https://fpsignals-public.s3.amazonaws.com/catsndogs.
˓→tar.gz")
context = mlrun.get_or_create_ctx('myfunc')
```
(continues on next page)

(continued from previous page)

```
mod.open_archive(context, archive_url=data)
print(context.to_yaml())
```
## **Parameters**

- code path/url to function (.py or .ipynb or .yaml) OR function object
- workdir code workdir
- secrets secrets needed to access the URL (e.g.s3,  $\overline{v}$ 3io, ..)
- silent do not raise on errors

**Returns** python module

```
mlrun.run.get_dataitem(url, secrets=None, db=None) → mlrun.datastore.base.DataItem
     get mlrun dataitem object (from path/url)
```
mlrun.run.get\_object(*url*, *secrets=None*, *size=None*, *offset=0*, *db=None*) get mlrun dataitem body (from path/url)

mlrun.run.get\_or\_create\_ctx(*name: str*, *event=None*, *spec=None*, *with\_env: bool = True*, *rundb: str = ''*, *project: str = ''*, *upload\_artifacts=False*)

called from within the user program to obtain a run context

the run context is an interface for receiving parameters, data and logging run results, the run context is read from the event, spec, or environment (in that order), user can also work without a context (local defaults mode)

all results are automatically stored in the "rundb" or artifact store, the path to the rundb can be specified in the call or obtained from env.

# **Parameters**

- name run name (will be overridden by context)
- event function (nuclio Event object)
- **spec** dictionary holding run spec
- with\_env look for context in environment vars, default True
- rundb path/url to the metadata and artifact database
- **project** project to initiate the context in (by default mlrun.mlctx.default project)
- upload\_artifacts when using local context (not as part of a job/run), upload artifacts to the system default artifact path location

**Returns** execution context

Examples:

```
# load MLRUN runtime context (will be set by the runtime framework e.g. KubeFlow)
context = get_or_create_ctx('train')
# get parameters from the runtime context (or use defaults)
p1 = \text{context.get\_param('p1', 1)}p2 = context.get_param('p2', 'a-string')
# access input metadata, values, files, and secrets (passwords)
print(f'Run: {context.name} (uid={context.uid})')
```
(continues on next page)

(continued from previous page)

```
print(f'Params: p1 = {p1}, p2 = {p2}')
print(f'accesskey = {context.get_secret("ACCESS_KEY")}')
input_str = context.get_input('infile.txt').get()
print(f'file: {input_str}')
# RUN some useful code e.g. ML training, data prep, etc.
# log scalar result values (job result metrics)
context.log_result('accuracy', p1 * 2)
context.log_result('loss', p1 * 3)
context.set_label('framework', 'sklearn')
# log various types of artifacts (file, web page, table), will be versioned and␣
˓→visible in the UI
context.log_artifact('model.txt', body=b'abc is 123', labels={'framework': 'xgboost
˓→'})
context.log_artifact('results.html', body=b'<b> Some HTML <b>', viewer='web-app')
```

```
mlrun.run.get_pipeline(run_id, namespace=None, format_: Union[str,
                          mlrun.common.schemas.pipeline.PipelinesFormat] = PipelinesFormat.summary,
```

```
project: Optional[str] = None, remote: bool = True)
```
Get Pipeline status

**Parameters**

- $run_id id$  of pipelines run
- namespace  $-$  k8s namespace if not default
- **format** Format of the results. Possible values are: summary (default value) Return summary of the object data. - full - Return full pipeline object.
- **project** the project of the pipeline run
- **remote** read kfp data from mlrun service (default=True)

**Returns** kfp run dict

```
mlrun.run.import_function(url='', secrets=None, db='', project=None, new_name=None)
     Create function object from DB or local/remote YAML file
```
Functions can be imported from function repositories (mlrun Function Hub (formerly Marketplace) or local db), or be read from a remote URL (http(s), s3, git, v3io, ..) containing the function YAML

special URLs:

function hub: hub://{name}[:{tag}] local mlrun db: db://{project-name}/{name}[:{tag}]

examples:

```
function = mlrun.import_function("hub://auto-trainer")
function = mlrun.import_function("./func.yaml")
function = mlrun.import_function("https://raw.githubusercontent.com/org/repo/func.
\rightarrowyaml")
```
- url path/url to Function Hub, db or function YAML file
- secrets optional, credentials dict for DB or URL  $(s3, v3i0, ...)$
- **db** optional, mlrun api/db path
- project optional, target project for the function
- new\_name optional, override the imported function name

**Returns** function object

```
mlrun.run.import_function_to_dict(url, secrets=None)
     Load function spec from local/remote YAML file
```

```
mlrun.run.list_pipelines(full=False, page_token='', page_size=None, sort_by='', filter_='',
                                namespace=None, project='*', format_:
                                mlrun.common.schemas.pipeline.PipelinesFormat =
                                Pipelines Format. metadata\_only) \rightarrow Tuple(int, Optional[int], List[dict]]
```
List pipelines

#### **Parameters**

- full Deprecated, use *format\_* instead. if True will set *format\_* to full, otherwise *format\_* will be used
- page\_token A page token to request the next page of results. The token is acquired from the nextPageToken field of the response from the previous call or can be omitted when fetching the first page.
- page\_size The number of pipelines to be listed per page. If there are more pipelines than this number, the response message will contain a nextPageToken field you can use to fetch the next page.
- sort\_by Can be format of "field\_name", "field\_name asc" or "field\_name desc" (Example, "name asc" or "id desc"). Ascending by default.
- filter A url-encoded, JSON-serialized Filter protocol buffer, see: [filter.proto][\(https:](https://github.com/kubeflow/pipelines/) [//github.com/kubeflow/pipelines/](https://github.com/kubeflow/pipelines/) blob/master/backend/api/filter.proto).
- namespace Kubernetes namespace if other than default
- project Can be used to retrieve only specific project pipelines. "\*" for all projects. Note that filtering by project can't be used together with pagination, sorting, or custom filter.
- format Control what will be returned (full/metadata\_only/name\_only)

mlrun.run.load\_func\_code(*command=''*, *workdir=None*, *secrets=None*, *name='name'*)

mlrun.run.new\_function( $name: str =$  ", project: str = ", tag: str = ", kind: str = ", command: str = ", image: str

- *= ''*, *args: Optional[list] = None*, *runtime=None*, *mode=None*, *handler: Optional[str]*
- *= None*, *source: Optional[str] = None*, *requirements: Optional[Union[str, List[str]]]*
- *= None*, *kfp=None*, *requirements\_file: str = ''*)

Create a new ML function from base properties

example:

```
# define a container based function (the `training.py` must exist in the container
\rightarrowworkdir)
f = new_function(command='training.py -x {x}', image='myrepo/image:lates', kind=\rightarrow'job')
f.run(params={''x": 5}})
```
(continues on next page)

(continued from previous page)

```
# define a container based function which reads its source from a git archive
f = new_function(command='training.py -x {x}', image='myrepo/image:lates'', kind=ightharpoonup 'job',
                  source='git://github.com/mlrun/something.git')
f.run(params=\{'''x'': 5}\})# define a local handler function (execute a local function handler)
f = new_function() run(task, handler=myfunction)
```
# **Parameters**

- **name** function name
- **project** function project (none for 'default')
- tag function version tag (none for 'latest')
- kind runtime type (local, job, nuclio, spark, mpijob, dask, ..)
- command command/url + args (e.g.: training.py –verbose)
- **image** container image (start with '.' for default registry)
- args command line arguments (override the ones in command)
- runtime runtime (job, nuclio, spark, dask ..) object/dict store runtime specific details and preferences
- mode
	- **runtime mode, "args" mode will push params into command template, example:** command=`mycode.py –x {xparam}` will substitute the *{xparam}* with the value of the xparam param

**"pass" mode will run the command as is in the container (not wrapped by mlrun), the command can use** *{}* for parameters like in the "args" mode

- handler The default function handler to call for the job or nuclio function, in batch functions (job, mpijob, ..) the handler can also be specified in the *.run()* command, when not specified the entire file will be executed (as main). for nuclio functions the handler is in the form of module:function, defaults to "main:handler"
- **source** valid absolute path or URL to git, zip, or tar file, e.g. *git://github.com/mlrun/something.git*, *http://some/url/file.zip* note path source must exist on the image or exist locally when run is local (it is recommended to use 'function.spec.workdir' when source is a filepath instead)
- requirements a list of python packages, defaults to None
- requirements\_file path to a python requirements file
- **kfp** reserved, flag indicating running within kubeflow pipeline

**Returns** function object

```
mlrun.run.run_local(task=None, command='', name: str = '', args: Optional[list] = None, workdir=None,
                         project: str = '', tag: str = '', secrets=None, handler=None, params: Optional[dict] =
                         None, inputs: Optional[dict] = None, artifact_path: str = '', mode: Optional[str] = None,
                         allow_empty_resources=None, notifications: Optional[List[mlrun.model.Notification]] =
                         None, returns: Optional[list] = None)
```
Run a task on function/code (.py, .ipynb or .yaml) locally,

example:

```
# define a task
task = new\_task(params = {'p1': 8}, out\_path = out\_path)# run
run = run_local(spec, command='src/training.py', workdir='src')
```
or specify base task parameters (handler, params, ..) in the call:

```
run = run_local(handler=my_function, params={ 'x': 5 } )
```
#### **Parameters**

- task task template object or dict (see RunTemplate)
- **command** command/url/function
- name ad hook function name
- args command line arguments (override the ones in command)
- workdir working dir to exec in
- **project** function project (none for 'default')
- tag function version tag (none for 'latest')
- secrets secrets dict if the function source is remote  $(s3, v3io, ...)$
- handler pointer or name of a function handler
- **params** input parameters (dict)
- **inputs** Input objects to pass to the handler. Type hints can be given so the input will be parsed during runtime from *mlrun.DataItem* to the given type hint. The type hint can be given in the key field of the dictionary after a colon, e.g: " $\langle \text{key} \rangle$ :  $\langle \text{type\_hint} \rangle$ ".
- artifact\_path default artifact output path
- mode Runtime mode for more details head to *mlrun.new\_function*
- allow\_empty\_resources Allow passing non materialized set/vector as input to jobs (allows to have function which don't depend on having targets, e.g a function which accepts a feature vector uri and generate

the offline vector e.g. **parquet\_** for it if it doesn't exist)

- **notifications** list of notifications to push when the run is completed
- returns List of configurations for how to log the returning values from the handler's run (as artifacts or results). The list's length must be equal to the amount of returning objects. A configuration may be given as:
	- **–** A string of the key to use to log the returning value as result or as an artifact. To specify The artifact type, it is possible to pass a string in the following structure: " $\langle \text{key} \rangle$ :  $\langle \text{type} \rangle$ ".

Available artifact types can be seen in *mlrun.ArtifactType*. If no artifact type is specified, the object's default artifact type will be used.

**–** A dictionary of configurations to use when logging. Further info per object type and artifact type can be given there. The artifact key must appear in the dictionary as "key": "the\_key".

**Returns** run object

```
mlrun.run.run_pipeline(pipeline, arguments=None, project=None, experiment=None, run=None,
                          namespace=None, artifact_path=None, ops=None, url=None, ttl=None, remote: bool
```
*= True*, *cleanup\_ttl=None*) remote KubeFlow pipeline execution

Submit a workflow task to KFP via mlrun API service

## **Parameters**

- pipeline KFP pipeline function or path to .yaml/.zip pipeline file
- arguments pipeline arguments
- **project** name of project
- experiment experiment name
- run optional, run name
- namespace Kubernetes namespace (if not using default)
- **url** optional, url to mlrun API service
- artifact\_path target location/url for mlrun artifacts
- **ops** additional operators (.apply() to all pipeline functions)
- ttl pipeline cleanup ttl in secs (time to wait after workflow completion, at which point the workflow and all its resources are deleted) (deprecated, use cleanup\_ttl instead)
- remote read kfp data from mlrun service (default=True). Run pipeline from local kfp data (remote=False) is deprecated. Should not be used
- **cleanup\_ttl** pipeline cleanup ttl in secs (time to wait after workflow completion, at which point the workflow and all its resources are deleted)

**Returns** kubeflow pipeline id

mlrun.run.wait\_for\_pipeline\_completion(*run\_id*, *timeout=3600*, *expected\_statuses: Optional[List[str]] = None*, *namespace=None*, *remote=True*, *project: Optional[str] = None*)

Wait for Pipeline status, timeout in sec

- run\_id id of pipelines run
- timeout wait timeout in sec
- expected\_statuses list of expected statuses, one of [ Succeeded | Failed | Skipped | Error ], by default [ Succeeded ]
- namespace k8s namespace if not default
- **remote** read kfp data from mlrun service (default=True)
- **project** the project of the pipeline

## **Returns** kfp run dict

```
mlrun.run.wait_for_runs_completion(runs: list, sleep=3, timeout=0, silent=False)
     wait for multiple runs to complete
```
Note: need to use *watch=False* in *.run()* so the run will not wait for completion

example:

```
# run two training functions in parallel and wait for the results
inputs = {'dataset': cleaned_data}
run1 = train.run(name='train_lr', inputs=inputs, watch=False,
                  params={'model_pkg_class': 'sklearn.linear_model.LogisticRegression
\hookrightarrow',
                           'label_column': 'label'})
run2 = train.run(name='train_lr', inputs=inputs, watch=False,
                  params={'model_pkg_class': 'sklearn.ensemble.RandomForestClassifier
ightharpoonup',
                           'label_column': 'label'})
completed = wait_for_runs_completion([run1, run2])
```
## **Parameters**

- runs list of run objects (the returned values of function.run())
- sleep time to sleep between checks (in seconds)
- **timeout** maximum time to wait in seconds (0 for unlimited)
- **silent** set to True for silent exit on timeout

**Returns** list of completed runs

# **20.13 mlrun.runtimes**

```
class mlrun.runtimes.BaseRuntime(metadata=None, spec=None)
     Bases: mlrun.model.ModelObj
```
as\_step(*runspec: Optional[*[mlrun.model.RunObject](#page-547-1)*] = None*, *handler=None*, *name: str = ''*, *project: str = ''*, *params: Optional[dict] = None*, *hyperparams=None*, *selector=''*, *hyper\_param\_options: Optional[*[mlrun.model.HyperParamOptions](#page-546-0)*] = None*, *inputs: Optional[dict] = None*, *outputs: Optional[dict] = None*, *workdir: str = ''*, *artifact\_path: str = ''*, *image: str = ''*, *labels: Optional[dict] = None*, *use\_db=True*, *verbose=None*, *scrape\_metrics=False*, *returns: Optional[List[Union[str, Dict[str, str]]]] = None*, *auto\_build: bool = False*) Run a local or remote task.

- **runspec** run template object or dict (see RunTemplate)
- **handler** name of the function handler
- name execution name
- project project name
- **params** input parameters (dict)
- hyperparams hyper parameters
- **selector** selection criteria for hyper params
- hyper\_param\_options hyper param options (selector, early stop, strategy, ..) see: [HyperParamOptions](#page-546-0)
- inputs Input objects to pass to the handler. Type hints can be given so the input will be parsed during runtime from *mlrun.DataItem* to the given type hint. The type hint can be given in the key field of the dictionary after a colon, e.g: " $\langle \text{key} \rangle$ :  $\langle \text{type}\rangle$  hints".
- outputs list of outputs which can pass in the workflow
- artifact\_path default artifact output path (replace out\_path)
- **workdir** default input artifacts path
- **image** container image to use
- labels labels to tag the job/run with ({key:val, ..})
- use\_db save function spec in the db (vs the workflow file)
- **verbose** add verbose prints/logs
- scrape\_metrics whether to add the *mlrun/scrape-metrics* label to this run's resources
- returns List of configurations for how to log the returning values from the handler's run (as artifacts or results). The list's length must be equal to the amount of returning objects. A configuration may be given as:
	- **–** A string of the key to use to log the returning value as result or as an artifact. To specify The artifact type, it is possible to pass a string in the following structure: "<key> : <type>". Available artifact types can be seen in *mlrun.ArtifactType*. If no artifact type is specified, the object's default artifact type will be used.
	- **–** A dictionary of configurations to use when logging. Further info per object type and artifact type can be given there. The artifact key must appear in the dictionary as "key": "the\_key".
- auto\_build when set to True and the function require build it will be built on the first function run, use only if you dont plan on changing the build config between runs

**Returns** KubeFlow containerOp

## clean\_build\_params()

### $doc()$

```
export(target='', format='.yaml', secrets=None, strip=True)
```
save function spec to a local/remote path (default to./function.yaml)

## **Parameters**

- target target path/url
- format *.yaml* (default) or *.json*
- **secrets** optional secrets dict/object for target path (e.g. s3)
- strip strip status data

**Returns** self

full\_image\_path(*image=None*, *client\_version: Optional[str] = None*, *client\_python\_version: Optional[str] = None*)

# is\_deployed()

# $\text{kind} = 'base'$

# property metadata: mlrun.model.BaseMetadata

# prepare\_image\_for\_deploy()

if a function has a 'spec.image' it is considered to be deployed, but because we allow the user to set 'spec.image' for usability purposes, we need to check whether this is a built image or it requires to be built on top.

run(*runspec: Optional[Union[*[mlrun.model.RunTemplate](#page-549-0)*,* [mlrun.model.RunObject](#page-547-1)*, dict]] = None*, *handler: Optional[Union[str, Callable]] = None*, *name: Optional[str] = ''*, *project: Optional[str] = ''*, *params: Optional[dict] = None*, *inputs: Optional[Dict[str, str]] = None*, *out\_path: Optional[str] = ''*, *workdir: Optional[str] = ''*, *artifact\_path: Optional[str] = ''*, *watch: Optional[bool] = True*, *schedule: Optional[Union[str, mlrun.common.schemas.schedule.ScheduleCronTrigger]] = None*, *hyperparams: Optional[Dict[str, list]] = None*, *hyper\_param\_options: Optional[*[mlrun.model.HyperParamOptions](#page-546-0)*] = None*, *verbose: Optional[bool] = None*, *scrape\_metrics: Optional[bool] = None*, *local: Optional[bool] = False*, *local\_code\_path: Optional[str] = None*, *auto\_build: Optional[bool] = None*, *param\_file\_secrets: Optional[Dict[str, str]] = None*, *notifications: Optional[List[*[mlrun.model.Notification](#page-547-0)*]] = None*, *returns: Optional[List[Union[str, Dict[str, str]]]] = None*) → *[mlrun.model.RunObject](#page-547-1)* Run a local or remote task.

- runspec The run spec to generate the RunObject from. Can be RunTemplate | RunObject | dict.
- handler Pointer or name of a function handler.
- name Execution name.
- project Project name.
- **params** Input parameters (dict).
- inputs Input objects to pass to the handler. Type hints can be given so the input will be parsed during runtime from *mlrun.DataItem* to the given type hint. The type hint can be given in the key field of the dictionary after a colon, e.g: " $\langle \text{key} \rangle$ :  $\langle \text{type\_hint} \rangle$ ".
- out\_path Default artifact output path.
- **artifact\_path** Default artifact output path (will replace out path).
- workdir Default input artifacts path.
- watch Watch/follow run log.
- schedule ScheduleCronTrigger class instance or a standard crontab expression string (which will be converted to the class using its *from\_crontab* constructor), see this link for help: [https://apscheduler.readthedocs.io/en/3.x/modules/triggers/cron.html#](https://apscheduler.readthedocs.io/en/3.x/modules/triggers/cron.html#module-apscheduler.triggers.cron) [module-apscheduler.triggers.cron](https://apscheduler.readthedocs.io/en/3.x/modules/triggers/cron.html#module-apscheduler.triggers.cron)
- hyperparams Dict of param name and list of values to be enumerated e.g. {"p1": [1,2,3]} the default strategy is grid search, can specify strategy (grid, list, random) and other options in the hyper\_param\_options parameter.
- hyper\_param\_options Dict or *[HyperParamOptions](#page-546-0)* struct of hyperparameter options.
- **verbose** Add verbose prints/logs.
- scrape\_metrics Whether to add the *mlrun/scrape-metrics* label to this run's resources.
- local Run the function locally vs on the runtime/cluster.
- local\_code\_path Path of the code for local runs  $&$  debug.
- auto\_build When set to True and the function require build it will be built on the first function run, use only if you don't plan on changing the build config between runs.
- param\_file\_secrets Dictionary of secrets to be used only for accessing the hyperparam parameter file. These secrets are only used locally and will not be stored anywhere
- **notifications** List of notifications to push when the run is completed
- returns List of log hints configurations for how to log the returning values from the handler's run (as artifacts or results). The list's length must be equal to the amount of returning objects. A log hint may be given as:
	- **–** A string of the key to use to log the returning value as result or as an artifact. To specify The artifact type, it is possible to pass a string in the following structure: "<key>: <type>". Available artifact types can be seen in *mlrun.ArtifactType*. If no artifact type is specified, the object's default artifact type will be used.
	- **–** A dictionary of configurations to use when logging. Further info per object type and artifact type can be given there. The artifact key must appear in the dictionary as "key": "the\_key".

**Returns** Run context object (RunObject) with run metadata, results and status

 $\textbf{save}(tag=$ ", *versioned=False*, *refresh=False*)  $\rightarrow$  str

set\_db\_connection(*conn*)

set\_label(*key*, *value*)

## property spec: mlrun.runtimes.base.FunctionSpec

# property status: mlrun.runtimes.base.FunctionStatus

store\_run(*runobj:* [mlrun.model.RunObject](#page-547-1))

to\_dict(*fields=None*, *exclude=None*, *strip=False*) convert the object to a python dictionary

## **Parameters**

- fields list of fields to include in the dict
- exclude list of fields to exclude from the dict

try\_auto\_mount\_based\_on\_config()

# property uri

validate\_and\_enrich\_service\_account(*allowed\_service\_account*, *default\_service\_account*)

## verify\_base\_image()

## with\_code(*from\_file=''*, *body=None*, *with\_doc=True*)

Update the function code This function eliminates the need to build container images every time we edit the code

## **Parameters**

- **from\_file** blank for current notebook, or path to .py/.ipynb file
- **body** will use the body as the function code
- with\_doc update the document of the function parameters

**Returns** function object

with\_commands(*commands: List[str]*, *overwrite: bool = False*, *verify\_base\_image: bool = False*, *prepare\_image\_for\_deploy: bool = True*)

add commands to build spec.

## **Parameters**

- commands list of commands to run during build
- **overwrite** overwrite existing commands
- verify\_base\_image verify that the base image is configured (deprecated, use prepare\_image\_for\_deploy)
- prepare\_image\_for\_deploy prepare the image/base\_image spec for deployment

### **Returns** function object

with\_requirements(*requirements: Union[str, List[str]]*, *overwrite: bool = False*, *verify\_base\_image: bool = False*, *prepare\_image\_for\_deploy: bool = True*, *requirements\_file: str = ''*)

add package requirements from file or list to build spec.

## **Parameters**

- requirements  $-$  a list of python packages
- requirements\_file a local python requirements file path
- overwrite overwrite existing requirements
- verify\_base\_image verify that the base image is configured (deprecated, use prepare image for deploy)
- prepare\_image\_for\_deploy prepare the image/base\_image spec for deployment

**Returns** function object

<span id="page-592-0"></span>class mlrun.runtimes.DaskCluster(*spec=None*, *metadata=None*) Bases: [mlrun.runtimes.kubejob.KubejobRuntime](#page-593-0)

# property client

close(*running=True*)

### cluster()

deploy(*watch=True*, *with\_mlrun=None*, *skip\_deployed=False*, *is\_kfp=False*, *mlrun\_version\_specifier=None*, *builder\_env: Optional[dict] = None*, *show\_on\_failure: bool = False*) deploy function, build container with dependencies

## **Parameters**

- watch wait for the deploy to complete (and print build logs)
- with\_mlrun add the current mlrun package to the container build
- skip\_deployed skip the build if we already have an image for the function
- is\_kfp deploy as part of a kfp pipeline
- mlrun\_version\_specifier which mlrun package version to include (if not current)
- builder\_env Kaniko builder pod env vars dict (for config/credentials) e.g. builder\_env={"GIT\_TOKEN": token}
- show\_on\_failure show logs only in case of build failure

:return True if the function is ready (deployed)

# get\_status()

gpus(*gpus*, *gpu\_type='nvidia.com/gpu'*)

# property initialized

# is\_deployed()

check if the function is deployed (has a valid container)

## $\text{kind} = 'dask'$

## property spec: mlrun.runtimes.daskjob.DaskSpec

## property status: mlrun.runtimes.daskjob.DaskStatus

with\_limits(*mem=None*, *cpu=None*, *gpus=None*, *gpu\_type='nvidia.com/gpu'*, *patch: bool = False*) Set pod cpu/memory/gpu limits (max values)

## **Parameters**

- **mem** set limit for memory e.g. '500M', '2G', etc.
- $cpu set$  limit for cpu e.g.  $(0.5', 2', etc.)$
- gpus set limit for gpu
- gpu\_type set gpu type e.g. "nvidia.com/gpu"
- patch by default it overrides the whole limits section, if you wish to patch specific resources use *patch=True*

# with\_requests(*mem=None*, *cpu=None*, *patch: bool = False*)

Set requested (desired) pod cpu/memory resources

# **Parameters**

- **mem** set request for memory e.g. '200M', '1G', etc.
- cpu set request for cpu e.g. '0.1', '1', etc.
- $\bullet$  patch by default it overrides the whole requests section, if you wish to patch specific resources use *patch=True*
- with\_scheduler\_limits(*mem: Optional[str] = None*, *cpu: Optional[str] = None*, *gpus: Optional[int] = None*, *gpu\_type: str = 'nvidia.com/gpu'*, *patch: bool = False*)

set scheduler pod resources limits by default it overrides the whole limits section, if you wish to patch specific resources use *patch=True*.

- with\_scheduler\_requests(*mem: Optional[str] = None*, *cpu: Optional[str] = None*, *patch: bool = False*) set scheduler pod resources requests by default it overrides the whole requests section, if you wish to patch specific resources use *patch=True*.
- with\_worker\_limits(*mem: Optional[str] = None*, *cpu: Optional[str] = None*, *gpus: Optional[int] = None*, *gpu\_type: str = 'nvidia.com/gpu'*, *patch: bool = False*)

set worker pod resources limits by default it overrides the whole limits section, if you wish to patch specific resources use *patch=True*.

with\_worker\_requests(*mem: Optional[str] = None*, *cpu: Optional[str] = None*, *patch: bool = False*) set worker pod resources requests by default it overrides the whole requests section, if you wish to patch specific resources use *patch=True*.

## class mlrun.runtimes.HandlerRuntime(*metadata=None*, *spec=None*) Bases: [mlrun.runtimes.base.BaseRuntime](#page-588-0), mlrun.runtimes.local.ParallelRunner

<span id="page-593-0"></span>kind = 'handler'

```
class mlrun.runtimes.KubejobRuntime(spec=None, metadata=None)
    Bases: mlrun.runtimes.pod.KubeResource
```
build\_config(*image=''*, *base\_image=None*, *commands: Optional[list] = None*, *secret=None*, *source=None*, *extra=None*, *load\_source\_on\_run=None*, *with\_mlrun=None*, *auto\_build=None*, *requirements=None*, *overwrite=False*, *verify\_base\_image=False*, *prepare\_image\_for\_deploy=True*, *requirements\_file=None*)

specify builder configuration for the deploy operation

# **Parameters**

- image target image name/path
- base\_image base image name/path
- **commands** list of docker build (RUN) commands e.g. ['pip install pandas']
- secret k8s secret for accessing the docker registry
- **source** source git/tar archive to load code from in to the context/workdir e.g. git://github.com/mlrun/something.git#development
- extra extra Dockerfile lines
- load source on run load the archive code into the container at runtime vs at build time
- with\_mlrun add the current mlrun package to the container build
- auto\_build when set to True and the function require build it will be built on the first function run, use only if you dont plan on changing the build config between runs
- requirements a list of packages to install
- requirements\_file requirements file to install
- **overwrite** overwrite existing build configuration
	- **–** False: the new params are merged with the existing (currently merge is applied to requirements and commands)
	- **–** True: the existing params are replaced by the new ones
- verify\_base\_image verify that the base image is configured (deprecated, use prepare image for deploy)
- prepare\_image\_for\_deploy prepare the image/base\_image spec for deployment

deploy(*watch=True*, *with\_mlrun=None*, *skip\_deployed=False*, *is\_kfp=False*, *mlrun\_version\_specifier=None*, *builder\_env: Optional[dict] = None, show\_on\_failure: bool = False*)  $\rightarrow$  bool deploy function, build container with dependencies

- watch wait for the deploy to complete (and print build logs)
- with\_mlrun add the current mlrun package to the container build
- **skip\_deployed** skip the build if we already have an image for the function
- is\_kfp deploy as part of a kfp pipeline
- mlrun\_version\_specifier which mlrun package version to include (if not current)
- builder\_env Kaniko builder pod env vars dict (for config/credentials) e.g. builder\_env={"GIT\_TOKEN": token}

• show\_on\_failure – show logs only in case of build failure

:return True if the function is ready (deployed)

deploy\_step(*image=None*, *base\_image=None*, *commands: Optional[list] = None*, *secret\_name=''*, *with\_mlrun=True*, *skip\_deployed=False*)

# is\_deployed()

check if the function is deployed (has a valid container)

## $\text{kind} = 'job'$

with\_source\_archive(*source*, *workdir=None*, *handler=None*, *pull\_at\_runtime=True*, *target\_dir=None*) load the code from git/tar/zip archive at runtime or build

### **Parameters**

- **source** valid absolute path or URL to git, zip, or tar file, e.g. git://github.com/mlrun/something.git http://some/url/file.zip note path source must exist on the image or exist locally when run is local (it is recommended to use 'workdir' when source is a filepath instead)
- handler default function handler
- workdir working dir relative to the archive root (e.g.  $\cdot$  /subdir') or absolute to the image root
- pull\_at\_runtime load the archive into the container at job runtime vs on build/deploy
- target\_dir target dir on runtime pod or repo clone / archive extraction

## <span id="page-595-1"></span>class mlrun.runtimes.LocalRuntime(*metadata=None*, *spec=None*)

Bases: [mlrun.runtimes.base.BaseRuntime](#page-588-0), mlrun.runtimes.local.ParallelRunner

# is\_deployed()

- kind = 'local'
- to\_job(*image=''*)
- with\_source\_archive(*source*, *workdir=None*, *handler=None*, *target\_dir=None*) load the code from git/tar/zip archive at runtime or build

### **Parameters**

- **source** valid path to git, zip, or tar file, e.g. git://github.com/mlrun/something.git http://some/url/file.zip
- handler default function handler
- workdir working dir relative to the archive root (e.g. './subdir') or absolute
- **target\_dir** local target dir for repo clone (by default its <current-dir>/code)

## <span id="page-595-0"></span>class mlrun.runtimes.RemoteRuntime(*spec=None*, *metadata=None*) Bases: mlrun.runtimes.pod.KubeResource

### add\_secrets\_config\_to\_spec()

add\_trigger(*name*, *spec*) add a nuclio trigger object/dict

- name trigger name
- **spec** trigger object or dict

```
add_v3io_stream_trigger(stream_path, name='stream', group='serving', seek_to='earliest', shards=1,
                            extra_attributes=None, ack_window_size=None, **kwargs)
```
add v3io stream trigger to the function

## **Parameters**

- stream\_path v3io stream path (e.g. 'v3io:///projects/myproj/stream1')
- **name** trigger name
- group consumer group
- seek\_to start seek from: "earliest", "latest", "time", "sequence"
- shards number of shards (used to set number of replicas)
- extra\_attributes key/value dict with extra trigger attributes
- ack\_window\_size stream ack window size (the consumer group will be updated with the event id - ack\_window\_size, on failure the events in the window will be retransmitted)
- kwargs extra V3IOStreamTrigger class attributes

add\_volume(*local*, *remote*, *name='fs'*, *access\_key=''*, *user=''*)

## deploy(*dashboard=''*, *project=''*, *tag=''*, *verbose=False*, *auth\_info:*

*Optional[mlrun.common.schemas.auth.AuthInfo] = None*, *builder\_env: Optional[dict] = None*) Deploy the nuclio function to the cluster

### **Parameters**

- dashboard DEPRECATED. Keep empty to allow auto-detection by MLRun API
- project project name
- **tag** function tag
- **verbose** set True for verbose logging
- auth info service AuthInfo
- **builder\_env** env vars dict for source archive config/credentials e.g. builder\_env={"GIT\_TOKEN": token}

deploy\_step(*dashboard=''*, *project=''*, *models=None*, *env=None*, *tag=None*, *verbose=None*,

*use\_function\_from\_db=None*)

return as a Kubeflow pipeline step (ContainerOp), recommended to use mlrun.deploy\_function() instead

## **Parameters**

- dashboard DEPRECATED. Keep empty to allow auto-detection by MLRun API.
- **project** project name, defaults to function project
- **models** model name and paths
- env dict of environment variables
- tag version tag
- **verbose** verbose output
- use\_function\_from\_db use the function from the DB instead of the local function object

# from\_image(*image*)

get\_url(*force\_external\_address: bool = False*, *auth\_info: Optional[mlrun.common.schemas.auth.AuthInfo] = None*)

This method returns function's url.

## **Parameters**

- force\_external\_address use the external ingress URL
- auth info service AuthInfo

**Returns** returns function's url

```
invoke(path: str, body: Optional[Union[str, bytes, dict]] = None, method: Optional[str] = None, headers:
        Optional[dict] = None, dashboard: str = '', force_external_address: bool = False, auth_info:
        Optional[mlrun.common.schemas.auth.AuthInfo] = None, mock: Optional[bool] = None)
```
Invoke the remote (live) function and return the results

example:

function.invoke("/api", body={"inputs": x})

#### **Parameters**

- **path** request sub path (e.g. /images)
- **body** request body (str, bytes or a dict for json requests)
- method HTTP method (GET, PUT, ..)
- headers key/value dict with http headers
- dashboard nuclio dashboard address
- force\_external\_address use the external ingress URL
- auth\_info service AuthInfo
- mock use mock server vs a real Nuclio function (for local simulations)

## $\text{kind} = 'remote'$

set\_config(*key*, *value*)

property spec: mlrun.runtimes.function.NuclioSpec

#### property status: mlrun.runtimes.function.NuclioStatus

with\_annotations(*annotations: dict*) set a key/value annotations for function

with\_http(*workers: Optional[int] = 8*, *port: Optional[int] = None*, *host: Optional[str] = None*, *paths: Optional[List[str]] = None*, *canary: Optional[float] = None*, *secret: Optional[str] = None*, *worker\_timeout: Optional[int] = None*, *gateway\_timeout: Optional[int] = None*, *trigger\_name: Optional[str] = None*, *annotations: Optional[Mapping[str, str]] = None*, *extra\_attributes: Optional[Mapping[str, str]] = None*)

update/add nuclio HTTP trigger settings

Note: gateway timeout is the maximum request time before an error is returned, while the worker timeout if the max time a request will wait for until it will start processing, gateway\_timeout must be greater than the worker\_timeout.

### **Parameters**

• workers – number of worker processes (default=8). set 0 to use Nuclio's default workers count

- **port** TCP port to listen on. by default, nuclio will choose a random port as long as the function service is NodePort. if the function service is ClusterIP, the port is ignored.
- host Ingress hostname
- **paths** list of Ingress sub paths
- canary k8s ingress canary (% traffic value between 0 and 100)
- **secret** k8s secret name for SSL certificate
- worker\_timeout worker wait timeout in sec (how long a message should wait in the worker queue before an error is returned)
- gateway\_timeout nginx ingress timeout in sec (request timeout, when will the gateway return an error)
- trigger\_name alternative nuclio trigger name
- **annotations** key/value dict of ingress annotations
- extra\_attributes key/value dict of extra nuclio trigger attributes

**Returns** function object (self)

## with\_node\_selection(*\*\*kwargs*)

Enables to control on which k8s node the job will run

## **Parameters**

- node name The name of the k8s node
- node\_selector Label selector, only nodes with matching labels will be eligible to be picked
- affinity Expands the types of constraints you can express see [https://kubernetes.io/](https://kubernetes.io/docs/concepts/scheduling-eviction/assign-pod-node/#affinity-and-anti-affinity) [docs/concepts/scheduling-eviction/assign-pod-node/#affinity-and-anti-affinity](https://kubernetes.io/docs/concepts/scheduling-eviction/assign-pod-node/#affinity-and-anti-affinity) for details
- tolerations Tolerations are applied to pods, and allow (but do not require) the pods to schedule onto nodes with matching taints - see [https://kubernetes.io/docs/concepts/](https://kubernetes.io/docs/concepts/scheduling-eviction/taint-and-toleration) [scheduling-eviction/taint-and-toleration](https://kubernetes.io/docs/concepts/scheduling-eviction/taint-and-toleration) for details

## with\_preemption\_mode(*\*\*kwargs*)

Preemption mode controls whether pods can be scheduled on preemptible nodes. Tolerations, node selector, and affinity are populated on preemptible nodes corresponding to the function spec.

The supported modes are:

- **allow** The function can be scheduled on preemptible nodes
- **constrain** The function can only run on preemptible nodes
- **prevent** The function cannot be scheduled on preemptible nodes
- **none** No preemptible configuration will be applied on the function

The default preemption mode is configurable in mlrun.mlconf.function\_defaults.preemption\_mode, by default it's set to **prevent**

**Parameters mode** – allow | constrain | prevent | none defined in PreemptionModes

#### with\_priority\_class(*\*\*kwargs*)

Enables to control the priority of the pod If not passed - will default to mlrun.mlconf.default\_function\_priority\_class\_name

**Parameters name** – The name of the priority class

with\_service\_type(service\_type: str, *add\_templated\_ingress\_host\_mode: Optional[str] = None*) Enables to control the service type of the pod and the addition of templated ingress host

## **Parameters**

- service\_type service type (ClusterIP, NodePort), defaults to mlrun.mlconf.httpdb.nuclio.service\_type
- add\_templated\_ingress\_host\_mode add templated ingress host mode (never, always, onClusterIP), see mlrun.mlconf.httpdb.nuclio.add templated ingress host mode for the default and more information

```
with_source_archive(source, workdir=None, handler=None, runtime='')
     Load nuclio function from remote source
```
Note: remote source may require credentials, those can be stored in the project secrets or passed in the

- function.deploy() using the builder\_env dict, see the required credentials per source:
	- v3io "V3IO\_ACCESS\_KEY".
	- git "GIT\_USERNAME", "GIT\_PASSWORD".
	- AWS S3 "AWS\_ACCESS\_KEY\_ID", "AWS\_SECRET\_ACCESS\_KEY" or "AWS\_SESSION\_TOKEN".

## **Parameters**

- **source** a full path to the nuclio function source (code entry) to load the function from
- **handler** a path to the function's handler, including path inside archive/git repo
- workdir working dir relative to the archive root (e.g. 'subdir')
- **runtime** (optional) the runtime of the function (defaults to python: 3.7)

# **Examples** git:

```
fn.with_source_archive("git://github.com/org/repo#my-branch",
       handler="main:handler",
       workdir="path/inside/repo")
```
s3:

```
fn.\,spec.\,nucleon.\,runtime = "golang"fn.with_source_archive("s3://my-bucket/path/in/bucket/my-functions-
˓→archive",
   handler="my_func:Handler",
   workdir="path/inside/functions/archive",
   runtime="golang")
```

```
with_v3io(local='', remote='')
```
Add v3io volume to the function

- local local path (mount path inside the function container)
- remote v3io path

```
class mlrun.runtimes.RemoteSparkRuntime(spec=None, metadata=None)
    Bases: mlrun.runtimes.kubejob.KubejobRuntime
```

```
default_image = '.remote-spark-default-image'
```
deploy(*watch=True*, *with\_mlrun=None*, *skip\_deployed=False*, *is\_kfp=False*, *mlrun\_version\_specifier=None*, *builder\_env: Optional[dict] = None*, *show\_on\_failure: bool = False*)

deploy function, build container with dependencies

# **Parameters**

- watch wait for the deploy to complete (and print build logs)
- with\_mlrun add the current mlrun package to the container build
- skip\_deployed skip the build if we already have an image for the function
- is\_kfp deploy as part of a kfp pipeline
- **mlrun\_version\_specifier** which mlrun package version to include (if not current)
- builder\_env Kaniko builder pod env vars dict (for config/credentials) e.g. builder\_env={"GIT\_TOKEN": token}
- show\_on\_failure show logs only in case of build failure

:return True if the function is ready (deployed)

# classmethod deploy\_default\_image()

# is\_deployed()

check if the function is deployed (has a valid container)

kind = 'remote-spark'

# property spec: mlrun.runtimes.remotesparkjob.RemoteSparkSpec

# with\_security\_context(*security\_context:*

*kubernetes.client.models.v1\_security\_context.V1SecurityContext*)

With security context is not supported for spark runtime. Driver / Executor processes run with uid / gid 1000 as long as security context is not defined. If in the future we want to support setting security context it will work only from spark version 3.2 onwards.

with\_spark\_service(*spark\_service*, *provider='iguazio'*) Attach spark service to function

```
class mlrun.runtimes.ServingRuntime(spec=None, metadata=None)
    mlrun.runtimes.function.RemoteRuntime
```
MLRun Serving Runtime

```
add_child_function(name, url=None, image=None, requirements=None, kind=None)
     in a multi-function pipeline add child function
```
example:

fn.add\_child\_function('enrich', './enrich.ipynb', 'mlrun/mlrun')

# **Parameters**

- name child function name
- **url** function/code url, support .py, .ipynb, .yaml extensions
- image base docker image for the function
- requirements py package requirements file path OR list of packages
- kind mlrun function/runtime kind

:return function object

add\_model(*key: str. model path: Optional[str] = None, class\_name: Optional[str] = None, model\_url: Optional[str] = None*, *handler: Optional[str] = None*, *router\_step: Optional[str] = None*, *child\_function: Optional[str] = None*, *\*\*class\_args*) add ml model and/or route to the function.

Example, create a function (from the notebook), add a model class, and deploy:

```
fn = code_to_function(kind='serving')fn.add_model('boost', model_path, model_class='MyClass', my_arg=5)
fn.deploy()
```
only works with router topology, for nested topologies (model under router under flow) need to add router to flow and use router.add\_route()

## **Parameters**

- key model api key (or name: version), will determine the relative url/path
- model\_path path to mlrun model artifact or model directory file/object path
- class\_name V2 Model python class name or a model class instance (can also module.submodule.class and it will be imported automatically)
- **model\_url** url of a remote model serving endpoint (cannot be used with model\_path)
- handler for advanced users!, override default class handler name (do\_event)
- router\_step router step name (to determine which router we add the model to in graphs with multiple router steps)
- child\_function child function name, when the model runs in a child function
- class\_args extra kwargs to pass to the model serving class \_\_init\_\_ (can be read in the model using .get\_param(key) method)

## add\_secrets\_config\_to\_spec()

#### deploy(*dashboard=''*, *project=''*, *tag=''*, *verbose=False*, *auth\_info:*

*Optional[mlrun.common.schemas.auth.AuthInfo] = None*, *builder\_env: Optional[dict] = None*) deploy model serving function to a local/remote cluster

# **Parameters**

- dashboard DEPRECATED. Keep empty to allow auto-detection by MLRun API
- **project** optional, override function specified project name
- tag specify unique function tag (a different function service is created for every tag)
- **verbose** verbose logging
- auth\_info The auth info to use to communicate with the Nuclio dashboard, required only when providing dashboard
- **builder\_env** env vars dict for source archive config/credentials e.g. builder\_env={"GIT\_TOKEN": token}

## kind = 'serving'

plot(*filename=None*, *format=None*, *source=None*, *\*\*kw*) plot/save graph using graphviz

example:

```
serving_fn = mlrun.new_function("serving", image="mlrun/mlrun", kind="serving")
serving_fn.add_model('my-classifier',model_path=model_path,
                      class_name='mlrun.frameworks.sklearn.SklearnModelServer')
serving_fn.plot(rankdir="LR")
```
## **Parameters**

- filename target filepath for the image (None for the notebook)
- **format** The output format used for rendering ('pdf', 'png', etc.)
- **source** source step to add to the graph
- kw kwargs passed to graphviz, e.g. rankdir="LR" (see: [https://graphviz.org/doc/info/](https://graphviz.org/doc/info/attrs.html) [attrs.html\)](https://graphviz.org/doc/info/attrs.html)

**Returns** graphviz graph object

#### remove\_states(*keys: list*)

remove one, multiple, or all states/models from the spec (blank list for all)

set\_topology(*topology=None*, *class\_name=None*, *engine=None*, *exist\_ok=False*, *\*\*class\_args*) → Union[mlrun.serving.states.RootFlowStep, *[mlrun.serving.states.RouterStep](#page-607-0)*]

set the serving graph topology (router/flow) and root class or params

examples:

```
# simple model router topology
graph = fn.set_topology("router")
fn.add_model(name, class_name="ClassifierModel", model_path=model_uri)
# async flow topology
graph = fn.set_topology("flow", engine="async")
graph.to("MyClass").to(name="to_json", handler="json.dumps").respond()
```
topology options are:

```
router - root router + multiple child route states/models
         route is usually determined by the path (route key/name)
         can specify special router class and router arguments
flow - workflow (DAG) with a chain of states
         flow support "sync" and "async" engines, branches are not allowed in_{\omega}˓→sync mode
         when using async mode calling state.respond() will mark the state as.
\rightarrowthe
         one which generates the (REST) call response
```
- topology
	- **–** graph topology, router or flow
- class\_name
	- **–** optional for router, router class name/path or router object
- engine –
- **–** optional for flow, sync or async engine (default to async)
- exist ok
	- **–** allow overriding existing topology
- class\_args
	- **–** optional, router/flow class init args

:return graph object (fn.spec.graph)

```
set_tracking(stream_path: Optional[str] = None, batch: Optional[int] = None, sample: Optional[int] =
                None, stream_args: Optional[dict] = None, tracking_policy:
                Optional[Union[mlrun.utils.model_monitoring.TrackingPolicy, dict]] = None)
```
set tracking parameters:

# **Parameters**

- stream\_path Path/url of the tracking stream e.g. v3io:///users/mike/mystream you can use the "dummy://" path for test/simulation.
- **batch** Micro batch size (send micro batches of N records at a time).
- sample Sample size (send only one of N records).
- stream\_args Stream initialization parameters, e.g. shards, retention\_in\_hours, ..
- tracking\_policy Tracking policy object or a dictionary that will be converted into a tracking policy object. By using TrackingPolicy, the user can apply his model monitoring requirements, such as setting the scheduling policy of the model monitoring batch job or changing the image of the model monitoring stream.

example:

```
# initialize a new serving function
serving_fn = mlrun.import_function("hub://v2-model-server", new_
˓→name="serving")
# apply model monitoring and set monitoring batch job to run every␣
\rightarrow3 hours
tracking_policy = \{ 'default_batch\_intervals' : "0 * /3 * * "" \}serving_fn.set_tracking(tracking_policy=tracking_policy)
```
## property spec: mlrun.runtimes.serving.ServingSpec

```
to_mock_server(namespace=None, current_function='*', track_models=False, workdir=None, **kwargs)
                 → mlrun.serving.server.GraphServer
```
create mock server object for local testing/emulation

# **Parameters**

- namespace one or list of namespaces/modules to search the steps classes/functions in
- $log\_level log level (error | info | debug)$
- current\_function specify if you want to simulate a child function, \* for all functions
- track\_models allow model tracking (disabled by default in the mock server)
- workdir working directory to locate the source code (if not the current one)

## with\_secrets(*kind*, *source*)

register a secrets source (file, env or dict)

read secrets from a source provider to be used in workflows, example:

```
task.with_secrets('file', 'file.txt')
task.with_secrets('inline', {'key': 'val'})
task.with_secrets('env', 'ENV1,ENV2')
task.with_secrets('vault', ['secret1', 'secret2'...])
# If using an empty secrets list [] then all accessible secrets will be␣
˓→available.
task.with_secrets('vault', [])
# To use with Azure key vault, a k8s secret must be created with the following␣
\rightarrowkeys:
# kubectl -n <namespace> create secret generic azure-key-vault-secret \
# --from-literal=tenant_id=<service principal tenant ID> \
# --from-literal=client_id=<service principal client ID> \
# --from-literal=secret=<service principal secret key>
task.with_secrets('azure_vault', {
   'name': 'my-vault-name',
    'k8s_secret': 'azure-key-vault-secret',
   # An empty secrets list may be passed ('secrets': []) to access all vault␣
˓→secrets.
    'secrets': ['secret1', 'secret2'...]
})
```
# **Parameters**

- kind secret type (file, inline, env)
- **source** secret data or link (see example)

**Returns** The Runtime (function) object

# **20.14 mlrun.serving**

<span id="page-604-0"></span>class mlrun.serving.states.BaseStep(*name: Optional[str] = None*, *after: Optional[list] = None*, *shape: Optional[str] = None*)

error\_handler(*name: Optional[str] = None*, *class\_name=None*, *handler=None*, *before=None*, *function=None*, *full\_event: Optional[bool] = None*, *input\_path: Optional[str] = None*, *result\_path: Optional[str] = None*, *\*\*class\_args*) set error handler on a step or the entire graph (to be executed on failure/raise)

When setting the error\_handler on the graph object, the graph completes after the error handler execution.

# **Example**

in the below example, an 'error\_catcher' step is set as the error\_handler of the 'raise' step: in case of error/raise in 'raise' step, the handle\_error will be run. after that, the 'echo' step will be run. graph = function.set\_topology('flow', engine='async') graph.to(name='raise', handler='raising\_step') .error\_handler(name='error\_catcher', handler='handle\_error', full\_event=True, before='echo') graph.add\_step(name="echo", handler='echo', after="raise").respond()

# **Parameters**

- **name** unique name (and path) for the error handler step, default is class name
- class\_name class name or step object to build the step from the error handler step is derived from task step (ie no router/queue functionally)
- **handler** class/function handler to invoke on run/event
- before string or list of next step(s) names that will run after this step. the *before* param must not specify upstream steps as it will cause a loop. if *before* is not specified, the graph will complete after the error handler execution.
- **function** function this step should run in
- **full\_event** this step accepts the full event (not just the body)
- **input\_path** selects the key/path in the event to use as input to the step this requires that the event body will behave like a dict, for example: event:  $\{``data": \{``a": 5, "b": 7\}\},\$ input\_path="data.b" means the step will receive 7 as input
- result\_path selects the key/path in the event to write the results to this requires that the event body will behave like a dict, for example: event: {"x": 5}, result\_path="y" means the output of the step will be written to event<sup>["y"]</sup> resulting in  $\{$ "x": 5, "y": <result>}
- **class\_args** class init arguments

to(*class\_name: Optional[Union[str,* [mlrun.serving.utils.StepToDict](#page-617-0)*]] = None*, *name: Optional[str] = None*, *handler: Optional[str] = None*, *graph\_shape: Optional[str] = None*, *function: Optional[str] = None*, *full\_event: Optional[bool] = None*, *input\_path: Optional[str] = None*, *result\_path: Optional[str] = None*, *\*\*class\_args*)

add a step right after this step and return the new step

# **Example**

a 4-step pipeline ending with a stream: graph.to('URLDownloader') .to('ToParagraphs') .to(name='to\_json', handler='json.dumps') .to('>>', 'to\_v3io', path=stream\_path)

- class\_name class name or step object to build the step from for router steps the class name should start with '\*' for queue/stream step the class should be '>>' or '\$queue'
- **name** unique name (and path) for the child step, default is class name
- handler class/function handler to invoke on run/event
- graph\_shape graphviz shape name
- **function** function this step should run in
- **full\_event** this step accepts the full event (not just body)
- **input\_path** selects the key/path in the event to use as input to the step this requires that the event body will behave like a dict, example: event: {"data":  $\{$ "a": 5, "b": 7}}, input path="data.b" means the step will receive 7 as input
- result\_path selects the key/path in the event to write the results to this require that the event body will behave like a dict, example: event: {"x": 5} , result\_path="y" means the output of the step will be written to event["y"] resulting in  ${``x": 5, "y":  $result>}\}$$
- class\_args class init arguments

class mlrun.serving.ErrorStep(*class\_name: Optional[Union[str, type]] = None*, *class\_args: Optional[dict] = None*, *handler: Optional[str] = None*, *name: Optional[str] = None*, *after: Optional[list] = None*, *full\_event: Optional[bool] = None*, *function: Optional[str] = None*, *responder: Optional[bool] = None*, *input\_path: Optional[str] = None*, *result\_path: Optional[str] = None*)

Bases: [mlrun.serving.states.TaskStep](#page-608-0)

error execution step, runs a class or handler

kind = 'error\_step'

class mlrun.serving.GraphContext(*level='info'*, *logger=None*, *server=None*, *nuclio\_context=None*) Bases: object

Graph context object

get\_param(*key: str*, *default=None*)

```
get_remote_endpoint(name, external=True)
```
return the remote nuclio/serving function http(s) endpoint given its name

#### **Parameters**

• **name** – the function name/uri in the form [project/] function-name[:tag]

• external – return the external url (returns the external url by default)

get\_secret(*key: str*)

property project

current project name (for the current function)

push\_error(*event*, *message*, *source=None*, *\*\*kwargs*)

## property server

<span id="page-606-0"></span>class mlrun.serving.GraphServer(*graph=None*, *parameters=None*, *load\_mode=None*, *function\_uri=None*, *verbose=False*, *version=None*, *functions=None*, *graph\_initializer=None*, *error\_stream=None*, *track\_models=None*, *tracking\_policy=None*,

*secret\_sources=None*, *default\_content\_type=None*)

Bases: mlrun.model.ModelObj

property graph: Union[mlrun.serving.states.RootFlowStep, [mlrun.serving.states.RouterStep](#page-607-0)]

init\_object(*namespace*)

init\_states(*context*, *namespace*, *resource\_cache: Optional[mlrun.datastore.store\_resources.ResourceCache] = None*, *logger=None*, *is\_mock=False*) for internal use, initialize all steps (recursively)

# kind = 'server'

run(*event*, *context=None*, *get\_body=False*, *extra\_args=None*)

## set\_current\_function(*function*)

set which child function this server is currently running on

```
set_error_stream(error_stream)
```
set/initialize the error notification stream

test(*path: str = '/'*, *body: Optional[Union[str, bytes, dict]] = None*, *method: str = ''*, *headers: Optional[str]*  $= None$ , *content type: Optional[str]* = *None*, *silent: bool* = *False*, *get body: bool* = *True*, *event id: Optional[str] = None*, *trigger: Optional[mlrun.serving.server.MockTrigger] = None*, *offset=None*, *time=None*)

invoke a test event into the server to simulate/test server behavior

example:

```
server = create_graph_server()
server.add_model("my", class_name=MyModelClass, model_path="{path}", z=100)
print(server.test("my/infer", testdata))
```
## **Parameters**

- $path -$ api path, e.g. (/{router.url\_prefix}/{model-name}/..) path
- **body** message body (dict or json str/bytes)
- method optional, GET, POST, ..
- headers optional, request headers, ...
- **content\_type** optional, http mime type
- silent don't raise on error responses (when not  $20X$ )
- get\_body return the body as py object (vs serialize response into json)
- event\_id specify the unique event ID (by default a random value will be generated)
- trigger nuclio trigger info or mlrun.serving.server.MockTrigger class (holds kind and name)
- **offset** trigger offset (for streams)
- time event time Datetime or str, default to now()

# wait\_for\_completion()

wait for async operation to complete

class mlrun.serving.QueueStep(*name: Optional[str] = None*, *path: Optional[str] = None*, *after: Optional[list] = None*, *shards: Optional[int] = None*, *retention\_in\_hours: Optional[int] = None*, *trigger\_args: Optional[dict] = None*, *\*\*options*)

Bases: [mlrun.serving.states.BaseStep](#page-604-0)

queue step, implement an async queue or represent a stream

property async\_object

default\_shape = 'cds'

init\_object(*context*, *namespace*, *mode='sync'*, *reset=False*, *\*\*extra\_kwargs*) init the step class

```
kind = 'queue'
```

```
run(event, *args, **kwargs)
```
class mlrun.serving.RouterStep(*class\_name: Optional[Union[str, type]] = None*, *class\_args: Optional[dict] = None*, *handler: Optional[str] = None*, *routes: Optional[list] = None*, *name: Optional[str] = None*, *function: Optional[str] = None*, *input\_path: Optional[str] = None*, *result\_path: Optional[str] = None*)

Bases: [mlrun.serving.states.TaskStep](#page-608-0)

router step, implement routing logic for running child routes

add\_route(*key*, *route=None*, *class\_name=None*, *handler=None*, *function=None*, *\*\*class\_args*) add child route step or class to the router

## **Parameters**

- key unique name (and route path) for the child step
- route child step object  $(Task, ...)$
- class\_name class name to build the route step from (when route is not provided)
- class\_args class init arguments
- handler class handler to invoke on run/event
- **function** function this step should run in

# clear\_children(*routes: list*)

clear child steps (routes)

## default\_shape = 'doubleoctagon'

## get\_children()

get child steps (routes)

init\_object(*context*, *namespace*, *mode='sync'*, *reset=False*, *\*\*extra\_kwargs*) init the step class

# kind = 'router'

plot(*filename=None*, *format=None*, *source=None*, *\*\*kw*) plot/save graph using graphviz

# **Parameters**

- **filename** target filepath for the image (None for the notebook)
- **format** The output format used for rendering ('pdf', 'png', etc.)
- **source** source step to add to the graph
- kw kwargs passed to graphviz, e.g. rankdir="LR" (see: [https://graphviz.org/doc/info/](https://graphviz.org/doc/info/attrs.html) [attrs.html\)](https://graphviz.org/doc/info/attrs.html)

**Returns** graphviz graph object

### property routes

child routes/steps, traffic is routed to routes based on router logic

<span id="page-608-0"></span>class mlrun.serving.TaskStep(*class\_name: Optional[Union[str, type]] = None*, *class\_args: Optional[dict] = None*, *handler: Optional[str] = None*, *name: Optional[str] = None*, *after: Optional[list] = None*, *full\_event: Optional[bool] = None*, *function: Optional[str] = None*, *responder: Optional[bool] = None*, *input\_path: Optional[str] = None*, *result\_path: Optional[str] = None*)

Bases: [mlrun.serving.states.BaseStep](#page-604-0)

task execution step, runs a class or handler

## property async\_object

return the sync or async (storey) class instance

# clear\_object()

get\_full\_class\_args(*namespace*, *class\_object*, *\*\*extra\_kwargs*)

get\_step\_class\_object(*namespace*)

init\_object(*context*, *namespace*, *mode='sync'*, *reset=False*, *\*\*extra\_kwargs*) init the step class

kind = 'task'

### respond()

mark this step as the responder.

step output will be returned as the flow result, no other step can follow

run(*event*, *\*args*, *\*\*kwargs*)

run this step, in async flows the run is done through storey

class mlrun.serving.V2ModelServer(*context=None*, *name: Optional[str] = None*, *model\_path: Optional[str] = None*, *model=None*, *protocol=None*, *input\_path: Optional[str] =*

*None*, *result\_path: Optional[str] = None*, *\*\*kwargs*)

Bases: [mlrun.serving.utils.StepToDict](#page-617-0)

base model serving class (v2), using similar API to KFServing v2 and Triton

base model serving class (v2), using similar API to KFServing v2 and Triton

The class is initialized automatically by the model server and can run locally as part of a nuclio serverless function, or as part of a real-time pipeline default model url is: /v2/models/<model>[/versions/<ver>]/operation

You need to implement two mandatory methods:  $load()$  - download the model file(s) and load the model into memory predict() - accept request payload and return prediction/inference results

you can override additional methods : preprocess, validate, postprocess, explain you can add custom api endpoint by adding method op\_xx(event), will be invoked by calling the  $\langle \text{model-url}\rangle/\langle \text{xx} \rangle$  (operation = xx)

model server classes are subclassed (subclass implements the *load()* and *predict()* methods) the subclass can be added to a serving graph or to a model router

defining a sub class:

```
class MyClass(V2ModelServer):
   def load(self):
        # load and initialize the model and/or other elements
       model_file, extra_data = self.get_model(suffix='.pkl')
        self.model = load(open(model_file, "rb"))
   def predict(self, request):
       events = np.array(request['inputs'])dmatrix = xqb.DMatrix(events)
       result: xgb.DMatrix = self_model.predict(dmatrix)return {"outputs": result.tolist()}
```
usage example:

```
# adding a model to a serving graph using the subclass MyClass
# MyClass will be initialized with the name "my", the model_path, and an arg called␣
˓→my_param
```
(continues on next page)

(continued from previous page)

```
graph = fn.set_topology("router")
fn.add_model("my", class_name="MyClass", model_path="<model-uri>>", my_param=5)
```
#### **Parameters**

- context for internal use (passed in init)
- name step name
- **model\_path** model file/dir or artifact path
- **model** model object (for local testing)
- **protocol** serving API protocol (default "v2")
- **input\_path** when specified selects the key/path in the event to use as body this require that the event body will behave like a dict, example: event:  $\{\text{``data''}: \{``a'': 5, "b'': 7}\}\$ , input  $path="data.b" means request body will be 7$
- result\_path selects the key/path in the event to write the results to this require that the event body will behave like a dict, example: event: {"x": 5} , result\_path="resp" means the returned response will be written to event["y"] resulting in  $\{$ "x": 5, "resp": <result>}
- **kwargs** extra arguments (can be accessed using self.get param(key))

# do\_event(*event*, *\*args*, *\*\*kwargs*)

main model event handler method

# $explain(*request*: *Dict*) \rightarrow Dict$

model explain operation

```
get_model(suffix='')
```
get the model file(s) and metadata from model store

the method returns a path to the model file and the extra data (dict of dataitem objects) it also loads the model metadata into the self.model spec attribute, allowing direct access to all the model metadata attributes.

get model is usually used in the model .load() method to init the model .. rubric:: Examples

```
def load(self):
   model_file, extra_data = self.get_model(suffix='.pkl')
   self.model = load(open(model_file, "rb"))
   categories = extra_data['categories'].as_df()
```
**Parameters** suffix  $(str)$  – optional, model file suffix (when the model\_path is a directory)

# **Returns**

- *str* (local) model file
- *dict* extra dataitems dictionary

### get\_param(*key: str*, *default=None*)

get param by key (specified in the model or the function)

## $load()$

model loading function, see also .get\_model() method

# logged\_results(*request: dict*, *response: dict*, *op: str*)

hook for controlling which results are tracked by the model monitoring

this hook allows controlling which input/output data is logged by the model monitoring allow filtering out columns or adding custom values, can also be used to monitor derived metrics for example in image classification calculate and track the RGB values vs the image bitmap

the request["inputs"] holds a list of input values/arrays, the response["outputs"] holds a list of corresponding output values/arrays (the schema of the input/output fields is stored in the model object), this method should return lists of alternative inputs and outputs which will be monitored

# **Parameters**

- **request** predict/explain request, see model serving docs for details
- **response** result from the model predict/explain (after postprocess())
- **op** operation (predict/infer or explain)

**Returns** the input and output lists to track

post\_init(*mode='sync'*) sync/async model loading, for internal use

postprocess(*request: Dict*) → Dict postprocess, before returning response

 $predict(*request*:  $Dict$ )  $\rightarrow$  Dict$ model prediction operation

preprocess(*request: Dict*, *operation*) → Dict preprocess the event body before validate and action

set\_metric(*name: str*, *value*) set real time metric (for model monitoring)

validate(*request*, *operation*) validate the event body (after preprocess)

```
class mlrun.serving.VotingEnsemble(context=None, name: Optional[str] = None, routes=None, protocol:
                                           Optional[str] = None, url_prefix: Optional[str] = None, health_prefix:
                                           Optional[str] = None, vote_type: Optional[str] = None, weights:
                                           Optional[Dict[str, float]] = None, executor_type:
                                           Union[mlrun.serving.routers.ParallelRunnerModes, str] =
                                           ParallelRunnerModes.thread, format_response_with_col_name_flag:
                                           bool = False, prediction_col_name: str = 'prediction', **kwargs)
```
Bases: mlrun.serving.routers.ParallelRun

Voting Ensemble

The *VotingEnsemble* class enables you to apply prediction logic on top of the different added models.

You can use it by calling:

- *<prefix>/<model>[/versions/<ver>]/operation* Sends the event to the specific <model>[/versions/<ver>]
- *<prefix>/operation* Sends the event to all models and applies *vote(self, event)*

The *VotingEnsemble* applies the following logic: Incoming Event -> Router Preprocessing -> Send to model/s -> Apply all model/s logic (Preprocessing -> Prediction -> Postprocessing) -> Router Voting logic -> Router Postprocessing -> Response

This enables you to do the general preprocessing and postprocessing steps once on the router level, with only model-specific adjustments at the model level.
When enabling model tracking via *set tracking()* the ensemble logic predictions will appear with model name as the given VotingEnsemble name or "VotingEnsemble" by default.

Example:

```
# Define a serving function
# Note: You can point the function to a file containing you own Router or
˓→Classifier Model class
# this basic class supports sklearn based models (with `<model>.predict()` api)
fn = mlrun.code_to_function(name='ensemble',
                            kind='serving',
                            filename='model-server.py'
                            image='mlrun/ml-models')
# Set the router class
# You can set your own classes by simply changing the `class_name`
fn.set_topology(class_name='mlrun.serving.routers.VotingEnsemble')
# Add models
fn.add_model(<model_name>, <model_path>, <model_class_name>)
fn.add_model(<model_name>, <model_path>, <model_class_name>)
```
How to extend the VotingEnsemble:

The VotingEnsemble applies its logic using the *logic(predictions)* function. The *logic()* function receives an array of (# samples, # predictors) which you can then use to apply whatever logic you may need.

If we use this *VotingEnsemble* as an example, the *logic()* function tries to figure out whether you are trying to do a **classification** or a **regression** prediction by the prediction type or by the given *vote\_type* parameter. Then we apply the appropriate *max\_vote()* or *mean\_vote()* which calculates the actual prediction result and returns it as the VotingEnsemble's prediction.

- context for internal use (passed in init)
- name step name
- routes for internal use (routes passed in init)
- **protocol** serving API protocol (default "v2")
- $url\_prefix url$  prefix for the router (default /v2/models)
- health\_prefix health api url prefix (default  $/v2$ /health)
- **input\_path** when specified selects the key/path in the event to use as body this require that the event body will behave like a dict, example: event: {"data":  $\{$ "a": 5, "b": 7}}, input\_path="data.b" means request body will be 7
- result\_path selects the key/path in the event to write the results to this require that the event body will behave like a dict, example: event: {"x": 5} , result\_path="resp" means the returned response will be written to event["y"] resulting in {"x": 5, "resp": <result>}
- vote\_type Voting type to be used (from *VotingTypes*). by default will try to self-deduct upon the first event: - float prediction type: regression - int prediction type: classification
- ({"<model\_name>" (weights A dictionary) <model\_weight>}) that specified each model weight, if there is a model that didn't appear in the dictionary his weight will be count as a zero. None means that all the models have the same weight.
- executor\_type Parallelism mechanism, out of *ParallelRunnerModes*, by default *threads*
- format\_response\_with\_col\_name\_flag
	- **If this flag is True the model's responses output format is** *{id: <id>, model\_name: <name>, outputs: {. . . , prediction: [<predictions>], . . . }}*

**Else** *{id: <id>, model\_name: <name>, outputs: [<predictions>]}*

- **prediction\_col\_name** The dict key for the predictions column in the model's responses output. Example: If the model returns *{id: <id>, model\_name: <name>, outputs: {. . . , prediction: [<predictions>], . . . }}* the prediction\_col\_name should be *prediction*. by default, *prediction*
- kwargs extra arguments

```
do_event(event, *args, **kwargs)
```
Handles incoming requests.

Parameters event (nuclio.Event) – Incoming request as a nuclio.Event.

**Returns** Event response after running the requested logic

**Return type** Response

#### extract\_results\_from\_response(*response*)

Extracts the prediction from the model response. This function is used to allow multiple model return types. and allow for easy extension to the user's ensemble and models best practices.

Parameters response (Union [List, Dict]) – The model response's *output* field.

**Returns** The model's predictions

**Return type** List

logic(*predictions: List[List[Union[int, float]]]*, *weights: List[float]*)

Returns the final prediction of all the models after applying the desire logic

#### **Parameters**

- **predictions** The predictions from all models, per event
- weights models weights in the prediction order

**Returns** List of the resulting voted predictions

```
post_init(mode='sync')
```
validate(*request: dict*, *method: str*)

Validate the event body (after preprocessing)

#### **Parameters**

- request Event body.
- method Event method.

**Returns** The given Event body (request).

**Raises** Exception – If validation failed.

mlrun.serving.create\_graph\_server(*parameters={}*, *load\_mode=None*, *graph=None*, *verbose=False*,

*current\_function=None*, *\*\*kwargs*) →

*[mlrun.serving.server.GraphServer](#page-606-0)*

create graph server host/emulator for local or test runs

Usage example:

```
server = create_graph_server(graph=RouterStep(), parameters={})
server.init(None, globals())
server.graph.add_route("my", class_name=MyModelClass, model_path="{path}", z=100)
print(server.test("/v2/models/my/infer", testdata))
```
class mlrun.serving.remote.BatchHttpRequests(*url: Optional[str] = None*, *subpath: Optional[str] =*

*None*, *method: Optional[str] = None*, *headers: Optional[dict] = None*, *url\_expression: Optional[str] = None*, *body\_expression: Optional[str] = None*, *return\_json: bool = True*, *input\_path: Optional[str] = None*, *result\_path: Optional[str] = None*, *retries=None*, *backoff\_factor=None*, *timeout=None*, *\*\*kwargs*)

class for calling remote endpoints in parallel

class for calling remote endpoints in parallel

sync and async graph step implementation for request/resp to remote service (class shortcut = "\$remote") url can be an http(s) url (e.g. ["https://myservice/path"](https://myservice/path)) or an mlrun function uri ([project/]name). alternatively the url expression can be specified to build the url from the event (e.g. "event['url']").

example pipeline:

```
function = mlrun.new_function("myfunc", kind="serving")
flow = function.set_topology("flow", engine="async")
flow.to(
    BatchHttpRequests(
        url_expression="event['url']",
        body_expression="event['data']",
        method="POST",
        input_path="req",
        result_path="resp",
    )
).respond()
server = function.to_mock_server()
# request contains a list of elements, each with url and data
request = [{^{\text{Turl}}}: f"_{\text{base\_url}}]/{i}, "data": i} for i in range(2)]
resp = server.test(body={"req": request})
```
- $ur1$  http(s) url or function [project/] name to call
- subpath path (which follows the url)
- method HTTP method (GET, POST, ..), default to POST
- headers dictionary with http header values
- url\_expression an expression for getting the url from the event, e.g. "event['url']"
- body\_expression an expression for getting the request body from the event, e.g. "event['data']"
- return\_json indicate the returned value is json, and convert it to a py object
- **input\_path** when specified selects the key/path in the event to use as body this require that the event body will behave like a dict, example: event: {"data":  $\{$ "a": 5, "b": 7}}, input\_path="data.b" means request body will be 7
- result\_path selects the key/path in the event to write the results to this require that the event body will behave like a dict, example: event: {"x": 5} , result\_path="resp" means the returned response will be written to event ["y"] resulting in  $\{$ "x": 5, "resp": <result>}
- retries number of retries (in exponential backoff)
- backoff\_factor A backoff factor in seconds to apply between attempts after the second try
- **timeout** How long to wait for the server to send data before giving up, float in seconds

```
__init__(url: Optional[str] = None, subpath: Optional[str] = None, method: Optional[str] = None,
           headers: Optional[dict] = None, url_expression: Optional[str] = None, body_expression:
           Optional[str] = None, return_json: bool = True, input_path: Optional[str] = None, result_path:
           Optional[str] = None, retries=None, backoff_factor=None, timeout=None, **kwargs)
     class for calling remote endpoints in parallel
```
sync and async graph step implementation for request/resp to remote service (class shortcut = "\$remote") url can be an http(s) url (e.g. ["https://myservice/path"](https://myservice/path)) or an mlrun function uri ([project/]name). alternatively the url expression can be specified to build the url from the event  $(e.g., "event['url']").$ 

example pipeline:

```
function = mlrun.new_function("myfunc", kind="serving")
flow = function.set_topology("flow", engine="async")
flow.to(
    BatchHttpRequests(
        url_expression="event['url']",
        body_expression="event['data']",
        method="POST",
        input_path="req",
        result_path="resp",
    \lambda).respond()
server = function.to_mock_server()
# request contains a list of elements, each with url and data
request = [{^{\text{T}}}url" : f"{base\_url}/{i}j", "data": i} for i in range(2)]
resp = server.test(body={"req": request})
```
- $ur1 \text{http(s)}$  url or function [project/] name to call
- subpath path (which follows the url)
- method HTTP method (GET, POST, ..), default to POST
- headers dictionary with http header values
- url\_expression an expression for getting the url from the event, e.g. "event['url']"
- body\_expression an expression for getting the request body from the event, e.g. "event['data']"
- **return\_json** indicate the returned value is json, and convert it to a py object
- **input\_path** when specified selects the key/path in the event to use as body this require that the event body will behave like a dict, example: event: {"data":  $\{$ "a": 5, "b": 7}}, input\_path="data.b" means request body will be 7
- result\_path selects the key/path in the event to write the results to this require that the event body will behave like a dict, example: event: {"x": 5}, result\_path="resp" means the returned response will be written to event ["y"] resulting in  ${\xrightarrow{\cdot} x$ ": 5, "resp": <result>}
- retries number of retries (in exponential backoff)
- backoff\_factor A backoff factor in seconds to apply between attempts after the second try
- **timeout** How long to wait for the server to send data before giving up, float in seconds

class mlrun.serving.remote.RemoteStep(*url: str*, *subpath: Optional[str] = None*, *method: Optional[str] = None*, *headers: Optional[dict] = None*, *url\_expression: Optional[str] = None*, *body\_expression: Optional[str] = None*, *return\_json: bool = True*, *input\_path: Optional[str] = None*, *result\_path: Optional[str] = None*, *max\_in\_flight=None*, *retries=None*, *backoff\_factor=None*, *timeout=None*, *\*\*kwargs*)

class for calling remote endpoints

class for calling remote endpoints

sync and async graph step implementation for request/resp to remote service (class shortcut = "\$remote") url can be an http(s) url (e.g. ["https://myservice/path"](https://myservice/path)) or an mlrun function uri ([project/]name). alternatively the url\_expression can be specified to build the url from the event (e.g. "event['url']").

example pipeline:

```
flow = function.set_topology("flow", engine="async")
flow.to(name="step1", handler="func1")
    .to(RemoteStep(name="remote_echo", url="https://myservice/path", method="POST"))
    .to(name="laststep", handler="func2").respond()
```
- $ur1$  http(s) url or function [project/] name to call
- subpath path (which follows the url), use *\$path* to use the event.path
- method HTTP method (GET, POST, ..), default to POST
- headers dictionary with http header values
- url\_expression an expression for getting the url from the event, e.g. "event ['url']"
- body\_expression an expression for getting the request body from the event, e.g. "event['data']"
- return\_json indicate the returned value is json, and convert it to a py object
- **input\_path** when specified selects the key/path in the event to use as body this require that the event body will behave like a dict, example: event: {"data":  $\{$ "a": 5, "b": 7}}, input\_path="data.b" means request body will be 7
- result\_path selects the key/path in the event to write the results to this require that the event body will behave like a dict, example: event:  $\{x\}$ :  $5\}$ , result\_path="resp" means the returned response will be written to event<sup>["y"]</sup> resulting in  $\{$ "x": 5, "resp": <result>
- **retries** number of retries (in exponential backoff)
- backoff\_factor A backoff factor in seconds to apply between attempts after the second try
- **timeout** How long to wait for the server to send data before giving up, float in seconds

\_\_init\_\_(*url: str*, *subpath: Optional[str] = None*, *method: Optional[str] = None*, *headers: Optional[dict] = None*, *url\_expression: Optional[str] = None*, *body\_expression: Optional[str] = None*, *return\_json: bool = True*, *input\_path: Optional[str] = None*, *result\_path: Optional[str] = None*, *max\_in\_flight=None*, *retries=None*, *backoff\_factor=None*, *timeout=None*, *\*\*kwargs*) class for calling remote endpoints

sync and async graph step implementation for request/resp to remote service (class shortcut = "\$remote") url can be an http(s) url (e.g. ["https://myservice/path"](https://myservice/path)) or an mlrun function uri ([project/]name). alternatively the url expression can be specified to build the url from the event (e.g. "event['url']").

example pipeline:

```
flow = function.set\_topology("flow", engine="async")flow.to(name="step1", handler="func1")
    .to(RemoteStep(name="remote_echo", url="https://myservice/path", method=
\rightarrow"POST"))
    .to(name="laststep", handler="func2").respond()
```
### **Parameters**

- $ur1 \text{http(s)}$  url or function [project/] name to call
- subpath path (which follows the url), use *\$path* to use the event.path
- method HTTP method (GET, POST, ..), default to POST
- headers dictionary with http header values
- url\_expression an expression for getting the url from the event, e.g. "event['url']"
- body\_expression an expression for getting the request body from the event, e.g. "event['data']"
- return\_json indicate the returned value is json, and convert it to a py object
- input\_path when specified selects the key/path in the event to use as body this require that the event body will behave like a dict, example: event: {"data":  $\{$ "a": 5, "b": 7}}, input\_path="data.b" means request body will be 7
- result\_path selects the key/path in the event to write the results to this require that the event body will behave like a dict, example: event: {"x": 5}, result\_path="resp" means the returned response will be written to event["y"] resulting in  $\{$ "x": 5, "resp": <result>}
- **retries** number of retries (in exponential backoff)
- backoff\_factor A backoff factor in seconds to apply between attempts after the second try
- timeout How long to wait for the server to send data before giving up, float in seconds

### class mlrun.serving.utils.StepToDict

auto serialization of graph steps to a python dictionary

to\_dict(*fields=None*, *exclude=None*) convert the step object to a python dictionary

# **20.15 storey.transformations - Graph transformations**

Graph transformations are contained in the [storey.transformations](#page-618-0) module. For convenience, they can also be imported directly from the storey package. Note that the transformation functions are actually encapsulated in classes, so that they can be referenced by name of class from graph step definitions.

<span id="page-618-0"></span>class storey.transformations.AggregateByKey(*aggregates: Union[List[storey.dtypes.FieldAggregator],*

*List[Dict[str, object]]], table: Union[storey.table.Table, str], key\_field: Optional[Union[str, List[str], Callable[[storey.dtypes.Event], object]]] = None, time\_field: Optional[Union[str, Callable[[storey.dtypes.Event], object]]] = None, emit\_policy: Union[storey.dtypes.EmitPolicy, Dict[str, object]] = <storey.dtypes.EmitEveryEvent object>, augmentation\_fn: Optional[Callable[[storey.dtypes.Event, Dict[str, object]], storey.dtypes.Event]] = None, enrich\_with: Optional[List[str]] = None, aliases: Optional[Dict[str, str]] = None, use\_windows\_from\_schema: bool = False, time\_format: Optional[str] = None, \*\*kwargs*)

Aggregates the data into the table object provided for later persistence, and outputs an event enriched with the requested aggregation features. Persistence is done via the *NoSqlTarget* step and based on the Cache object persistence settings.

### **Parameters**

- aggregates List of aggregates to apply for each event. accepts either list of FieldAggregators or a dictionary describing FieldAggregators.
- table A Table object or name for persistence of aggregations. If a table name is provided, it will be looked up in the context object passed in kwargs.
- key\_field Key field to aggregate by, accepts either a string representing the key field or a key extracting function. Defaults to the key in the event's metadata. (Optional)
- **time\_field** Time field to aggregate by, accepts either a string representing the time field or a time extracting function. Defaults to the processing time in the event's metadata. (Optional)
- emit\_policy Policy indicating when the data will be emitted. Defaults to EmitEveryEvent
- augmentation\_fn Function that augments the features into the event's body. Defaults to updating a dict. (Optional)
- **enrich\_with** List of attributes names from the associated storage object to be fetched and added to every event. (Optional)
- aliases Dictionary specifying aliases for enriched or aggregate columns, of the format *{'col\_name': 'new\_col\_name'}*. (Optional)
- time\_format If the value of the time field is of type string, this format will be used to parse it, as defined in datetime.strptime(). By default, parsing will follow ISO-8601.

### class storey.transformations.Assert(*\*\*kwargs*)

Exposes an API for testing the flow between steps.

class storey.transformations.Batch(*max\_events: Optional[int] = None*, *flush\_after\_seconds: Optional[Union[int, float]] = None*, *key\_field: Optional[Union[str,*

*Callable[[storey.dtypes.Event], str]]] = None*, *\*\*kwargs*)

Batches events into lists of up to max\_events events. Each emitted list contained max\_events events, unless

flush after seconds seconds have passed since the first event in the batch was received, at which the batch is emitted with potentially fewer than max\_events event.

### **Parameters**

- max\_events Maximum number of events per emitted batch. Set to None to emit all events in one batch on flow termination.
- **flush after seconds** Maximum number of seconds to wait before a batch is emitted.
- key The key by which events are grouped. By default (None), events are not grouped. Other options may be: Set a '\$key' to group events by the Event.key property. set a 'str' key to group events by Event.body[str]. set a Callable[Any, Any] to group events by a a custom key extractor.

class storey.transformations.Choice(*choice\_array*, *default=None*, *\*\*kwargs*) Redirects each input element into at most one of multiple downstreams.

#### **Parameters**

- choice\_array (tuple of (Flow, Function (Event=>boolean))) a list of (downstream, condition) tuples, where downstream is a step and condition is a function. The first condition in the list to evaluate as true for an input element causes that element to be redirected to that downstream step.
- default  $(Flow)$  a default step for events that did not match any condition in choice array. If not set, elements that don't match any condition will be discarded.
- name (string) Name of this step, as it should appear in logs. Defaults to class name (Choice).
- **full\_event** (boolean) Whether user functions should receive and/or return Event objects (when True), or only the payload (when False). Defaults to False.

class storey.transformations.Extend(*fn*, *long\_running=None*, *\*\*kwargs*)

Adds fields to each incoming event.

### **Parameters**

- **fn** (Function (Event=>Dict)) Function to transform each event to a dictionary. The fields in the returned dictionary are then added to the original event.
- long\_running (boolean) Whether fn is a long-running function. Long-running functions are run in an executor to avoid blocking other concurrent processing. Default is False.
- name (string) Name of this step, as it should appear in logs. Defaults to class name (Extend).
- **full\_event** (boolean) Whether user functions should receive and/or return Event objects (when True), or only the payload (when False). Defaults to False.

class storey.transformations.Filter(*fn*, *long\_running=None*, *\*\*kwargs*)

Filters events based on a user-provided function.

- fn (Function (Event=>boolean)) Function to decide whether to keep each event.
- long\_running (boolean) Whether fn is a long-running function. Long-running functions are run in an executor to avoid blocking other concurrent processing. Default is False.
- name (string) Name of this step, as it should appear in logs. Defaults to class name (Filter).

• **full\_event** (boolean) – Whether user functions should receive and/or return Event objects (when True), or only the payload (when False). Defaults to False.

class storey.transformations.FlatMap(*fn*, *long\_running=None*, *\*\*kwargs*)

Maps, or transforms, each incoming event into any number of events.

### **Parameters**

- **fn** (Function (Event=>list of Event)) Function to transform each event to a list of events.
- long\_running (boolean) Whether fn is a long-running function. Long-running functions are run in an executor to avoid blocking other concurrent processing. Default is False.
- name (string) Name of this step, as it should appear in logs. Defaults to class name (FlatMap).
- **full\_event** (boolean) Whether user functions should receive and/or return Event objects (when True), or only the payload (when False). Defaults to False.

### storey.transformations.Flatten(*\*\*kwargs*)

Flatten is equivalent to FlatMap(lambda x: x).

class storey.transformations.ForEach(*fn*, *long\_running=None*, *\*\*kwargs*) Applies given function on each event in the stream, passes original event downstream.

class storey.transformations.JoinWithTable(*table: Union[storey.table.Table, str]*, *key\_extractor: Union[str, Callable[[storey.dtypes.Event], str]]*, *attributes: Optional[List[str]] = None*, *inner\_join: bool = False*, *join\_function: Optional[Callable[[Any, Dict[str, object]], Any]] = None*, *\*\*kwargs*)

Joins each event with data from the given table.

### **Parameters**

- table A Table object or name to join with. If a table name is provided, it will be looked up in the context.
- key\_extractor Key's column name or a function for extracting the key, for table access from an event.
- attributes A comma-separated list of attributes to be queried for. Defaults to all attributes.
- **inner\_join** Whether to drop events when the table does not have a matching entry (join function won't be called in such a case). Defaults to False.
- join\_function Joins the original event with relevant data received from the storage. Event is dropped when this function returns None. Defaults to assume the event's body is a dict-like object and updating it.
- name Name of this step, as it should appear in logs. Defaults to class name (JoinWithTable).
- **full\_event** Whether user functions should receive and/or return Event objects (when True), or only the payload (when False). Defaults to False.
- **context** Context object that holds global configurations and secrets.

class storey.transformations.Map(*fn*, *long\_running=None*, *\*\*kwargs*)

Maps, or transforms, incoming events using a user-provided function.

### **Parameters**

• fn (Function (Event=>Event)) – Function to apply to each event

- **long\_running** (boolean) Whether fn is a long-running function. Long-running functions are run in an executor to avoid blocking other concurrent processing. Default is False.
- name (string) Name of this step, as it should appear in logs. Defaults to class name (Map).
- **full\_event** (boolean) Whether user functions should receive and/or return Event objects (when True), or only the payload (when False). Defaults to False.

class storey.transformations.MapClass(*long\_running=None*, *\*\*kwargs*) Similar to Map, but instead of a function argument, this class should be extended and its do() method overridden.

class storey.transformations.MapWithState(*initial\_state*, *fn*, *group\_by\_key=False*, *\*\*kwargs*)

**Maps, or transforms, incoming events using a stateful user-provided function, and an initial state,** which may be a database table.

### **Parameters**

- initial\_state (dictionary or Table if group\_by\_key is True. Any object  $otherwise.$ ) – Initial state for the computation. If group\_by\_key is True, this must be a dictionary or a Table object.
- fn (Function ((Event, state)=>(Event, state))) A function to run on each event and the current state. Must yield an event and an updated state.
- group\_by\_key (boolean) Whether the state is computed by key. Optional. Default to False.
- **full\_event** (boolean) Whether fn will receive and return an Event object or only the body (payload). Optional. Defaults to False (body only).

#### class storey.transformations.Partition(*predicate: Callable[[Any], bool]*, *\*\*kwargs*)

Partitions events by calling a predicate function on each event. Each processed event results in a *Partitioned* namedtuple of (left=Optional[Event], right=Optional[Event]).

For a given event, if the predicate function results in *True*, the event is assigned to *left*. Otherwise, the event is assigned to *right*.

**Parameters predicate** – A predicate function that results in a boolean.

class storey.transformations.ReifyMetadata(*mapping: Iterable[str]*, *\*\*kwargs*) Inserts event metadata into the event body.

### **Parameters**

- **mapping** Dictionary from event attribute name to entry key in the event body (which must be a dictionary). Alternatively, an iterable of names may be provided, and these will be used as both attribute name and entry key.
- name (string) Name of this step, as it should appear in logs. Defaults to class name (ReifyMetadata).

class storey.transformations.SampleWindow(*window\_size: int*, *emit\_period:*

*storey.steps.sample.EmitPeriod = EmitPeriod.FIRST*, *emit\_before\_termination: bool = False*, *key: Optional[Union[str, Callable[[storey.dtypes.Event], str]]] = None*, *\*\*kwargs*)

Emits a single event in a window of *window\_size* events, in accordance with *emit\_period* and *emit\_before\_termination*.

### **Parameters**

- window\_size The size of the window we want to sample a single event from.
- emit\_period What event should this step emit for each *window\_size* (default: EmitPeriod.First). Available options: 1.1) EmitPeriod.FIRST - will emit the first event in a window *window\_size* events. 1.2) EmitPeriod.LAST - will emit the last event in a window of *window\_size* events.
- emit\_before\_termination On termination signal, should the step emit the last event it seen (default: False). Available options: 2.1) True - The last event seen will be emitted downstream. 2.2) False - The last event seen will NOT be emitted downstream.
- key The key by which events are sampled. By default (None), events are not sampled by key. Other options may be: Set to '\$key' to sample events by the Event.key property. set to 'str' key to sample events by Event.body[str]. set a Callable[[Event], str] to sample events by a custom key extractor.

class storey.transformations.SendToHttp(*request\_builder*, *join\_from\_response*, *\*\*kwargs*) Joins each event with data from any HTTP source. Used for event augmentation.

### **Parameters**

- request\_builder (Function (Event=>HttpRequest)) Creates an HTTP request from the event. This request is then sent to its destination.
- join\_from\_response (Function ((Event, HttpResponse)=>Event)) Joins the original event with the HTTP response into a new event.
- name (string) Name of this step, as it should appear in logs. Defaults to class name (SendToHttp).
- **full\_event** (boolean) Whether user functions should receive and/or return Event objects (when True), or only the payload (when False). Defaults to False.

class storey.transformations.ToDataFrame(*index: Optional[str] = None*, *columns: Optional[List[str]] = None*, *\*\*kwargs*)

Create pandas data frame from events. Can appear in the middle of the flow, as opposed to ReduceToDataFrame

### **Parameters**

- index Name of the column to be used as index. Optional. If not set, DataFrame will be range indexed.
- columns List of column names to be passed as-is to the DataFrame constructor. Optional.

for additional params, see documentation of storey.flow.Flow

See also the *[index of all functions and classes](#page-460-0)*.

### **CHAPTER**

# **TWENTYONE**

# **COMMAND-LINE INTERFACE**

- *[CLI commands](#page-624-0)*
- *[Building and running a function from a Git Repository](#page-630-0)*
- *[Using a sources archive](#page-631-0)*

# <span id="page-624-0"></span>**21.1 CLI commands**

Use the following commands of the MLRun command-line interface (CLI) — mlrun — to build and run MLRun functions:

- build
- clean
- config
- get
- logs
- project
- run
- version
- watch
- watch-stream

Each command supports many flags, some of which are listed in their relevant sections. To view all the flags of a command, run mlrun <command name> --help.

## **21.1.1** build

Use the build CLI command to build all the function dependencies from the function specification into a function container (Docker image).

Usage: mlrun build [OPTIONS] FUNC\_URL

Example: mlrun build myfunc.yaml

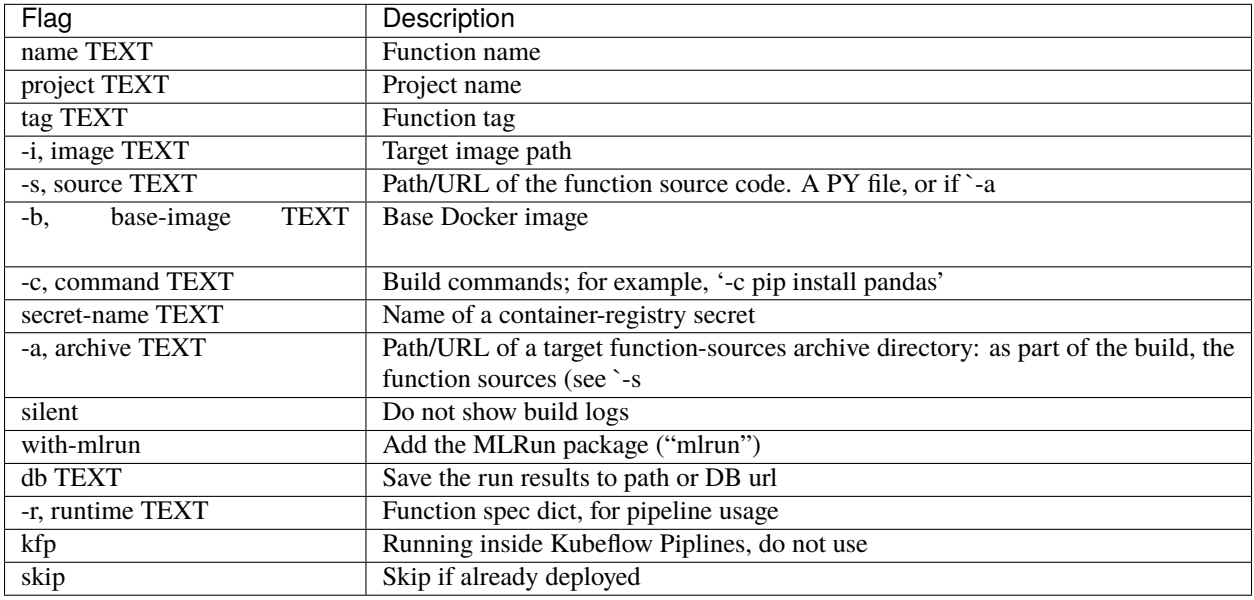

**Note:** For information about using the  $-a$ |--archive option to create a function-sources archive, see *Using a Sources Archive* later in this tutorial.

## **21.1.2** clean

Use the clean CLI command to clean runtime resources. When run without any flags, it cleans the resources for all runs of all runtimes.

Usage: mlrun clean [OPTIONS] [KIND] [id]

Examples:

- Clean resources for all runs of all runtimes: mlrun clean
- Clean resources for all runs of a specific kind (e.g. job): mlrun clean job
- Clean resources for specific job (by uid): mlrun clean mpijob 15d04c19c2194c0a8efb26ea3017254b

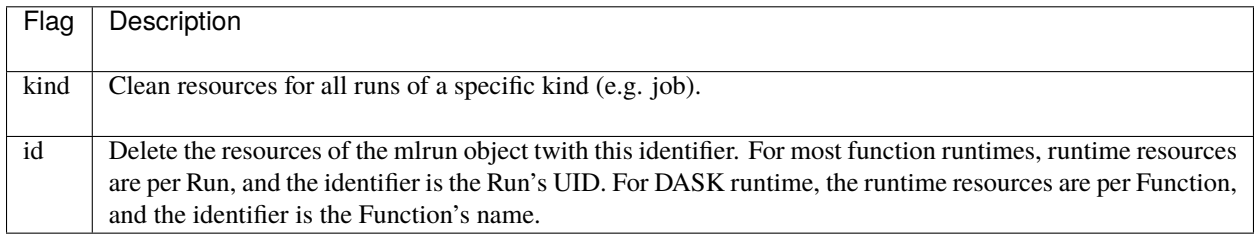

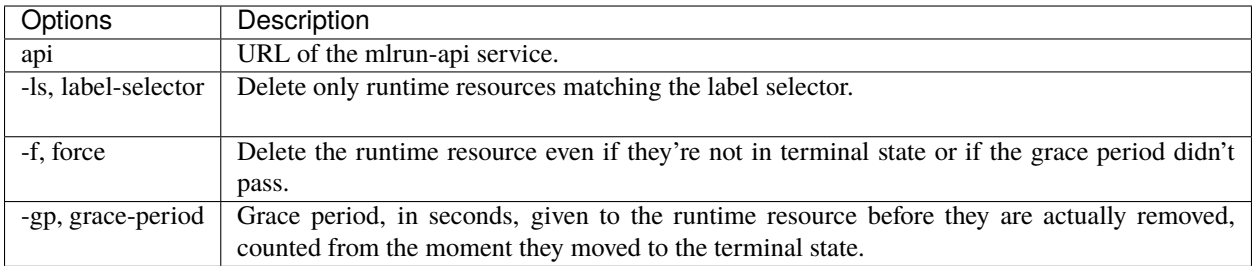

### **21.1.3** config

Use the config CLI command to show the mlrun client environment configuration, such as location of artifacts and api.

Example: mlrun config

### **21.1.4** get

Use the get CLI command to list one or more objects per kind/class.

Usage: get pods | runs | artifacts | func [name]

Examples:

- mlrun get runs --project getting-started-admin
- mlrun get pods --project getting-started-admin
- mlrun get artifacts --project getting-started-admin
- mlrun get func prep-data --project getting-started-admin

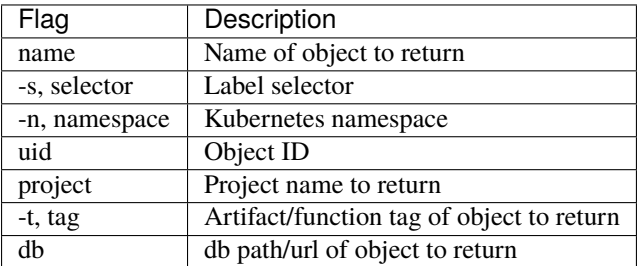

## **21.1.5** logs

Use the logs CLI command to get or watch task logs.

Usage: logs [OPTIONS] uid

Example: mlrun logs ba409c0cb4904d60aa8f8d1c05b40a75 --project getting-started-admin

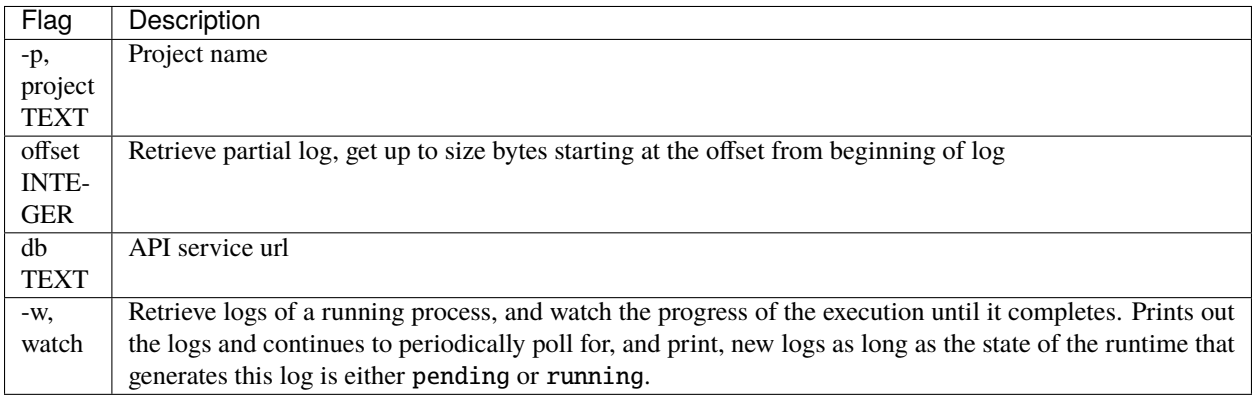

# **21.1.6** project

Use the project CLI command to load and/or run a project.

Usage: mlrun project [OPTIONS] [CONTEXT]

Example: mlrun project -r workflow.py .

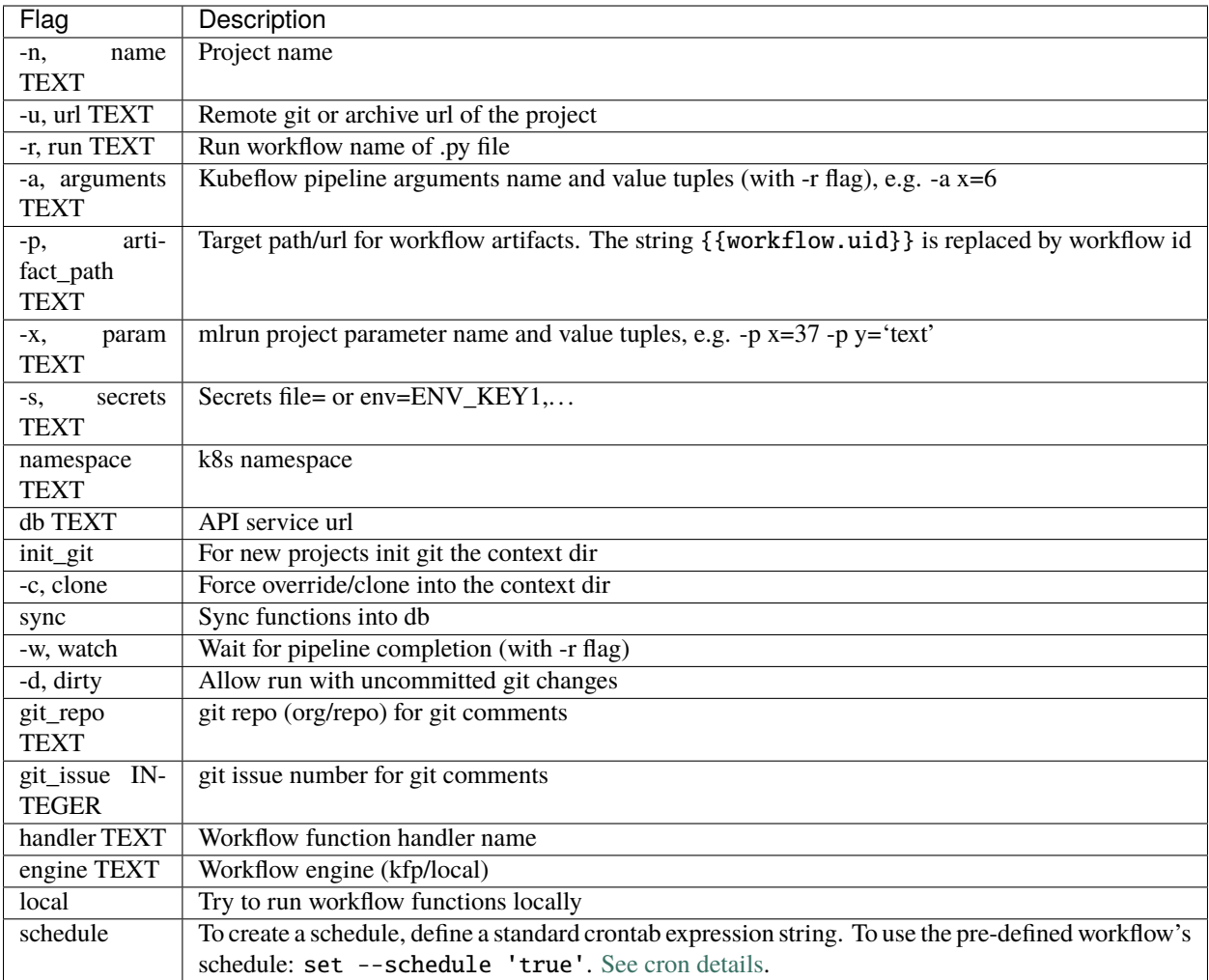

### **21.1.7** run

Use the run CLI command to execute a task and inject parameters by using a local or remote function.

Usage: mlrun [OPTIONS] URL [ARGS]...

Examples:

- mlrun run -f db://getting-started-admin/prep-data --project getting-started-admin
- mlrun run -f myfunc.yaml -w -p p1=3

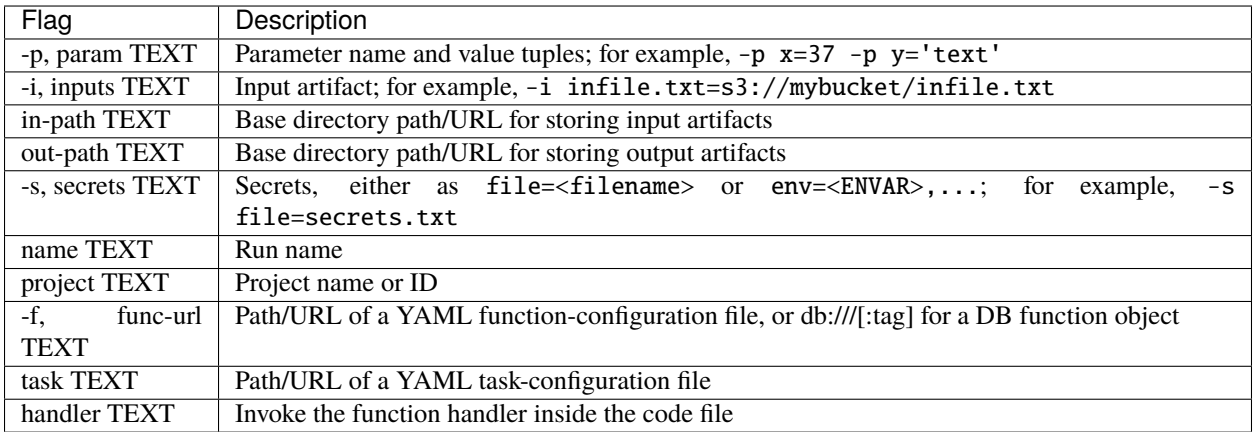

### **21.1.8** version

Use the version CLI command to get the mlrun server version.

## **21.1.9 The** watch **Command**

Use the watch CLI command to read the current or previous task (pod) logs.

Usage: mlrun watch [OPTIONS] POD

Example: mlrun watch prep-data-6rf7b

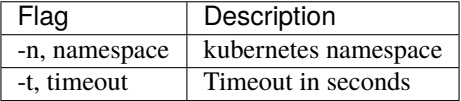

### **21.1.10** watch-stream

Use the watch-stream CLI command to watch a v3io stream and print data at a recurring interval.

Usage: mlrun watch-stream [OPTIONS] URL

Examples:

- mlrun watch-stream v3io:///users/my-test-stream
- mlrun watch-stream v3io:///users/my-test-stream -s 1
- mlrun watch-stream v3io:///users/my-test-stream -s 1 -s 2
- mlrun watch-stream v3io:///users/my-test-stream -s 1 -s 2 --seek EARLIEST

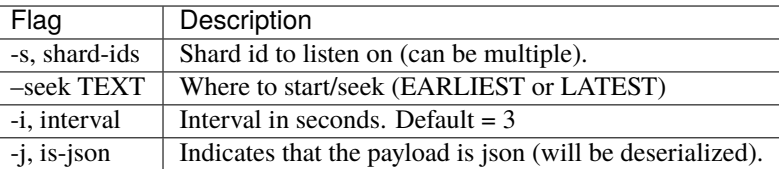

# <span id="page-630-0"></span>**21.2 Building and running a function from a Git repository**

To build and run a function from a Git repository, start out by adding a YAML function-configuration file in your local environment. This file should describe the function and define its specification. For example, create a **myfunc.yaml** file with the following content in your working directory:

```
kind: job
metadata:
 name: remote-demo1
 project: ''
spec:
  command: 'examples/training.py'
  args: []
  image: .mlrun/func-default-remote-demo-ps-latest
  image_pull_policy: Always
 build:
   base_image: mlrun/mlrun:1.3.0
    source: git://github.com/mlrun/mlrun
```
Then, run the following CLI command and pass the path to your local function-configuration file as an argument to build the function's container image according to the configured requirements. For example, the following command builds the function using the **myfunc.yaml** file from the current directory:

mlrun build myfunc.yaml

When the build completes, you can use the run CLI command to run the function. Set the  $-f$  option to the path to the local function-configuration file, and pass the relevant parameters. For example:

mlrun run  $-f$  myfunc.yaml  $-w$  -p  $p1=3$ 

You can also try the following function-configuration example, which is based on the MLRun CI demo:

```
kind: job
metadata:
 name: remote-git-test
 project: default
 tag: latest
spec:
  command: 'myfunc.py'
  args: []
  image_pull_policy: Always
 build:
    commands: []
```
(continues on next page)

(continued from previous page)

```
base_image: mlrun/mlrun:1.3.0
source: git://github.com/mlrun/ci-demo.git
```
# <span id="page-631-0"></span>**21.3 Using a sources archive**

The -a|--archive option of the CLI build command enables you to define a remote object path for storing TAR archive files with all the required code dependencies. The remote location can be, for example, in an AWS S3 bucket or in a data container in an Iguazio MLOps Platform ("platform") cluster. Alternatively, you can also set the archive path by using the MLRUN\_DEFAULT\_ARCHIVE environment variable. When an archive path is provided, the remote builder archives the configured function sources (see the  $-s$ ) – source build option) into a TAR archive file, and then extracts (untars) all of the archive files (i.e., the function sources) into the configured archive location.

To use the archive option, first create a local function-configuration file. For example, you can create a **function.yaml** file in your working directory with the following content; the specification describes the environment to use, defines a Python base image, adds several packages, and defines **examples/training.py** as the application to execute on run commands:

```
kind: job
metadata:
 name: remote-demo4
 project: ''
spec:
  command: 'examples/training.py'
  args: []
  image_pull_policy: Always
 build:
    commands: []
    base_image: mlrun/mlrun:1.3.0
```
Next, run the following MLRun CLI command to build the function; replace the <...> placeholders to match your configuration:

mlrun build <function-configuration file path> -a <archive path/URL> [-s <function- ˓<sup>→</sup>sources path/URL>]

For example, the following command uses the **function.yaml** configuration file (.), relies on the default functionsources path  $(.$  ), and sets the target archive path to v3io:///users/\$V3IO\_USERNAME/tars. So, for a user named "admin", for example, the function sources from the local working directory will be archived and then extracted into an **admin/tars** directory in the "users" data container of the configured platform cluster (which is accessed via the v3io data mount):

mlrun build . -a v3io:///users/\$V3IO\_USERNAME/tars

**Note:**

- . is a shorthand for a **function.yaml** configuration file in the local working directory.
- The  $-a$ ]--archive option is used to instruct MLRun to create an archive file from the functioncode sources at the location specified by the -s|--sources option; the default sources location is the current directory  $(./).$

After the function build completes, you can run the function with some parameters. For example:

mlrun run  $-f$ .  $-w$  -p  $p1=3$ 

## **CHAPTER**

# **TWENTYTWO**

# **GLOSSARY**

# **22.1 MLRun terms**

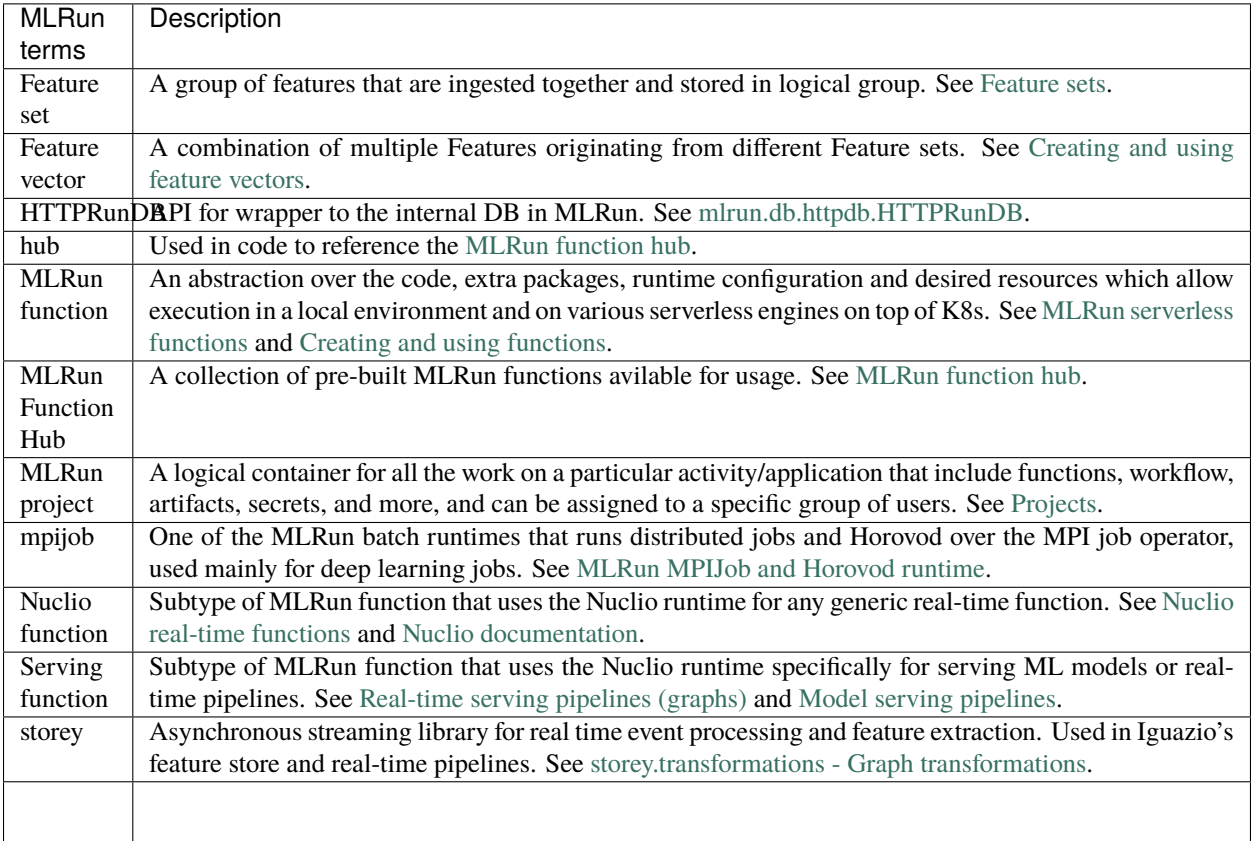

# **22.2 Iguazio (V3IO) terms**

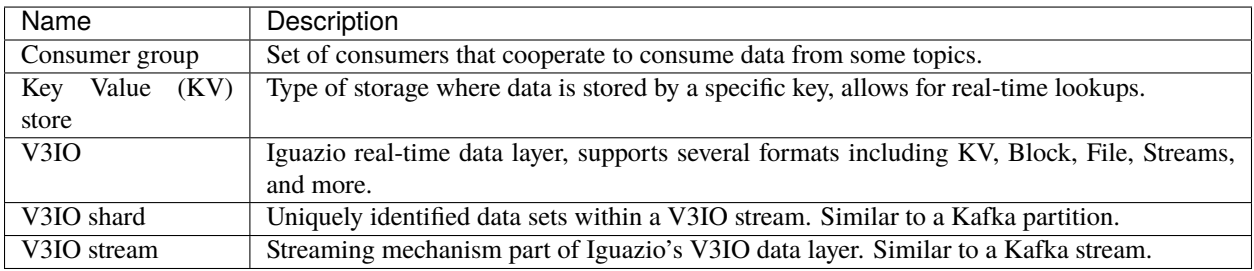

# **22.3 Standard ML terms**

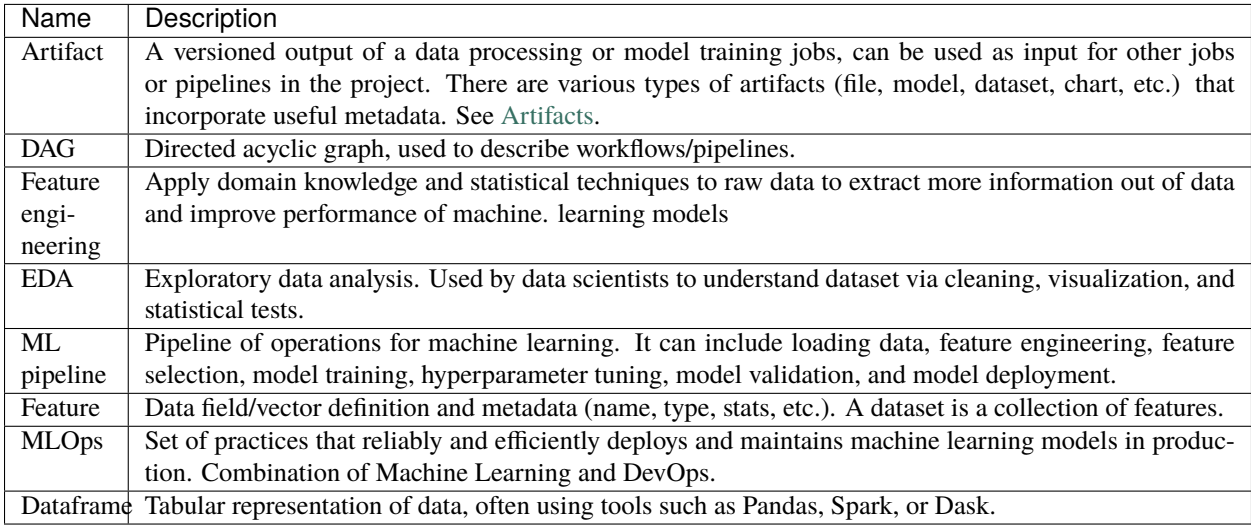

# **22.4 ML libraries / tools**

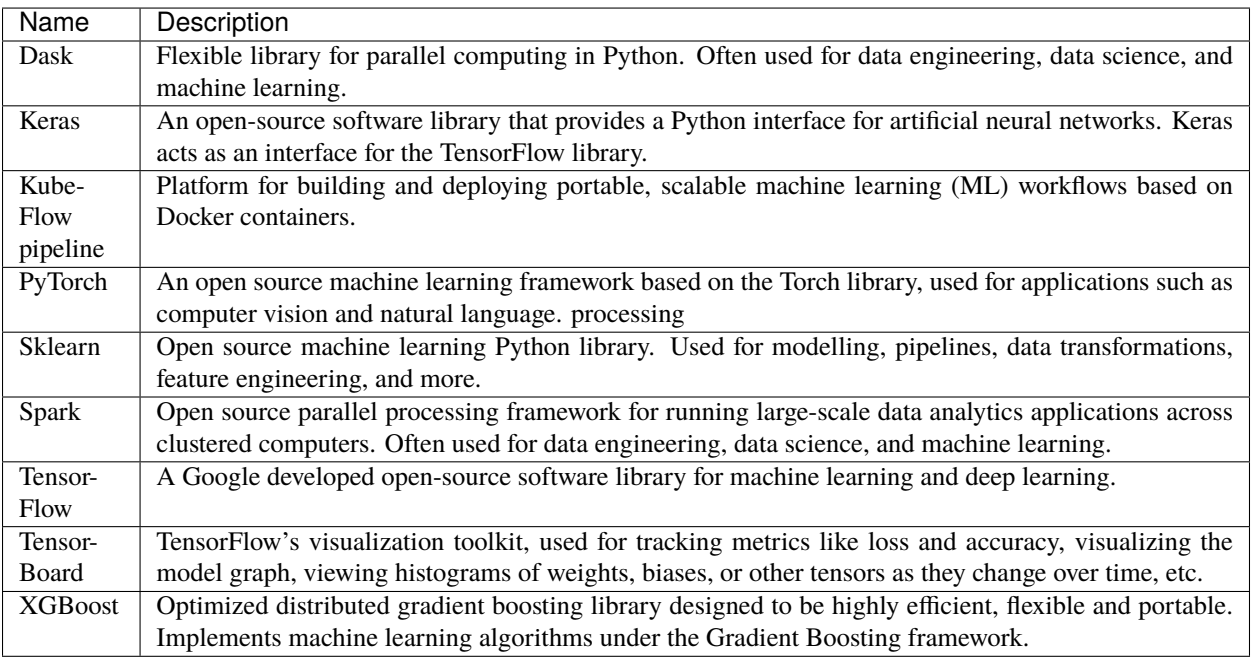

*Back to top*

## **CHAPTER**

# **TWENTYTHREE**

# **CHANGE LOG**

- *[v1.4.0](#page-638-0)*
- *[v1.3.3](#page-641-0)* | *[v1.3.2](#page-642-0)* | *[v1.3.1](#page-642-1)* | *[v1.3.0](#page-642-2)*
- *[v1.2.3](#page-648-0)* | *[v1.2.2](#page-648-1)* | *[v1.2.1](#page-648-2)* | *[v1.2.0](#page-649-0)*
- *v1.1.3*
- *[v1.0.6](#page-654-0)* | *[v1.0.5](#page-654-1)* | *[v1.0.4](#page-655-0)* | *[v1.0.3](#page-655-1)* | *[v1.0.2](#page-656-0)* | *[v1.0.0](#page-656-1)*
- *[Open issues](#page-658-0)*
- *[Limitations](#page-660-0)*
- *[Deprecations](#page-660-1)*

# <span id="page-638-0"></span>**23.1 v1.4.0**

# **23.1.1 New and updated features**

### **Functions**

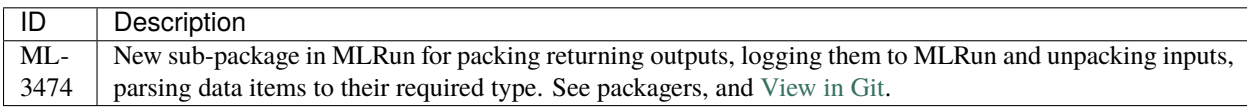

## **Projects**

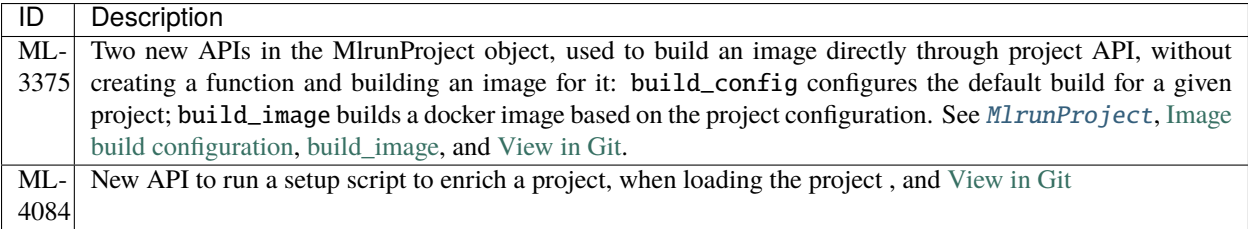

## **Serving**

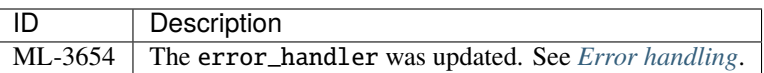

### **UI**

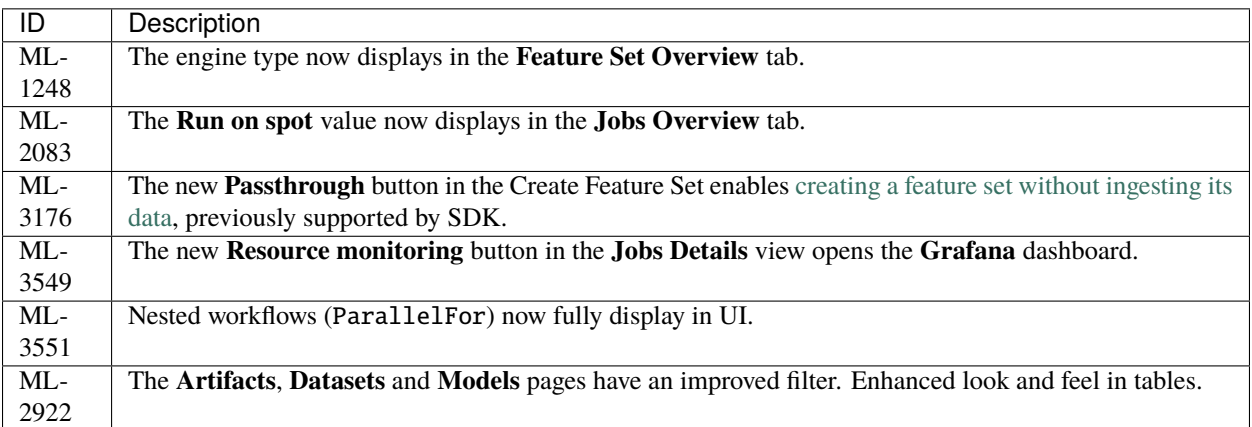

### **Documentation**

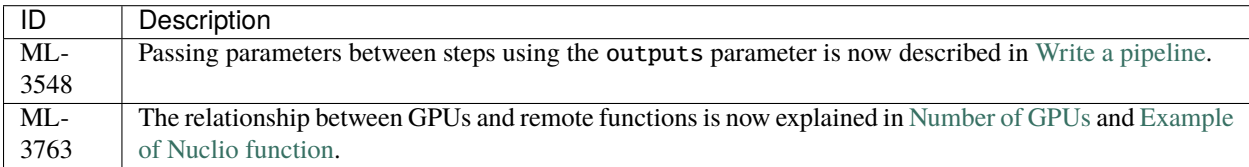

### **New documentation pages**

- *[Using a Git repo as a function hub](#page-226-0)*
- *[Notifications](#page-348-0)*
- *[CI/CD automation with Git](#page-436-0)*

# <span id="page-640-0"></span>**23.1.2 Breaking changes**

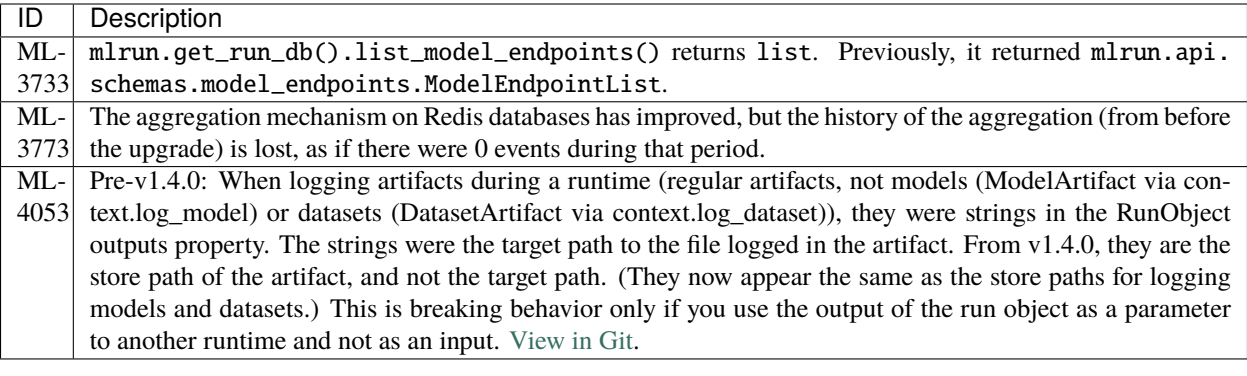

```
# Set 2 functions:
func1 = project.set_function(...)
func2 = project.set_function(...)# Run the first function:
run1 = func1.run(...)# In the function `func1` we logged a model "my_model" and an artifact "my_artifact"
run1.outputs
{
    "my_model": "store://...",
    "my_artifact": "store://...", # Instead of target path: "/User/.../data.csv"
}
# The function `func2` expects a `DataItem` for the logged artifact so passing it through␣
˓→inputs will work as `DataItem` can work with store paths:
run2 = func2.run(..., inputs={"artifact": run1.outputs["my_artifact"]})
# But passing it through a parameter won't work as the string value is now a store path␣
˓→and not a target path:
run2 = func2.run(..., params={"artifact": run1.outputs["my_artifact"]})
```
# **23.1.3 Deprecations and future deprecations**

See *[Deprecations](#page-660-1)* and *[Future deprecations](#page-660-2)*.

# **23.1.4 Closed issues**

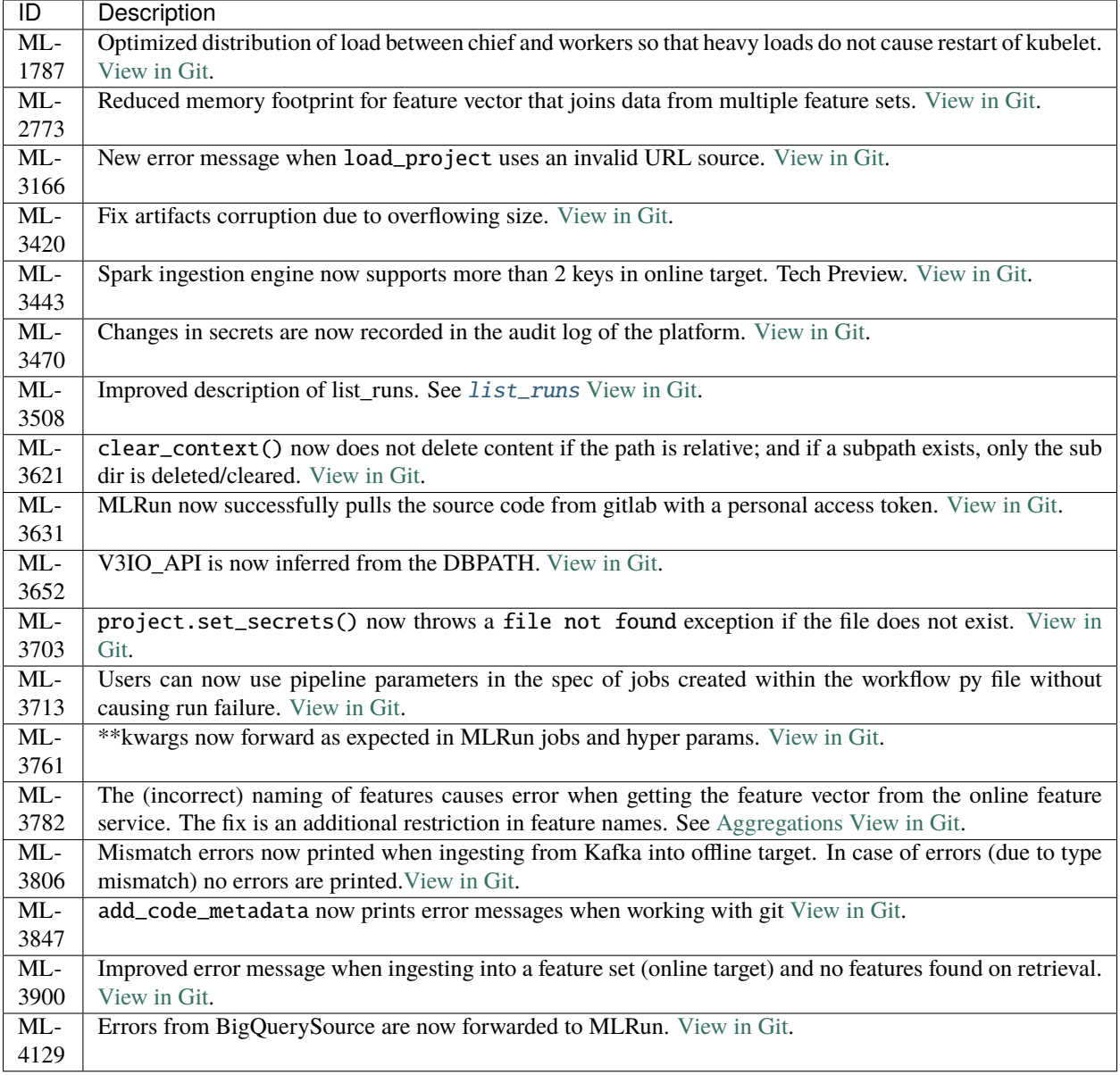

# <span id="page-641-0"></span>**23.2 v1.3.3**

# **23.2.1 Closed issues**

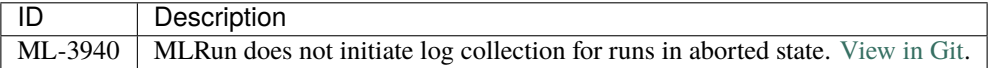

# <span id="page-642-0"></span>**23.3 v1.3.2**

## **23.3.1 Closed issues**

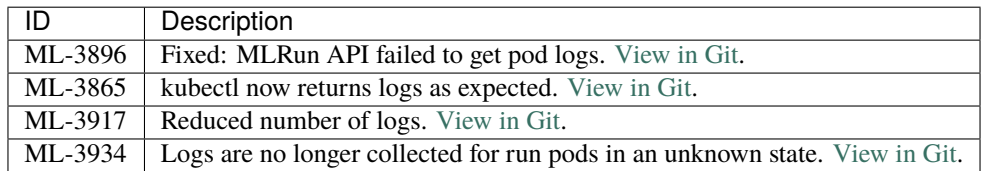

# <span id="page-642-1"></span>**23.4 v1.3.1**

### **23.4.1 Closed issues**

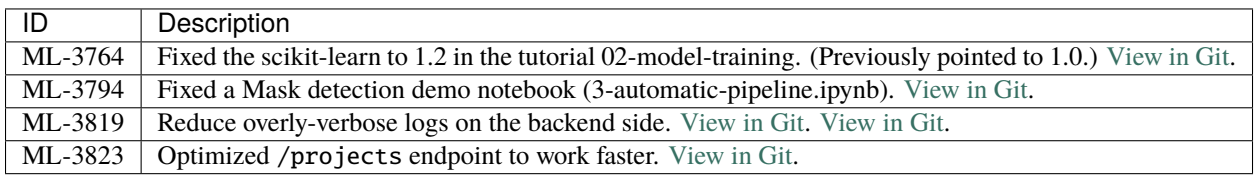

## **23.4.2 Documentation**

New sections describing [Git best practices](../projects/git-best-practices.html) and an example [Nuclio function.](../concepts/nuclio-real-time-functions.html#example-of-nuclio-function)

# <span id="page-642-2"></span>**23.5 v1.3.0**

## **23.5.1 Client/server matrix, prerequisites, and installing**

The MLRun server is now based on Python 3.9. It's recommended to move the client to Python 3.9 as well.

MLRun v1.3.0 maintains support for mlrun base images that are based on python 3.7. To differentiate between the images, the images based on python 3.7 have the suffix: -py37. The correct version is automatically chosen for the built-in MLRun images according to the Python version of the MLRun client (for example, a 3.7 Jupyter gets the -py37 images).

MLRun v1.3.x maintains support for mlrun base images that are based on a python 3.7 environment. To differentiate between the images, the images based on python 3.7 have the suffix: -py37. The correct version is automatically chosen for the built-in MLRun images according to the Python version of the MLRun client (for example, a 3.7 Jupyter gets the -py37 images).

For a Python 3.9 environment see [Set up a Python 3.9 client environment.](../install/remote.html#set-up-a-python-3-9-client-environment)

### **Set up a Python 3.7 client environment (Iguazio versions up to and including v3.5.2)**

### **Note**

There is a known bug with nbformat on the Jupyter version in Iguazio up to and including v3.5.2, which requires upgrading nbformat to 5.7.0. When using an older nbformat, some Jupyter Notebooks do not open.

To install on a **Python 3.7** environment (and optionally upgrade to python 3.9 environment):

- 1. Configure the Jupyter service with the env variable JUPYTER\_PREFER\_ENV\_PATH=false.
- 2. Within the Jupyter service, open a terminal and update conda and pip to have an up-to-date pip resolver.

```
$CONDA_HOME/bin/conda install -y conda=23.1.0
$CONDA_HOME/bin/conda install -y 'pip>=22.0'
$CONDA_HOME/bin/conda install -y nbformat=5.7.0
```
3. If you want to upgrade to a Python 3.9 environment, create a new conda env and activate it:

```
conda create -n python39 python=3.9 ipykernel -y
conda activate python39
```
4. Install mlrun:

./align\_mlrun.sh

## **23.5.2 New and updated features**

### **Feature store**

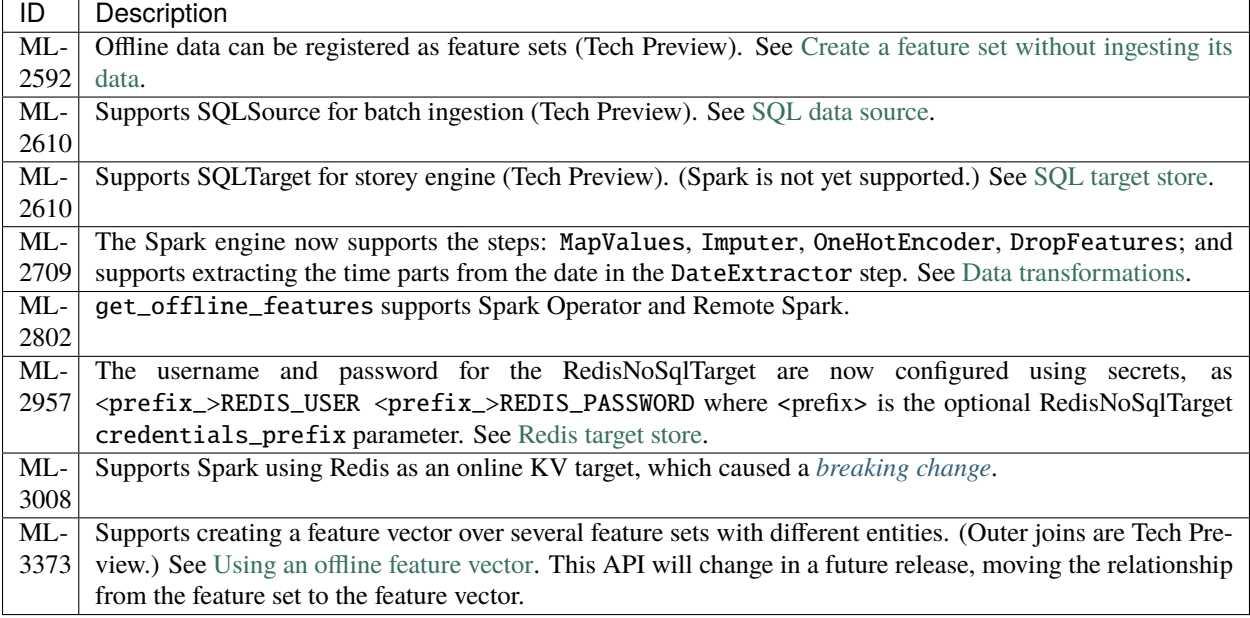

# **Logging data**

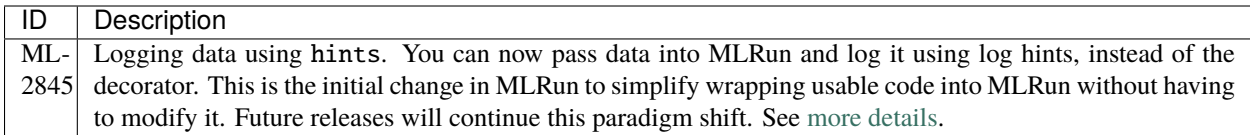

# **Projects**

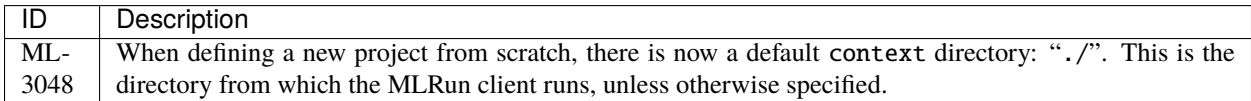

## **Serving graphs**

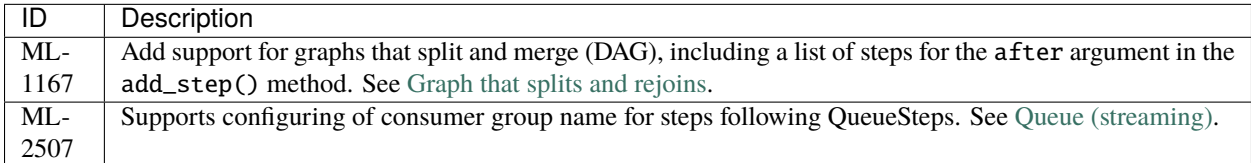

# **Storey**

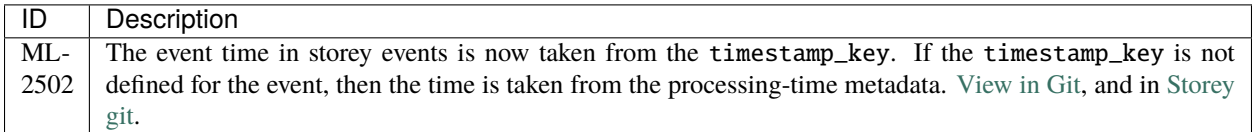

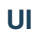

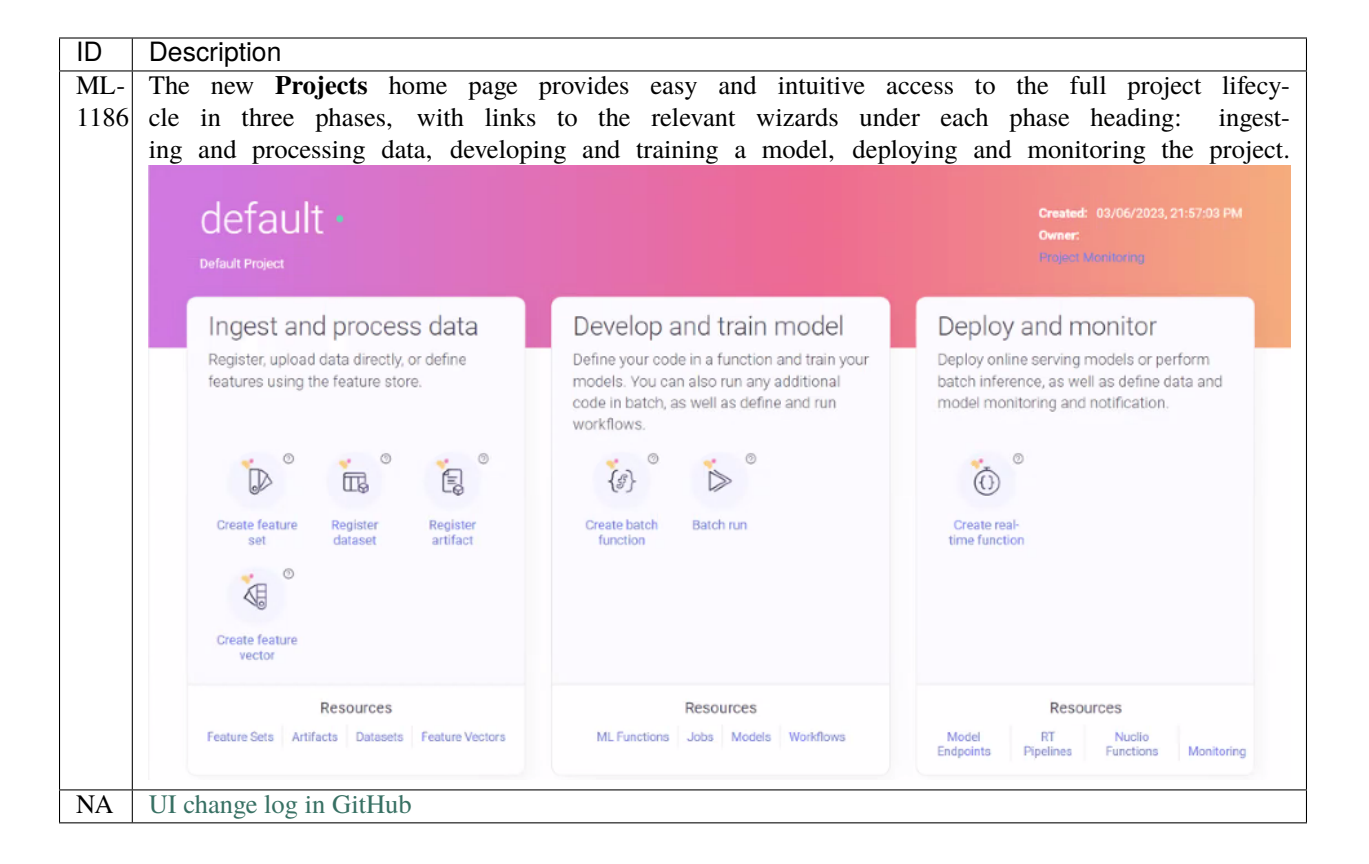

### **APIs**

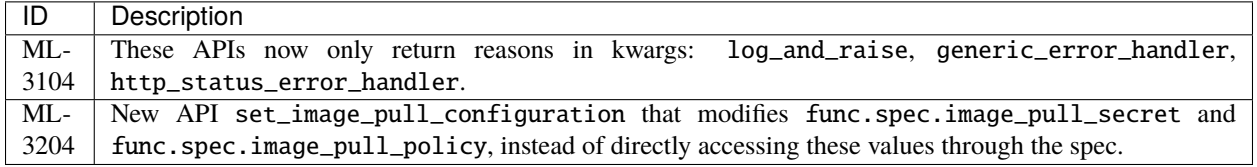

### **Documentation**

Improvements to [Set up your environment.](../install/remote.html)

### **Infrastructure improvements**

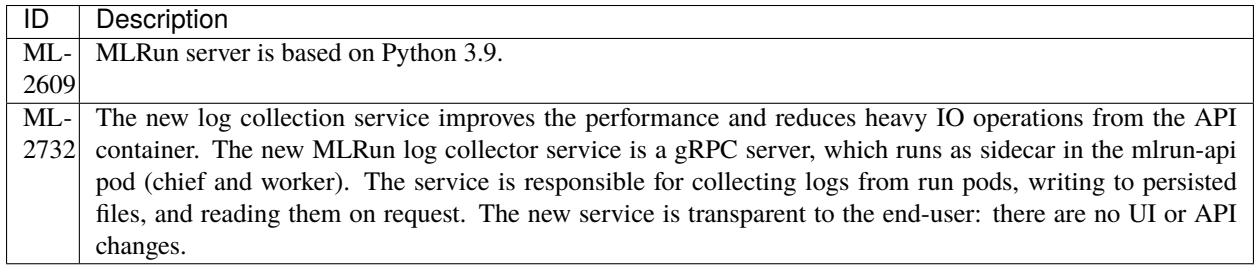

## **23.5.3 Breaking changes**

- The behavior of ingest with aggregation changed in v1.3.0 (storey, spark, pandas engines). Now, when you ingest a "timestamp" column, it returns <class 'pandas.\_libs.tslibs.timestamps.Timestamp'>. Previously, it returned <class 'str'>
- Any target data that was saved using Redis as an online target with storey engine (RedisNoSql target, introduced in 1.2.1) is not accessible after upgrading to v1.3. (Data ingested subsequent to the upgrade is unaffacted.)

# **23.5.4 Deprecated and removed APIs**

Starting with v1.3.0, and continuing in subsequent releases, obsolete functions are getting removed from the code. See *[Deprecations](#page-660-1)*.

# **23.5.5 Closed issues**

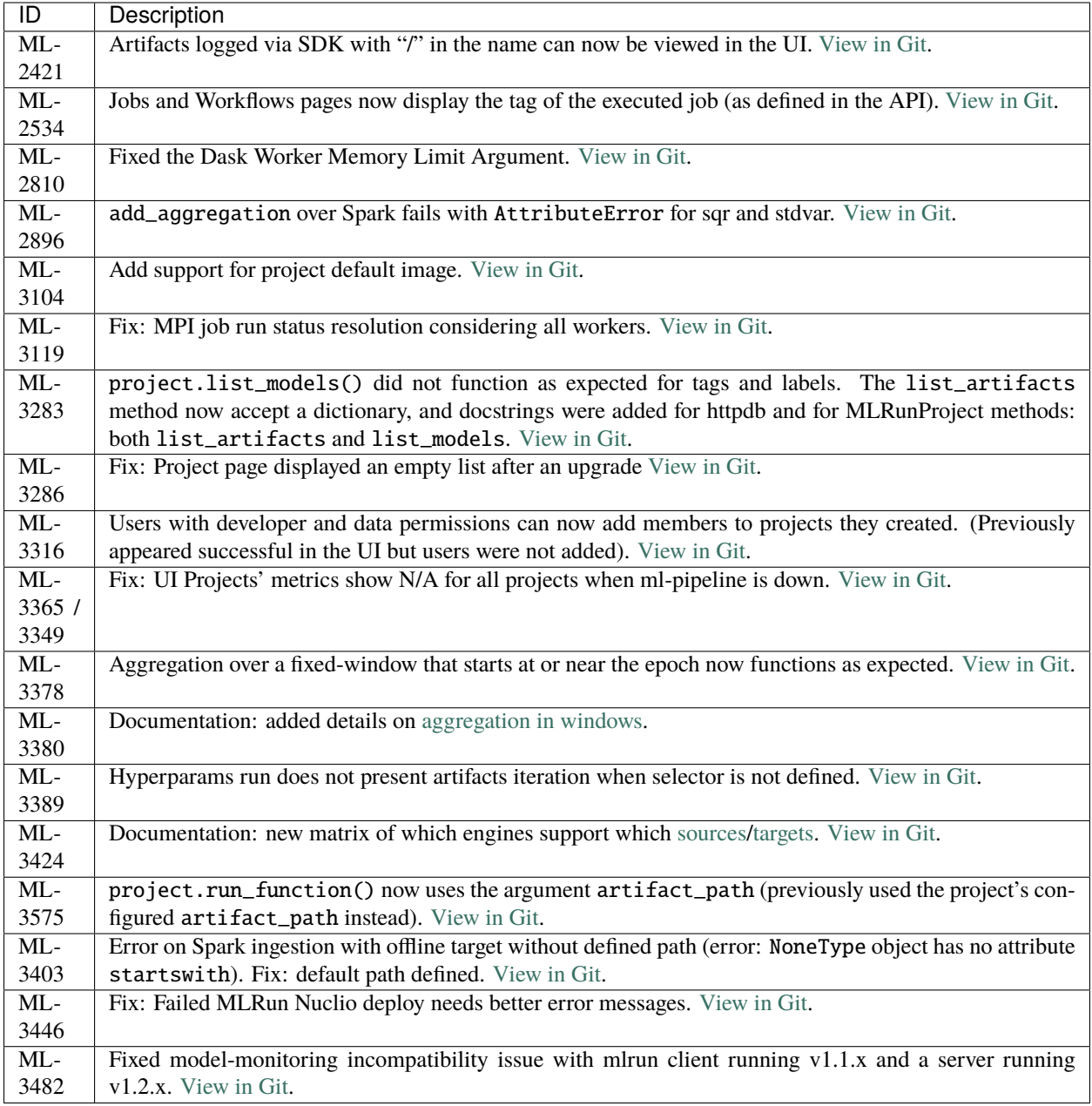
# **23.6 v1.2.3**

#### **23.6.1 Closed issues**

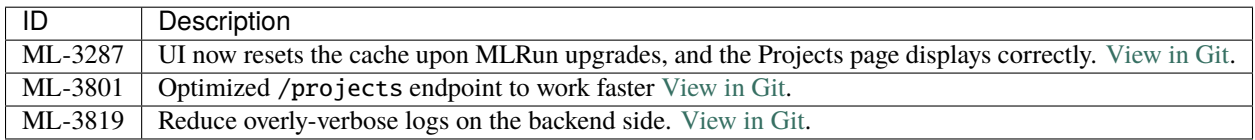

# **23.7 v1.2.2**

#### **23.7.1 Closed issues**

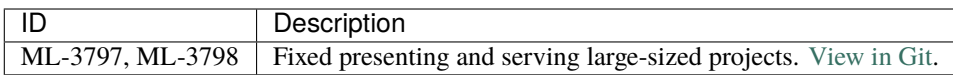

# **23.8 v1.2.1**

#### **23.8.1 New and updated features**

#### **Feature store**

• Supports ingesting Avro-encoded Kafka records. [View in Git.](https://github.com/mlrun/mlrun/issues/2649)

#### **Third party integrations**

• Supports Confluent Kafka as a feature store data-source (Tech Preview). See [Confluent Kafka data source.](../data-prep/ingest-data-fs.html#confluent-kafka-data-source)

#### **23.8.2 Closed issues**

- Fix: the **Projects | Jobs | Monitor Workflows** view is now accurate when filtering for > 1 hour. [View in Git.](https://github.com/mlrun/mlrun/pull/2786)
- The Kubernetes **Pods** tab in **Monitor Workflows** now shows the complete pod details. [View in Git.](https://github.com/mlrun/mlrun/pull/1576)
- Update the tooltips in **Projects | Jobs | Schedule** to explain that day 0 (for cron jobs) is Monday, and not Sunday. [View in Git.](https://github.com/mlrun/ui/pull/1571)
- Fix UI crash when selecting **All** in the **Tag** dropdown list of the **Projects | Feature Store | Feature Vectors** tab. [View in Git.](https://github.com/mlrun/ui/pull/1549)
- Fix: now updates next\_run\_time when skipping scheduling due to concurrent runs. [View in Git.](https://github.com/mlrun/mlrun/pull/2862)
- When creating a project, the error NotImplementedError was updated to explain that MLRun does not have a DB to connect to. [View in Git.](https://github.com/mlrun/mlrun/pull/2856)
- When previewing a **DirArtifact** in the UI, it now returns the requested directory. Previously it was returning the directory list from the root of the container. [View in Git.](https://github.com/mlrun/mlrun/pull/2592)
- Load source at runtime or build time now fully supports .zip files, which were not fully supported previously.

#### **23.8.3 See more**

- [MLRun change log in GitHub](https://github.com/mlrun/mlrun/releases/tag/v1.2.1)
- [UI change log in GitHub](https://github.com/mlrun/ui/releases/tag/v1.2.1)

# **23.9 v1.2.0**

#### **23.9.1 New and updated features**

#### **Artifacts**

- Support for artifact tagging:
	- **–** SDK: Add tag\_artifacts and delete\_artifacts\_tags that can be used to modify existing artifacts tags and have more than one version for an artifact.
	- **–** UI: You can add and edit artifact tags in the UI.
	- **–** API: Introduce new endpoints in /projects/<project>/tags.

#### **Auth**

- Support S3 profile and assume-role when using fsspec.
- Support GitHub fine grained tokens.

#### **Documentation**

• Restructured, and added new content.

#### **Feature store**

- Support Redis as an online feature set for storey engine only. (See [Redis target store.](../data-prep/ingest-data-fs.html#redis-target-store))
- Fully supports ingesting with pandas engine, now equivalent to ingestion with storey engine (TechPreview):
	- **–** Support DataFrame with multi-index.
	- **–** Support mlrun steps when using pandas engine: OneHotEncoder , DateExtractor, MapValue, Imputer and FeatureValidation.
- Add new step: DropFeature for pandas and storey engines. (TechPreview)
- Add param query for get\_offline\_feature for filtering the output.

#### **Frameworks**

• Add HuggingFaceModelServer to mlrun.frameworks at mlrun.frameworks.huggingface to serve HuggingFace models.

#### **Functions**

- Add function.with\_annotations({"framework":"tensorflow"}) to user-created functions.
- Add overwrite\_build\_params to project.build\_function() so the user can choose whether or not to keep the build params that were used in previous function builds.
- deploy\_function has a new option of mock deployment that allows running the function locally.

#### **Installation**

• New option to install google-cloud requirements using mlrun[google-cloud]: when installing MLRun for integration with GCP clients, only compatible packages are installed.

#### **Models**

• The Labels in the **Models > Overview** tab can be edited.

#### **Internal**

- Refactor artifacts endpoints to follow the MLRun convention of /projects/<project>/artifacts/.... (The previous API will be deprecated in a future release.)
- Add /api/\_internal/memory-reports/ endpoints for memory related metrics to better understand the memory consumption of the API.
- Improve the HTTP retry mechanism.
- Support a new lightweight mechanism for KFP pods to pull the run state they triggered. Default behavior is legacy, which pulls the logs of the run to figure out the run state. The new behavior can be enabled using a feature flag configured in the API.

#### **23.9.2 Breaking changes**

• Feature store: Ingestion using pandas now takes the dataframe and creates indices out of the entity column (and removes it as a column in this df). This could cause breakage for existing custom steps when using a pandas engine.

#### **23.9.3 Closed issues**

- Support logging artifacts larger than 5GB to V3IO. [View in Git.](https://github.com/mlrun/mlrun/issues/2455)
- Limit KFP to kfp~=1.8.0, <1.8.14 due to non-backwards changes done in 1.8.14 for ParallelFor, which isn't compatible with the MLRun managed KFP server (1.8.1). [View in Git.](https://github.com/mlrun/mlrun/issues/2516)
- Add artifact\_path enrichment from project artifact\_path. Previously, the parameter wasn't applied to project runs when defining project.artifact\_path. [View in Git.](https://github.com/mlrun/mlrun/issues/2507)
- Align timeouts for requests that are getting re-routed from worker to chief (for projects/background related endpoints). [View in Git.](https://github.com/mlrun/mlrun/issues/2565)
- Fix legacy artifacts load when loading a project. Fixed corner cases when legacy artifacts were saved to yaml and loaded back into the system using load\_project(). [View in Git.](https://github.com/mlrun/mlrun/issues/2584)
- Fix artifact latest tag enrichment to happen also when user defined a specific tag. [View in Git.](https://github.com/mlrun/mlrun/issues/2572)
- Fix zip source extraction during function build. [View in Git.](https://github.com/mlrun/mlrun/issues/2588)
- Fix Docker compose deployment so Nuclio is configured properly with a platformConfig file that sets proper mounts and network configuration for Nuclio functions, meaning that they run in the same network as MLRun. [View in Git.](https://github.com/mlrun/mlrun/issues/2601)
- Workaround for background tasks getting cancelled prematurely, due to the current FastAPI version that has a bug in the starlette package it uses. The bug caused the task to get cancelled if the client's HTTP connection was closed before the task was done. [View in Git.](https://github.com/mlrun/mlrun/issues/2618)
- Fix run fails after deploying function without defined image. [View in Git.](https://github.com/mlrun/mlrun/pull/2530)
- Fix scheduled jobs failed on GKE with resource quota error. [View in Git.](https://github.com/mlrun/mlrun/pull/2520)
- Can now delete a model via tag. [View in Git.](https://github.com/mlrun/mlrun/pull/2433)

#### **23.9.4 See more**

- [MLRun change log in GitHub](https://github.com/mlrun/mlrun/releases/tag/v1.2.0)
- [UI change log in GitHub](https://github.com/mlrun/ui/releases/tag/v1.2.0)

# **23.10 v1.1.3**

#### **23.10.1 Closed issues**

- The CLI supports overwriting the schedule when creating scheduling workflow. [View in Git.](https://github.com/mlrun/mlrun/pull/2651)
- Slack now notifies when a project fails in  $load\_and\_run()$ . [View in Git.](https://github.com/mlrun/mlrun/pull/2794)
- Timeout is executed properly when running a pipeline in CLI. [View in Git.](https://github.com/mlrun/mlrun/pull/2635)
- Uvicorn Keep Alive Timeout (http\_connection\_timeout\_keep\_alive) is now configurable, with default=11. This maintains API-client connections. [View in Git.](https://github.com/mlrun/mlrun/pull/2613)

### **23.10.2 See more**

- [MLRun change log in GitHub](https://github.com/mlrun/mlrun/releases/tag/v1.1.3)
- [UI change log in GitHub](https://github.com/mlrun/ui/releases/tag/v1.1.3)

# **23.11 v1.1.2**

### **23.11.1 New and updated features**

#### **V3IO**

- v3io-py bumped to 0.5.19.
- v3io-fs bumped to 0.1.15.

### **23.11.2 See more**

- [MLRun change log in GitHub](https://github.com/mlrun/mlrun/releases/tag/v1.1.2)
- [UI change log in GitHub](https://github.com/mlrun/ui/releases/tag/v1.1.2-rc3)

# **23.12 v1.1.1**

### **23.12.1 New and updated features**

#### **API**

• Supports workflow scheduling.

#### **UI**

• Projects: Supports editing model labels.

#### **23.12.2 See more**

- [MLRun change log in GitHub](https://github.com/mlrun/mlrun/releases/tag/v1.1.1)
- [UI change log in GitHub](https://github.com/mlrun/ui/releases/tag/v1.1.1)

# **23.13 v1.1.0**

#### **23.13.1 New and updated features**

#### **API**

- MLRun scalability: Workers are used to handle the connection to the MLRun database and can be increased to improve handling of high workloads against the MLRun DB. You can configure the number of workers for an MLRun service, which is applied to the service's user-created pods. The default is 2.
	- **–** v1.1.0 cannot run on top of 3.0.x.
	- **–** For Iguazio versions prior to v3.5.0, the number of workers is set to 1 by default. To change this number, contact support (helm-chart change required).
	- **–** Multi-instance is not supported for MLrun running on SQLite.
- Supports pipeline scheduling.

#### **Documentation**

• Added Azure and S3 examples to *[Ingest features with Spark](#page-362-0)*.

#### **Feature store**

- Supports S3, Azure, GCS targets when using Spark as an engine for the feature store.
- Snowflake as datasource has a connector ID: iguazio\_platform.
- You can add a time-based filter condition when running get\_offline\_feature with a given vector.

#### **Storey**

• MLRun can write to parquet with flexible schema per batch for ParquetTarget: useful for inconsistent or unknown schema.

#### **UI**

- The **Projects** home page now has three tiles, Data, Jobs and Workflows, Deployment, that guide you through key capabilities of Iguazio, and provide quick access to common tasks.
- The **Projects | Jobs | Monitor Jobs** tab now displays the Spark UI URL.
- The information of the Drift Analysis tab is now displayed in the Model Overview.
- If there is an error, the error messages are now displayed in the **Projects | Jobs | Monitor** jobs tab.

#### **Workflows**

• The steps in **Workflows** are color-coded to identify their status: blue=running; green=completed; red=error.

#### **23.13.2 See more**

- [MLRun change log in GitHub](https://github.com/mlrun/mlrun/releases/tag/v1.1.0)
- [UI change log in GitHub](https://github.com/mlrun/ui/releases/tag/v1.1.0)

# **23.14 v1.0.6**

#### **23.14.1 Closed issues**

- Import from mlrun fails with "ImportError: cannot import name dataclass\_transform". Workaround for previous releases: Install pip install pydantic==1.9.2 after align\_mlrun.sh.
- MLRun FeatureSet was not enriching with security context when running from the UI. [View in Git.](https://github.com/mlrun/mlrun/pull/2250)
- MlRun Accesskey presents as cleartext in the mlrun yaml, when the mlrun function is created by feature set request from the UI. [View in Git.](https://github.com/mlrun/mlrun/pull/2250)

#### **23.14.2 See more**

- [MLRun change log in GitHub](https://github.com/mlrun/mlrun/releases/tag/v1.0.6)
- [UI change log in GitHub](https://github.com/mlrun/ui/releases/tag/v1.0.6)

# **23.15 v1.0.5**

#### **23.15.1 Closed issues**

- MLRun: remove root permissions. [View in Git.](https://github.com/mlrun/mlrun/pull/)
- Users running a pipeline via CLI project run (watch=true) can now set the timeout (previously was 1 hour). [View](https://github.com/mlrun/mlrun/pull/) [in Git.](https://github.com/mlrun/mlrun/pull/)
- MLRun: Supports pushing images to ECR. [View in Git.](https://github.com/mlrun/mlrun/pull/)

#### **23.15.2 See more**

- [MLRun change log in GitHub](https://github.com/mlrun/mlrun/releases/tag/v1.0.5)
- [UI change log in GitHub](https://github.com/mlrun/ui/releases/tag/v1.0.5)

# **23.16 v1.0.4**

#### **23.16.1 New and updated features**

- Bump storey to 1.0.6.
- Add typing-extensions explicitly.
- Add vulnerability check to CI and fix vulnerabilities.

#### **23.16.2 Closed issues**

- Limit Azure transitive dependency to avoid new bug. [View in Git.](https://github.com/mlrun/mlrun/pull/2034)
- Fix GPU image to have new signing keys. [View in Git.](https://github.com/mlrun/mlrun/pull/2030)
- Spark: Allow mounting v3io on driver but not executors. [View in Git.](https://github.com/mlrun/mlrun/pull/2023)
- Tests: Send only string headers to align to new requests limitation. [View in Git.](https://github.com/mlrun/mlrun/pull/2039)

#### **23.16.3 See more**

- [MLRun change log in GitHub](https://github.com/mlrun/mlrun/releases/tag/v1.0.4)
- [UI change log in GitHub](https://github.com/mlrun/ui/releases/tag/v1.0.4)

# **23.17 v1.0.3**

#### **23.17.1 New and updated features**

- Jupyter Image: Relax artifact\_path settings and add README notebook. [View in Git.](https://github.com/mlrun/mlrun/pull/2011)
- Images: Fix security vulnerabilities. [View in Git.](https://github.com/mlrun/mlrun/pull/1997)

#### **23.17.2 Closed issues**

- API: Fix projects leader to sync enrichment to followers. [View in Git.](https://github.com/mlrun/mlrun/pull/2009)
- Projects: Fixes and usability improvements for working with archives. [View in Git.](https://github.com/mlrun/mlrun/pull/2006)

#### **23.17.3 See more**

- [MLRun change log in GitHub](https://github.com/mlrun/mlrun/releases/tag/v1.0.3)
- [UI change log in GitHub](https://github.com/mlrun/ui/releases/tag/v1.0.3)

# **23.18 v1.0.2**

#### **23.18.1 New and updated features**

- Runtimes: Add java options to Spark job parameters. [View in Git.](https://github.com/mlrun/mlrun/pull/1968)
- Spark: Allow setting executor and driver core parameter in Spark operator. [View in Git.](https://github.com/mlrun/mlrun/pull/1973)
- API: Block unauthorized paths on files endpoints. [View in Git.](https://github.com/mlrun/mlrun/pull/1967)
- Documentation: New quick start guide and updated docker install section. [View in Git.](https://github.com/mlrun/mlrun/pull/1948)

#### **23.18.2 Closed issues**

- Frameworks: Fix to logging the target columns in favor of model monitoring. [View in Git.](https://github.com/mlrun/mlrun/pull/1929)
- Projects: Fix/support archives with project run/build/deploy methods. [View in Git.](https://github.com/mlrun/mlrun/pull/1966)
- Runtimes: Fix jobs stuck in non-terminal state after node drain/pre-emption. [View in Git.](https://github.com/mlrun/mlrun/pull/1964)
- Requirements: Fix ImportError on ingest to Azure. [View in Git.](https://github.com/mlrun/mlrun/pull/1949)

#### **23.18.3 See more**

- [MLRun change log in GitHub](https://github.com/mlrun/mlrun/releases/tag/v1.0.2)
- [UI change log in GitHub](https://github.com/mlrun/ui/releases/tag/v1.0.2)

# **23.19 v1.0.0**

#### **23.19.1 New and updated features**

#### **Feature store**

• Supports snowflake as a datasource for the feature store.

#### **Graph**

• A new tab under **Projects | Models** named **Real-time pipelines** displays the real time pipeline graph, with a drill-down to view the steps and their details. [Tech Preview]

#### **Projects**

- Setting owner and members are in a dedicated **Project Settings** section.
- The **Project Monitoring** report has a new tile named **Consumer groups (v3io streams)** that shows the total number of consumer groups, with drill-down capabilities for more details.

#### **Resource management**

- Supports preemptible nodes.
- Supports configuring CPU, GPU, and memory default limits for user jobs.

#### **UI**

- Supports configuring pod priority.
- Enhanced masking of sensitive data.
- The dataset tab is now in the **Projects** main menu (was previously under the Feature store).

#### **23.19.2 See more**

- [MLRun change log in GitHub](https://github.com/mlrun/mlrun/releases/tag/v1.0.0)
- [UI change log in GitHub](https://github.com/mlrun/ui/releases/tag/v1.0.0)

# **23.20 Open issues**

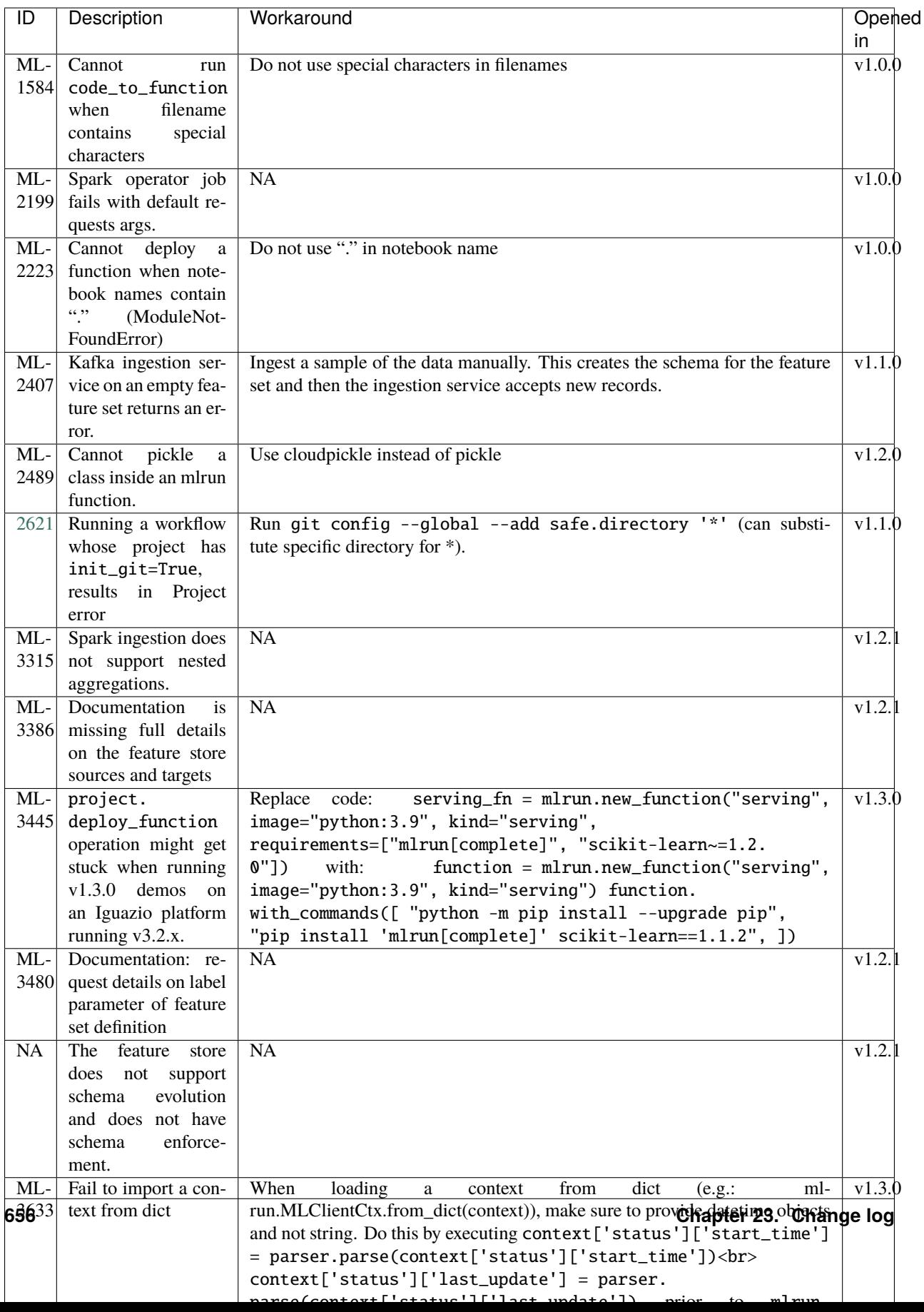

# **23.21 Limitations**

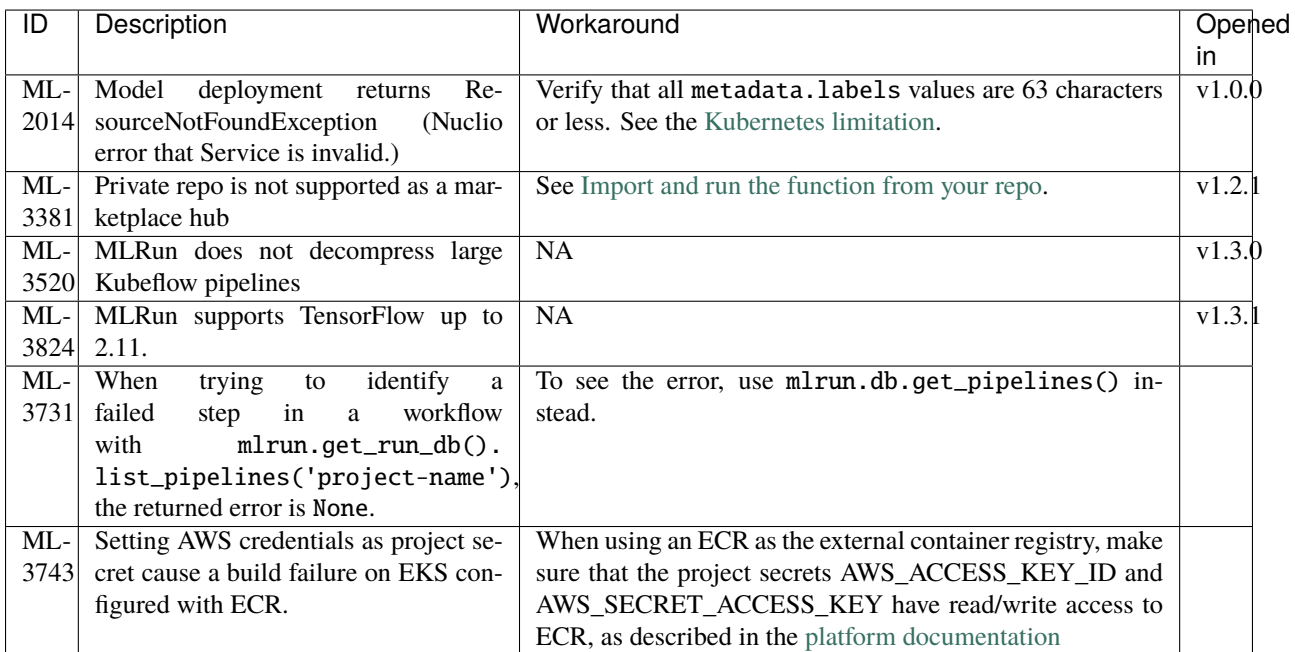

# **23.22 Deprecations**

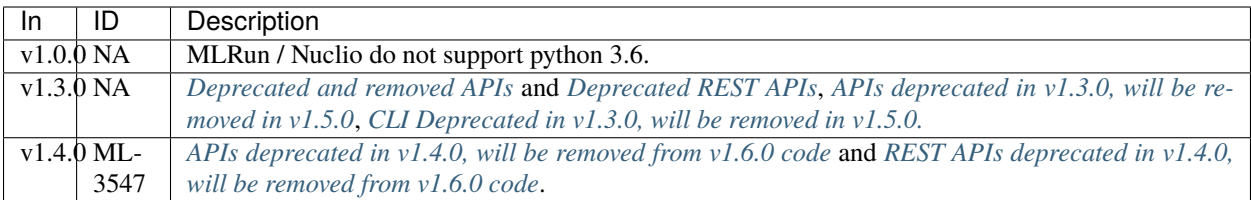

# **23.23 Future deprecations**

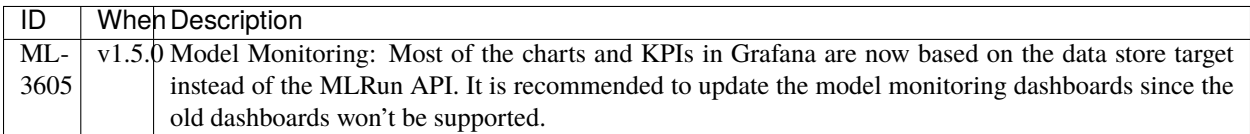

# **23.24 Deprecated APIs and CLI**

### <span id="page-661-1"></span>**23.24.1 APIs deprecated in v1.4.0, will be removed from v1.6.0 code**

These APIs will be removed from the v1.6.0 code. A FutureWarning appears if you try to use them in v1.4.0 and higher.

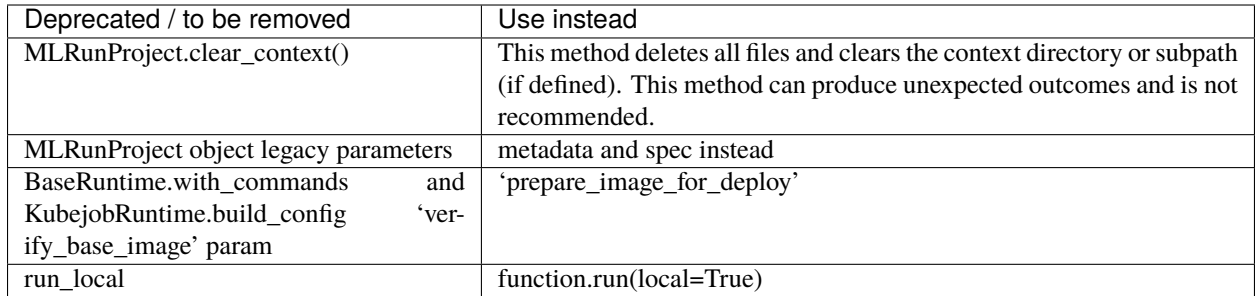

### <span id="page-661-2"></span>**23.24.2 REST APIs deprecated in v1.4.0, will be removed from v1.6.0 code**

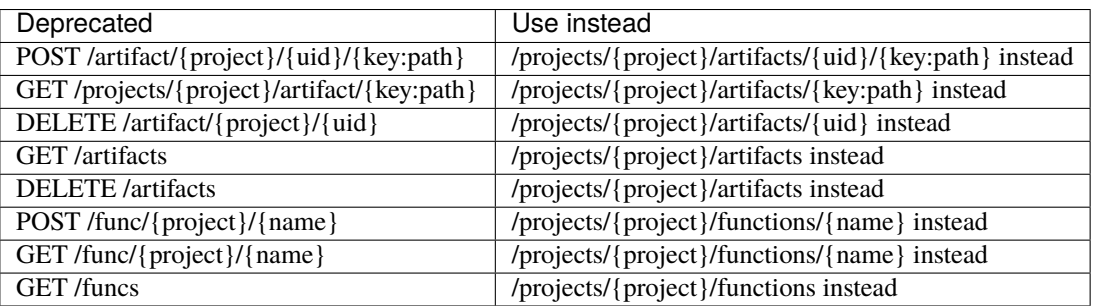

### <span id="page-661-0"></span>**23.24.3 APIs deprecated and removed from v1.3.0 code**

These MLRun APIs have been deprecated since at least v1.0.0 and were removed from the code:

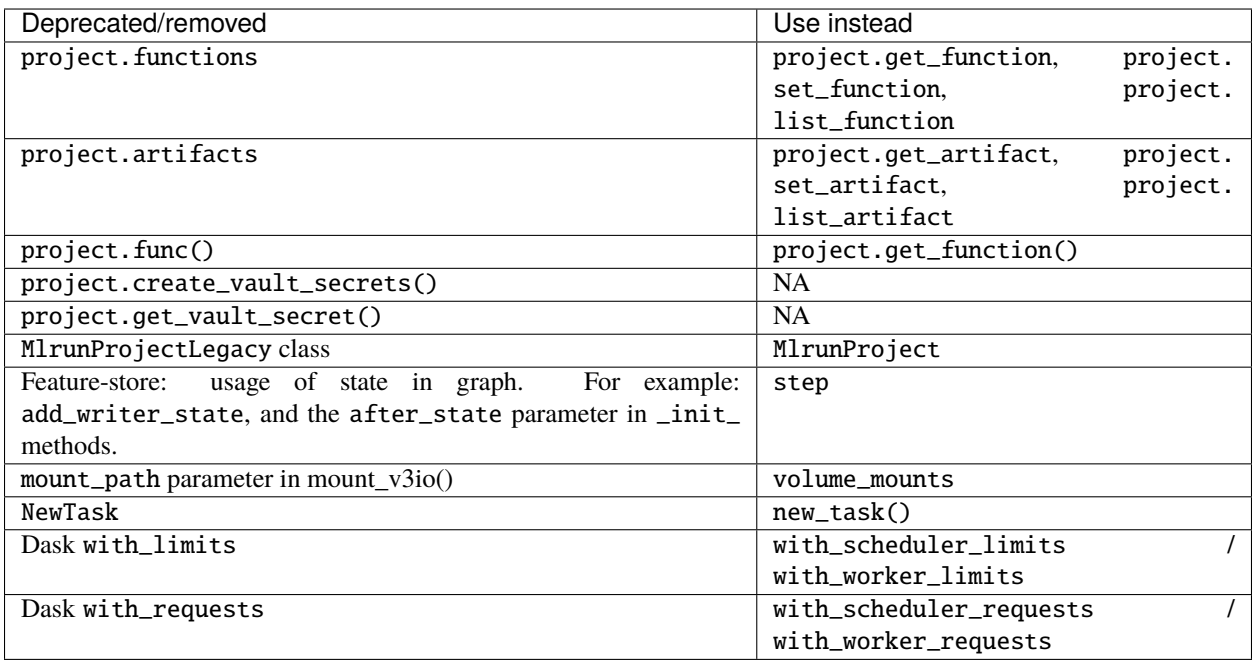

### <span id="page-662-0"></span>**23.24.4 REST APIs deprecated and removed from v1.3.0 code**

- pod\_status header from response to get\_log REST API
- client-spec from response to health API
- submit\_pipeline\_legacy REST API
- get\_pipeline\_legacy REST API
- Five runtime legacy REST APIs, such as: list\_runtime\_resources\_legacy, delete\_runtime\_object\_legacy etc.
- httpdb runtime-related APIs using the deprecated runtimes REST APIs, for example: delete\_runtime\_object

# <span id="page-663-0"></span>**23.24.5 APIs deprecated in v1.3.0, will be removed in v1.5.0**

These APIs will be removed from the v1.5.0 code. A FutureWarning appears if you try to use them in v1.3.0 and higher.

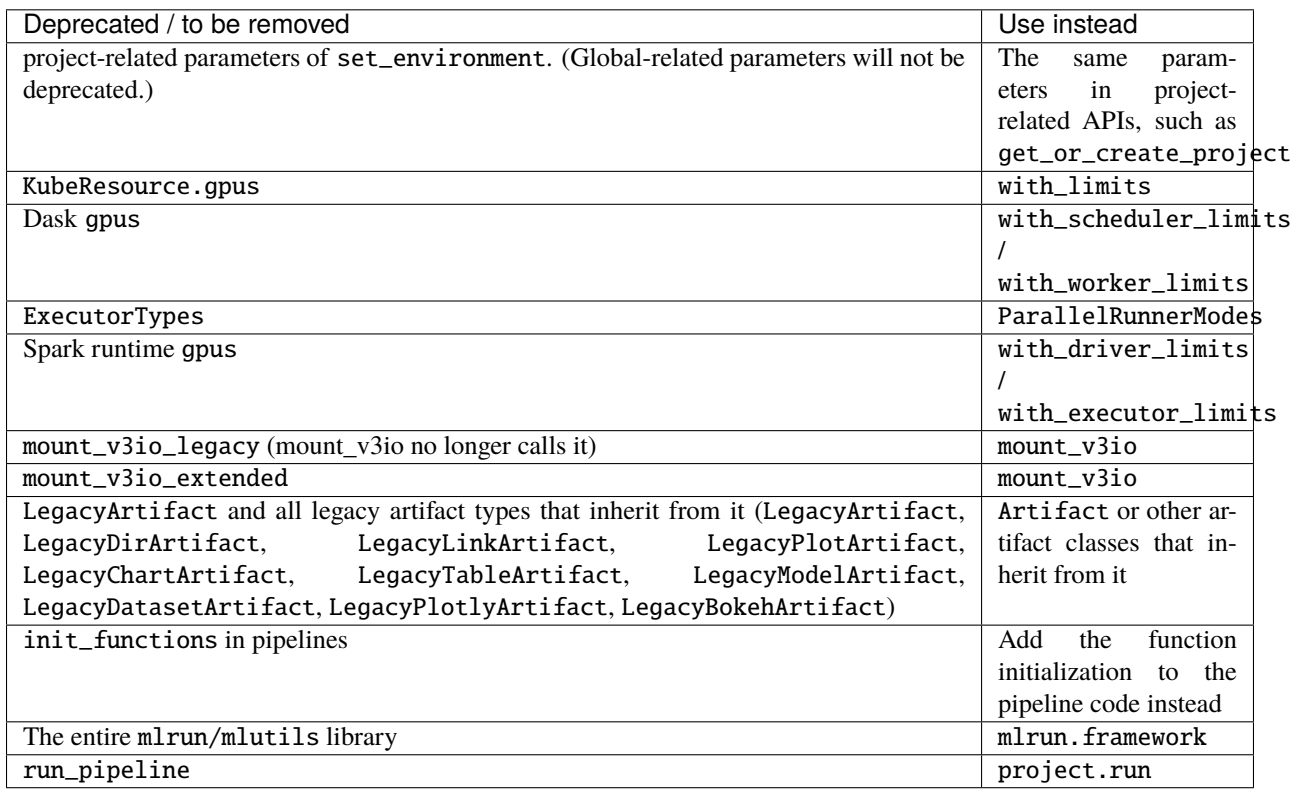

### <span id="page-663-1"></span>**23.24.6 CLI Deprecated in v1.3.0, will be removed in v1.5.0**

The --ensure-project flag of the mlrun project CLI command is deprecated and will be removed in v1.5.0.

# **PYTHON MODULE INDEX**

#### m

mlrun, [474](#page-477-0) mlrun.artifacts, [479](#page-482-0) mlrun.config, [480](#page-483-0) mlrun.datastore, [482](#page-485-0) mlrun.execution, [513](#page-516-0) mlrun.feature\_store, [520](#page-523-0) mlrun.feature\_store.steps, [536](#page-539-0) mlrun.frameworks.auto\_mlrun.auto\_mlrun, [459](#page-462-0) mlrun.frameworks.lgbm, [472](#page-475-0) mlrun.frameworks.pytorch, [464](#page-467-0) mlrun.frameworks.sklearn, [468](#page-471-0) mlrun.frameworks.tf\_keras, [462](#page-465-0) mlrun.frameworks.xgboost, [470](#page-473-0) mlrun.model, [543](#page-546-0) mlrun.platforms, [549](#page-552-0) mlrun.projects, [552](#page-555-0) mlrun.run, [576](#page-579-0) mlrun.runtimes, [585](#page-588-0) mlrun.serving, [603](#page-606-0) mlrun.serving.remote, [611](#page-614-0)

#### s

storey.transformations, [615](#page-618-0)

# **INDEX**

# Symbols

- \_\_init\_\_() (*mlrun.feature\_store.steps.DateExtractor method*), [538](#page-541-0)
- \_\_init\_\_() (*mlrun.feature\_store.steps.DropFeatures method*), [539](#page-542-0)
- \_\_init\_\_() (*mlrun.feature\_store.steps.FeaturesetValidator method*), [540](#page-543-0)
- \_\_init\_\_() (*mlrun.feature\_store.steps.Imputer method*), [540](#page-543-0)
- \_\_init\_\_() (*mlrun.feature\_store.steps.MapValues method*), [541](#page-544-0)
- \_\_init\_\_() (*mlrun.feature\_store.steps.OneHotEncoder method*), [541](#page-544-0)
- \_\_init\_\_() (*mlrun.feature\_store.steps.SetEventMetadata method*), [542](#page-545-0)
- \_\_init\_\_() (*mlrun.serving.remote.BatchHttpRequests method*), [612](#page-615-0)
- \_\_init\_\_() (*mlrun.serving.remote.RemoteStep method*), [614](#page-617-0)
- \_do\_pandas() (*mlrun.feature\_store.steps.MLRunStep method*), [536](#page-539-1)
- \_do\_spark() (*mlrun.feature\_store.steps.MLRunStep method*), [536](#page-539-1)
- \_do\_storey() (*mlrun.feature\_store.steps.MLRunStep method*), [536](#page-539-1)

### A

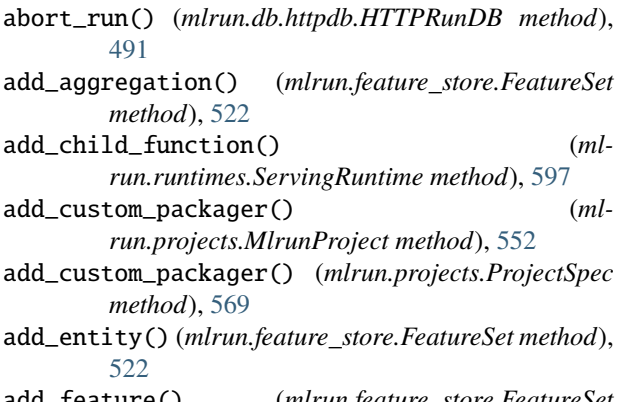

add\_feature() (*mlrun.feature\_store.FeatureSet method*), [523](#page-526-0)

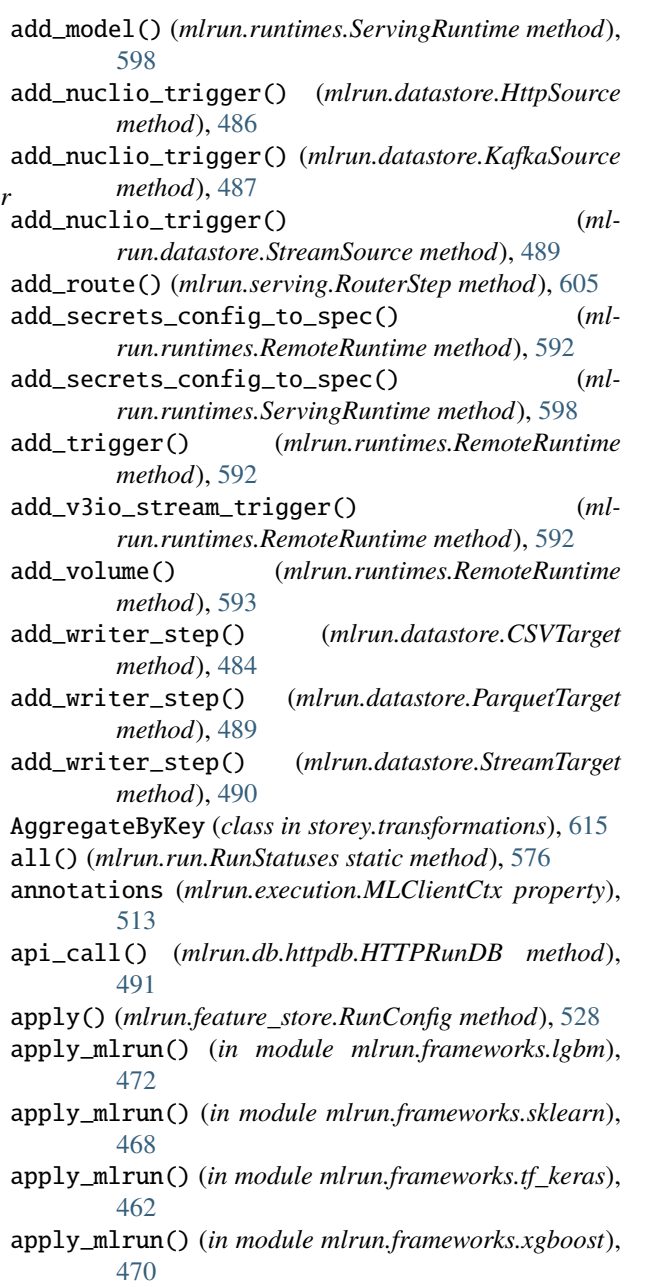

apply\_mlrun() (*mlrun.frameworks.auto\_mlrun.auto\_mlrun.AutoMLRun static method*), [459](#page-462-1)

artifact() (*mlrun.model.RunObject method*), [544](#page-547-0) artifact\_path (*mlrun.projects.MlrunProject property*), [552](#page-555-1) artifact\_subpath() (*mlrun.execution.MLClientCtx method*), [513](#page-516-1) artifact\_url (*mlrun.datastore.DataItem property*), [485](#page-488-0) artifacts (*mlrun.execution.MLClientCtx property*), [513](#page-516-1) artifacts (*mlrun.projects.ProjectSpec property*), [569](#page-572-0) ArtifactType (*class in mlrun*), [474](#page-477-1) as\_df() (*mlrun.datastore.CSVTarget method*), [484](#page-487-0) as\_df() (*mlrun.datastore.DataItem method*), [485](#page-488-0) as\_df() (*mlrun.datastore.ParquetTarget method*), [489](#page-492-0) as\_df() (*mlrun.datastore.StreamTarget method*), [490](#page-493-0) as\_step() (*mlrun.runtimes.BaseRuntime method*), [585](#page-588-1) Assert (*class in storey.transformations*), [615](#page-618-1) async\_object (*mlrun.serving.QueueStep property*), [604](#page-607-0) async\_object (*mlrun.serving.TaskStep property*), [605](#page-608-0) auto\_mount() (*in module mlrun.platforms*), [549](#page-552-1) AutoMLRun (*class in mlrun.frameworks.auto\_mlrun.auto\_mlrun*), [459](#page-462-1)

# B

BaseRuntime (*class in mlrun.runtimes*), [585](#page-588-1) BaseStep (*class in mlrun.serving.states*), [601](#page-604-0) Batch (*class in storey.transformations*), [615](#page-618-1) BatchHttpRequests (*class in mlrun.serving.remote*), [611](#page-614-1) BigQuerySource (*class in mlrun.datastore*), [482](#page-485-1) build (*mlrun.projects.ProjectSpec property*), [569](#page-572-0) build\_config() (*mlrun.projects.MlrunProject method*), [552](#page-555-1) build\_config() (*mlrun.runtimes.KubejobRuntime method*), [591](#page-594-0) build\_function() (*in module mlrun.projects*), [569](#page-572-0)

- build\_function() (*mlrun.projects.MlrunProject method*), [553](#page-556-0)
- build\_image() (*mlrun.projects.MlrunProject method*), [553](#page-556-0)

# C

Choice (*class in storey.transformations*), [616](#page-619-0)

- clean\_build\_params() (*mlrun.runtimes.BaseRuntime method*), [586](#page-589-0)
- clear\_children() (*mlrun.serving.RouterStep method*), [605](#page-608-0)
- clear\_context() (*mlrun.projects.MlrunProject method*), [554](#page-557-0)
- clear\_object() (*mlrun.serving.TaskStep method*), [606](#page-609-0) client (*mlrun.runtimes.DaskCluster property*), [589](#page-592-0)
- close() (*mlrun.feature\_store.OnlineVectorService method*), [527](#page-530-0)

close() (*mlrun.runtimes.DaskCluster method*), [589](#page-592-0) cluster() (*mlrun.runtimes.DaskCluster method*), [589](#page-592-0) code\_to\_function() (*in module mlrun*), [474](#page-477-1) code\_to\_function() (*in module mlrun.run*), [576](#page-579-1) commit() (*mlrun.execution.MLClientCtx method*), [513](#page-516-1) Config (*class in mlrun.config*), [480](#page-483-1) connect() (*mlrun.db.httpdb.HTTPRunDB method*), [491](#page-494-0) context (*mlrun.projects.MlrunProject property*), [554](#page-557-0) copy() (*mlrun.feature\_store.RunConfig method*), [528](#page-531-0) create\_feature\_set() (*mlrun.db.httpdb.HTTPRunDB method*), [492](#page-495-0) create\_feature\_vector() (*mlrun.db.httpdb.HTTPRunDB method*), [492](#page-495-0) create\_graph\_server() (*in module mlrun.serving*), [610](#page-613-0) create\_hub\_source() (*mlrun.db.httpdb.HTTPRunDB method*), [492](#page-495-0) create\_model\_endpoint() (*mlrun.db.httpdb.HTTPRunDB method*), [493](#page-496-0) create\_project() (*mlrun.db.httpdb.HTTPRunDB method*), [493](#page-496-0) create\_project\_secrets() (*mlrun.db.httpdb.HTTPRunDB method*), [493](#page-496-0) create\_remote() (*mlrun.projects.MlrunProject method*), [554](#page-557-0) create\_schedule() (*mlrun.db.httpdb.HTTPRunDB method*), [494](#page-497-0) create\_user\_secrets() (*mlrun.db.httpdb.HTTPRunDB method*), [494](#page-497-0) CSVSource (*class in mlrun.datastore*), [483](#page-486-0) CSVTarget (*class in mlrun.datastore*), [484](#page-487-0) CurrentOpenWindow (*mlrun.feature\_store.FixedWindowType attribute*), [526](#page-529-0)

# D

DaskCluster (*class in mlrun.runtimes*), [589](#page-592-0) DataItem (*class in mlrun.datastore*), [484](#page-487-0) DataSource (*class in mlrun.model*), [543](#page-546-1) DataTarget (*class in mlrun.model*), [543](#page-546-1) DataTargetBase (*class in mlrun.model*), [543](#page-546-1) DateExtractor (*class in mlrun.feature\_store.steps*), [536](#page-539-1) dbpath (*mlrun.config.Config property*), [480](#page-483-1) decode\_base64\_config\_and\_load\_to\_object()

(*mlrun.config.Config static method*), [480](#page-483-1)

default\_image (*mlrun.projects.MlrunProject property*), [554](#page-557-0)

default\_image (*mlrun.runtimes.RemoteSparkRuntime attribute*), [596](#page-599-0)

- default\_shape (*mlrun.serving.QueueStep attribute*), [604](#page-607-0)
- default\_shape (*mlrun.serving.RouterStep attribute*), [605](#page-608-0)

del\_artifact() (*mlrun.db.httpdb.HTTPRunDB method*), [494](#page-497-0) del\_artifacts() (*mlrun.db.httpdb.HTTPRunDB method*), [495](#page-498-0) del\_run() (*mlrun.db.httpdb.HTTPRunDB method*), [495](#page-498-0) del\_runs() (*mlrun.db.httpdb.HTTPRunDB method*), [495](#page-498-0) delete() (*mlrun.datastore.DataItem method*), [485](#page-488-0) delete\_artifacts\_tags() (*mlrun.db.httpdb.HTTPRunDB method*), [495](#page-498-0) delete\_feature\_set() (*in module mlrun.feature\_store*), [529](#page-532-0) delete\_feature\_set() (*mlrun.db.httpdb.HTTPRunDB method*), [495](#page-498-0) delete\_feature\_vector() (*in module mlrun.feature\_store*), [529](#page-532-0) delete\_feature\_vector() (*mlrun.db.httpdb.HTTPRunDB method*), [495](#page-498-0) delete\_function() (*mlrun.db.httpdb.HTTPRunDB method*), [496](#page-499-0) delete\_hub\_source() (*mlrun.db.httpdb.HTTPRunDB method*), [496](#page-499-0) delete\_model\_endpoint() (*mlrun.db.httpdb.HTTPRunDB method*), [496](#page-499-0) delete\_objects\_tag() (*mlrun.db.httpdb.HTTPRunDB method*), [496](#page-499-0) delete\_project() (*mlrun.db.httpdb.HTTPRunDB method*), [496](#page-499-0) delete\_project\_secrets() (*mlrun.db.httpdb.HTTPRunDB method*), [496](#page-499-0) delete\_runtime\_resources() (*mlrun.db.httpdb.HTTPRunDB method*), [496](#page-499-0) delete\_schedule() (*mlrun.db.httpdb.HTTPRunDB method*), [497](#page-500-0) deploy() (*mlrun.runtimes.DaskCluster method*), [589](#page-592-0) deploy() (*mlrun.runtimes.KubejobRuntime method*), [591](#page-594-0) deploy() (*mlrun.runtimes.RemoteRuntime method*), [593](#page-596-0) deploy() (*mlrun.runtimes.RemoteSparkRuntime method*), [597](#page-600-0) deploy() (*mlrun.runtimes.ServingRuntime method*), [598](#page-601-0) deploy\_default\_image() (*mlrun.runtimes.RemoteSparkRuntime class method*), [597](#page-600-0) deploy\_function() (*in module mlrun.projects*), [570](#page-573-0) deploy\_function() (*mlrun.projects.MlrunProject method*), [554](#page-557-0) deploy\_ingestion\_service() (*in module mlrun.feature\_store*), [529](#page-532-0) deploy\_step() (*mlrun.runtimes.KubejobRuntime method*), [592](#page-595-0) deploy\_step() (*mlrun.runtimes.RemoteRuntime method*), [593](#page-596-0)

description (*mlrun.projects.MlrunProject property*),

[555](#page-558-0)

- do() (*mlrun.feature\_store.steps.MLRunStep method*), [536](#page-539-1)
- do\_event() (*mlrun.serving.V2ModelServer method*), [607](#page-610-0)
- do\_event() (*mlrun.serving.VotingEnsemble method*), [610](#page-613-0)
- doc() (*mlrun.runtimes.BaseRuntime method*), [586](#page-589-0)
- download() (*mlrun.datastore.DataItem method*), [485](#page-488-0)
- download\_object() (*in module mlrun.run*), [578](#page-581-0)
- DropFeatures (*class in mlrun.feature\_store.steps*), [539](#page-542-0)
- dump\_yaml() (*mlrun.config.Config method*), [480](#page-483-1)

#### E

- end\_time (*mlrun.datastore.ParquetSource property*), [488](#page-491-0) Entity (*class in mlrun.feature\_store*), [520](#page-523-1)
- error (*mlrun.model.RunObject property*), [544](#page-547-0)
- error (*mlrun.run.RunStatuses attribute*), [576](#page-579-1)
- error\_handler() (*mlrun.serving.states.BaseStep method*), [601](#page-604-0)
- ErrorStep (*class in mlrun.serving*), [603](#page-606-1) evaluate() (*in module mlrun.frameworks.pytorch*), [464](#page-467-1)
- explain() (*mlrun.serving.V2ModelServer method*), [607](#page-610-0)
- export() (*mlrun.projects.MlrunProject method*), [555](#page-558-0)
- export() (*mlrun.runtimes.BaseRuntime method*), [586](#page-589-0)
- Extend (*class in storey.transformations*), [616](#page-619-0)
- extract\_results\_from\_response() (*mlrun.serving.VotingEnsemble method*), [610](#page-613-0)
- extract\_type\_hints\_from\_inputs() (*mlrun.model.RunSpec method*), [545](#page-548-0)

#### F

failed (*mlrun.run.RunStatuses attribute*), [576](#page-579-1) Feature (*class in mlrun.feature\_store*), [521](#page-524-0) FeatureSet (*class in mlrun.feature\_store*), [521](#page-524-0) FeatureSetProducer (*class in mlrun.model*), [543](#page-546-1) FeatureSetSpec (*class in mlrun.feature\_store.feature\_set*), [535](#page-538-0) FeatureSetStatus (*class in mlrun.feature\_store.feature\_set*), [536](#page-539-1) FeaturesetValidator (*class in mlrun.feature\_store.steps*), [539](#page-542-0) FeatureVector (*class in mlrun.feature\_store*), [525](#page-528-0) Filter (*class in storey.transformations*), [616](#page-619-0) FixedWindowType (*class in mlrun.feature\_store*), [526](#page-529-0) FlatMap (*class in storey.transformations*), [617](#page-620-0) Flatten() (*in module storey.transformations*), [617](#page-620-0) ForEach (*class in storey.transformations*), [617](#page-620-0) framework\_to\_apply\_mlrun() (*in module mlrun.frameworks.auto\_mlrun.auto\_mlrun*), [461](#page-464-0)

- framework\_to\_model\_handler() (*in module mlrun.frameworks.auto\_mlrun.auto\_mlrun*), [462](#page-465-1) from\_dict() (*mlrun.config.Config class method*), [480](#page-483-1) from\_dict() (*mlrun.execution.MLClientCtx class method*), [513](#page-516-1) from\_dict() (*mlrun.model.DataTargetBase class method*), [543](#page-546-1) from\_image() (*mlrun.runtimes.RemoteRuntime method*), [593](#page-596-0) full\_image\_path() (*mlrun.runtimes.BaseRuntime method*), [586](#page-589-0) fullname (*mlrun.feature\_store.FeatureSet property*), [523](#page-526-0) function (*mlrun.feature\_store.RunConfig property*), [528](#page-531-0) function\_to\_module() (*in module mlrun.run*), [578](#page-581-0) functions (*mlrun.projects.ProjectSpec property*), [569](#page-572-0) G get() (*mlrun.datastore.DataItem method*), [485](#page-488-0) get() (*mlrun.feature\_store.OnlineVectorService method*), [527](#page-530-0) get\_api\_path\_prefix() (*mlrun.db.httpdb.HTTPRunDB static method*), [497](#page-500-0) get\_artifact() (*mlrun.projects.MlrunProject method*), [555](#page-558-0) get\_artifact\_type() (*mlrun.datastore.DataItem method*), [485](#page-488-0)
- get\_artifact\_uri() (*mlrun.projects.MlrunProject method*), [555](#page-558-0)
- get\_background\_task() (*mlrun.db.httpdb.HTTPRunDB method*), [497](#page-500-0)
- get\_base\_api\_url() (*mlrun.db.httpdb.HTTPRunDB method*), [497](#page-500-0)
- get\_build\_args() (*mlrun.config.Config static method*), [480](#page-483-1)
- get\_builder\_status() (*mlrun.db.httpdb.HTTPRunDB method*), [497](#page-500-0)
- get\_cached\_artifact() (*mlrun.execution.MLClientCtx method*), [513](#page-516-1)
- get\_child\_context() (*mlrun.execution.MLClientCtx method*), [514](#page-517-0)
- get\_children() (*mlrun.serving.RouterStep method*), [605](#page-608-0)
- get\_code\_path() (*mlrun.projects.ProjectSpec method*), [569](#page-572-0)
- get\_custom\_packagers() (*mlrun.projects.MlrunProject method*), [555](#page-558-0)
- get\_dask\_options() (*mlrun.datastore.ParquetTarget method*), [489](#page-492-0)
- get\_dataitem() (*in module mlrun.run*), [579](#page-582-0)
- get\_dataitem() (*mlrun.execution.MLClientCtx method*), [514](#page-517-0)

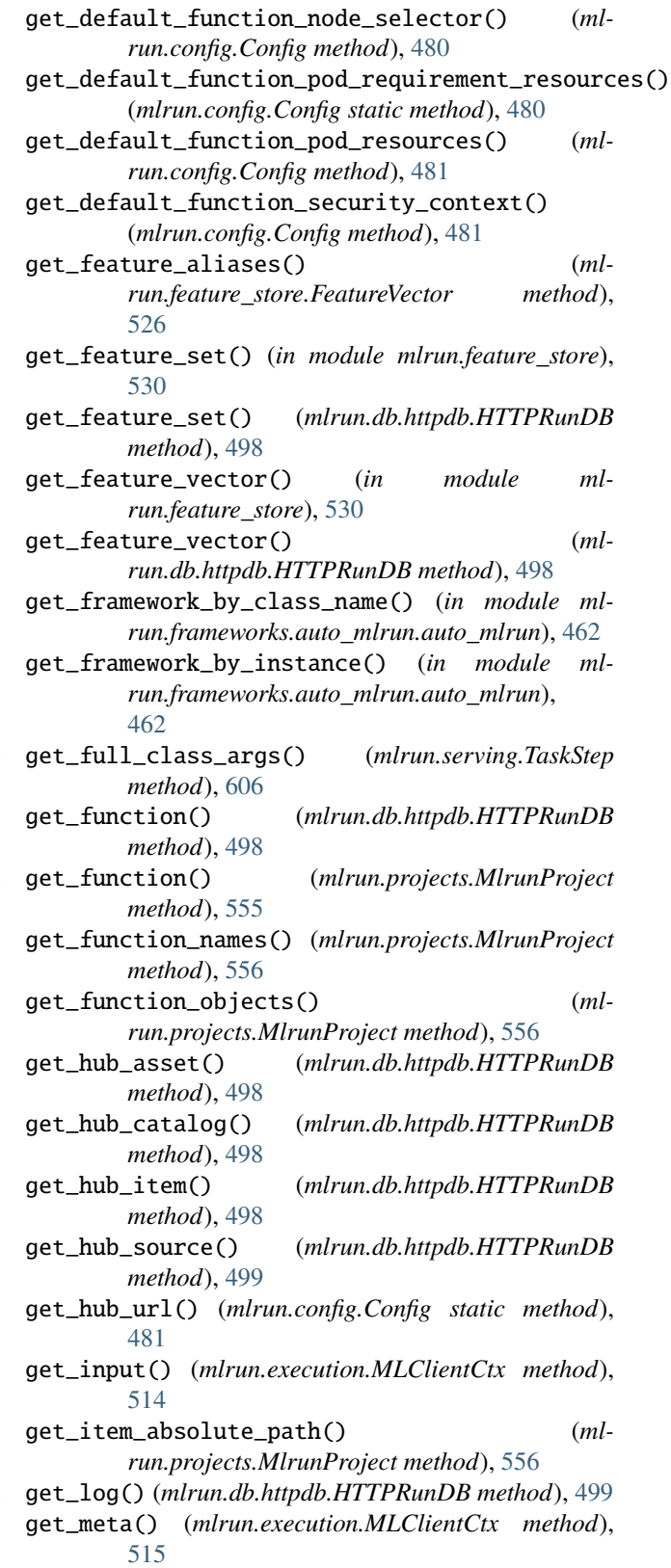

- get\_model() (*in module mlrun.artifacts*), [479](#page-482-1)
- get\_model() (*mlrun.serving.V2ModelServer method*), [607](#page-610-0)

*run.db.httpdb.HTTPRunDB method*), [499](#page-502-0) get\_model\_monitoring\_file\_target\_path() (*mlrun.config.Config method*), [481](#page-484-0) get\_object() (*in module mlrun.run*), [579](#page-582-0) get\_offline\_features() (*in module mlrun.feature\_store*), [530](#page-533-0) get\_online\_feature\_service() (*in module mlrun.feature\_store*), [532](#page-535-0) get\_or\_create\_ctx() (*in module mlrun.run*), [579](#page-582-0) get\_or\_create\_project() (*in module mlrun.projects*), [571](#page-574-0) get\_param() (*mlrun.execution.MLClientCtx method*), [515](#page-518-0) get\_param() (*mlrun.projects.MlrunProject method*), [556](#page-559-0) get\_param() (*mlrun.serving.GraphContext method*), [603](#page-606-1) get\_param() (*mlrun.serving.V2ModelServer method*), [607](#page-610-0) get\_parsed\_igz\_version() (*mlrun.config.Config static method*), [481](#page-484-0) get\_pipeline() (*in module mlrun.run*), [580](#page-583-0) get\_pipeline() (*mlrun.db.httpdb.HTTPRunDB method*), [500](#page-503-0) get\_preemptible\_node\_selector() (*mlrun.config.Config method*), [481](#page-484-0) get\_preemptible\_tolerations() (*mlrun.config.Config method*), [481](#page-484-0) get\_project() (*mlrun.db.httpdb.HTTPRunDB method*), [500](#page-503-0) get\_project\_background\_task() (*mlrun.db.httpdb.HTTPRunDB method*), [500](#page-503-0) get\_project\_object() (*mlrun.execution.MLClientCtx method*), [515](#page-518-0) get\_project\_param() (*mlrun.execution.MLClientCtx method*), [515](#page-518-0) get\_remote\_endpoint() (*mlrun.serving.GraphContext method*), [603](#page-606-1) get\_run\_status() (*mlrun.projects.MlrunProject method*), [556](#page-559-0) get\_schedule() (*mlrun.db.httpdb.HTTPRunDB method*), [500](#page-503-0) get\_secret() (*mlrun.execution.MLClientCtx method*), [515](#page-518-0) get\_secret() (*mlrun.projects.MlrunProject method*), [556](#page-559-0) get\_secret() (*mlrun.serving.GraphContext method*), [603](#page-606-1) get\_secret\_or\_env() (*in module mlrun*), [476](#page-479-0) get\_security\_context\_enrichment\_group\_id() (*mlrun.config.Config static method*), [481](#page-484-0) get\_spark\_options() (*mlrun.datastore.CSVSource method*), [483](#page-486-0)

get\_model\_endpoint() (*ml-*

- get\_spark\_options() (*mlrun.datastore.CSVTarget method*), [484](#page-487-0)
- get\_spark\_options() (*mlrun.datastore.NoSqlTarget method*), [487](#page-490-0)
- get\_spark\_options() (*mlrun.datastore.ParquetSource method*), [488](#page-491-0)
- get\_spark\_options() (*mlrun.datastore.ParquetTarget method*), [489](#page-492-0)
- get\_stats\_table() (*mlrun.feature\_store.FeatureSet method*), [523](#page-526-0)
- get\_stats\_table() (*mlrun.feature\_store.FeatureVector method*), [526](#page-529-0)
- get\_status() (*mlrun.runtimes.DaskCluster method*), [589](#page-592-0)
- get\_step\_class\_object() (*mlrun.serving.TaskStep method*), [606](#page-609-0)
- get\_storage\_auto\_mount\_params() (*mlrun.config.Config static method*), [481](#page-484-0)
- get\_store\_resource() (*in module mlrun.datastore*), [490](#page-493-0)
- get\_store\_resource() (*mlrun.execution.MLClientCtx method*), [515](#page-518-0)
- get\_store\_resource() (*mlrun.projects.MlrunProject method*), [556](#page-559-0)
- get\_table\_object() (*mlrun.datastore.NoSqlTarget method*), [487](#page-490-0)
- get\_target\_path() (*mlrun.feature\_store.FeatureSet method*), [523](#page-526-0)
- get\_target\_path() (*mlrun.feature\_store.FeatureVector method*), [526](#page-529-0)
- get\_url() (*mlrun.runtimes.RemoteRuntime method*), [593](#page-596-0)
- get\_v3io\_access\_key() (*mlrun.config.Config method*), [481](#page-484-0)
- get\_valid\_function\_priority\_class\_names() (*mlrun.config.Config static method*), [481](#page-484-0)
- get\_version() (*in module mlrun*), [476](#page-479-0)
- gpus() (*mlrun.runtimes.DaskCluster method*), [590](#page-593-0)
- graph (*mlrun.feature\_store.FeatureSet property*), [523](#page-526-0)
- graph (*mlrun.serving.GraphServer property*), [603](#page-606-1)
- GraphContext (*class in mlrun.serving*), [603](#page-606-1)
- GraphServer (*class in mlrun.serving*), [603](#page-606-1)

#### H

- handler() (*in module mlrun*), [476](#page-479-0)
- HandlerRuntime (*class in mlrun.runtimes*), [590](#page-593-0)
- has\_valid\_source() (*mlrun.feature\_store.FeatureSet method*), [524](#page-527-0)
- HTTPRunDB (*class in mlrun.db.httpdb*), [490](#page-493-0)
- HttpSource (*class in mlrun.datastore*), [486](#page-489-0)
- HyperParamOptions (*class in mlrun.model*), [543](#page-546-1)
- I
- iguazio\_api\_url (*mlrun.config.Config property*), [481](#page-484-0)
- import\_artifact() (*mlrun.projects.MlrunProject method*), [556](#page-559-0)
- import\_function() (*in module mlrun*), [478](#page-481-0)
- import\_function() (*in module mlrun.run*), [580](#page-583-0)
- import\_function\_to\_dict() (*in module mlrun.run*), [581](#page-584-0)
- Imputer (*class in mlrun.feature\_store.steps*), [540](#page-543-0)
- in\_path (*mlrun.execution.MLClientCtx property*), [515](#page-518-0)
- ingest() (*in module mlrun.feature\_store*), [533](#page-536-0)
- init\_object() (*mlrun.serving.GraphServer method*), [603](#page-606-1)
- init\_object() (*mlrun.serving.QueueStep method*), [604](#page-607-0)
- init\_object() (*mlrun.serving.RouterStep method*), [605](#page-608-0)
- init\_object() (*mlrun.serving.TaskStep method*), [606](#page-609-0)
- init\_states() (*mlrun.serving.GraphServer method*), [603](#page-606-1)
- initialize() (*mlrun.feature\_store.OnlineVectorService method*), [527](#page-530-0)
- initialized (*mlrun.runtimes.DaskCluster property*), [590](#page-593-0)
- inputs (*mlrun.execution.MLClientCtx property*), [515](#page-518-0)
- inputs (*mlrun.model.RunSpec property*), [545](#page-548-0)
- inputs\_type\_hints (*mlrun.model.RunSpec property*), [545](#page-548-0)
- invoke() (*mlrun.runtimes.RemoteRuntime method*), [594](#page-597-0)
- invoke\_schedule() (*mlrun.db.httpdb.HTTPRunDB method*), [500](#page-503-0)
- is\_api\_running\_on\_k8s() (*mlrun.config.Config method*), [481](#page-484-0)
- is\_ce\_mode() (*mlrun.config.Config method*), [481](#page-484-0)
- is\_deployed() (*mlrun.runtimes.BaseRuntime method*), [586](#page-589-0)
- is\_deployed() (*mlrun.runtimes.DaskCluster method*), [590](#page-593-0)
- is\_deployed() (*mlrun.runtimes.KubejobRuntime method*), [592](#page-595-0)
- is\_deployed() (*mlrun.runtimes.LocalRuntime method*), [592](#page-595-0)
- is\_deployed() (*mlrun.runtimes.RemoteSparkRuntime method*), [597](#page-600-0)
- is\_iterator() (*mlrun.datastore.BigQuerySource method*), [483](#page-486-0)
- is\_iterator() (*mlrun.datastore.CSVSource method*), [484](#page-487-0)
- is\_nuclio\_detected() (*mlrun.config.Config method*), [481](#page-484-0)
- is\_offline (*mlrun.datastore.CSVTarget attribute*), [484](#page-487-0)
- is\_offline (*mlrun.datastore.ParquetTarget attribute*), [489](#page-492-0)
- is\_online (*mlrun.datastore.StreamTarget attribute*), [490](#page-493-0)
- is\_pip\_ca\_configured() (*mlrun.config.Config static method*), [481](#page-484-0)
- is\_preemption\_nodes\_configured() (*mlrun.config.Config method*), [481](#page-484-0)
- is\_running\_as\_api() (*in module mlrun.config*), [482](#page-485-1)
- is\_running\_on\_iguazio() (*mlrun.config.Config static method*), [481](#page-484-0)
- is\_single\_file() (*mlrun.datastore.CSVTarget method*), [484](#page-487-0)
- is\_single\_file() (*mlrun.datastore.ParquetTarget method*), [489](#page-492-0)
- is\_table (*mlrun.datastore.StreamTarget attribute*), [490](#page-493-0) iteration (*mlrun.execution.MLClientCtx property*), [515](#page-518-0)

#### J

join\_outputs\_and\_returns() (*mlrun.model.RunSpec static method*), [545](#page-548-0) JoinWithTable (*class in storey.transformations*), [617](#page-620-0)

# K

KafkaSource (*class in mlrun.datastore*), [487](#page-490-0) key (*mlrun.datastore.DataItem property*), [485](#page-488-0) kind (*mlrun.datastore.BigQuerySource attribute*), [483](#page-486-0) kind (*mlrun.datastore.CSVSource attribute*), [484](#page-487-0) kind (*mlrun.datastore.CSVTarget attribute*), [484](#page-487-0) kind (*mlrun.datastore.DataItem property*), [486](#page-489-0) kind (*mlrun.datastore.HttpSource attribute*), [486](#page-489-0) kind (*mlrun.datastore.KafkaSource attribute*), [487](#page-490-0) kind (*mlrun.datastore.NoSqlTarget attribute*), [487](#page-490-0) kind (*mlrun.datastore.ParquetSource attribute*), [488](#page-491-0) kind (*mlrun.datastore.ParquetTarget attribute*), [489](#page-492-0) kind (*mlrun.datastore.StreamSource attribute*), [489](#page-492-0) kind (*mlrun.datastore.StreamTarget attribute*), [490](#page-493-0) kind (*mlrun.db.httpdb.HTTPRunDB attribute*), [500](#page-503-0) kind (*mlrun.execution.MLClientCtx attribute*), [515](#page-518-0) kind (*mlrun.feature\_store.Entity attribute*), [521](#page-524-0) kind (*mlrun.feature\_store.FeatureSet attribute*), [524](#page-527-0) kind (*mlrun.feature\_store.FeatureVector attribute*), [526](#page-529-0) kind (*mlrun.projects.MlrunProject attribute*), [556](#page-559-0) kind (*mlrun.runtimes.BaseRuntime attribute*), [586](#page-589-0) kind (*mlrun.runtimes.DaskCluster attribute*), [590](#page-593-0) kind (*mlrun.runtimes.HandlerRuntime attribute*), [590](#page-593-0) kind (*mlrun.runtimes.KubejobRuntime attribute*), [592](#page-595-0) kind (*mlrun.runtimes.LocalRuntime attribute*), [592](#page-595-0) kind (*mlrun.runtimes.RemoteRuntime attribute*), [594](#page-597-0) kind (*mlrun.runtimes.RemoteSparkRuntime attribute*), [597](#page-600-0) kind (*mlrun.runtimes.ServingRuntime attribute*), [598](#page-601-0) kind (*mlrun.serving.ErrorStep attribute*), [603](#page-606-1) kind (*mlrun.serving.GraphServer attribute*), [603](#page-606-1) kind (*mlrun.serving.QueueStep attribute*), [604](#page-607-0) kind (*mlrun.serving.RouterStep attribute*), [605](#page-608-0) kind (*mlrun.serving.TaskStep attribute*), [606](#page-609-0)

KubejobRuntime (*class in mlrun.runtimes*), [590](#page-593-0) kubernetes (*mlrun.common.schemas.secret.SecretProvider*l**Yaad**€) (*mlrun.serving.V2ModelServer method*), [607](#page-610-0) *attribute*), [513](#page-516-1) L labels (*mlrun.execution.MLClientCtx property*), [515](#page-518-0) LastClosedWindow (*mlrun.feature\_store.FixedWindowType attribute*), [526](#page-529-0) link\_analysis() (*mlrun.feature\_store.FeatureSet method*), [524](#page-527-0) link\_analysis() (*mlrun.feature\_store.FeatureVector method*), [526](#page-529-0) list\_artifact\_tags() (*mlrun.db.httpdb.HTTPRunDB method*), [500](#page-503-0) list\_artifacts() (*mlrun.db.httpdb.HTTPRunDB method*), [500](#page-503-0) list\_artifacts() (*mlrun.projects.MlrunProject method*), [556](#page-559-0) list\_entities() (*mlrun.db.httpdb.HTTPRunDB method*), [501](#page-504-0) list\_feature\_sets() (*mlrun.db.httpdb.HTTPRunDB method*), [501](#page-504-0) list\_feature\_vectors() (*mlrun.db.httpdb.HTTPRunDB method*), [502](#page-505-0) list\_features() (*mlrun.db.httpdb.HTTPRunDB method*), [502](#page-505-0) list\_functions() (*mlrun.db.httpdb.HTTPRunDB method*), [503](#page-506-0) list\_functions() (*mlrun.projects.MlrunProject method*), [557](#page-560-0) list\_hub\_sources() (*mlrun.db.httpdb.HTTPRunDB method*), [503](#page-506-0) list\_model\_endpoints() (*mlrun.db.httpdb.HTTPRunDB method*), [503](#page-506-0) list\_models() (*mlrun.projects.MlrunProject method*), [557](#page-560-0) list\_pipelines() (*in module mlrun.run*), [581](#page-584-0) list\_pipelines() (*mlrun.db.httpdb.HTTPRunDB method*), [503](#page-506-0) list\_project\_secret\_keys() (*mlrun.db.httpdb.HTTPRunDB method*), [504](#page-507-0) list\_project\_secrets() (*mlrun.db.httpdb.HTTPRunDB method*), [504](#page-507-0) list\_projects() (*mlrun.db.httpdb.HTTPRunDB method*), [505](#page-508-0) list\_runs() (*mlrun.db.httpdb.HTTPRunDB method*), [505](#page-508-0) list\_runs() (*mlrun.projects.MlrunProject method*), [558](#page-561-0) list\_runtime\_resources() (*mlrun.db.httpdb.HTTPRunDB method*), [506](#page-509-0) list\_schedules() (*mlrun.db.httpdb.HTTPRunDB* listdir() (*mlrun.datastore.DataItem method*), [486](#page-489-0) load\_func\_code() (*in module mlrun.run*), [581](#page-584-0) load\_model() (*mlrun.frameworks.auto\_mlrun.auto\_mlrun.AutoMLRun static method*), [460](#page-463-0) load\_project() (*in module mlrun.projects*), [572](#page-575-0) local() (*mlrun.datastore.DataItem method*), [486](#page-489-0) LocalRuntime (*class in mlrun.runtimes*), [592](#page-595-0) log\_artifact() (*mlrun.execution.MLClientCtx method*), [515](#page-518-0) log\_artifact() (*mlrun.projects.MlrunProject method*), [559](#page-562-0) log\_dataset() (*mlrun.execution.MLClientCtx method*), [516](#page-519-0) log\_dataset() (*mlrun.projects.MlrunProject method*), [559](#page-562-0) log\_iteration\_results() (*mlrun.execution.MLClientCtx method*), [517](#page-520-0) log\_level (*mlrun.execution.MLClientCtx property*), [517](#page-520-0) log\_metric() (*mlrun.execution.MLClientCtx method*), [517](#page-520-0) log\_metrics() (*mlrun.execution.MLClientCtx method*), [517](#page-520-0) log\_model() (*mlrun.execution.MLClientCtx method*), [517](#page-520-0) log\_model() (*mlrun.projects.MlrunProject method*), [560](#page-563-0) log\_result() (*mlrun.execution.MLClientCtx method*), [518](#page-521-0) log\_results() (*mlrun.execution.MLClientCtx method*), [519](#page-522-0) logged\_results() (*mlrun.serving.V2ModelServer method*), [607](#page-610-0) logger (*mlrun.execution.MLClientCtx property*), [519](#page-522-0) logic() (*mlrun.serving.VotingEnsemble method*), [610](#page-613-0) logs() (*mlrun.model.RunObject method*), [544](#page-547-0) ls() (*mlrun.datastore.DataItem method*), [486](#page-489-0) M Map (*class in storey.transformations*), [617](#page-620-0) MapClass (*class in storey.transformations*), [618](#page-621-0) MapValues (*class in mlrun.feature\_store.steps*), [540](#page-543-0) MapWithState (*class in storey.transformations*), [618](#page-621-0) mark\_as\_best() (*mlrun.execution.MLClientCtx method*), [519](#page-522-0) meta (*mlrun.datastore.DataItem property*), [486](#page-489-0) metadata (*mlrun.feature\_store.FeatureSet property*), [524](#page-527-0) metadata (*mlrun.feature\_store.FeatureVector property*), [526](#page-529-0) metadata (*mlrun.projects.MlrunProject property*), [561](#page-564-0) metadata (*mlrun.runtimes.BaseRuntime property*), [587](#page-590-0) MLClientCtx (*class in mlrun.execution*), [513](#page-516-1)

mlrun

*method*), [507](#page-510-0)

module, [474](#page-477-1) mlrun.artifacts module, [479](#page-482-1) mlrun.config module, [480](#page-483-1) mlrun.datastore module, [482](#page-485-1) mlrun.execution module, [513](#page-516-1) mlrun.feature\_store module, [520](#page-523-1) mlrun.feature\_store.steps module, [536](#page-539-1) mlrun.frameworks.auto\_mlrun.auto\_mlrun module, [459](#page-462-1) mlrun.frameworks.lgbm module, [472](#page-475-1) mlrun.frameworks.pytorch module, [464](#page-467-1) mlrun.frameworks.sklearn module, [468](#page-471-1) mlrun.frameworks.tf\_keras module, [462](#page-465-1) mlrun.frameworks.xgboost module, [470](#page-473-1) mlrun.model module, [543](#page-546-1) mlrun.platforms module, [549](#page-552-1) mlrun.projects module, [552](#page-555-1) mlrun.run module, [576](#page-579-1) mlrun.runtimes module, [585](#page-588-1) mlrun.serving module, [603](#page-606-1) mlrun.serving.remote module, [611](#page-614-1) MlrunProject (*class in mlrun.projects*), [552](#page-555-1) MLRunStep (*class in mlrun.feature\_store.steps*), [536](#page-539-1) module mlrun, [474](#page-477-1) mlrun.artifacts, [479](#page-482-1) mlrun.config, [480](#page-483-1) mlrun.datastore, [482](#page-485-1) mlrun.execution, [513](#page-516-1) mlrun.feature\_store, [520](#page-523-1) mlrun.feature\_store.steps, [536](#page-539-1) mlrun.frameworks.auto\_mlrun.auto\_mlrun, [459](#page-462-1) mlrun.frameworks.lgbm, [472](#page-475-1) mlrun.frameworks.pytorch, [464](#page-467-1) mlrun.frameworks.sklearn, [468](#page-471-1)

mlrun.frameworks.tf\_keras, [462](#page-465-1) mlrun.frameworks.xgboost, [470](#page-473-1) mlrun.model, [543](#page-546-1) mlrun.platforms, [549](#page-552-1) mlrun.projects, [552](#page-555-1) mlrun.run, [576](#page-579-1) mlrun.runtimes, [585](#page-588-1) mlrun.serving, [603](#page-606-1) mlrun.serving.remote, [611](#page-614-1) storey.transformations, [615](#page-618-1) mount\_configmap() (*in module mlrun.platforms*), [549](#page-552-1) mount\_hostpath() (*in module mlrun.platforms*), [549](#page-552-1) mount\_pvc() (*in module mlrun.platforms*), [549](#page-552-1) mount\_s3() (*in module mlrun.platforms*), [549](#page-552-1) mount\_secret() (*in module mlrun.platforms*), [550](#page-553-0) mount\_v3io() (*in module mlrun.platforms*), [550](#page-553-0) mount\_v3io\_extended() (*in module mlrun.platforms*), [550](#page-553-0) mount\_v3io\_legacy() (*in module mlrun.platforms*), [551](#page-554-0) mountdir (*mlrun.projects.MlrunProject property*), [561](#page-564-0) mountdir (*mlrun.projects.ProjectSpec property*), [569](#page-572-0)

# N

name (*mlrun.projects.MlrunProject property*), [561](#page-564-0) name (*mlrun.projects.ProjectMetadata property*), [568](#page-571-0) new\_function() (*in module mlrun.run*), [581](#page-584-0) new\_project() (*in module mlrun.projects*), [573](#page-576-0) new\_task() (*in module mlrun.model*), [548](#page-551-0) NoSqlTarget (*class in mlrun.datastore*), [487](#page-490-0) Notification (*class in mlrun.model*), [544](#page-547-0) notifiers (*mlrun.projects.MlrunProject property*), [561](#page-564-0)

# O

OfflineVectorResponse (*class in mlrun.feature\_store*), [526](#page-529-0) OneHotEncoder (*class in mlrun.feature\_store.steps*), [541](#page-544-0) OnlineVectorService (*class in mlrun.feature\_store*), [527](#page-530-0) open() (*mlrun.datastore.DataItem method*), [486](#page-489-0) out\_path (*mlrun.execution.MLClientCtx property*), [519](#page-522-0) output() (*mlrun.model.RunObject method*), [544](#page-547-0) outputs (*mlrun.model.RunObject property*), [544](#page-547-0)

outputs (*mlrun.model.RunSpec property*), [545](#page-548-0)

# P

parameters (*mlrun.execution.MLClientCtx property*), [519](#page-522-0) params (*mlrun.projects.MlrunProject property*), [561](#page-564-0) ParquetSource (*class in mlrun.datastore*), [487](#page-490-0) ParquetTarget (*class in mlrun.datastore*), [488](#page-491-0) parse\_features() (*mlrun.feature\_store.FeatureVector method*), [526](#page-529-0)

Partition (*class in storey.transformations*), [618](#page-621-0) patch\_feature\_set() (*mlrun.db.httpdb.HTTPRunDB method*), [507](#page-510-0) patch\_feature\_vector() (*mlrun.db.httpdb.HTTPRunDB method*), [507](#page-510-0) patch\_model\_endpoint() (*mlrun.db.httpdb.HTTPRunDB method*), [508](#page-511-0) patch\_project() (*mlrun.db.httpdb.HTTPRunDB method*), [508](#page-511-0) plot() (*mlrun.feature\_store.FeatureSet method*), [524](#page-527-0) plot() (*mlrun.runtimes.ServingRuntime method*), [598](#page-601-0) plot() (*mlrun.serving.RouterStep method*), [605](#page-608-0) post\_init() (*mlrun.serving.V2ModelServer method*), [608](#page-611-0) post\_init() (*mlrun.serving.VotingEnsemble method*), [610](#page-613-0) postprocess() (*mlrun.serving.V2ModelServer method*), [608](#page-611-0) pprint() (*in module mlrun.platforms*), [551](#page-554-0) predict() (*mlrun.serving.V2ModelServer method*), [608](#page-611-0) prepare\_image\_for\_deploy() (*mlrun.runtimes.BaseRuntime method*), [587](#page-590-0) prepare\_spark\_df() (*mlrun.datastore.CSVTarget method*), [484](#page-487-0) prepare\_spark\_df() (*mlrun.datastore.NoSqlTarget method*), [487](#page-490-0) preprocess() (*mlrun.serving.V2ModelServer method*), [608](#page-611-0) preview() (*in module mlrun.feature\_store*), [534](#page-537-0) project (*mlrun.execution.MLClientCtx property*), [519](#page-522-0) project (*mlrun.serving.GraphContext property*), [603](#page-606-1) ProjectMetadata (*class in mlrun.projects*), [568](#page-571-0) ProjectSpec (*class in mlrun.projects*), [568](#page-571-0) ProjectStatus (*class in mlrun.projects*), [569](#page-572-0) pull() (*mlrun.projects.MlrunProject method*), [561](#page-564-0) purge\_targets() (*mlrun.feature\_store.FeatureSet method*), [524](#page-527-0) push() (*mlrun.projects.MlrunProject method*), [561](#page-564-0) push\_error() (*mlrun.serving.GraphContext method*), [603](#page-606-1) put() (*mlrun.datastore.DataItem method*), [486](#page-489-0) Q QueueStep (*class in mlrun.serving*), [604](#page-607-0) R read\_artifact() (*mlrun.db.httpdb.HTTPRunDB*

*method*), [508](#page-511-0) read\_env() (*in module mlrun.config*), [482](#page-485-1) read\_run() (*mlrun.db.httpdb.HTTPRunDB method*), [508](#page-511-0) refresh() (*mlrun.model.RunObject method*), [544](#page-547-0) register\_artifacts() (*mlrun.projects.MlrunProject method*), [562](#page-565-0)

ReifyMetadata (*class in storey.transformations*), [618](#page-621-0) reload() (*mlrun.config.Config static method*), [482](#page-485-1) reload() (*mlrun.feature\_store.FeatureSet method*), [524](#page-527-0) reload() (*mlrun.feature\_store.FeatureVector method*), [526](#page-529-0) reload() (*mlrun.projects.MlrunProject method*), [562](#page-565-0) remote\_builder() (*mlrun.db.httpdb.HTTPRunDB method*), [509](#page-512-0) remote\_start() (*mlrun.db.httpdb.HTTPRunDB method*), [509](#page-512-0) remote\_status() (*mlrun.db.httpdb.HTTPRunDB method*), [509](#page-512-0) RemoteRuntime (*class in mlrun.runtimes*), [592](#page-595-0) RemoteSparkRuntime (*class in mlrun.runtimes*), [596](#page-599-0) RemoteStep (*class in mlrun.serving.remote*), [613](#page-616-0) remove\_artifact() (*mlrun.projects.ProjectSpec method*), [569](#page-572-0) remove\_custom\_packager() (*mlrun.projects.MlrunProject method*), [562](#page-565-0) remove\_custom\_packager() (*mlrun.projects.ProjectSpec method*), [569](#page-572-0) remove\_function() (*mlrun.projects.MlrunProject method*), [562](#page-565-0) remove\_function() (*mlrun.projects.ProjectSpec method*), [569](#page-572-0) remove\_local() (*mlrun.datastore.DataItem method*), [486](#page-489-0) remove\_states() (*mlrun.runtimes.ServingRuntime method*), [599](#page-602-0) remove\_workflow() (*mlrun.projects.ProjectSpec method*), [569](#page-572-0) resolve\_chief\_api\_url() (*mlrun.config.Config method*), [482](#page-485-1) resolve\_kfp\_url() (*mlrun.config.Config method*), [482](#page-485-1) resolve\_runs\_monitoring\_missing\_runtime\_resources\_debounci (*mlrun.config.Config method*), [482](#page-485-1) resolve\_ui\_url() (*mlrun.config.Config static method*), [482](#page-485-1) respond() (*mlrun.serving.TaskStep method*), [606](#page-609-0) results (*mlrun.execution.MLClientCtx property*), [519](#page-522-0) RETRIABLE\_POST\_PATHS (*mlrun.db.httpdb.HTTPRunDB attribute*), [491](#page-494-0) returns (*mlrun.model.RunSpec property*), [545](#page-548-0) RouterStep (*class in mlrun.serving*), [604](#page-607-0) routes (*mlrun.serving.RouterStep property*), [605](#page-608-0) run() (*mlrun.projects.MlrunProject method*), [562](#page-565-0) run() (*mlrun.runtimes.BaseRuntime method*), [587](#page-590-0) run() (*mlrun.serving.GraphServer method*), [603](#page-606-1) run() (*mlrun.serving.QueueStep method*), [604](#page-607-0) run() (*mlrun.serving.TaskStep method*), [606](#page-609-0) run\_function() (*in module mlrun.projects*), [574](#page-577-0) run\_function() (*mlrun.projects.MlrunProject method*), [563](#page-566-0) run\_local() (*in module mlrun.run*), [582](#page-585-0)

run\_pipeline() (*in module mlrun.run*), [584](#page-587-0) RunConfig (*class in mlrun.feature\_store*), [527](#page-530-0) RunMetadata (*class in mlrun.model*), [544](#page-547-0) running (*mlrun.run.RunStatuses attribute*), [576](#page-579-1) RunObject (*class in mlrun.model*), [544](#page-547-0) RunSpec (*class in mlrun.model*), [545](#page-548-0) RunStatus (*class in mlrun.model*), [546](#page-549-0) RunStatuses (*class in mlrun.run*), [576](#page-579-1) RunTemplate (*class in mlrun.model*), [546](#page-549-0)

#### S

SampleWindow (*class in storey.transformations*), [618](#page-621-0) save() (*mlrun.feature\_store.FeatureSet method*), [524](#page-527-0) save() (*mlrun.feature\_store.FeatureVector method*), [526](#page-529-0) save() (*mlrun.projects.MlrunProject method*), [564](#page-567-0) save() (*mlrun.runtimes.BaseRuntime method*), [588](#page-591-0) save\_to\_db() (*mlrun.projects.MlrunProject method*), [564](#page-567-0) save\_workflow() (*mlrun.projects.MlrunProject method*), [564](#page-567-0) SecretProviderName (*class in mlrun.common.schemas.secret*), [513](#page-516-1) SendToHttp (*class in storey.transformations*), [619](#page-622-0) server (*mlrun.serving.GraphContext property*), [603](#page-606-1) ServingRuntime (*class in mlrun.runtimes*), [597](#page-600-0) set\_annotation() (*mlrun.execution.MLClientCtx method*), [519](#page-522-0) set\_artifact() (*mlrun.projects.MlrunProject method*), [565](#page-568-0) set\_artifact() (*mlrun.projects.ProjectSpec method*), [569](#page-572-0) set\_config() (*mlrun.runtimes.RemoteRuntime method*), [594](#page-597-0) set\_current\_function() (*mlrun.serving.GraphServer method*), [604](#page-607-0) set\_db\_connection() (*mlrun.runtimes.BaseRuntime method*), [588](#page-591-0) set\_default\_image() (*mlrun.projects.MlrunProject method*), [565](#page-568-0) set\_env\_variables() (*in module mlrun.platforms*), [551](#page-554-0) set\_environment() (*in module mlrun*), [478](#page-481-0) set\_error\_stream() (*mlrun.serving.GraphServer method*), [604](#page-607-0) set\_function() (*mlrun.projects.MlrunProject method*), [565](#page-568-0) set\_function() (*mlrun.projects.ProjectSpec method*), [569](#page-572-0) set\_hostname() (*mlrun.execution.MLClientCtx method*), [519](#page-522-0) set\_label() (*mlrun.execution.MLClientCtx method*), [519](#page-522-0) set\_label() (*mlrun.model.RunTemplate method*), [546](#page-549-0)

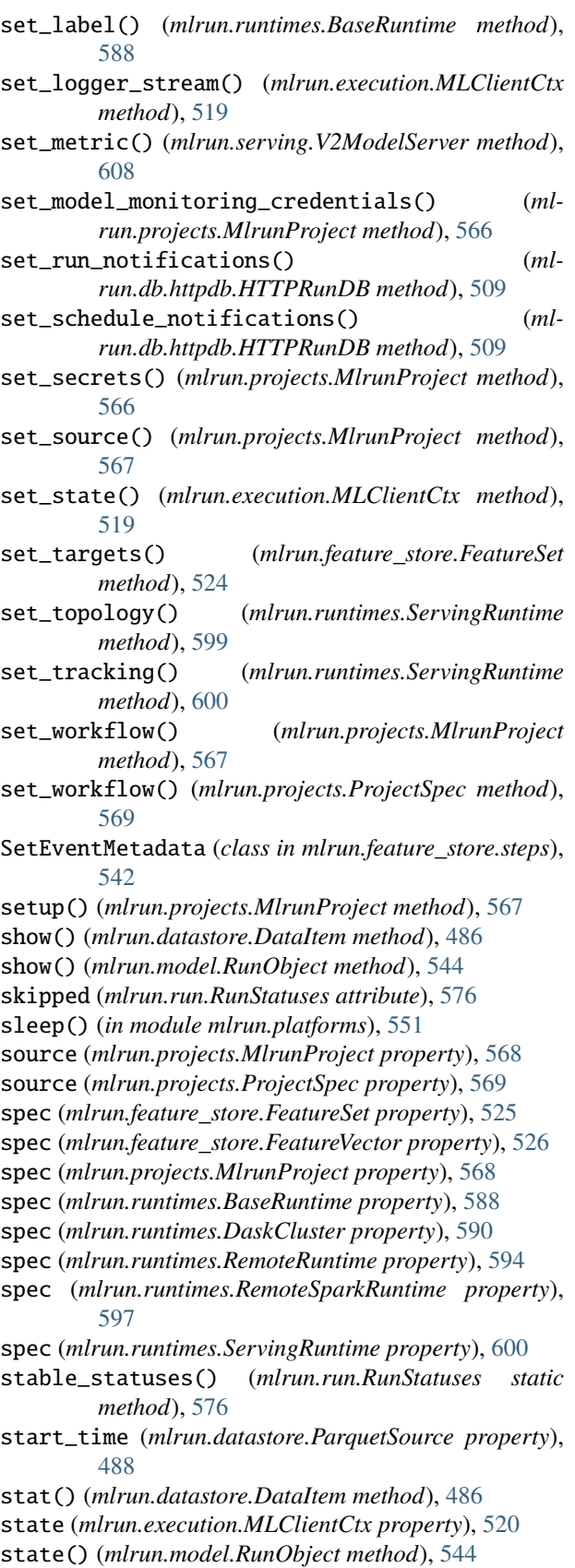

status (*mlrun.feature\_store.FeatureSet property*), [525](#page-528-0)

status (*mlrun.feature\_store.FeatureVector property*), [526](#page-529-0) status (*mlrun.feature\_store.OfflineVectorResponse property*), [526](#page-529-0) status (*mlrun.feature\_store.OnlineVectorService property*), [527](#page-530-0) status (*mlrun.projects.MlrunProject property*), [568](#page-571-0) status (*mlrun.runtimes.BaseRuntime property*), [588](#page-591-0) status (*mlrun.runtimes.DaskCluster property*), [590](#page-593-0) status (*mlrun.runtimes.RemoteRuntime property*), [594](#page-597-0) StepToDict (*class in mlrun.serving.utils*), [614](#page-617-0) store (*mlrun.datastore.DataItem property*), [486](#page-489-0) store\_artifact() (*mlrun.db.httpdb.HTTPRunDB method*), [509](#page-512-0) store\_feature\_set() (*mlrun.db.httpdb.HTTPRunDB method*), [510](#page-513-0) store\_feature\_vector() (*mlrun.db.httpdb.HTTPRunDB method*), [510](#page-513-0) store\_function() (*mlrun.db.httpdb.HTTPRunDB method*), [510](#page-513-0) store\_hub\_source() (*mlrun.db.httpdb.HTTPRunDB method*), [510](#page-513-0) store\_log() (*mlrun.db.httpdb.HTTPRunDB method*), [511](#page-514-0) store\_project() (*mlrun.db.httpdb.HTTPRunDB method*), [511](#page-514-0) store\_run() (*mlrun.db.httpdb.HTTPRunDB method*), [511](#page-514-0) store\_run() (*mlrun.execution.MLClientCtx method*), [520](#page-523-1) store\_run() (*mlrun.runtimes.BaseRuntime method*), [588](#page-591-0) storey.transformations module, [615](#page-618-1) StreamSource (*class in mlrun.datastore*), [489](#page-492-0) StreamTarget (*class in mlrun.datastore*), [490](#page-493-0) submit\_job() (*mlrun.db.httpdb.HTTPRunDB method*), [511](#page-514-0) submit\_pipeline() (*mlrun.db.httpdb.HTTPRunDB method*), [511](#page-514-0) succeeded (*mlrun.run.RunStatuses attribute*), [576](#page-579-1) suffix (*mlrun.datastore.CSVTarget attribute*), [484](#page-487-0) suffix (*mlrun.datastore.DataItem property*), [486](#page-489-0) support\_append (*mlrun.datastore.ParquetTarget attribute*), [489](#page-492-0) support\_append (*mlrun.datastore.StreamTarget attribute*), [490](#page-493-0) support\_dask (*mlrun.datastore.ParquetTarget attribute*), [489](#page-492-0) support\_spark (*mlrun.datastore.BigQuerySource attribute*), [483](#page-486-0) support\_spark (*mlrun.datastore.CSVSource attribute*), [484](#page-487-0) support\_spark (*mlrun.datastore.CSVTarget attribute*),

[484](#page-487-0)

- support\_spark (*mlrun.datastore.NoSqlTarget attribute*), [487](#page-490-0)
- support\_spark (*mlrun.datastore.ParquetSource attribute*), [488](#page-491-0)
- support\_spark (*mlrun.datastore.ParquetTarget attribute*), [489](#page-492-0)
- support\_spark (*mlrun.datastore.StreamTarget attribute*), [490](#page-493-0)
- support\_storey (*mlrun.datastore.BigQuerySource attribute*), [483](#page-486-0)
- support\_storey (*mlrun.datastore.CSVSource attribute*), [484](#page-487-0)
- support\_storey (*mlrun.datastore.CSVTarget attribute*), [484](#page-487-0)
- support\_storey (*mlrun.datastore.ParquetSource attribute*), [488](#page-491-0)

support\_storey (*mlrun.datastore.ParquetTarget attribute*), [489](#page-492-0)

- support\_storey (*mlrun.datastore.StreamTarget attribute*), [490](#page-493-0)
- sync\_functions() (*mlrun.projects.MlrunProject method*), [568](#page-571-0)

T

- tag (*mlrun.execution.MLClientCtx property*), [520](#page-523-1)
- tag\_artifacts() (*mlrun.db.httpdb.HTTPRunDB method*), [512](#page-515-0)
- tag\_objects() (*mlrun.db.httpdb.HTTPRunDB method*), [512](#page-515-0)
- TargetPathObject (*class in mlrun.model*), [547](#page-550-0)
- TaskStep (*class in mlrun.serving*), [605](#page-608-0)
- test() (*mlrun.serving.GraphServer method*), [604](#page-607-0)
- to() (*mlrun.serving.states.BaseStep method*), [602](#page-605-0)
- to\_csv() (*mlrun.feature\_store.OfflineVectorResponse method*), [526](#page-529-0)
- to\_dataframe() (*mlrun.datastore.BigQuerySource method*), [483](#page-486-0)
- to\_dataframe() (*mlrun.datastore.CSVSource method*), [484](#page-487-0)
- to\_dataframe() (*mlrun.datastore.KafkaSource method*), [487](#page-490-0)
- to\_dataframe() (*mlrun.datastore.ParquetSource method*), [488](#page-491-0)
- to\_dataframe() (*mlrun.feature\_store.FeatureSet method*), [525](#page-528-0)
- to\_dataframe() (*mlrun.feature\_store.FeatureVector method*), [526](#page-529-0)
- to\_dataframe() (*mlrun.feature\_store.OfflineVectorResponse method*), [526](#page-529-0)
- to\_dict() (*mlrun.config.Config method*), [482](#page-485-1)
- to\_dict() (*mlrun.execution.MLClientCtx method*), [520](#page-523-1)
- to\_dict() (*mlrun.model.RunSpec method*), [546](#page-549-0)
- to\_dict() (*mlrun.runtimes.BaseRuntime method*), [588](#page-591-0)

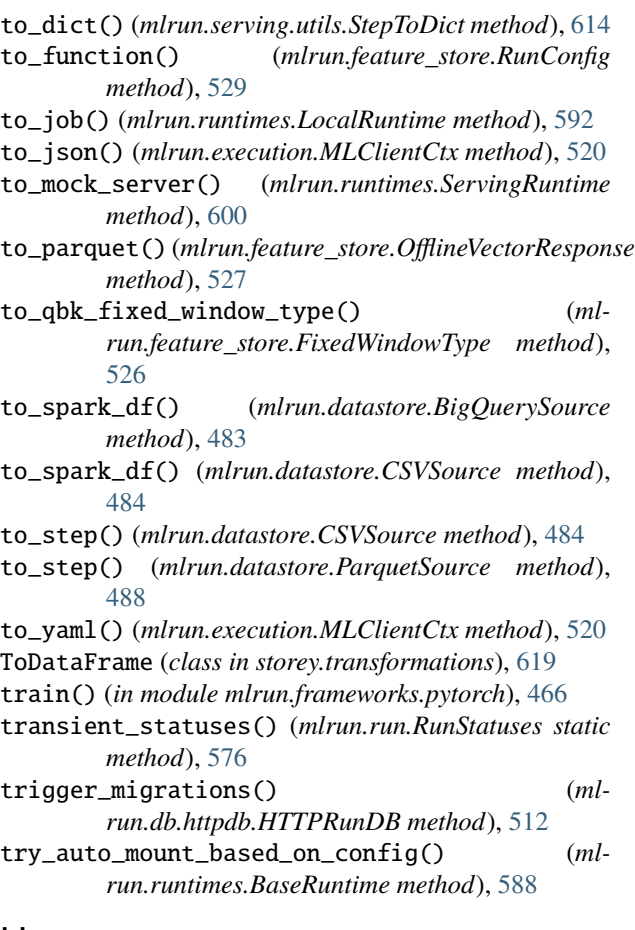

# U

ui\_url (*mlrun.model.RunObject property*), [544](#page-547-0) uid (*mlrun.execution.MLClientCtx property*), [520](#page-523-1) uid() (*mlrun.model.RunObject method*), [545](#page-548-0) update() (*mlrun.config.Config method*), [482](#page-485-1) update\_artifact() (*mlrun.execution.MLClientCtx method*), [520](#page-523-1) update\_child\_iterations() (*mlrun.execution.MLClientCtx method*), [520](#page-523-1) update\_model() (*in module mlrun.artifacts*), [479](#page-482-1) update\_run() (*mlrun.db.httpdb.HTTPRunDB method*), [512](#page-515-0) update\_schedule() (*mlrun.db.httpdb.HTTPRunDB method*), [512](#page-515-0) update\_targets\_for\_ingest() (*mlrun.feature\_store.FeatureSet method*), [525](#page-528-0) upload() (*mlrun.datastore.DataItem method*), [486](#page-489-0) uri (*mlrun.feature\_store.FeatureSet property*), [525](#page-528-0) uri (*mlrun.feature\_store.FeatureVector property*), [526](#page-529-0) uri (*mlrun.runtimes.BaseRuntime property*), [588](#page-591-0) url (*mlrun.datastore.DataItem property*), [486](#page-489-0) use\_nuclio\_mock() (*mlrun.config.Config method*), [482](#page-485-1)

# V

V2ModelServer (*class in mlrun.serving*), [606](#page-609-0)

v3io\_cred() (*in module mlrun.platforms*), [551](#page-554-0) validate() (*mlrun.serving.V2ModelServer method*), [608](#page-611-0) validate() (*mlrun.serving.VotingEnsemble method*), [610](#page-613-0) validate\_and\_enrich\_service\_account() (*mlrun.runtimes.BaseRuntime method*), [588](#page-591-0) validate\_notification\_uniqueness() (*mlrun.model.Notification static method*), [544](#page-547-0) validate\_project\_name() (*mlrun.projects.ProjectMetadata static method*), [568](#page-571-0) validate\_steps() (*mlrun.feature\_store.FeatureSet method*), [525](#page-528-0) validator (*mlrun.feature\_store.Feature property*), [521](#page-524-0) vault (*mlrun.common.schemas.secret.SecretProviderName attribute*), [513](#page-516-1) verify\_authorization() (*mlrun.db.httpdb.HTTPRunDB method*), [512](#page-515-0) verify\_base\_image() (*mlrun.runtimes.BaseRuntime method*), [588](#page-591-0) verify\_security\_context\_enrichment\_mode\_is\_allowed()

(*mlrun.config.Config method*), [482](#page-485-1) version (*mlrun.config.Config property*), [482](#page-485-1)

VolumeMount (*in module mlrun.platforms*), [549](#page-552-1)

VotingEnsemble (*class in mlrun.serving*), [608](#page-611-0)

#### W

- wait\_for\_completion() (*mlrun.model.RunObject method*), [545](#page-548-0)
- wait\_for\_completion() (*mlrun.serving.GraphServer method*), [604](#page-607-0)
- wait\_for\_pipeline\_completion() (*in module mlrun.run*), [584](#page-587-0)
- wait\_for\_runs\_completion() (*in module mlrun.run*), [585](#page-588-1)
- watch\_log() (*mlrun.db.httpdb.HTTPRunDB method*), [512](#page-515-0)
- watch\_stream() (*in module mlrun.platforms*), [551](#page-554-0)
- with\_annotations() (*mlrun.runtimes.RemoteRuntime method*), [594](#page-597-0)
- with\_code() (*mlrun.runtimes.BaseRuntime method*), [588](#page-591-0)
- with\_commands() (*mlrun.runtimes.BaseRuntime method*), [588](#page-591-0)
- with\_http() (*mlrun.runtimes.RemoteRuntime method*), [594](#page-597-0)

with\_hyper\_params() (*mlrun.model.RunTemplate method*), [546](#page-549-0)

- with\_input() (*mlrun.model.RunTemplate method*), [546](#page-549-0)
- with\_limits() (*mlrun.runtimes.DaskCluster method*), [590](#page-593-0)
- with\_node\_selection() (*mlrun.runtimes.RemoteRuntime method*), [595](#page-598-0)

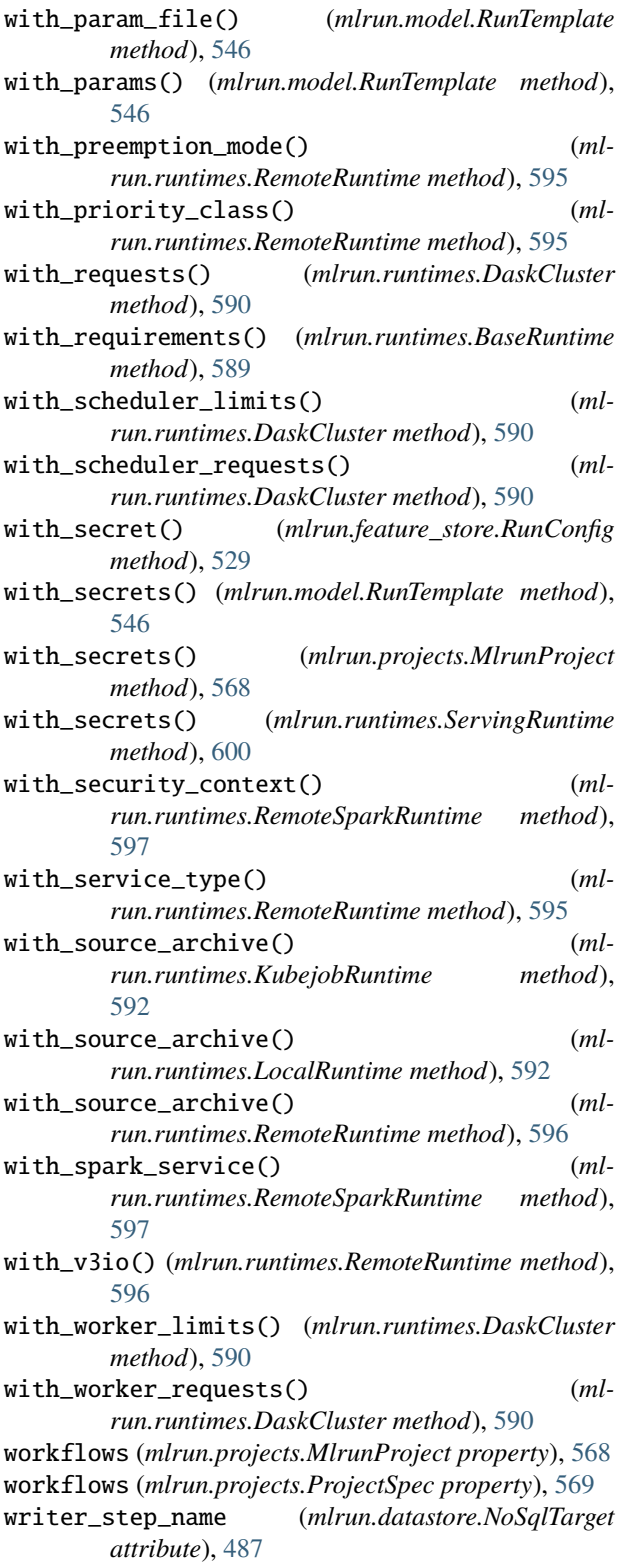